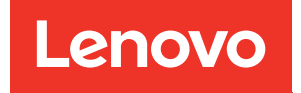

# Guia de Manutenção de Hardware do ThinkSystem SR655 V3

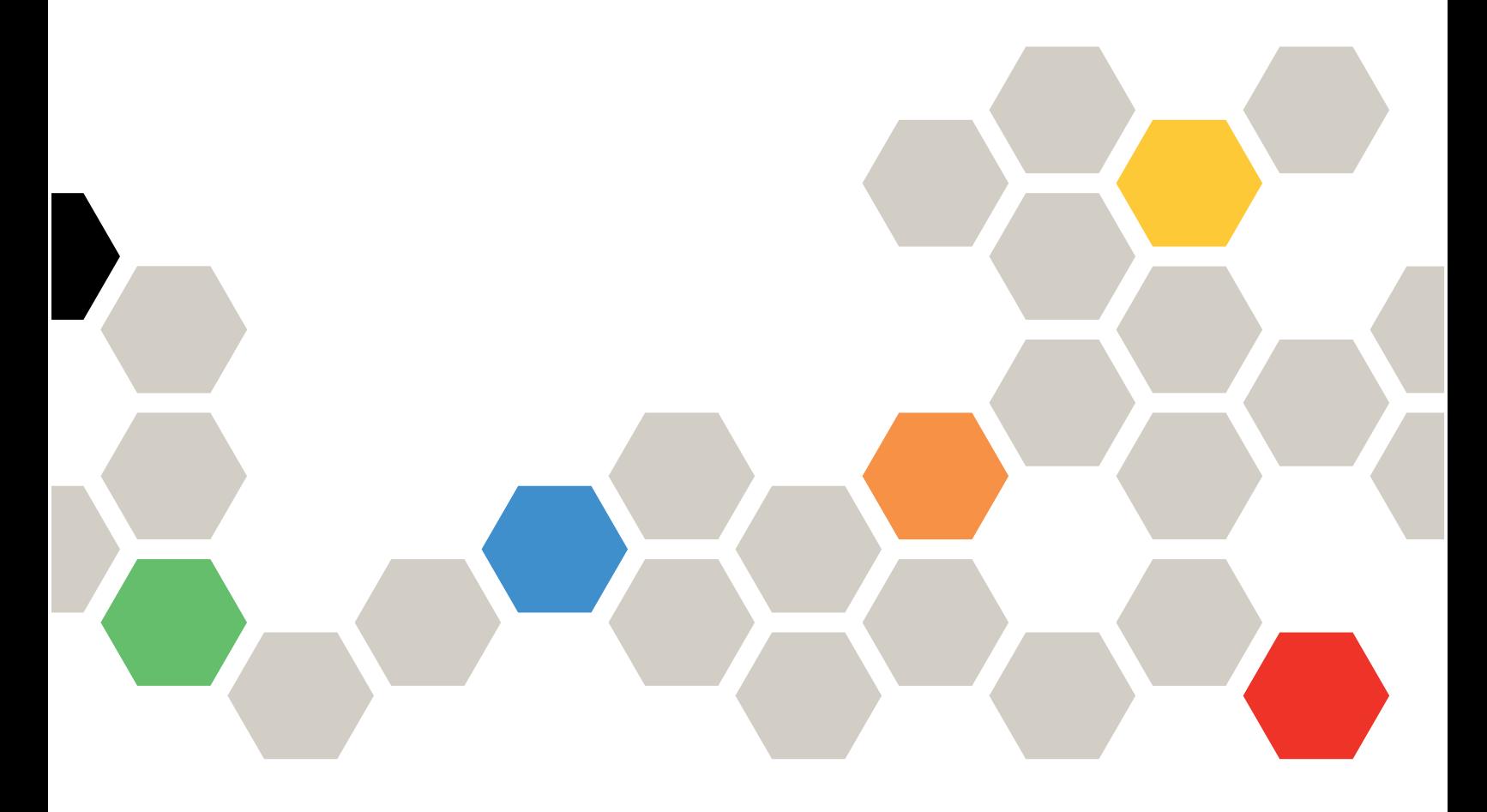

Tipos de máquina: 7D9E, 7D9F

#### **Nota**

Antes de usar estas informações e o produto suportado por elas, leia e compreenda as informações e instruções de segurança, que estão disponíveis em: [https://pubs.lenovo.com/safety\\_documentation/](https://pubs.lenovo.com/safety_documentation/)

Além disso, certifique-se de estar familiarizado com os termos e condições da garantia Lenovo para o seu servidor, que estão disponíveis em: <http://datacentersupport.lenovo.com/warrantylookup>

#### Décima Edição (Abril de 2024)

#### © Copyright Lenovo 2023, 2024.

AVISO DE DIREITOS LIMITADOS E RESTRITOS: se dados ou software forem fornecidos de acordo com um contrato de GSA (Administração de Serviços Geral), o uso, a reprodução ou a divulgação estarão sujeitos às restrições definidas no Contrato Nº GS-35F-05925.

# <span id="page-2-0"></span>Conteúdo

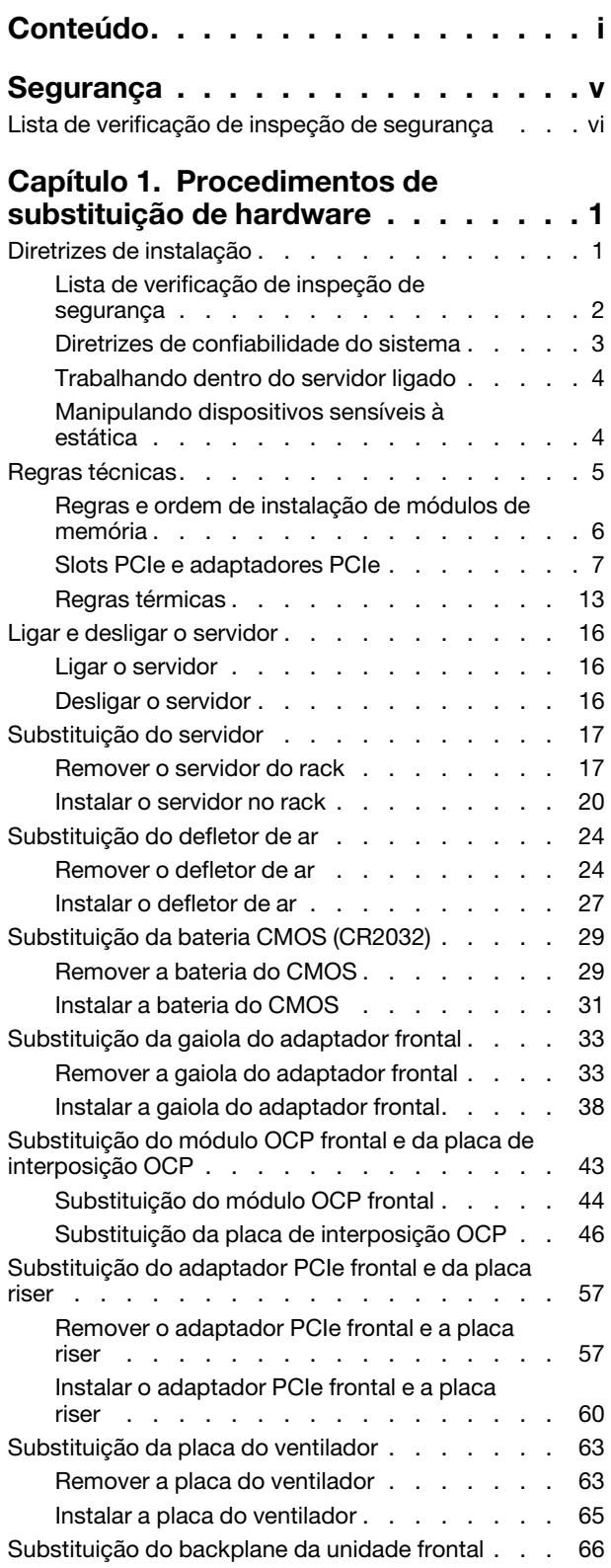

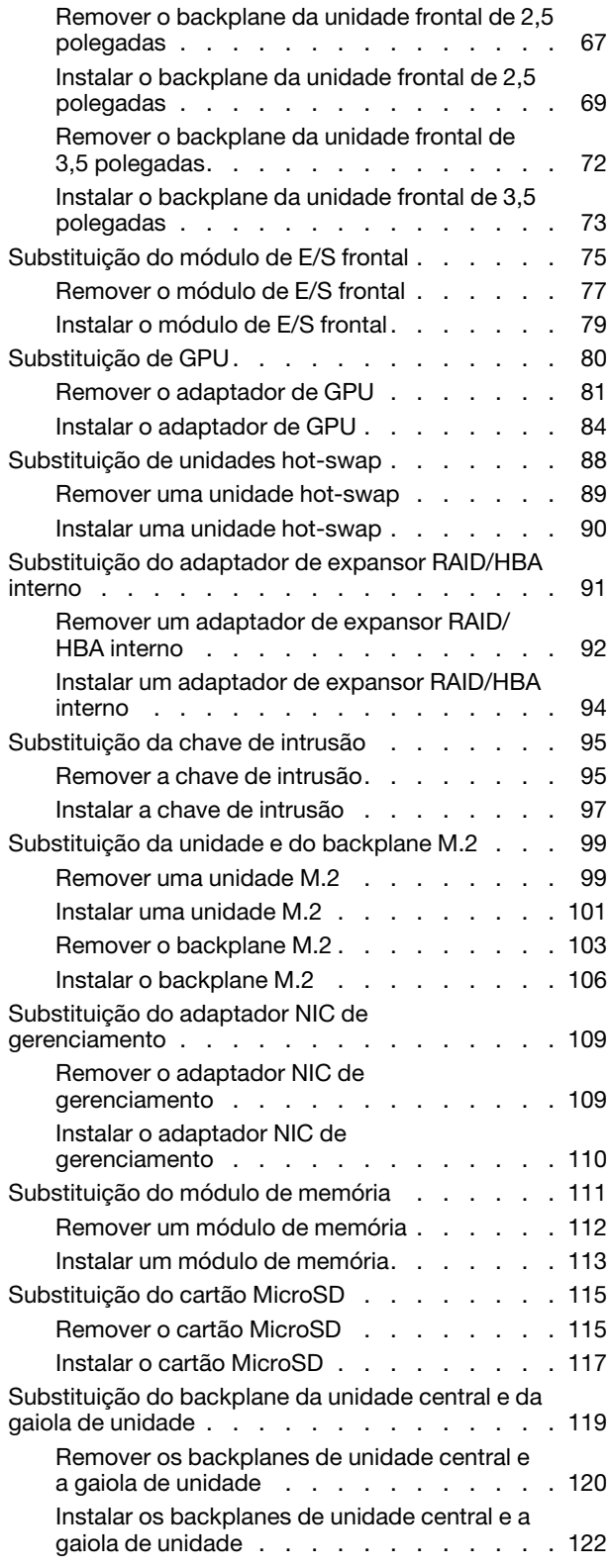

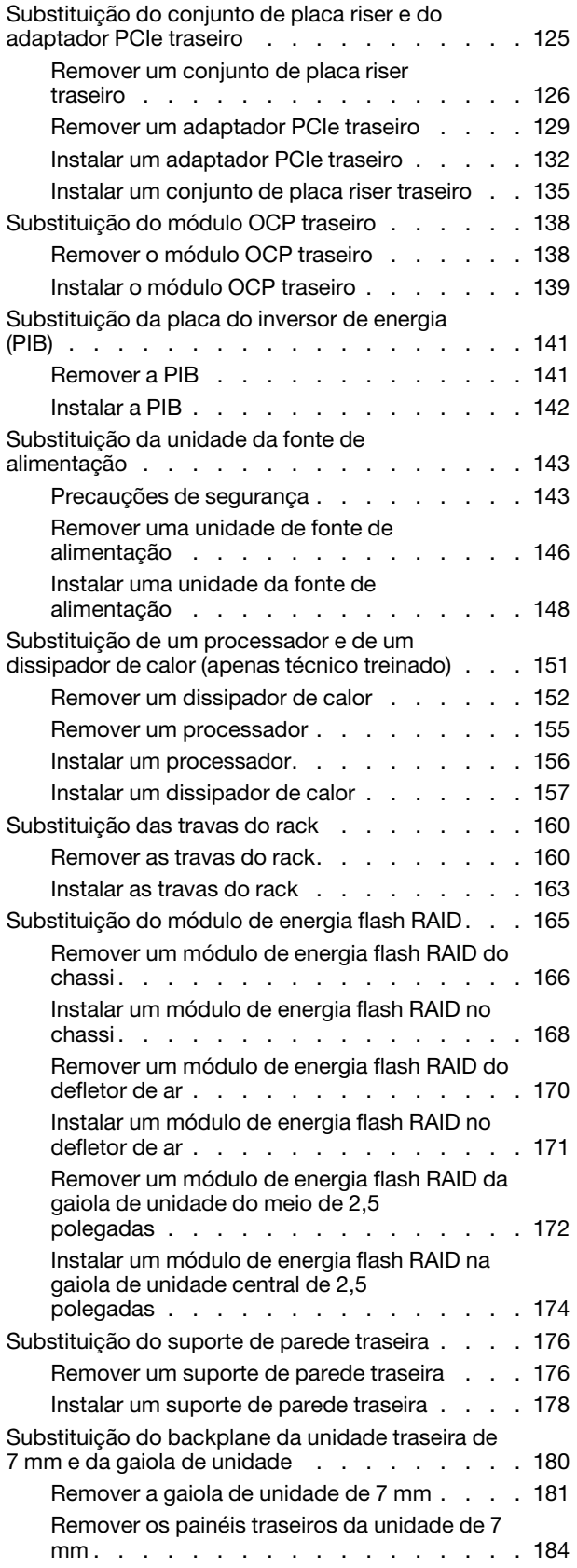

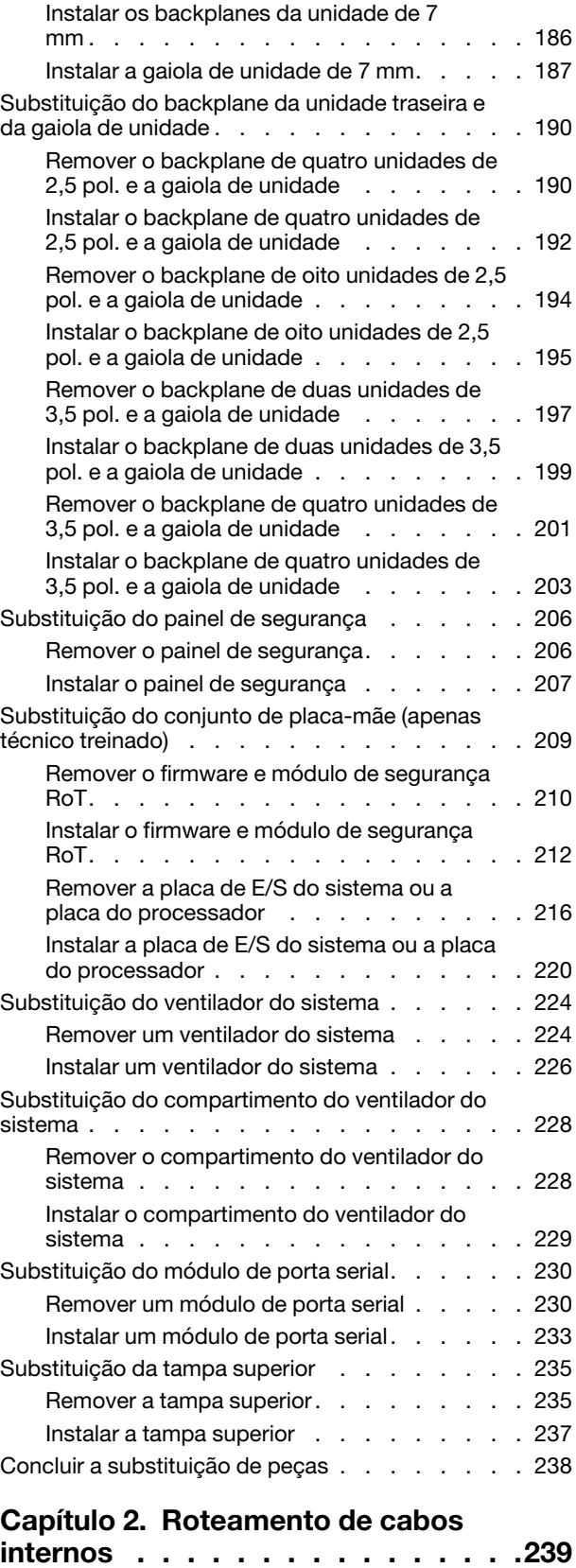

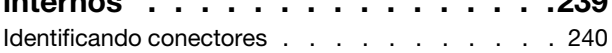

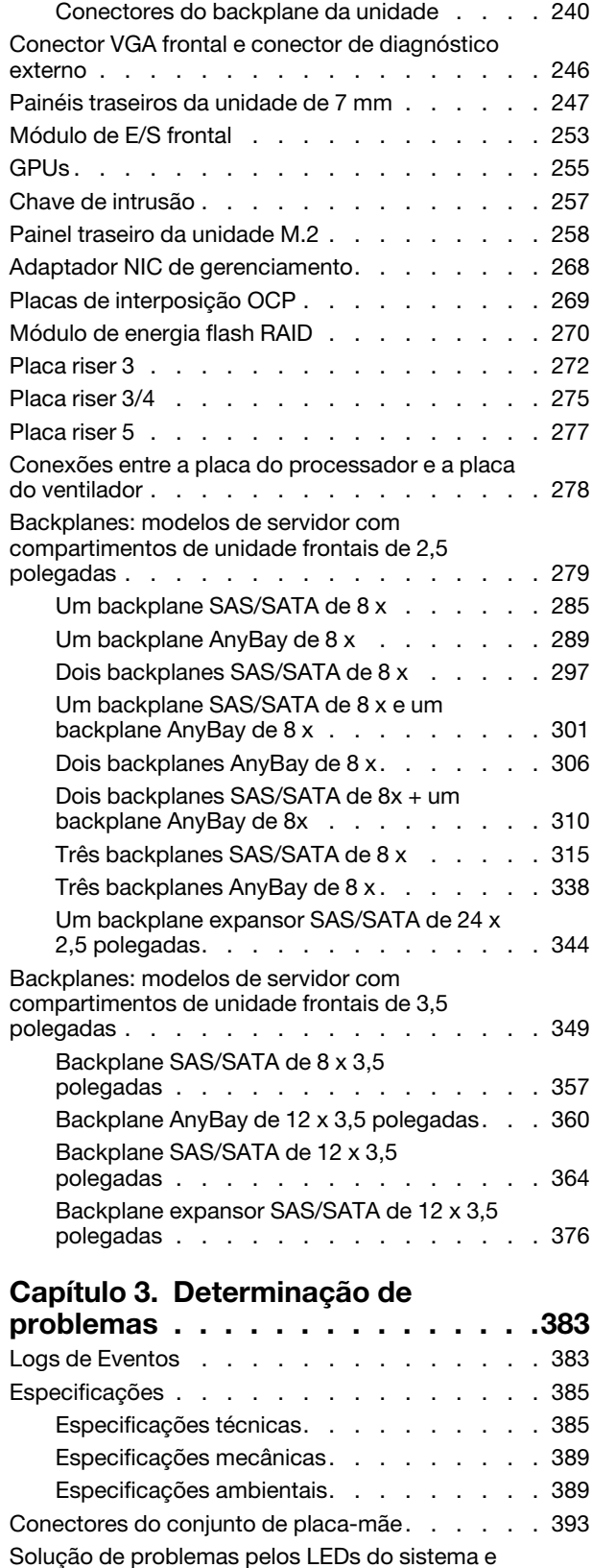

[exibição de diagnósticos . . . . . . . . . . . 395](#page-404-0)

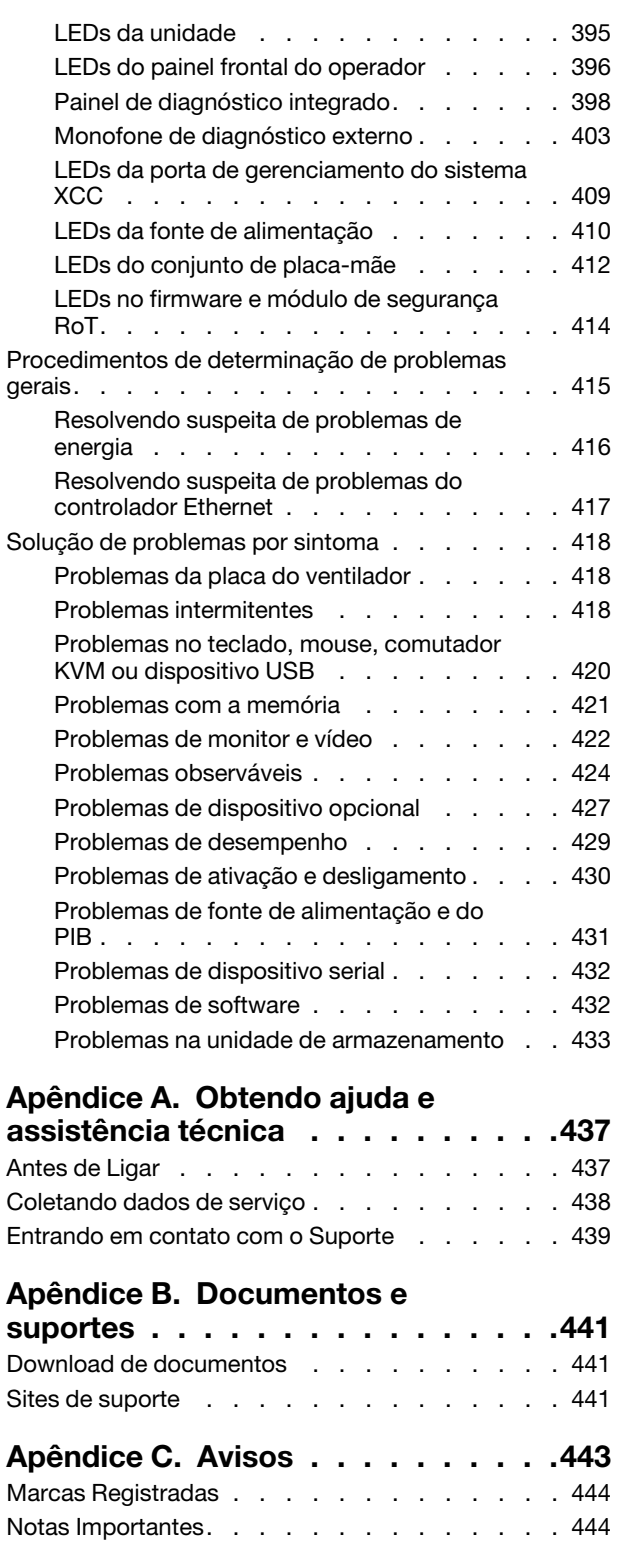

[Avisos de Emissão Eletrônica . . . . . . . . . 444](#page-453-2) [Declaração RoHS BSMI da região de Taiwan . . . 445](#page-454-0) [Informações de contato da região de Taiwan para](#page-454-1)  [importação e exportação . . . . . . . . . . . 445](#page-454-1)

# <span id="page-6-0"></span>Segurança

Before installing this product, read the Safety Information.

قبل تركيب هذا المنتج، يجب قر اءة الملاحظات الأمنية

Antes de instalar este produto, leia as Informações de Segurança.

在安装本产品之前,请仔细阅读 Safety Information (安全信息)。

安裝本產品之前,請先閱讀「安全資訊」。

Prije instalacije ovog produkta obavezno pročitajte Sigurnosne Upute.

Před instalací tohoto produktu si přečtěte příručku bezpečnostních instrukcí.

Læs sikkerhedsforskrifterne, før du installerer dette produkt.

Lees voordat u dit product installeert eerst de veiligheidsvoorschriften.

Ennen kuin asennat tämän tuotteen, lue turvaohjeet kohdasta Safety Information.

Avant d'installer ce produit, lisez les consignes de sécurité.

Vor der Installation dieses Produkts die Sicherheitshinweise lesen.

Πριν εγκαταστήσετε το προϊόν αυτό, διαβάστε τις πληροφορίες ασφάλειας (safety information).

לפני שתתקינו מוצר זה, קראו את הוראות הבטיחות.

A termék telepítése előtt olvassa el a Biztonsági előírásokat!

Prima di installare questo prodotto, leggere le Informazioni sulla Sicurezza.

製品の設置の前に、安全情報をお読みください。

본 제품을 설치하기 전에 안전 정보를 읽으십시오.

Пред да се инсталира овој продукт, прочитајте информацијата за безбедност.

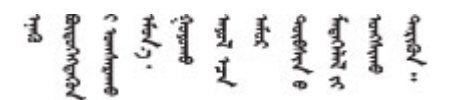

Les sikkerhetsinformasjonen (Safety Information) før du installerer dette produktet.

Przed zainstalowaniem tego produktu, należy zapoznać się z książką "Informacje dotyczące bezpieczeństwa" (Safety Information).

Antes de instalar este produto, leia as Informações sobre Segurança.

Перед установкой продукта прочтите инструкции по технике безопасности.

Pred inštaláciou tohto zariadenia si pečítaje Bezpečnostné predpisy.

Pred namestitvijo tega proizvoda preberite Varnostne informacije.

Antes de instalar este producto, lea la información de seguridad.

Läs säkerhetsinformationen innan du installerar den här produkten.

Bu ürünü kurmadan önce güvenlik bilgilerini okuyun.

مەزكۇر مەھسۇلاتنى ئورنىتىشتىن بۇرۇن بىخەتەرلىك ئۇچۇرلىرىنى ئوقۇپ چىقىڭ.

Youq mwngz yungh canjbinj neix gaxgonq, itdingh aeu doeg aen canjbinj soengq cungj vahgangj ancien siusik.

# <span id="page-7-0"></span>Lista de verificação de inspeção de segurança

Use as informações desta seção para identificar condições potencialmente inseguras com o servidor. Durante o projeto e a montagem de cada máquina, itens de segurança obrigatórios foram instalados para proteger usuários e técnicos de serviço contra lesões.

Nota: O produto não é adequado para uso em espaços de trabalho de exibição, de acordo com o §2 dos Regulamentos de espaços de trabalho.

Nota: A configuração do servidor é feita apenas na sala do servidor.

#### CUIDADO:

Este equipamento deve ser instalado ou reparado por funcionários treinados, conforme definido pelos documentos NEC, IEC 62368-1 e IEC 60950-1, os padrões para segurança de equipamentos eletrônicos nas áreas de áudio/vídeo, tecnologia da informação e tecnologia de comunicações. A Lenovo assume que você esteja qualificado na manutenção de equipamentos e treinado para reconhecer níveis de energia perigosos em produtos. O acesso ao equipamento é realizado com o uso de uma ferramenta, trava e chave ou outros meios de segurança, sendo controlado pela autoridade responsável pelo local.

Importante: O aterramento elétrico do servidor é necessário para a segurança do operador e o funcionamento correto do sistema. O aterramento adequado da tomada elétrica pode ser verificado por um eletricista certificado.

Use a lista de verificação a seguir para verificar se não há nenhuma condição potencialmente insegura:

- 1. Certifique-se de que a energia esteja desligada e de que o cabo de energia esteja desconectado.
- 2. Verifique o cabo de alimentação.
	- Certifique-se de que o conector de aterramento de terceiro esteja em boas condições. Use um medidor para medir a continuidade de aterramento com fio neutro de 0,1 ohm ou menos entre o pino terra externo e o aterramento do quadro.
	- Verifique se o cabo de alimentação é do tipo correto.

Para exibir os cabos de alimentação que estão disponíveis para o servidor:

a. Acesse:

<http://dcsc.lenovo.com/#/>

- b. Clique em Preconfigured Model (Modelo pré-configurado) ou Configure to order (Configurar de acordo com a ordem).
- c. Insira o tipo de máquina e o modelo de seu servidor para exibir a página do configurador.
- d. Clique em Power (Energia) → Power Cables (Cabos de alimentação) para ver todos os cabos.
- Certifique-se de que o isolamento não esteja gasto.
- 3. Verifique quaisquer alterações óbvias não Lenovo. Use o bom senso quanto à segurança de quaisquer alterações que não sejam da Lenovo.
- 4. Verifique se existem condições óbvias de falta de segurança dentro do servidor, como danos por limalhas de metal, contaminação, água ou outro líquido ou sinais de fogo ou fumaça.
- 5. Verifique a existência cabos gastos ou comprimidos.
- 6. Certifique-se de que os prendedores da tampa da fonte de alimentação (parafusos ou rebites) não tenham sido removidos ou adulterados.

# <span id="page-10-0"></span>Capítulo 1. Procedimentos de substituição de hardware

Esta seção fornece os procedimentos de instalação e remoção de todos os componentes do sistema que podem ser consertados. O procedimento de substituição de cada componente menciona todas as tarefas que precisam ser executadas para acessar o componente que está sendo substituído.

## <span id="page-10-1"></span>Diretrizes de instalação

Antes de instalar componentes no servidor, leia as diretrizes de instalação.

Antes de instalar dispositivos opcionais, leia os seguintes avisos com cuidado:

Atenção: Previna a exposição à eletricidade estática, que pode resultar em encerramento do sistema e perda de dados, mantendo componentes sensíveis em suas embalagens antiestáticas até a instalação, e manipulando esses dispositivos com uma pulseira de descarga eletrostática ou outro sistema de aterramento.

- Leia as diretrizes e as informações sobre segurança para garantir sua segurança no trabalho:
	- Uma lista completa de informações de segurança para todos os produtos está disponível em:

[https://pubs.lenovo.com/safety\\_documentation/](https://pubs.lenovo.com/safety_documentation/)

- As diretrizes a seguir também estão disponíveis: ["Trabalhando dentro do servidor ligado" na página 4](#page-13-0) e ["Manipulando dispositivos sensíveis à estática" na página 4.](#page-13-1)
- Certifique-se de que os componentes instalados sejam suportados pelo servidor.
	- Para obter uma lista de componentes opcionais suportados pelo servidor, consulte [https://](https://serverproven.lenovo.com) [serverproven.lenovo.com](https://serverproven.lenovo.com).
	- Para o conteúdo do pacote opcional, consulte <https://serveroption.lenovo.com/>.
- Para obter mais informações sobre como solicitar peças:
	- 1. Acesse <http://datacentersupport.lenovo.com> e navegue até a página de suporte do seu servidor.
	- 2. Clique em Parts (Peças).
	- 3. Insira o número de série para exibir uma lista de peças para o servidor.
- Ao instalar um novo servidor, baixe e aplique o firmware mais recente. Esta etapa o ajudará a assegurarse de que os problemas conhecidos sejam resolvidos e que o servidor esteja pronto para funcionar com o desempenho ideal. Acesse [https://datacentersupport.lenovo.com/products/servers/thinksystem/sr655v3/](https://datacentersupport.lenovo.com/products/servers/thinksystem/sr655v3/7d9e/downloads/driver-list/)  [7d9e/downloads/driver-list/](https://datacentersupport.lenovo.com/products/servers/thinksystem/sr655v3/7d9e/downloads/driver-list/) para fazer o download das atualizações de firmware para o seu servidor.

Importante: Algumas soluções de cluster necessitam de níveis de código específicos ou atualizações de códigos coordenados. Se o componente fizer parte de uma solução de cluster, verifique se o menu do nível de código do Best Recipe mais recente para firmware e driver com suporte a cluster antes da atualização do código.

- Se você substituir uma peça, como um adaptador, que contém o firmware, também poderá ser necessário atualizar o firmware dessa peça. Para obter mais informações sobre como atualizar o firmware, consulte "Atualizar o firmware" no Guia do Usuário ou no Guia de Configuração do Sistema.
- É uma prática recomendada verificar se o servidor está funcionando corretamente antes de instalar um componente opcional.
- Mantenha a área de trabalho limpa e coloque os componentes removidos sobre uma superfície plana e lisa que não balance nem seja inclinada.
- Não tente levantar um objeto que possa ser muito pesado para você. Caso seja necessário levantar um objeto pesado, leia atentamente as seguintes precauções:
	- Certifique-se de que você possa ficar em pé com segurança sem escorregar.
	- Distribua o peso do objeto igualmente entre os seus pés.
	- Utilize uma força de elevação lenta. Nunca se mova ou vire repentinamente ao levantar um objeto pesado.
	- Para evitar estiramento dos músculos nas costas, levante na posição vertical ou flexionando os músculos da perna.
- Faça backup de todos os dados importantes antes de fazer alterações relacionadas às unidades de disco.
- Tenha uma chave de fenda comum pequena, uma chave de fenda Phillips pequena, uma chave de fenda T8 e uma chave de fenda Torx T20 disponíveis.
- Para visualizar os LEDs de erro na placa-mãe (conjunto de placa-mãe) e nos componentes internos, deixe o equipamento ligado.
- Você não precisa desligar o servidor para remover ou instalar fontes de alimentação hot-swap, ventiladores hot-swap ou dispositivos USB hot-plug. No entanto, você deve desativar o servidor antes de executar quaisquer etapas que envolvam a remoção ou instalação dos cabos adaptadores e deve desconectar a fonte de alimentação do servidor antes de executar quaisquer etapas que envolvam a remoção ou instalação de uma placa riser.
- Ao substituir unidades de fonte de alimentação ou ventiladores, consulte as regras de redundância desses componentes.
- Azul em um componente indica pontos de contato, onde você pode segurar um componente para removê-lo ou instalá-lo no servidor, abrir ou fechar uma trava etc.
- A cor laranja em um componente ou uma etiqueta laranja em um componente ou próximo a ele indica que ele pode sofrer hot-swap, ou seja, se o servidor e o sistema operacional aceitarem este recurso, o que significa que você poderá remover ou instalar o componente durante a execução do servidor. (A cor laranja também pode indicar pontos de toque nos componentes de hot swap). Consulte as instruções para remover ou instalar um componente de hot swap específico para obter os procedimentos adicionais que deverão ser executados antes de você remover ou instalar o componente.
- A faixa vermelha nas unidades, adjacente à trava de liberação, indica que a unidade poderá passar por hot-swap se o sistema operacional do servidor oferecer suporte ao recurso de hot-swap. Isso significa que você poderá remover ou instalar a unidade enquanto o servidor estiver em execução.

Nota: Consulte as instruções específicas do sistema para remover ou instalar uma unidade hot-swap, para conhecer os procedimentos adicionais que deverão ser executados antes de você remover ou instalar a unidade.

• Depois de concluir o trabalho no servidor, certifique-se de reinstalar todas as blindagens de segurança, proteções, etiquetas e fios de aterramento.

# <span id="page-11-0"></span>Lista de verificação de inspeção de segurança

Use as informações desta seção para identificar condições potencialmente inseguras com o servidor. Durante o projeto e a montagem de cada máquina, itens de segurança obrigatórios foram instalados para proteger usuários e técnicos de serviço contra lesões.

Nota: O produto não é adequado para uso em espaços de trabalho de exibição, de acordo com o §2 dos Regulamentos de espaços de trabalho.

Nota: A configuração do servidor é feita apenas na sala do servidor.

### CUIDADO:

Este equipamento deve ser instalado ou reparado por funcionários treinados, conforme definido pelos documentos NEC, IEC 62368-1 e IEC 60950-1, os padrões para segurança de equipamentos eletrônicos nas áreas de áudio/vídeo, tecnologia da informação e tecnologia de comunicações. A Lenovo assume que você esteja qualificado na manutenção de equipamentos e treinado para reconhecer níveis de energia perigosos em produtos. O acesso ao equipamento é realizado com o uso de uma ferramenta, trava e chave ou outros meios de segurança, sendo controlado pela autoridade responsável pelo local.

Importante: O aterramento elétrico do servidor é necessário para a segurança do operador e o funcionamento correto do sistema. O aterramento adequado da tomada elétrica pode ser verificado por um eletricista certificado.

Use a lista de verificação a seguir para verificar se não há nenhuma condição potencialmente insegura:

- 1. Certifique-se de que a energia esteja desligada e de que o cabo de energia esteja desconectado.
- 2. Verifique o cabo de alimentação.
	- Certifique-se de que o conector de aterramento de terceiro esteja em boas condições. Use um medidor para medir a continuidade de aterramento com fio neutro de 0,1 ohm ou menos entre o pino terra externo e o aterramento do quadro.
	- Verifique se o cabo de alimentação é do tipo correto.

Para exibir os cabos de alimentação que estão disponíveis para o servidor:

a. Acesse:

<http://dcsc.lenovo.com/#/>

- b. Clique em Preconfigured Model (Modelo pré-configurado) ou Configure to order (Configurar de acordo com a ordem).
- c. Insira o tipo de máquina e o modelo de seu servidor para exibir a página do configurador.
- d. Clique em Power (Energia) → Power Cables (Cabos de alimentação) para ver todos os cabos.
- Certifique-se de que o isolamento não esteja gasto.
- 3. Verifique quaisquer alterações óbvias não Lenovo. Use o bom senso quanto à segurança de quaisquer alterações que não sejam da Lenovo.
- 4. Verifique se existem condições óbvias de falta de segurança dentro do servidor, como danos por limalhas de metal, contaminação, água ou outro líquido ou sinais de fogo ou fumaça.
- 5. Verifique a existência cabos gastos ou comprimidos.
- 6. Certifique-se de que os prendedores da tampa da fonte de alimentação (parafusos ou rebites) não tenham sido removidos ou adulterados.

## <span id="page-12-0"></span>Diretrizes de confiabilidade do sistema

Revise as diretrizes de confiabilidade do sistema para assegurar o resfriamento adequado e a confiabilidade do sistema.

Certifique-se de que os requisitos a seguir sejam atendidos:

- Quando o servidor possui energia redundante, uma fonte de alimentação deve ser instalada em cada compartimento de fonte de alimentação.
- Espaço adequado ao redor do servidor deve ser deixado para permitir que o sistema de resfriamento do servidor funcione corretamente. Deixe aproximadamente 50 mm (2,0 pol.) de espaço aberto ao redor da parte frontal e posterior do servidor. Não coloque objetos na frente dos ventiladores.
- Para obter resfriamento e fluxo de ar adequados, reinstale a tampa do servidor antes de ligá-lo. Não opere o servidor sem a tampa por mais de 30 minutos, pois seus componentes poderão ser danificados.
- As instruções de cabeamento que são fornecidas com os componentes opcionais devem ser seguidas.
- Um ventilador com falha deve ser substituído até 48 horas depois do malfuncionamento.
- Um ventilador hot swap removido deve ser substituído até 30 segundos depois da remoção.
- Uma unidade hot-swap removida deve ser substituída até 2 minutos depois da remoção.
- Uma fonte de alimentação hot-swap removida deve ser substituída até 2 minutos depois da remoção.
- Cada defletor de ar fornecido com o servidor deve ser instalado quando o servidor é iniciado (alguns servidores podem vir com mais de um defletor de ar). A operação do servidor sem um defletor de ar pode danificar o processador.
- Todos os soquetes de processador devem conter uma tampa do soquete ou um processador com dissipador de calor.
- Quando mais de um processador estiver instalado, as regras de preenchimento de ventilador de cada servidor devem ser rigorosamente seguidas.

# <span id="page-13-0"></span>Trabalhando dentro do servidor ligado

Talvez seja necessário manter o servidor ligado com a tampa removida para examinar as informações do sistema no painel de exibição ou substituir os componentes de hot-swap. Revise estas diretrizes antes de fazer isso.

Atenção: O servidor pode parar e a perda de dados pode ocorrer quando os componentes internos do servidor são expostos a eletricidade estática. Para evitar esse possível problema, sempre use uma pulseira de descarga eletrostática ou outros sistemas de aterramento ao trabalhar dentro do servidor com a energia ligada.

- Evite usar roupas largas, principalmente no antebraço. Abotoe ou arregace mangas compridas antes de trabalhar dentro do servidor.
- Evite enroscar gravatas, lenços, cordas de crachá ou cabelos no servidor.
- Remova joias, como braceletes, colares, anéis, abotoaduras e relógios de pulso.
- Remova itens do bolso de sua camisa, como canetas e lápis, que poderiam cair no servidor conforme você se inclina sobre ele.
- Evite derrubar quaisquer objetos metálicos, como clipes de papel, grampos de cabelo e parafusos no servidor.

# <span id="page-13-1"></span>Manipulando dispositivos sensíveis à estática

Revise estas diretrizes antes de manipular dispositivos sensíveis a estática para reduzir a possibilidade de danos por descarga eletrostática.

Atenção: Previna a exposição à eletricidade estática, que pode resultar em encerramento do sistema e perda de dados, mantendo componentes sensíveis em suas embalagens antiestáticas até a instalação, e manipulando esses dispositivos com uma pulseira de descarga eletrostática ou outro sistema de aterramento.

- Limite sua movimentação para evitar o acúmulo de eletricidade estática ao seu redor.
- Tenha cuidado extra ao manusear dispositivos em clima frio, pois o aquecimento reduziria a umidade interna e aumentaria a eletricidade estática.
- Sempre use uma pulseira de descarga eletrostática ou outro sistema de aterramento, especialmente ao trabalhar dentro do servidor com a energia ligada.
- Enquanto o dispositivo ainda estiver em sua embalagem antiestática, encoste-o em uma superfície metálica sem pintura no lado externo do servidor por pelo menos dois segundos. Isso removerá a eletricidade estática do pacote e do seu corpo.
- Remova o dispositivo da embalagem e instale-o diretamente no servidor sem apoiá-lo. Se for necessário apoiar o dispositivo, coloque-o sobre a embalagem de proteção antiestática. Nunca coloque o dispositivo sobre o servidor nem em superfícies metálicas.
- Ao manusear o dispositivo, segurando-o com cuidado pelas bordas ou pela estrutura.
- Não toque em juntas e pinos de solda, ou em conjuntos de circuitos expostos.
- <span id="page-14-0"></span>• Mantenha o dispositivo longe do alcance de terceiros para evitar possíveis danos.

## Regras técnicas

Este tópico fornece regras técnicas do servidor.

- ["Regras e ordem de instalação de módulos de memória" na página 6](#page-15-0)
- ["Slots PCIe e adaptadores PCIe" na página 7](#page-16-0)
- ["Regras térmicas" na página 13](#page-22-0)

# <span id="page-15-0"></span>Regras e ordem de instalação de módulos de memória

Os módulos de memória devem estar instalados em uma ordem específica baseada na configuração de memória que você implementar e no número de processadores e módulos de memória instalados no servidor.

#### Tipos de memória compatíveis

Para obter informações sobre os tipos de módulo de memória compatíveis com este servidor, consulte a seção "Memória" na seção ["Especificações técnicas" na página 385.](#page-394-1)

Seu servidor tem 12 slots de memória com 12 canais. Para obter uma lista de opções de memória suportadas, consulte:

#### <https://serverproven.lenovo.com>.

Informações sobre como otimizar o desempenho da memória e configurar a memória está disponível no Lenovo Press:

<https://lenovopress.lenovo.com/servers/options/memory>

Além disso, você pode usar um configurator de memória, que está disponível no seguinte site:

[https://dcsc.lenovo.com/#/memory\\_configuration](https://dcsc.lenovo.com/#/memory_configuration)

Informações específicas sobre a ordem de instalação de módulos de memória no servidor com base na configuração do sistema estão exibidas abaixo.

#### Layout de módulos de memória e processadores

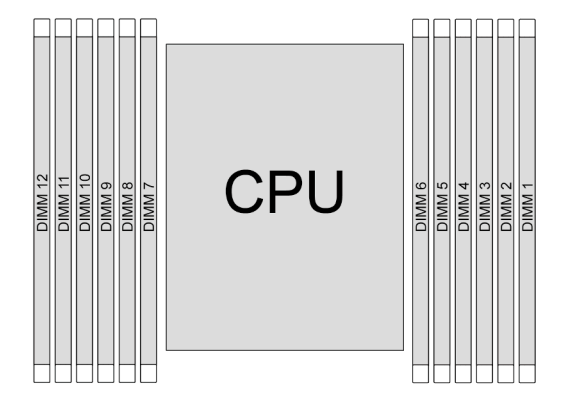

Figura 1. Layout de módulos de memória e processadores

A tabela de configuração de canal de memória abaixo mostra o relacionamento entre os processadores, os controladores de memória, os canais de memória e os números de slots do módulo de memória.

| <b>Processador</b> | CPU              |        |      |      |        |                          |   |            |      |            |                |           |
|--------------------|------------------|--------|------|------|--------|--------------------------|---|------------|------|------------|----------------|-----------|
| IN° UMC            | UMC <sub>2</sub> | I UMC1 |      |      |        | UMC5 UMC0 UMC4 UMC3 UMC9 |   | UM-<br>C10 | UMC6 | UM-<br>C11 | UM-<br>C7      | UM-<br>C8 |
| Nº do canal        | CH-F             | CH-E   | CH-D | CH-C | $CH-B$ | CH-A CH-G CH-H CH-I      |   |            |      |            | CH-J CH-K CH-L |           |
| IN° DIMM           | 12               | 11     | 10   | 9    | 8      |                          | 6 | 5          | 4    | Q          | റ              |           |

Tabela 1. Slot de memória e identificação do canal

#### Diretriz de instalação do módulo de memória

- Pelo menos um DIMM é necessário. Instale pelo menos seis DIMMs para obter bom desempenho.
- A combinação de DIMMs de diferentes fornecedores é compatível em um sistema.
- Não é permitido combinar DIMMs x4 e x8 em um sistema.
- Apenas uma mistura de DIMM de classificação e duas classificações é permitida em um sistema.
- Ao instalar DIMMs com capacidade diferente, instale o DIMM com a maior capacidade primeiro.
- Para obter o melhor desempenho, são recomendáveis capacidade de memória e rank idênticos em todos os 12 canais.

#### Regras gerais de combinação de DIMMs

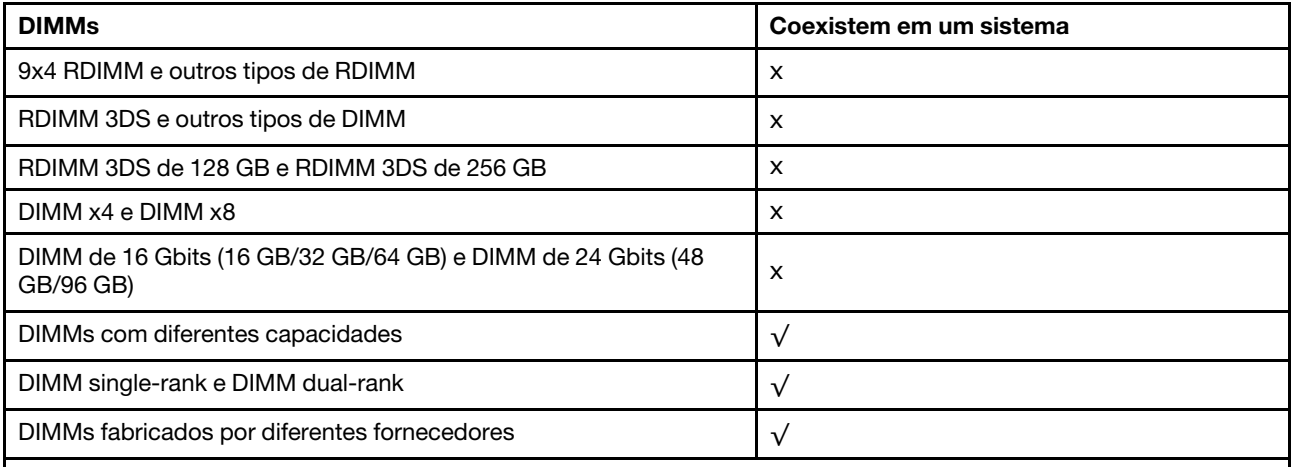

Notas:

• Ao instalar DIMMs com diferentes capacidades, instale o DIMM com a maior capacidade primeiro, seguindo a sequência de preenchimento.

• Para obter o melhor desempenho, é recomendável instalar DIMMs com capacidade e classificação idênticas no mesmo canal dos dois processadores.

#### Ordem de instalação de módulos de memória

A tabela a seguir mostra a sequência de preenchimento de DIMM.

| <b>Total de</b><br><b>DIMMs</b> | <b>CPU</b> |    |    |   |   |                |   |   |                |   |                |  |
|---------------------------------|------------|----|----|---|---|----------------|---|---|----------------|---|----------------|--|
|                                 | 12         | 11 | 10 | 9 | 8 |                | 6 | 5 | 4              | 3 | $\mathbf{2}$   |  |
| 1 DIMM                          |            |    |    |   |   | $\overline{7}$ |   |   |                |   |                |  |
| 2 DIMMs                         |            |    |    |   |   | ⇁              | 6 |   |                |   |                |  |
| 4 DIMMs                         |            |    |    | 9 |   |                | 6 |   | $\overline{4}$ |   |                |  |
| 6 DIMMs                         |            |    |    | 9 | 8 |                | 6 | 5 | $\overline{4}$ |   |                |  |
| 8 DIMMs                         |            | 11 |    | 9 | 8 | 7              | 6 | 5 | $\overline{4}$ |   | 2              |  |
| 10 DIMMs                        |            | 11 | 10 | 9 | 8 | 7              | 6 | 5 | 4              | 3 | 2              |  |
| 12 DIMMs                        | 12         | 11 | 10 | 9 | 8 | 7              | 6 | 5 | $\overline{4}$ | 3 | $\overline{2}$ |  |

Tabela 2. Sequência de preenchimento de DIMMs

# <span id="page-16-0"></span>Slots PCIe e adaptadores PCIe

Este tópico fornece regras de instalação para adaptadores PCIe.

#### Configurações de slot

As tabelas a seguir listam as configurações de slot PCIe para cada vista traseira do servidor.

#### Nota: \*E: vazio

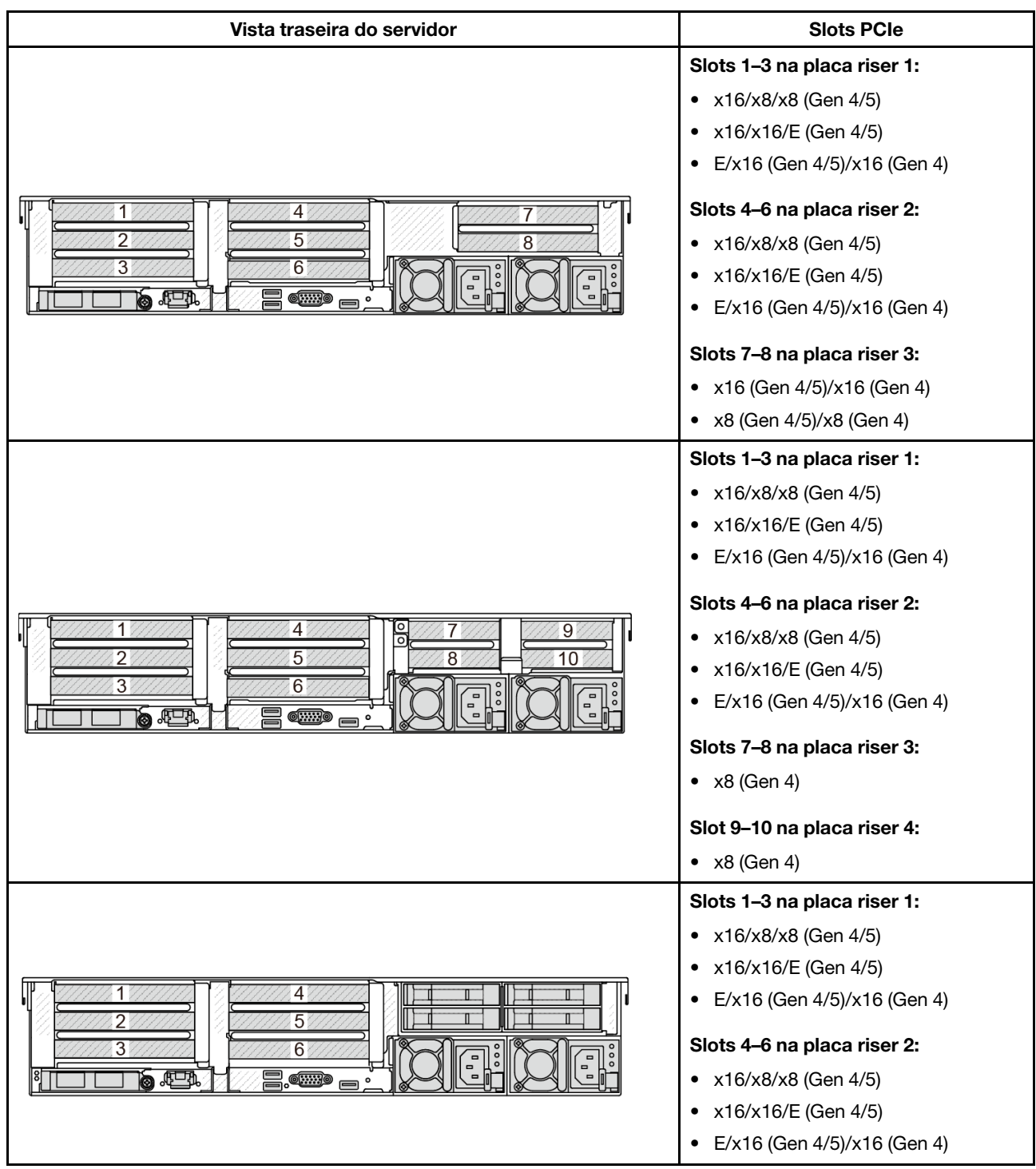

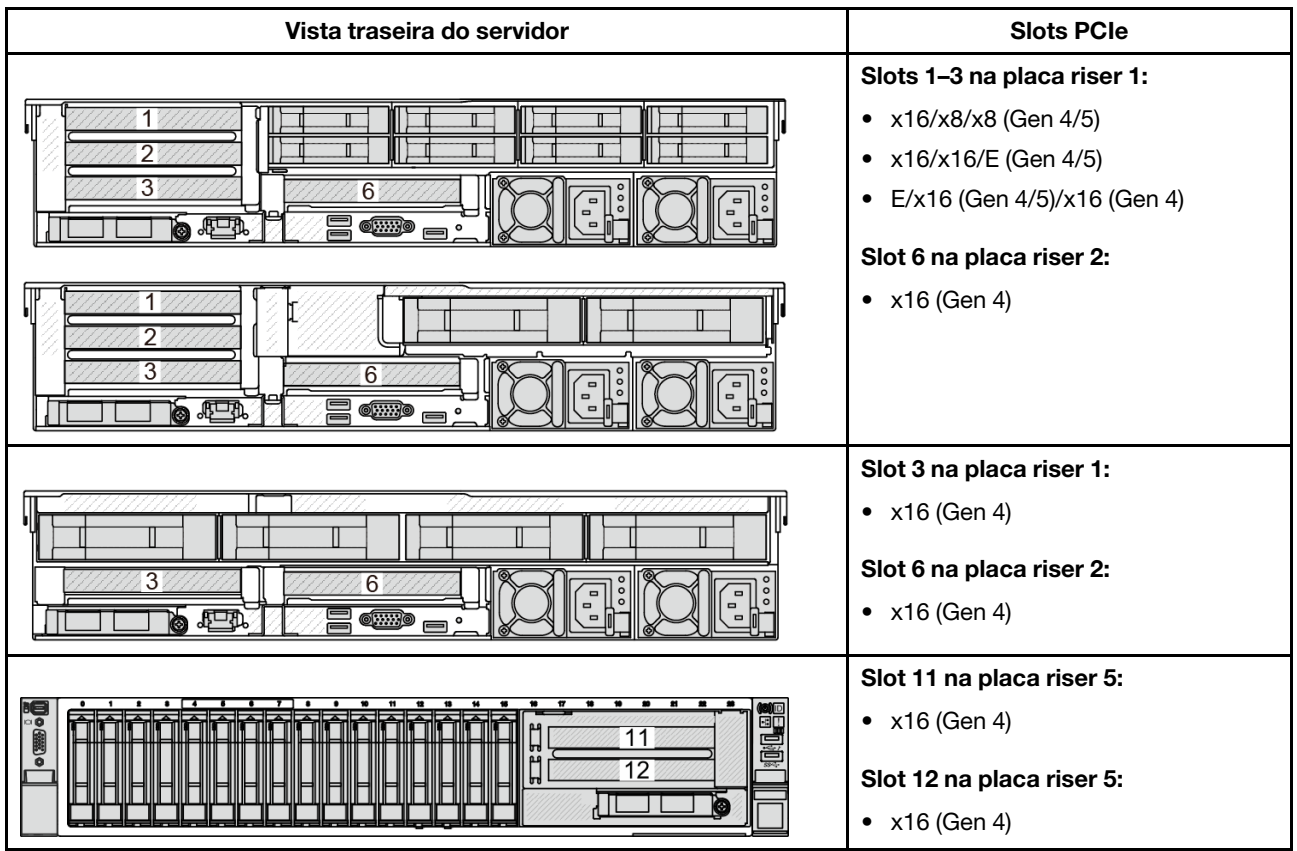

#### Notas:

- A prioridade dos slots x8 é maior que os slots x16 para adaptadores x8.
- Regras de instalação da gaiola de unidade de 7 mm:
	- Para modelos de servidor com 8 slots PCIe ou 10 slots PCIe, uma gaiola de unidade SSD de 2FH + 7 mm pode ser instalada no slot 3 ou slot 6, mas não em ambos ao mesmo tempo.
	- Para modelos de servidor com uma gaiola de unidade traseira de 8 x 2,5 polegadas/2 x 3,5 polegadas, uma das gaiolas de unidade de 7 mm pode ser instalada:
		- Gaiola de unidade SSD de 2FH + 7 mm: slot 3
		- Gaiola de unidade SSD de 7 mm: slot 6
	- Para modelos de servidor com uma gaiola de unidade traseira de 4 x 3,5 polegadas ou uma GPU instalada, uma gaiola de unidade de 7 mm de perfil baixo pode ser instalada apenas no slot 6.
	- Para modelos de servidor com uma gaiola de unidade traseira de 4 x 2,5 polegadas, não há suporte para nenhuma gaiola de unidade de 7 mm.
- Regras de instalação do módulo de porta serial:
	- Para modelos de servidor com 8 slots PCIe, 10 slots PCIe ou uma gaiola de unidade traseira de 4 x 2,5 polegadas:
		- Se as placas riser 1 e 2 usarem a placa riser x16/x16/E, e uma gaiola de unidade de 7 mm estiver instalada no slot 6, um módulo de porta serial poderá ser instalado no slot 3. Se nenhuma gaiola de unidade de 7 mm estiver instalada, um módulo de porta serial poderá ser instalado no slot 6.
		- Se a placa riser 1 usar a placa riser x16/x16/E, mas a placa riser 2 não estiver instalada ou não for a placa riser x16/x16/E, um módulo de porta serial poderá ser instalado no slot 3 quando nenhuma gaiola de unidade de 7 mm estiver instalada.
- Se a placa riser 1 não usar a placa riser x16/x16/E, mas a placa riser 2 usar a placa riser x16/x16/E, um módulo de porta serial poderá ser instalado no slot 6 quando nenhuma gaiola de unidade de 7 mm estiver instalada.
- Se a placa riser 1 e a placa riser 2 não usarem a placa riser x16/x16/E, nenhum módulo de porta serial será suportado.
- Para modelos de servidor com uma gaiola de unidade traseira de 8 x 2,5 polegadas/2 x 3,5 polegadas:
	- Se a placa riser 1 usar a placa riser x16/x16/E, um módulo de porta serial poderá ser instalado no slot 3 e um compartimento SSD de 7 mm poderá ser instalado no slot 6.
	- Se a placa riser 1 não usar a placa riser x16/x16/E, uma gaiola de unidade de 7 mm e um módulo de porta serial não poderão ser instalados ao mesmo tempo. Se nenhuma gaiola de unidade de 7 mm estiver instalada, um módulo de porta serial poderá ser instalado no slot 6.
- Para modelos de servidor com uma gaiola de unidade traseira de 4 x 3,5 polegadas, uma gaiola de unidade de 7 mm e um módulo de porta serial não podem ser instalados ao mesmo tempo. Se nenhuma gaiola de unidade de 7 mm estiver instalada, um módulo de porta serial poderá ser instalado no slot 6.
- Para modelos de servidor com GPU dupla, o módulo de porta serial pode ser instalado apenas no slot 6 quando nenhuma gaiola de unidade de 7 mm está instalada.

#### Adaptadores PCIe suportados e prioridades de slot

A tabela a seguir lista a prioridade de instalação do slot recomendada para adaptadores PCIe comuns.

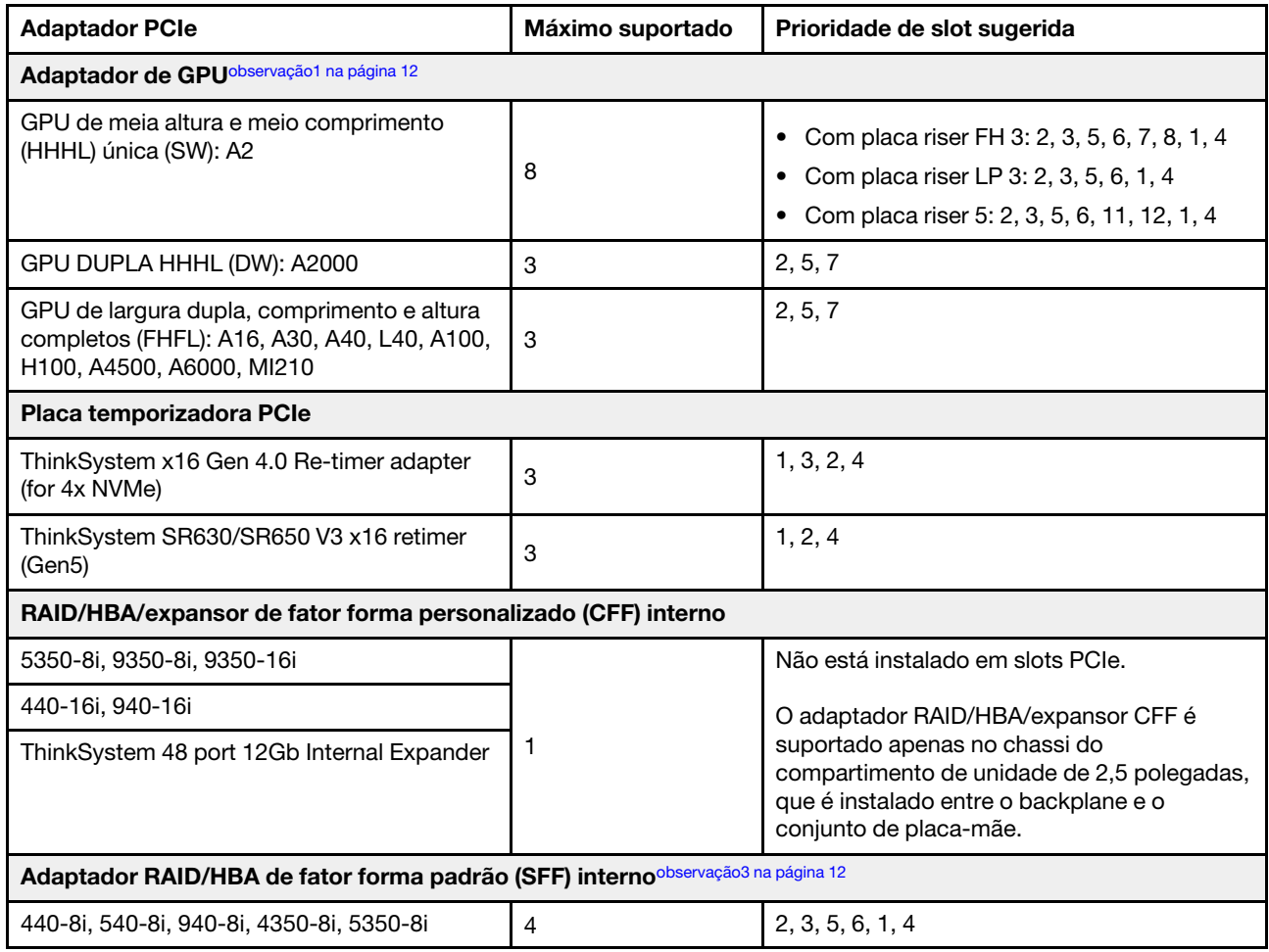

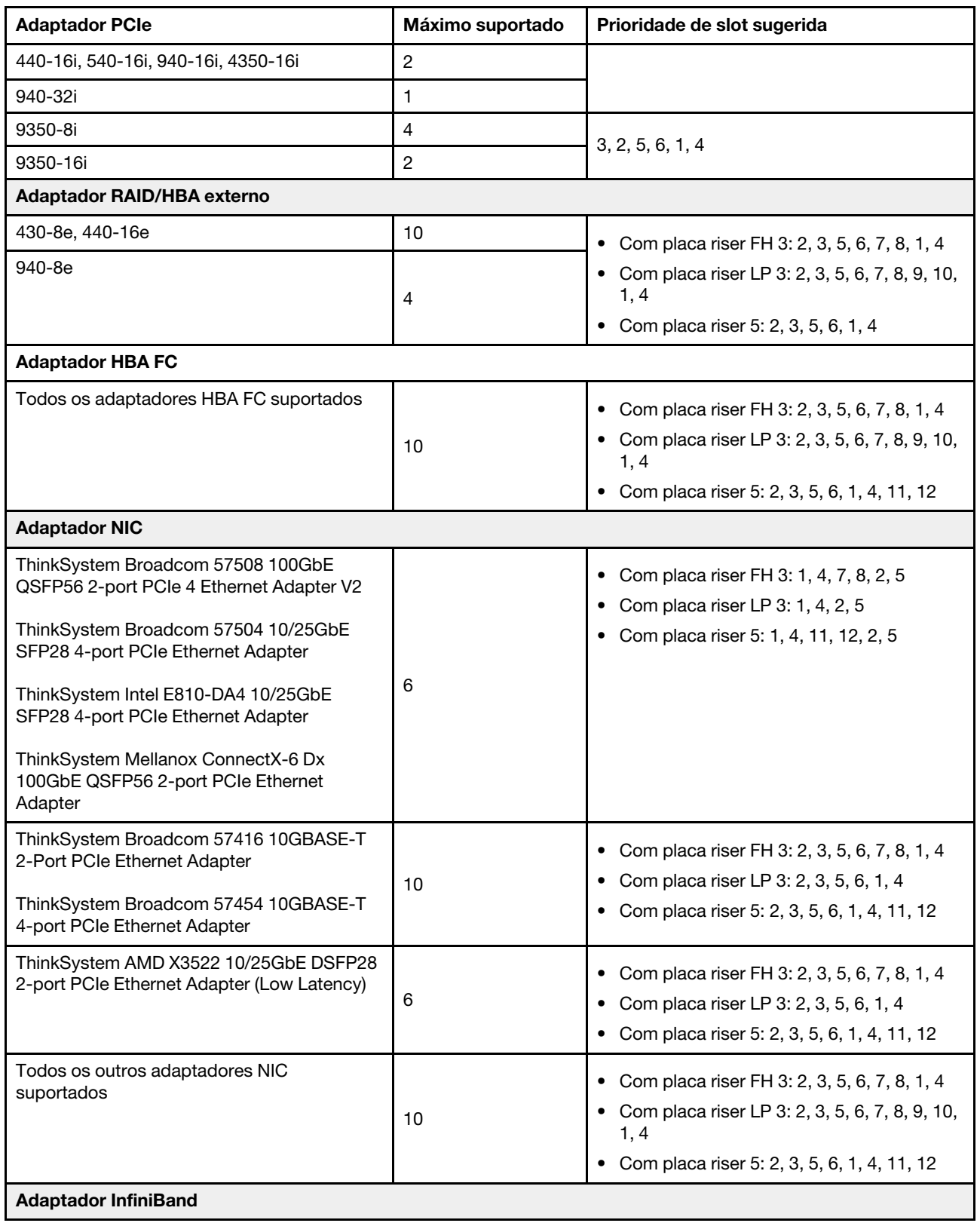

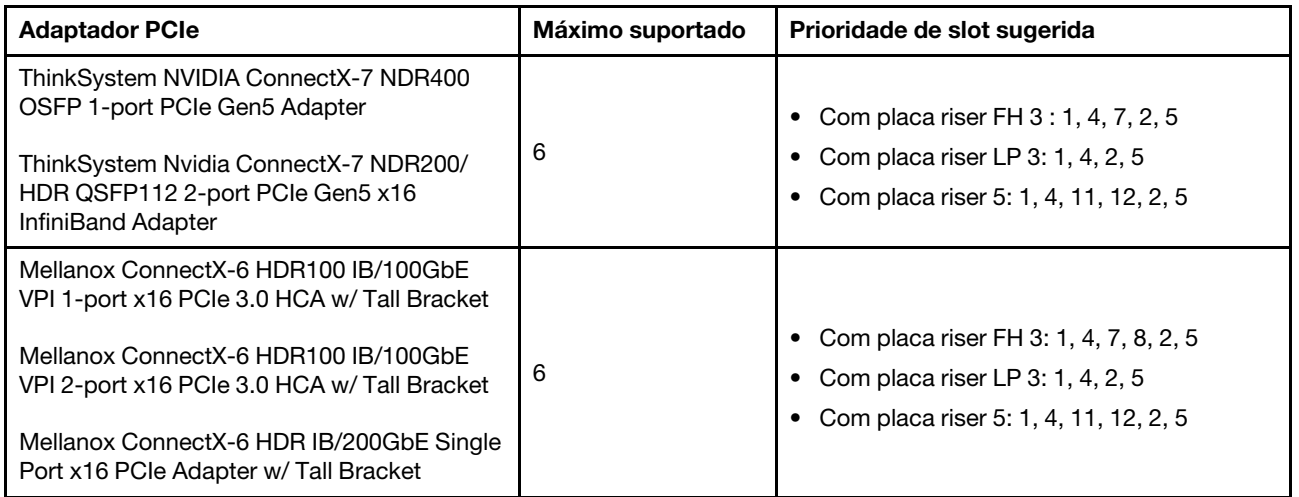

#### Notas:

- <span id="page-21-0"></span>1. Regras para adaptadores de GPU:
	- Todos os adaptadores GPUs instalados devem ser idênticos. Para requisito térmico nas GPUs, consulte ["Configuração da GPU" na página 15.](#page-24-0)
	- Os defletores de ar para adaptadores GPU variam de acordo com o tipo de GPU. Para obter informações detalhadas, consulte ["Substituição de GPU" na página 80](#page-89-0).
	- Se os adaptadores GPU estiverem instalados, nenhuma gaiola de unidade do meio, gaiola de unidade traseira ou placas SSD PCIe serão suportadas.
	- Os adaptadores GPU não são suportados na placa riser 4LP traseira.
	- Se um adaptador de GPU dupla estiver instalado nos slots 5, 2 ou 7, os slots adjacentes 4, 1 ou 8, respectivamente, não estarão disponíveis.
	- Quando três ou mais adaptadores RAID/HBA SFF estão instalados, há suporte para no máximo duas GPUs DW.
	- Quando duas GPUs DW estão instaladas, não há suporte para unidades de 7 mm.
- 2. A prioridade de instalação dos controladores de armazenamento interno é a seguinte: RAID/HBA CFF > 940 32i > Gen 4 HBA > Gen 4 RAID > Gen 3 HBA > Gen 3 RAID > RAID para o modo triplo.
- <span id="page-21-1"></span>3. Regras para adaptadores RAID/HBA SFF internos:
	- Os adaptadores RAID série 940 ou série 9350 requerem um módulo de energia flash RAID.
	- Não é permitido combinar adaptadores RAID/HBA 4350/5350/9350 (Gen 3) e RAID/HBA 440/540/940 (Gen 4) no mesmo sistema.
	- Os adaptadores RAID/HBA pertencentes à mesma geração (Gen 3 ou Gen 4) podem ser combinados no mesmo sistema.
	- Os adaptadores RAID/HBA 4350/5350/9350 não podem ser combinados com adaptadores RAID/ HBA 440/940/540, exceto para adaptadores RAID/HBA externos 440-8e/440-16e/940-8e no mesmo sistema.
	- O adaptador RAID 940-8i ou RAID 940-16i oferece suporte ao modo triplo. Quando o modo Tri é ativado, o servidor oferece suporte às unidades SAS, SATA e U.3 NVMe ao mesmo tempo. As unidades NVMe são conectadas via um link PCIe x1 ao controlador.

Nota: Para dar suporte ao modo triplo com unidades NVMe U.3, o modo U.3 x1 deve ser habilitado para os slots de unidade selecionados no painel traseiro por meio da GUI da Web do XCC. Caso contrário, as unidades NVMe U.3 não podem ser detectadas. Para obter mais informações, consulte ["A unidade NVMe U.3 pode ser detectada na conexão NVMe, mas não pode ser detectada no modo](#page-444-0)  [triplo" na página 435](#page-444-0).

## <span id="page-22-0"></span>Regras térmicas

Este tópico fornece regras térmicas do servidor.

- ["Configurações padrão" na página 13](#page-22-1)
- ["Configurações de armazenamento" na página 14](#page-23-0)
- ["Configuração da GPU" na página 15](#page-24-0)

As abreviações usadas nas tabelas abaixo são definidas do seguinte modo:

- TDP: Thermal Design Power
- S/S: SAS/SATA
- Temp. máxima: temperatura ambiente máxima no nível do mar
- Any: AnyBay
- S: padrão
- P: desempenho
- N/D: nenhum
- Y: sim
- N: não

Os grupos de processadores são definidos da seguinte forma:

- Grupo B: 200 W ≤ TDP ≤ 240 W
- Grupo A: 260 W < TDP  $\leq$  300 W
- Grupo E: 320 W ≤ TDP ≤ 400 W

#### <span id="page-22-1"></span>Configurações padrão

Esta seção fornece informações térmicas para configurações padrão.

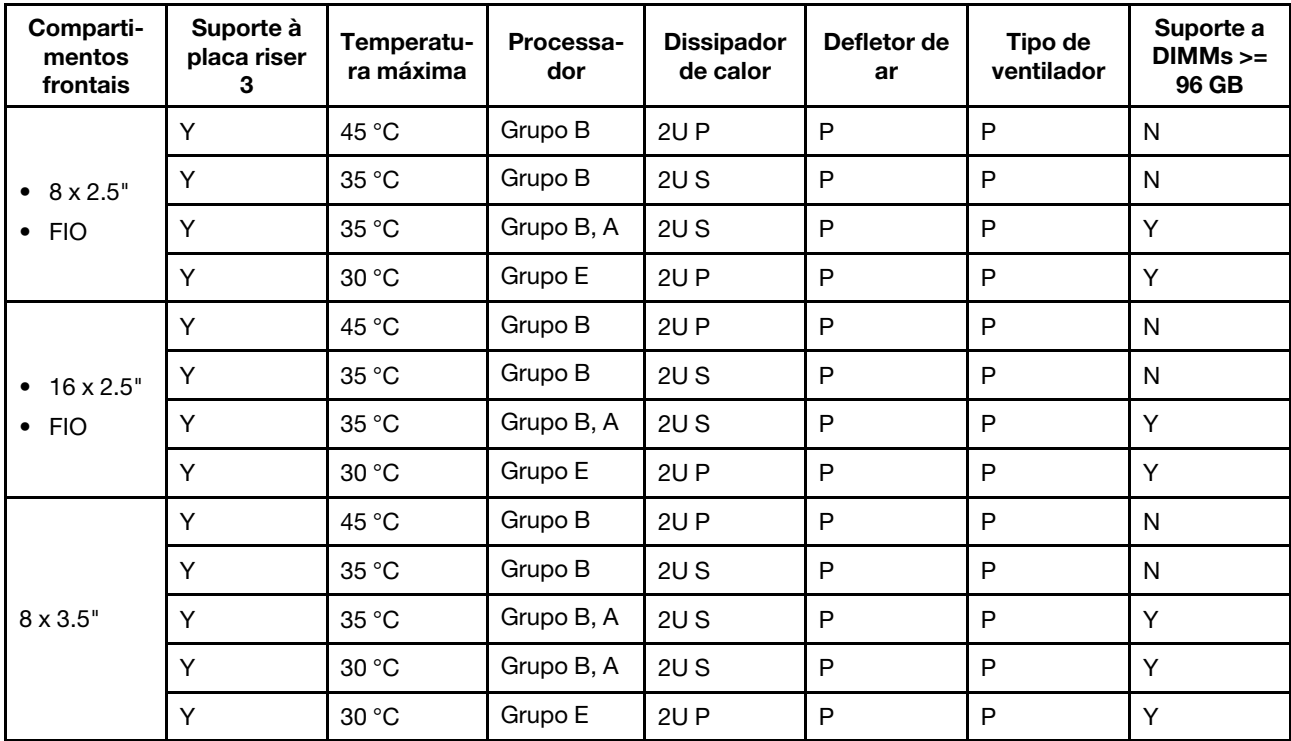

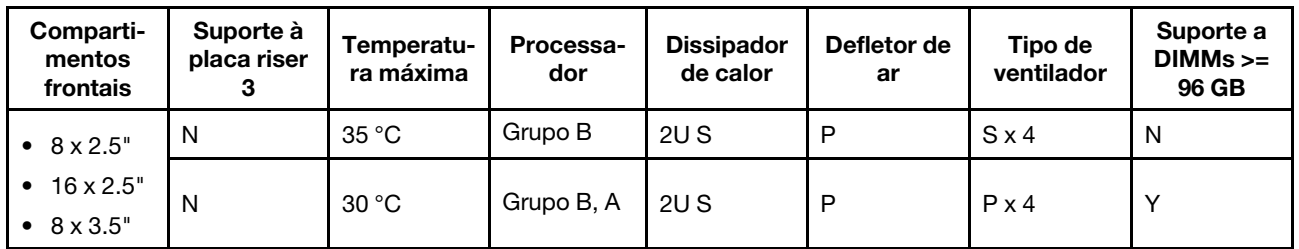

#### <span id="page-23-1"></span>Notas:

- Quando uma peça com cabo óptico ativo (AOC) é instalada e a taxa da peça é superior a 25 GB, a temperatura ambiente deve ser limitada a 30 °C ou inferior.
- Quando as seguintes peças são instaladas, a temperatura ambiente deve ser limitada a 35 °C ou menos.
	- Placas de interface de rede PCIe (NICs) a uma taxa maior ou igual a 100 GB
	- Peças com AOC e a uma taxa de 25 GB

#### <span id="page-23-0"></span>Configurações de armazenamento

Esta seção fornece informações térmicas para configurações de armazenamento.

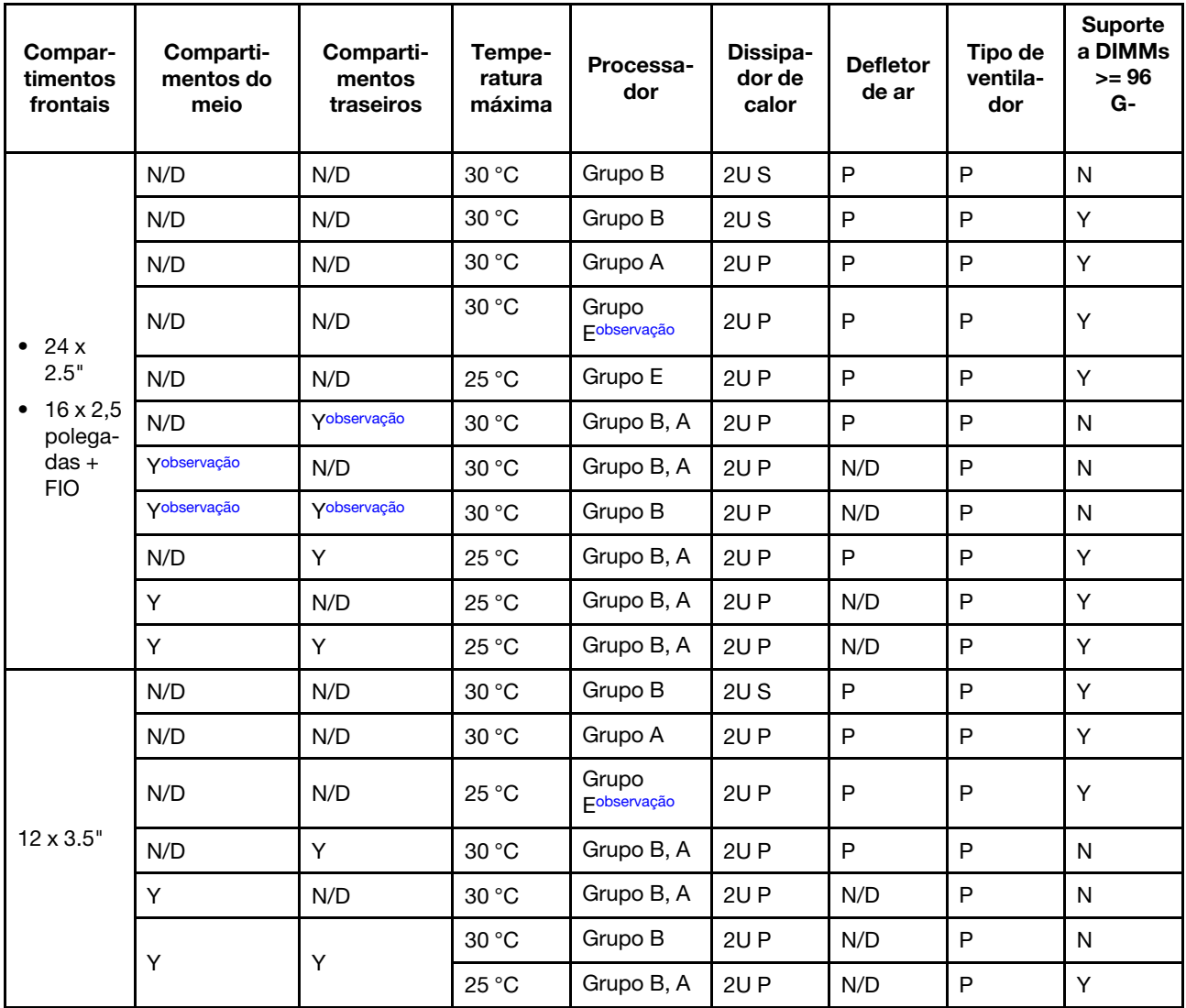

#### Notas:

- Quando uma peça com cabo óptico ativo (AOC) é instalada e a taxa da peça é superior a 25 GB, a temperatura ambiente deve ser limitada a 30 °C ou inferior.
- Para configurações de armazenamento, os processadores do grupo E são limitados aos processadores AMD EPYC 9754/9734/9654(P)/9554(P)/9174F.
- Quando o servidor é equipado com unidades intermediárias e/ou traseiras, a temperatura ambiente máxima suportada é 25 °C com unidades NVMe Gen5 de 7,68 TB ou maior capacidade instaladas.
- ThinkSystem 128GB TruDDR5 4800MHz (2S2Rx4) 3DS RDIMM-A v2 é suportado em todas as configurações listadas acima, exceto ao usar ventiladores padrão.

#### <span id="page-24-0"></span>Configuração da GPU

Esta seção fornece informações térmicas para a configuração da GPU.

- GPU de meia altura e meio comprimento (HHHL) única (SW): A2
- GPU DW: A16, A30, A40, L40, A100, A2000, A4500, A6000, H100, AMD MI210

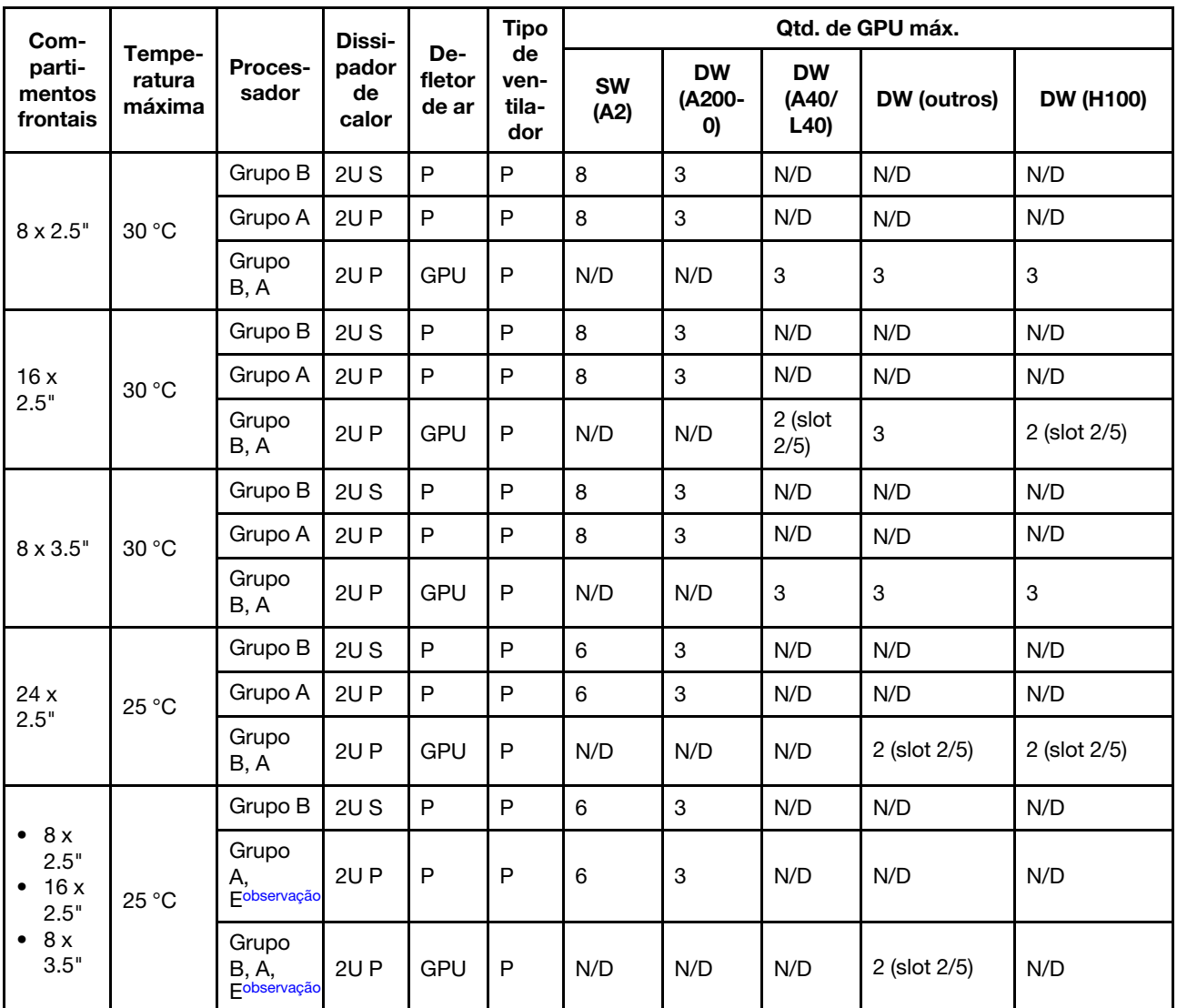

#### Notas:

• Quando uma peça com cabo óptico ativo (AOC) é instalada e a taxa da peça é superior a 25 GB, a temperatura ambiente deve ser limitada a 30 °C ou inferior.

• Para configurações de GPU, os processadores do grupo E são limitados aos processadores AMD EPYC 9754/9734/9654(P)/9554(P)/9174F.

## <span id="page-25-0"></span>Ligar e desligar o servidor

Siga as instruções nesta seção para ligar e desligar o servidor.

# <span id="page-25-1"></span>Ligar o servidor

Após o servidor executar um autoteste curto (o LED de status de energia pisca rapidamente) quando conectado à energia de entrada, ele entra em um estado de espera (o LED de status de energia pisca uma vez por segundo).

Os locais do botão de energia e do LED de energia são especificados em:

- "Componentes do servidor" no Guia do Usuário ou no Guia de Configuração do Sistema
- ["Solução de problemas pelos LEDs do sistema e exibição de diagnósticos" na página 395](#page-404-0)

O servidor pode ser ligado (LED de energia aceso) de uma destas formas:

- É possível pressionar o botão liga/desliga.
- O servidor poderá reiniciar automaticamente após uma interrupção de energia.
- O servidor pode responder a solicitações de ativação remotas enviadas ao Lenovo XClarity Controller.

Para obter informações sobre como desligar o servidor, consulte ["Desligar o servidor" na página 16](#page-25-2).

## <span id="page-25-2"></span>Desligar o servidor

O servidor permanece em um estado de espera quando é conectado a uma fonte de alimentação, permitindo que o Lenovo XClarity Controller responda a solicitações de ativação remotas. Para remover toda a energia do servidor (LED de status de energia apagado), é preciso desconectar todos os cabos de alimentação.

Os locais do botão de energia e do LED de energia são especificados em:

- "Componentes do servidor" no Guia do Usuário ou no Guia de Configuração do Sistema
- ["Solução de problemas pelos LEDs do sistema e exibição de diagnósticos" na página 395](#page-404-0)

Para colocar o servidor em estado de espera (o LED de status de energia pisca uma vez por segundo):

Nota: O Lenovo XClarity Controller pode colocar o servidor em estado de espera como uma resposta automática para uma falha crítica do sistema.

- Inicie um encerramento ordenado usando o sistema operacional (se o sistema operacional oferecer suporte a esse recurso).
- Pressione o botão de energia para iniciar um encerramento ordenado (se o sistema operacional oferecer suporte a esse recurso).
- Pressione e segure o botão de energia por mais de 4 segundos para forçar um encerramento.

Quando está no estado de espera, o servidor pode responder a solicitações de ativação remotas enviadas ao Lenovo XClarity Controller. Para obter informações sobre como ligar o servidor, consulte ["Ligar o](#page-25-1)  [servidor" na página 16](#page-25-1).

# <span id="page-26-0"></span>Substituição do servidor

Siga as instruções nesta seção para remover e instalar o servidor.

- ["Remover o servidor do rack" na página 17](#page-26-1)
- ["Instalar o servidor no rack" na página 20](#page-29-0)

## <span id="page-26-1"></span>Remover o servidor do rack

Siga as instruções nesta seção para remover o servidor do rack.

S036

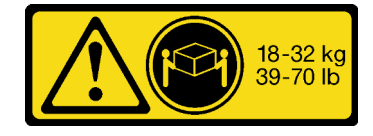

## CUIDADO: Utilize práticas seguras ao levantar.

R006

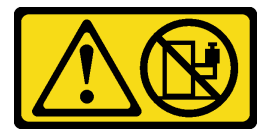

#### CUIDADO:

Não coloque nenhum objeto em cima de um dispositivo montado em rack, a menos que o dispositivo montado em rack seja destinado ao uso como uma prateleira.

#### Sobre esta tarefa

#### Atenção:

- Leia ["Diretrizes de instalação" na página 1](#page-10-1) e ["Lista de verificação de inspeção de segurança" na página 2](#page-11-0) para garantir que esteja trabalhando de forma segura.
- Desligue o servidor e os dispositivos periféricos e desconecte os cabos de alimentação e todos os cabos externos. Consulte o ["Desligar o servidor" na página 16](#page-25-2).

#### CUIDADO:

São necessárias três pessoas para realizar os procedimentos de remoção do servidor e evitar lesões.

#### Observe o procedimento

Um vídeo desse procedimento está disponível no YouTube: [https://www.youtube.com/playlist?list=](https://www.youtube.com/playlist?list=PLYV5R7hVcs-BashWCNZQEDP7o3EohXPEV) [PLYV5R7hVcs-BashWCNZQEDP7o3EohXPEV](https://www.youtube.com/playlist?list=PLYV5R7hVcs-BashWCNZQEDP7o3EohXPEV).

#### Procedimento

Etapa 1. Solte os dois parafusos de orelha localizados na parte frontal do servidor para desencaixá-lo do rack.

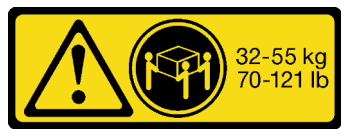

18 - 32 kg (39 - 70 lb) 32 - 55 kg (70 - 121 lb)

# Frente do rack

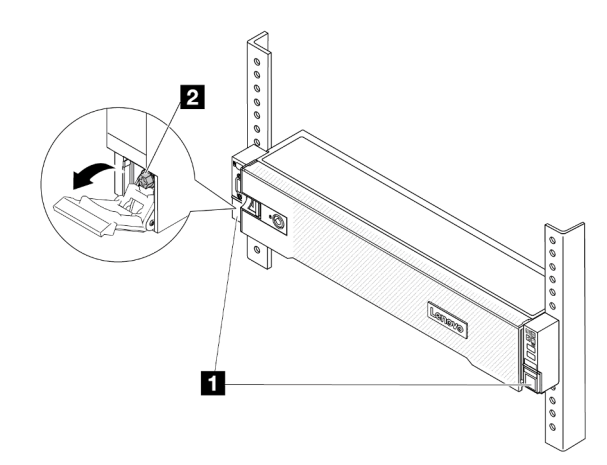

Figura 2. Desencaixando o servidor do rack

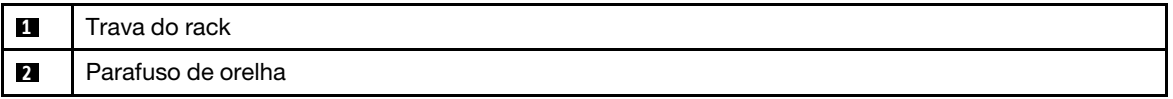

Etapa 2. Segure as orelhas de montagem na parte frontal do servidor; em seguida, deslize o servidor para fora até que ele pare.

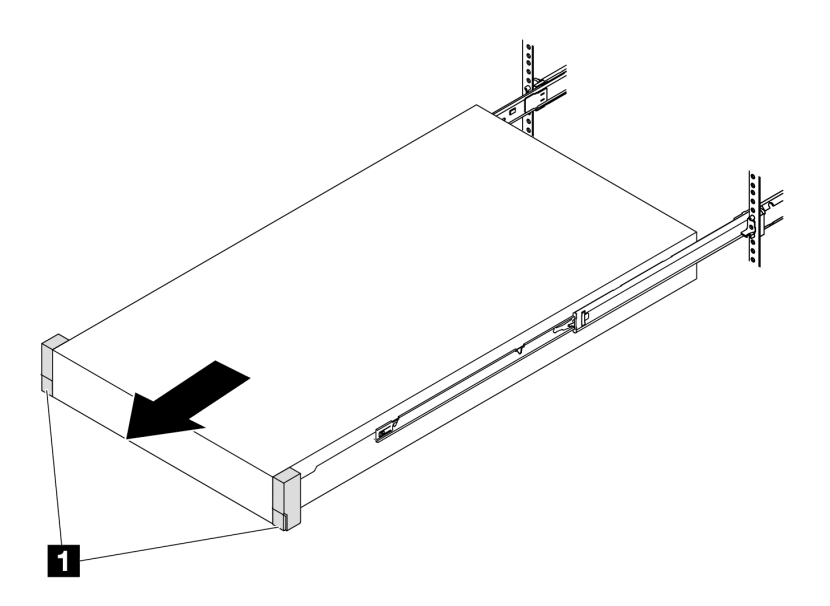

Figura 3. Puxando o servidor

**1** Trava do rack (orelha de montagem)

Etapa 3. Remova o servidor do rack.

#### CUIDADO:

Três pessoas devem levantar o servidor segurando os pontos de elevação.

# Frente do rack

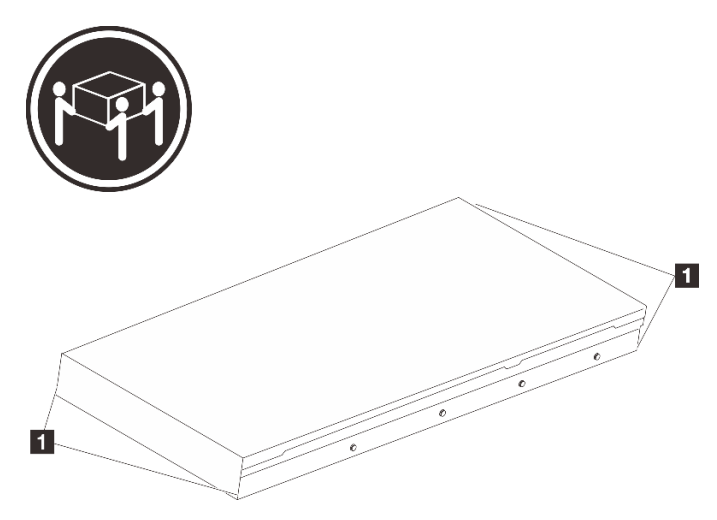

Figura 4. Levantando o servidor

**1** Ponto de levantamento

# Frente do rack

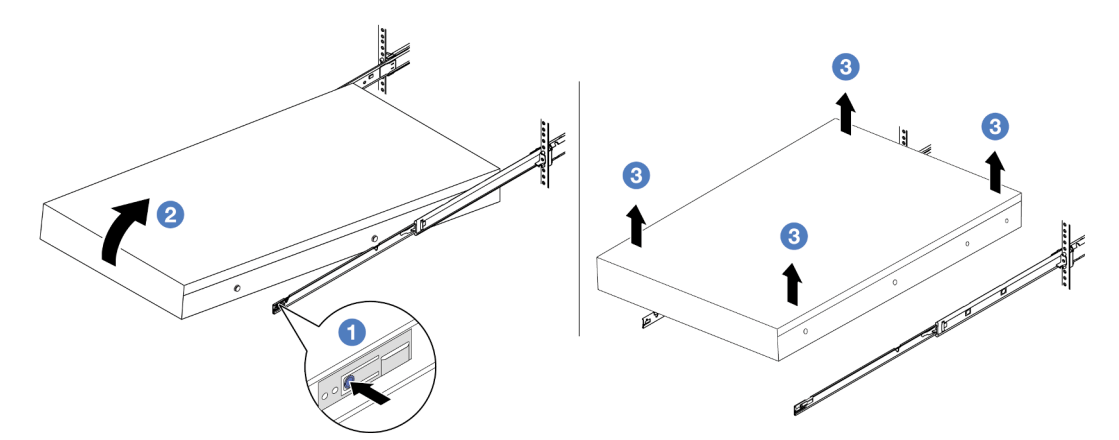

Figura 5. Removendo o servidor do rack.

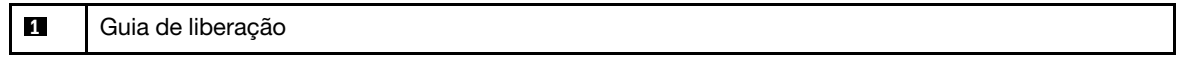

- a. <sup>O</sup> Pressione as guias de liberação para desencaixar os trilhos do servidor.
- b. <sup>2</sup> Levante com cuidado a extremidade frontal do servidor ligeiramente para desencaixar os pinos dos slots nos trilhos.
- c. **C** Levante o servidor até removê-lo dos trilhos completamente. Coloque o servidor sobre uma superfície plana e resistente.

#### Depois de concluir

Cuidadosamente, coloque o servidor em uma superfície plana antiestática.

# <span id="page-29-0"></span>Instalar o servidor no rack

Siga as instruções nesta seção para instalar o servidor no rack.

#### S036

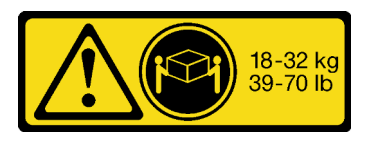

#### CUIDADO:

Utilize práticas seguras ao levantar.

#### R006

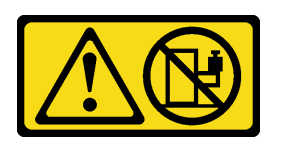

#### CUIDADO:

Não coloque nenhum objeto em cima de um dispositivo montado em rack, a menos que o dispositivo montado em rack seja destinado ao uso como uma prateleira.

#### Sobre esta tarefa

#### Atenção:

- Leia ["Diretrizes de instalação" na página 1](#page-10-1) e ["Lista de verificação de inspeção de segurança" na página 2](#page-11-0) para garantir que esteja trabalhando de forma segura.
- Desligue o servidor e os dispositivos periféricos e desconecte os cabos de alimentação e todos os cabos externos. Consulte o ["Desligar o servidor" na página 16.](#page-25-2)

#### CUIDADO:

São necessárias três pessoas para realizar os procedimentos de instalação do servidor e evitar lesões.

Download de firmware e driver: talvez seja necessário atualizar o firmware ou o driver depois de substituir um componente.

- Vá para [https://datacentersupport.lenovo.com/products/servers/thinksystem/sr655v3/7d9e/downloads/driver](https://datacentersupport.lenovo.com/products/servers/thinksystem/sr655v3/7d9e/downloads/driver-list/)[list/](https://datacentersupport.lenovo.com/products/servers/thinksystem/sr655v3/7d9e/downloads/driver-list/) para ver as atualizações de firmware e driver mais recentes para o seu servidor.
- Acesse "Atualizar o firmware" no Guia do Usuário ou no Guia de Configuração do Sistema para obter mais informações sobre ferramentas de atualização de firmware.

#### Observe o procedimento

Um vídeo desse procedimento está disponível no YouTube: https://www.youtube.com/playlist?list= [PLYV5R7hVcs-BashWCNZQEDP7o3EohXPEV](https://www.youtube.com/playlist?list=PLYV5R7hVcs-BashWCNZQEDP7o3EohXPEV).

#### Procedimento

Etapa 1. Da parte frontal do rack, puxe os trilhos até que eles parem.

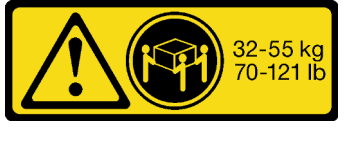

18 - 32 kg (39 - 70 lb) 32 - 55 kg (70 - 121 lb)

Atenção: É possível instalar apenas o servidor com êxito quando os trilhos estão totalmente estendidos.

# Frente do rack

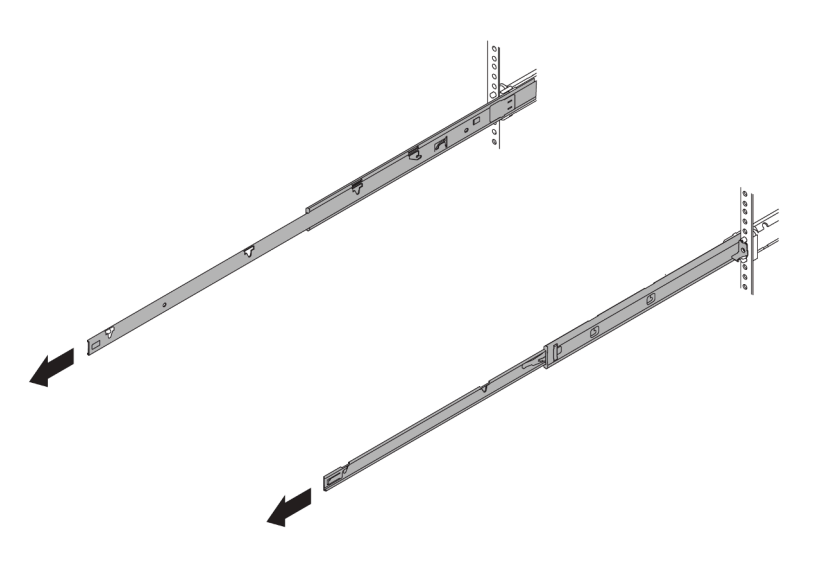

Figura 6. Puxando os trilhos

Etapa 2. Levante cuidadosamente o servidor com auxílio de três pessoas.

#### CUIDADO:

Três pessoas devem levantar o servidor segurando os pontos de elevação.

# Frente do rack  $\blacksquare$

Figura 7. Levantando o servidor

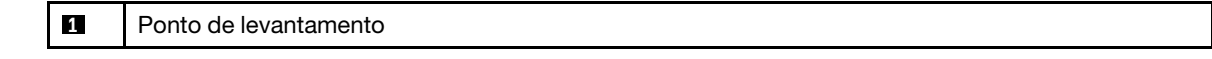

 $\overline{\mathbf{1}}$ 

Etapa 3. Na parte frontal do rack, instale o servidor nos trilhos.

# Frente do rack

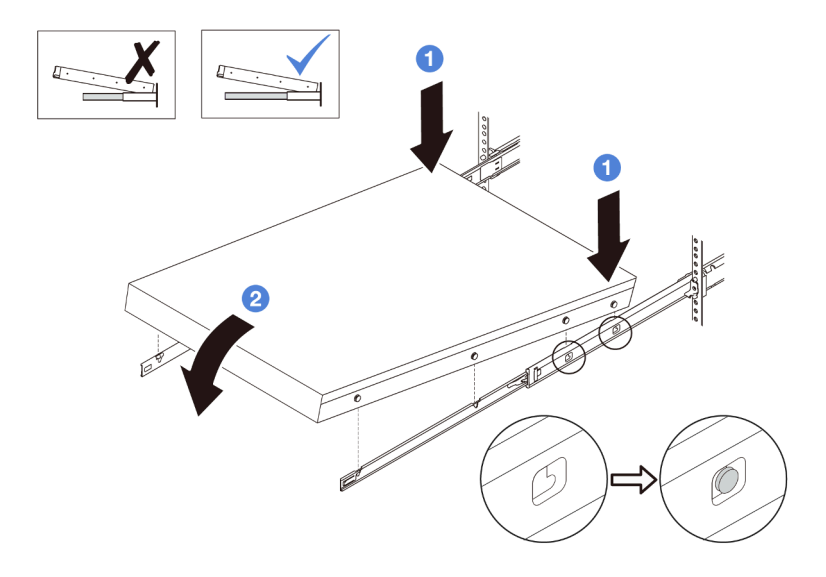

Figura 8. Instalando o servidor nos trilhos

- a. **Incline o servidor e abaixe lentamente a extremidade traseira; em seguida, empurre os** trilhos em direção ao servidor e garanta que os pinos mais distantes no lado esquerdo e direito do servidor se encaixem nos slots no trilho.
- b. <sup>2</sup> Abaixe lentamente o servidor e certifique-se de que os outros 3 pinos no lado esquerdo e direito do servidor deslizem nos slots correspondentes.

Nota: Inspecione as laterais dos trilhos para assegurar-se de que os pinos estejam nos slots.

Etapa 4. Deslizar o servidor no rack

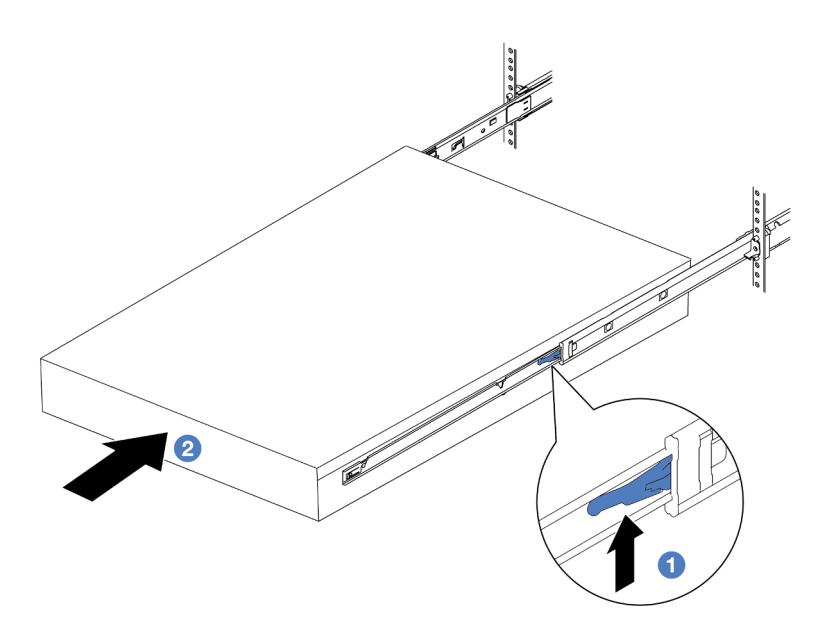

Figura 9. Instalando o servidor no rack

**1** Trava

- a. **C** Levante as travas nos trilhos.
- b. <sup>2</sup> Empurre o servidor até que as duas travas se travem na posição com um clique.
- Etapa 5. (Opcional) Fixe o servidor no rack.
	- a. Instale um parafuso M6 em cada um dos trilhos para prender o servidor na parte traseira do rack.

# Parte posterior do rack

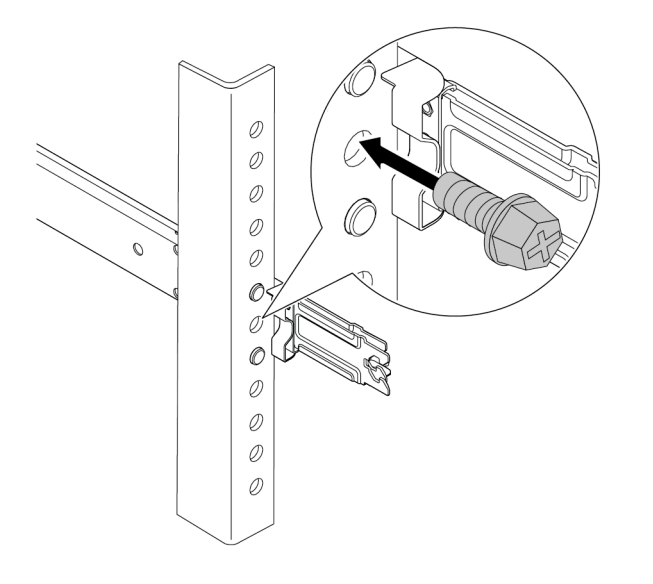

Figura 10. Fixando o servidor na parte traseira do rack

b. Aperte os dois parafusos de orelha localizados na parte frontal do servidor.

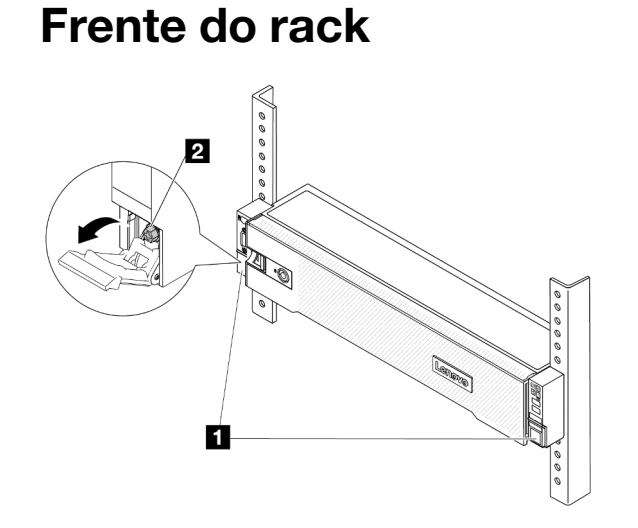

Figura 11. Fixando o servidor na parte frontal do rack

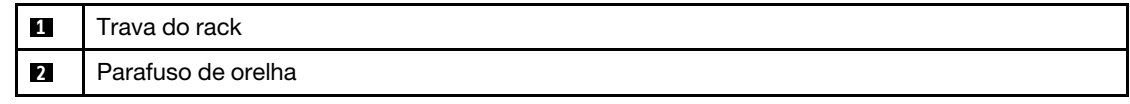

#### Depois de concluir

- 1. Conecte novamente os cabos de alimentação e quaisquer cabos que tenham sido removidos.
- 2. Ligue o servidor e todos os dispositivos periféricos. Consulte o ["Ligar o servidor" na página 16](#page-25-1).
- <span id="page-33-0"></span>3. Atualize a configuração do servidor. Consulte ["Concluir a substituição de peças" na página 238.](#page-247-0)

## Substituição do defletor de ar

Siga as instruções nesta seção para remover e instalar o defletor de ar.

O defletor de ar varia em função da configuração de hardware do servidor. Consulte ["Regras térmicas" na](#page-22-0)  [página 13](#page-22-0) para selecionar o defletor de ar apropriado para o seu servidor. Os procedimentos de substituição para os defletores de ar são os mesmos.

- ["Remover o defletor de ar" na página 24](#page-33-1)
- ["Instalar o defletor de ar" na página 27](#page-36-0)

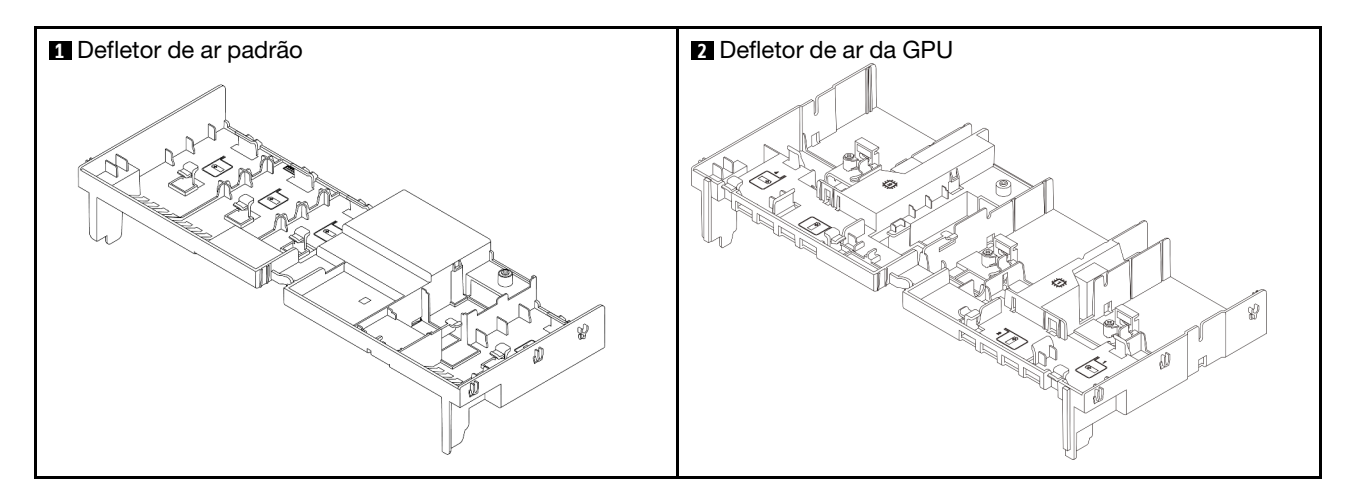

## <span id="page-33-1"></span>Remover o defletor de ar

Siga as instruções nesta seção para remover o defletor de ar.

#### Sobre esta tarefa

S033

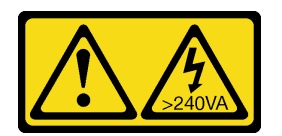

#### CUIDADO:

Energia perigosa presente. Voltagens com energia perigosa podem provocar aquecimento quando em curto-circuito com metal, o que pode resultar no derretimento do metal e/ou queimaduras.

#### S017

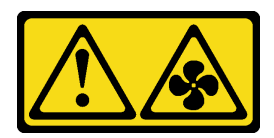

#### CUIDADO:

Lâminas móveis do ventilador perigosas nas proximidades. Mantenha os dedos e outras partes do corpo a distância.

#### Atenção:

- Leia ["Diretrizes de instalação" na página 1](#page-10-1) e ["Lista de verificação de inspeção de segurança" na página 2](#page-11-0) para garantir que esteja trabalhando de forma segura.
- Desligue o servidor e os dispositivos periféricos e desconecte os cabos de alimentação e todos os cabos externos. Consulte o ["Desligar o servidor" na página 16](#page-25-2).

#### Procedimento

Nota: O defletor de ar ilustrado é o defletor de ar padrão. O procedimento de remoção é o mesmo para o defletor de ar da GPU.

Etapa 1. Faça as preparações para a tarefa.

- a. Se o servidor estiver instalado em um rack, deslize o servidor para fora dos trilhos deslizantes do rack para acessar a tampa superior ou remover o servidor do rack. Consulte ["Remover o](#page-26-1) [servidor do rack" na página 17.](#page-26-1)
- b. Remova a tampa superior. Consulte ["Remover a tampa superior" na página 235.](#page-244-1)
- c. Se houver um módulo de energia flash RAID instalado no defletor de ar, desconecte o cabo do módulo.
- d. Se houver uma unidade M.2 instalada no defletor de ar, desconecte os cabos do backplane M.2 do backplane M.2.
- e. Se houver uma GPU instalada no defletor de ar, remova-a. Consulte o ["Remover o adaptador](#page-90-0) [de GPU" na página 81.](#page-90-0)
- Etapa 2. Segure o defletor de ar e levante-o com cuidado para fora do chassi.

Atenção: Para ter um resfriamento e uma corrente de ar adequados, reinstale a placa defletora de ar antes de ligar o servidor. A operação do servidor sem o defletor de ar pode danificar componentes do servidor.

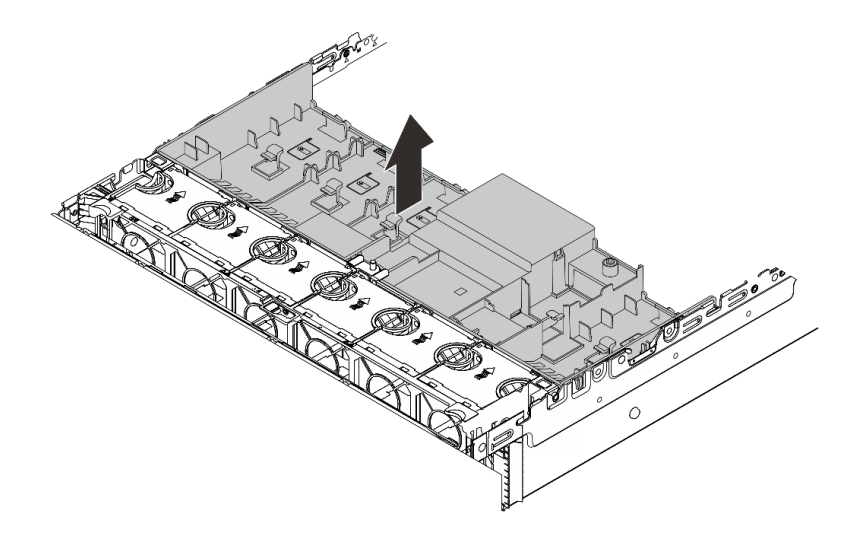

Figura 12. Removendo o defletor de ar

Etapa 3. (Opcional) Remova os preenchimentos do defletor de ar se você estiver usando dissipadores de calor de desempenho e precisar alterar para dissipadores de calor padrão 2U.

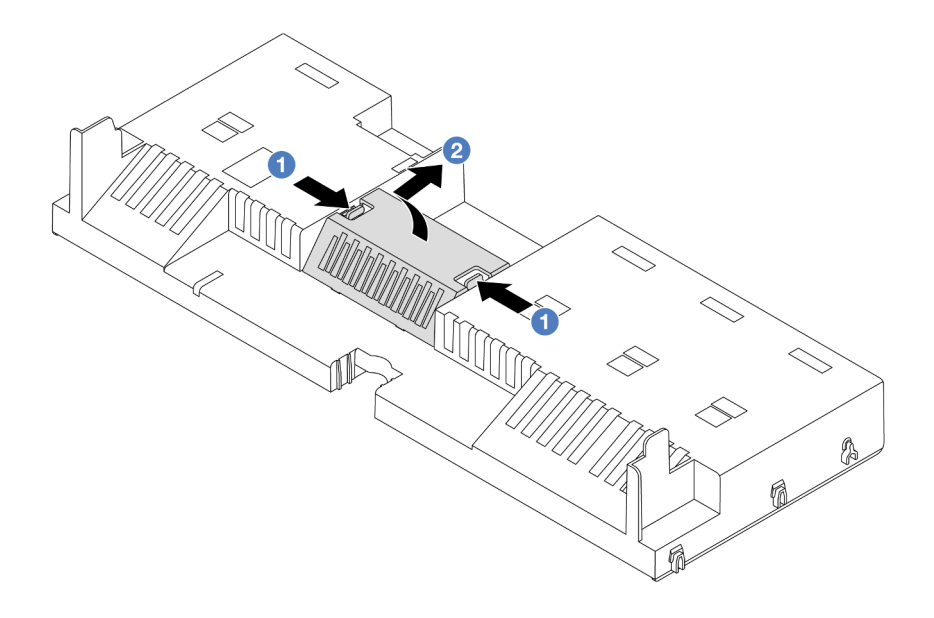

Figura 13. Removendo o preenchimento do defletor de ar

#### Depois de concluir

Se você receber instruções para retornar o componente ou o dispositivo opcional, siga todas as instruções do pacote e use os materiais do pacote para remessa que foram fornecidos.

#### Vídeo de demonstração

[Assista ao procedimento no YouTube](https://www.youtube.com/watch?v=qZ6qoLQTCPI)
# Instalar o defletor de ar

Siga as instruções nesta seção para instalar o defletor de ar.

## Sobre esta tarefa

S033

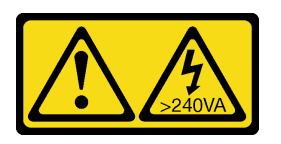

## CUIDADO:

Energia perigosa presente. Voltagens com energia perigosa podem provocar aquecimento quando em curto-circuito com metal, o que pode resultar no derretimento do metal e/ou queimaduras.

### S017

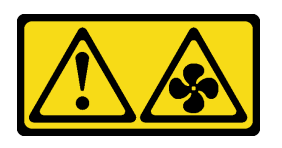

### CUIDADO:

Lâminas móveis do ventilador perigosas nas proximidades. Mantenha os dedos e outras partes do corpo a distância.

### Atenção:

- Leia ["Diretrizes de instalação" na página 1](#page-10-0) e ["Lista de verificação de inspeção de segurança" na página 2](#page-11-0) para garantir que esteja trabalhando de forma segura.
- Para ter um resfriamento e uma corrente de ar adequados, reinstale a placa defletora de ar antes de ligar o servidor. A operação do servidor sem o defletor de ar pode danificar componentes do servidor.

## Procedimento

Nota: O defletor de ar ilustrado é um defletor de ar padrão. O método de instalação é o mesmo para o defletor de ar da GPU.

- Etapa 1. Consulte ["Regras térmicas" na página 13](#page-22-0) para selecionar o defletor de ar apropriado para o seu servidor.
- Etapa 2. (Opcional) Se dissipadores de calor de desempenho estiverem instalados, instale os preenchimentos de defletor de ar para preencher as folgas entre os dissipadores e o defletor.

Nota: A ilustração a seguir mostra o defletor de ar de cabeça para baixo.

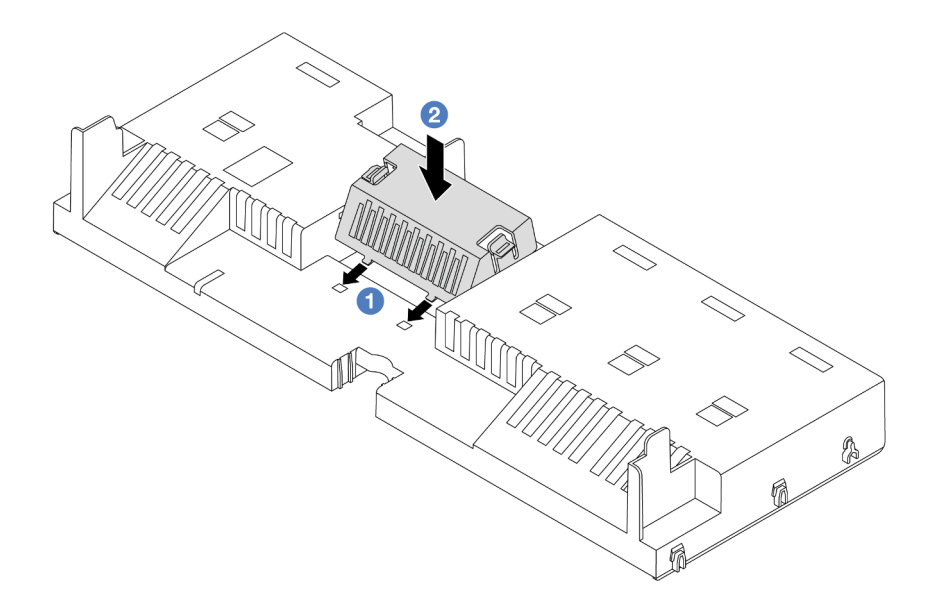

Figura 14. Instalando o preenchimento do defletor de ar

Etapa 3. Alinhe as guias nos dois lados do defletor de ar com os slots correspondentes nos dois lados do chassi. Em seguida, abaixe o defletor de ar para dentro do chassi e pressione-o até ajustá-lo firmemente.

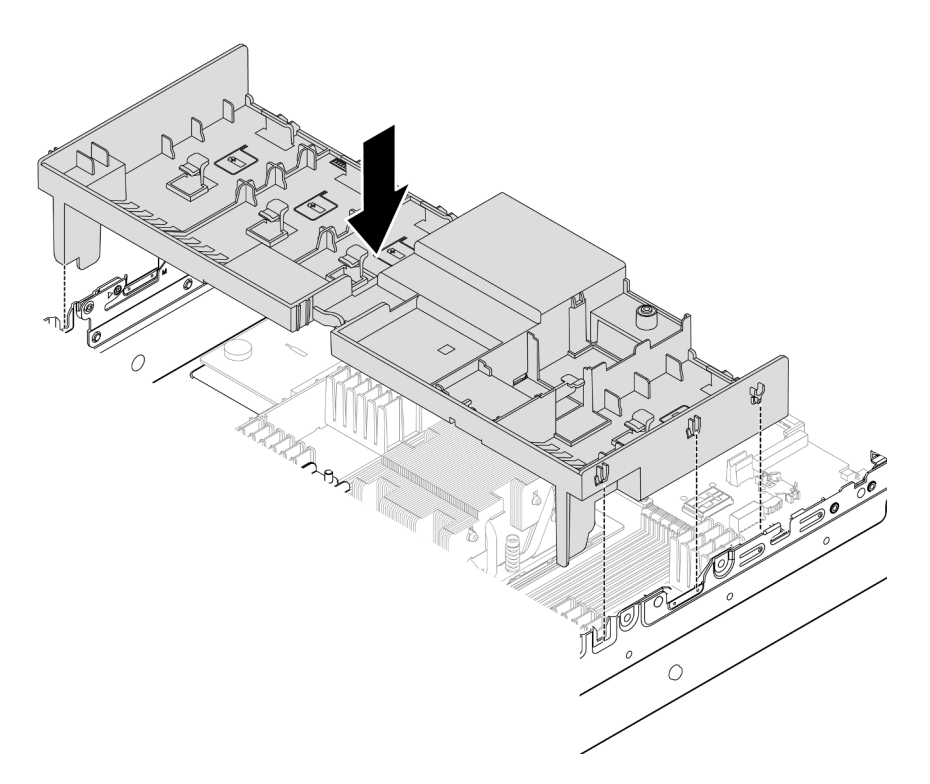

Figura 15. Instalando o defletor de ar

## Depois de concluir

- 1. Reconecte o cabo do módulo de energia flash RAID se você o desconectar. Consulte o [Capítulo 2](#page-248-0)  ["Roteamento de cabos internos" na página 239.](#page-248-0)
- 2. Reconecte os cabos do backplane M.2 se você os desconectar. Consulte o [Capítulo 2 "Roteamento de](#page-248-0)  [cabos internos" na página 239.](#page-248-0)
- 3. Reinstale o adaptador de GPU se você o remover. Consulte ["Instalar o adaptador de GPU" na página](#page-93-0) [84.](#page-93-0)
- 4. Conclua a substituição de peças. Consulte ["Concluir a substituição de peças" na página 238.](#page-247-0)

#### Vídeo de demonstração

[Assista ao procedimento no YouTube](https://www.youtube.com/watch?v=0SsGmN5rkcM)

# Substituição da bateria CMOS (CR2032)

Siga as instruções nesta seção para remover e instala a bateria CMOS.

- ["Remover a bateria do CMOS" na página 29](#page-38-0)
- ["Instalar a bateria do CMOS" na página 31](#page-40-0)

# <span id="page-38-0"></span>Remover a bateria do CMOS

Siga as instruções nesta seção para remover a bateria CMOS.

## Sobre esta tarefa

As dicas a seguir descrevem informações que devem ser consideradas ao remover a bateria CMOS.

- A Lenovo projetou este produto tendo em mente a sua segurança. A bateria CMOS deve ser manuseada corretamente para evitar possível perigo. Se você substituir a bateria CMOS, deverá aderir a leis ou regulamentos locais sobre descarte da bateria.
- Se você substituir a bateria de lítio original por uma de metal pesado ou por uma com componentes de metal pesado, esteja ciente da seguinte consideração ambiental. Baterias e acumuladores que contenham metais pesados não devem ser descartados com o lixo doméstico comum. Eles deverão ser recolhidos gratuitamente pelo fabricante, distribuidor ou representante, para serem reciclados ou descartados da maneira apropriada.
- Para solicitar baterias de substituição, ligue para o centro de suporte ou o parceiro de negócios. Para consultar os números de telefone do Suporte Lenovo, consulte [https://datacentersupport.lenovo.com/](https://datacentersupport.lenovo.com/supportphonelist)  [supportphonelist](https://datacentersupport.lenovo.com/supportphonelist) para obter os detalhes de suporte da sua região.

Nota: Depois de substituir a bateria CMOS, você deverá reconfigurar o servidor e redefinir a data e hora do sistema.

#### S004

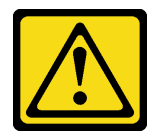

#### CUIDADO:

Ao substituir a bateria de lítio, utilize apenas uma bateria Lenovo com número de peça especificado ou um tipo de bateria equivalente recomendado pelo fabricante. Se o seu sistema possui um módulo com uma bateria de lítio, substitua-o apenas por um módulo do mesmo tipo e do mesmo fabricante. A bateria contém lítio e pode explodir se não for utilizada, manuseada ou descartada da forma correta.

Não:

- Jogue nem insira na água
- Exponha a temperaturas superiores a 100 °C (212 °F)
- Conserte nem desmonte

Descarte a bateria conforme requerido pelas ordens ou regulamentações locais.

S002

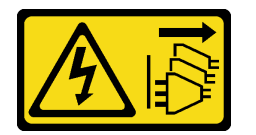

#### CUIDADO:

O botão de controle de energia no dispositivo e o botão liga/desliga na fonte de alimentação não desligam a corrente elétrica fornecida ao dispositivo. O dispositivo também pode ter mais de um cabo de alimentação. Para remover toda corrente elétrica do dispositivo, certifique-se de que todos os cabos de energia estão desconectados da fonte de alimentação.

#### Atenção:

- Leia ["Diretrizes de instalação" na página 1](#page-10-0) e ["Lista de verificação de inspeção de segurança" na página 2](#page-11-0) para garantir que esteja trabalhando de forma segura.
- Desligue o servidor e os dispositivos periféricos e desconecte os cabos de alimentação e todos os cabos externos. Consulte o ["Desligar o servidor" na página 16.](#page-25-0)

### Procedimento

Etapa 1. Faça as preparações para a tarefa.

- a. Se o servidor estiver instalado em um rack, deslize o servidor para fora dos trilhos deslizantes do rack para acessar a tampa superior ou remover o servidor do rack. Consulte ["Remover o](#page-26-0) [servidor do rack" na página 17](#page-26-0).
- b. Remova a tampa superior. Consulte ["Remover a tampa superior" na página 235](#page-244-0).
- c. Remova as peças e desconecte os cabos que possam impedir seu acesso à bateria CMOS.
- Etapa 2. Localize a bateria do CMOS. Consulte o ["Conectores do conjunto de placa-mãe" na página 393.](#page-402-0)
- Etapa 3. Remova a bateria CMOS.

#### Atenção:

• Diferencie entre as extremidades positiva e negativa do soquete da bateria, conforme mostrado abaixo.

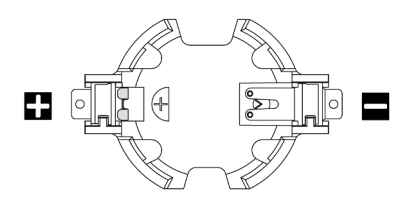

- A não remoção correta da bateria CMOS pode danificar o soquete na placa do processador. Qualquer dano ao soquete poderia requerer a substituição da placa do processador.
- Não incline nem empurre a bateria CMOS usando força excessiva.

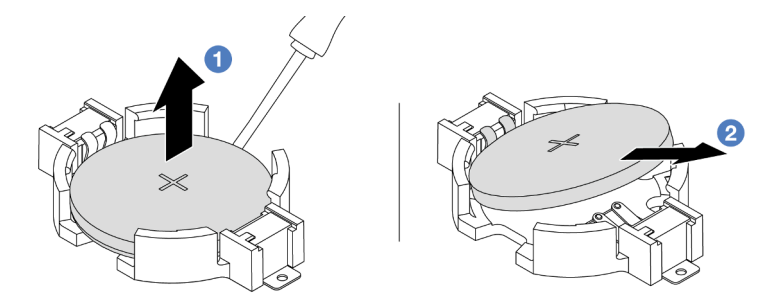

Figura 16. Removendo a bateria CMOS

- a. **P** Retire a bateria CMOS do soquete com uma chave de fenda de lâmina plana.
- b. **2** Remova a bateria CMOS.

## Depois de concluir

- 1. Instale um novo. Consulte ["Instalar a bateria do CMOS" na página 31](#page-40-0).
- 2. Descarte a bateria CMOS conforme requerido pelas ordens ou regulamentações locais.

#### Vídeo de demonstração

[Assista ao procedimento no YouTube](https://www.youtube.com/watch?v=8KgmCYI2xTo)

# <span id="page-40-0"></span>Instalar a bateria do CMOS

Siga as instruções nesta seção para instalar a bateria CMOS.

## Sobre esta tarefa

As dicas a seguir descrevem informações que devem ser consideradas ao instalar a bateria CMOS.

- A Lenovo projetou este produto tendo em mente a sua segurança. A bateria CMOS deve ser manuseada corretamente para evitar possível perigo. Se você substituir a bateria CMOS, deverá aderir a leis ou regulamentos locais sobre descarte da bateria.
- Se você substituir a bateria de lítio original por uma de metal pesado ou por uma com componentes de metal pesado, esteja ciente da seguinte consideração ambiental. Baterias e acumuladores que contenham metais pesados não devem ser descartados com o lixo doméstico comum. Eles deverão ser recolhidos gratuitamente pelo fabricante, distribuidor ou representante, para serem reciclados ou descartados da maneira apropriada.
- Para solicitar baterias de substituição, ligue para o centro de suporte ou o parceiro de negócios. Para consultar os números de telefone do Suporte Lenovo, consulte [https://datacentersupport.lenovo.com/](https://datacentersupport.lenovo.com/supportphonelist)  [supportphonelist](https://datacentersupport.lenovo.com/supportphonelist) para obter os detalhes de suporte da sua região.

Nota: Depois de instalar a bateria CMOS, você deverá reconfigurar o servidor e redefinir a data e hora do sistema.

S004

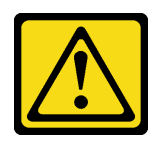

#### CUIDADO:

Ao substituir a bateria de lítio, utilize apenas uma bateria Lenovo com número de peça especificado ou um tipo de bateria equivalente recomendado pelo fabricante. Se o seu sistema possui um módulo com uma bateria de lítio, substitua-o apenas por um módulo do mesmo tipo e do mesmo fabricante. A bateria contém lítio e pode explodir se não for utilizada, manuseada ou descartada da forma correta.

Não:

- Jogue nem insira na água
- Exponha a temperaturas superiores a 100 °C (212 °F)
- Conserte nem desmonte

Descarte a bateria conforme requerido pelas ordens ou regulamentações locais.

S002

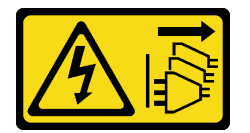

#### CUIDADO:

O botão de controle de energia no dispositivo e o botão liga/desliga na fonte de alimentação não desligam a corrente elétrica fornecida ao dispositivo. O dispositivo também pode ter mais de um cabo de alimentação. Para remover toda corrente elétrica do dispositivo, certifique-se de que todos os cabos de energia estão desconectados da fonte de alimentação.

#### Atenção:

- Leia ["Diretrizes de instalação" na página 1](#page-10-0) e ["Lista de verificação de inspeção de segurança" na página 2](#page-11-0) para garantir que esteja trabalhando de forma segura.
- Desligue o servidor e os dispositivos periféricos e desconecte os cabos de alimentação e todos os cabos externos. Consulte o ["Desligar o servidor" na página 16.](#page-25-0)

### Procedimento

- Etapa 1. Encoste a embalagem antiestática que contém a nova peça em qualquer superfície não pintada na parte externa do servidor. Em seguida, remova a nova peça do pacote e coloque-a em uma superfície antiestática.
- Etapa 2. Instale a bateria do CMOS.

Nota: Antes de instalar a bateria no soquete, o lado positivo deve estar voltado para cima.

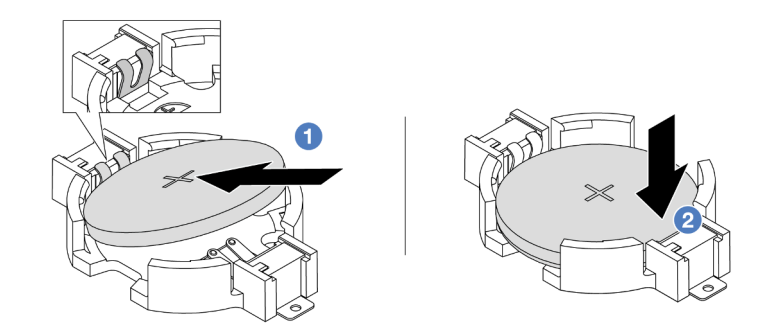

Figura 17. Instalando a bateria do CMOS

- a. Incline a bateria e insira-a na extremidade positiva no soquete. A bateria deve estar bem presa ao clipe de metal.
- b. <sup>2</sup> Pressione a bateria para baixo até se encaixar no soquete.

## Depois de concluir

- 1. Conclua a substituição de peças. Consulte ["Concluir a substituição de peças" na página 238.](#page-247-0)
- 2. Utilize o Setup Utility para definir a data, a hora e quaisquer senhas.

#### Vídeo de demonstração

[Assista ao procedimento no YouTube](https://www.youtube.com/watch?v=PzCV5lfYbAM)

# Substituição da gaiola do adaptador frontal

Siga as instruções nesta seção para remover e instalar a gaiola do adaptador frontal, incluindo a gaiola da placa riser 5 na parte superior e a gaiola OCP frontal na parte inferior.

- ["Remover a gaiola do adaptador frontal" na página 33](#page-42-0)
- ["Instalar a gaiola do adaptador frontal" na página 38](#page-47-0)

# <span id="page-42-0"></span>Remover a gaiola do adaptador frontal

Siga as instruções nesta seção para remover a gaiola do adaptador frontal, incluindo a gaiola da placa riser 5 na parte superior e a gaiola OCP frontal na parte inferior.

## Sobre esta tarefa

#### Atenção:

- Leia ["Diretrizes de instalação" na página 1](#page-10-0) e ["Lista de verificação de inspeção de segurança" na página 2](#page-11-0) para garantir que esteja trabalhando de forma segura.
- Desligue o servidor e os dispositivos periféricos e desconecte os cabos de alimentação e todos os cabos externos. Consulte o ["Desligar o servidor" na página 16](#page-25-0).
- Previna a exposição à eletricidade estática, que pode resultar em encerramento do sistema e perda de dados, mantendo componentes sensíveis em suas embalagens antiestáticas até a instalação, e manipulando esses dispositivos com uma pulseira antiestática ou outro sistema de aterramento.
- Antes de remover algum componente de uma matriz RAID (unidade, placa RAID, etc.), faça backup de todas as informações de configuração do RAID.

## Procedimento

Etapa 1. Faça as preparações para a tarefa.

- a. Se o servidor estiver instalado em um rack, deslize o servidor para fora dos trilhos deslizantes do rack para acessar a tampa superior ou remover o servidor do rack. Consulte ["Remover o](#page-26-0) [servidor do rack" na página 17](#page-26-0).
- b. Remova a tampa superior. Consulte ["Remover a tampa superior" na página 235](#page-244-0).
- c. Se o servidor for fornecido com um conjunto de placa riser 1, remova-o primeiro. Consulte ["Remover um conjunto de placa riser traseiro" na página 126](#page-135-0). Em seguida, desconecte os cabos da placa de interposição OCP traseira.
- d. Registre as conexões de cabos e desconecte todos os cabos do conjunto de placa-mãe.

#### Notas:

- Se você precisar desconectar cabos do conjunto de placa-mãe, primeiro desconecte todas as travas ou guias de liberação nos conectores de cabo. Se você não liberar as guias antes de remover os cabos, os soquetes de cabo no conjunto de placa-mãe serão danificados. Qualquer dano nos soquetes de cabos pode requerer a substituição da placa do processador ou da placa de E/S do sistema.
- Os conectores no conjunto de placa-mãe podem ser diferentes dos exibidos na ilustração, mas o procedimento de remoção é o mesmo.
	- 1. Pressione a guia de liberação para soltar o conector
	- 2. Desencaixe o conector do soquete dos cabos.
- e. Remova os ventiladores do sistema. Consulte ["Remover um ventilador do sistema" na página](#page-233-0) [224](#page-233-0).
- f. Remova o compartimento do ventilador do sistema. Consulte ["Remover o compartimento do](#page-237-0)  [ventilador do sistema" na página 228.](#page-237-0)
- Etapa 2. Remova o conjunto de adaptador frontal.

Nota: O número de cabos varia de acordo com a configuração.

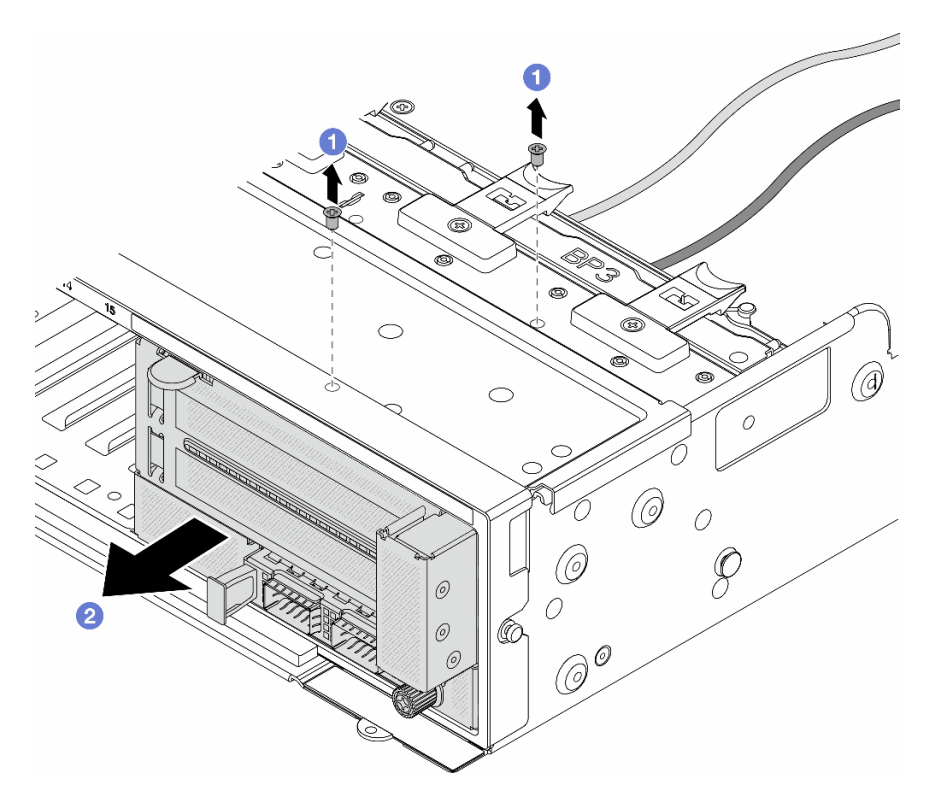

Figura 18. Removendo o conjunto de adaptador frontal

- a. **C** Remova os parafusos que fixam o conjunto.
- b. <sup>2</sup> Deslize o conjunto para fora do chassi frontal.
- Etapa 3. Levante o conjunto de placa riser 5 para fora do conjunto OCP frontal e desconecte os cabos da placa de interposição OCP frontal.

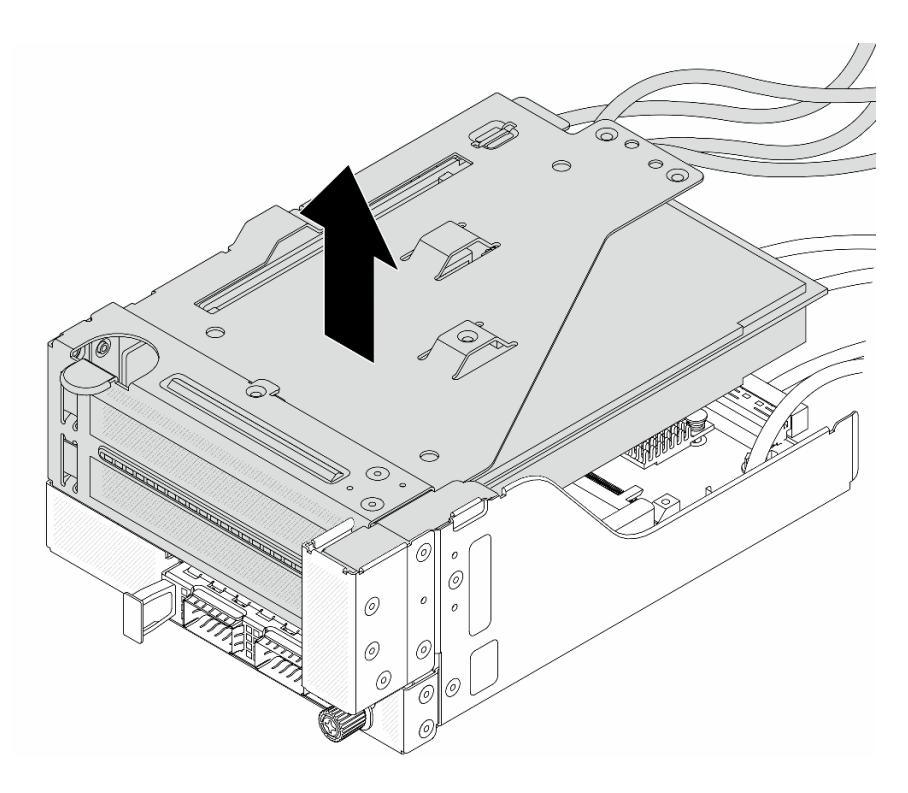

Figura 19. Erguendo o conjunto de placa riser 5

Etapa 4. Remova o adaptador PCIe da gaiola da placa riser 5.

Nota: Para ThinkSystem AMD X3522 10/25GbE DSFP28 2-port PCIe Ethernet Adapter, primeiro remova o parafuso que prende o adaptador.

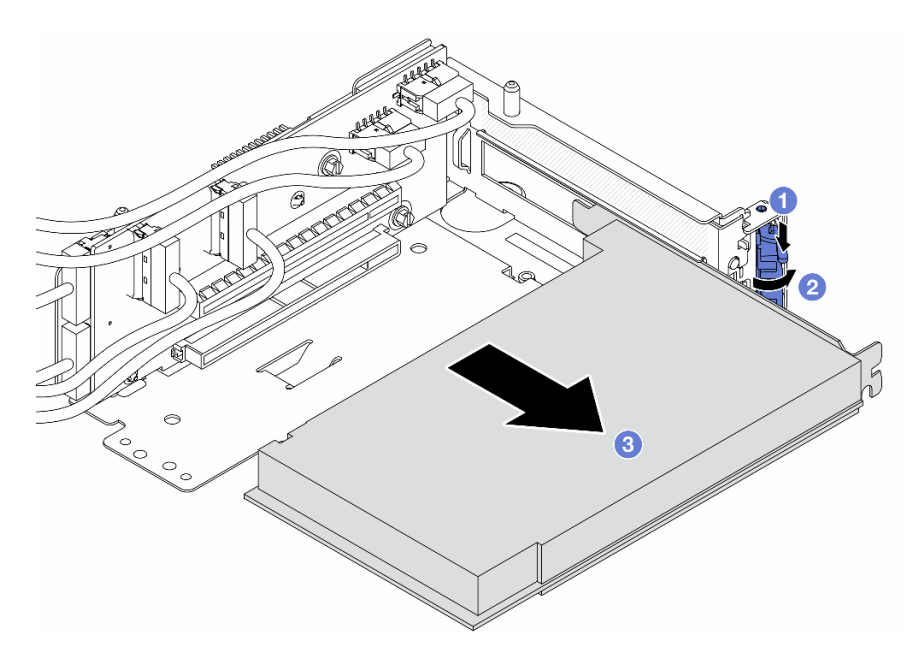

Figura 20. Removendo o adaptador PCIe da gaiola da placa riser 5

- a. **O** Pressione o clipe do retentor para baixo.
- b. <sup>2</sup> Gire a trava de retenção para a posição aberta.

c. **S** Segure o adaptador PCIe pelas bordas e retire-o com cuidado do slot PCIe.

Etapa 5. Desconecte os cabos da placa riser e remova a placa riser da gaiola da placa riser 5.

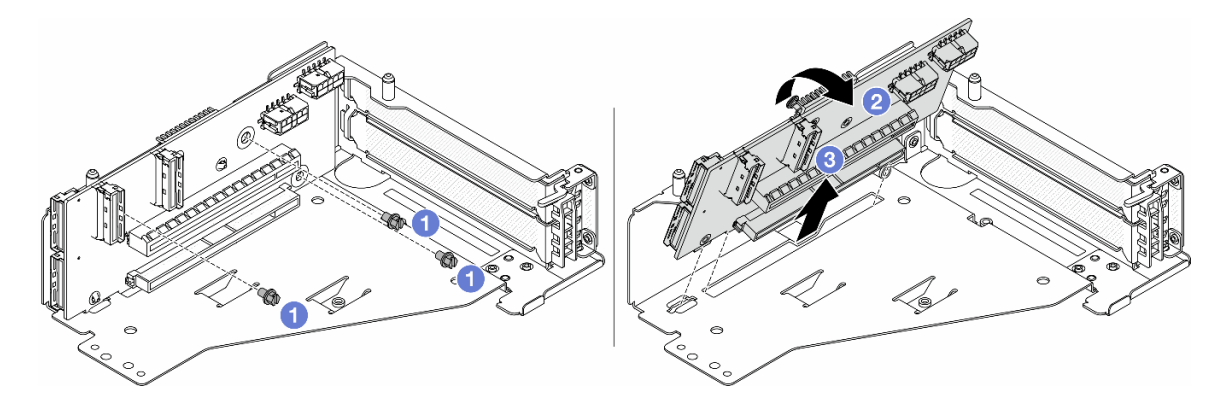

Figura 21. Removendo a placa riser da gaiola da placa riser 5

- $a.$  **C** Remova os parafusos que fixam a placa riser.
- b. <sup>2</sup> Gire a placa riser de cima para desencaixá-la dos orifícios de parafuso na gaiola da placa riser.
- c. **3** Levante a placa riser para fora da gaiola da placa riser.
- Etapa 6. Remova o módulo OCP da gaiola OCP frontal.

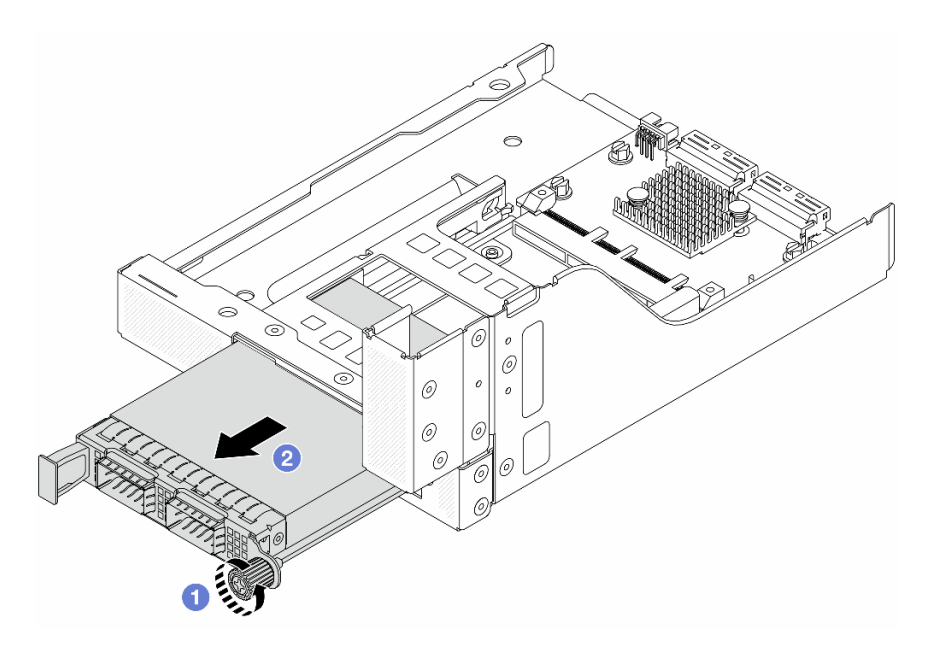

Figura 22. Removendo o módulo OCP

- a. **O** Solte o parafuso que prende o módulo OCP.
- b. **2** Retire o módulo OCP.

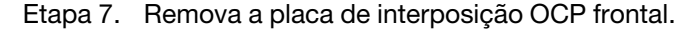

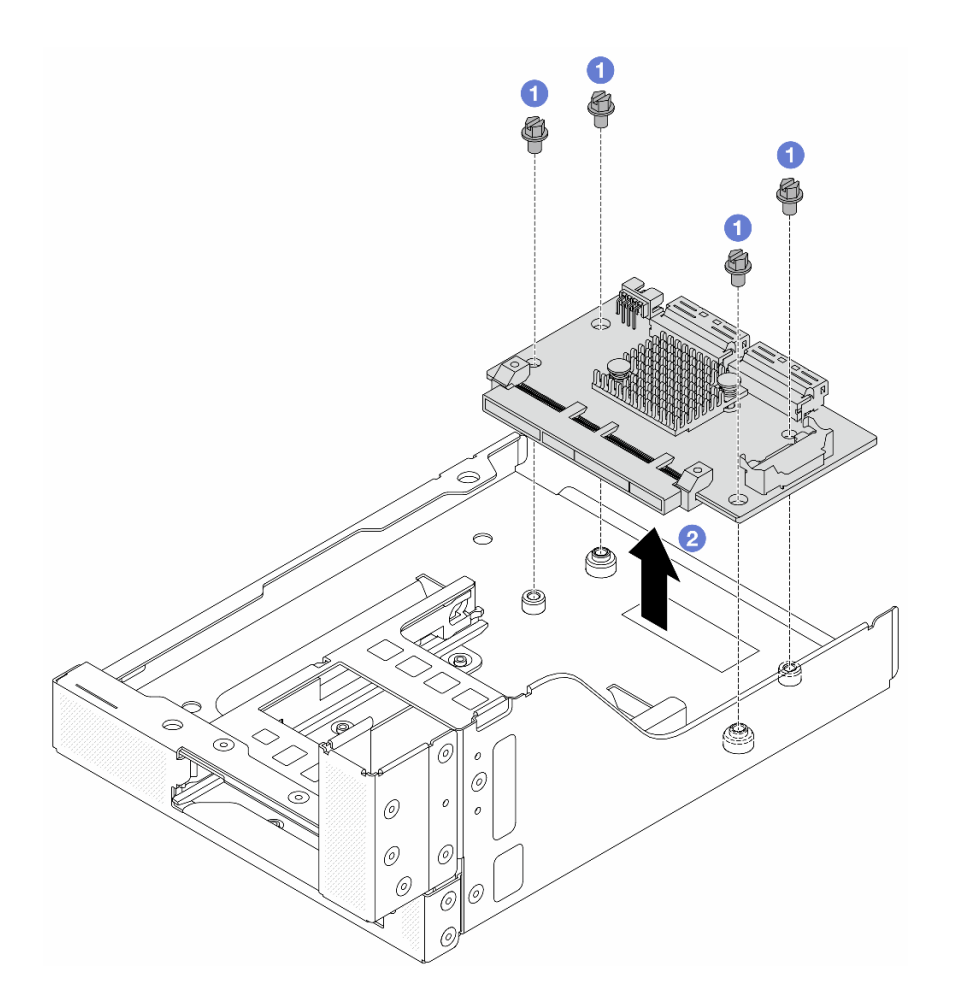

Figura 23. Removendo a placa de interposição OCP frontal

- a. **O** Solte os parafusos que fixam a placa de interposição OCP frontal.
- b. **@** Erga a placa de interposição OCP frontal para fora da gaiola OCP frontal.

## Depois de concluir

- 1. Instale a nova gaiola do adaptador frontal. Consulte ["Instalar a gaiola do adaptador frontal" na página](#page-47-0) [38.](#page-47-0)
- 2. Se você receber instruções para retornar o componente ou o dispositivo opcional, siga todas as instruções do pacote e use os materiais do pacote para remessa que foram fornecidos.

#### Vídeo de demonstração

#### [Assista ao procedimento no YouTube](https://www.youtube.com/watch?v=zTv2PCIf51k)

# <span id="page-47-0"></span>Instalar a gaiola do adaptador frontal

Siga as instruções nesta seção para instalar a gaiola do adaptador frontal, incluindo a gaiola da placa riser 5 na parte superior e a gaiola OCP frontal na parte inferior.

## Sobre esta tarefa

Atenção:

- Leia ["Diretrizes de instalação" na página 1](#page-10-0) e ["Lista de verificação de inspeção de segurança" na página 2](#page-11-0) para garantir que esteja trabalhando de forma segura.
- Desligue o servidor e os dispositivos periféricos e desconecte os cabos de alimentação e todos os cabos externos. Consulte o ["Desligar o servidor" na página 16](#page-25-0).
- Previna a exposição à eletricidade estática, que pode resultar em encerramento do sistema e perda de dados, mantendo componentes sensíveis em suas embalagens antiestáticas até a instalação, e manipulando esses dispositivos com uma pulseira antiestática ou outro sistema de aterramento.

## Procedimento

- Etapa 1. Encoste a embalagem antiestática que contém a nova peça em qualquer superfície não pintada na parte externa do servidor. Em seguida, remova a nova peça do pacote e coloque-a em uma superfície antiestática.
- Etapa 2. Instale a placa de interposição OCP frontal na gaiola OCP frontal e conecte os cabos à placa. Consulte [Capítulo 2 "Roteamento de cabos internos" na página 239](#page-248-0).

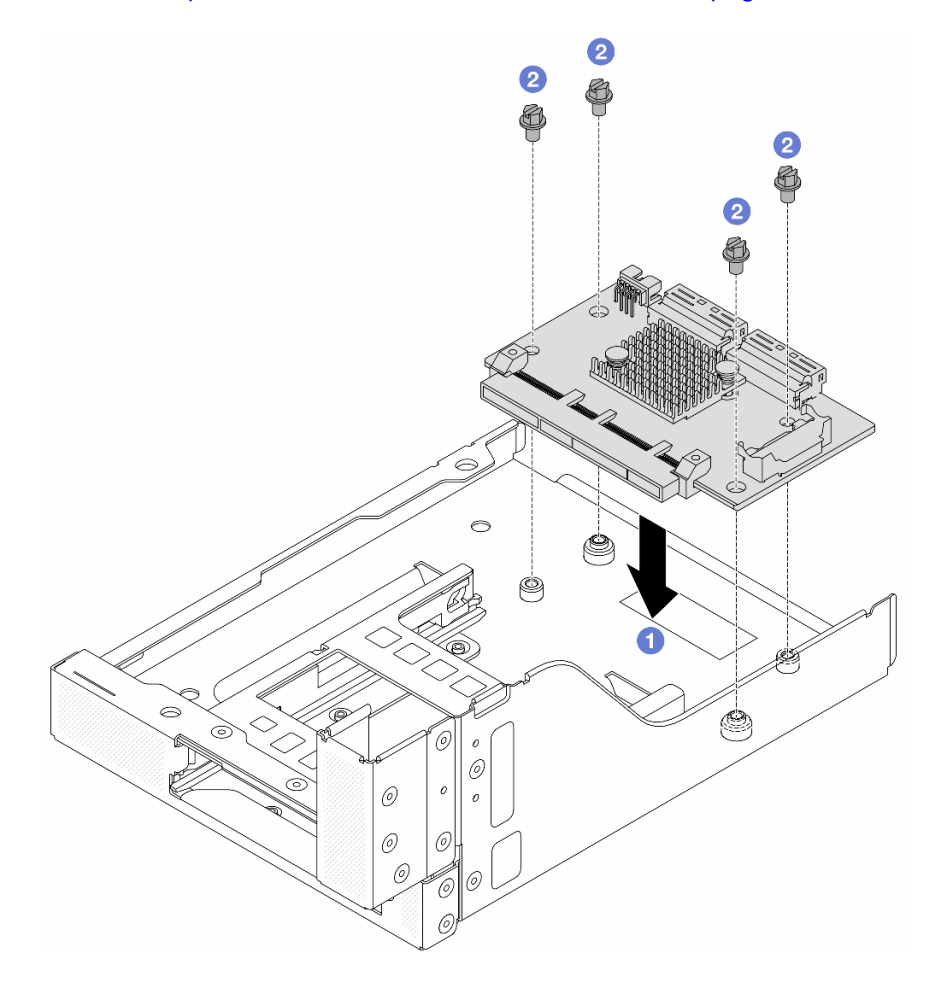

Figura 24. Instalando a placa de interposição OCP frontal

- a. **O** Abaixe a placa de interposição OCP frontal na gaiola OCP frontal.
- b. <sup>2</sup> Aperte os parafusos para fixar a placa de interposição OCP frontal.

Etapa 3. Instale o módulo OCP.

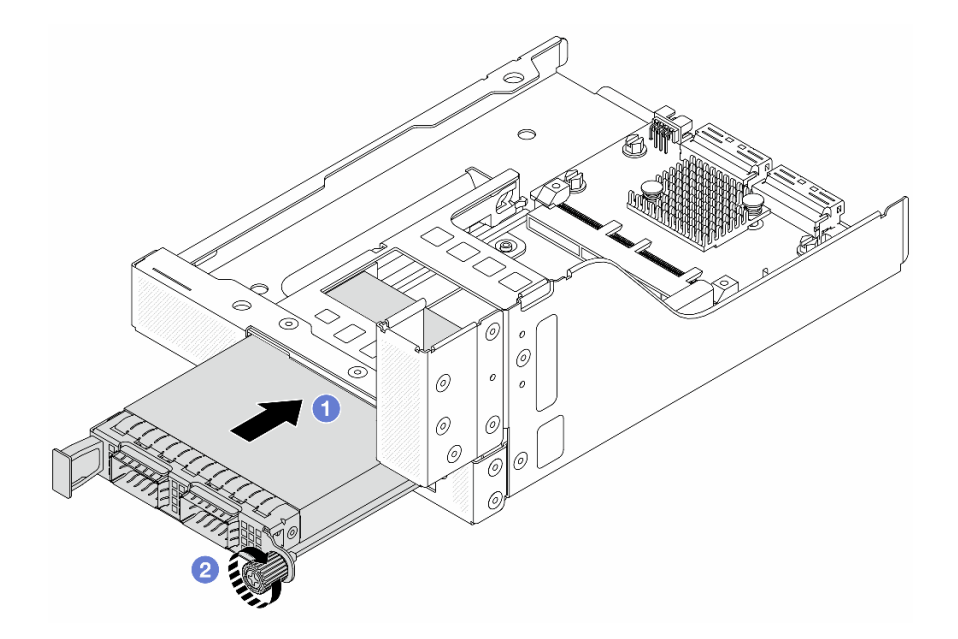

Figura 25. Instalando o módulo OCP

- a. Empurre o módulo OCP no slot até que ele fique bem encaixado.
- b. <sup>2</sup> Aperte o parafuso para prender o módulo OCP.
- Etapa 4. Instale a placa riser e conecte os cabos à placa riser. Consulte [Capítulo 2 "Roteamento de cabos](#page-248-0) [internos" na página 239.](#page-248-0)

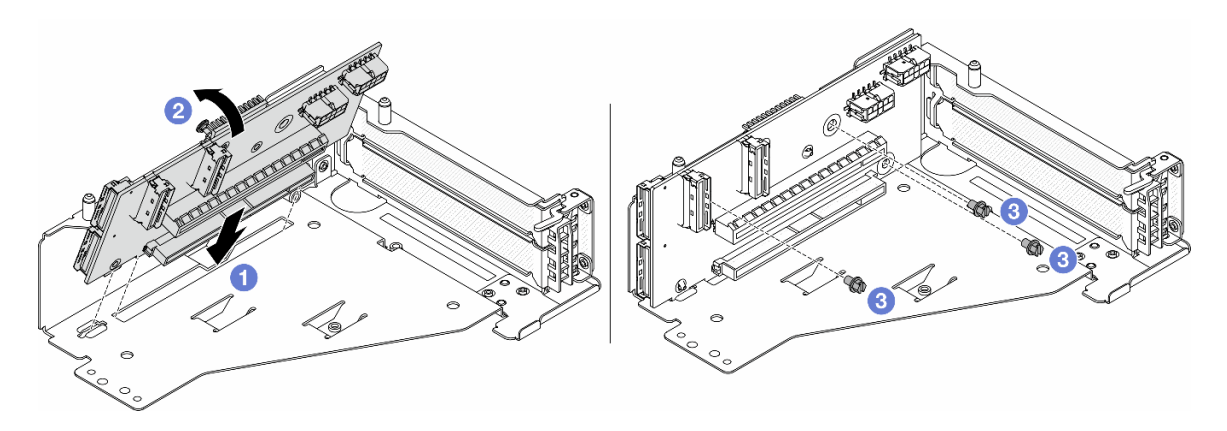

Figura 26. Instalando a placa riser

- $a.$  Insira a placa riser nos slots na gaiola da placa riser.
- b. Empurre a parte superior da placa riser em direção à gaiola para que os orifícios na placa riser se encaixem nos orifícios da gaiola da placa riser.
- c. <sup>2</sup> Instale os parafusos para fixar a placa riser no lugar.

Etapa 5. Instale o adaptador PCIe na gaiola da placa riser 5.

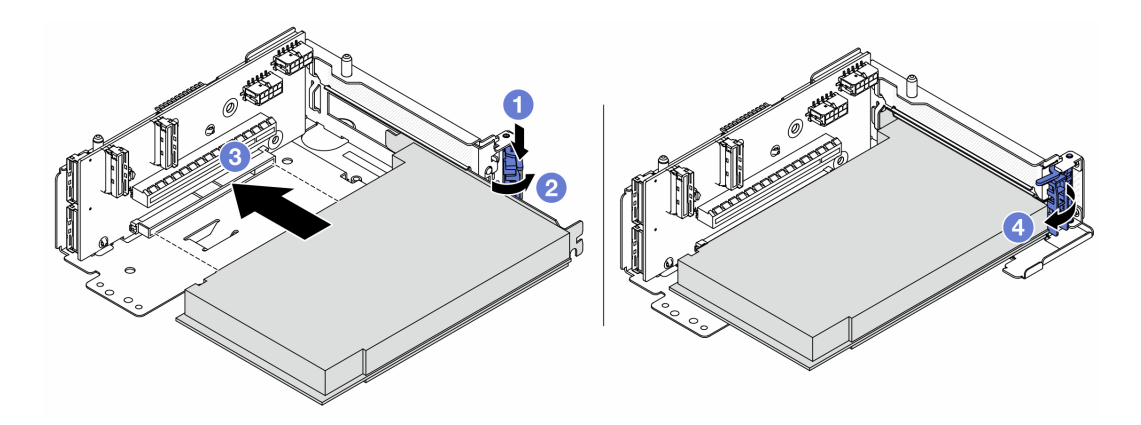

Figura 27. Instalando o adaptador PCIe na gaiola da placa riser 5

- $a.$  **O** Pressione o clipe do retentor para baixo.
- b. <sup>2</sup> Gire a trava de retenção do adaptador PCIe para a posição aberta.
- c. **C** Alinhe o adaptador PCIe com o slot PCIe na placa riser. Com cuidado, pressione o adaptador PCIe reto no slot até encaixá-lo com firmeza e prender o suporte.
- d. Feche a trava de retenção.

Nota: Para ThinkSystem AMD X3522 10/25GbE DSFP28 2-port PCIe Ethernet Adapter, instale o parafuso para prender o adaptador antes de fechar a trava de retenção se o servidor precisar ser enviado.

Etapa 6. Instale o conjunto de placa riser 5 no conjunto OCP frontal.

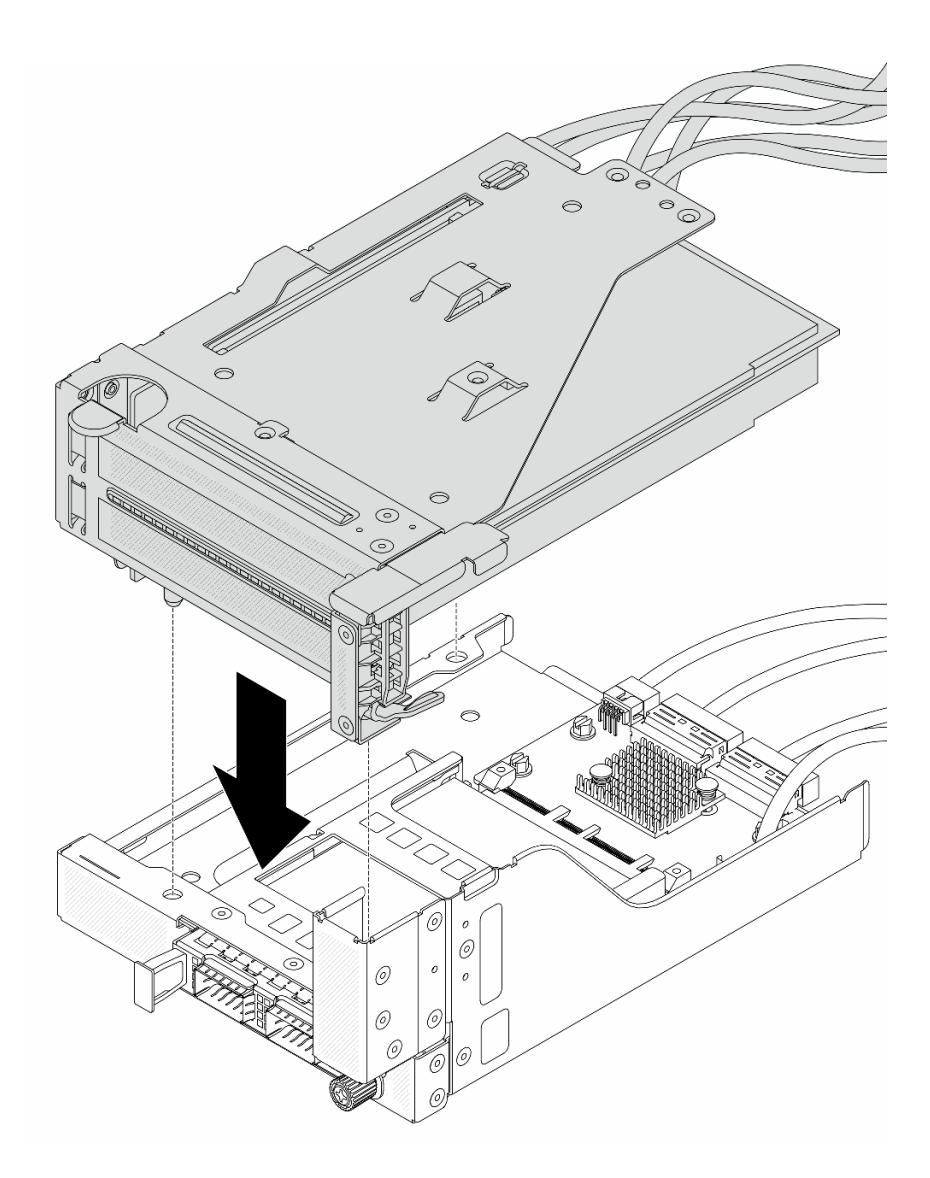

Figura 28. Instalando o conjunto de placa riser 5 no conjunto OCP frontal

Etapa 7. Instale o conjunto de adaptador frontal.

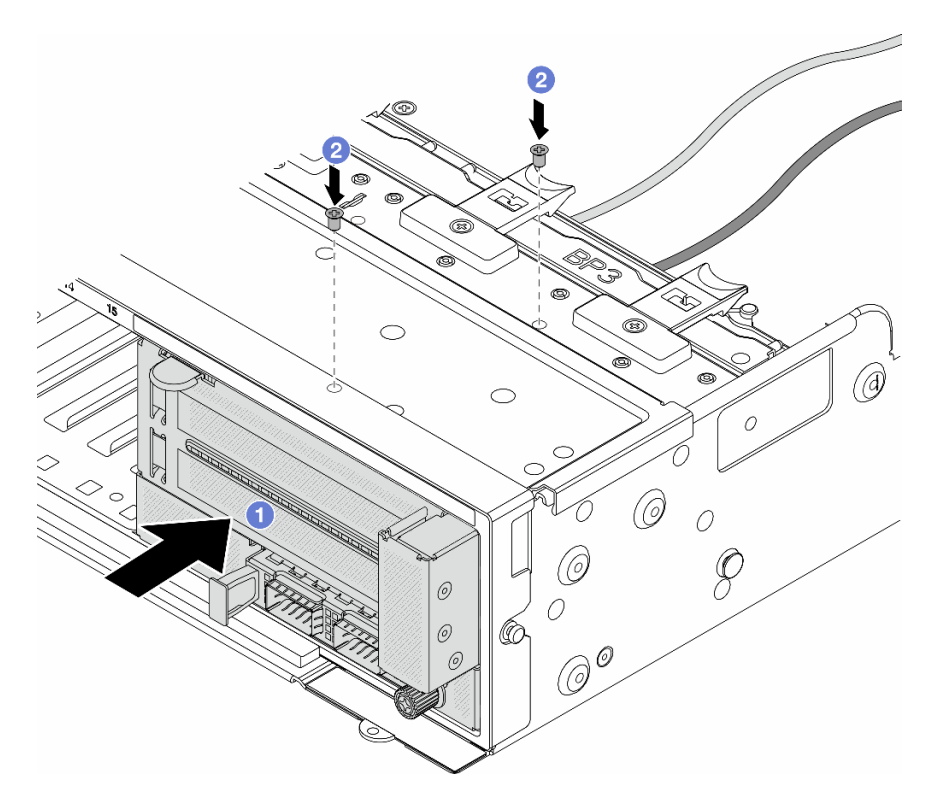

Figura 29. Instalando o conjunto de adaptador frontal

- a. **Insira o conjunto de adaptador frontal no chassi frontal.**
- b. <sup>2</sup> Instale os parafusos para fixar o conjunto de adaptador frontal no lugar.
- Etapa 8. Conecte os cabos ao conjunto da placa-mãe e à placa de interposição OCP traseira. Consulte [Capítulo 2 "Roteamento de cabos internos" na página 239](#page-248-0).
- Etapa 9. Instale o compartimento do ventilador do sistema. Consulte ["Instalar o compartimento do](#page-238-0)  [ventilador do sistema" na página 229](#page-238-0).
- Etapa 10. Instale os ventiladores do sistema. Consulte o ["Instalar um ventilador do sistema" na página 226.](#page-235-0)
- Etapa 11. Instale o conjunto da placa riser 1 se você o tiver removido. Consulte ["Instalar um conjunto de](#page-144-0) [placa riser traseiro" na página 135](#page-144-0).

### Depois de concluir

Conclua a substituição de peças. Consulte ["Concluir a substituição de peças" na página 238.](#page-247-0)

#### Vídeo de demonstração

[Assista ao procedimento no YouTube](https://www.youtube.com/watch?v=t8NXM3jPnmk)

## Substituição do módulo OCP frontal e da placa de interposição OCP

Alguns modelos de servidor são compatíveis com o módulo OCP frontal. O módulo OCP frontal e as placas de interposição OCP frontal e traseira são codependentes. Siga as instruções nesta seção para remover e instalar o módulo OCP frontal e as placas de interposição OCP frontal e traseira.

- ["Substituição do módulo OCP frontal" na página 44](#page-53-0)
- ["Substituição da placa de interposição OCP" na página 46](#page-55-0)

# <span id="page-53-0"></span>Substituição do módulo OCP frontal

Siga as instruções nesta seção para remover e instalar o módulo OCP frontal.

- ["Remover o módulo OCP frontal" na página 44](#page-53-1)
- ["Instalar o módulo OCP frontal" na página 45](#page-54-0)

## <span id="page-53-1"></span>Remover o módulo OCP frontal

Siga as instruções nesta seção para remover o módulo OCP frontal.

#### Atenção:

- Leia ["Diretrizes de instalação" na página 1](#page-10-0) e ["Lista de verificação de inspeção de segurança" na página 2](#page-11-0) para garantir que esteja trabalhando de forma segura.
- Desligue o servidor e os dispositivos periféricos e desconecte os cabos de alimentação e todos os cabos externos. Consulte o ["Desligar o servidor" na página 16.](#page-25-0)
- Previna a exposição à eletricidade estática, que pode resultar em encerramento do sistema e perda de dados, mantendo componentes sensíveis em suas embalagens antiestáticas até a instalação, e manipulando esses dispositivos com uma pulseira antiestática ou outro sistema de aterramento.

## Procedimento

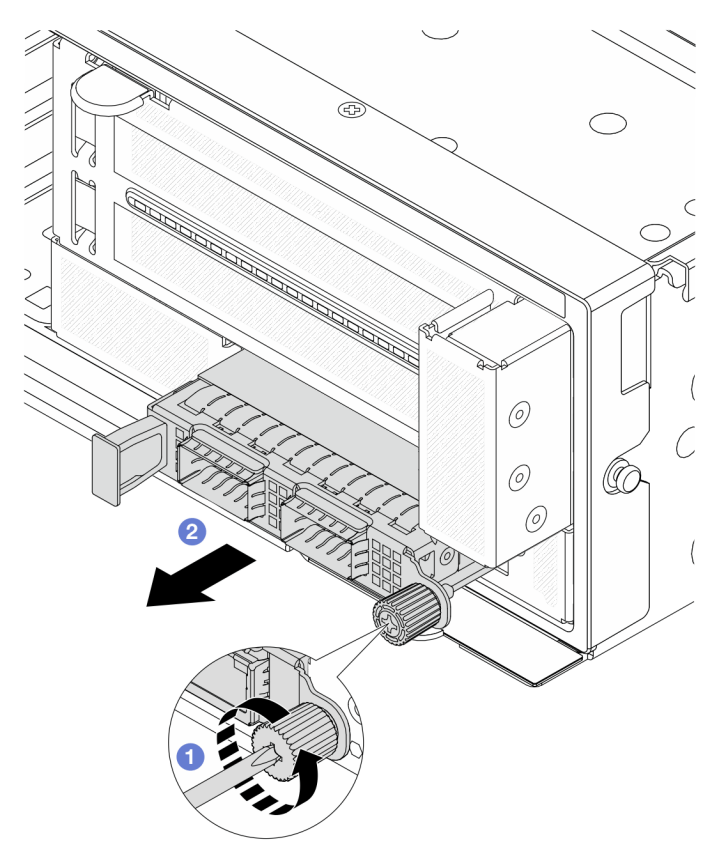

Figura 30. Removendo o módulo OCP frontal

- Etapa 1. Solte o parafuso que prende o módulo OCP. Use uma chave de fenda, se necessário.
- Etapa 2. <sup>2</sup> Retire o módulo OCP.

## Depois de concluir

- 1. Instale um novo módulo OCP frontal ou um preenchimento de módulo OCP. Consulte ["Instalar o](#page-54-0)  [módulo OCP frontal" na página 45.](#page-54-0)
- 2. Se você receber instruções para retornar o componente ou o dispositivo opcional, siga todas as instruções do pacote e use os materiais do pacote para remessa que foram fornecidos.

#### Vídeo de demonstração

[Assista ao procedimento no YouTube](https://www.youtube.com/watch?v=aw4nYQSZtkI)

## <span id="page-54-0"></span>Instalar o módulo OCP frontal

Siga as instruções nesta seção para instalar o módulo OCP frontal.

## Sobre esta tarefa

#### Atenção:

- Leia ["Diretrizes de instalação" na página 1](#page-10-0) e ["Lista de verificação de inspeção de segurança" na página 2](#page-11-0) para garantir que esteja trabalhando de forma segura.
- Desligue o servidor e os dispositivos periféricos e desconecte os cabos de alimentação e todos os cabos externos. Consulte o ["Desligar o servidor" na página 16](#page-25-0).
- Previna a exposição à eletricidade estática, que pode resultar em encerramento do sistema e perda de dados, mantendo componentes sensíveis em suas embalagens antiestáticas até a instalação, e manipulando esses dispositivos com uma pulseira antiestática ou outro sistema de aterramento.

## Procedimento

- Etapa 1. Encoste a embalagem antiestática que contém a nova peça em qualquer superfície não pintada na parte externa do servidor. Em seguida, remova a nova peça do pacote e coloque-a em uma superfície antiestática.
- Etapa 2. Remova o preenchimento do módulo OCP, se houver.
- Etapa 3. Instale o módulo OCP frontal.

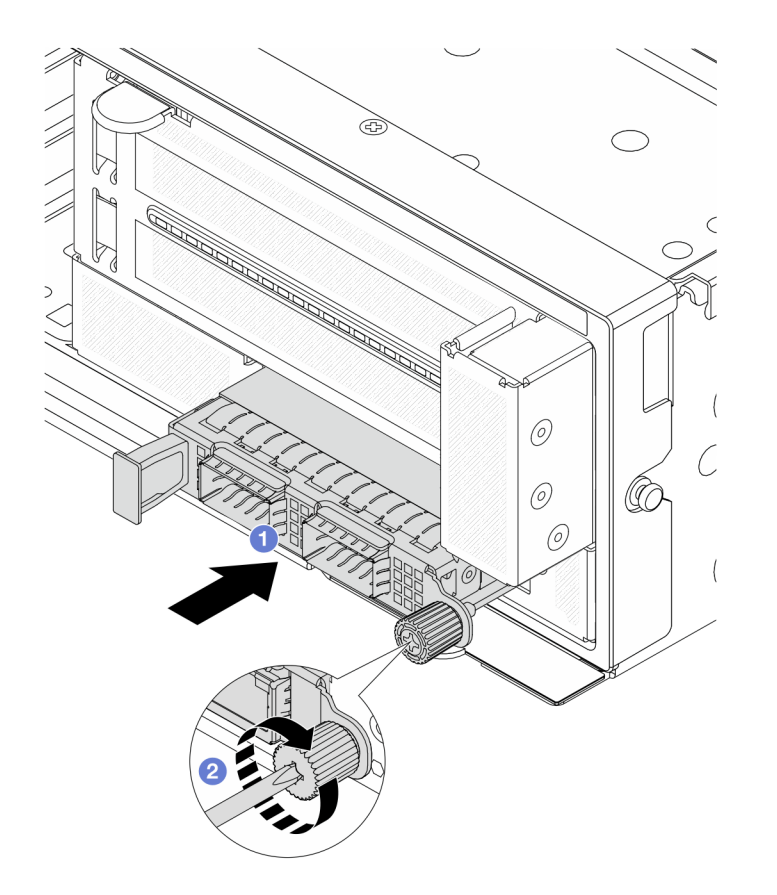

Figura 31. Instalando o módulo OCP frontal

- a. <sup>O</sup> Empurre o módulo OCP no slot até que ele fique bem encaixado.
- b. <sup>2</sup> Aperte o parafuso para prender o módulo OCP. Use uma chave de fenda, se necessário.

Nota: O módulo OCP deve estar bem encaixado e o parafuso deve estar bem apertado. Caso contrário, o módulo OCP não obterá conexão completa e poderá não funcionar.

### Depois de concluir

Conclua a substituição de peças. Consulte ["Concluir a substituição de peças" na página 238.](#page-247-0)

#### Vídeo de demonstração

[Assista ao procedimento no YouTube](https://www.youtube.com/watch?v=KuWk0-DtPCc)

## <span id="page-55-0"></span>Substituição da placa de interposição OCP

Siga as instruções nesta seção para remover e instalar as placas de interposição OCP frontal e traseira.

- ["Remover a placa de interposição OCP frontal" na página 46](#page-55-1)
- ["Instalar a placa de interposição OCP frontal" na página 50](#page-59-0)
- ["Remover a placa de interposição OCP traseira" na página 54](#page-63-0)
- ["Instalar a placa de interposição OCP traseira" na página 56](#page-65-0)

## <span id="page-55-1"></span>Remover a placa de interposição OCP frontal

Siga as instruções nesta seção para remover a placa de interposição OCP frontal.

## Sobre esta tarefa

### Atenção:

- Leia ["Diretrizes de instalação" na página 1](#page-10-0) e ["Lista de verificação de inspeção de segurança" na página 2](#page-11-0) para garantir que esteja trabalhando de forma segura.
- Desligue o servidor e os dispositivos periféricos e desconecte os cabos de alimentação e todos os cabos externos. Consulte o ["Desligar o servidor" na página 16](#page-25-0).
- Previna a exposição à eletricidade estática, que pode resultar em encerramento do sistema e perda de dados, mantendo componentes sensíveis em suas embalagens antiestáticas até a instalação, e manipulando esses dispositivos com uma pulseira antiestática ou outro sistema de aterramento.

## Procedimento

Etapa 1. Faça as preparações para a tarefa.

- a. Se o servidor estiver instalado em um rack, deslize o servidor para fora dos trilhos deslizantes do rack para acessar a tampa superior ou remover o servidor do rack. Consulte ["Remover o](#page-26-0) [servidor do rack" na página 17.](#page-26-0)
- b. Remova a tampa superior. Consulte ["Remover a tampa superior" na página 235.](#page-244-0)
- c. Se o servidor for fornecido com um conjunto de placa riser 1, remova-o primeiro. Consulte ["Remover um conjunto de placa riser traseiro" na página 126](#page-135-0). Em seguida, desconecte os cabos da placa de interposição OCP traseira.
- d. Registre as conexões de cabos e desconecte todos os cabos do conjunto de placa-mãe.

#### Notas:

- Se você precisar desconectar cabos do conjunto de placa-mãe, primeiro desconecte todas as travas ou guias de liberação nos conectores de cabo. Se você não liberar as guias antes de remover os cabos, os soquetes de cabo no conjunto de placa-mãe serão danificados. Qualquer dano nos soquetes de cabos pode requerer a substituição da placa do processador ou da placa de E/S do sistema.
- Os conectores no conjunto de placa-mãe podem ser diferentes dos exibidos na ilustração, mas o procedimento de remoção é o mesmo.
	- 1. Pressione a guia de liberação para soltar o conector
	- 2. Desencaixe o conector do soquete dos cabos.
- e. Remova os ventiladores do sistema. Consulte ["Remover um ventilador do sistema" na página](#page-233-0)  $224.$
- f. Remova o compartimento do ventilador do sistema. Consulte ["Remover o compartimento do](#page-237-0) [ventilador do sistema" na página 228](#page-237-0).
- Etapa 2. Remova o conjunto de adaptador frontal.

Nota: O número de cabos varia de acordo com a configuração.

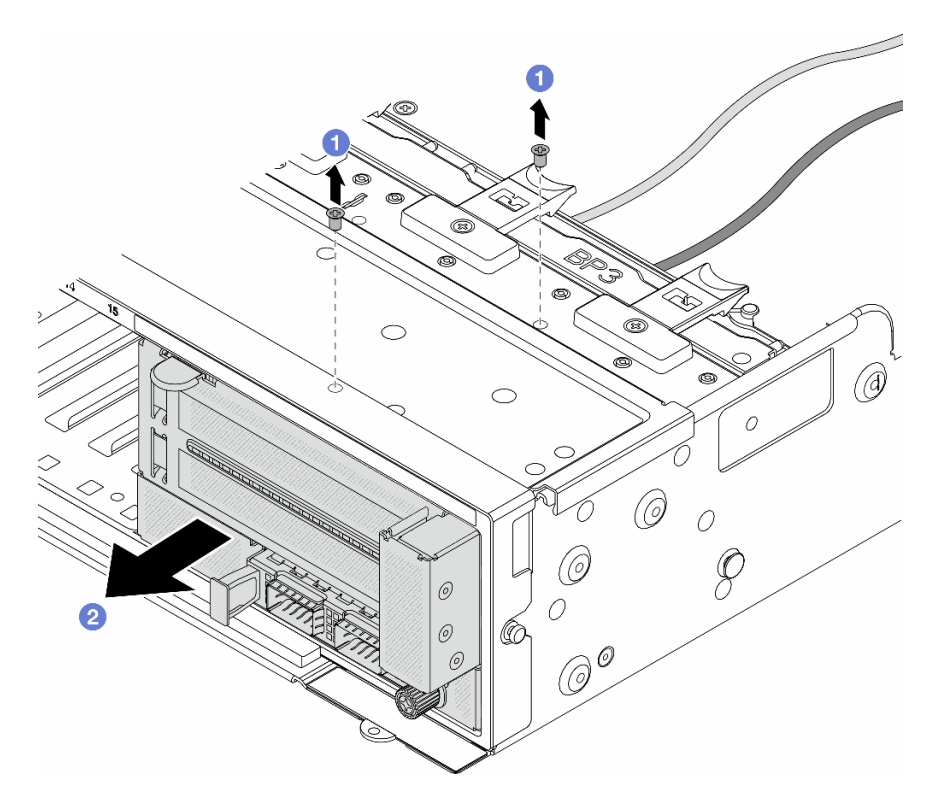

Figura 32. Removendo o conjunto de adaptador frontal

- a. **C** Remova os parafusos que fixam o conjunto.
- b. <sup>2</sup> Deslize o conjunto para fora do chassi frontal.
- Etapa 3. Levante o conjunto de placa riser 5 para fora do conjunto OCP frontal e desconecte os cabos da placa de interposição OCP frontal.

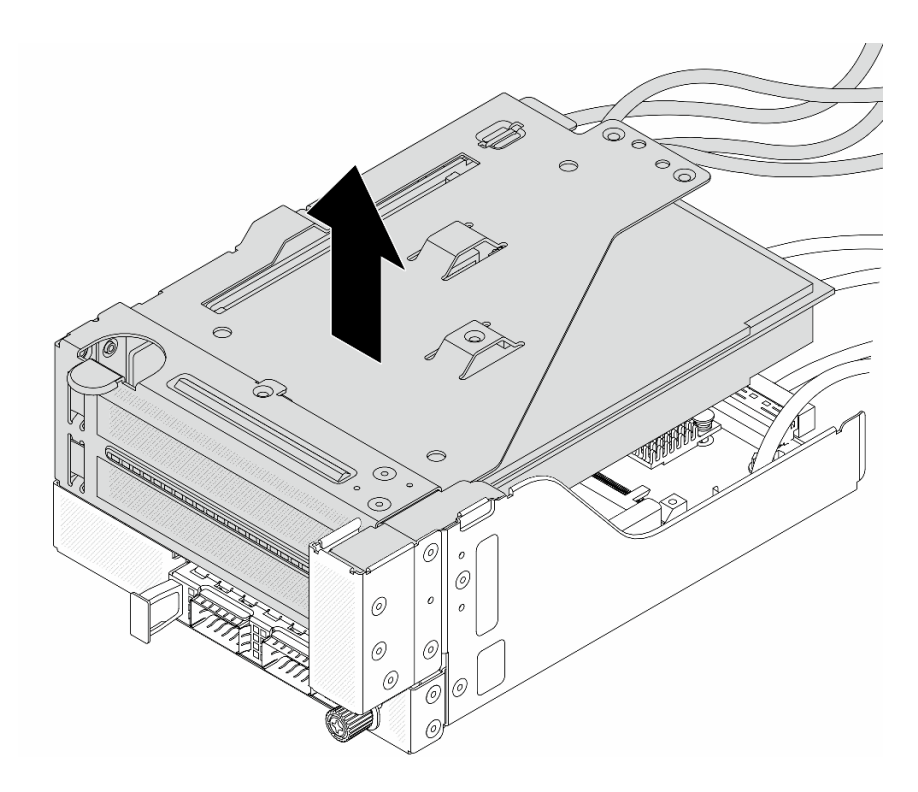

Figura 33. Erguendo o conjunto de placa riser 5

Etapa 4. Remova o módulo OCP da gaiola OCP frontal.

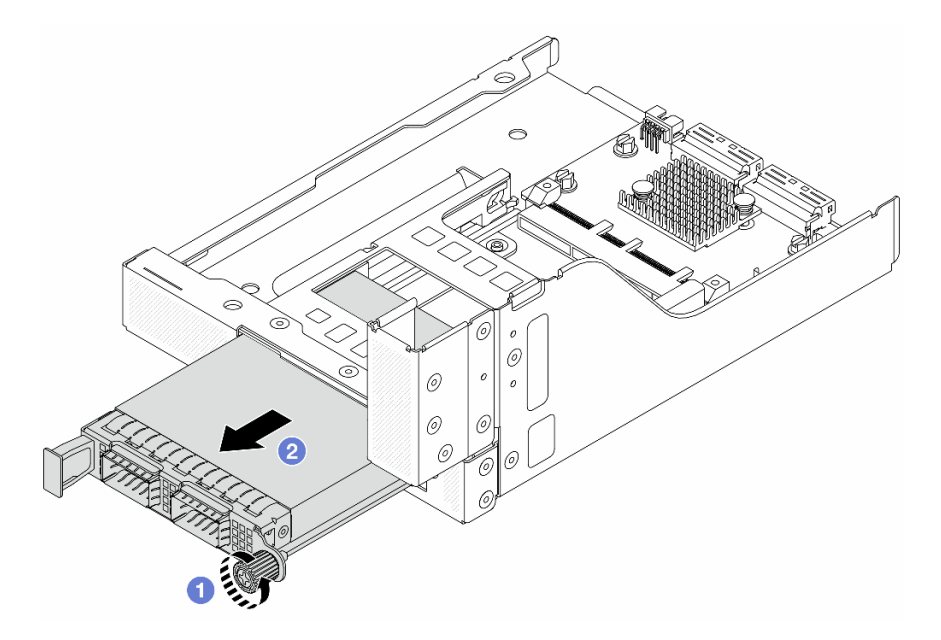

Figura 34. Removendo o módulo OCP

- a. **O** Solte o parafuso que prende o módulo OCP.
- b. **2** Retire o módulo OCP.
- Etapa 5. Remova a placa de interposição OCP frontal.

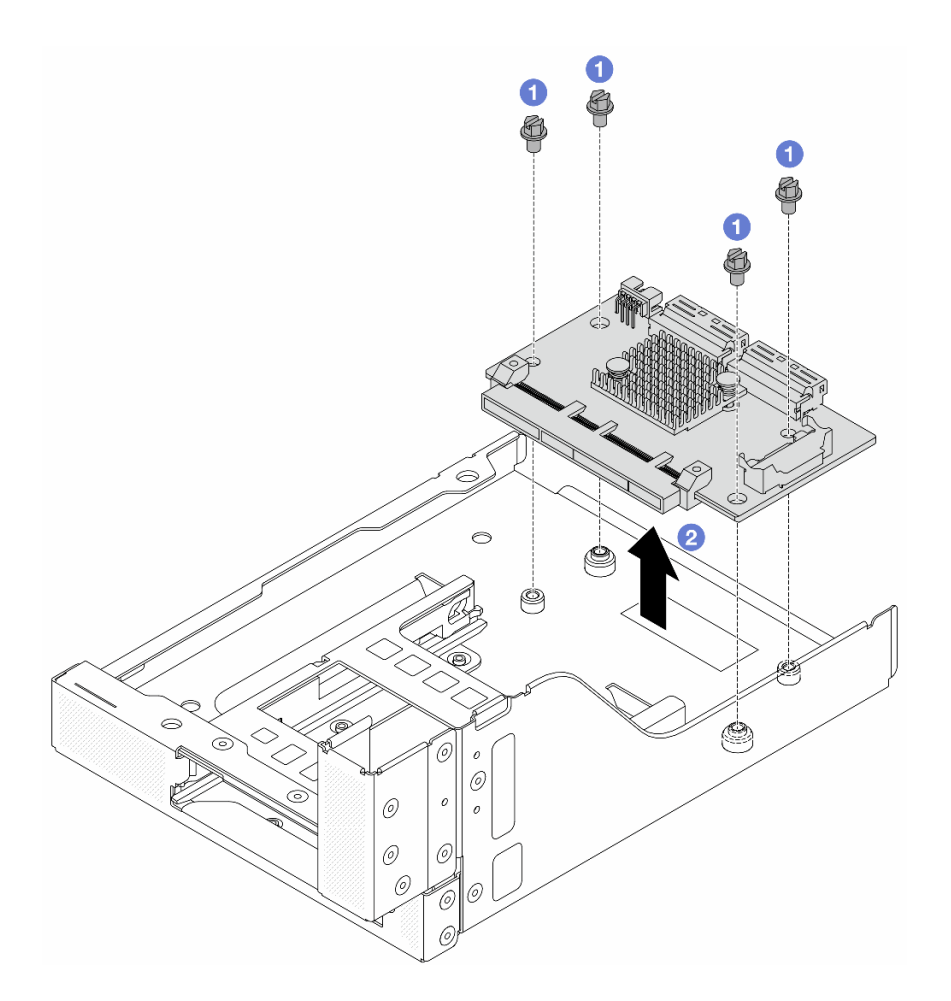

Figura 35. Removendo a placa de interposição OCP frontal

- a. **O** Solte os parafusos que fixam a placa de interposição OCP frontal.
- b. <sup>2</sup> Erga a placa de interposição OCP frontal para fora da gaiola OCP frontal.

## Depois de concluir

- 1. Instale uma nova placa de interposição OCP frontal. Consulte ["Instalar a placa de interposição OCP](#page-59-0) [frontal" na página 50](#page-59-0).
- 2. Se você receber instruções para retornar o componente ou o dispositivo opcional, siga todas as instruções do pacote e use os materiais do pacote para remessa que foram fornecidos.

#### Vídeo de demonstração

#### [Assista ao procedimento no YouTube](https://www.youtube.com/watch?v=AQbi_Az2LVw)

## <span id="page-59-0"></span>Instalar a placa de interposição OCP frontal

Siga as instruções nesta seção para instalar a placa de interposição OCP frontal.

## Sobre esta tarefa

Atenção:

- Leia ["Diretrizes de instalação" na página 1](#page-10-0) e ["Lista de verificação de inspeção de segurança" na página 2](#page-11-0) para garantir que esteja trabalhando de forma segura.
- Desligue o servidor e os dispositivos periféricos e desconecte os cabos de alimentação e todos os cabos externos. Consulte o ["Desligar o servidor" na página 16](#page-25-0).
- Previna a exposição à eletricidade estática, que pode resultar em encerramento do sistema e perda de dados, mantendo componentes sensíveis em suas embalagens antiestáticas até a instalação, e manipulando esses dispositivos com uma pulseira antiestática ou outro sistema de aterramento.

## Procedimento

- Etapa 1. Encoste a embalagem antiestática que contém a nova peça em qualquer superfície não pintada na parte externa do servidor. Em seguida, remova a nova peça do pacote e coloque-a em uma superfície antiestática.
- Etapa 2. Instale a placa de interposição OCP frontal na gaiola OCP frontal e conecte os cabos à placa. Consulte [Capítulo 2 "Roteamento de cabos internos" na página 239](#page-248-0).

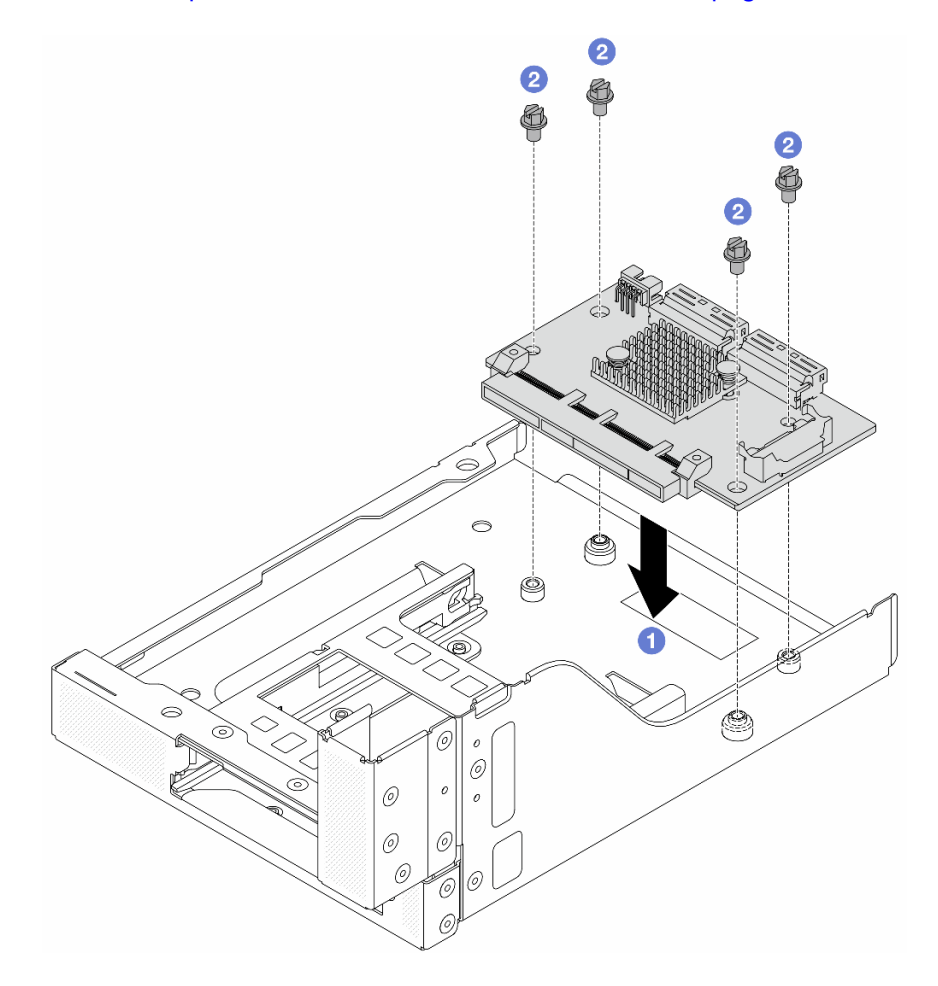

Figura 36. Instalando a placa de interposição OCP frontal

- a. **O** Abaixe a placa de interposição OCP frontal na gaiola OCP frontal.
- b. <sup>2</sup> Aperte os parafusos para fixar a placa de interposição OCP frontal.

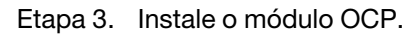

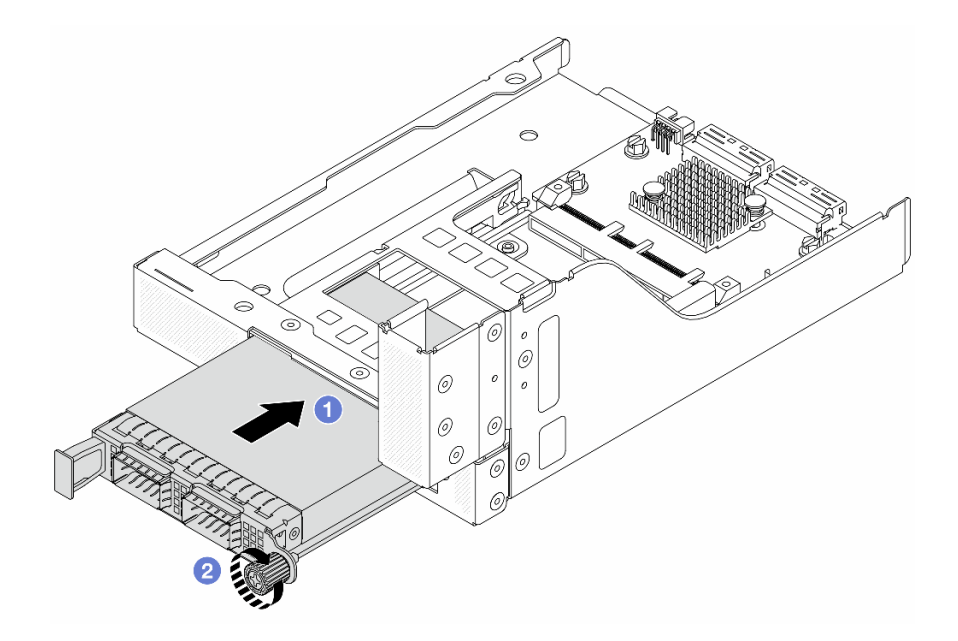

Figura 37. Instalando o módulo OCP

- a. Empurre o módulo OCP no slot até que ele fique bem encaixado.
- b. **a** Aperte o parafuso para prender o módulo OCP.
- Etapa 4. Instale o conjunto de placa riser 5 no conjunto OCP frontal.

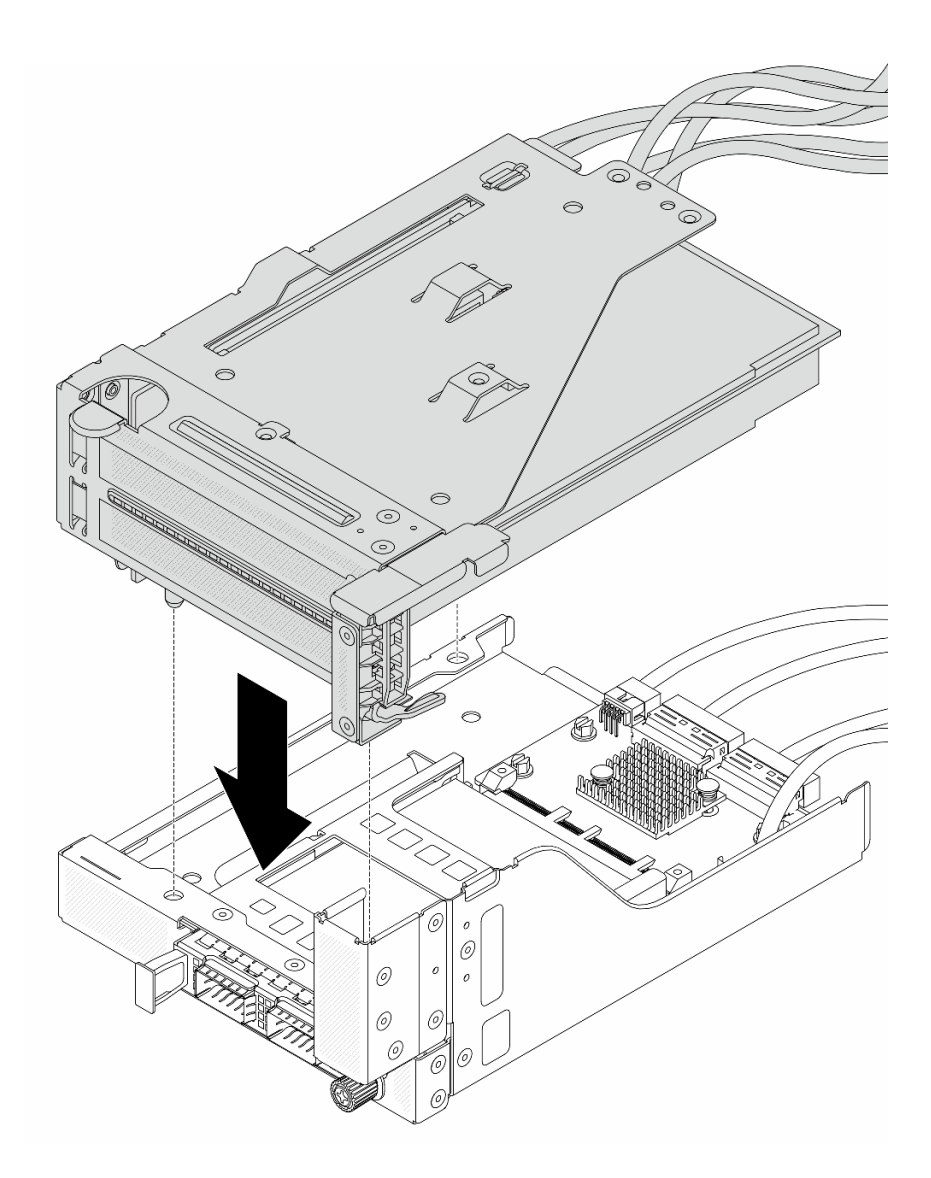

Figura 38. Instalando o conjunto de placa riser 5 no conjunto OCP frontal

Etapa 5. Instale o conjunto de adaptador frontal.

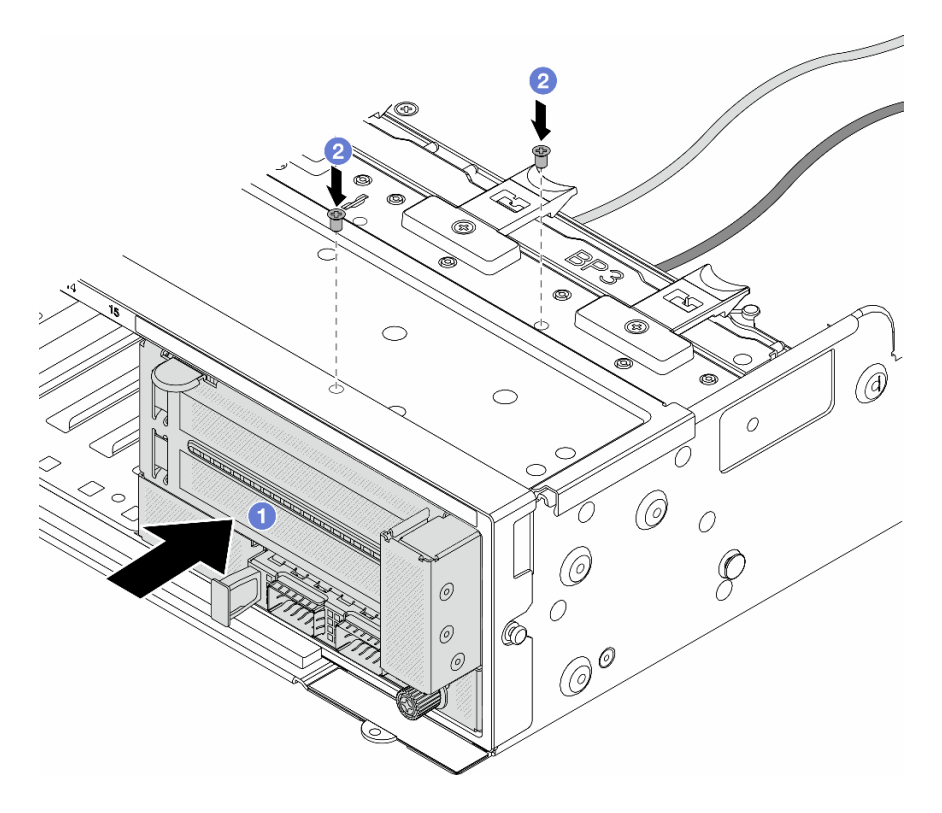

Figura 39. Instalando o conjunto de adaptador frontal

- a. **Insira o conjunto de adaptador frontal no chassi frontal.**
- b. <sup>2</sup> Instale os parafusos para fixar o conjunto de adaptador frontal no lugar.
- Etapa 6. Conecte os cabos ao conjunto da placa-mãe e à placa de interposição OCP traseira. Consulte [Capítulo 2 "Roteamento de cabos internos" na página 239.](#page-248-0)
- Etapa 7. Instale o compartimento do ventilador do sistema. Consulte ["Instalar o compartimento do](#page-238-0)  [ventilador do sistema" na página 229](#page-238-0).
- Etapa 8. Instale os ventiladores do sistema. Consulte o ["Instalar um ventilador do sistema" na página 226](#page-235-0).
- Etapa 9. Instale o conjunto da placa riser 1 se você o tiver removido. Consulte ["Instalar um conjunto de](#page-144-0)  [placa riser traseiro" na página 135.](#page-144-0)

### Depois de concluir

Conclua a substituição de peças. Consulte ["Concluir a substituição de peças" na página 238.](#page-247-0)

#### Vídeo de demonstração

#### [Assista ao procedimento no YouTube](https://www.youtube.com/watch?v=9t5HZ7xcX_Q)

### <span id="page-63-0"></span>Remover a placa de interposição OCP traseira

Siga as instruções nesta seção para remover a placa de interposição OCP traseira.

#### Sobre esta tarefa

Atenção:

- Leia ["Diretrizes de instalação" na página 1](#page-10-0) e ["Lista de verificação de inspeção de segurança" na página 2](#page-11-0) para garantir que esteja trabalhando de forma segura.
- Desligue o servidor e os dispositivos periféricos e desconecte os cabos de alimentação e todos os cabos externos. Consulte o ["Desligar o servidor" na página 16](#page-25-0).
- Previna a exposição à eletricidade estática, que pode resultar em encerramento do sistema e perda de dados, mantendo componentes sensíveis em suas embalagens antiestáticas até a instalação, e manipulando esses dispositivos com uma pulseira antiestática ou outro sistema de aterramento.

## Procedimento

Etapa 1. Faça as preparações para a tarefa.

- a. Se o servidor estiver instalado em um rack, deslize o servidor para fora dos trilhos deslizantes do rack para acessar a tampa superior ou remover o servidor do rack. Consulte ["Remover o](#page-26-0) [servidor do rack" na página 17.](#page-26-0)
- b. Remova a tampa superior. Consulte ["Remover a tampa superior" na página 235.](#page-244-0)
- c. Se o servidor for fornecido com um conjunto de placa riser 1, remova-o primeiro. Consulte ["Remover um conjunto de placa riser traseiro" na página 126](#page-135-0). Em seguida, desconecte os cabos da placa de interposição OCP traseira.
- Etapa 2. Remova a placa de interposição OCP traseira.

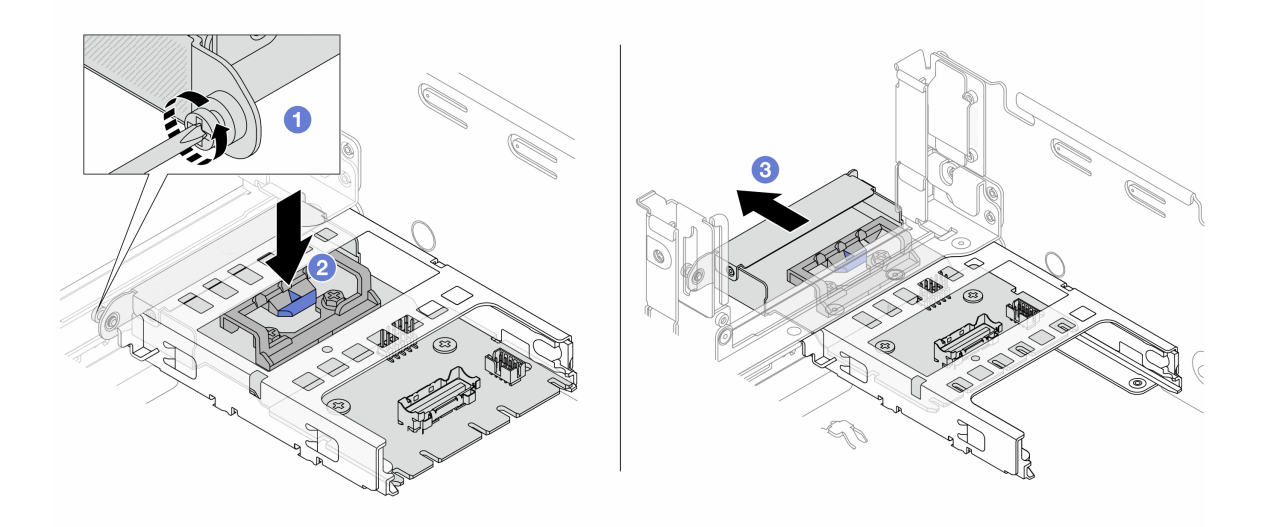

Figura 40. Removendo a placa de interposição OCP traseira

- a. **O** Solte o parafuso que prende a placa de interposição OCP traseira.
- b. <sup>2</sup> Pressione e mantenha pressionada a trava azul.
- c. <sup>8</sup> Puxe a placa de interposição OCP traseira.

### Depois de concluir

- 1. Instale uma nova placa de interposição OCP traseira. Consulte ["Instalar a placa de interposição OCP](#page-65-0) [traseira" na página 56.](#page-65-0)
- 2. Se você receber instruções para retornar o componente ou o dispositivo opcional, siga todas as instruções do pacote e use os materiais do pacote para remessa que foram fornecidos.

#### Vídeo de demonstração

#### [Assista ao procedimento no YouTube](https://www.youtube.com/watch?v=dQpwQ7KrcaY)

## <span id="page-65-0"></span>Instalar a placa de interposição OCP traseira

Siga as instruções nesta seção para instalar a placa de interposição OCP traseira.

## Sobre esta tarefa

#### Atenção:

- Leia ["Diretrizes de instalação" na página 1](#page-10-0) e ["Lista de verificação de inspeção de segurança" na página 2](#page-11-0) para garantir que esteja trabalhando de forma segura.
- Desligue o servidor e os dispositivos periféricos e desconecte os cabos de alimentação e todos os cabos externos. Consulte o ["Desligar o servidor" na página 16.](#page-25-0)
- Previna a exposição à eletricidade estática, que pode resultar em encerramento do sistema e perda de dados, mantendo componentes sensíveis em suas embalagens antiestáticas até a instalação, e manipulando esses dispositivos com uma pulseira antiestática ou outro sistema de aterramento.

### Procedimento

- Etapa 1. Encoste a embalagem antiestática que contém a nova peça em qualquer superfície não pintada na parte externa do servidor. Em seguida, remova a nova peça do pacote e coloque-a em uma superfície antiestática.
- Etapa 2. Instale a placa de interposição OCP traseira.

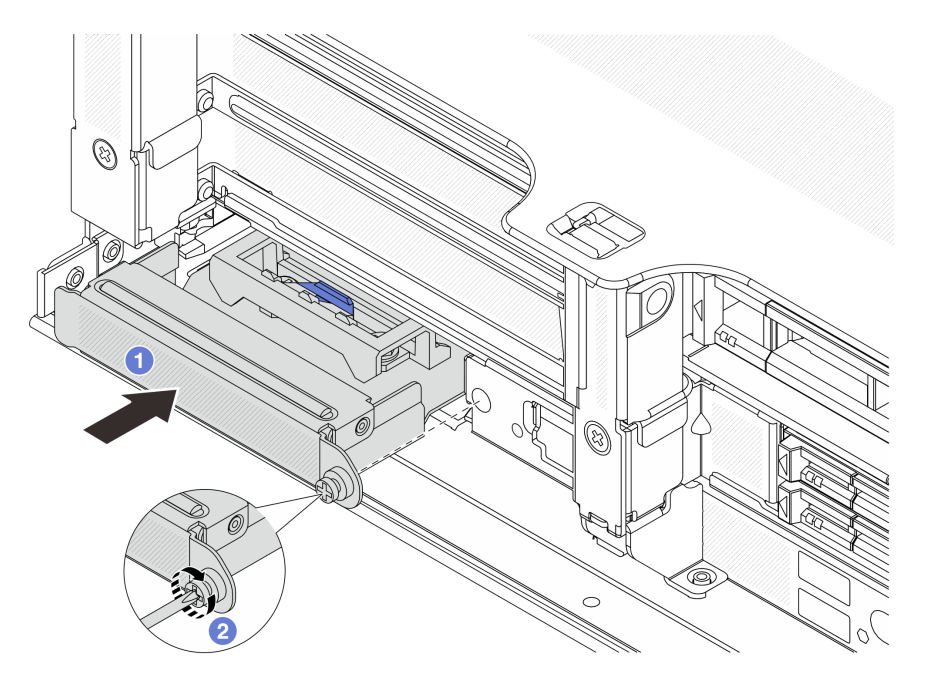

Figura 41. Instalando a placa de interposição OCP traseira

- a. Empurre a placa de interposição OCP traseira no slot até que ela fique bem encaixado.
- b. <sup>2</sup> Aperte o parafuso para prender a placa.

Nota: A placa deve estar bem encaixada e o parafuso deve estar bem apertado. Caso contrário, a placa não obterá conexão completa e poderá não funcionar.

Etapa 3. Conecte os cabos à placa de interposição OCP traseira. Consulte [Capítulo 2 "Roteamento de](#page-248-0) [cabos internos" na página 239.](#page-248-0)

Etapa 4. Instale o conjunto da placa riser 1 se você o tiver removido. Consulte ["Instalar um conjunto de](#page-144-0) [placa riser traseiro" na página 135](#page-144-0).

## Depois de concluir

Conclua a substituição de peças. Consulte ["Concluir a substituição de peças" na página 238.](#page-247-0)

#### Vídeo de demonstração

[Assista ao procedimento no YouTube](https://www.youtube.com/watch?v=5Kog-Zn1o5w)

## Substituição do adaptador PCIe frontal e da placa riser

Siga as instruções nesta seção para remover e instalar o adaptador PCIe frontal e a placa riser 5.

- ["Remover o adaptador PCIe frontal e a placa riser" na página 57](#page-66-0)
- ["Instalar o adaptador PCIe frontal e a placa riser" na página 60](#page-69-0)

## <span id="page-66-0"></span>Remover o adaptador PCIe frontal e a placa riser

Siga as instruções nesta seção para remover o adaptador PCIe frontal e a placa riser 5.

## Sobre esta tarefa

#### Atenção:

- Leia ["Diretrizes de instalação" na página 1](#page-10-0) e ["Lista de verificação de inspeção de segurança" na página 2](#page-11-0) para garantir que esteja trabalhando de forma segura.
- Desligue o servidor e os dispositivos periféricos e desconecte os cabos de alimentação e todos os cabos externos. Consulte o ["Desligar o servidor" na página 16](#page-25-0).
- Previna a exposição à eletricidade estática, que pode resultar em encerramento do sistema e perda de dados, mantendo componentes sensíveis em suas embalagens antiestáticas até a instalação, e manipulando esses dispositivos com uma pulseira antiestática ou outro sistema de aterramento.
- Antes de remover algum componente de uma matriz RAID (unidade, placa RAID, etc.), faça backup de todas as informações de configuração do RAID.

## Procedimento

Etapa 1. Faça as preparações para a tarefa.

- a. Se o servidor estiver instalado em um rack, deslize o servidor para fora dos trilhos deslizantes do rack para acessar a tampa superior ou remover o servidor do rack. Consulte ["Remover o](#page-26-0) [servidor do rack" na página 17.](#page-26-0)
- b. Remova a tampa superior. Consulte ["Remover a tampa superior" na página 235.](#page-244-0)
- c. Se o servidor for fornecido com um conjunto de placa riser 1, remova-o primeiro. Consulte ["Remover um conjunto de placa riser traseiro" na página 126](#page-135-0). Em seguida, desconecte os cabos da placa de interposição OCP traseira.
- d. Registre as conexões de cabos e desconecte todos os cabos do conjunto de placa-mãe.

#### Notas:

• Se você precisar desconectar cabos do conjunto de placa-mãe, primeiro desconecte todas as travas ou guias de liberação nos conectores de cabo. Se você não liberar as guias antes de remover os cabos, os soquetes de cabo no conjunto de placa-mãe serão

danificados. Qualquer dano nos soquetes de cabos pode requerer a substituição da placa do processador ou da placa de E/S do sistema.

- Os conectores no conjunto de placa-mãe podem ser diferentes dos exibidos na ilustração, mas o procedimento de remoção é o mesmo.
	- 1. Pressione a guia de liberação para soltar o conector
	- 2. Desencaixe o conector do soquete dos cabos.
- e. Remova os ventiladores do sistema. Consulte ["Remover um ventilador do sistema" na página](#page-233-0) [224](#page-233-0).
- f. Remova o compartimento do ventilador do sistema. Consulte ["Remover o compartimento do](#page-237-0)  [ventilador do sistema" na página 228.](#page-237-0)
- Etapa 2. Remova o conjunto de adaptador frontal.

Nota: O número de cabos varia de acordo com a configuração.

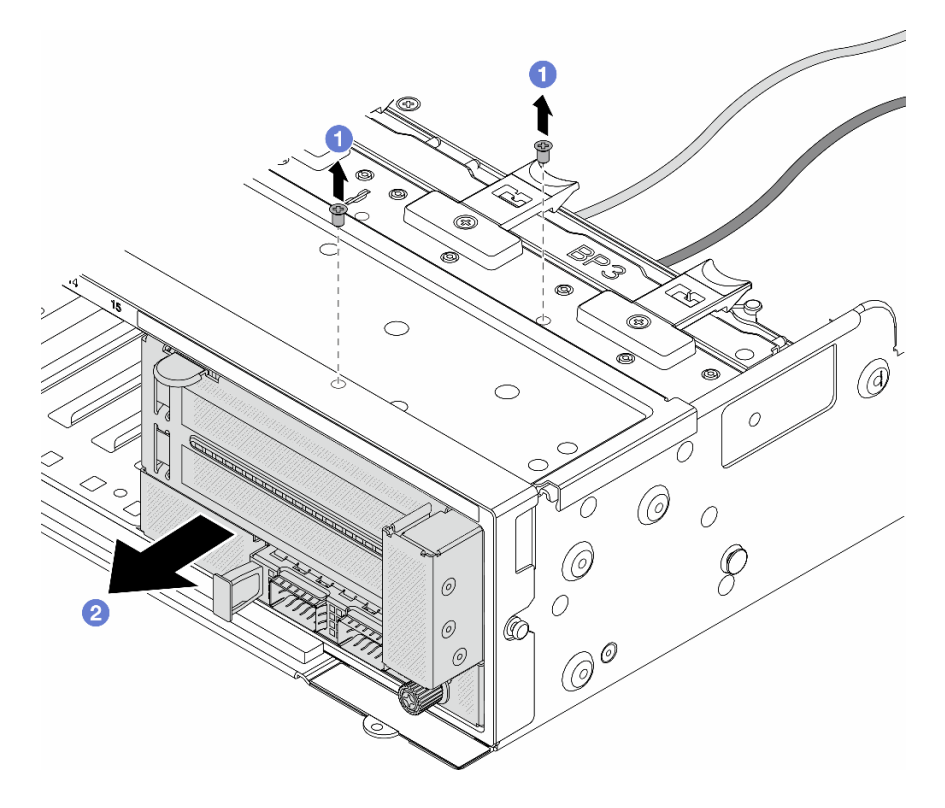

Figura 42. Removendo o conjunto de adaptador frontal

- a. **C** Remova os parafusos que fixam o conjunto.
- b. <sup>2</sup> Deslize o conjunto para fora do chassi frontal.
- Etapa 3. Levante o conjunto de placa riser 5 para fora do conjunto OCP frontal e desconecte os cabos da placa de interposição OCP frontal.

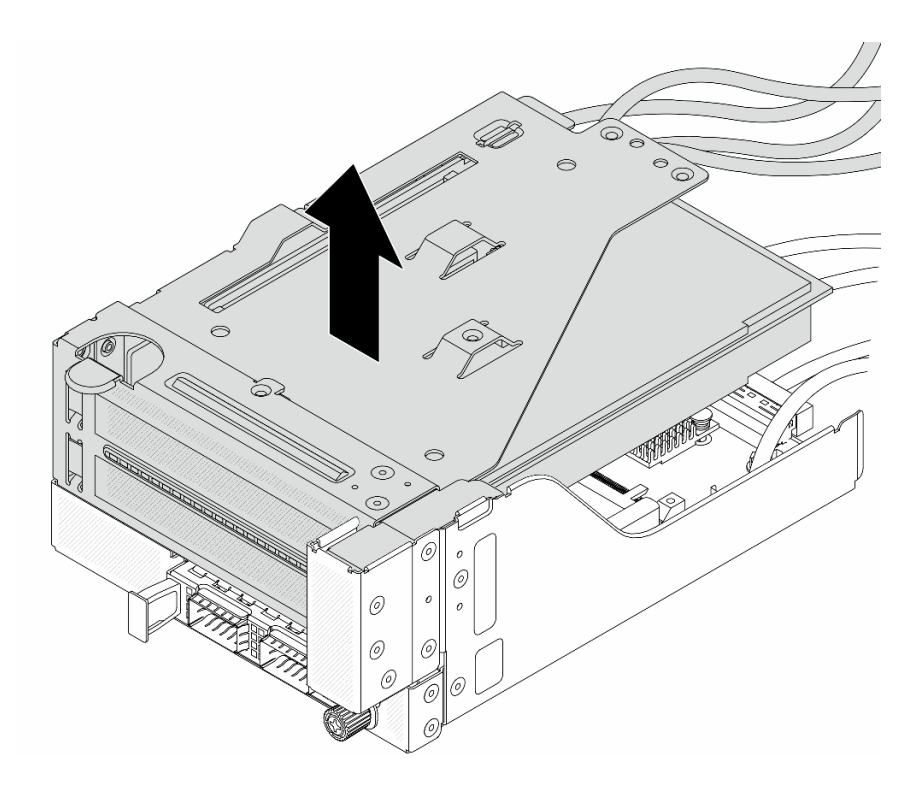

Figura 43. Erguendo o conjunto de placa riser 5

Etapa 4. Remova o adaptador PCIe da gaiola da placa riser 5.

Nota: Para ThinkSystem AMD X3522 10/25GbE DSFP28 2-port PCIe Ethernet Adapter, primeiro remova o parafuso que prende o adaptador.

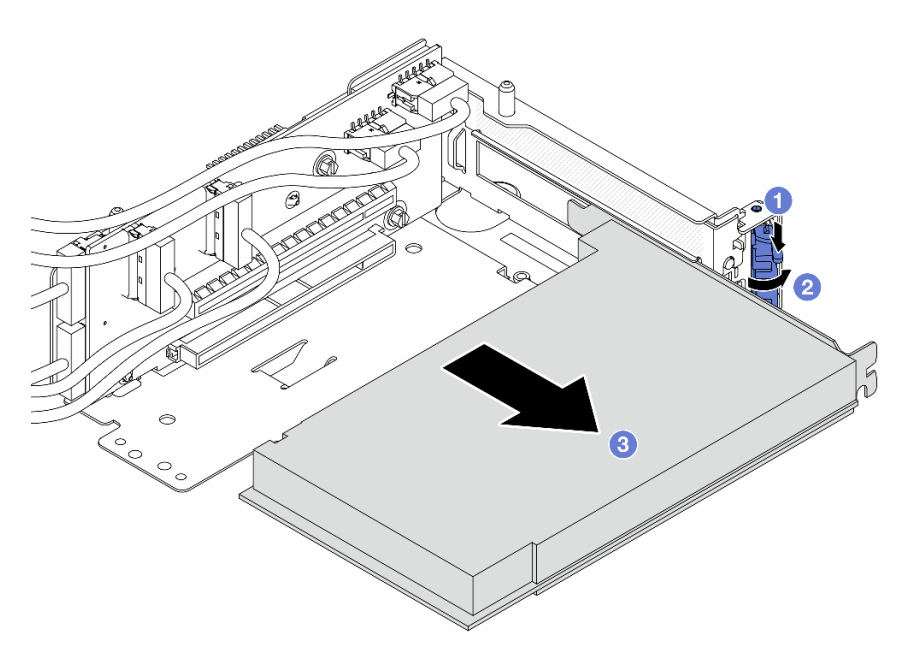

Figura 44. Removendo o adaptador PCIe da gaiola da placa riser 5

- a. **O** Pressione o clipe do retentor para baixo.
- b. <sup>2</sup> Gire a trava de retenção para a posição aberta.

c. **S** Segure o adaptador PCIe pelas bordas e retire-o com cuidado do slot PCIe.

Etapa 5. Desconecte os cabos da placa riser e remova a placa riser da gaiola da placa riser 5.

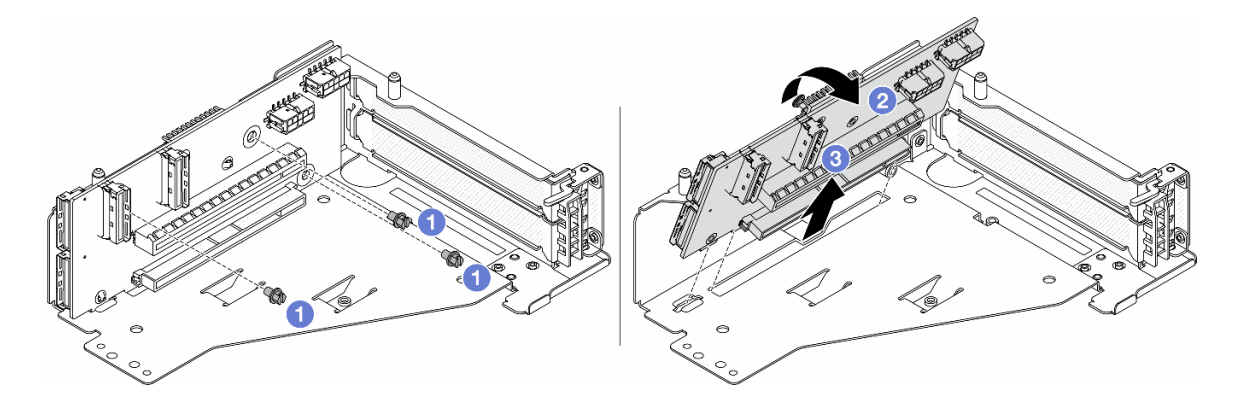

Figura 45. Removendo a placa riser da gaiola da placa riser 5

- $a.$  **O** Remova os parafusos que fixam a placa riser.
- b. Gire a placa riser de cima para desencaixá-la dos orifícios de parafuso na gaiola da placa riser.
- c. Levante a placa riser para fora da gaiola da placa riser.

## Depois de concluir

Se você receber instruções para retornar o componente ou o dispositivo opcional, siga todas as instruções do pacote e use os materiais do pacote para remessa que foram fornecidos.

### Vídeo de demonstração

[Assista ao procedimento no YouTube](https://www.youtube.com/watch?v=6_X3O8q6S5Q)

# <span id="page-69-0"></span>Instalar o adaptador PCIe frontal e a placa riser

Siga as instruções nesta seção para instalar o adaptador PCIe frontal e a placa riser 5.

## Sobre esta tarefa

#### Atenção:

- Leia ["Diretrizes de instalação" na página 1](#page-10-0) e ["Lista de verificação de inspeção de segurança" na página 2](#page-11-0) para garantir que esteja trabalhando de forma segura.
- Desligue o servidor e os dispositivos periféricos e desconecte os cabos de alimentação e todos os cabos externos. Consulte o ["Desligar o servidor" na página 16.](#page-25-0)
- Previna a exposição à eletricidade estática, que pode resultar em encerramento do sistema e perda de dados, mantendo componentes sensíveis em suas embalagens antiestáticas até a instalação, e manipulando esses dispositivos com uma pulseira antiestática ou outro sistema de aterramento.
- Para saber as regras de instalação do adaptador PCIe, consulte ["Slots PCIe e adaptadores PCIe" na](#page-16-0)  [página 7](#page-16-0).

Download de firmware e driver: talvez seja necessário atualizar o firmware ou o driver depois de substituir um componente.

- Vá para [https://datacentersupport.lenovo.com/products/servers/thinksystem/sr655v3/7d9e/downloads/driver](https://datacentersupport.lenovo.com/products/servers/thinksystem/sr655v3/7d9e/downloads/driver-list/)[list/](https://datacentersupport.lenovo.com/products/servers/thinksystem/sr655v3/7d9e/downloads/driver-list/) para ver as atualizações de firmware e driver mais recentes para o seu servidor.
- Acesse "Atualizar o firmware" no Guia do Usuário ou no Guia de Configuração do Sistema para obter mais informações sobre ferramentas de atualização de firmware.

## Procedimento

- Etapa 1. Encoste a embalagem antiestática que contém a nova peça em qualquer superfície não pintada na parte externa do servidor. Em seguida, remova a nova peça do pacote e coloque-a em uma superfície antiestática.
- Etapa 2. Instale a placa riser e conecte os cabos à placa riser. Consulte [Capítulo 2 "Roteamento de cabos](#page-248-0) [internos" na página 239](#page-248-0).

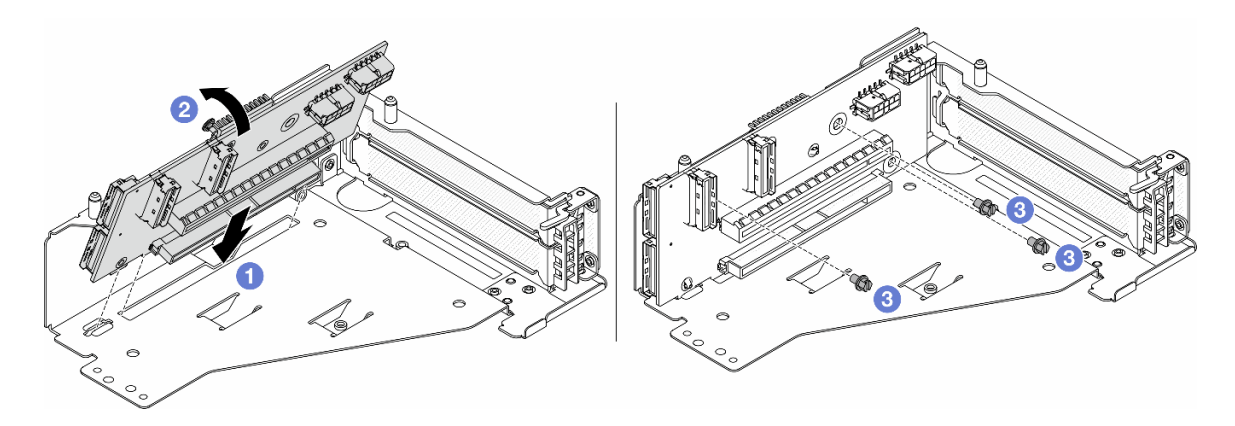

Figura 46. Instalando a placa riser

- a. **Insira a placa riser nos slots na gaiola da placa riser.**
- b. Empurre a parte superior da placa riser em direção à gaiola para que os orifícios na placa riser se encaixem nos orifícios da gaiola da placa riser.
- c.  $\bullet$  Instale os parafusos para fixar a placa riser no lugar.
- Etapa 3. Instale o adaptador PCIe na gaiola da placa riser 5.

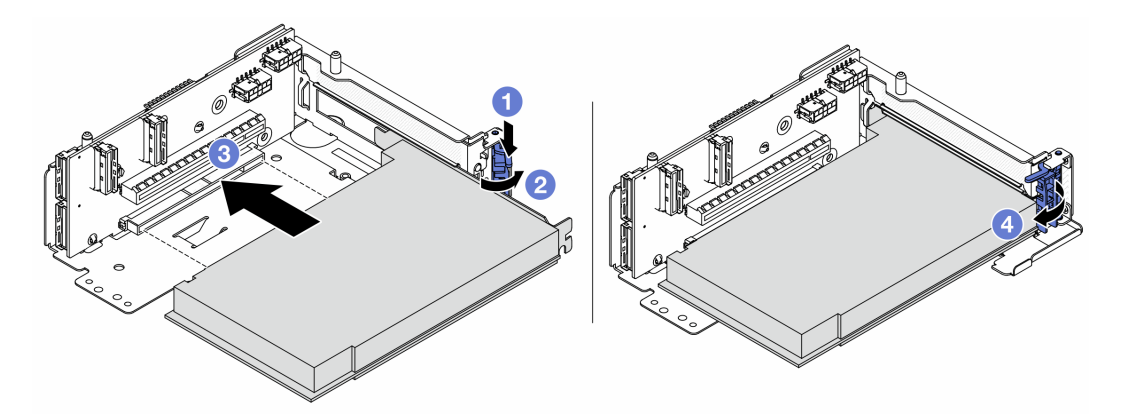

Figura 47. Instalando o adaptador PCIe na gaiola da placa riser 5

- $a.$  **O** Pressione o clipe do retentor para baixo.
- b. <sup>2</sup> Gire a trava de retenção do adaptador PCIe para a posição aberta.
- c. **3** Alinhe o adaptador PCIe com o slot PCIe na placa riser. Com cuidado, pressione o adaptador PCIe reto no slot até encaixá-lo com firmeza e prender o suporte.
- d. Feche a trava de retenção.

Nota: Para ThinkSystem AMD X3522 10/25GbE DSFP28 2-port PCIe Ethernet Adapter, instale o parafuso para prender o adaptador antes de fechar a trava de retenção se o servidor precisar ser enviado.

Etapa 4. Instale o conjunto de placa riser 5 no conjunto OCP frontal.

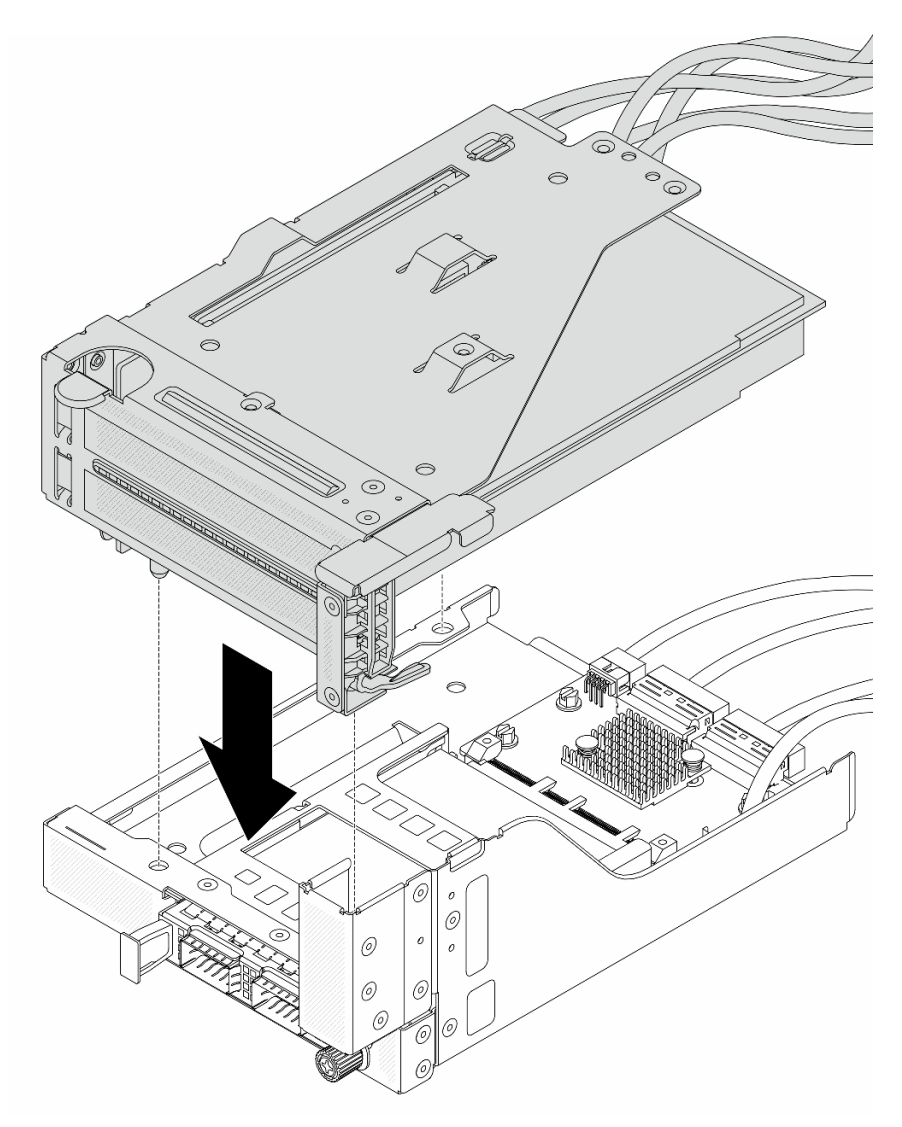

Figura 48. Instalando o conjunto de placa riser 5 no conjunto OCP frontal

Etapa 5. Instale o conjunto de adaptador frontal.
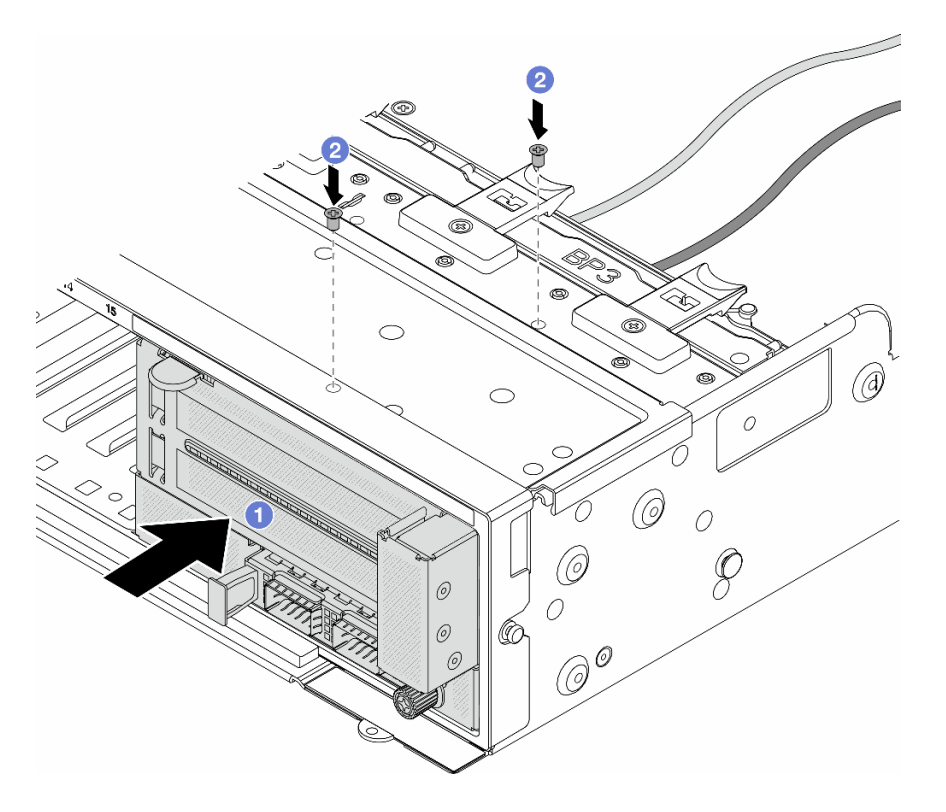

Figura 49. Instalando o conjunto de adaptador frontal

- a. **Insira o conjunto de adaptador frontal no chassi frontal.**
- b. <sup>2</sup> Instale os parafusos para fixar o conjunto de adaptador frontal no lugar.
- Etapa 6. Conecte os cabos ao conjunto da placa-mãe e à placa de interposição OCP traseira. Consulte [Capítulo 2 "Roteamento de cabos internos" na página 239](#page-248-0).
- Etapa 7. Instale o compartimento do ventilador do sistema. Consulte ["Instalar o compartimento do](#page-238-0)  [ventilador do sistema" na página 229](#page-238-0).
- Etapa 8. Instale os ventiladores do sistema. Consulte o ["Instalar um ventilador do sistema" na página 226.](#page-235-0)
- Etapa 9. Instale o conjunto da placa riser 1 se você o tiver removido. Consulte ["Instalar um conjunto de](#page-144-0) [placa riser traseiro" na página 135](#page-144-0).

#### Depois de concluir

Conclua a substituição de peças. Consulte ["Concluir a substituição de peças" na página 238.](#page-247-0)

#### Vídeo de demonstração

[Assista ao procedimento no YouTube](https://www.youtube.com/watch?v=PRLgx97AhNs)

# Substituição da placa do ventilador

Siga as instruções nesta seção para remover e instalar a placa do ventilador.

# Remover a placa do ventilador

Siga as instruções nesta seção para remover a placa do ventilador.

## Sobre esta tarefa

Importante: Essa tarefa deve ser realizada por técnicos treinados e certificados pelo Serviço Lenovo. Não tente removê-lo ou instalá-lo sem treinamento e qualificação adequados.

#### S002

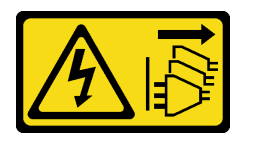

#### CUIDADO:

O botão de controle de energia no dispositivo e o botão liga/desliga na fonte de alimentação não desligam a corrente elétrica fornecida ao dispositivo. O dispositivo também pode ter mais de um cabo de alimentação. Para remover toda corrente elétrica do dispositivo, certifique-se de que todos os cabos de energia estão desconectados da fonte de alimentação.

#### Atenção:

- Leia ["Diretrizes de instalação" na página 1](#page-10-1) e ["Lista de verificação de inspeção de segurança" na página 2](#page-11-0) para garantir que esteja trabalhando de forma segura.
- Desligue o servidor e os dispositivos periféricos e desconecte os cabos de alimentação e todos os cabos externos. Consulte o ["Desligar o servidor" na página 16.](#page-25-0)
- Previna a exposição à eletricidade estática, que pode resultar em encerramento do sistema e perda de dados, mantendo componentes sensíveis em suas embalagens antiestáticas até a instalação, e manipulando esses dispositivos com uma pulseira antiestática ou outro sistema de aterramento.

## Procedimento

Etapa 1. Faça as preparações para a tarefa.

- a. Remova a tampa superior. Consulte ["Remover a tampa superior" na página 235](#page-244-0).
- b. Se o servidor for fornecido com um defletor de ar, remova-o primeiro. Consulte ["Remover o](#page-33-0) [defletor de ar" na página 24](#page-33-0).
- c. Se o servidor for fornecido com uma gaiola de unidade do meio, remova-a primeiro. Consulte o ["Substituição do backplane da unidade central e da gaiola de unidade" na página 119](#page-128-0).
- d. Remova os ventiladores do sistema. Consulte ["Remover um ventilador do sistema" na página](#page-233-0) [224](#page-233-0).
- e. Remova o compartimento do ventilador do sistema. Consulte o ["Remover o compartimento](#page-237-0)  [do ventilador do sistema" na página 228](#page-237-0).
- f. (Opcional) Se o servidor for com um dissipador de calor em forma de T, remova-o primeiro. Consulte o ["Remover um dissipador de calor" na página 152](#page-161-0).
- g. Remova o conjunto de placa-mãe para fora do chassi. Consulte o ["Remover a placa de E/S](#page-225-0) [do sistema ou a placa do processador" na página 216.](#page-225-0)
- h. Desconecte os cabos laterais e de energia do ventilador da placa do ventilador. Consulte o ["Conexões entre a placa do processador e a placa do ventilador" na página 278](#page-287-0).
- i. Mova ou desconecte outros cabos que vão diretamente sobre a placa-mãe.
- Etapa 2. Remova a placa do ventilador.

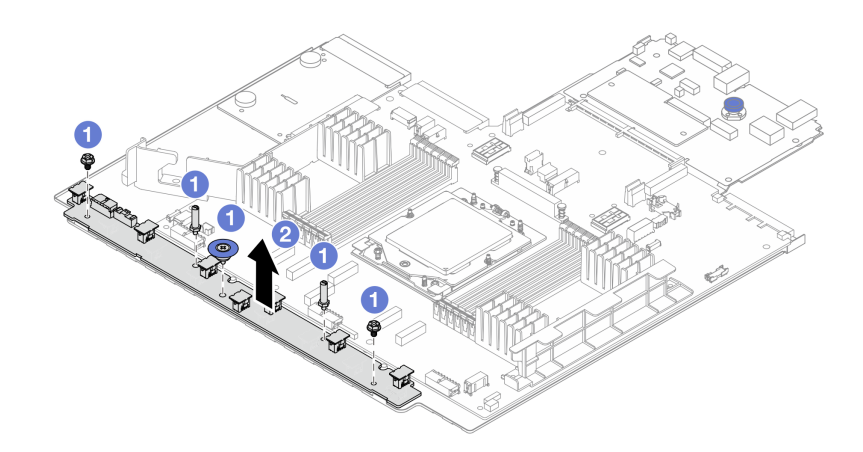

Figura 50. Remoção da placa do ventilador

- a. **U** Remova os parafusos da placa do ventilador.
- b. <sup>2</sup> Segure com cuidado e levante a placa do ventilador da bandeja da placa-mãe.

### Depois de concluir

- Se estiver substituindo a placa do ventilador, instale uma nova placa do ventilador. Consulte ["Instalar a](#page-74-0) [placa do ventilador" na página 65.](#page-74-0)
- Se você receber instruções para retornar o componente ou o dispositivo opcional, siga todas as instruções do pacote e use os materiais do pacote para remessa que foram fornecidos.

#### Vídeo de demonstração

[Assista ao procedimento no YouTube](https://www.youtube.com/watch?v=i61aYQJtGxE)

# <span id="page-74-0"></span>Instalar a placa do ventilador

Siga as instruções nesta seção para instalar a placa do ventilador.

### Sobre esta tarefa

Importante: Essa tarefa deve ser realizada por técnicos treinados e certificados pelo Serviço Lenovo. Não tente removê-lo ou instalá-lo sem treinamento e qualificação adequados.

#### Atenção:

- Leia ["Diretrizes de instalação" na página 1](#page-10-1) e ["Lista de verificação de inspeção de segurança" na página 2](#page-11-0) para garantir que esteja trabalhando de forma segura.
- Desligue o servidor e os dispositivos periféricos e desconecte os cabos de alimentação e todos os cabos externos. Consulte o ["Desligar o servidor" na página 16](#page-25-0).
- Previna a exposição à eletricidade estática, que pode resultar em encerramento do sistema e perda de dados, mantendo componentes sensíveis em suas embalagens antiestáticas até a instalação, e manipulando esses dispositivos com uma pulseira antiestática ou outro sistema de aterramento.

### Procedimento

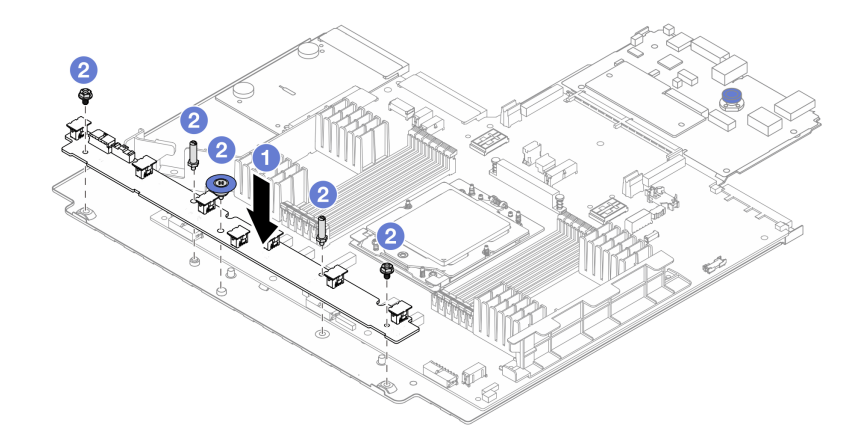

Figura 51. Instalação da placa do ventilador

- Etapa 1. **O** Segure com cuidado e abaixe a placa do ventilador na bandeja da placa-mãe.
- Etapa 2. <sup>2</sup> Instale os parafusos para fixar a placa do ventilador.
- Etapa 3. Conecte os cabos laterais e de energia do ventilador. Consulte o ["Conexões entre a placa do](#page-287-0)  [processador e a placa do ventilador" na página 278.](#page-287-0)

### Depois de concluir

- 1. Instale o conjunto de placa-mãe no chassi. Consulte o ["Instalar a placa de E/S do sistema ou a placa do](#page-229-0)  [processador" na página 220.](#page-229-0)
- 2. Instale o compartimento do ventilador. Consulte o ["Instalar o compartimento do ventilador do sistema"](#page-238-0)  [na página 229](#page-238-0).
- 3. Instale os ventiladores do sistema. Consulte ["Instalar um ventilador do sistema" na página 226.](#page-235-0)
- 4. Instale o dissipador de calor em forma de T se o tiver removido. Consulte ["Instalar um dissipador de](#page-166-0)  [calor" na página 157.](#page-166-0)
- 5. Instale a gaiola de unidade do meio se você a removeu. Consulte o ["Substituição do backplane da](#page-128-0)  [unidade central e da gaiola de unidade" na página 119.](#page-128-0)
- 6. Instale o defletor de ar se você o removeu. Consulte ["Instalar o defletor de ar" na página 27.](#page-36-0)
- 7. Conclua a substituição de peças. Consulte ["Concluir a substituição de peças" na página 238.](#page-247-0)

#### Vídeo de demonstração

[Assista ao procedimento no YouTube](https://www.youtube.com/watch?v=EWELVVRCGSg)

## Substituição do backplane da unidade frontal

Siga as instruções nesta seção para remover e instalar um backplane de unidade frontal.

- ["Remover o backplane da unidade frontal de 2,5 polegadas" na página 67](#page-76-0)
- ["Instalar o backplane da unidade frontal de 2,5 polegadas" na página 69](#page-78-0)
- ["Remover o backplane da unidade frontal de 3,5 polegadas" na página 72](#page-81-0)
- ["Instalar o backplane da unidade frontal de 3,5 polegadas" na página 73](#page-82-0)

# <span id="page-76-0"></span>Remover o backplane da unidade frontal de 2,5 polegadas

Siga as instruções nesta seção para remover o backplane de unidade frontal de 2,5 polegadas.

## Sobre esta tarefa

### Atenção:

- Leia ["Diretrizes de instalação" na página 1](#page-10-1) e ["Lista de verificação de inspeção de segurança" na página 2](#page-11-0) para garantir que esteja trabalhando de forma segura.
- Desligue o servidor e os dispositivos periféricos e desconecte os cabos de alimentação e todos os cabos externos. Consulte o ["Desligar o servidor" na página 16](#page-25-0).
- Antes de remover ou fazer mudanças nas unidades, nos controladores de unidades (incluindo controladores integrados no conjunto de placa-mãe), nos backplanes de unidade ou nos cabos de unidades, faça backup de todos os dados importantes armazenados nessas unidades.
- Antes de remover algum componente de uma matriz RAID (unidade, placa RAID, etc.), faça backup de todas as informações de configuração do RAID.
- Se precisar remover uma ou mais unidades de estado sólido NVMe, é recomendável desabilitá-las com antecedência por meio do sistema operacional.
- Para garantir que há resfriamento adequado do sistema, não opere o servidor por mais de dois minutos sem uma unidade ou um preenchimento de unidade instalado em cada compartimento.

## Procedimento

Nota: Se os cabos conectados ao backplane forem fáceis de desconectar, será possível executar a etapa 3 antes da etapa 2.

Etapa 1. Faça as preparações para a tarefa.

- a. Remova todas as unidades e preenchimentos instalados (se houver) dos compartimentos de unidade. Consulte o ["Remover uma unidade hot-swap" na página 89](#page-98-0).
- b. Se o servidor estiver instalado em um rack, deslize o servidor para fora dos trilhos deslizantes do rack para acessar a tampa superior ou remover o servidor do rack. Consulte ["Remover o](#page-26-0) [servidor do rack" na página 17.](#page-26-0)
- c. Remova a tampa superior. Consulte ["Remover a tampa superior" na página 235.](#page-244-0)
- d. Remova o compartimento do ventilador do sistema para uma operação mais fácil. Consulte o ["Remover o compartimento do ventilador do sistema" na página 228.](#page-237-0)
- e. Se necessário, remova o defletor de ar. Consulte ["Remover o defletor de ar" na página 24.](#page-33-0)
- Etapa 2. Remova o backplane da unidade de 2,5 polegadas.

Nota: Dependendo do tipo específico, seu backplane pode parecer diferente da ilustração.

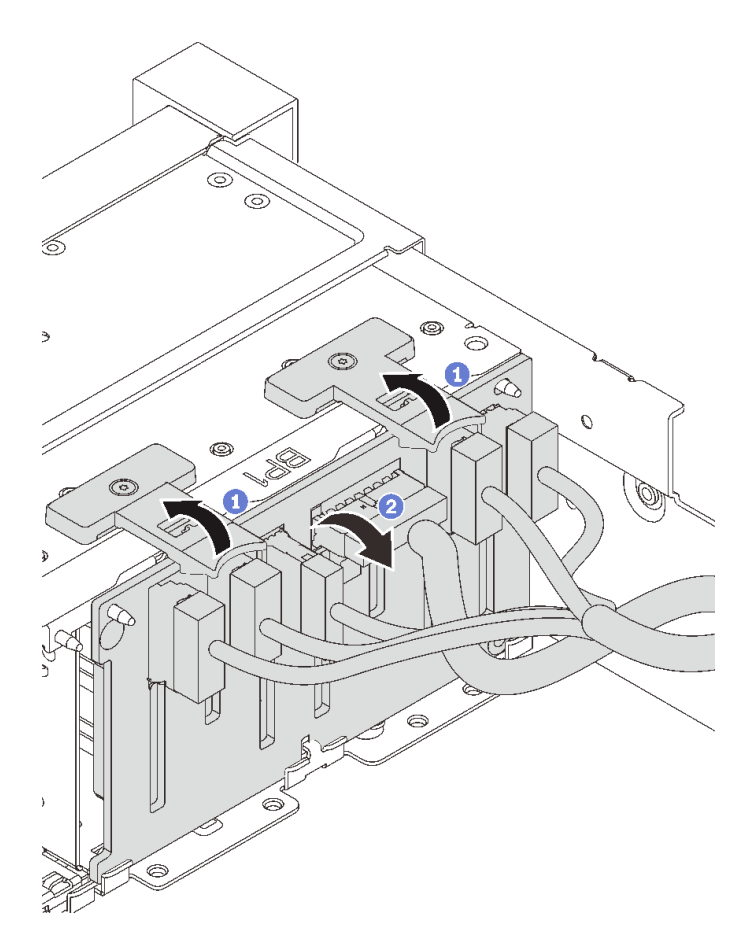

Figura 52. Removendo o backplane da unidade de 2,5 polegadas

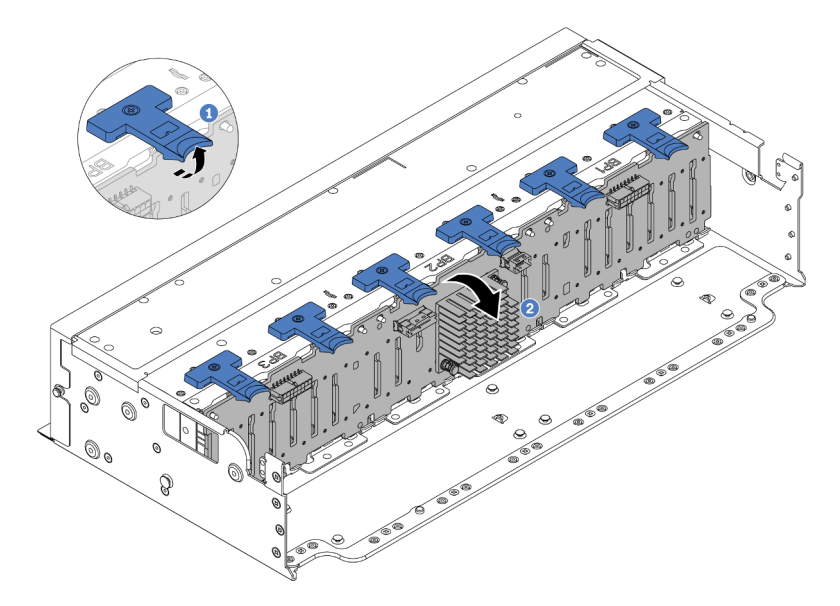

Figura 53. Removendo o backplane de unidade de 24 compartimentos

- a. Levante as guias de liberação.
- b. <sup>2</sup> Gire o backplane de cima para desencaixá-lo dos dois pinos no chassi.

Etapa 3. Registre as conexões de cabos no backplane e, em seguida, desconecte todos os cabos do backplane.

### Depois de concluir

Se você receber instruções para retornar o componente ou o dispositivo opcional, siga todas as instruções do pacote e use os materiais do pacote para remessa que foram fornecidos.

#### Vídeo de demonstração

[Assista ao procedimento no YouTube](https://www.youtube.com/watch?v=FAL8ReXIBpA)

# <span id="page-78-0"></span>Instalar o backplane da unidade frontal de 2,5 polegadas

Siga as instruções nesta seção para instalar o backplane da unidade frontal de 2,5 polegadas.

### Sobre esta tarefa

O servidor oferece suporte a até três backplanes da unidade de 2,5 polegadas dos tipos abaixo. Dependendo do tipo de backplane e da quantidade, o local de instalação dos backplanes varia.

- Backplane de 2,5 polegadas e 8 compartimentos SAS/SATA
- Backplane AnyBay de 8 compartimentos e 2,5 polegadas
- Backplane expansor SAS/SATA de 24 compartimentos de 2,5 polegadas

A tabela a seguir lista as combinações de backplane suportadas. Instale o backplane de acordo com a configuração do servidor.

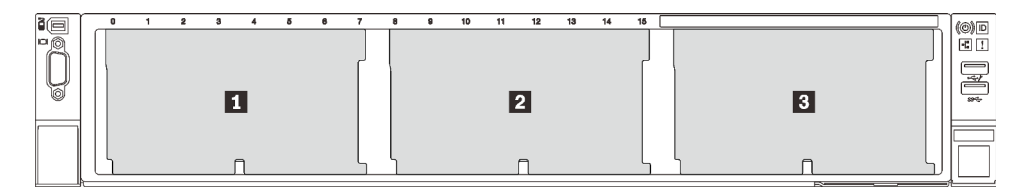

Figura 54. Numeração do backplane da unidade

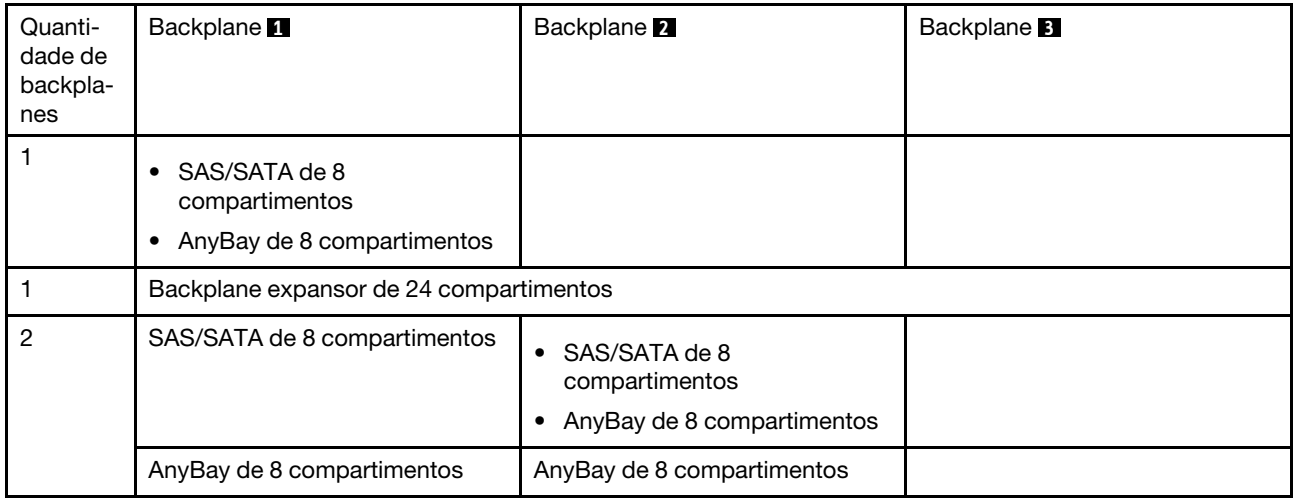

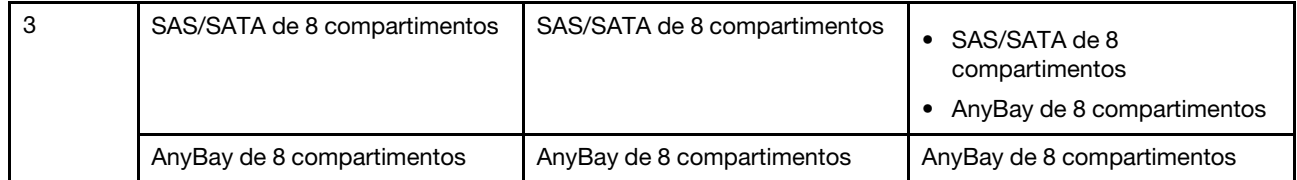

#### Atenção:

- Leia ["Diretrizes de instalação" na página 1](#page-10-1) e ["Lista de verificação de inspeção de segurança" na página 2](#page-11-0) para garantir que esteja trabalhando de forma segura.
- Para evitar danos aos conectores da unidade, certifique-se de que a tampa superior do servidor esteja no lugar e completamente fechada sempre que você instalar ou remover uma unidade.
- Para certificar-se de que haja resfriamento adequado do sistema, não opere o servidor por mais de dois minutos sem uma unidade ou um preenchimento de compartimento de unidade instalado em cada compartimento.
- Antes de fazer mudanças nas unidades, nos controladores de unidades (incluindo controladores integrados no conjunto de placa-mãe), nos backplanes da unidade ou nos cabos de unidades, faça backup de todos os dados importantes armazenados nessas unidades.

Download de firmware e driver: talvez seja necessário atualizar o firmware ou o driver depois de substituir um componente.

- Vá para [https://datacentersupport.lenovo.com/products/servers/thinksystem/sr655v3/7d9e/downloads/driver](https://datacentersupport.lenovo.com/products/servers/thinksystem/sr655v3/7d9e/downloads/driver-list/)[list/](https://datacentersupport.lenovo.com/products/servers/thinksystem/sr655v3/7d9e/downloads/driver-list/) para ver as atualizações de firmware e driver mais recentes para o seu servidor.
- Acesse "Atualizar o firmware" no Guia do Usuário ou no Guia de Configuração do Sistema para obter mais informações sobre ferramentas de atualização de firmware.

## Procedimento

Nota: Se os cabos forem fáceis de conectar ao backplane, será possível executar a etapa 3 antes da etapa 2.

- Etapa 1. Encoste a embalagem antiestática que contém a nova peça em qualquer superfície não pintada na parte externa do servidor. Em seguida, remova a nova peça do pacote e coloque-a em uma superfície antiestática.
- Etapa 2. Conecte os cabos ao backplane. Consulte o [Capítulo 2 "Roteamento de cabos internos" na](#page-248-0) [página 239](#page-248-0).
- Etapa 3. Instale o backplane frontal da unidade de 2,5 polegadas.

Nota: Dependendo do tipo específico, seu backplane pode parecer diferente da ilustração.

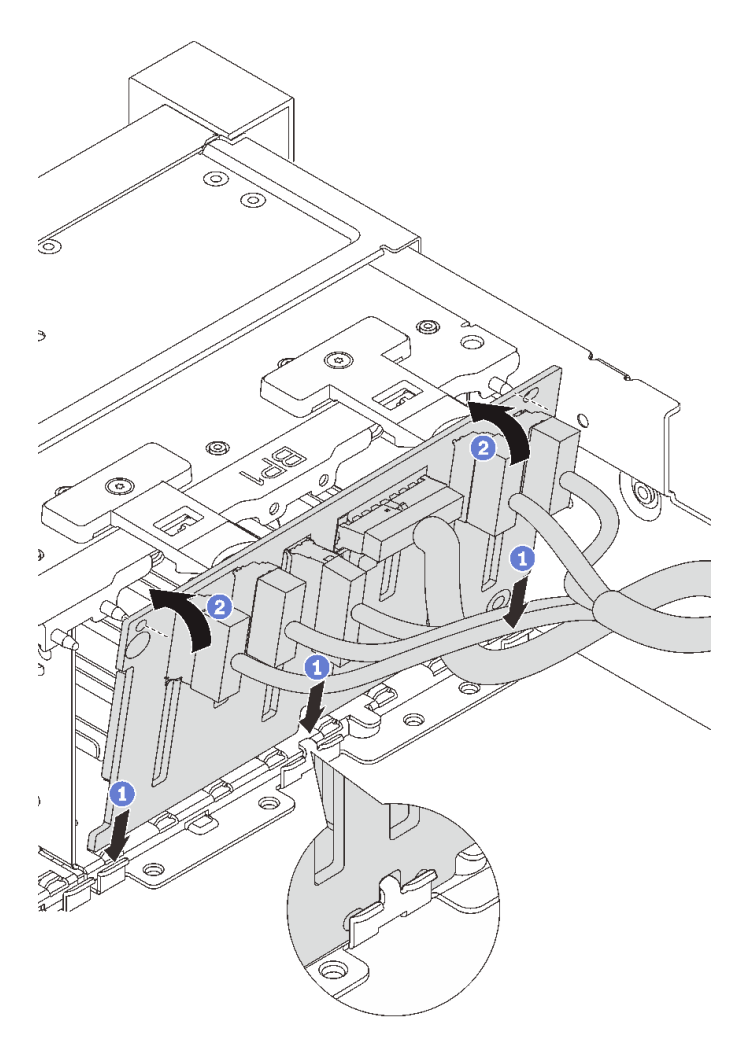

Figura 55. Instalando o backplane da unidade de 2,5 polegadas

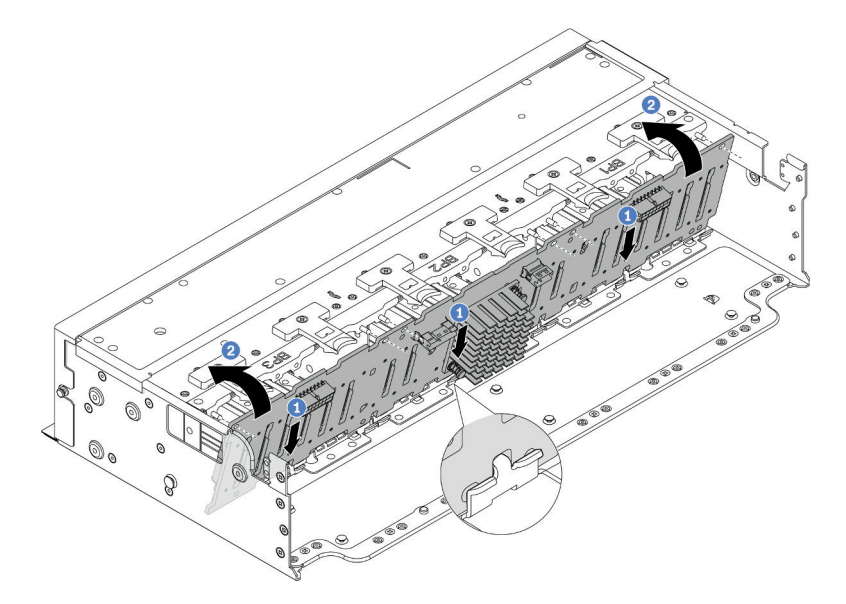

Figura 56. Instalando o backplane expansor de 24 compartimentos

a. <sup>O</sup> Alinhe a parte inferior do backplane com os slots no chassi e abaixe o backplane no chassi.

b. Gire o backplane para a posição vertical. Alinhe os orifícios do backplane com os pinos no chassi e pressione o backplane na posição. As guias de liberação prenderão o backplane no lugar.

### Depois de concluir

- 1. Reinstale todas as unidades e os preenchimentos (se houver) nos compartimentos de unidade. Consulte o ["Instalar uma unidade hot-swap" na página 90](#page-99-0).
- 2. Reinstale o compartimento do ventilador. Consulte o ["Instalar o compartimento do ventilador do](#page-238-0) [sistema" na página 229](#page-238-0).
- 3. Instale novamente o defletor de ar se você o removeu. Consulte ["Instalar o defletor de ar" na página 27.](#page-36-0)
- 4. Conclua a substituição de peças. Consulte ["Concluir a substituição de peças" na página 238.](#page-247-0)

#### Vídeo de demonstração

#### [Assista ao procedimento no YouTube](https://www.youtube.com/watch?v=2al1ePxbQ5g)

# <span id="page-81-0"></span>Remover o backplane da unidade frontal de 3,5 polegadas

Siga as instruções nesta seção para remover o backplane de unidade frontal de 3,5 polegadas.

## Sobre esta tarefa

#### Atenção:

- Leia ["Diretrizes de instalação" na página 1](#page-10-1) e ["Lista de verificação de inspeção de segurança" na página 2](#page-11-0) para garantir que esteja trabalhando de forma segura.
- Desligue o servidor e os dispositivos periféricos e desconecte os cabos de alimentação e todos os cabos externos. Consulte o ["Desligar o servidor" na página 16.](#page-25-0)
- Antes de remover ou fazer mudanças nas unidades, nos controladores de unidades (incluindo controladores integrados no conjunto de placa-mãe), nos backplanes de unidade ou nos cabos de unidades, faça backup de todos os dados importantes armazenados nessas unidades.
- Antes de remover algum componente de uma matriz RAID (unidade, placa RAID, etc.), faça backup de todas as informações de configuração do RAID.
- Se precisar remover uma ou mais unidades de estado sólido NVMe, é recomendável desabilitá-las com antecedência por meio do sistema operacional.
- Para garantir que há resfriamento adequado do sistema, não opere o servidor por mais de dois minutos sem uma unidade ou um preenchimento de unidade instalado em cada compartimento.

## Procedimento

Nota: Se os cabos conectados ao backplane forem fáceis de desconectar, será possível executar a etapa 3 antes da etapa 2.

Etapa 1. Faça as preparações para a tarefa.

- a. Remova todas as unidades e preenchimentos instalados (se houver) dos compartimentos de unidade. Consulte o ["Remover uma unidade hot-swap" na página 89](#page-98-0).
- b. Se o servidor estiver instalado em um rack, deslize o servidor para fora dos trilhos deslizantes do rack para acessar a tampa superior ou remover o servidor do rack. Consulte ["Remover o](#page-26-0) [servidor do rack" na página 17](#page-26-0).
- c. Remova a tampa superior. Consulte ["Remover a tampa superior" na página 235](#page-244-0).
- d. Remova o compartimento do ventilador do sistema para uma operação mais fácil. Consulte o ["Remover o compartimento do ventilador do sistema" na página 228.](#page-237-0)
- e. Se necessário, remova o defletor de ar. Consulte ["Remover o defletor de ar" na página 24.](#page-33-0)

Etapa 2. Remova o backplane de unidade de 3,5 polegadas.

Nota: Dependendo do tipo específico, seu backplane pode parecer diferente da ilustração.

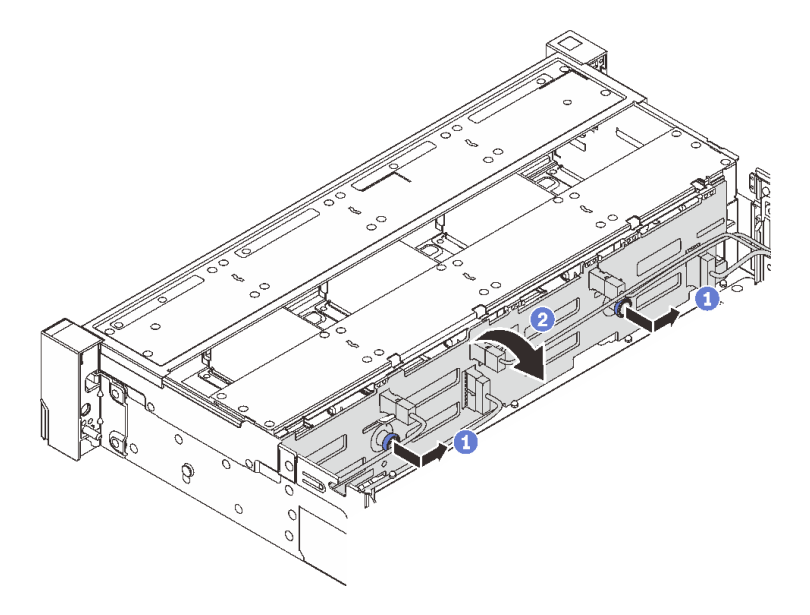

Figura 57. Removendo o backplane da unidade de 3,5 polegadas

- a. **C** Remova os êmbolos e deslize levemente o backplane para o lado, como mostrado.
- b. <sup>2</sup> Gire o backplane para baixo para soltá-lo dos quatro ganchos no chassi. Em seguida, erga com cuidado o painel traseiro para fora do chassi.
- Etapa 3. Registre as conexões de cabos no backplane e, em seguida, desconecte todos os cabos do backplane.

### Depois de concluir

Se você receber instruções para retornar o componente ou o dispositivo opcional, siga todas as instruções do pacote e use os materiais do pacote para remessa que foram fornecidos.

#### Vídeo de demonstração

[Assista ao procedimento no YouTube](https://www.youtube.com/watch?v=hZiyLiGq27k)

# <span id="page-82-0"></span>Instalar o backplane da unidade frontal de 3,5 polegadas

Siga as instruções nesta seção para instalar o backplane da unidade frontal de 3,5 polegadas.

## Sobre esta tarefa

O servidor oferece suporte a um dos seguintes backplanes. O procedimento de instalação dos backplanes é o mesmo.

• Backplane SAS/SATA de 8 x 3,5 polegadas

- Backplane SAS/SATA de 12 x 3,5 polegadas
- Backplane AnyBay de 12 x 3,5 polegadas
- Backplane expansor SAS/SATA de 12 x 3,5 polegadas

#### Atenção:

- Leia ["Diretrizes de instalação" na página 1](#page-10-1) e ["Lista de verificação de inspeção de segurança" na página 2](#page-11-0) para garantir que esteja trabalhando de forma segura.
- Para evitar danos aos conectores da unidade, certifique-se de que a tampa superior do servidor esteja no lugar e completamente fechada sempre que você instalar ou remover uma unidade.
- Para certificar-se de que haja resfriamento adequado do sistema, não opere o servidor por mais de dois minutos sem uma unidade ou um preenchimento de compartimento de unidade instalado em cada compartimento.
- Antes de fazer mudanças nas unidades, nos controladores de unidades (incluindo controladores integrados no conjunto de placa-mãe), nos backplanes da unidade ou nos cabos de unidades, faça backup de todos os dados importantes armazenados nessas unidades.

Download de firmware e driver: talvez seja necessário atualizar o firmware ou o driver depois de substituir um componente.

- Vá para [https://datacentersupport.lenovo.com/products/servers/thinksystem/sr655v3/7d9e/downloads/driver](https://datacentersupport.lenovo.com/products/servers/thinksystem/sr655v3/7d9e/downloads/driver-list/)[list/](https://datacentersupport.lenovo.com/products/servers/thinksystem/sr655v3/7d9e/downloads/driver-list/) para ver as atualizações de firmware e driver mais recentes para o seu servidor.
- Acesse "Atualizar o firmware" no Guia do Usuário ou no Guia de Configuração do Sistema para obter mais informações sobre ferramentas de atualização de firmware.

# Procedimento

Nota: Se os cabos forem fáceis de conectar ao backplane, será possível executar a etapa 3 antes da etapa 2.

- Etapa 1. Encoste a embalagem antiestática que contém a nova peça em qualquer superfície não pintada na parte externa do servidor. Em seguida, remova a nova peça do pacote e coloque-a em uma superfície antiestática.
- Etapa 2. Conecte os cabos ao backplane. Consulte o [Capítulo 2 "Roteamento de cabos internos" na](#page-248-0) [página 239](#page-248-0).
- Etapa 3. Instale o backplane da unidade de 3,5 polegadas.

Nota: Dependendo do tipo específico, seu backplane pode parecer diferente da ilustração.

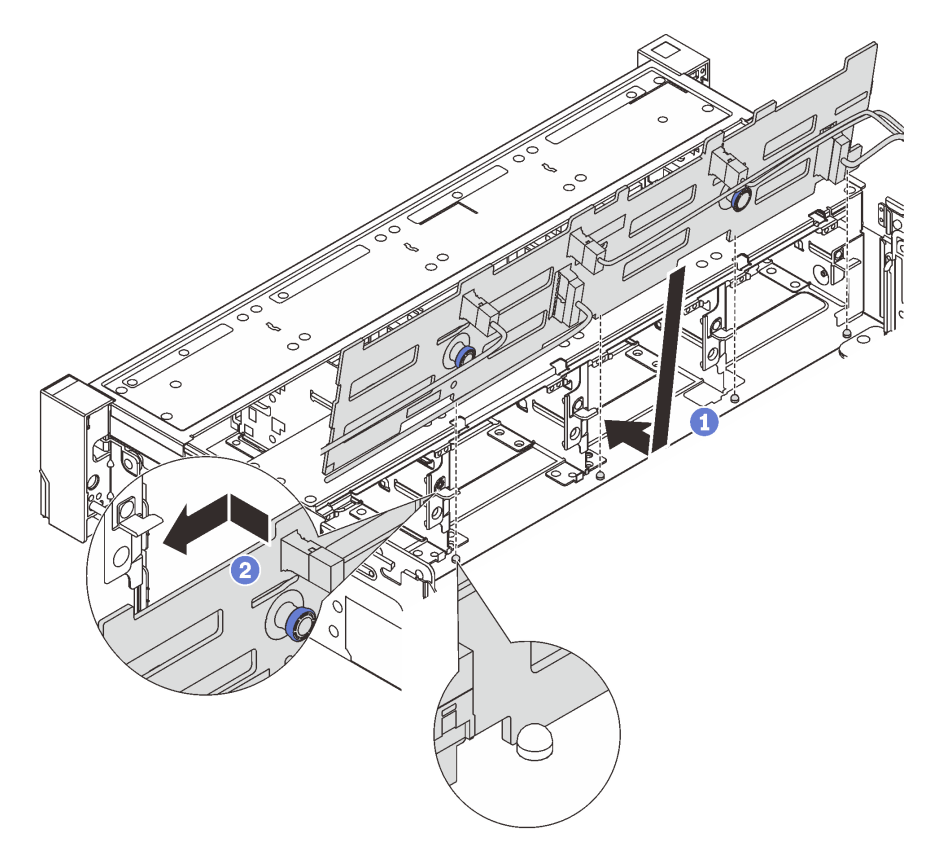

Figura 58. Instalando o backplane da unidade de 3,5 polegadas

- a. **C** Alinhe o backplane com o chassi e abaixe-o no chassi. Em seguida, coloque o backplane, inclinando-o ligeiramente para trás.
- b. <sup>3</sup> Gire o backplane na posição vertical, para garantir que os quatro ganchos no chassi passem pelos orifícios correspondentes no backplane. Em seguida, deslize o novo backplane conforme indicado, até que ele fique preso.

### Depois de concluir

- 1. Reinstale todas as unidades e os preenchimentos (se houver) nos compartimentos de unidade. Consulte o ["Instalar uma unidade hot-swap" na página 90](#page-99-0).
- 2. Reinstale o compartimento do ventilador. Consulte o ["Instalar o compartimento do ventilador do](#page-238-0)  [sistema" na página 229.](#page-238-0)
- 3. Instale novamente o defletor de ar se você o removeu. Consulte ["Instalar o defletor de ar" na página 27](#page-36-0).
- 4. Conclua a substituição de peças. Consulte ["Concluir a substituição de peças" na página 238.](#page-247-0)

#### Vídeo de demonstração

[Assista ao procedimento no YouTube](https://www.youtube.com/watch?v=3rrF930sVUs)

# Substituição do módulo de E/S frontal

Siga as instruções nesta seção para remover e instalar o módulo de E/S frontal.

O módulo de E/S frontal varia conforme o modelo. O módulo de E/S frontal para a maioria dos modelos fica na trava do rack do lado direito. O módulo de E/S frontal no compartimento de mídia é compatível somente nos seguintes modelos de servidor:

- Modelos de servidor com oito compartimentos de unidade frontais de 2,5 polegadas
- Modelos de servidor com 16 compartimentos de unidade frontal de 2,5 polegadas

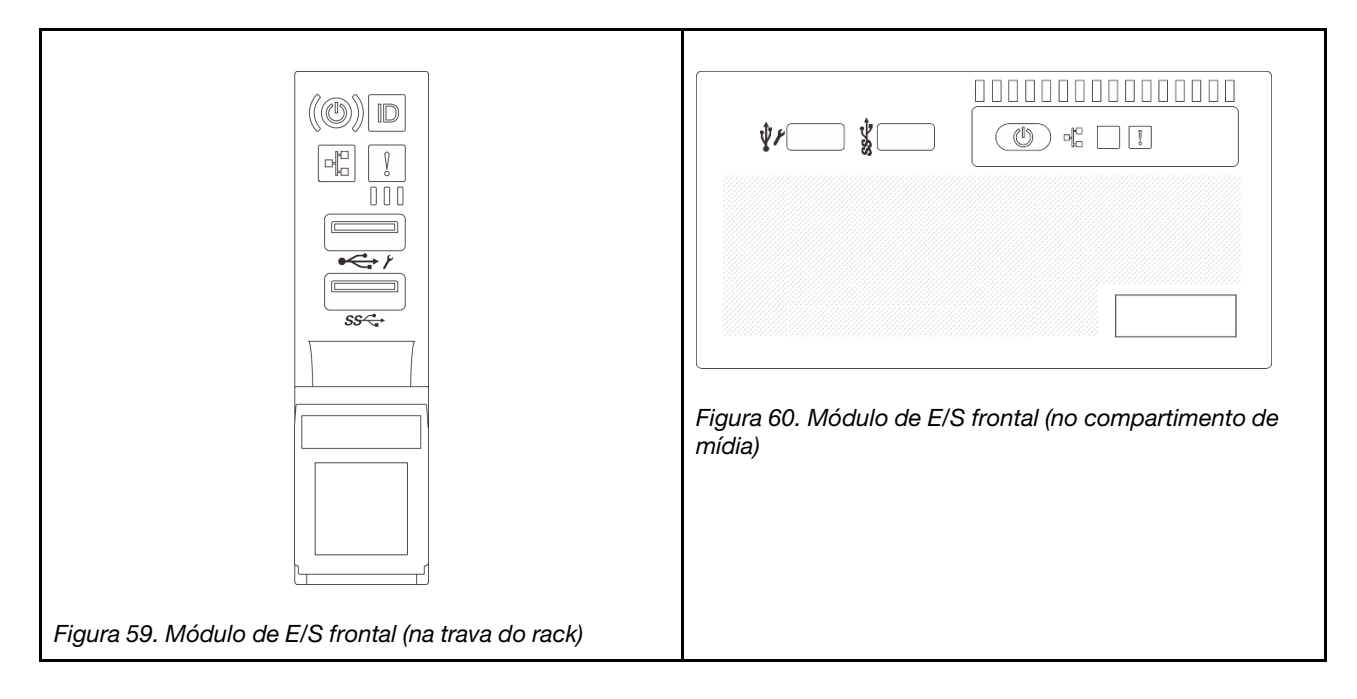

Há dois tipos de módulos de E/S frontais no compartimento de mídia. Esta seção usa o módulo de E/S frontal com o painel do operador frontal como exemplo para ilustração. O procedimento é o mesmo para o outro módulo de E/S frontal.

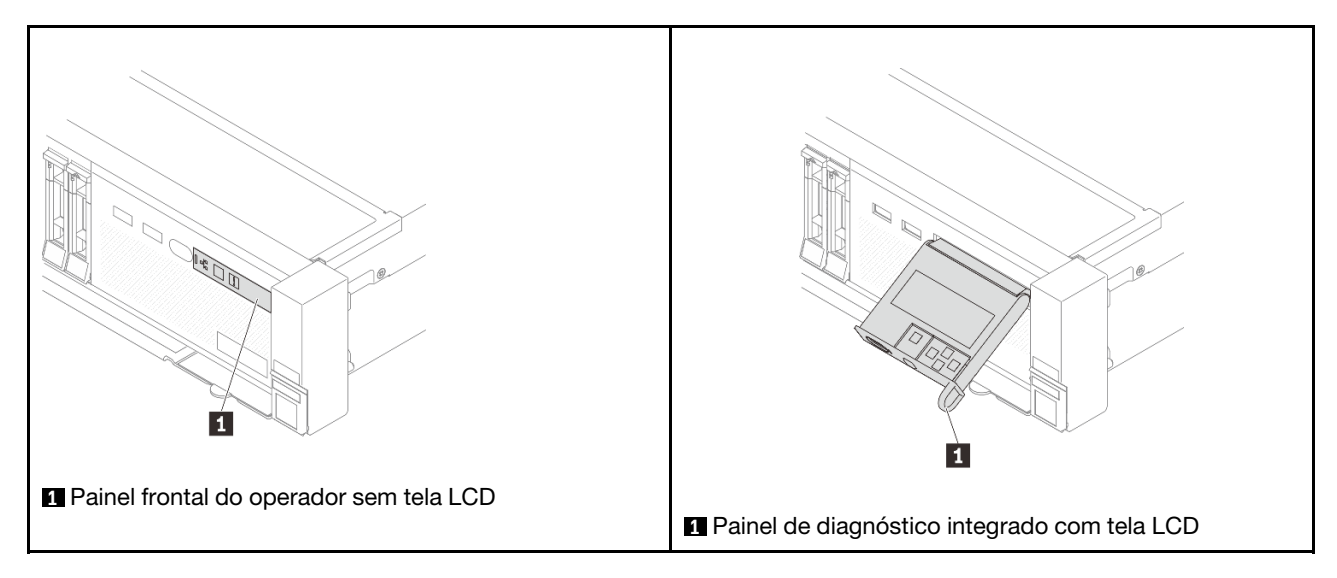

Para substituir o módulo de E/S frontal na trava do rack, consulte ["Substituição das travas do rack" na](#page-169-0) [página 160.](#page-169-0)

Para substituir o módulo de E/S frontal no compartimento de mídia:

• ["Remover o módulo de E/S frontal" na página 77](#page-86-0)

• ["Instalar o módulo de E/S frontal" na página 79](#page-88-0)

# <span id="page-86-0"></span>Remover o módulo de E/S frontal

Siga as instruções nesta seção para remover o módulo de E/S frontal.

### Sobre esta tarefa

#### Atenção:

- Leia ["Diretrizes de instalação" na página 1](#page-10-1) e ["Lista de verificação de inspeção de segurança" na página 2](#page-11-0) para garantir que esteja trabalhando de forma segura.
- Desligue o servidor e os dispositivos periféricos e desconecte os cabos de alimentação e todos os cabos externos. Consulte o ["Desligar o servidor" na página 16](#page-25-0).
- Previna a exposição à eletricidade estática, que pode resultar em encerramento do sistema e perda de dados, mantendo componentes sensíveis em suas embalagens antiestáticas até a instalação, e manipulando esses dispositivos com uma pulseira antiestática ou outro sistema de aterramento.

## Procedimento

Etapa 1. Faça as preparações para a tarefa.

- a. Se o painel de segurança estiver instalado, remova-o. Consulte o ["Remover o painel de](#page-215-0)  [segurança" na página 206.](#page-215-0)
- b. Se o servidor estiver instalado em um rack, deslize o servidor para fora dos trilhos deslizantes do rack para acessar a tampa superior ou remover o servidor do rack. Consulte ["Remover o](#page-26-0) [servidor do rack" na página 17.](#page-26-0)
- c. Remova a tampa superior. Consulte ["Remover a tampa superior" na página 235.](#page-244-0)
- d. Remova a placa defletora de ar. Consulte ["Remover o defletor de ar" na página 24](#page-33-0).
- Etapa 2. Desconecte os cabos do módulo de E/S frontal da placa do processador.

#### Notas:

- Se você precisar desconectar cabos do conjunto de placa-mãe, primeiro desconecte todas as travas ou guias de liberação nos conectores de cabo. Se você não liberar as guias antes de remover os cabos, os soquetes de cabo no conjunto de placa-mãe serão danificados. Qualquer dano nos soquetes de cabos pode requerer a substituição da placa do processador ou da placa de E/S do sistema.
- Os conectores no conjunto de placa-mãe podem ser diferentes dos exibidos na ilustração, mas o procedimento de remoção é o mesmo.
	- 1. Pressione a guia de liberação para soltar o conector
	- 2. Desencaixe o conector do soquete dos cabos.

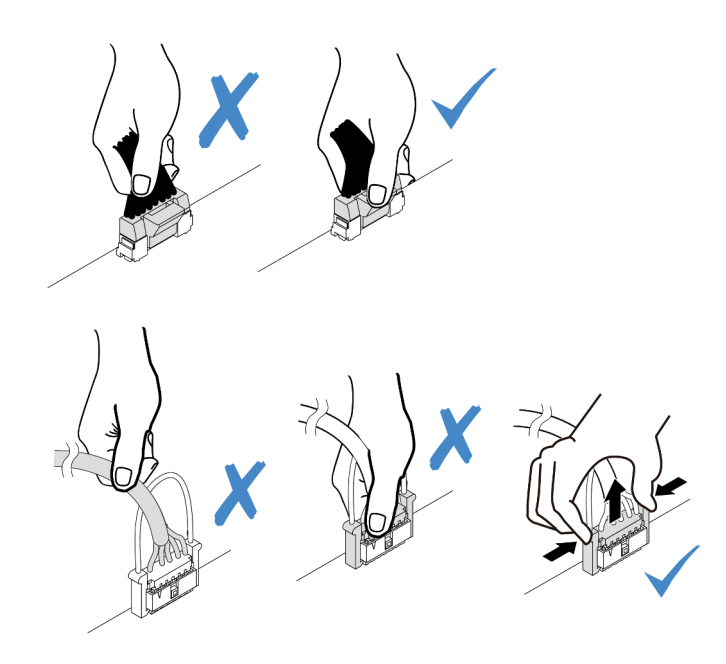

Figura 61. Desconectando os cabos do conjunto de placa-mãe

Etapa 3. Remova o módulo de E/S frontal do chassi frontal.

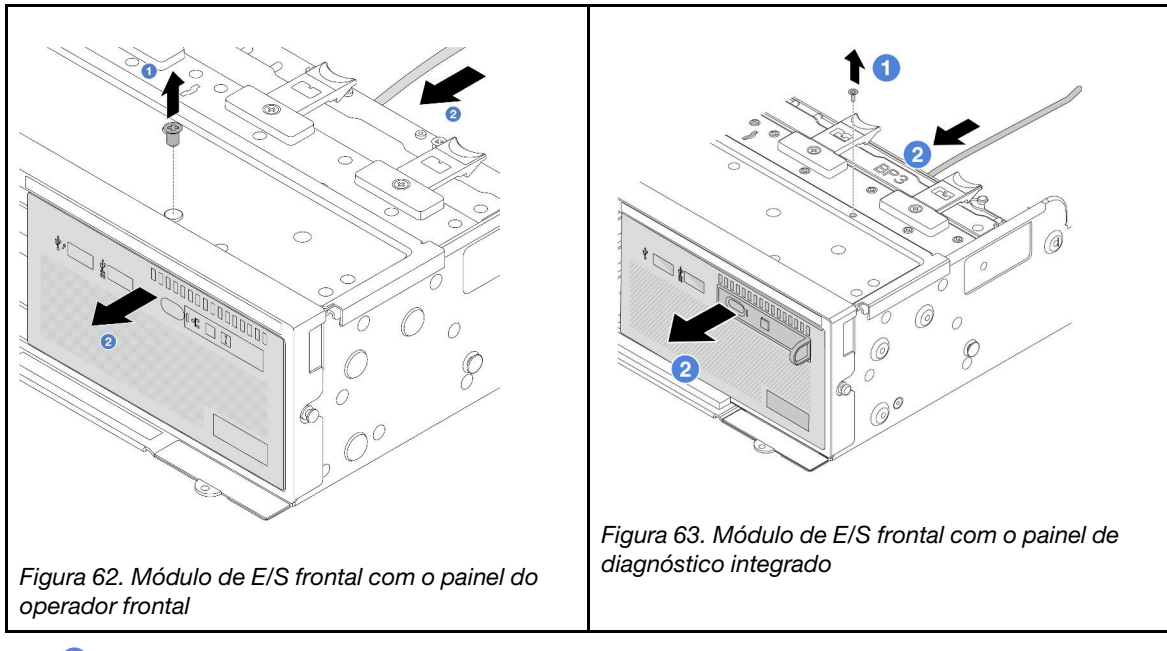

- a. **O** Remova o parafuso que fixa o módulo de E/S frontal.
- b. <sup>2</sup> Deslize o compartimento de mídia para fora do chassi frontal.
- Etapa 4. (Opcional) Se você estiver substituindo o painel de diagnóstico integrado, remova o painel do módulo de E/S frontal.

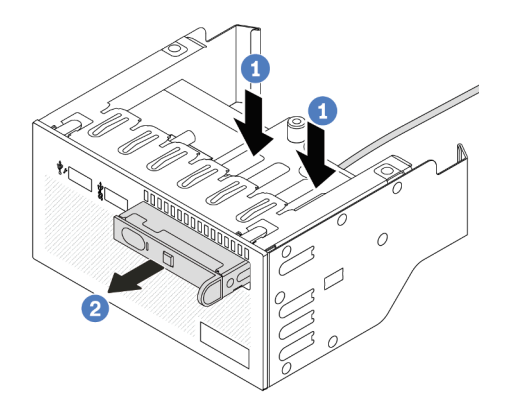

Figura 64. Removendo o painel de diagnóstico integrado

- $a.$  Pressione as presilhas conforme mostrado.
- b. <sup>2</sup> Puxe o painel de diagnóstico pela alça para retirá-lo do conjunto.

### Depois de concluir

Se você receber instruções para retornar o componente ou o dispositivo opcional, siga todas as instruções do pacote e use os materiais do pacote para remessa que foram fornecidos.

#### Vídeo de demonstração

[Assista ao procedimento no YouTube](https://www.youtube.com/watch?v=v7-pgnIYCTw)

# <span id="page-88-0"></span>Instalar o módulo de E/S frontal

Siga as instruções nesta seção para instalar o módulo de E/S frontal.

## Sobre esta tarefa

#### Atenção:

- Leia ["Diretrizes de instalação" na página 1](#page-10-1) e ["Lista de verificação de inspeção de segurança" na página 2](#page-11-0) para garantir que esteja trabalhando de forma segura.
- Desligue o servidor e os dispositivos periféricos e desconecte os cabos de alimentação e todos os cabos externos. Consulte o ["Desligar o servidor" na página 16](#page-25-0).
- Previna a exposição à eletricidade estática, que pode resultar em encerramento do sistema e perda de dados, mantendo componentes sensíveis em suas embalagens antiestáticas até a instalação, e manipulando esses dispositivos com uma pulseira antiestática ou outro sistema de aterramento.

## Procedimento

- Etapa 1. Encoste a embalagem antiestática que contém a nova peça em qualquer superfície não pintada na parte externa do servidor. Em seguida, remova a nova peça do pacote e coloque-a em uma superfície antiestática.
- Etapa 2. (Opcional) Se você estiver substituindo o painel de diagnósticos integrado, insira o painel no módulo de E/S frontal. Assegure-se de que o painel esteja bem encaixado no conjunto.

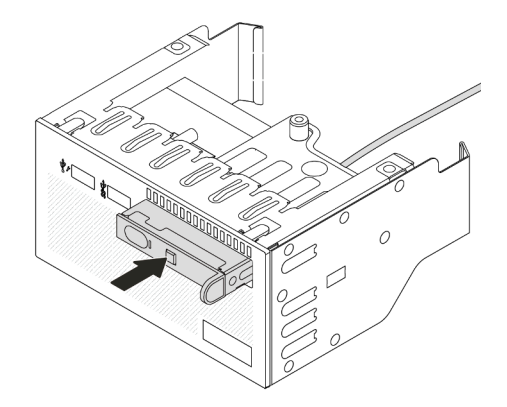

Figura 65. Instalando o painel de diagnóstico integrado

#### Etapa 3. Instale o módulo de E/S frontal.

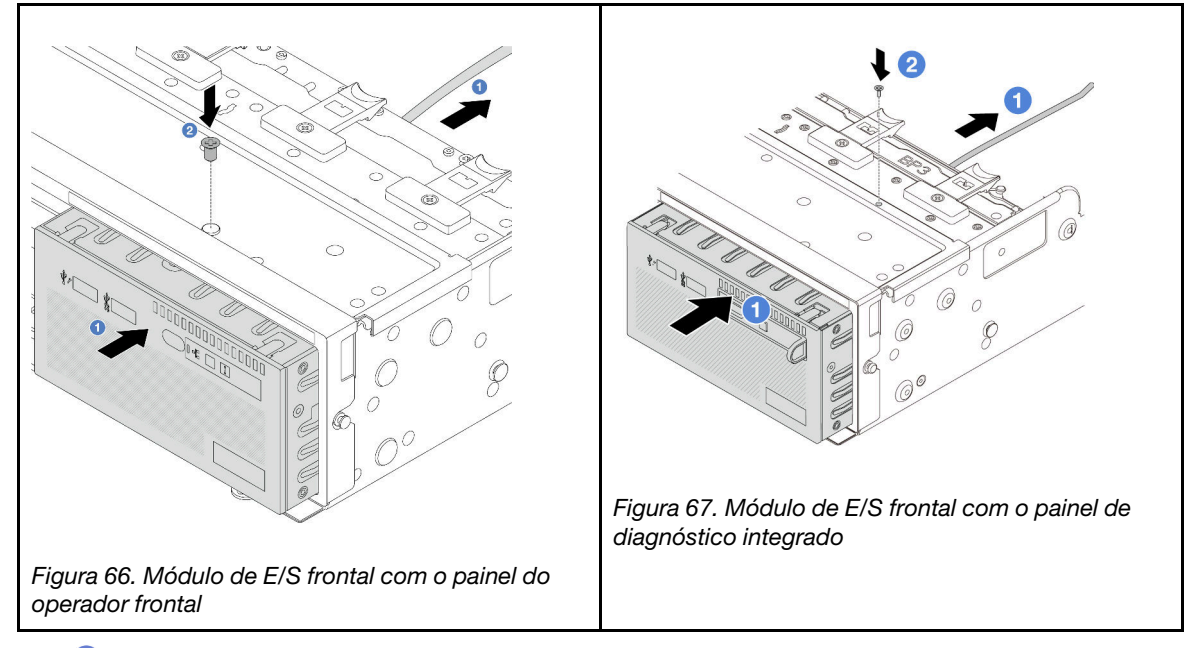

- a. **Insira o módulo de E/S frontal no chassi frontal.**
- b. <sup>2</sup> Instale o parafuso para fixar o módulo de E/S frontal no lugar.

## Depois de concluir

- 1. Conecte os cabos do módulo de E/S frontal na placa do processador. Consulte o [Capítulo 2](#page-248-0)  ["Roteamento de cabos internos" na página 239](#page-248-0).
- 2. Conclua a substituição de peças. Consulte ["Concluir a substituição de peças" na página 238.](#page-247-0)

#### Vídeo de demonstração

[Assista ao procedimento no YouTube](https://www.youtube.com/watch?v=RyOL4cMRUNQ)

# Substituição de GPU

Siga as instruções nesta seção para remover e instalar um adaptador GPU.

- ["Remover o adaptador de GPU" na página 81](#page-90-0)
- ["Instalar o adaptador de GPU" na página 84](#page-93-0)

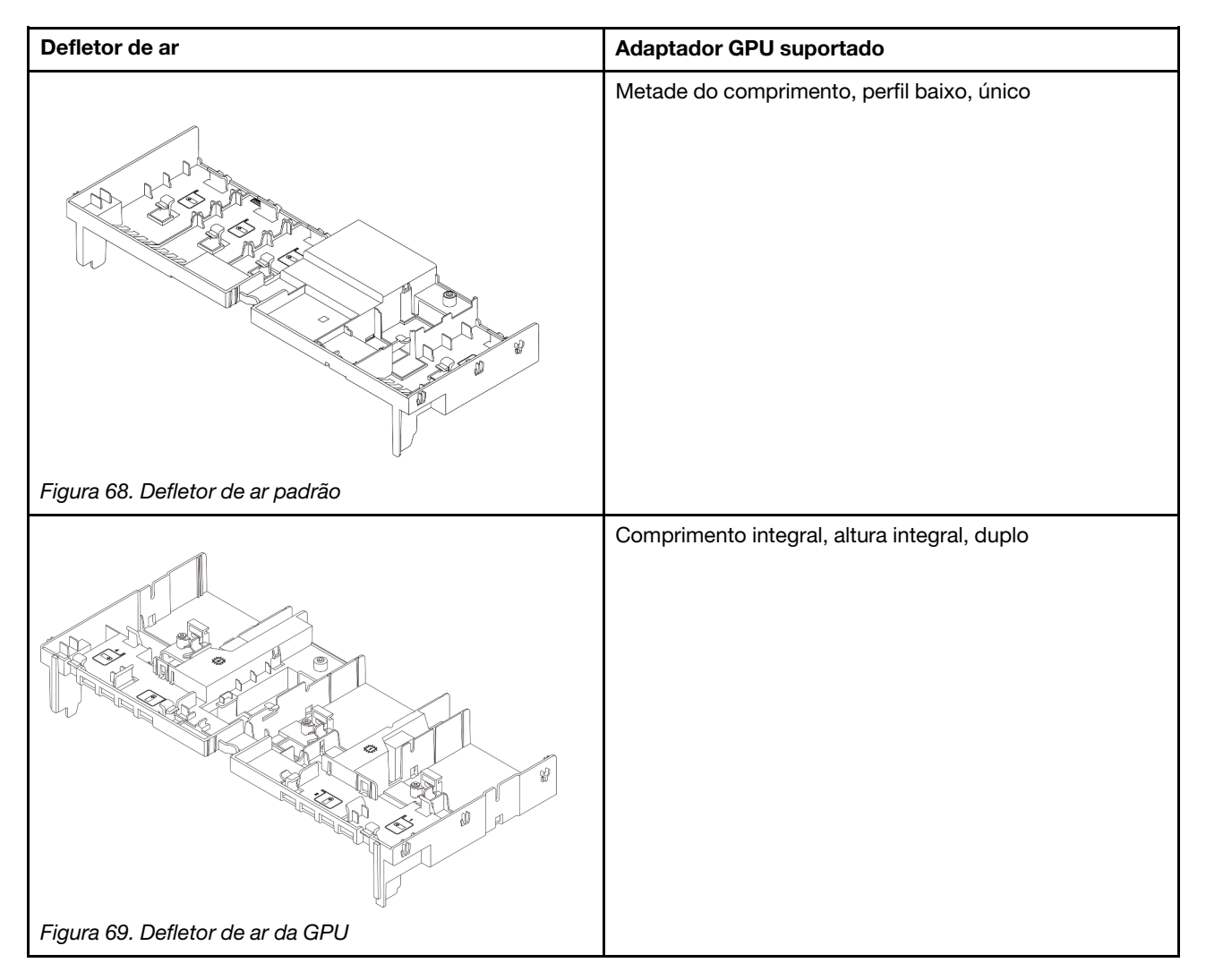

# <span id="page-90-0"></span>Remover o adaptador de GPU

Siga as instruções nesta seção para remover um adaptador GPU.

## Sobre esta tarefa

### Atenção:

- Leia ["Diretrizes de instalação" na página 1](#page-10-1) e ["Lista de verificação de inspeção de segurança" na página 2](#page-11-0) para garantir que esteja trabalhando de forma segura.
- Desligue o servidor e os dispositivos periféricos e desconecte os cabos de alimentação e todos os cabos externos. Consulte o ["Desligar o servidor" na página 16](#page-25-0).
- Previna a exposição à eletricidade estática, que pode resultar em encerramento do sistema e perda de dados, mantendo componentes sensíveis em suas embalagens antiestáticas até a instalação, e manipulando esses dispositivos com uma pulseira antiestática ou outro sistema de aterramento.
- Dependendo do tipo específico, seu adaptador de GPU pode parecer diferente da ilustração neste tópico.

## Procedimento

Etapa 1. Faça as preparações para a tarefa.

- a. Se o servidor estiver instalado em um rack, deslize o servidor para fora dos trilhos deslizantes do rack para acessar a tampa superior ou remover o servidor do rack. Consulte ["Remover o](#page-26-0) [servidor do rack" na página 17](#page-26-0).
- b. Remova a tampa superior. Consulte ["Remover a tampa superior" na página 235](#page-244-0).
- Etapa 2. Remova o conjunto de placa riser que tem o adaptador da GPU instalado.

#### Adaptador da GPU no conjunto de placa riser 1 ou 2

Nota: A ilustração a seguir usa o conjunto da placa riser 1 como um exemplo para ilustração. O procedimento de substituição é o mesmo para o conjunto de placa riser 2.

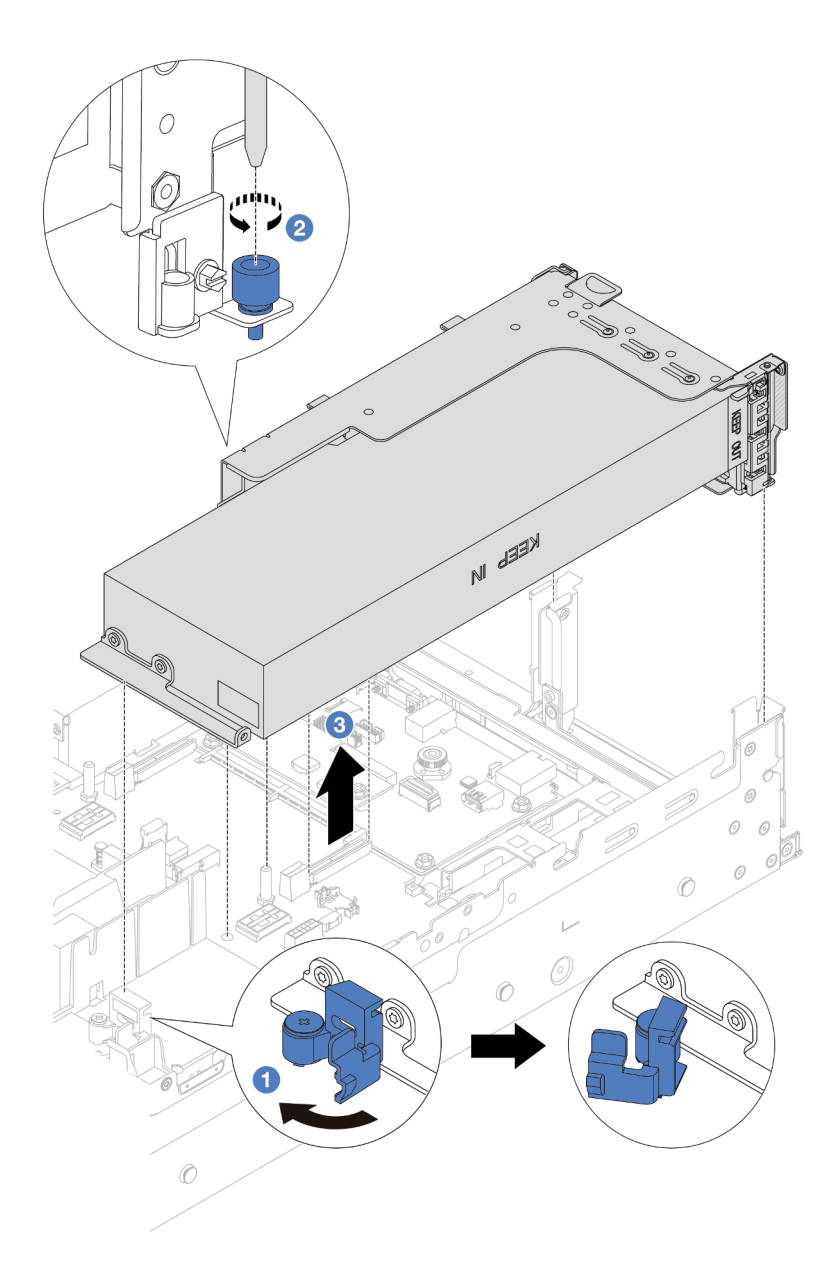

Figura 70. Removendo o conjunto de placa riser 1 com o adaptador da GPU

- $a.$   $\bullet$  Abra a trava azul no defletor de ar da GPU.
- b. **O** Solte o parafuso que prende o conjunto de placa riser.
- c. Segure o conjunto de placa riser pelas bordas e erga-o com cuidado para removê-lo do chassi.

#### Adaptador da GPU no conjunto de placa riser 3

- a. Abra a trava azul no defletor de ar da GPU.
- b. Levante levemente o conjunto de placa riser 3 e remova o defletor de ar. Consulte ["Remover o](#page-33-0) [defletor de ar" na página 24.](#page-33-0)
- c. Desconecte os cabos da placa riser 3 e do adaptador da GPU da placa do processador.

#### Notas:

- Se você precisar desconectar cabos do conjunto de placa-mãe, primeiro desconecte todas as travas ou guias de liberação nos conectores de cabo. Se você não liberar as guias antes de remover os cabos, os soquetes de cabo no conjunto de placa-mãe serão danificados. Qualquer dano nos soquetes de cabos pode requerer a substituição da placa do processador ou da placa de E/S do sistema.
- Os conectores no conjunto de placa-mãe podem ser diferentes dos exibidos na ilustração, mas o procedimento de remoção é o mesmo.
	- 1. Pressione a guia de liberação para soltar o conector
	- 2. Desencaixe o conector do soquete dos cabos.

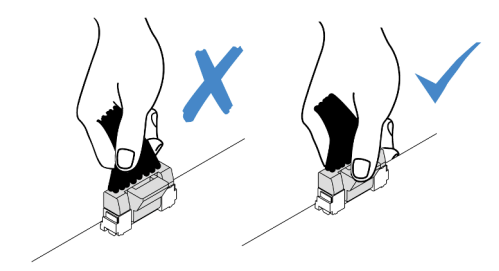

Figura 71. Desconectando os cabos do conjunto de placa-mãe

- d. Remova o conjunto de placa riser 3. Consulte o ["Remover um conjunto de placa riser traseiro"](#page-135-0) [na página 126.](#page-135-0)
- Etapa 3. Desconecte o cabo de alimentação do adaptador GPU.
- Etapa 4. Remova o adaptador GPU do suporte da placa riser.

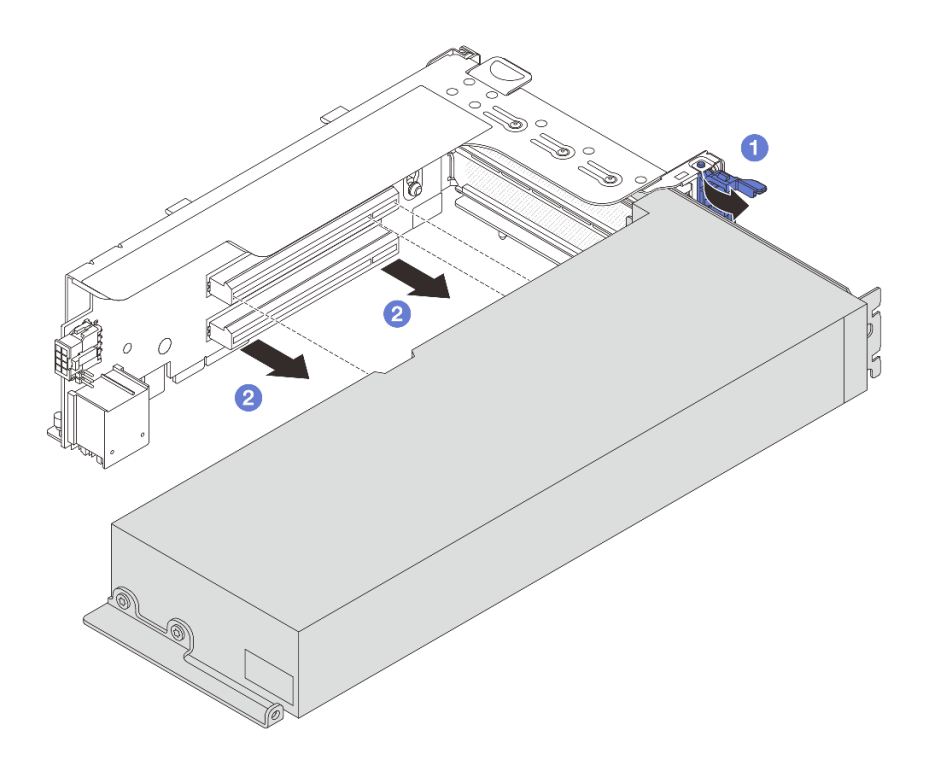

Figura 72. Removendo o adaptador de GPU

- a. Gire a trava de retenção do adaptador de GPU para a posição aberta.
- b. <sup>2</sup> Segure o adaptador GPU pelas bordas e retire-o com cuidado do slot PCIe.

### Depois de concluir

Se você receber instruções para retornar o componente ou o dispositivo opcional, siga todas as instruções do pacote e use os materiais do pacote para remessa que foram fornecidos.

#### Vídeo de demonstração

[Assista ao procedimento no YouTube](https://www.youtube.com/watch?v=ca-5k8A77Gw)

# <span id="page-93-0"></span>Instalar o adaptador de GPU

Siga as instruções nesta seção para instalar um adaptador GPU.

## Sobre esta tarefa

#### Atenção:

- Leia ["Diretrizes de instalação" na página 1](#page-10-1) e ["Lista de verificação de inspeção de segurança" na página 2](#page-11-0) para garantir que esteja trabalhando de forma segura.
- Desligue o servidor e os dispositivos periféricos e desconecte os cabos de alimentação e todos os cabos externos. Consulte o ["Desligar o servidor" na página 16.](#page-25-0)
- Previna a exposição à eletricidade estática, que pode resultar em encerramento do sistema e perda de dados, mantendo componentes sensíveis em suas embalagens antiestáticas até a instalação, e manipulando esses dispositivos com uma pulseira antiestática ou outro sistema de aterramento.
- Os adaptadores GPU são suportados em alguns modelos de servidor com requisitos. Consulte o ["Regras](#page-22-0) [térmicas" na página 13](#page-22-0).
- Todos os adaptadores GPUs instalados devem ser idênticos.

### Procedimento

- Etapa 1. Encoste a embalagem antiestática que contém a nova peça em qualquer superfície não pintada na parte externa do servidor. Em seguida, remova a nova peça do pacote e coloque-a em uma superfície antiestática.
- Etapa 2. Localize o slot PCIe apropriado do novo adaptador de GPU. Consulte o ["Slots PCIe e adaptadores](#page-16-0) [PCIe" na página 7](#page-16-0).
- Etapa 3. Instale o adaptador de GPU no slot PCIe na placa riser.

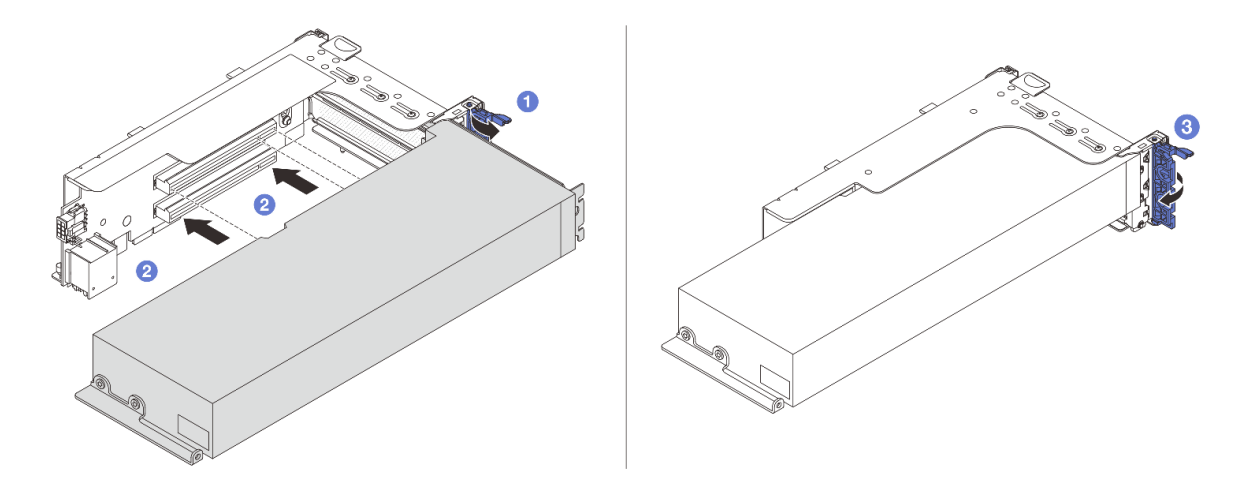

Figura 73. Instalando o adaptador GPU

- $a.$   $\bullet$  Abra a trava azul na gaiola de placa riser.
- b. <sup>2</sup> Alinhe o adaptador de GPU com o slot PCIe na placa riser. Em seguida, pressione o adaptador de GPU diretamente no slot até prendê-lo com firmeza.
- c.  $\bullet$  Feche a trava azul.
- Etapa 4. Conecte o cabo de alimentação da GPU ao seu respectivo adaptador. Consulte o [Capítulo 2](#page-248-0)  ["Roteamento de cabos internos" na página 239](#page-248-0).
- Etapa 5. (Opcional) Instale um defletor de ar complementar no defletor de ar da GPU.

Nota: Se um adaptador de GPU FHFL único for instalado, mas o slot adjacente ficar vazio ou estiver instalado com um adaptador de meio comprimento, é necessário instalar um defletor de ar complementar no defletor de ar da GPU.

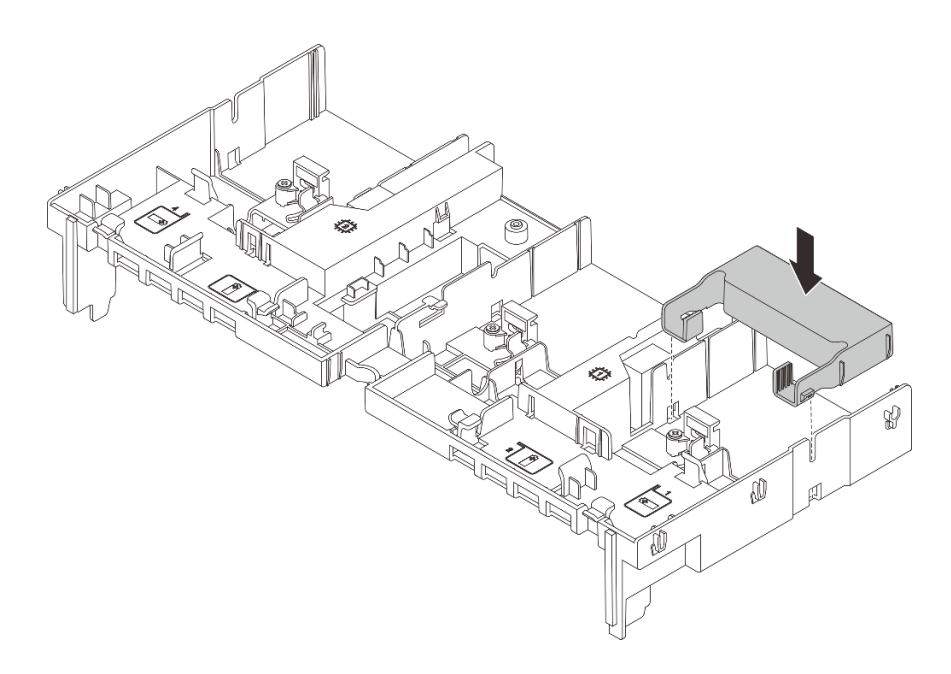

Figura 74. Instalando um defletor de ar complementar

Etapa 6. Instale o conjunto de placa riser com o adaptador da GPU.

#### Adaptador da GPU no conjunto de placa riser 1 ou 2

Nota: A ilustração a seguir usa o conjunto da placa riser 1 como um exemplo para ilustração. O procedimento de substituição é o mesmo para o conjunto de placa riser 2.

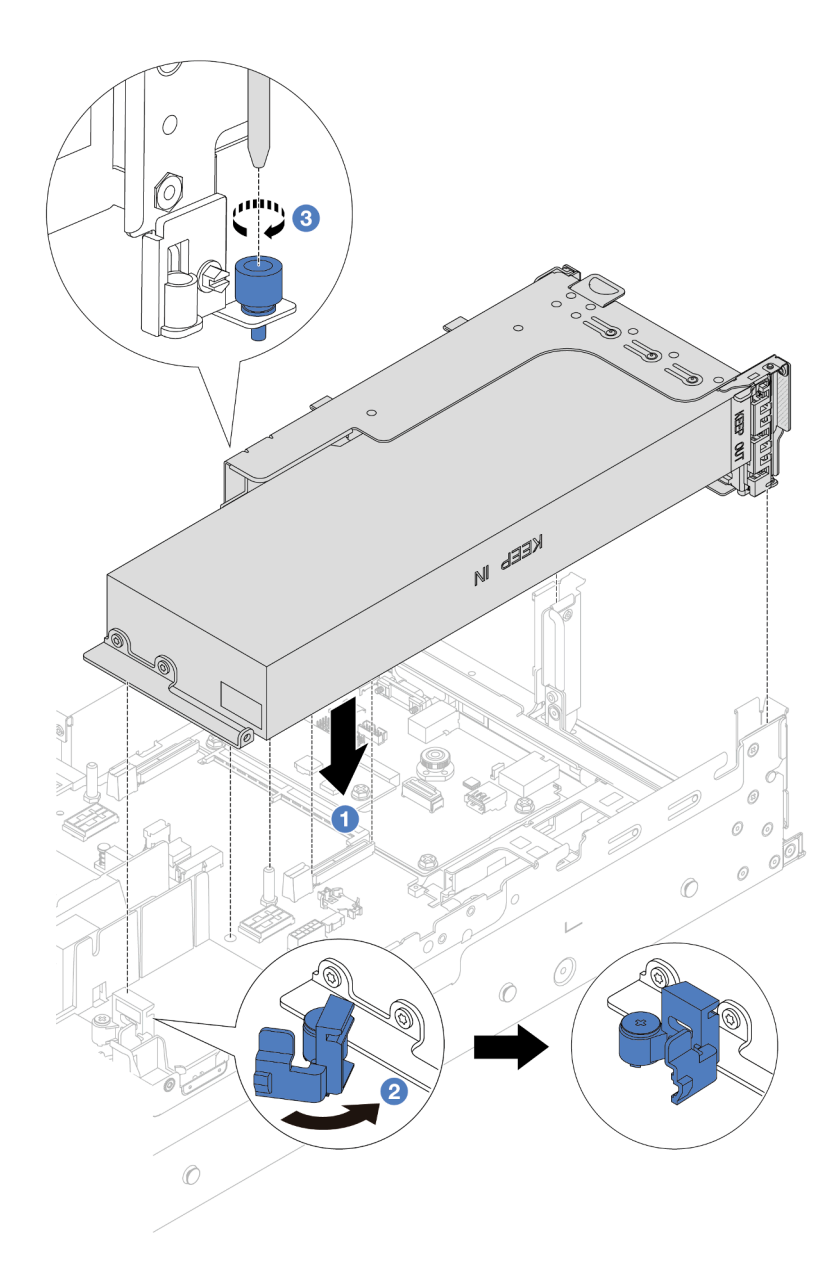

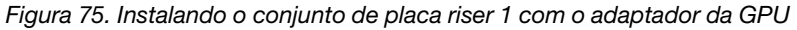

- a. <sup>1</sup> Alinhe a placa riser com o slot PCIe na placa do processador. Pressione com cuidado a placa riser diretamente no slot até prendê-la com firmeza.
- b. <sup>2</sup> Abra a trava azul no defletor de ar da GPU e fixe a extremidade do adaptador de GPU. Em seguida, feche a trava azul.
- c. **C** Aperte o parafuso para prender a gaiola de placa riser.

#### Adaptador da GPU no conjunto de placa riser 3

- a. Conecte os cabos da placa riser 3 e do adaptador da GPU à placa do processador. Consulte o [Capítulo 2 "Roteamento de cabos internos" na página 239](#page-248-0).
- b. Instalar o defletor de ar de GPU. Consulte ["Instalar o defletor de ar" na página 27](#page-36-0).
- c. Instale o conjunto de placa riser 3. Consulte o ["Instalar um conjunto de placa riser traseiro" na](#page-144-0)  [página 135](#page-144-0).
- d. Abra a trava azul no defletor de ar da GPU e fixe a extremidade do adaptador de GPU. Em seguida, feche a trava azul.
- Etapa 7. (Opcional) Se um determinado slot não for instalado com um adaptador de GPU, instale um preenchimento no defletor de ar da GPU.

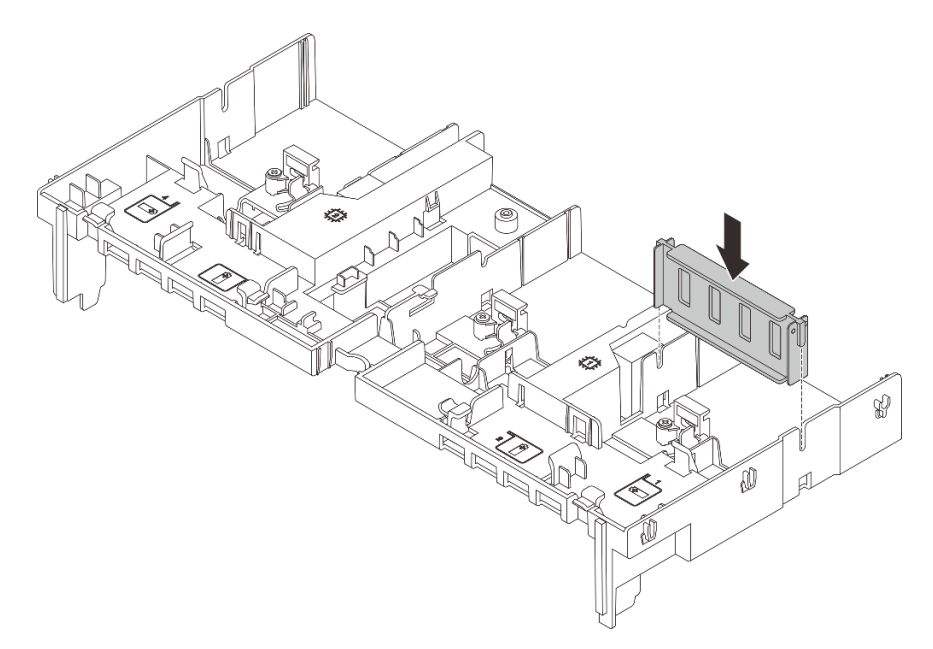

Figura 76. Instalando o preenchimento do defletor de ar da GPU

## Depois de concluir

Conclua a substituição de peças. Consulte ["Concluir a substituição de peças" na página 238.](#page-247-0)

### Vídeo de demonstração

[Assista ao procedimento no YouTube](https://www.youtube.com/watch?v=d-CeLuPd1VE)

# Substituição de unidades hot-swap

Siga as instruções nesta seção para remover e instalar uma unidade hot-swap. Você pode remover ou instalar uma unidade hot-swap sem desligar o servidor, o que ajuda a evitar interrupções significativas no funcionamento do sistema.

- ["Remover uma unidade hot-swap" na página 89](#page-98-0)
- ["Instalar uma unidade hot-swap" na página 90](#page-99-0)

#### Notas:

- O termo "unidade hot-swap" refere-se a todos os tipos com suporte de unidades de disco rígido hotswap, unidade de estado sólido hot-swap e unidades NVMe hot-swap.
- Use a documentação fornecida com a unidade e siga as instruções, além das instruções neste tópico. Certifique-se de ter todos os cabos e outros equipamentos especificados na documentação fornecida com a unidade.
- A integridade da interferência eletromagnética (EMI) e o resfriamento do servidor são protegidos tendo todos os compartimentos de unidade cobertos ou ocupados. Os compartimentos livres serão cobertos por um painel de proteção contra interferências eletromagnéticas ou ocupados por preenchimentos de

unidade. Ao instalar uma unidade, guarde o preenchimento removido caso você remova a unidade posteriormente e precise do preenchimento para cobrir o local.

• Para evitar danos aos conectores da unidade, certifique-se de que a tampa superior esteja no lugar e completamente fechada sempre que você instalar ou remover uma unidade.

# <span id="page-98-0"></span>Remover uma unidade hot-swap

Siga as instruções nesta seção para remover uma unidade hot-swap.

## Sobre esta tarefa

### Atenção:

- Leia ["Diretrizes de instalação" na página 1](#page-10-1) e ["Lista de verificação de inspeção de segurança" na página 2](#page-11-0) para garantir que esteja trabalhando de forma segura.
- Para evitar danos aos conectores da unidade, certifique-se de que a tampa superior do servidor esteja no lugar e completamente fechada sempre que você instalar ou remover uma unidade.
- Antes de remover ou fazer mudanças nas unidades, nos controladores de unidades (incluindo controladores integrados no conjunto de placa-mãe), nos backplanes de unidade ou nos cabos de unidades, faça backup de todos os dados importantes armazenados nessas unidades.
- Antes de remover algum componente de uma matriz RAID (unidade, placa RAID, etc.), faça backup de todas as informações de configuração do RAID.
- Se precisar remover uma ou mais unidades de estado sólido NVMe, é recomendável desabilitá-las com antecedência por meio do sistema operacional.
- Para garantir que há resfriamento adequado do sistema, não opere o servidor por mais de dois minutos sem uma unidade ou um preenchimento de unidade instalado em cada compartimento.

Nota: Certifique-se de ter os preenchimentos do compartimento de unidade disponíveis se alguns compartimentos de unidade ficarem vazios após a remoção.

## Procedimento

- Etapa 1. Se o painel de segurança estiver instalado, remova-o primeiro. Consulte o ["Remover o painel de](#page-215-0)  [segurança" na página 206.](#page-215-0)
- Etapa 2. Deslize a trava de liberação para desbloquear a alça da unidade.

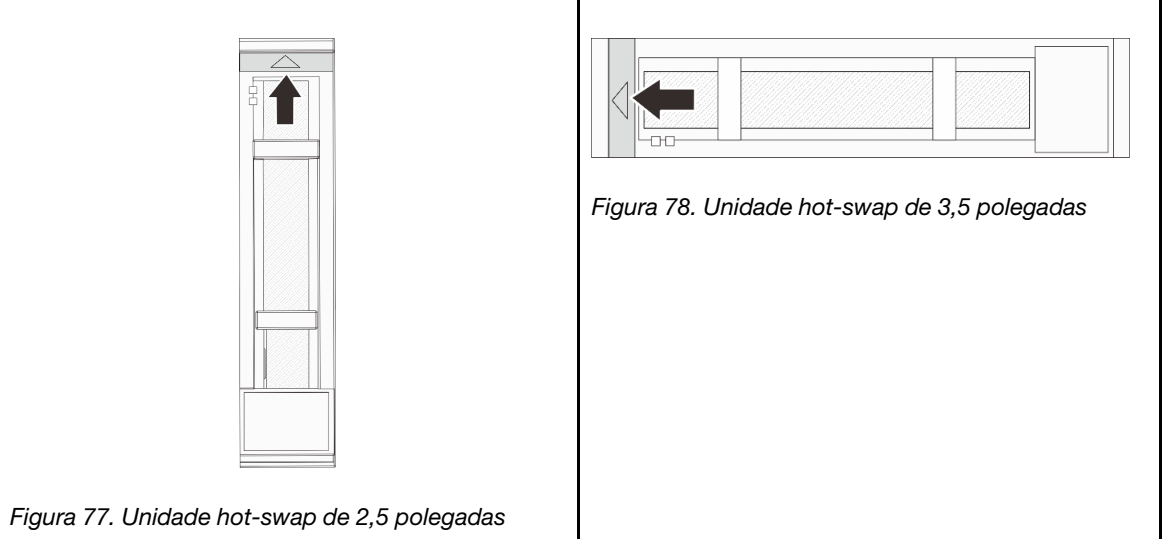

Etapa 3. Segure a alça e deslize a unidade para fora do compartimento de unidade.

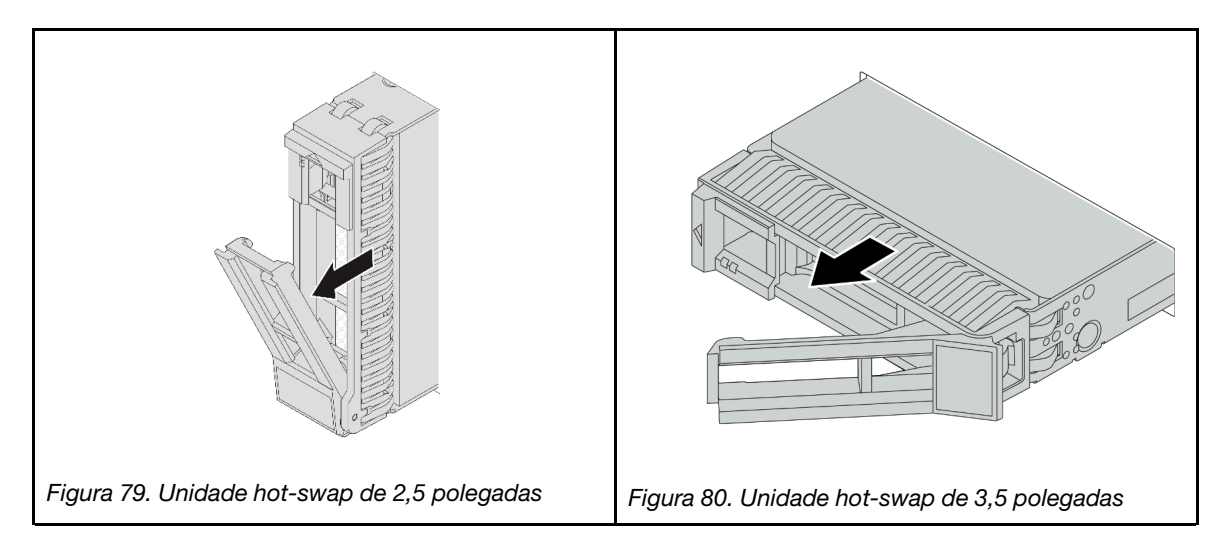

### Depois de concluir

- 1. Instale uma nova unidade ou preenchimento da unidade para cobrir o compartimento de unidade. Consulte o ["Instalar uma unidade hot-swap" na página 90](#page-99-0).
- 2. Se você receber instruções para retornar o componente ou o dispositivo opcional, siga todas as instruções do pacote e use os materiais do pacote para remessa que foram fornecidos.

#### Vídeo de demonstração

[Assista ao procedimento no YouTube](https://www.youtube.com/watch?v=1glEaGY3eP0)

# <span id="page-99-0"></span>Instalar uma unidade hot-swap

Siga as instruções nesta seção para instalar uma unidade hot-swap.

## Sobre esta tarefa

#### Atenção:

- Leia ["Diretrizes de instalação" na página 1](#page-10-1) e ["Lista de verificação de inspeção de segurança" na página 2](#page-11-0) para garantir que esteja trabalhando de forma segura.
- Para evitar danos aos conectores da unidade, certifique-se de que a tampa superior do servidor esteja no lugar e completamente fechada sempre que você instalar ou remover uma unidade.
- Para certificar-se de que haja resfriamento adequado do sistema, não opere o servidor por mais de dois minutos sem uma unidade ou um preenchimento de compartimento de unidade instalado em cada compartimento.

Para obter uma lista de unidades aceitas, consulte <https://serverproven.lenovo.com>.

Download de firmware e driver: talvez seja necessário atualizar o firmware ou o driver depois de substituir um componente.

- Vá para [https://datacentersupport.lenovo.com/products/servers/thinksystem/sr655v3/7d9e/downloads/driver](https://datacentersupport.lenovo.com/products/servers/thinksystem/sr655v3/7d9e/downloads/driver-list/)[list/](https://datacentersupport.lenovo.com/products/servers/thinksystem/sr655v3/7d9e/downloads/driver-list/) para ver as atualizações de firmware e driver mais recentes para o seu servidor.
- Acesse "Atualizar o firmware" no Guia do Usuário ou no Guia de Configuração do Sistema para obter mais informações sobre ferramentas de atualização de firmware.

# Procedimento

- Etapa 1. Encoste a embalagem antiestática que contém a nova peça em qualquer superfície não pintada na parte externa do servidor. Em seguida, remova a nova peça do pacote e coloque-a em uma superfície antiestática.
- Etapa 2. Instale a unidade no compartimento de unidade.
	- a. Certifique-se de que a alça da bandeja da unidade esteja na posição aberta. Deslize a unidade no compartimento até encaixá-la na posição correta.
	- b. <sup>2</sup> Feche a alca da bandeja da unidade para travá-la no lugar.

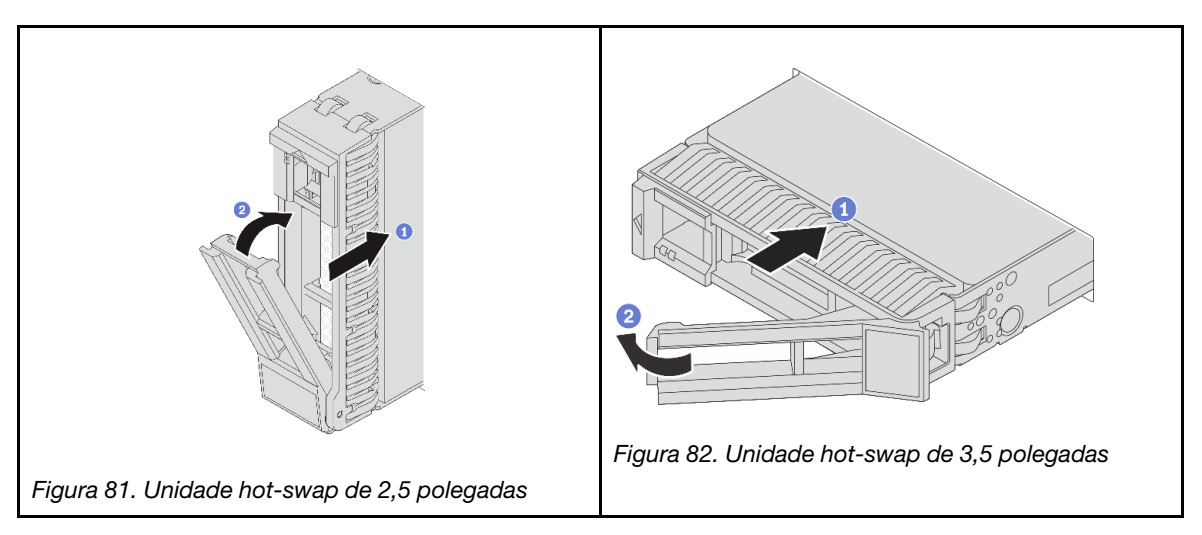

Etapa 3. Verifique o LED de status da unidade para verificar se a unidade está funcionando corretamente.

- Se o LED amarelo de status da unidade estiver aceso continuamente, essa unidade está com defeito e deverá ser substituída.
- Se o LED verde de atividade da unidade estiver piscando, a unidade estará sendo acessada
- Etapa 4. Se necessário, continue a instalar unidades hot-swap adicionais.

### Depois de concluir

- 1. Reinstale o painel de segurança se você o tiver removido. Consulte ["Instalar o painel de segurança" na](#page-216-0) [página 207.](#page-216-0)
- 2. Se o servidor estiver configurado para operação do RAID por meio de um adaptador ThinkSystem RAID , pode ser necessário reconfigurar suas matrizes de disco após a instalação das unidades. Consulte a documentação do adaptador ThinkSystem RAID para obter informações adicionais sobre a operação do RAID e instruções completas para usar o adaptador ThinkSystem RAID.

#### Vídeo de demonstração

[Assista ao procedimento no YouTube](https://www.youtube.com/watch?v=vM3ROKUR4Bk)

# Substituição do adaptador de expansor RAID/HBA interno

Siga as instruções nesta seção para remover e instalar um adaptador RAID CFF (fator forma personalizado) interno, o adaptador HBA CFF interno ou o adaptador do expansor RAID CFF interno.

O servidor oferece suporte a adaptadores RAID/HBA em dois fatores de forma:

• Fator de forma do cliente (CFF): os adaptadores CFF RAID/HBA estão instalados entre o backplane frontal e a gaiola do ventilador.

• Fator forma padrão (SFF): os adaptadores RAID/HBA neste fator forma são instalados nos slots de expansão PCIe; consulte ["Substituição do conjunto de placa riser e do adaptador PCIe traseiro" na](#page-134-0) [página 125](#page-134-0).

# Remover um adaptador de expansor RAID/HBA interno

Siga as instruções nesta seção para remover um adaptador RAID CFF interno, o adaptador HBA CFF interno ou o adaptador do expansor RAID CFF interno.

## Sobre esta tarefa

### Atenção:

- Leia ["Diretrizes de instalação" na página 1](#page-10-1) e ["Lista de verificação de inspeção de segurança" na página 2](#page-11-0) para garantir que esteja trabalhando de forma segura.
- Desligue o servidor e os dispositivos periféricos e desconecte os cabos de alimentação e todos os cabos externos. Consulte o ["Desligar o servidor" na página 16.](#page-25-0)
- Previna a exposição à eletricidade estática, que pode resultar em encerramento do sistema e perda de dados, mantendo componentes sensíveis em suas embalagens antiestáticas até a instalação, e manipulando esses dispositivos com uma pulseira antiestática ou outro sistema de aterramento.
- Antes de remover ou fazer mudanças nas unidades, nos controladores de unidades (incluindo controladores integrados no conjunto de placa-mãe), nos backplanes de unidade ou nos cabos de unidades, faça backup de todos os dados importantes armazenados nessas unidades.
- Antes de remover algum componente de uma matriz RAID (unidade, placa RAID, etc.), faça backup de todas as informações de configuração do RAID.

## Procedimento

Etapa 1. Faça as preparações para a tarefa.

- a. Se o servidor estiver instalado em um rack, deslize o servidor para fora dos trilhos deslizantes do rack para acessar a tampa superior ou remover o servidor do rack. Consulte ["Remover o](#page-26-0) [servidor do rack" na página 17](#page-26-0).
- b. Remova a tampa superior. Consulte ["Remover a tampa superior" na página 235](#page-244-0).
- c. Remova o compartimento do ventilador do sistema. Consulte o ["Remover o compartimento](#page-237-0)  [do ventilador do sistema" na página 228](#page-237-0).
- d. Registre as conexões dos cabos que partem ou atravessam o adaptador; em seguida, desconecte todos os cabos.

#### Notas:

- Se você precisar desconectar cabos do conjunto de placa-mãe, primeiro desconecte todas as travas ou guias de liberação nos conectores de cabo. Se você não liberar as guias antes de remover os cabos, os soquetes de cabo no conjunto de placa-mãe serão danificados. Qualquer dano nos soquetes de cabos pode requerer a substituição da placa do processador ou da placa de E/S do sistema.
- Os conectores no conjunto de placa-mãe podem ser diferentes dos exibidos na ilustração, mas o procedimento de remoção é o mesmo.
	- 1. Pressione a guia de liberação para soltar o conector
	- 2. Desencaixe o conector do soquete dos cabos.

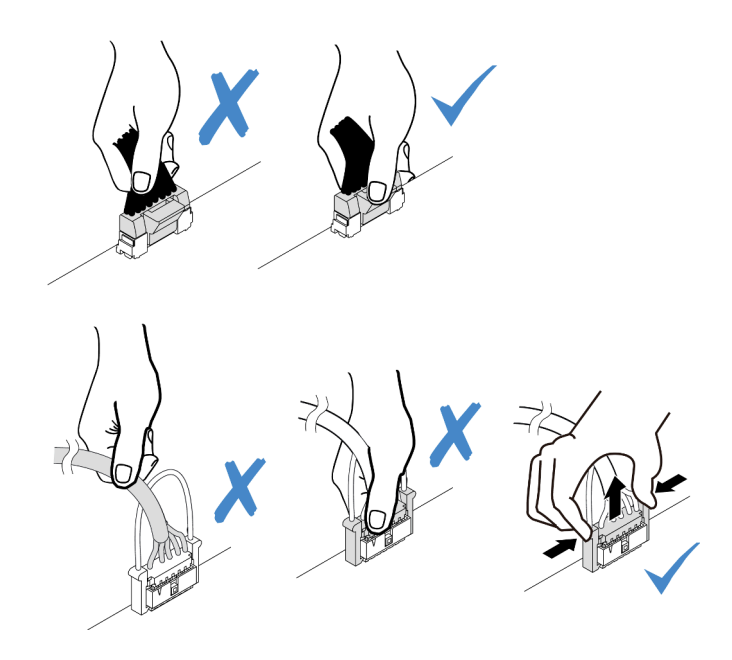

Figura 83. Desconectando os cabos do conjunto de placa-mãe

Etapa 2. Levante o ponto de contato azul, deslize levemente o adaptador como mostrado e erga-o com cuidado para fora do chassi.

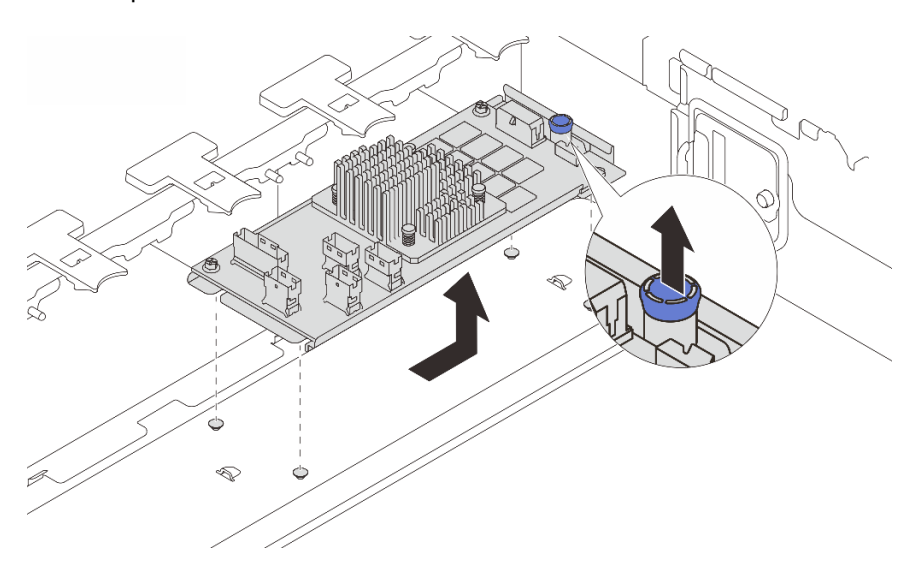

Figura 84. Removendo o adaptador CFF interno

## Depois de concluir

Se você receber instruções para retornar o componente ou o dispositivo opcional, siga todas as instruções do pacote e use os materiais do pacote para remessa que foram fornecidos.

### Vídeo de demonstração

[Assista ao procedimento no YouTube](https://www.youtube.com/watch?v=UElyZM6XKxc)

# Instalar um adaptador de expansor RAID/HBA interno

Siga as instruções nesta seção para instalar um adaptador RAID CFF interno, o adaptador HBA CFF interno ou o adaptador do expansor RAID CFF interno.

## Sobre esta tarefa

#### Atenção:

- Leia ["Diretrizes de instalação" na página 1](#page-10-1) e ["Lista de verificação de inspeção de segurança" na página 2](#page-11-0) para garantir que esteja trabalhando de forma segura.
- Desligue o servidor e os dispositivos periféricos e desconecte os cabos de alimentação e todos os cabos externos. Consulte o ["Desligar o servidor" na página 16.](#page-25-0)
- Previna a exposição à eletricidade estática, que pode resultar em encerramento do sistema e perda de dados, mantendo componentes sensíveis em suas embalagens antiestáticas até a instalação, e manipulando esses dispositivos com uma pulseira antiestática ou outro sistema de aterramento.
- Antes de remover ou fazer mudanças nas unidades, nos controladores de unidades (incluindo controladores integrados no conjunto de placa-mãe), nos backplanes de unidade ou nos cabos de unidades, faça backup de todos os dados importantes armazenados nessas unidades.
- O adaptador CFF é compatível apenas no chassi do compartimento de unidade de 2,5 polegadas quando dois processadores estão instalados.

Download de firmware e driver: talvez seja necessário atualizar o firmware ou o driver depois de substituir um componente.

- Vá para [https://datacentersupport.lenovo.com/products/servers/thinksystem/sr655v3/7d9e/downloads/driver](https://datacentersupport.lenovo.com/products/servers/thinksystem/sr655v3/7d9e/downloads/driver-list/)[list/](https://datacentersupport.lenovo.com/products/servers/thinksystem/sr655v3/7d9e/downloads/driver-list/) para ver as atualizações de firmware e driver mais recentes para o seu servidor.
- Acesse "Atualizar o firmware" no Guia do Usuário ou no Guia de Configuração do Sistema para obter mais informações sobre ferramentas de atualização de firmware.

## Procedimento

Etapa 1. Encoste a embalagem antiestática que contém a nova peça em qualquer superfície não pintada na parte externa do servidor. Em seguida, remova a nova peça do pacote e coloque-a em uma superfície antiestática.

Nota: O adaptador é fornecido com e pré-instalado em um suporte de montagem; verifique e certifique-se de que o adaptador esteja fixado no lugar. Se houver parafusos soltos, aperte os parafusos usando uma chave de fenda Phillips n °1. O valor máximo de torque é 4,8  $\pm$  0,5 polegada-libras.

Etapa 2. Alinhe os entalhes no suporte de montagem com os pinos no chassi, abaixe o adaptador e deslize-o levemente conforme mostrado para prendê-lo no chassi.

Nota: A ilustração mostra a instalação do adaptador CFF no lado esquerdo (visualizado na parte frontal do servidor). Quando o backplane expansor de 24 unidades de 2,5 polegadas está instalado, o adaptador CFF pode ser instalado apenas no outro lado (lado direito exibido na parte frontal do servidor).

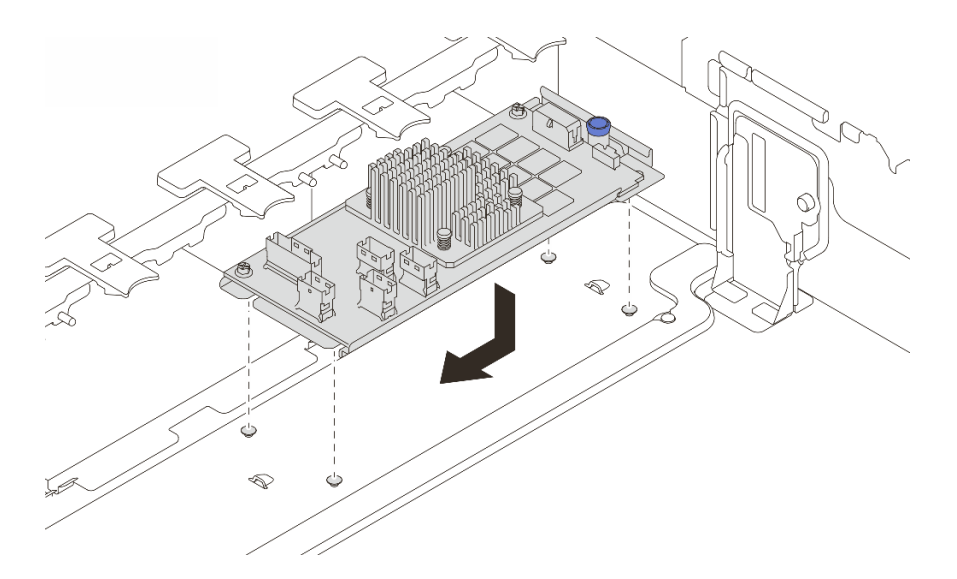

Figura 85. Instalando o adaptador CFF interno

Etapa 3. Conecte os cabos ao adaptador. Consulte o [Capítulo 2 "Roteamento de cabos internos" na](#page-248-0)  [página 239](#page-248-0).

#### Depois de concluir

- 1. Instale o compartimento do ventilador do sistema. Consulte o ["Instalar o compartimento do ventilador](#page-238-0)  [do sistema" na página 229.](#page-238-0)
- 2. Conclua a substituição de peças. Consulte ["Concluir a substituição de peças" na página 238.](#page-247-0)

#### Vídeo de demonstração

[Assista ao procedimento no YouTube](https://www.youtube.com/watch?v=i7wZcw4AhuY)

# Substituição da chave de intrusão

Siga as instruções nesta seção para remover e instalar a chave de intrusão. A chave de intrusão informa se a tampa do servidor não está instalada ou fechada corretamente, criando um evento no log de eventos do sistema (SEL).

- ["Remover a chave de intrusão" na página 95](#page-104-0)
- ["Instalar a chave de intrusão" na página 97](#page-106-0)

## <span id="page-104-0"></span>Remover a chave de intrusão

Siga as instruções nesta seção para remover a chave de intrusão.

## Sobre esta tarefa

#### Atenção:

- Leia ["Diretrizes de instalação" na página 1](#page-10-1) e ["Lista de verificação de inspeção de segurança" na página 2](#page-11-0) para garantir que esteja trabalhando de forma segura.
- Desligue o servidor e os dispositivos periféricos e desconecte os cabos de alimentação e todos os cabos externos. Consulte o ["Desligar o servidor" na página 16](#page-25-0).

• Previna a exposição à eletricidade estática, que pode resultar em encerramento do sistema e perda de dados, mantendo componentes sensíveis em suas embalagens antiestáticas até a instalação, e manipulando esses dispositivos com uma pulseira antiestática ou outro sistema de aterramento.

## Procedimento

- Etapa 1. Faça as preparações para a tarefa.
	- a. Se o servidor estiver instalado em um rack, deslize o servidor para fora dos trilhos deslizantes do rack para acessar a tampa superior ou remover o servidor do rack. Consulte ["Remover o](#page-26-0) [servidor do rack" na página 17](#page-26-0).
	- b. Remova a tampa superior. Consulte ["Remover a tampa superior" na página 235](#page-244-0).
	- c. Remova os ventiladores do sistema do compartimento do ventilador. Consulte ["Remover um](#page-233-0) [ventilador do sistema" na página 224.](#page-233-0)
	- d. Remova o compartimento do ventilador do conjunto de placa-mãe. Consulte o ["Remover o](#page-237-0) [compartimento do ventilador do sistema" na página 228](#page-237-0).
- Etapa 2. Gire o compartimento do ventilador em 90 graus na direção mostrada na imagem.

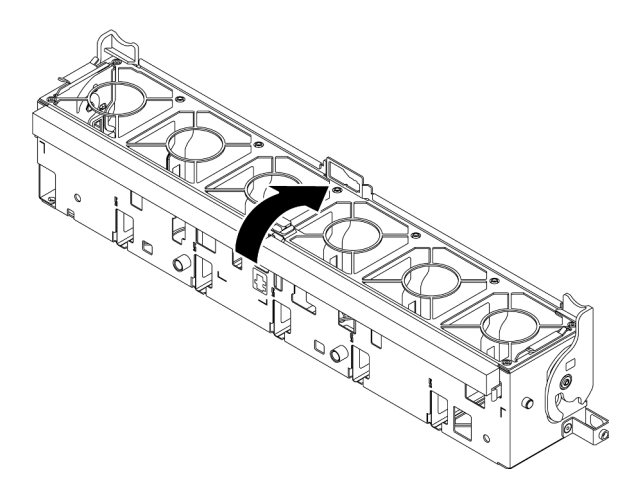

Figura 86. Girando o compartimento do ventilador

Etapa 3. Remova o conjunto da chave de intrusão do compartimento do ventilador.

Nota: A explosão na ilustração mostra o compartimento do ventilador de cabeça para baixo.

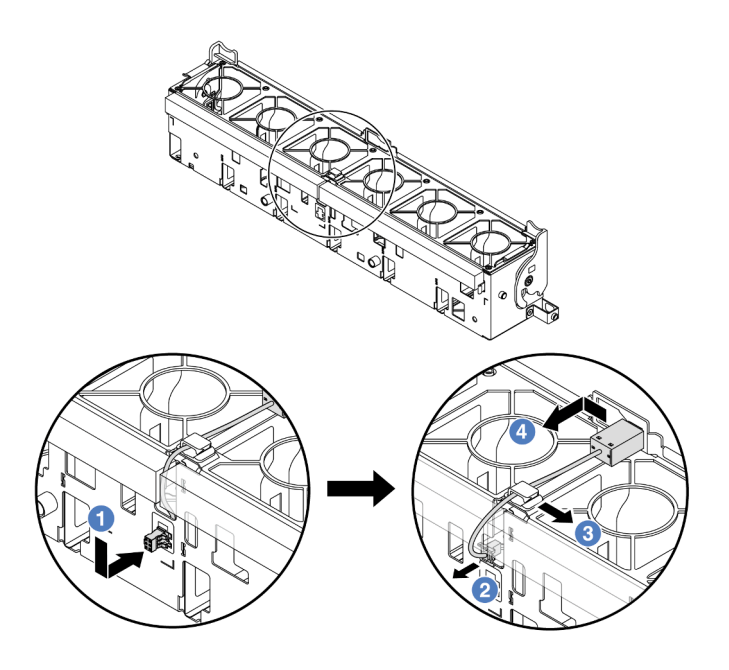

Figura 87. Removendo a chave de intrusão

- a. Mova o conector da chave de intrusão na direção mostrada para desencaixá-lo da fechadura.
- b. <sup>2</sup> Libere o cabo da chave de intrusão dos slots pré-cortados na espuma e na parte inferior da gaiola do ventilador.
- c. **3** Solte o cabo da chave de intrusão do clipe do cabo.
- d. <sup>4</sup> Deslize e puxe a chave de intrusão para removê-la do suporte.

### Depois de concluir

- 1. Instale uma nova chave de intrusão. Consulte ["Instalar a chave de intrusão" na página 97.](#page-106-0)
- 2. Se você receber instruções para retornar o componente ou o dispositivo opcional, siga todas as instruções do pacote e use os materiais do pacote para remessa que foram fornecidos.

#### Vídeo de demonstração

[Assista ao procedimento no YouTube](https://www.youtube.com/watch?v=NROCp8KTRIo)

# <span id="page-106-0"></span>Instalar a chave de intrusão

Siga as instruções nesta seção para instalar a chave de intrusão.

### Sobre esta tarefa

#### Atenção:

- Leia ["Diretrizes de instalação" na página 1](#page-10-1) e ["Lista de verificação de inspeção de segurança" na página 2](#page-11-0) para garantir que esteja trabalhando de forma segura.
- Desligue o servidor e os dispositivos periféricos e desconecte os cabos de alimentação e todos os cabos externos. Consulte o ["Desligar o servidor" na página 16](#page-25-0).

• Previna a exposição à eletricidade estática, que pode resultar em encerramento do sistema e perda de dados, mantendo componentes sensíveis em suas embalagens antiestáticas até a instalação, e manipulando esses dispositivos com uma pulseira antiestática ou outro sistema de aterramento.

## Procedimento

- Etapa 1. Encoste a embalagem antiestática que contém a nova peça em qualquer superfície não pintada na parte externa do servidor. Em seguida, remova a nova peça do pacote e coloque-a em uma superfície antiestática.
- Etapa 2. Instale a chave de intrusão no compartimento do ventilador.

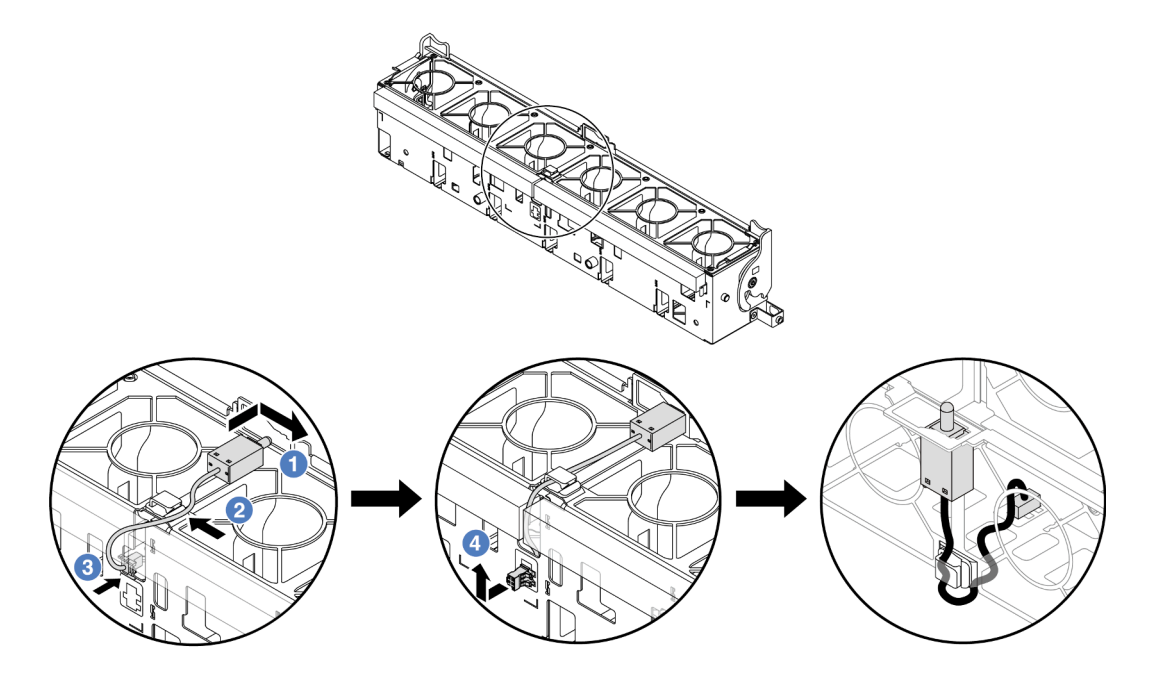

Figura 88. Instalando a chave de intrusão

Nota: Garanta que o cabo de chave de intrusão seja roteado pelo clipe do cabo e os slots précortados na espuma e na parte inferior do compartimento do ventilador. Caso contrário, o cabo poderá deslizar para baixo do compartimento do ventilador, a superfície de contato entre o compartimento do ventilador e o conjunto de placa-mãe poderá ficar desigual e a conexão do ventilador poderá se soltar.

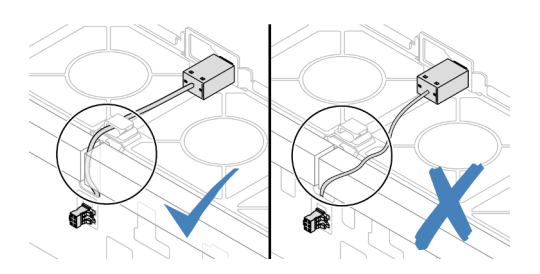

- a. Il insira a chave de intrusão no suporte no compartimento do ventilador e empurre-a na direção indicada até que ela fique bem encaixada.
- b. <sup>2</sup> Fixe o cabo da chave de intrusão no clipe do cabo.
- c. **B** Roteie o cabo para o compartimento do ventilador pelos slots pré-cortados na espuma e na parte inferior do compartimento do ventilador.
- d. Insira o conector da chave de intrusão na fechadura do conector e mova-o na direção indicada até que ele fique bem encaixado.
- Etapa 3. Instale o compartimento do ventilador de volta no chassi. Consulte o ["Instalar o compartimento do](#page-238-0) [ventilador do sistema" na página 229](#page-238-0).
- Etapa 4. Instale os ventiladores do sistema no compartimento do ventilador. ["Instalar um ventilador do](#page-235-0) [sistema" na página 226](#page-235-0).

## Depois de concluir

Conclua a substituição de peças. Consulte ["Concluir a substituição de peças" na página 238.](#page-247-0)

#### Vídeo de demonstração

#### [Assista ao procedimento no YouTube](https://www.youtube.com/watch?v=vBmGU-cOqI0)

# Substituição da unidade e do backplane M.2

Siga as informações nesta seção para remover e instalar a unidade M.2 e o backplane M.2 (um conjunto de backplane M.2 e unidade M.2 também é conhecido como módulo M.2).

O servidor oferece suporte aos backplanes M.2 a seguir. Os métodos de remoção e instalação são semelhantes.

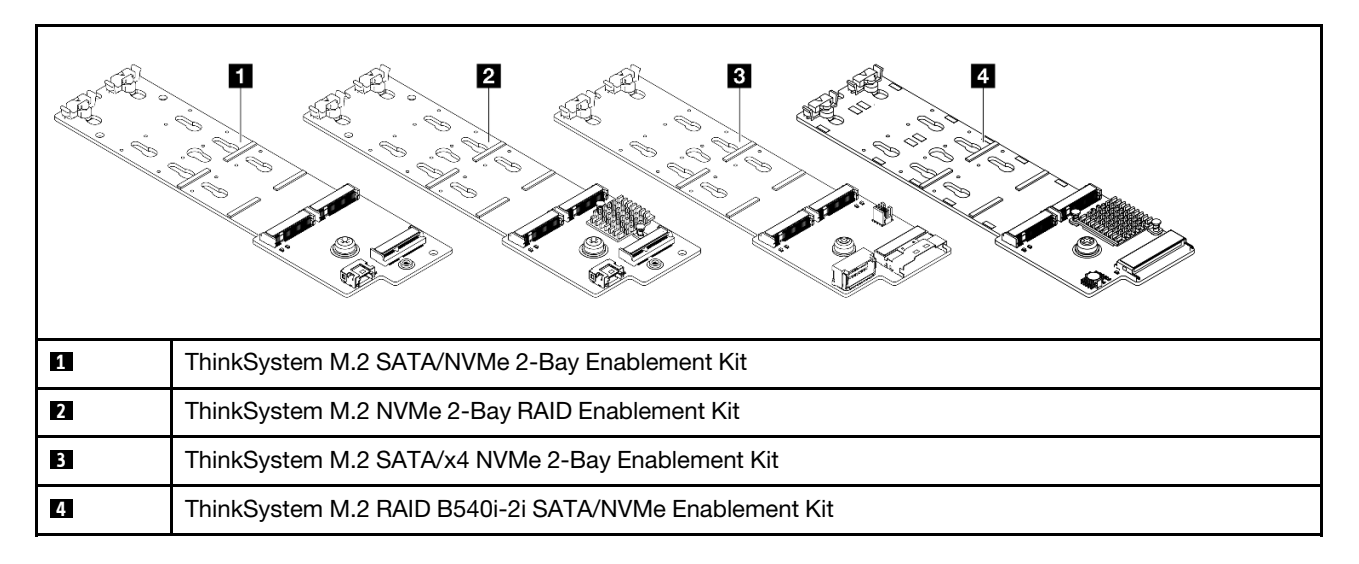

Nota: Os adaptadores e módulos M.2 também são chamados de kits de ativação.

- ["Remover uma unidade M.2" na página 99](#page-108-0)
- ["Instalar uma unidade M.2" na página 101](#page-110-0)
- ["Remover o backplane M.2" na página 103](#page-112-0)
- ["Instalar o backplane M.2" na página 106](#page-115-0)

# <span id="page-108-0"></span>Remover uma unidade M.2

Siga as instruções nesta seção para remover uma unidade M.2.

# Sobre esta tarefa

### Atenção:

- Leia ["Diretrizes de instalação" na página 1](#page-10-1) e ["Lista de verificação de inspeção de segurança" na página 2](#page-11-0) para garantir que esteja trabalhando de forma segura.
- Desligue o servidor e os dispositivos periféricos e desconecte os cabos de alimentação e todos os cabos externos. Consulte o ["Desligar o servidor" na página 16.](#page-25-0)
- Previna a exposição à eletricidade estática, que pode resultar em encerramento do sistema e perda de dados, mantendo componentes sensíveis em suas embalagens antiestáticas até a instalação, e manipulando esses dispositivos com uma pulseira antiestática ou outro sistema de aterramento.
- Antes de remover ou fazer mudanças nas unidades, nos controladores de unidades (incluindo controladores integrados no conjunto de placa-mãe), nos backplanes de unidade ou nos cabos de unidades, faça backup de todos os dados importantes armazenados nessas unidades.
- Antes de remover algum componente de uma matriz RAID (unidade, placa RAID, etc.), faça backup de todas as informações de configuração do RAID.

## Procedimento

- Etapa 1. Se o servidor estiver instalado em um rack, deslize o servidor para fora dos trilhos deslizantes do rack para acessar a tampa superior ou remover o servidor do rack. Consulte ["Remover o servidor](#page-26-0) [do rack" na página 17.](#page-26-0)
- Etapa 2. Remova a tampa superior. Consulte ["Remover a tampa superior" na página 235](#page-244-0).
- Etapa 3. Remova a unidade M.2.

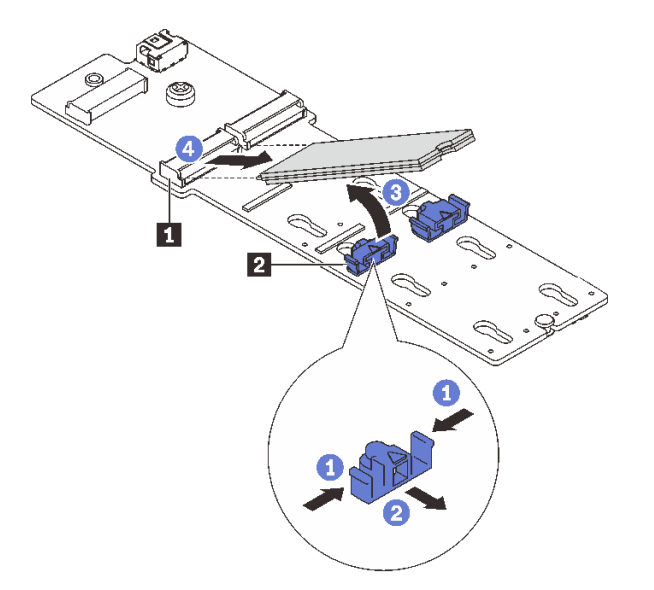

Figura 89. Removendo a unidade M.2

- a. Pressione os dois lados do retentor **2** .
- b. <sup>2</sup> Deslize o retentor para retirá-lo da unidade M.2.
- c. G Gire a extremidade traseira da unidade M.2 para um ângulo de aproximadamente 30 graus.
- d. Puxe a unidade M.2 para fora do conector **1** .

## Depois de concluir

1. Instale uma nova unidade M.2. Consulte ["Instalar uma unidade M.2" na página 101](#page-110-0).

2. Se você receber instruções para retornar o componente ou o dispositivo opcional, siga todas as instruções do pacote e use os materiais do pacote para remessa que foram fornecidos.

### Vídeo de demonstração

[Assista ao procedimento no YouTube](https://www.youtube.com/watch?v=rRUVKedvCOE)

# <span id="page-110-0"></span>Instalar uma unidade M.2

Siga as instruções nesta seção para instalar uma unidade M.2.

## Atenção:

- Leia ["Diretrizes de instalação" na página 1](#page-10-1) e ["Lista de verificação de inspeção de segurança" na página 2](#page-11-0) para garantir que esteja trabalhando de forma segura.
- Desligue o servidor e os dispositivos periféricos e desconecte os cabos de alimentação e todos os cabos externos. Consulte o ["Desligar o servidor" na página 16](#page-25-0).
- Previna a exposição à eletricidade estática, que pode resultar em encerramento do sistema e perda de dados, mantendo componentes sensíveis em suas embalagens antiestáticas até a instalação, e manipulando esses dispositivos com uma pulseira antiestática ou outro sistema de aterramento.

Download de firmware e driver: talvez seja necessário atualizar o firmware ou o driver depois de substituir um componente.

- Vá para [https://datacentersupport.lenovo.com/products/servers/thinksystem/sr655v3/7d9e/downloads/driver](https://datacentersupport.lenovo.com/products/servers/thinksystem/sr655v3/7d9e/downloads/driver-list/)[list/](https://datacentersupport.lenovo.com/products/servers/thinksystem/sr655v3/7d9e/downloads/driver-list/) para ver as atualizações de firmware e driver mais recentes para o seu servidor.
- Acesse "Atualizar o firmware" no Guia do Usuário ou no Guia de Configuração do Sistema para obter mais informações sobre ferramentas de atualização de firmware.

# Procedimento

- Etapa 1. Encoste a embalagem antiestática que contém a nova peça em qualquer superfície não pintada na parte externa do servidor. Em seguida, remova a nova peça do pacote e coloque-a em uma superfície antiestática.
- Etapa 2. (Opcional) Ajuste o retentor no backplane M.2 para acomodar o tamanho específico da unidade M.2 que você deseja instalar.

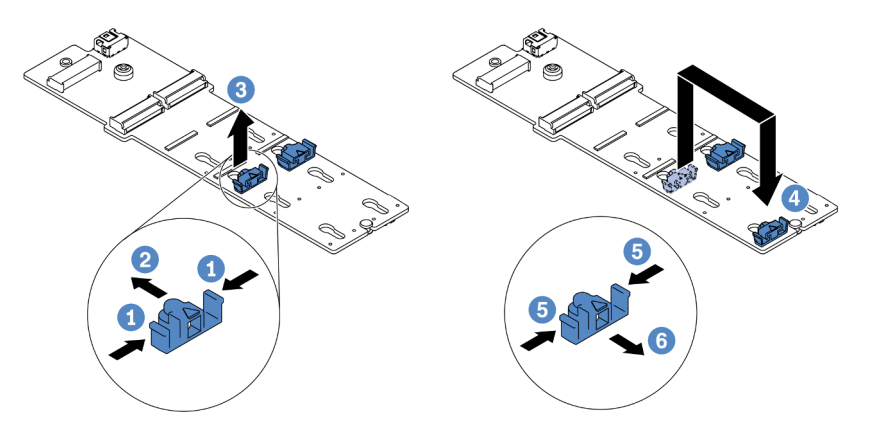

Figura 90. Ajustando o retentor M.2

- a. **P** Pressione os dois lados do retentor.
- b. Mova o retentor para frente até que ele esteja na abertura grande da fechadura.
- c. **B** Retire o retentor da fechadura.
- d. <sup>4</sup> Insira o retentor na fechadura correta.
- e. **•** Pressione os dois lados do retentor.
- f. Deslize o retentor para trás (em direção à pequena abertura da fechadura) até que se encaixe no lugar.
- Etapa 3. Localize o conector no backplane M.2.

#### Notas:

- Seu backplane M.2 pode ser diferente das ilustrações a seguir, mas o método de instalação é igual.
- Alguns backplanes M.2 suportam duas unidades M.2 idênticas. Instalar a unidade M.2 no slot 0 primeiro.

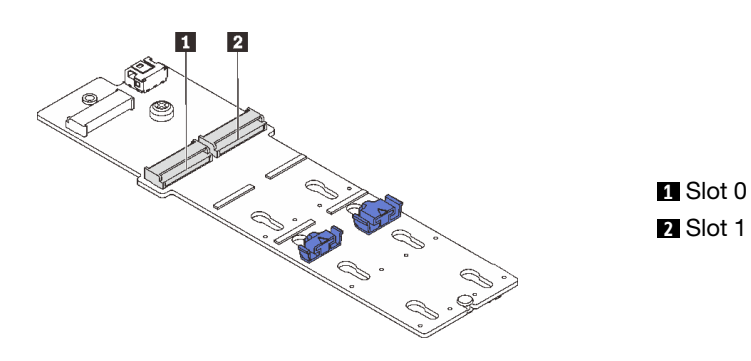

Figura 91. Slot da unidade M.2

Etapa 4. Instale a unidade M.2 no backplane M.2.

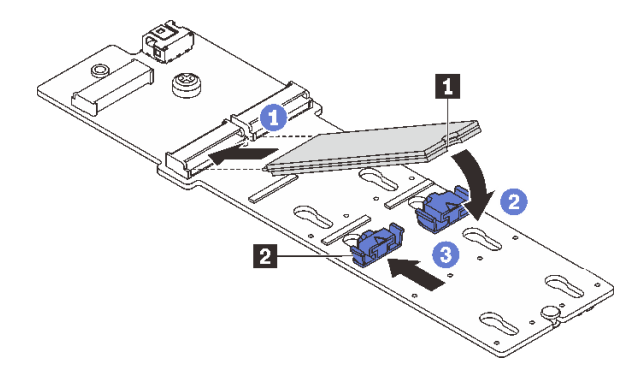

Figura 92. Instalando a unidade M.2

- a. Gegure a unidade M.2 em um ângulo e insira-a no slot M.2.
- b. Gire a unidade M.2 até a ranhura **1** se encaixar na aba do retentor **2** .
- c. **8** Deslize o retentor para a unidade M.2 para fixá-la no lugar.

# Depois de concluir

Conclua a substituição de peças. Consulte ["Concluir a substituição de peças" na página 238.](#page-247-0)

#### Vídeo de demonstração

### [Assista ao procedimento no YouTube](https://www.youtube.com/watch?v=X_ywV4Y8nCw)

# <span id="page-112-0"></span>Remover o backplane M.2

Siga as instruções nesta seção para remover o backplane M.2.

## Sobre esta tarefa

### Atenção:

- Leia ["Diretrizes de instalação" na página 1](#page-10-1) e ["Lista de verificação de inspeção de segurança" na página 2](#page-11-0) para garantir que esteja trabalhando de forma segura.
- Desligue o servidor e os dispositivos periféricos e desconecte os cabos de alimentação e todos os cabos externos. Consulte o ["Desligar o servidor" na página 16](#page-25-0).
- Previna a exposição à eletricidade estática, que pode resultar em encerramento do sistema e perda de dados, mantendo componentes sensíveis em suas embalagens antiestáticas até a instalação, e manipulando esses dispositivos com uma pulseira antiestática ou outro sistema de aterramento.
- Antes de remover ou fazer mudanças nas unidades, nos controladores de unidades (incluindo controladores integrados no conjunto de placa-mãe), nos backplanes de unidade ou nos cabos de unidades, faça backup de todos os dados importantes armazenados nessas unidades.
- Antes de remover algum componente de uma matriz RAID (unidade, placa RAID, etc.), faça backup de todas as informações de configuração do RAID.

## Procedimento

- Etapa 1. Se o servidor estiver instalado em um rack, deslize o servidor para fora dos trilhos deslizantes do rack para acessar a tampa superior ou remover o servidor do rack. Consulte ["Remover o servidor](#page-26-0)  [do rack" na página 17](#page-26-0).
- Etapa 2. Remova a tampa superior. Consulte ["Remover a tampa superior" na página 235.](#page-244-0)
- Etapa 3. Remova a unidade M.2 do painel traseiro M.2. Consulte ["Remover uma unidade M.2" na página](#page-108-0)  [99](#page-108-0).
- Etapa 4. Desconecte os cabos M.2 do backplane M.2.

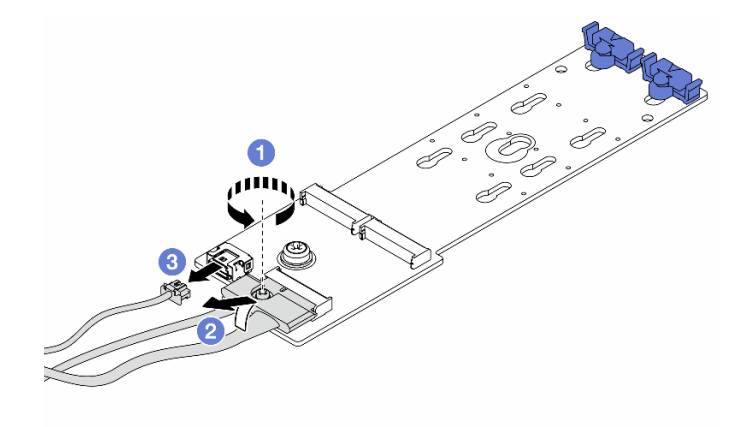

Figura 93. Desconectando cabos M.2 do ThinkSystem M.2 SATA/NVMe 2-Bay Enablement Kit ou ThinkSystem M.2 NVMe 2-Bay RAID Enablement Kit

- a. **O** Solte o parafuso no cabo de sinal.
- b. <sup>2</sup> Incline o conector e remova-o conforme a mola abaixo é liberada.

c. **C** Remova o cabo de alimentação.

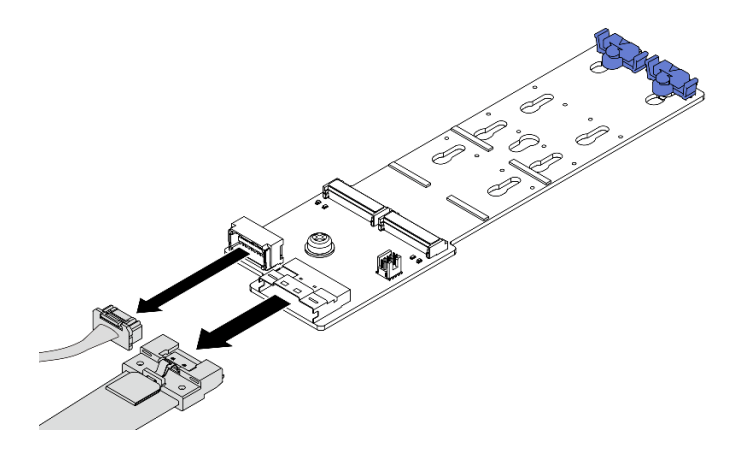

Figura 94. Desconectando cabos M.2 do ThinkSystem M.2 SATA/x4 NVMe 2-Bay Enablement Kit

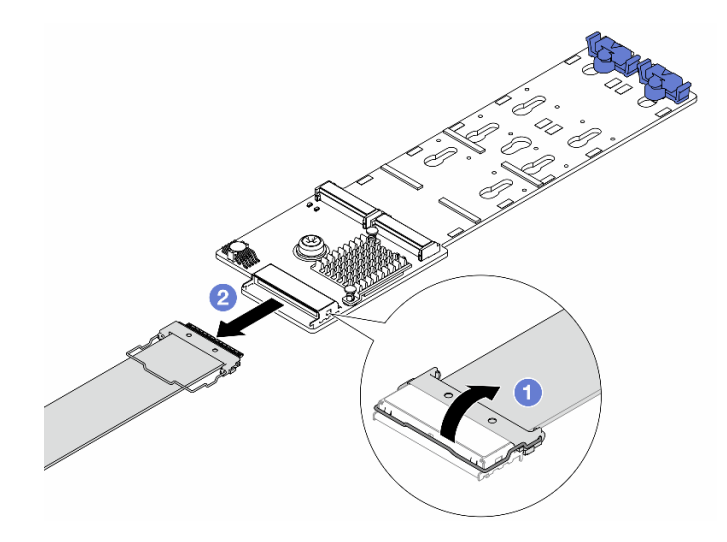

Figura 95. Desconectando cabos M.2 do ThinkSystem M.2 RAID B540i-2i SATA/NVMe Enablement Kit

- $a.$  **O** Puxe a trava para cima no cabo M.2.
- b. <sup>2</sup> Desconecte o cabo M.2 do backplane M.2.
- Etapa 5. Remova o backplane M.2.

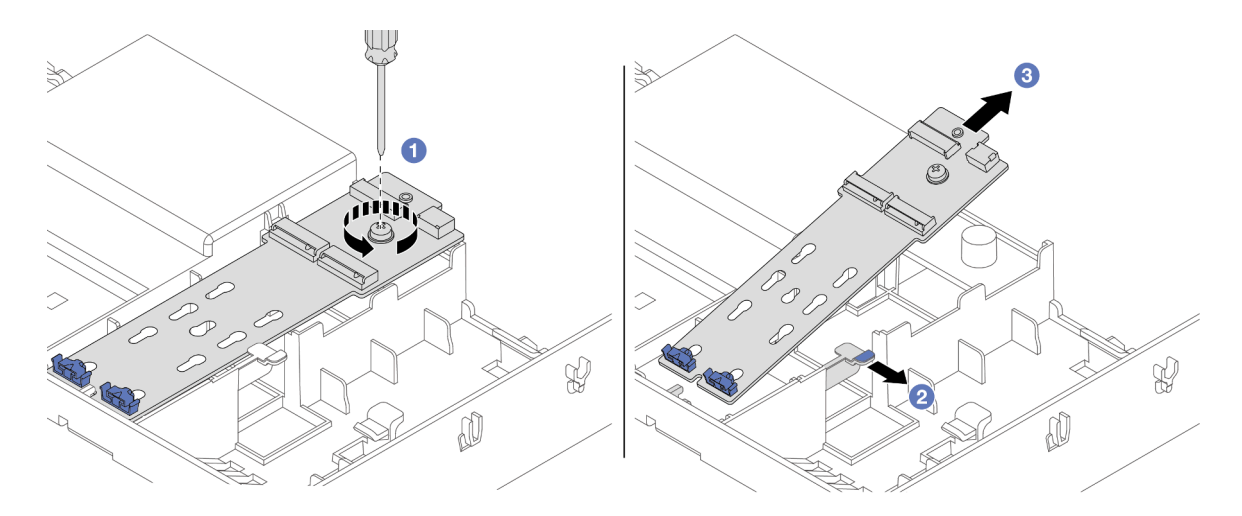

Figura 96. Removendo o backplane M.2 do defletor de ar

- a. G Solte o parafuso que prende o backplane M.2 no defletor de ar.
- b. <sup>2</sup> Deslize e segure o clipe de retenção no defletor de ar.
- c. **B** Remova o backplane M.2 do defletor de ar e solte o clipe de retenção.

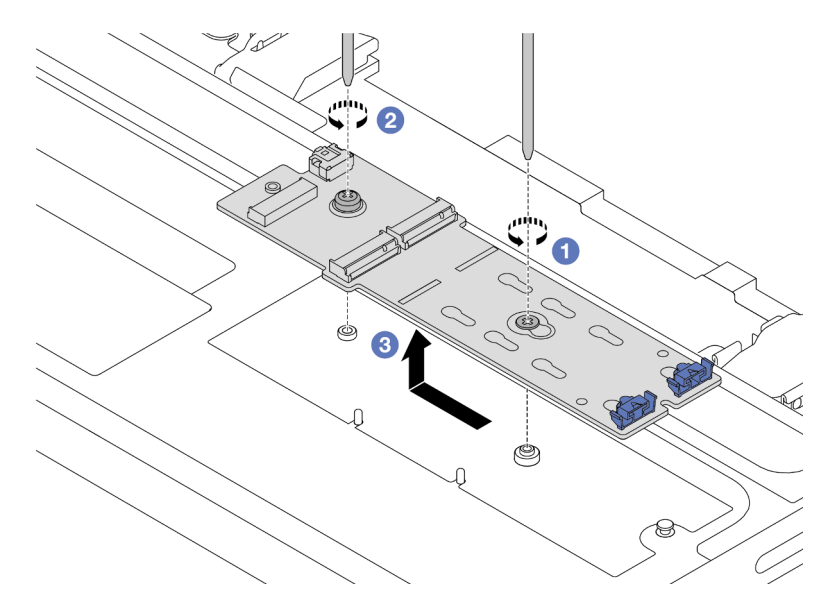

Figura 97. Removendo o backplane M.2 da gaiola de unidade central

- a. **O** Solte o parafuso no meio do backplane M.2.
- b. **@** Solte o parafuso na extremidade do backplane M.2.
- c.  $\bullet$  Remova o backplane M.2 da gaiola de unidades do meio.

#### Depois de concluir

- 1. Instale um novo backplane M.2. Consulte ["Instalar o backplane M.2" na página 106.](#page-115-0)
- 2. Se você receber instruções para retornar o componente ou o dispositivo opcional, siga todas as instruções do pacote e use os materiais do pacote para remessa que foram fornecidos.

#### Vídeo de demonstração

### [Assista ao procedimento no YouTube](https://www.youtube.com/watch?v=rRUVKedvCOE)

# <span id="page-115-0"></span>Instalar o backplane M.2

Siga as instruções nesta seção para instalar o backplane M.2.

## Sobre esta tarefa

#### Atenção:

- Leia ["Diretrizes de instalação" na página 1](#page-10-1) e ["Lista de verificação de inspeção de segurança" na página 2](#page-11-0) para garantir que esteja trabalhando de forma segura.
- Desligue o servidor e os dispositivos periféricos e desconecte os cabos de alimentação e todos os cabos externos. Consulte o ["Desligar o servidor" na página 16.](#page-25-0)
- Previna a exposição à eletricidade estática, que pode resultar em encerramento do sistema e perda de dados, mantendo componentes sensíveis em suas embalagens antiestáticas até a instalação, e manipulando esses dispositivos com uma pulseira antiestática ou outro sistema de aterramento.

Download de firmware e driver: talvez seja necessário atualizar o firmware ou o driver depois de substituir um componente.

- Vá para [https://datacentersupport.lenovo.com/products/servers/thinksystem/sr655v3/7d9e/downloads/driver](https://datacentersupport.lenovo.com/products/servers/thinksystem/sr655v3/7d9e/downloads/driver-list/)[list/](https://datacentersupport.lenovo.com/products/servers/thinksystem/sr655v3/7d9e/downloads/driver-list/) para ver as atualizações de firmware e driver mais recentes para o seu servidor.
- Acesse "Atualizar o firmware" no Guia do Usuário ou no Guia de Configuração do Sistema para obter mais informações sobre ferramentas de atualização de firmware.

## Procedimento

Etapa 1. Encoste a embalagem antiestática que contém a nova peça em qualquer superfície não pintada na parte externa do servidor. Em seguida, remova a nova peça do pacote e coloque-a em uma superfície antiestática.

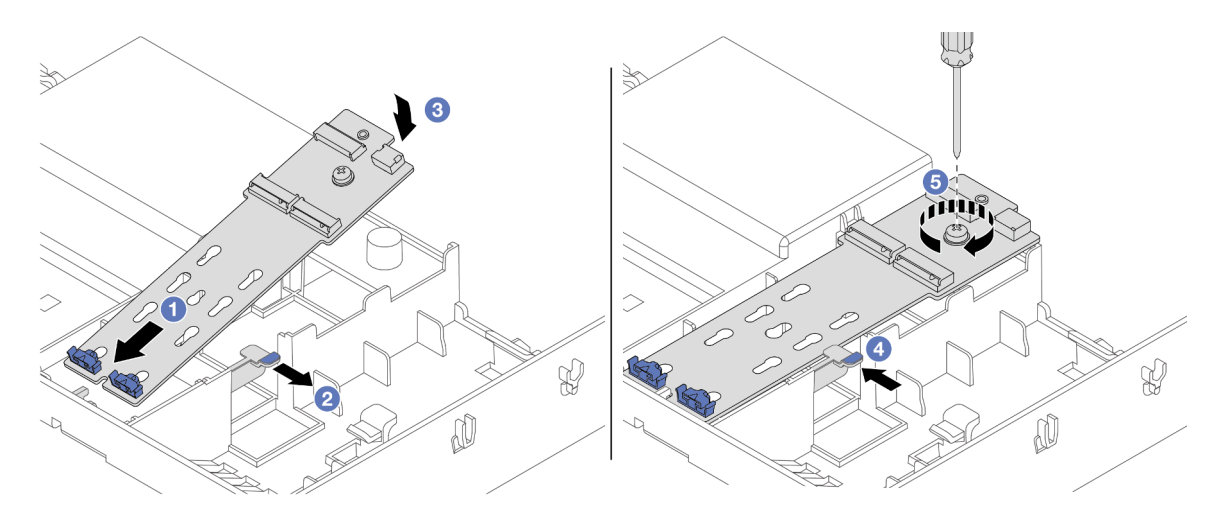

Etapa 2. Instale o backplane M.2.

Figura 98. Instalando o backplane M.2 no defletor de ar

- a. **I** Alinhe os orifícios-guia no backplane M.2 aos pinos-guia no defletor de ar e insira o backplane no defletor de ar.
- b. **2** Deslize e segure o clipe de retenção no defletor de ar.
- c. G Gire o backplane M.2 para baixo para posicioná-lo no lugar.
- d. Libere a presilha de retenção. O clipe de retenção será acionado automaticamente.
- e. **5** Aperte o parafuso para prender o backplane M.2.

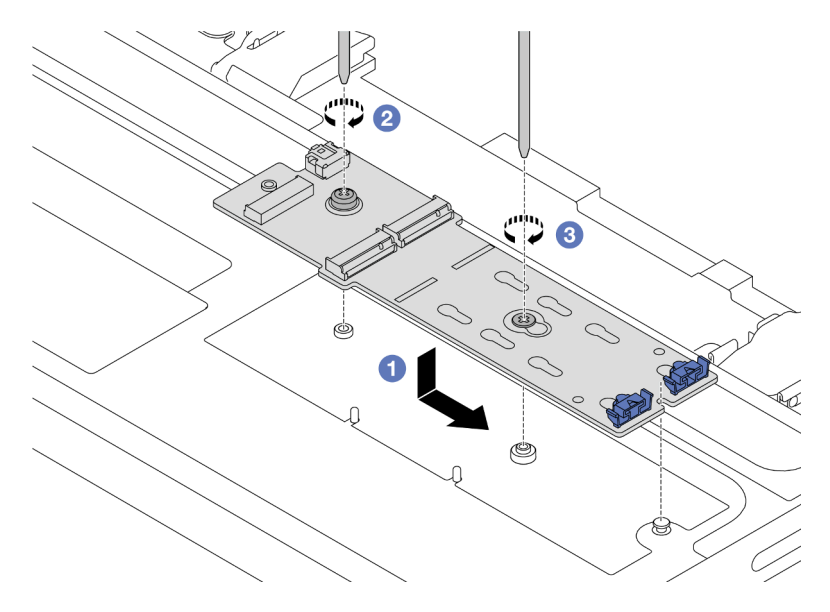

Figura 99. Instalando o backplane M.2 na gaiola de unidade do meio

- a. **I** Alinhe o entalhe do backplane M.2 com o pino na gaiola de unidade do meio e, em seguida, abaixe o disco rígido M.2 na gaiola de unidade do meio.
- b. <sup>2</sup> Aperte o parafuso na extremidade do backplane M.2.
- c. <sup>3</sup> Aperte o parafuso no meio do backplane M.2.
- Etapa 3. Conecte os cabos M.2.

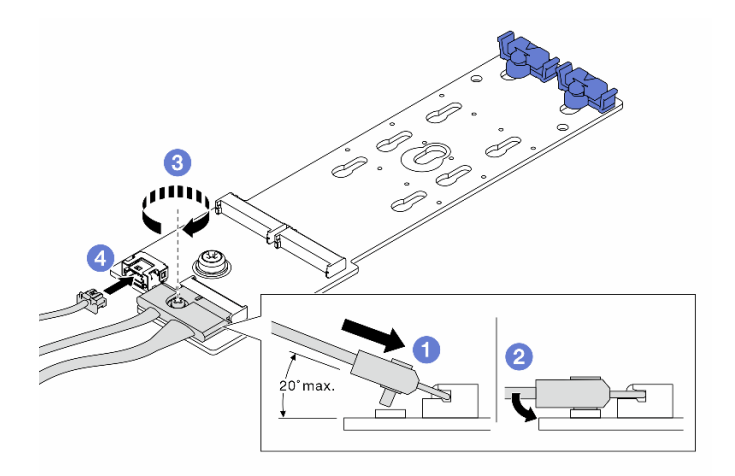

Figura 100. Conectando os cabos M.2 ao ThinkSystem M.2 SATA/NVMe 2-Bay Enablement Kit ou ThinkSystem M.2 NVMe 2-Bay RAID Enablement Kit

- a. <sup>In</sup> Incline o conector em um ângulo de 20 graus ou menos e insira-o até que a superfície inferior alcance a rampa.
- b. <sup>2</sup> Pressione o conector para baixo.
- c.  $\bullet$  Aperte o parafuso no cabo de sinal.
- d. Conecte o cabo de alimentação.

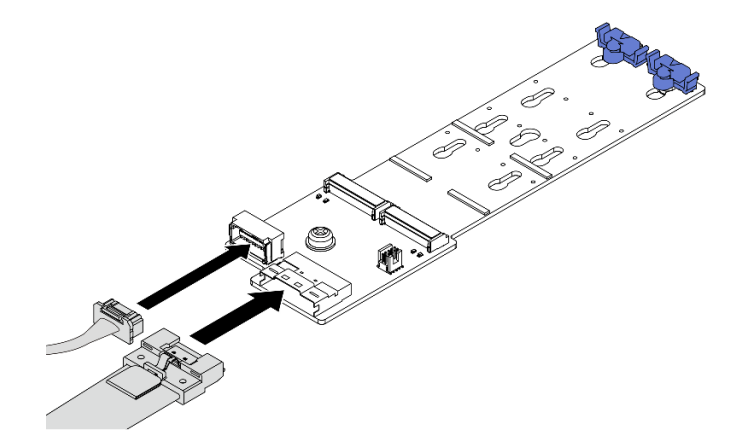

Figura 101. Conectando os cabos M.2 ao ThinkSystem M.2 SATA/x4 NVMe 2-Bay Enablement Kit

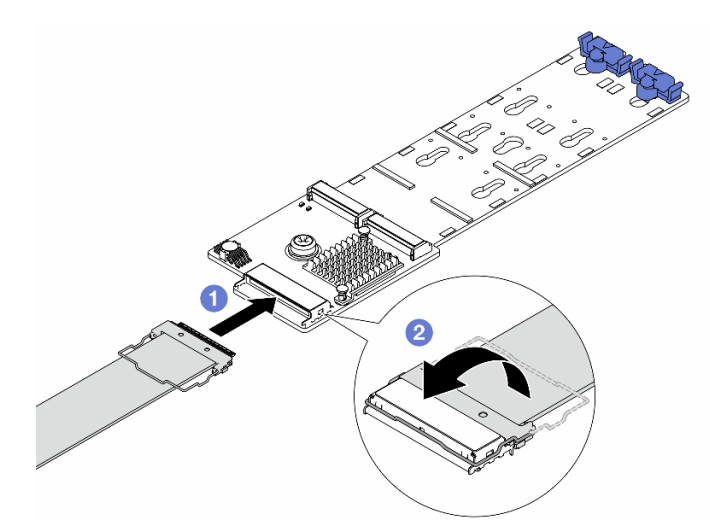

Figura 102. Conectando os cabos M.2 ao ThinkSystem M.2 RAID B540i-2i SATA/NVMe Enablement Kit

- a. Conecte o cabo M.2 ao backplane M.2.
- b. <sup>2</sup> Gire a trava no cabo conforme ilustrado e pressione-a para baixo até que ela se encaixe no lugar.

Etapa 4. Instale a unidade M.2 no backplane M.2. Consulte ["Instalar uma unidade M.2" na página 101.](#page-110-0)

# Depois de concluir

Conclua a substituição de peças. Consulte ["Concluir a substituição de peças" na página 238.](#page-247-0)

Vídeo de demonstração

[Assista ao procedimento no YouTube](https://www.youtube.com/watch?v=X_ywV4Y8nCw)

# Substituição do adaptador NIC de gerenciamento

Siga as instruções nesta seção para remover e instalar a ThinkSystem V3 Management NIC Adapter Kit (adaptador NIC de gerenciamento).

Nota: Se o ThinkSystem V3 Management NIC Adapter Kit (adaptador NIC de gerenciamento) estiver instalado no servidor, ele não será exibido na lista de placas PCIe do software de gerenciamento do sistema, como XCC, LXPM, etc.

- ["Remover o adaptador NIC de gerenciamento" na página 109](#page-118-0)
- ["Instalar o adaptador NIC de gerenciamento" na página 110](#page-119-0)

# <span id="page-118-0"></span>Remover o adaptador NIC de gerenciamento

Siga as instruções nesta seção para remover o adaptador NIC de gerenciamento.

## Sobre esta tarefa

#### Atenção:

- Leia ["Diretrizes de instalação" na página 1](#page-10-1) e ["Lista de verificação de inspeção de segurança" na página 2](#page-11-0) para garantir que esteja trabalhando de forma segura.
- Desligue o servidor e os dispositivos periféricos e desconecte os cabos de alimentação e todos os cabos externos. Consulte o ["Desligar o servidor" na página 16](#page-25-0).
- Previna a exposição à eletricidade estática, que pode resultar em encerramento do sistema e perda de dados, mantendo componentes sensíveis em suas embalagens antiestáticas até a instalação, e manipulando esses dispositivos com uma pulseira antiestática ou outro sistema de aterramento.

## Procedimento

Etapa 1. Faça as preparações para a tarefa.

- a. Acesse o Lenovo XClarity Controller. Em seguida, selecione Rede em Configuração do BMC e desative a Porta Ethernet 2.
- b. Se o servidor estiver instalado em um rack, deslize o servidor para fora dos trilhos deslizantes do rack para acessar a tampa superior ou remover o servidor do rack. Consulte ["Remover o](#page-26-0) [servidor do rack" na página 17.](#page-26-0)
- c. Remova a tampa superior. Consulte ["Remover a tampa superior" na página 235.](#page-244-0)
- d. Se o servidor for fornecido com um conjunto de placa riser 1, remova-o primeiro. Consulte ["Remover um conjunto de placa riser traseiro" na página 126](#page-135-0).
- Etapa 2. Desconecte o cabo no adaptador NIC de gerenciamento.
- Etapa 3. Remova o adaptador NIC de gerenciamento.

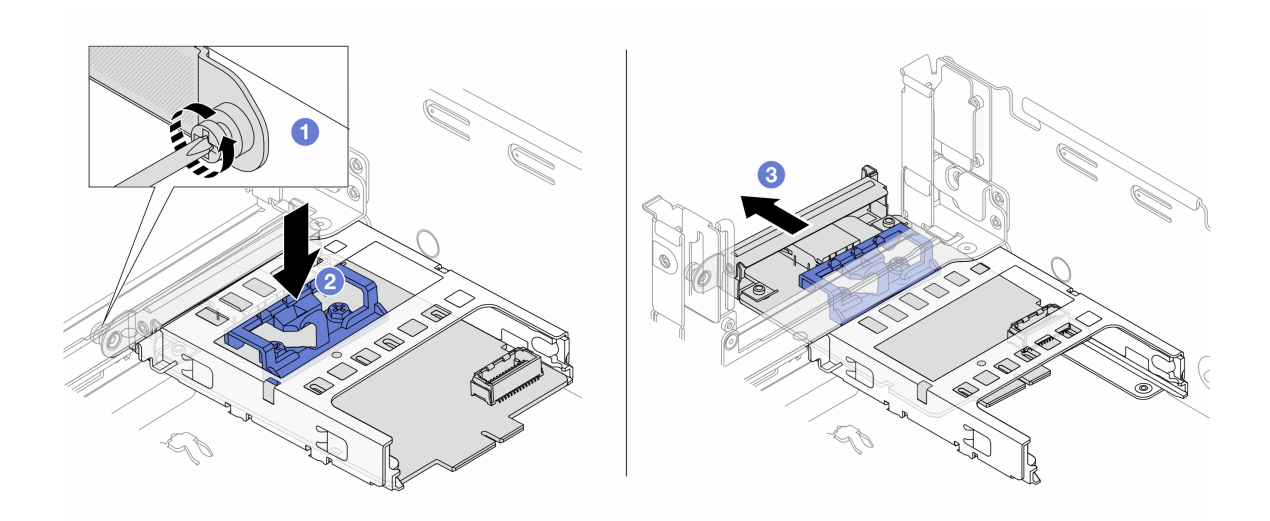

Figura 103. Removendo a adaptador NIC de gerenciamento

- a. **O** Solte o parafuso que prende o adaptador NIC de gerenciamento.
- b. **@** Pressione e mantenha pressionada a trava azul.
- c. Empurre a adaptador NIC de gerenciamento pela trava para fora do chassi.

### Depois de concluir

- 1. Instale uma unidade de substituição ou um preenchimento. Consulte ["Instalar o adaptador NIC de](#page-119-0)  [gerenciamento" na página 110](#page-119-0).
- 2. Se você receber instruções para retornar o componente ou o dispositivo opcional, siga todas as instruções do pacote e use os materiais do pacote para remessa que foram fornecidos.

#### Vídeo de demonstração

[Assista ao procedimento no YouTube](https://www.youtube.com/watch?v=dQpwQ7KrcaY)

# <span id="page-119-0"></span>Instalar o adaptador NIC de gerenciamento

Siga as instruções nesta seção para instalar o adaptador NIC de gerenciamento.

## Sobre esta tarefa

- Leia ["Diretrizes de instalação" na página 1](#page-10-1) e ["Lista de verificação de inspeção de segurança" na página 2](#page-11-0) para garantir que esteja trabalhando de forma segura.
- Desligue o servidor e os dispositivos periféricos e desconecte os cabos de alimentação e todos os cabos externos. Consulte o ["Desligar o servidor" na página 16.](#page-25-0)
- Previna a exposição à eletricidade estática, que pode resultar em encerramento do sistema e perda de dados, mantendo componentes sensíveis em suas embalagens antiestáticas até a instalação, e manipulando esses dispositivos com uma pulseira antiestática ou outro sistema de aterramento.

Download de firmware e driver: talvez seja necessário atualizar o firmware ou o driver depois de substituir um componente.

• Vá para [https://datacentersupport.lenovo.com/products/servers/thinksystem/sr655v3/7d9e/downloads/driver](https://datacentersupport.lenovo.com/products/servers/thinksystem/sr655v3/7d9e/downloads/driver-list/)[list/](https://datacentersupport.lenovo.com/products/servers/thinksystem/sr655v3/7d9e/downloads/driver-list/) para ver as atualizações de firmware e driver mais recentes para o seu servidor.

• Acesse "Atualizar o firmware" no Guia do Usuário ou no Guia de Configuração do Sistema para obter mais informações sobre ferramentas de atualização de firmware.

## Procedimento

Etapa 1. Se um preenchimento estiver instalado, remova-o.

Etapa 2. Instalar o adaptador NIC de gerenciamento.

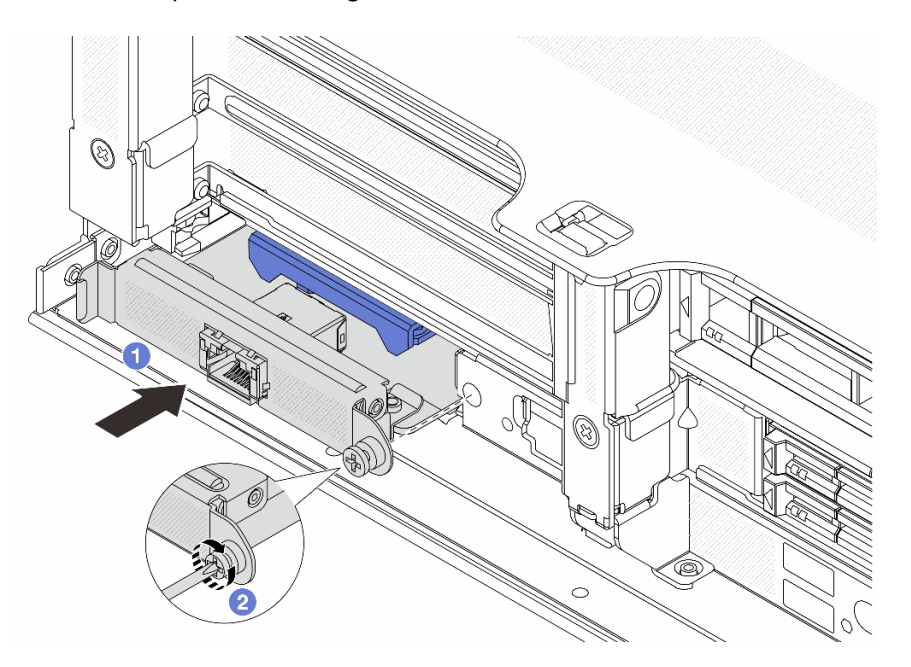

Figura 104. Instalando a adaptador NIC de gerenciamento

- a. **O** Deslize o adaptador NIC de gerenciamento no slot até que ele fique bem encaixado.
- b. <sup>2</sup> Aperte o parafuso para prender o adaptador NIC de gerenciamento.
- Etapa 3. Conecte o cabo ao adaptador NIC de gerenciamento. Consulte [Capítulo 2 "Roteamento de cabos](#page-248-0)  [internos" na página 239](#page-248-0).
- Etapa 4. Instale o conjunto da placa riser 1 se você o tiver removido. Consulte ["Instalar um conjunto de](#page-144-0) [placa riser traseiro" na página 135](#page-144-0).

## Depois de concluir

- 1. Conclua a substituição de peças. Consulte ["Concluir a substituição de peças" na página 238.](#page-247-0)
- 2. Acesse o Lenovo XClarity Controller. Em seguida, selecione Rede em Configuração do BMC e ative a Porta Ethernet 2.

#### Vídeo de demonstração

[Assista ao procedimento no YouTube](https://www.youtube.com/watch?v=5Kog-Zn1o5w)

# Substituição do módulo de memória

Use os seguintes procedimentos para remover e instalar um módulo de memória.

# Remover um módulo de memória

Siga as instruções nesta seção para remover um módulo de memória.

# Sobre esta tarefa

## Atenção:

- Leia ["Diretrizes de instalação" na página 1](#page-10-1) e ["Lista de verificação de inspeção de segurança" na página 2](#page-11-0) para garantir que esteja trabalhando de forma segura.
- Desligue o servidor e os dispositivos periféricos e desconecte os cabos de alimentação e todos os cabos externos. Consulte o ["Desligar o servidor" na página 16.](#page-25-0)
- Remova ou instale o módulo de memória 20 segundos após desconectar os cabos de alimentação do sistema. Ele permite que o sistema seja completamente descarregado de eletricidade e seguro para manipular o módulo de memória.
- Módulos de memória são sensíveis a descargas eletrostáticas e requerem manipulação especial. Consulte as diretrizes padrão para ["Manipulando dispositivos sensíveis à estática" na página 4.](#page-13-0)
	- Sempre use uma pulseira de descarga eletrostática ao remover ou instalar módulos de memória. Também podem ser usadas luvas de descarga eletrostática.
	- Nunca mantenha dois ou mais módulos de memória juntos de modo que não possam se tocar. Não empilhe módulos de memória diretamente na parte superior durante o armazenamento.
	- Nunca toque nos contatos dourados do conector do módulo de memória nem permita que esses contatos encostem na parte externa do compartimento do conector do módulo de memória.
	- Manuseie os módulos de memória com cuidado: nunca dobre, gire nem solte um módulo de memória.
	- Não use nenhuma ferramenta de metal (como jigs ou presilhas) para manipular os módulos de memória, porque os metais rígidos podem danificar os módulos de memória.
	- Não insira os módulos de memória enquanto segura os pacotes ou os componentes passivos, o que pode causar a quebra ou desconexão de componentes passivos pela força de inserção alta.
- No caso de substituição da placa do processador, mantenha registros dos slots nos quais os módulos estão instalados e instale-os novamente nos mesmos slots após a substituição da placa do processador.
- Se você não estiver instalando um módulo de memória de substituição no mesmo slot, certifique-se de ter o preenchimento do módulo de memória disponível.

# Procedimento

Atenção: Remova ou instale o módulo de memória 20 segundos após desconectar os cabos de alimentação do sistema. Ele permite que o sistema seja completamente descarregado de eletricidade e seguro para manipular o módulo de memória.

Etapa 1. Faça as preparações para a tarefa.

- a. Desligue o servidor e os dispositivos periféricos e desconecte os cabos de alimentação e todos os cabos externos. Consulte ["Desligar o servidor" na página 16](#page-25-0).
- b. Se o servidor estiver instalado em um rack, deslize o servidor para fora dos trilhos deslizantes do rack para acessar a tampa superior ou remover o servidor do rack. Consulte ["Remover o](#page-26-0) [servidor do rack" na página 17](#page-26-0).
- c. Remova a tampa superior. Consulte ["Remover a tampa superior" na página 235](#page-244-0).
- d. Remova a placa defletora de ar. Consulte ["Remover o defletor de ar" na página 24.](#page-33-0)
- e. Localize os slots de módulos de memória e determine qual módulo você deseja remover do servidor.
- Etapa 2. Remova o módulo de memórias do slot.

Atenção: Para evitar quebra dos clipes de retenção ou danos aos slots do módulo de memória, manuseie os clipes com cuidado.

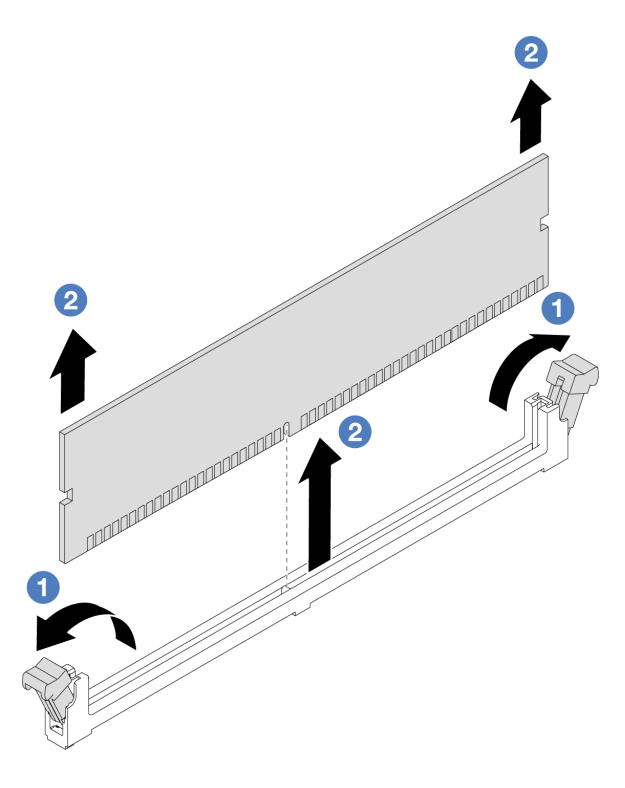

Figura 105. Removendo o módulo de memória

- a. Abra com cuidado a presilha de retenção em cada extremidade do slot do módulo de memória.
- b. <sup>3</sup> Segure o módulo de memória nas duas extremidades e levante com cuidado para fora do slot.

## Depois de concluir

- 1. Um slot de módulo de memória deve ser instalado com um módulo ou um preenchimento de módulo de memória. Consulte ["Instalar um módulo de memória" na página 113.](#page-122-0)
- 2. Se você receber instruções para retornar o componente ou o dispositivo opcional, siga todas as instruções do pacote e use os materiais do pacote para remessa que foram fornecidos.

#### Vídeo de demonstração

[Assista ao procedimento no YouTube](https://www.youtube.com/watch?v=6pWP3ttz4nU)

# <span id="page-122-0"></span>Instalar um módulo de memória

Siga as instruções nesta seção para instalar um módulo de memória.

## Sobre esta tarefa

#### Atenção:

• Leia ["Diretrizes de instalação" na página 1](#page-10-1) e ["Lista de verificação de inspeção de segurança" na página 2](#page-11-0) para garantir que esteja trabalhando de forma segura.

- Remova ou instale o módulo de memória 20 segundos após desconectar os cabos de alimentação do sistema. Ele permite que o sistema seja completamente descarregado de eletricidade e seguro para manipular o módulo de memória.
- Módulos de memória são sensíveis a descargas eletrostáticas e requerem manipulação especial. Consulte as diretrizes padrão em ["Manipulando dispositivos sensíveis à estática" na página 4:](#page-13-0)
	- Sempre use uma pulseira de descarga eletrostática ao remover ou instalar módulos de memória. Também podem ser usadas luvas de descarga eletrostática.
	- Nunca mantenha dois ou mais módulos de memória juntos de modo que não possam se tocar. Não empilhe módulos de memória diretamente na parte superior durante o armazenamento.
	- Nunca toque nos contatos dourados do conector do módulo de memória nem permita que esses contatos encostem na parte externa do compartimento do conector do módulo de memória.
	- Manuseie os módulos de memória com cuidado: nunca dobre, gire nem solte um módulo de memória.
	- Não use nenhuma ferramenta de metal (como jigs ou presilhas) para manipular os módulos de memória, porque os metais rígidos podem danificar os módulos de memória.
	- Não insira os módulos de memória enquanto segura os pacotes ou os componentes passivos, o que pode causar a quebra ou desconexão de componentes passivos pela força de inserção alta.

Download de firmware e driver: talvez seja necessário atualizar o firmware ou o driver depois de substituir um componente.

- Vá para [https://datacentersupport.lenovo.com/products/servers/thinksystem/sr655v3/7d9e/downloads/driver](https://datacentersupport.lenovo.com/products/servers/thinksystem/sr655v3/7d9e/downloads/driver-list/)[list/](https://datacentersupport.lenovo.com/products/servers/thinksystem/sr655v3/7d9e/downloads/driver-list/) para ver as atualizações de firmware e driver mais recentes para o seu servidor.
- Acesse "Atualizar o firmware" no Guia do Usuário ou no Guia de Configuração do Sistema para obter mais informações sobre ferramentas de atualização de firmware.

# Procedimento

Atenção: Remova ou instale o módulo de memória 20 segundos após desconectar os cabos de alimentação do sistema. Ele permite que o sistema seja completamente descarregado de eletricidade e seguro para manipular o módulo de memória.

Etapa 1. Localize o slot do módulo de memória necessário no conjunto de placa-mãe.

Nota: Siga a sequência e as regras de instalação em "Regras e ordem de instalação de módulos [de memória" na página 6.](#page-15-0)

- Etapa 2. Encoste a embalagem antiestática que contém a nova peça em qualquer superfície não pintada na parte externa do servidor. Em seguida, remova a nova peça do pacote e coloque-a em uma superfície antiestática.
- Etapa 3. Instale o módulo de memória no slot.

### Atenção:

- Para evitar a quebra das presilhas de retenção ou danos aos slots do módulo de memória, abra e feche as presilhas com cuidado.
- Se houver uma fresta entre o módulo de memória e os clipes de retenção, o módulo de memória não foi inserido corretamente. Nesse caso, abra as presilhas de retenção, remova o módulo de memória e insira-o novamente.

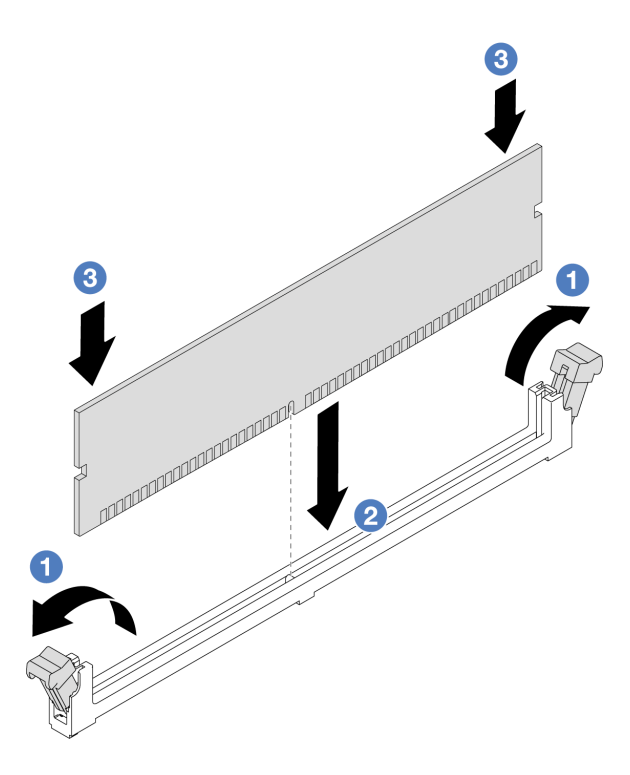

Figura 106. Instalando o módulo de memória

- a. Abra com cuidado a presilha de retenção em cada extremidade do slot do módulo de memória.
- b. <sup>@</sup> Alinhe o módulo de memória com o slot e coloque-o com cuidado no módulo de memória no slot com as duas mãos.
- c. <sup>©</sup> Pressione firmemente as duas extremidades do módulo de memória diretamente no slot até que as presilhas de retenção se encaixem na posição travada.

#### Depois de concluir

Conclua a substituição de peças. Consulte ["Concluir a substituição de peças" na página 238.](#page-247-0)

#### Vídeo de demonstração

[Assista ao procedimento no YouTube](https://www.youtube.com/watch?v=WqAMBAz1LaA)

# Substituição do cartão MicroSD

Siga as instruções nesta seção para remover e instalar o cartão MicroSD.

# Remover o cartão MicroSD

Siga as instruções nesta seção para remover o cartão MicroSD.

### Sobre esta tarefa

#### Atenção:

• Leia ["Diretrizes de instalação" na página 1](#page-10-1) e ["Lista de verificação de inspeção de segurança" na página 2](#page-11-0) para garantir que esteja trabalhando de forma segura.

- Desligue o servidor e os dispositivos periféricos e desconecte os cabos de alimentação e todos os cabos externos. Consulte o ["Desligar o servidor" na página 16.](#page-25-0)
- Previna a exposição à eletricidade estática, que pode resultar em encerramento do sistema e perda de dados, mantendo componentes sensíveis em suas embalagens antiestáticas até a instalação, e manipulando esses dispositivos com uma pulseira antiestática ou outro sistema de aterramento.

# Procedimento

Etapa 1. Faça as preparações para essa tarefa.

- a. Se o servidor estiver instalado em um rack, deslize o servidor para fora dos trilhos deslizantes do rack para acessar a tampa superior ou remover o servidor do rack. Consulte ["Remover o](#page-26-0) [servidor do rack" na página 17](#page-26-0).
- b. Remova a tampa superior. Consulte ["Remover a tampa superior" na página 235](#page-244-0).
- c. Remova as placas riser. Consulte o ["Remover um conjunto de placa riser traseiro" na página](#page-135-0) [126](#page-135-0).
- d. Se o servidor for fornecido com um conjunto de unidade traseira, remova-o primeiro. Consulte o ["Substituição do backplane da unidade traseira e da gaiola de unidade" na página](#page-199-0) [190](#page-199-0).
- e. Se o servidor for fornecido com um conjunto de unidade traseira de 7 mm, remova-o primeiro. Consulte o ["Substituição do backplane da unidade traseira de 7 mm e da gaiola de unidade"](#page-189-0) [na página 180](#page-189-0).
- f. Registre onde os cabos estão conectados ao conjunto de placa-mãe; depois, desconecte todos eles.

Atenção: Desencaixe todas as travas, presilhas de cabo, guias de liberação ou bloqueios nos conectores de cabo com antecedência. Não liberá-las antes de remover os cabos danificará os conectores de cabo no conjunto de placa-mãe. Qualquer dano nos conectores do cabo pode requerer a substituição do conjunto de placa-mãe.

Etapa 2. Remova o cartão MicroSD.

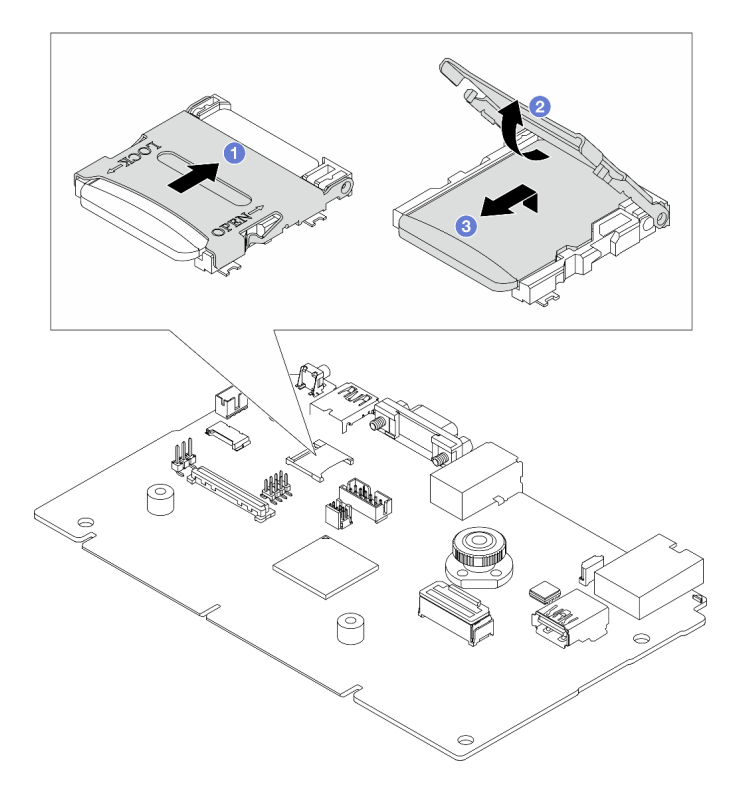

Figura 107. Removendo o cartão MicroSD

- a. Deslize a tampa do soquete para a posição aberta.
- b. <sup>2</sup> Levante a tampa do soquete.
- c. **8** Remova o cartão MicroSD do soquete.

Nota: Se o cartão MicroSD removido estiver com defeito, os dados históricos do firmware e dos dados do usuário carregados pelo Remote Disc On Card (RDOC) serão perdidos. Para reverter as versões de firmware sem o cartão instalado, faça isso no Lenovo XClarity Controller.

Se o cartão MicroSD removido funcionar normalmente, instale-o em uma nova placa de E/S do sistema.

## Depois de concluir

- 1. Instale uma unidade de substituição. Consulte ["Instalar o cartão MicroSD" na página 117.](#page-126-0)
- 2. Se você receber instruções para devolver o módulo de energia flash RAID antigo, siga todas as instruções de embalagem e use os materiais de embalagem que foram fornecidos.

#### Vídeo de demonstração

[Assista ao procedimento no YouTube](https://www.youtube.com/watch?v=7fiB8VqSUWI)

# <span id="page-126-0"></span>Instalar o cartão MicroSD

Siga as instruções nesta seção para instalar o cartão MicroSD.

## Sobre esta tarefa

### Atenção:

- Leia ["Diretrizes de instalação" na página 1](#page-10-1) e ["Lista de verificação de inspeção de segurança" na página 2](#page-11-0) para garantir que esteja trabalhando de forma segura.
- Desligue o servidor e os dispositivos periféricos e desconecte os cabos de alimentação e todos os cabos externos. Consulte o ["Desligar o servidor" na página 16.](#page-25-0)
- Previna a exposição à eletricidade estática, que pode resultar em encerramento do sistema e perda de dados, mantendo componentes sensíveis em suas embalagens antiestáticas até a instalação, e manipulando esses dispositivos com uma pulseira antiestática ou outro sistema de aterramento.

## Procedimento

## Notas:

- Se substituir por um novo cartão MicroSD, os dados históricos de firmware e os dados do usuário armazenados no cartão MicroSD com defeito serão perdidos. Depois que um novo cartão MicroSD for instalado, o histórico de atualização de firmware subsequente será salvo no novo cartão.
- Para atualizar o firmware, consulte a seção "Atualizando o firmware de servidor" no [Lenovo XClarity](https://pubs.lenovo.com/xcc2/NN1ia_c_manageserverfirmware) [Controller 2.](https://pubs.lenovo.com/xcc2/NN1ia_c_manageserverfirmware)

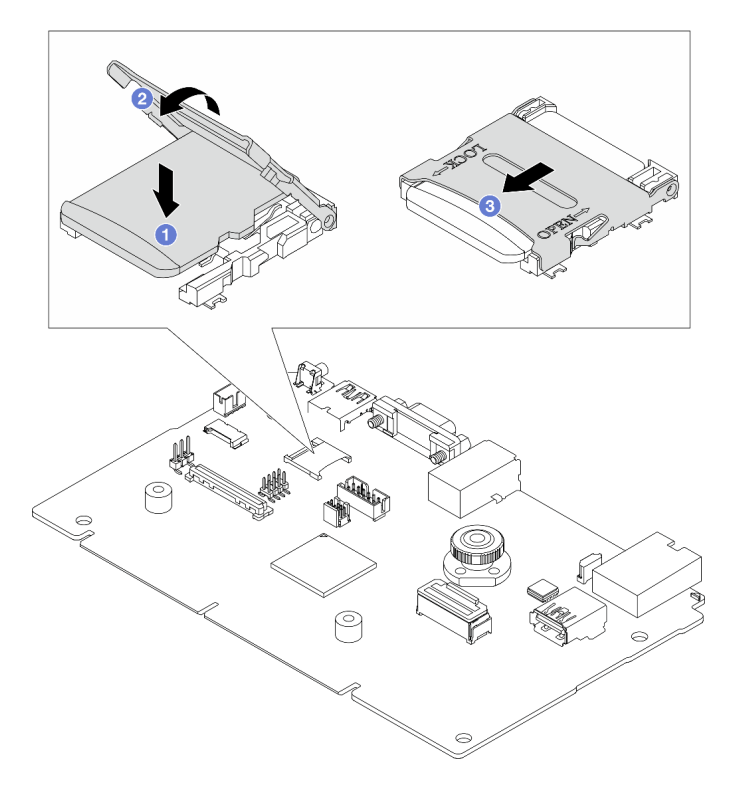

Figura 108. Instalando o cartão MicroSD

- Etapa 1. Coloque o cartão MicroSD no soquete.
- Etapa 2. <sup>2</sup> Feche a tampa do soquete.
- Etapa 3. <sup>2</sup> Deslize a tampa do soquete para a posição travada.

# Depois de concluir

Se você receber instruções para devolver o módulo de energia flash RAID antigo, siga todas as instruções de embalagem e use os materiais de embalagem que foram fornecidos.

### Vídeo de demonstração

[Assista ao procedimento no YouTube](https://www.youtube.com/watch?v=8oRJ4__QDZc)

# Substituição do backplane da unidade central e da gaiola de unidade

Siga as instruções nesta seção para remover e instalar a gaiola de unidade central e os backplanes de unidade.

Dependendo das configurações do servidor, o servidor é compatível com uma das gaiolas de unidade centrais a seguir. Para obter informações detalhadas, consulte ["Regras técnicas" na página 5.](#page-14-0)

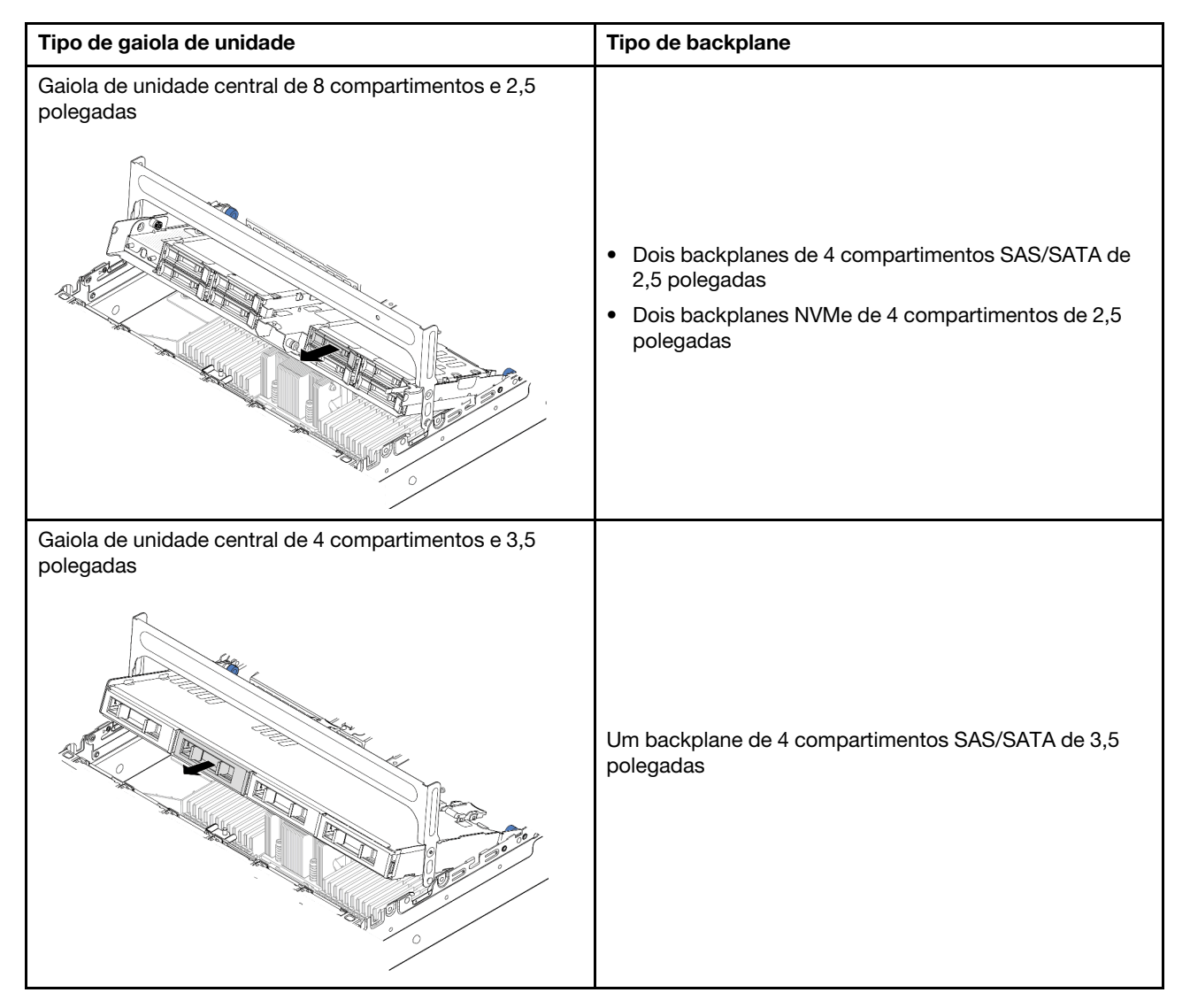

- ["Remover os backplanes de unidade central e a gaiola de unidade" na página 120](#page-129-0)
- ["Instalar os backplanes de unidade central e a gaiola de unidade" na página 122](#page-131-0)

# <span id="page-129-0"></span>Remover os backplanes de unidade central e a gaiola de unidade

Siga as instruções nesta seção para remover a gaiola de unidade central e os backplanes de unidade.

# Sobre esta tarefa

### Atenção:

- Leia ["Diretrizes de instalação" na página 1](#page-10-1) e ["Lista de verificação de inspeção de segurança" na página 2](#page-11-0) para garantir que esteja trabalhando de forma segura.
- Desligue o servidor e os dispositivos periféricos e desconecte os cabos de alimentação e todos os cabos externos. Consulte o ["Desligar o servidor" na página 16.](#page-25-0)
- Previna a exposição à eletricidade estática, que pode resultar em encerramento do sistema e perda de dados, mantendo componentes sensíveis em suas embalagens antiestáticas até a instalação, e manipulando esses dispositivos com uma pulseira antiestática ou outro sistema de aterramento.
- Antes de remover ou fazer mudanças nas unidades, nos controladores de unidades (incluindo controladores integrados no conjunto de placa-mãe), nos backplanes de unidade ou nos cabos de unidades, faça backup de todos os dados importantes armazenados nessas unidades.
- Antes de remover algum componente de uma matriz RAID (unidade, placa RAID, etc.), faça backup de todas as informações de configuração do RAID.
- Se precisar remover uma ou mais unidades de estado sólido NVMe, é recomendável desabilitá-las com antecedência por meio do sistema operacional.

# Procedimento

Etapa 1. Faça as preparações para a tarefa.

- a. Se o servidor estiver instalado em um rack, deslize o servidor para fora dos trilhos deslizantes do rack para acessar a tampa superior ou remover o servidor do rack. Consulte ["Remover o](#page-26-0) [servidor do rack" na página 17](#page-26-0).
- b. Remova a tampa superior. Consulte ["Remover a tampa superior" na página 235](#page-244-0).
- c. Remova o compartimento do ventilador do sistema para uma operação mais fácil. Consulte o ["Remover o compartimento do ventilador do sistema" na página 228](#page-237-0).
- d. Desconecte os cabos dos backplanes de unidade centrais.
- Etapa 2. Remova a gaiola de unidade central.

Nota: A ilustração mostra a remoção da gaiola de unidade central de 2,5 polegadas. O procedimento é o mesmo para a remoção da gaiola de unidade central de 3,5 polegadas.

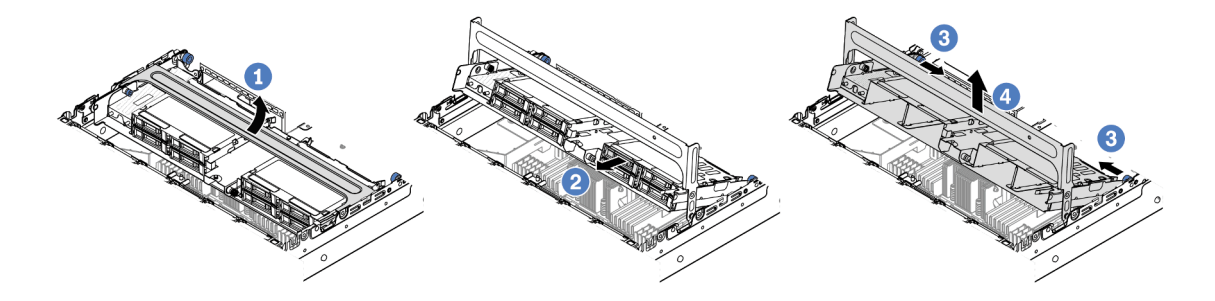

Figura 109. Removendo a gaiola de unidade central

a. Gire a alça da gaiola de unidade para abri-la.

- b. **@** Remova as unidades da gaiola de unidade.
- c. <sup>c</sup> Puxe e gire os pinos do êmbolo para soltar a gaiola de unidade.
- d. Levante cuidadosamente a gaiola de unidade do chassi.
- Etapa 3. Remova o backplane da unidade central.

Nota: Dependendo do tipo específico, seu backplane pode parecer diferente da ilustração.

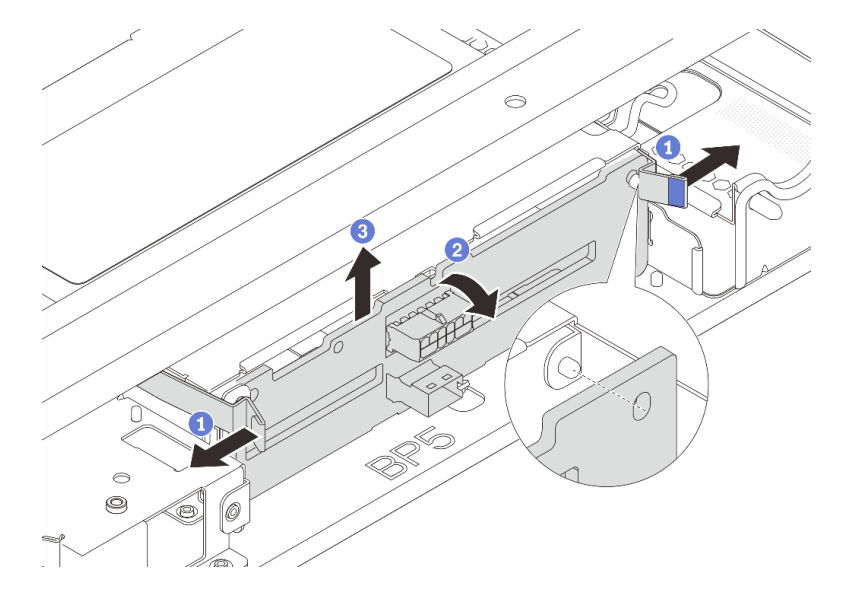

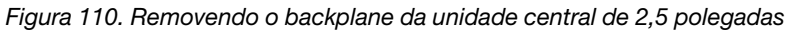

- a. **O** Gire levemente as travas de liberação para fora na direção mostrada.
- b. <sup>2</sup> Gire o backplane de cima para desencaixá-lo dos pinos na gaiola de unidade.
- c. **C** Levante com cuidado o backplane para fora da gaiola de unidade.

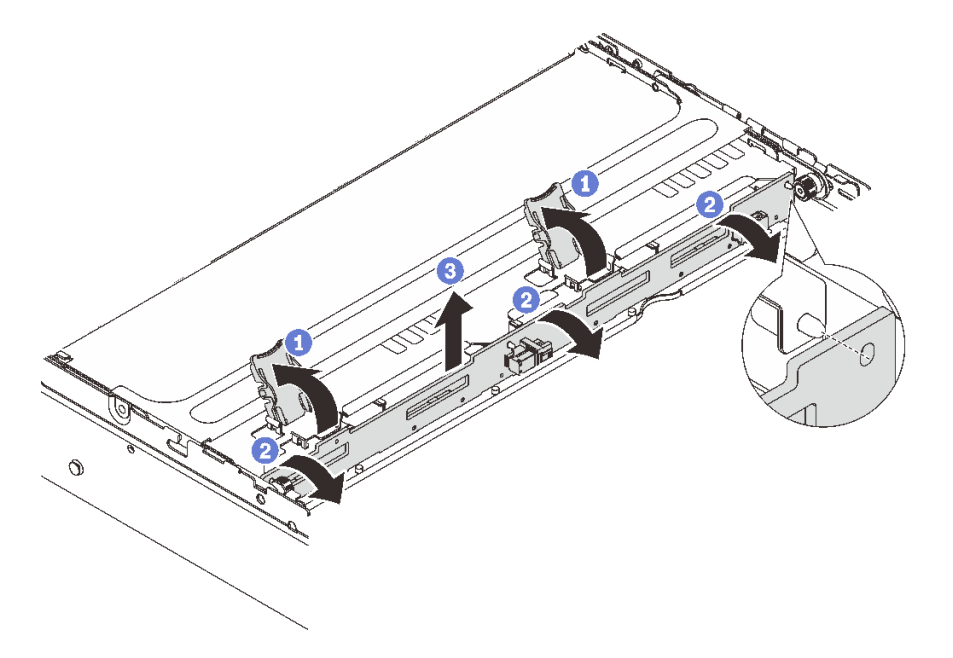

Figura 111. Removendo o backplane da unidade central de 3,5 polegadas

- a. **O** Abra as travas de liberação na direção mostrada.
- b. <sup>2</sup> Gire o backplane de cima para desencaixá-lo dos pinos na gaiola de unidade.
- c. Levante com cuidado o backplane para fora da gaiola de unidade.

## Depois de concluir

Se você receber instruções para retornar o componente ou o dispositivo opcional, siga todas as instruções do pacote e use os materiais do pacote para remessa que foram fornecidos.

### Vídeo de demonstração

#### [Assista ao procedimento no YouTube](https://www.youtube.com/watch?v=48mGPpt_KvA)

# <span id="page-131-0"></span>Instalar os backplanes de unidade central e a gaiola de unidade

Siga as instruções nesta seção para instalar os backplanes de unidade centrais e a gaiola de unidade.

# Sobre esta tarefa

#### Atenção:

- Leia ["Diretrizes de instalação" na página 1](#page-10-1) e ["Lista de verificação de inspeção de segurança" na página 2](#page-11-0) para garantir que esteja trabalhando de forma segura.
- Desligue o servidor e os dispositivos periféricos e desconecte os cabos de alimentação e todos os cabos externos. Consulte o ["Desligar o servidor" na página 16.](#page-25-0)
- Previna a exposição à eletricidade estática, que pode resultar em encerramento do sistema e perda de dados, mantendo componentes sensíveis em suas embalagens antiestáticas até a instalação, e manipulando esses dispositivos com uma pulseira antiestática ou outro sistema de aterramento.
- A gaiola de unidade central é compatível com alguns modelos de servidor com requisitos térmicos. Consulte ["Regras térmicas" na página 13](#page-22-0) para garantir que o servidor esteja abaixo da temperatura ambiente permitida, e o dissipador de calor e os ventiladores do sistema corretos sejam usados. Se necessário, substitua o dissipador de calor ou o ventilador do sistema primeiro.
	- ["Substituição de um processador e de um dissipador de calor \(apenas técnico treinado\)" na página](#page-160-0) [151](#page-160-0)
	- ["Substituição do ventilador do sistema" na página 224](#page-233-0)

# Procedimento

- Etapa 1. Encoste a embalagem antiestática que contém a nova peça em qualquer superfície não pintada na parte externa do servidor. Em seguida, remova a nova peça do pacote e coloque-a em uma superfície antiestática.
- Etapa 2. Instale o backplane de unidade na gaiola de unidade central.

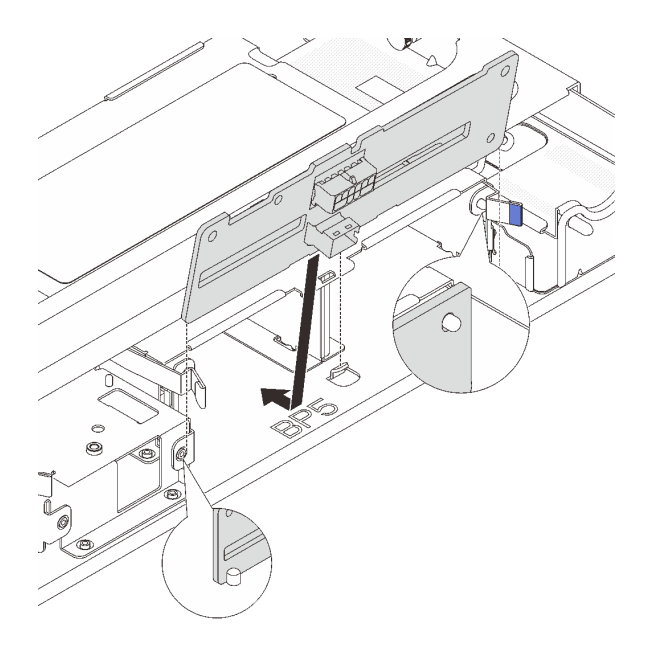

Figura 112. Instalando o backplane da unidade central de 2,5 polegadas

- a. Alinhe a parte inferior do backplane com os parafusos na parte inferior da gaiola de unidade e abaixe o backplane na gaiola de unidade.
- b. Empurre a parte superior do backplane para frente até que se encaixe no lugar. Verifique se os orifícios no backplane passam pelos pinos na gaiola de unidade e se as travas de liberação prendem o backplane na posição.

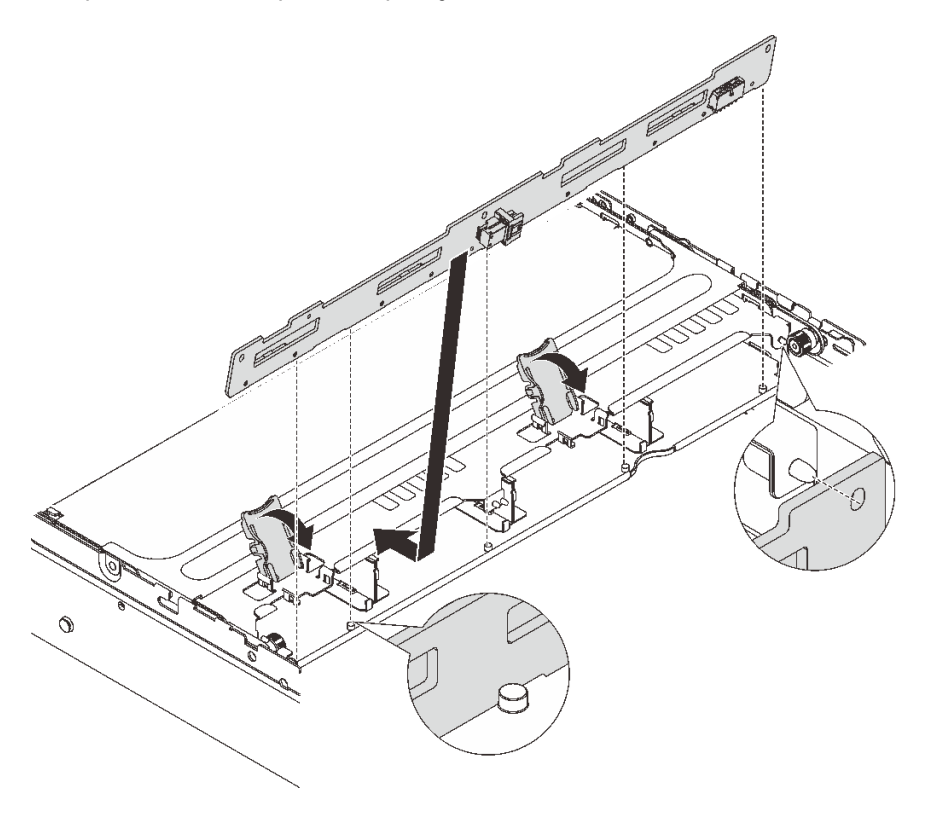

Figura 113. Instalando o backplane da unidade central de 3,5 polegadas

- a. Alinhe a parte inferior do backplane com os parafusos na parte inferior da gaiola de unidade e abaixe o backplane na gaiola de unidade.
- b. Empurre a parte superior do backplane para frente para que os orifícios no backplane passem pelos pinos na gaiola de unidade e feche as travas de liberação para prender o backplane na posição.
- Etapa 3. Instale a gaiola de unidade central e as unidades.

Nota: A ilustração mostra a instalação da gaiola de unidade central de 2,5 polegadas. O procedimento é o mesmo para a instalação da gaiola de unidade central de 3,5 polegadas.

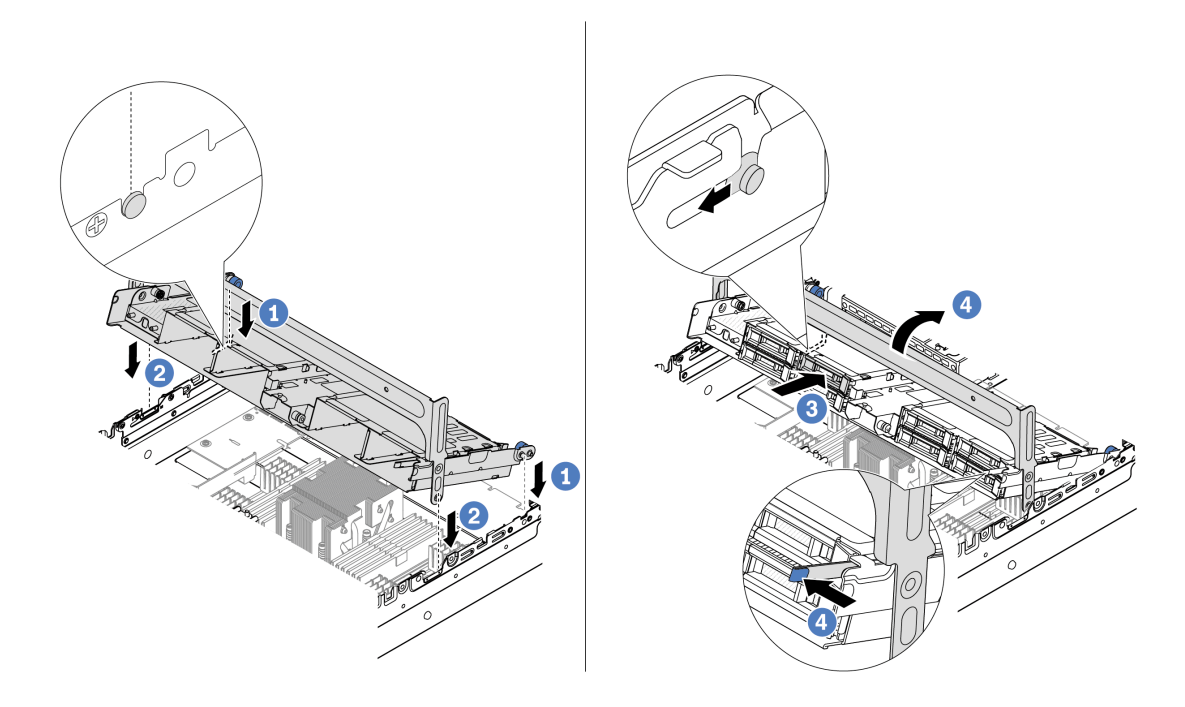

Figura 114. Instalando a gaiola de unidade central e as unidades

- a. **C** Alinhe os pinos na gaiola central com os slots correspondentes no chassi.
- b. **2** Abaixe a gaiola de unidade no lugar.
- c.  $\bullet$  Instale as unidades na gaiola de unidade central.
- d. Pressione a trava conforme mostrado e feche a alça.
- Etapa 4. Conecte os cabos ao backplane da unidade. Consulte o [Capítulo 2 "Roteamento de cabos](#page-248-0)  [internos" na página 239.](#page-248-0)

## Depois de concluir

- 1. Instale o compartimento do ventilador do sistema. Consulte o ["Instalar o compartimento do ventilador](#page-238-0)  [do sistema" na página 229](#page-238-0).
- 2. Conclua a substituição de peças. Consulte ["Concluir a substituição de peças" na página 238.](#page-247-0)

#### Vídeo de demonstração

[Assista ao procedimento no YouTube](https://www.youtube.com/watch?v=6n3zDCp5K6U)

# Substituição do conjunto de placa riser e do adaptador PCIe traseiro

Siga as instruções nesta seção para remover e instalar um conjunto de placa riser traseiro e o adaptador PCIe. O adaptador PCIe pode ser uma placa Ethernet, um adaptador de barramento do host, um adaptador RAID, um adaptador PCIe SSD complementar ou quaisquer outros adaptadores PCIe com suporte. Adaptadores PCIe variam por tipo, mas os procedimentos de instalação e remoção são os mesmos.

Os compartimentos de placa riser variam de acordo com as configurações traseiras do servidor.

### Notas:

- O servidor é compatível com uma gaiola de unidade de 7 mm no local da gaiola de placa riser 1 ou 2. Para saber as regras de instalação da gaiola de unidade de 7 mm, consulte ["Slots PCIe e adaptadores PCIe"](#page-16-0) [na página 7.](#page-16-0) Para substituir uma gaiola de unidade de 7 mm, consulte ["Substituição do backplane da](#page-189-0) [unidade traseira de 7 mm e da gaiola de unidade" na página 180.](#page-189-0)
- A placa riser mostrada em cada gaiola de placa riser é um exemplo para ilustração. Algumas gaiolas de placa riser são compatíveis com diferentes tipos de gaiolas de placa riser. Para obter detalhes, consulte ["Slots PCIe e adaptadores PCIe" na página 7](#page-16-0).

| Configuração traseira do<br>servidor | Compartimento da placa<br>riser 1        | Compartimento da placa<br>riser 2        | Gaiola de placa riser 3 ou<br>3/4 4LP         |
|--------------------------------------|------------------------------------------|------------------------------------------|-----------------------------------------------|
| Configuração com 8 slots<br>PCle     | · Gaiola de placa riser de<br>três slots | • Gaiola de placa riser de<br>três slots | Compartimento da placa<br>riser 3             |
|                                      |                                          |                                          | $\bullet$ Gen 4                               |
|                                      |                                          |                                          |                                               |
|                                      |                                          |                                          | Gen 5<br>$\bullet$                            |
|                                      |                                          |                                          |                                               |
| Configuração com dez<br>slots PCIe   | · Gaiola de placa riser de<br>três slots | · Gaiola de placa riser de<br>três slots | Gaiola de placa riser 3/4<br>$\bullet$<br>4LP |
|                                      |                                          |                                          |                                               |
|                                      |                                          |                                          | LP: perfil baixo                              |

<span id="page-134-0"></span>Tabela 3. Compartimentos da placa riser

Tabela 3. Compartimentos da placa riser (continuação)

| Configuração traseira do<br>servidor                                       | Compartimento da placa<br>riser 1        | Compartimento da placa<br>riser 2                | Gaiola de placa riser 3 ou<br>3/4 4LP |
|----------------------------------------------------------------------------|------------------------------------------|--------------------------------------------------|---------------------------------------|
| Configuração com uma<br>gaiola de unidade traseira<br>de 4 x 2,5 polegadas | · Gaiola de placa riser de<br>três slots | • Gaiola de placa riser de<br>três slots         |                                       |
| Configuração com uma<br>gaiola de unidade traseira<br>de 8 x 2,5 polegadas | · Gaiola de placa riser de<br>três slots | Gaiola de placa riser de<br>$\bullet$<br>um slot |                                       |
| Configuração com uma<br>gaiola de unidade traseira<br>de 2 x 3,5 polegadas | · Gaiola de placa riser de<br>três slots | • Gaiola de placa riser de<br>um slot            |                                       |
| Configuração com uma<br>gaiola de unidade traseira<br>de 4 x 3,5 polegadas | Gaiola de placa riser de<br>٠<br>um slot | · Gaiola de placa riser de<br>um slot            |                                       |

- ["Remover um conjunto de placa riser traseiro" na página 126](#page-135-0)
- ["Remover um adaptador PCIe traseiro" na página 129](#page-138-0)
- ["Instalar um adaptador PCIe traseiro" na página 132](#page-141-0)
- ["Instalar um conjunto de placa riser traseiro" na página 135](#page-144-0)

# <span id="page-135-0"></span>Remover um conjunto de placa riser traseiro

Siga as instruções nesta seção para remover um conjunto de placa riser traseiro.

## Sobre esta tarefa

O servidor é compatível com diferentes tipos de gaiolas de placa riser (consulte [Tabela 3 "Compartimentos](#page-134-0)  [da placa riser" na página 125](#page-134-0)). Este tópico usa a gaiola de placa riser 1 3FH e o gaiola de placa riser 3 Gen 4 como um exemplo para ilustração. O procedimento de substituição é o mesmo para os outros compartimentos de placa riser.

### Atenção:

- Leia ["Diretrizes de instalação" na página 1](#page-10-1) e ["Lista de verificação de inspeção de segurança" na página 2](#page-11-0) para garantir que esteja trabalhando de forma segura.
- Desligue o servidor e os dispositivos periféricos e desconecte os cabos de alimentação e todos os cabos externos. Consulte o ["Desligar o servidor" na página 16](#page-25-0).
- Previna a exposição à eletricidade estática, que pode resultar em encerramento do sistema e perda de dados, mantendo componentes sensíveis em suas embalagens antiestáticas até a instalação, e manipulando esses dispositivos com uma pulseira antiestática ou outro sistema de aterramento.
- Antes de remover algum componente de uma matriz RAID (unidade, placa RAID, etc.), faça backup de todas as informações de configuração do RAID.

# Procedimento

Etapa 1. Faça as preparações para a tarefa.

- a. Se o servidor estiver instalado em um rack, deslize o servidor para fora dos trilhos deslizantes do rack para acessar a tampa superior ou remover o servidor do rack. Consulte ["Remover o](#page-26-0) [servidor do rack" na página 17.](#page-26-0)
- b. Remova a tampa superior. Consulte ["Remover a tampa superior" na página 235.](#page-244-0)
- c. Se houver algum adaptador PCIe instalado na placa riser, registre as conexões de cabos primeiro. Em seguida, desconecte todos os cabos do adaptador PCIe.
- Etapa 2. Remova o conjunto da placa riser.
	- Conjunto de placa riser 1 (o mesmo para o conjunto de placa riser 2)

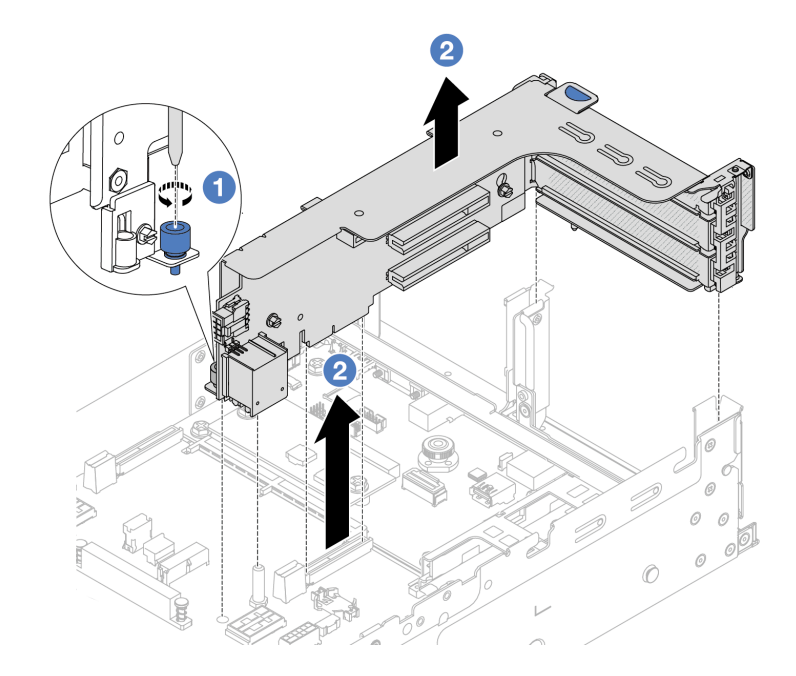

Figura 115. Removendo o conjunto de placa riser 1

- a. **O** Solte o parafuso que prende o conjunto de placa riser.
- b. Segure o conjunto de placa riser pelas bordas e erga-o com cuidado para removê-lo do chassi.

## • Conjunto de placa riser 3

Segure o conjunto de placa riser pelas bordas e erga-a com cuidado para removê-lo do chassi.

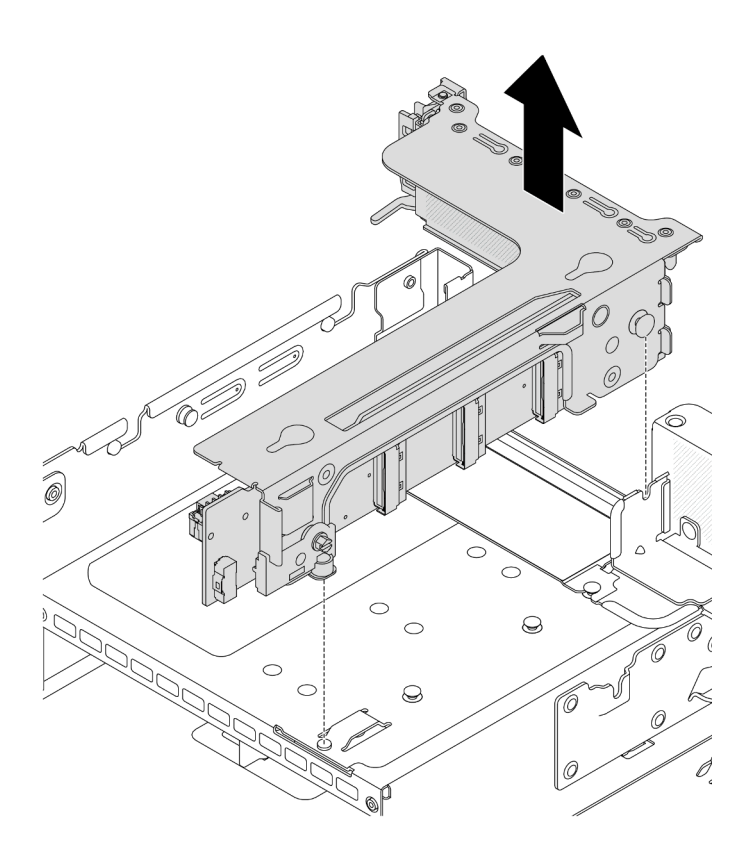

Figura 116. Removendo o conjunto de placa riser 3

## • Conjunto de placa riser 3/4 4LP

1. Remova os conjuntos de placa riser 3 e 4.

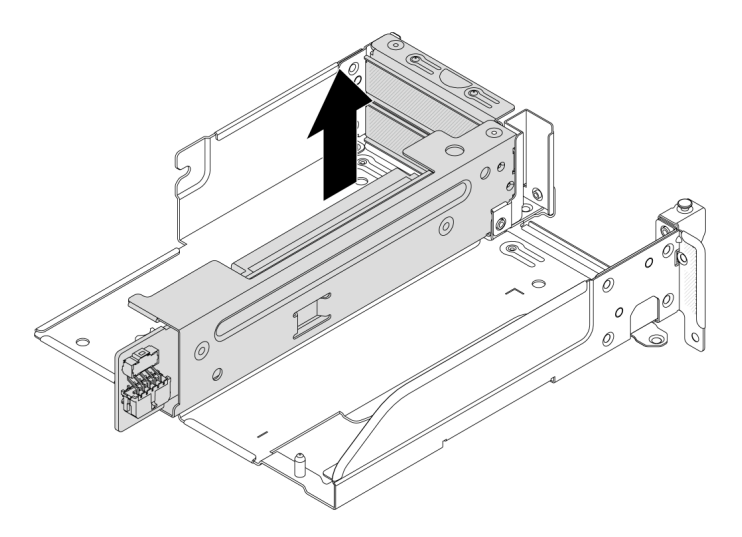

Figura 117. Removendo o conjunto de placa riser 3/4

2. Remova a bandeja da gaiola de placa riser.

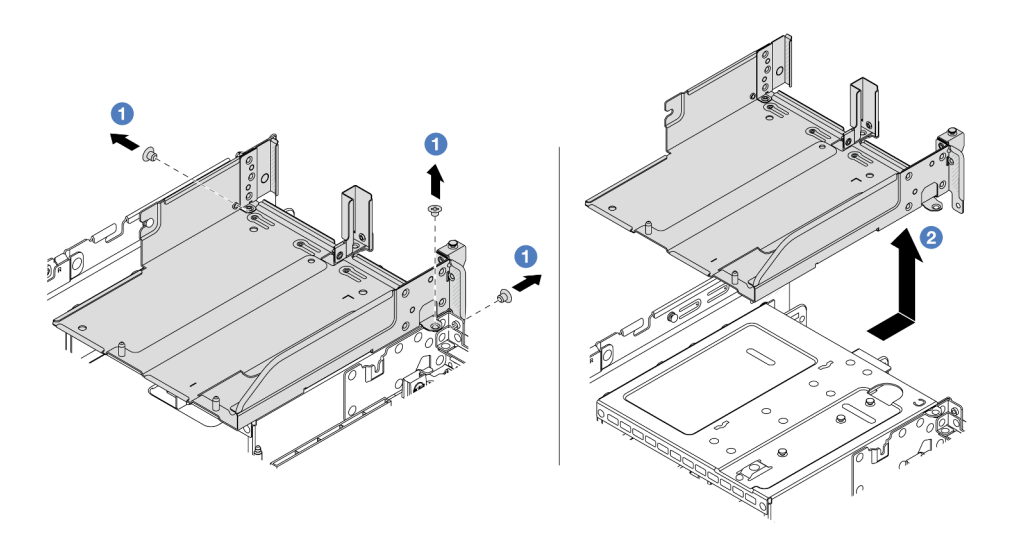

Figura 118. Removendo a bandeja de gaiola de placa riser

- a.  $\bullet$  Remova os parafusos que fixam a bandeja de gaiola de placa riser.
- b. <sup>2</sup> Deslize a bandeja de gaiola de placa riser para trás e, em seguida, retire-a do chassi.

## Depois de concluir

- 1. Remova o adaptador PCIe do conjunto de placa riser. Consulte ["Remover um adaptador PCIe traseiro"](#page-138-0)  [na página 129](#page-138-0).
- 2. Se você receber instruções para retornar o componente ou o dispositivo opcional, siga todas as instruções do pacote e use os materiais do pacote para remessa que foram fornecidos.

#### Vídeo de demonstração

#### [Assista ao procedimento no YouTube](https://www.youtube.com/watch?v=FITdVK0fOS4)

# <span id="page-138-0"></span>Remover um adaptador PCIe traseiro

Siga as instruções nesta seção para remover um adaptador PCIe traseiro.

## Sobre esta tarefa

#### Atenção:

- Leia ["Diretrizes de instalação" na página 1](#page-10-1) e ["Lista de verificação de inspeção de segurança" na página 2](#page-11-0) para garantir que esteja trabalhando de forma segura.
- Desligue o servidor e os dispositivos periféricos e desconecte os cabos de alimentação e todos os cabos externos. Consulte o ["Desligar o servidor" na página 16](#page-25-0).
- Previna a exposição à eletricidade estática, que pode resultar em encerramento do sistema e perda de dados, mantendo componentes sensíveis em suas embalagens antiestáticas até a instalação, e manipulando esses dispositivos com uma pulseira antiestática ou outro sistema de aterramento.
- Antes de remover algum componente de uma matriz RAID (unidade, placa RAID, etc.), faça backup de todas as informações de configuração do RAID.

# Procedimento

Etapa 1. Faça as preparações para a tarefa.

- a. Se o servidor estiver instalado em um rack, deslize o servidor para fora dos trilhos deslizantes do rack para acessar a tampa superior ou remover o servidor do rack. Consulte ["Remover o](#page-26-0) [servidor do rack" na página 17](#page-26-0).
- b. Remova a tampa superior. Consulte ["Remover a tampa superior" na página 235](#page-244-0).
- c. Remova o conjunto da placa riser. Consulte o ["Remover um conjunto de placa riser traseiro"](#page-135-0)  [na página 126](#page-135-0).
- Etapa 2. Remova o adaptador PCIe do conjunto de placa riser.

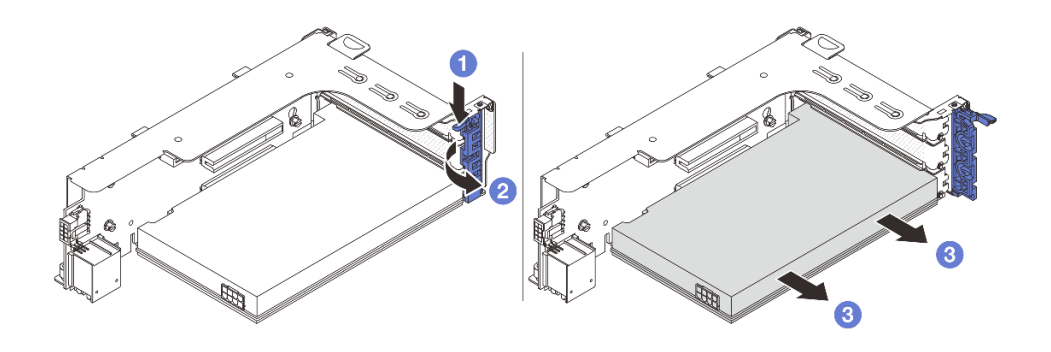

Figura 119. Removendo o adaptador PCIe do conjunto de placa riser 1 ou 2

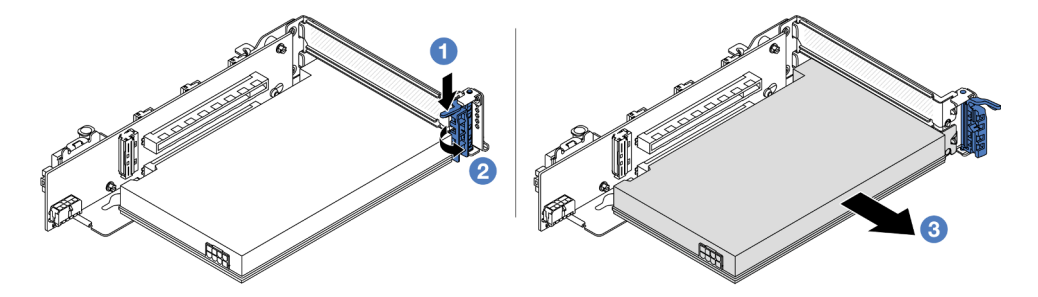

Figura 120. Removendo o adaptador PCIe do conjunto de placa riser 3

- a. **O** Pressione o clipe do retentor para baixo.
- b. <sup>2</sup> Gire a trava de retenção do adaptador PCIe para a posição aberta.
- c. **S** Segure o adaptador PCIe pelas bordas e retire-o com cuidado do slot PCIe.

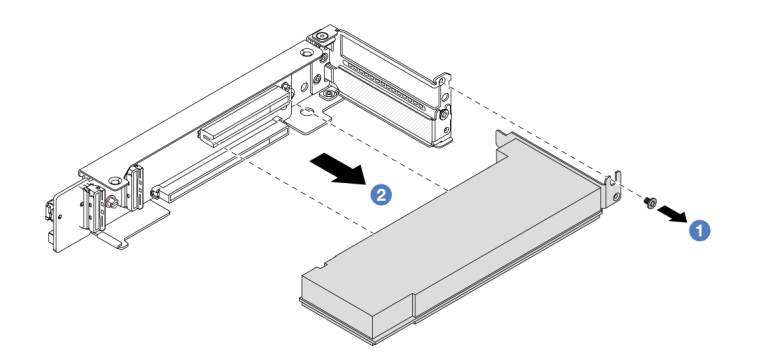

Figura 121. Removendo um adaptador PCIe do conjunto de placa riser 3/4 4LP

- a. **O** Remova o parafuso que prende o adaptador PCIe.
- b. **@** Segure o adaptador PCIe pelas bordas e retire-o com cuidado do slot PCIe.

Etapa 3. (Opcional) Se estiver substituindo a placa riser, remova-a da gaiola de placa riser.

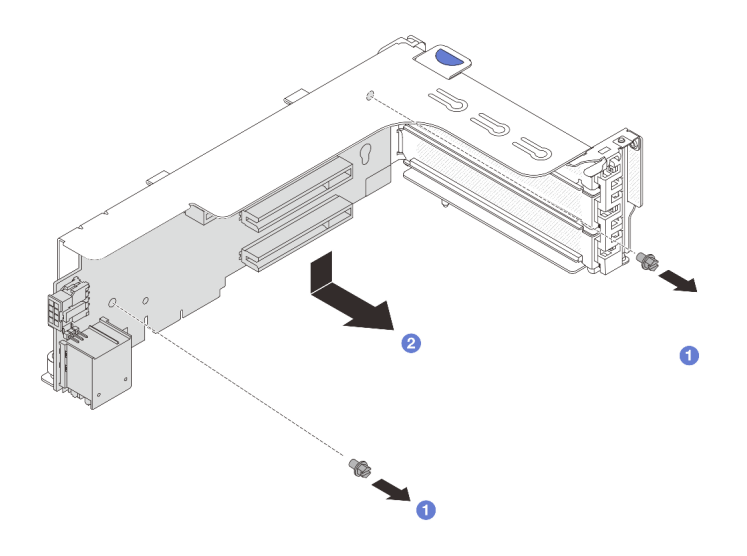

Figura 122. Removendo a placa riser 1 (a mesma para a placa riser 2)

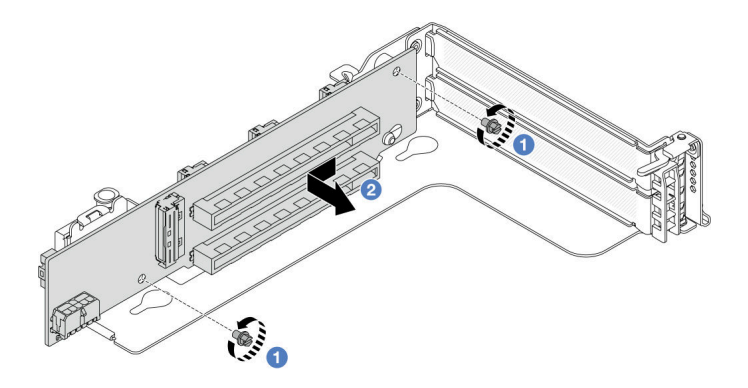

Figura 123. Removendo a placa riser 3

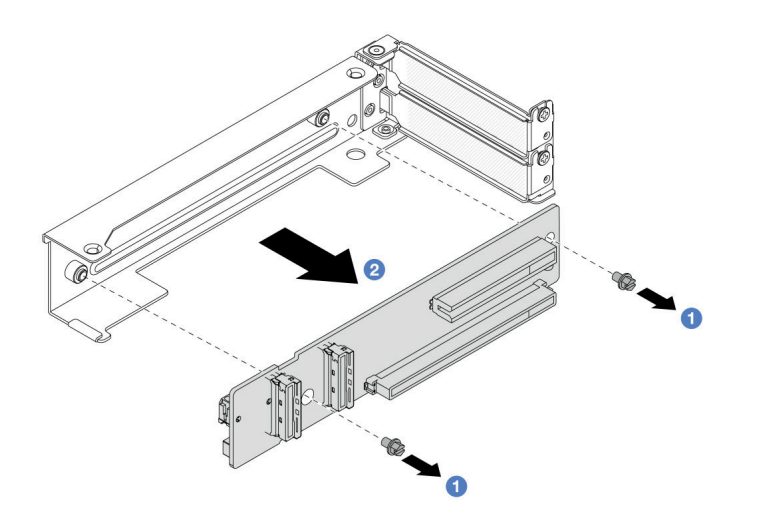

Figura 124. Removendo a placa riser da gaiola de placa riser 3/4 4LP

- $a.$  Solte os parafusos que fixam a placa riser.
- b. <sup>2</sup> Segure a placa riser pelas bordas e tire-a cuidadosamente do suporte da placa riser na direção mostrada.

### Depois de concluir

- 1. Instale um novo adaptador PCIe no conjunto de placa riser. Consulte ["Instalar um adaptador PCIe](#page-141-0) [traseiro" na página 132](#page-141-0).
- 2. Se você receber instruções para retornar o componente ou o dispositivo opcional, siga todas as instruções do pacote e use os materiais do pacote para remessa que foram fornecidos.

#### Vídeo de demonstração

#### [Assista ao procedimento no YouTube](https://www.youtube.com/watch?v=FITdVK0fOS4)

## <span id="page-141-0"></span>Instalar um adaptador PCIe traseiro

Siga as instruções nesta seção para instalar um adaptador PCIe traseiro.

## Sobre esta tarefa

#### Atenção:

- Leia ["Diretrizes de instalação" na página 1](#page-10-1) e ["Lista de verificação de inspeção de segurança" na página 2](#page-11-0) para garantir que esteja trabalhando de forma segura.
- Desligue o servidor e os dispositivos periféricos e desconecte os cabos de alimentação e todos os cabos externos. Consulte o ["Desligar o servidor" na página 16.](#page-25-0)
- Previna a exposição à eletricidade estática, que pode resultar em encerramento do sistema e perda de dados, mantendo componentes sensíveis em suas embalagens antiestáticas até a instalação, e manipulando esses dispositivos com uma pulseira antiestática ou outro sistema de aterramento.
- Antes de remover algum componente de uma matriz RAID (unidade, placa RAID, etc.), faça backup de todas as informações de configuração do RAID.

## Procedimento

- Etapa 1. Encoste a embalagem antiestática que contém a nova peça em qualquer superfície não pintada na parte externa do servidor. Em seguida, remova a nova peça do pacote e coloque-a em uma superfície antiestática.
- Etapa 2. (Opcional) Se você removeu a placa riser, instale-a primeiro.

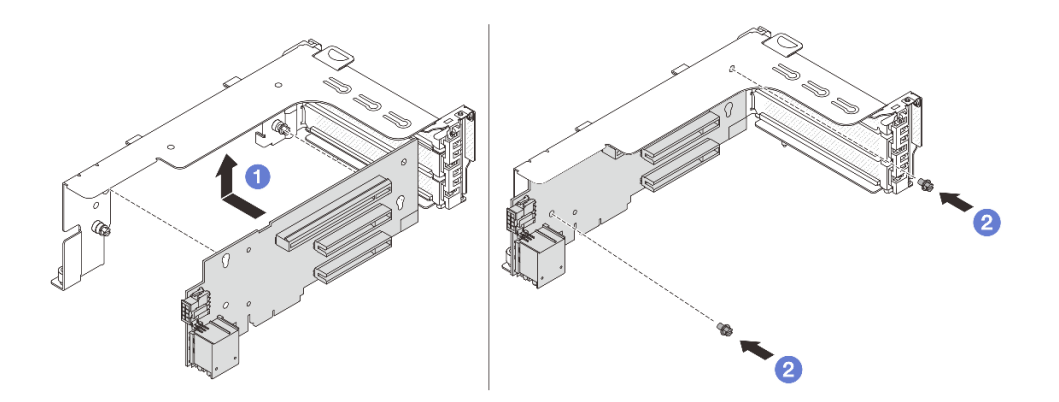

Figura 125. Instalando a placa riser 1

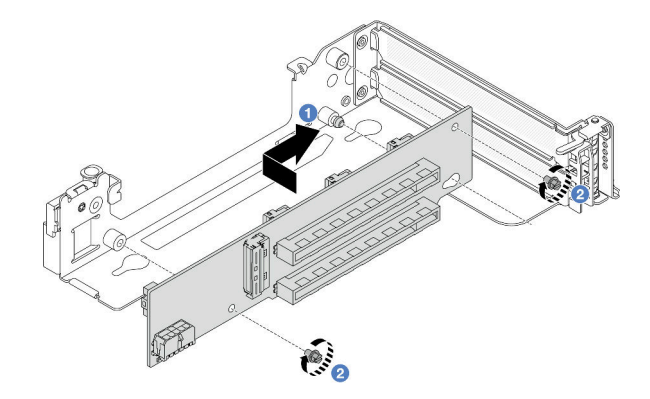

Figura 126. Instalando a placa riser 3

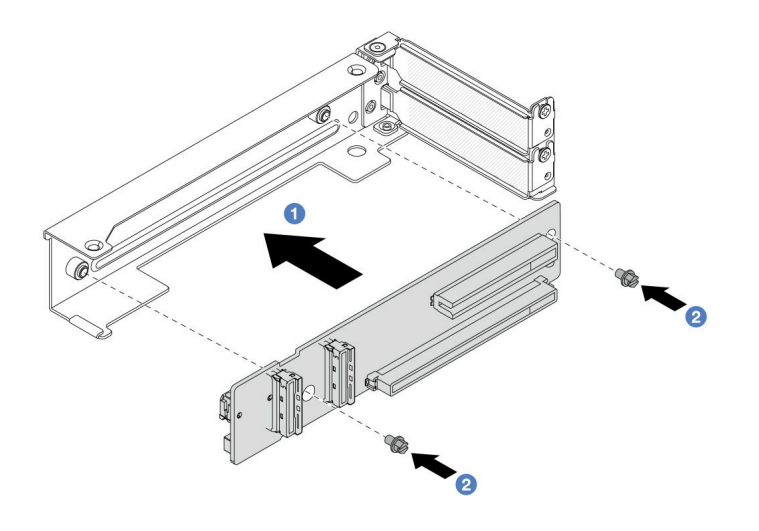

Figura 127. Instalando a placa riser na gaiola 3/4 de placa riser 4LP

- a.  $\bullet$  Alinhe a placa riser com o respectivo suporte e instale-a no suporte da placa riser na direção mostrada.
- b. <sup>2</sup> Instale os parafusos para fixar a placa riser no lugar.
- Etapa 3. Instale o novo adaptador PCIe no conjunto de placa riser.

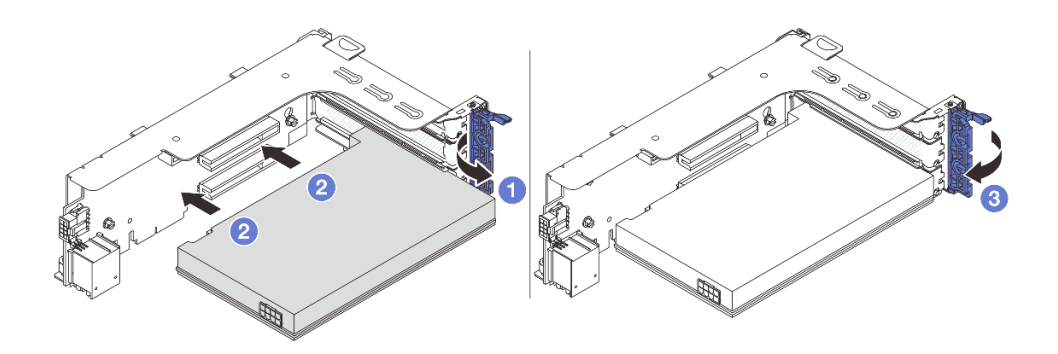

Figura 128. Instalando o adaptador PCIe no conjunto de placa riser 1 ou 2

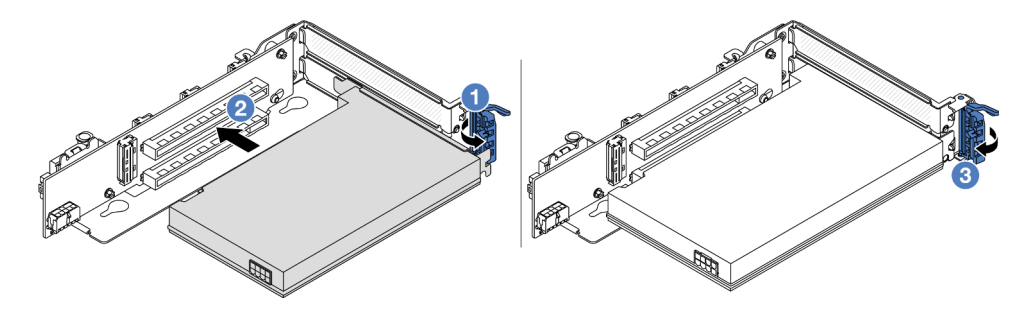

Figura 129. Instalando o adaptador PCIe no conjunto de placa riser 3

- a. **O** Abra a trava de retenção.
- b. <sup>2</sup> Alinhe o adaptador PCIe com o slot PCIe na placa riser. Com cuidado, pressione o adaptador PCIe reto no slot até encaixá-lo com firmeza e prender o suporte.
- c. <sup>3</sup> Feche a trava de retenção.

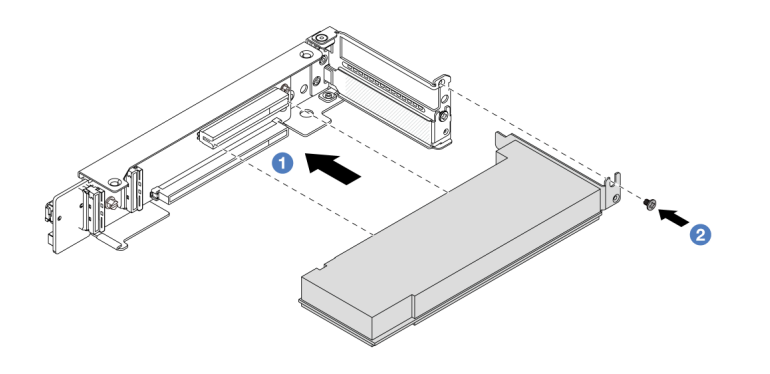

Figura 130. Instalando o adaptador PCIe no conjunto de placa riser 3/4 4LP
- a. **C** Alinhe o adaptador PCIe com o slot PCIe na placa riser. Com cuidado, pressione o adaptador PCIe reto no slot até encaixá-lo com firmeza e prender o suporte.
- b. **2** Aperte o parafuso para prender o adaptador PCIe no lugar.

- 1. Instale o conjunto de placa riser no chassi. Consulte o ["Instalar um conjunto de placa riser traseiro" na](#page-144-0)  [página 135.](#page-144-0)
- 2. Se você instalou um adaptador RAID 930 ou 940, instale um módulo de energia flash RAID. Consulte ["Substituição do módulo de energia flash RAID" na página 165](#page-174-0).

### Vídeo de demonstração

### [Assista ao procedimento no YouTube](https://www.youtube.com/watch?v=Q68NH7MkCJA)

# <span id="page-144-0"></span>Instalar um conjunto de placa riser traseiro

Siga as instruções nesta seção para instalar um conjunto de placa riser traseiro.

### Sobre esta tarefa

O servidor é compatível com diferentes tipos de gaiolas de placa riser (consulte [Tabela 3 "Compartimentos](#page-134-0) [da placa riser" na página 125\)](#page-134-0). Este tópico usa a gaiola de placa riser 1 3FH e o gaiola de placa riser 3 Gen 4 como um exemplo para ilustração. O procedimento de substituição é o mesmo para os outros compartimentos de placa riser.

### Atenção:

- Leia ["Diretrizes de instalação" na página 1](#page-10-0) e ["Lista de verificação de inspeção de segurança" na página 2](#page-11-0) para garantir que esteja trabalhando de forma segura.
- Desligue o servidor e os dispositivos periféricos e desconecte os cabos de alimentação e todos os cabos externos. Consulte o ["Desligar o servidor" na página 16](#page-25-0).
- Previna a exposição à eletricidade estática, que pode resultar em encerramento do sistema e perda de dados, mantendo componentes sensíveis em suas embalagens antiestáticas até a instalação, e manipulando esses dispositivos com uma pulseira antiestática ou outro sistema de aterramento.

### Procedimento

Etapa 1. Instale o conjunto de placa riser no chassi.

• Conjunto de placa riser 1 (o mesmo para o conjunto de placa riser 2)

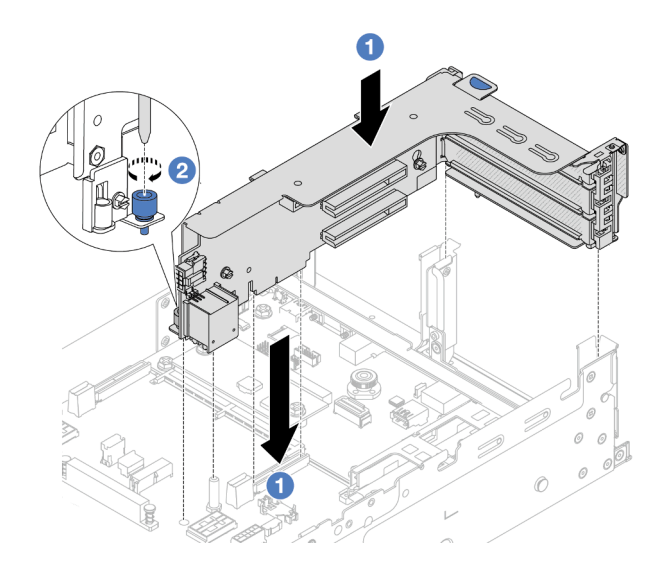

Figura 131. Instalando o conjunto de placa riser 1

- a. **C** Alinhe a placa riser com o slot da placa riser na placa do processador. Pressione com cuidado a placa riser diretamente no slot até prendê-la com firmeza.
- b. <sup>2</sup> Aperte o parafuso para prender a gaiola de placa riser.
- Conjunto de placa riser 3

Alinhe o clipe de fixação na extremidade do compartimento da placa riser com o pino no chassi traseiro, e o pino no lado direito do compartimento da placa riser com o slot do pino no suporte de parede traseira C1. Cuidadosamente, coloque o conjunto da placa riser 3 até que ele esteja preso com firmeza.

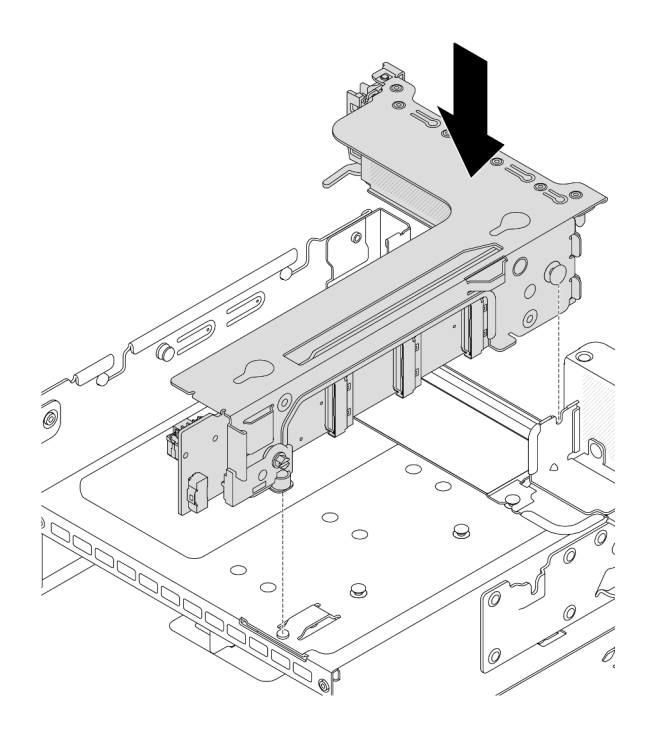

Figura 132. Instalando o conjunto de placa riser 3

### • Conjunto de placa riser 3/4 4LP

1. Instale a bandeja de gaiola de placa riser.

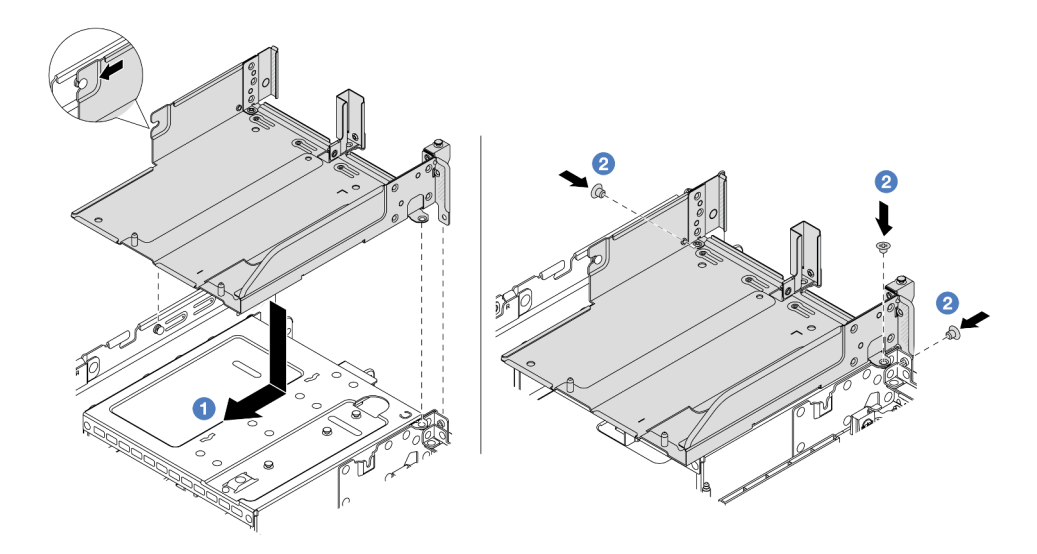

Figura 133. Instalando a bandeja de gaiola da placa riser

- a. <sup>1</sup> Alinhe a bandeja de gaiola de placa riser com os parafusos que prendem a bandeja.
- b. <sup>2</sup> Instale os parafusos para fixar a bandeja de gaiola de placa riser no chassi.
- 2. Instale os conjuntos de placa riser 3 e 4 na gaiola de placa riser.

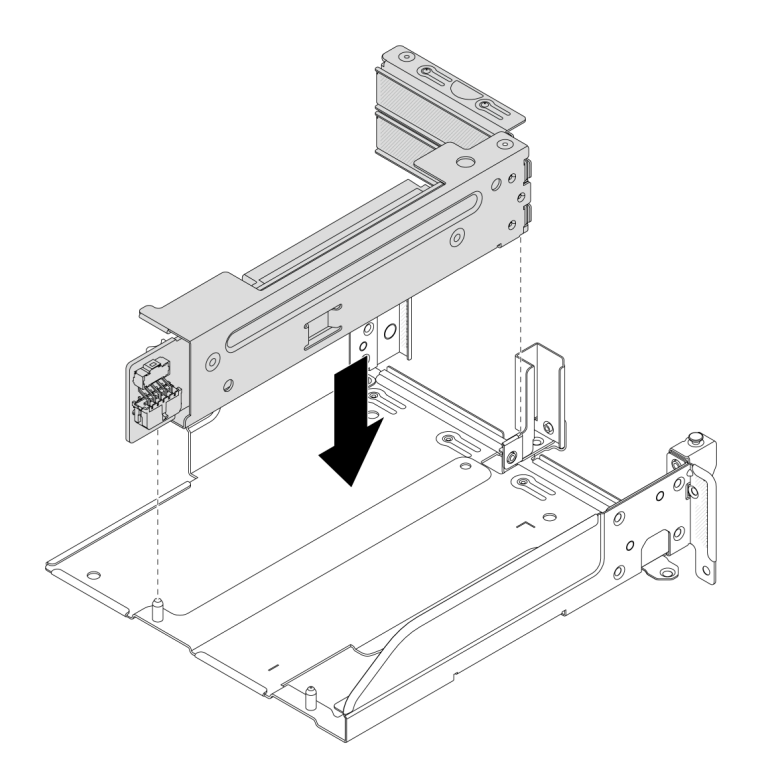

Figura 134. Instalando o conjunto de placa riser 3/4

Etapa 2. Conecte os cabos à placa riser e ao adaptador PCIe. Consulte o [Capítulo 2 "Roteamento de](#page-248-0)  [cabos internos" na página 239.](#page-248-0)

### Depois de concluir

Conclua a substituição de peças. Consulte ["Concluir a substituição de peças" na página 238.](#page-247-0)

#### Vídeo de demonstração

[Assista ao procedimento no YouTube](https://www.youtube.com/watch?v=Q68NH7MkCJA)

# Substituição do módulo OCP traseiro

Siga as instruções nesta seção para remover e instalar o módulo OCP traseiro.

- ["Remover o módulo OCP traseiro" na página 138](#page-147-0)
- ["Instalar o módulo OCP traseiro" na página 139](#page-148-0)

## <span id="page-147-0"></span>Remover o módulo OCP traseiro

Siga as instruções nesta seção para remover o módulo OCP traseiro.

#### Atenção:

- Leia ["Diretrizes de instalação" na página 1](#page-10-0) e ["Lista de verificação de inspeção de segurança" na página 2](#page-11-0) para garantir que esteja trabalhando de forma segura.
- Desligue o servidor e os dispositivos periféricos e desconecte os cabos de alimentação e todos os cabos externos. Consulte o ["Desligar o servidor" na página 16.](#page-25-0)

• Previna a exposição à eletricidade estática, que pode resultar em encerramento do sistema e perda de dados, mantendo componentes sensíveis em suas embalagens antiestáticas até a instalação, e manipulando esses dispositivos com uma pulseira antiestática ou outro sistema de aterramento.

### Procedimento

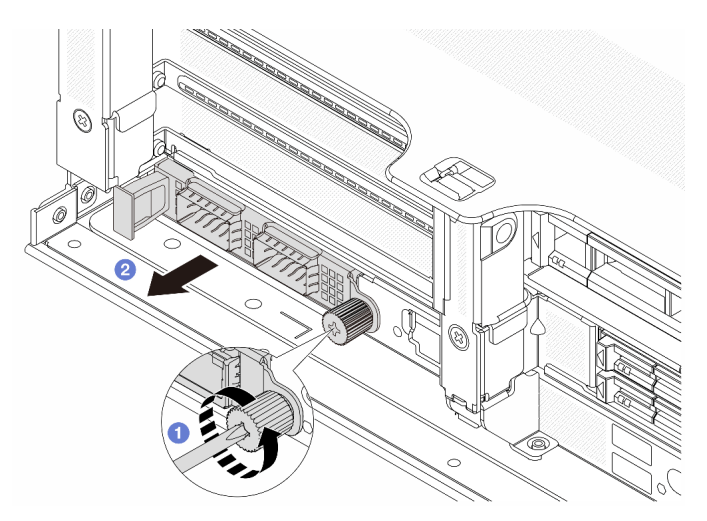

Figura 135. Removendo o módulo OCP traseiro

- Etapa 1. <sup>O</sup> Solte o parafuso que prende o módulo OCP. Use uma chave de fenda, se necessário.
- Etapa 2. **2** Retire o módulo OCP.

### Depois de concluir

- 1. Instale um novo módulo OCP traseiro ou um preenchimento de módulo OCP. Consulte ["Instalar o](#page-148-0) [módulo OCP traseiro" na página 139](#page-148-0).
- 2. Se você receber instruções para retornar o componente ou o dispositivo opcional, siga todas as instruções do pacote e use os materiais do pacote para remessa que foram fornecidos.

### Vídeo de demonstração

[Assista ao procedimento no YouTube](https://www.youtube.com/watch?v=aPeo25egoZs)

# <span id="page-148-0"></span>Instalar o módulo OCP traseiro

Siga as instruções nesta seção para instalar o módulo OCP traseiro.

### Sobre esta tarefa

### Atenção:

- Leia ["Diretrizes de instalação" na página 1](#page-10-0) e ["Lista de verificação de inspeção de segurança" na página 2](#page-11-0) para garantir que esteja trabalhando de forma segura.
- Desligue o servidor e os dispositivos periféricos e desconecte os cabos de alimentação e todos os cabos externos. Consulte o ["Desligar o servidor" na página 16](#page-25-0).
- Previna a exposição à eletricidade estática, que pode resultar em encerramento do sistema e perda de dados, mantendo componentes sensíveis em suas embalagens antiestáticas até a instalação, e manipulando esses dispositivos com uma pulseira antiestática ou outro sistema de aterramento.

### Procedimento

- Etapa 1. Encoste a embalagem antiestática que contém a nova peça em qualquer superfície não pintada na parte externa do servidor. Em seguida, remova a nova peça do pacote e coloque-a em uma superfície antiestática.
- Etapa 2. Remova o preenchimento do módulo OCP, se houver.
- Etapa 3. Instale o módulo OCP.

Nota: O módulo OCP deve estar bem encaixado e o parafuso deve estar bem apertado. Caso contrário, o módulo OCP não obterá conexão completa e poderá não funcionar.

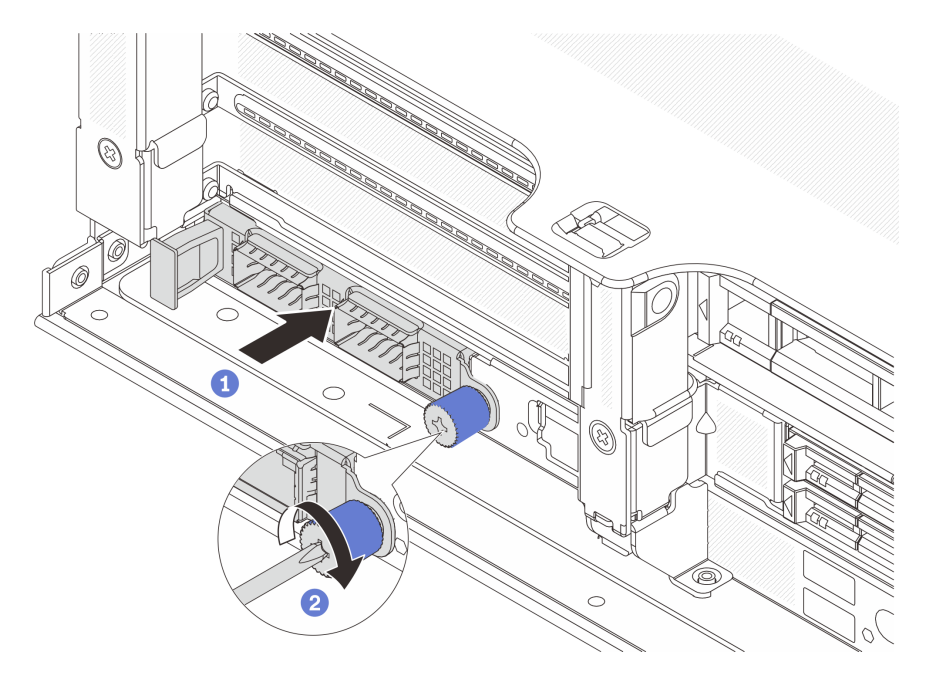

Figura 136. Instalando o módulo OCP traseiro

- a. Empurre o módulo OCP no slot até que ele fique bem encaixado.
- b. <sup>2</sup> Aperte o parafuso para prender o módulo OCP. Use uma chave de fenda, se necessário.

#### Notas:

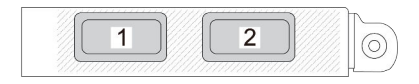

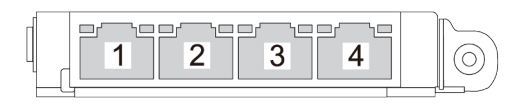

#### Figura 137. Módulo OCP (dois conectores)

Figura 138. Módulo OCP (quatro conectores)

- O módulo OCP fornece dois ou quatro conectores Ethernet adicionais para conexões de rede.
- Por padrão, um dos conectores Ethernet no módulo OCP também pode funcionar como um conector de gerenciamento usando a capacidade de gerenciamento compartilhado.

Conclua a substituição de peças. Consulte ["Concluir a substituição de peças" na página 238.](#page-247-0)

### Vídeo de demonstração

[Assista ao procedimento no YouTube](https://www.youtube.com/watch?v=5JoWJiN-AX0)

# Substituição da placa do inversor de energia (PIB)

Siga as instruções nesta seção para remover e instalar a placa do inversor de energia (PIB).

# Remover a PIB

Siga as instruções nesta seção para remover a PIB.

### Sobre esta tarefa

Importante: Essa tarefa deve ser realizada por técnicos treinados e certificados pelo Serviço Lenovo. Não tente removê-lo ou instalá-lo sem treinamento e qualificação adequados.

### S002

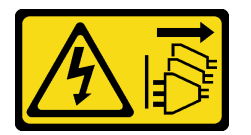

### CUIDADO:

O botão de controle de energia no dispositivo e o botão liga/desliga na fonte de alimentação não desligam a corrente elétrica fornecida ao dispositivo. O dispositivo também pode ter mais de um cabo de alimentação. Para remover toda corrente elétrica do dispositivo, certifique-se de que todos os cabos de energia estão desconectados da fonte de alimentação.

### Atenção:

- Leia ["Diretrizes de instalação" na página 1](#page-10-0) e ["Lista de verificação de inspeção de segurança" na página 2](#page-11-0) para garantir que esteja trabalhando de forma segura.
- Desligue o servidor e os dispositivos periféricos e desconecte os cabos de alimentação e todos os cabos externos. Consulte o ["Desligar o servidor" na página 16](#page-25-0).
- Previna a exposição à eletricidade estática, que pode resultar em encerramento do sistema e perda de dados, mantendo componentes sensíveis em suas embalagens antiestáticas até a instalação, e manipulando esses dispositivos com uma pulseira antiestática ou outro sistema de aterramento.

### Procedimento

Etapa 1. Faça as preparações para a tarefa.

- a. Remova a tampa superior. Consulte ["Remover a tampa superior" na página 235.](#page-244-0)
- b. Se o servidor for fornecido com um defletor de ar, remova-o primeiro. Consulte ["Remover o](#page-33-0) [defletor de ar" na página 24.](#page-33-0)
- c. Se o servidor for fornecido com uma gaiola de unidade do meio, remova-a primeiro. Consulte o ["Substituição do backplane da unidade central e da gaiola de unidade" na página 119.](#page-128-0)
- d. Puxe levemente as fontes de alimentação. Certifique-se de que estejam desconectadas da placa-mãe.
- e. Remova o conjunto de placa-mãe para fora do chassi. Consulte o ["Remover a placa de E/S](#page-225-0) [do sistema ou a placa do processador" na página 216.](#page-225-0)
- Etapa 2. Segure com cuidado e deslize a PIB para fora da bandeja da placa-mãe.

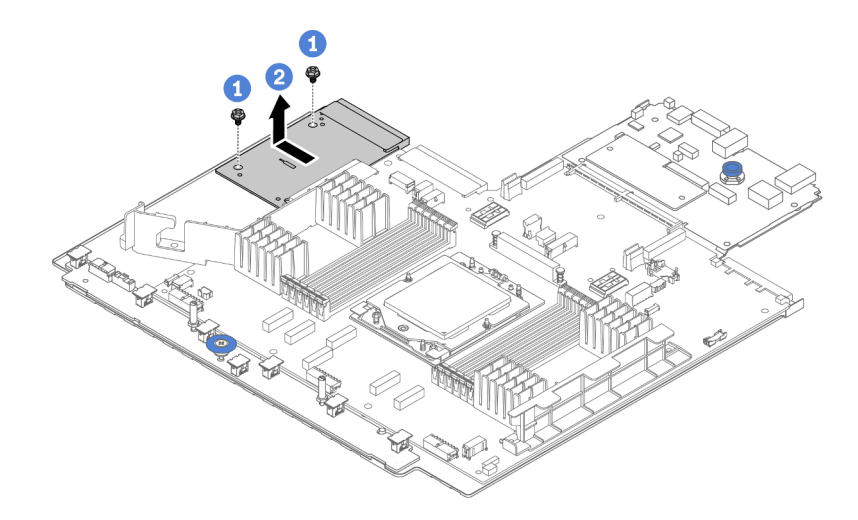

Figura 139. Remoção da PIB

- $a.$  Solte os dois parafusos que fixam a PIB.
- b. **P**uxe a PIB para fora da bandeja da placa-mãe.

### Depois de concluir

- Se estiver substituindo uma PIB, instale uma nova PIB. Consulte o ["Instalar a PIB" na página 142](#page-151-0).
- Se você receber instruções para retornar o componente ou o dispositivo opcional, siga todas as instruções do pacote e use os materiais do pacote para remessa que foram fornecidos.

### Vídeo de demonstração

[Assista ao procedimento no YouTube](https://www.youtube.com/watch?v=4Z9_VzIwEQM)

## <span id="page-151-0"></span>Instalar a PIB

Siga as instruções nesta seção para instalar a PIB.

### Sobre esta tarefa

Importante: Essa tarefa deve ser realizada por técnicos treinados e certificados pelo Servico Lenovo. Não tente removê-lo ou instalá-lo sem treinamento e qualificação adequados.

### Atenção:

- Leia ["Diretrizes de instalação" na página 1](#page-10-0) e ["Lista de verificação de inspeção de segurança" na página 2](#page-11-0) para garantir que esteja trabalhando de forma segura.
- Desligue o servidor e os dispositivos periféricos e desconecte os cabos de alimentação e todos os cabos externos. Consulte o ["Desligar o servidor" na página 16.](#page-25-0)
- Previna a exposição à eletricidade estática, que pode resultar em encerramento do sistema e perda de dados, mantendo componentes sensíveis em suas embalagens antiestáticas até a instalação, e manipulando esses dispositivos com uma pulseira antiestática ou outro sistema de aterramento.

### Procedimento

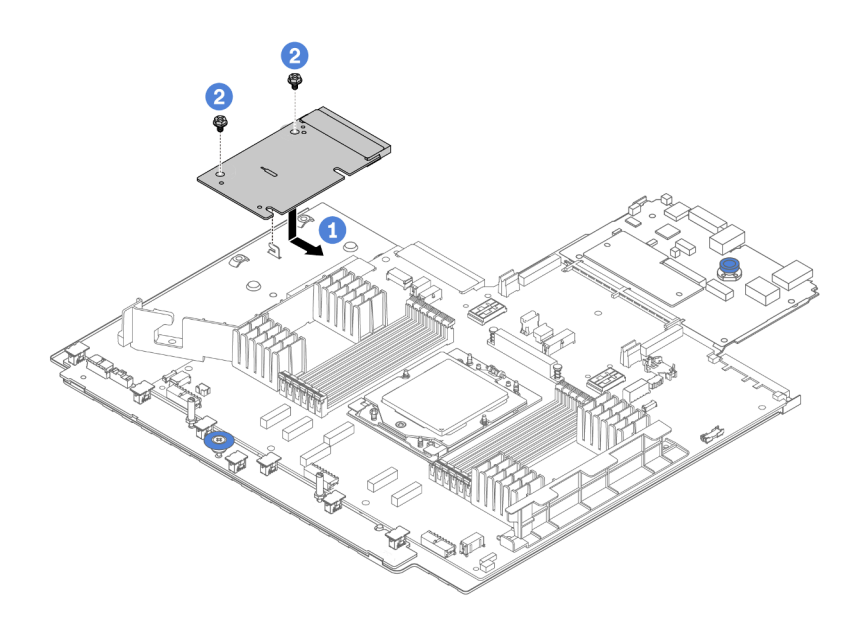

Figura 140. Instalação da PIB

- Etapa 1.  $\bullet$  Alinhe a PIB com o conector na placa do processador e use as duas mãos para pressionar a PIB e inseri-la levemente no conector.
- Etapa 2. <sup>2</sup> Instale os dois parafusos para fixar a PIB.

### Depois de concluir

- 1. Instale o conjunto de placa-mãe no chassi. Consulte o ["Instalar a placa de E/S do sistema ou a placa do](#page-229-0)  [processador" na página 220](#page-229-0).
- 2. Instale a gaiola de unidade do meio se você a removeu. Consulte o ["Substituição do backplane da](#page-128-0)  [unidade central e da gaiola de unidade" na página 119](#page-128-0).
- 3. Instale o defletor de ar. Consulte ["Instalar o defletor de ar" na página 27.](#page-36-0)
- 4. Empurre as fontes de alimentação nos compartimentos até que elas se encaixem no lugar.
- 5. Conclua a substituição de peças. Consulte ["Concluir a substituição de peças" na página 238.](#page-247-0)

#### Vídeo de demonstração

[Assista ao procedimento no YouTube](https://www.youtube.com/watch?v=4l8RkK2RC20)

# Substituição da unidade da fonte de alimentação

Siga as instruções nesta seção para remover e instalar uma unidade de fonte de alimentação.

- ["Remover uma unidade de fonte de alimentação" na página 146](#page-155-0)
- ["Instalar uma unidade da fonte de alimentação" na página 148](#page-157-0)

## Precauções de segurança

A seção lista as precauções de segurança que se aplicam às unidades de fonte de alimentação CA e CC, respectivamente. Compreenda e aplique as precauções de segurança antes de remover ou instalar uma unidade de fonte de alimentação.

### Precauções de segurança para fontes de alimentação CA

As dicas a seguir descrevem as informações que devem ser consideradas ao substituir uma fonte de alimentação CA.

#### S035

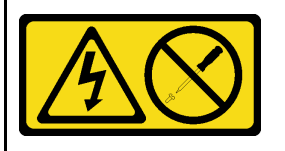

#### CUIDADO:

Nunca remova a tampa de uma fonte de alimentação nem qualquer peça que tenha essa etiqueta anexada. Qualquer componente que tiver esta etiqueta possui voltagem, correntes e níveis de energia perigosos. Nenhuma peça localizada no interior desses componentes pode ser consertada. Se você suspeitar de um problema com uma dessas peças, entre em contato com um técnico de serviço.

#### S002

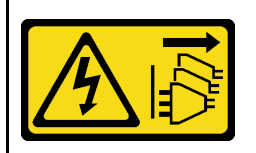

#### CUIDADO:

O botão de controle de energia no dispositivo e o botão liga/desliga na fonte de alimentação não desligam a corrente elétrica fornecida ao dispositivo. O dispositivo também pode ter mais de um cabo de alimentação. Para remover toda corrente elétrica do dispositivo, certifique-se de que todos os cabos de energia estão desconectados da fonte de alimentação.

#### S001

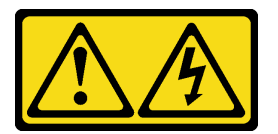

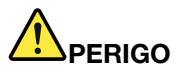

Corrente elétrica proveniente de cabos de energia, de telefone e de comunicação é perigosa. Para evitar risco de choque elétrico:

- Conecte todos os cabos de alimentação a fontes/tomadas corretamente instaladas e aterradas.
- Conecte todos os equipamentos que serão conectados a este produto às fontes/tomadas adequadamente instaladas.
- Quando possível, utilize apenas uma das mãos para conectar ou desconectar cabos de sinal.
- Nunca ligue nenhum equipamento quando houver evidência de fogo, água ou danos estruturais.
- O dispositivo pode ter mais de um cabo de alimentação, para remover toda a corrente elétrica do dispositivo, assegure-se de que todos os cabos de alimentação estejam desconectados da fonte de alimentação.

#### Precauções de segurança para fontes de alimentação CC

As dicas a seguir descrevem as informações que devem ser consideradas ao substituir uma fonte de alimentação CC.

#### CUIDADO:

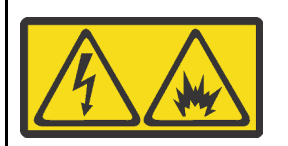

Entrada de 240 VCC (intervalo de entrada: 180-300 V) com suporte APENAS na China Continental.

Execute as etapas a seguir para remover com segurança o cabo de alimentação de uma unidade de fonte de alimentação de 240 VCC. Caso contrário, poderão ocorrer perda de dados e outros danos ao equipamento. Danos e perdas resultantes de operações inapropriadas não serão cobertos pela garantia do fabricante.

- 1. Desligue o servidor.
- 2. Desconecte o cabo de energia da fonte de alimentação.
- 3. Desconecte o cabo de alimentação da unidade de fonte de alimentação.

### S035

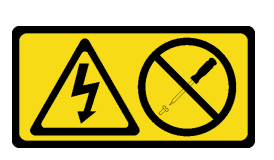

#### CUIDADO:

Nunca remova a tampa de uma fonte de alimentação nem qualquer peça que tenha essa etiqueta anexada. Qualquer componente que tiver esta etiqueta possui voltagem, correntes e níveis de energia perigosos. Nenhuma peça localizada no interior desses componentes pode ser consertada. Se você suspeitar de um problema com uma dessas peças, entre em contato com um técnico de serviço.

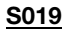

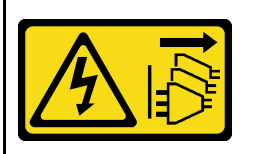

#### CUIDADO:

O botão liga/desliga do dispositivo não desliga a corrente elétrica fornecida ao dispositivo. Também é possível que o dispositivo tenha mais de uma conexão com a energia dc. Para remover toda a corrente elétrica do dispositivo, certifique-se de que todas conexões com a energia dc sejam desconectadas dos terminais de entrada de energia dc.

#### S029

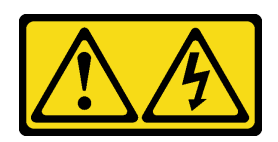

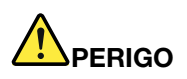

Para uma fonte de alimentação CC de -48 V, a corrente elétrica proveniente de cabos de alimentação é perigosa.

Para evitar risco de choque elétrico:

• Para conectar ou desconectar cabos de alimentação CC de -48 V quando você precisar remover/ instalar, instale unidades de fonte de alimentação de redundância.

- 1. Desligue as fontes de alimentação CC e equipamentos que estiverem conectados a este produto.
- 2. Instale as unidades de fonte de alimentação no compartimento do sistema.
- 3. Conecte os cabos de alimentação CC ao produto.
	- Assegure a polaridade correta das conexões CC de -48 V: RTN é "+" e -Vin (típica -48 V) CC é "-". O aterramento deve ser conectado muito bem.
- 4. Conecte os cabos de alimentação CC às fontes de alimentação em questão.
- 5. Ligue todas as fontes de alimentação.

#### Para Conectar: Para Desconectar:

- 1. Desconecte ou desligue as fontes de alimentação CC em questão (no painel de disjuntores) antes de remover as unidades de fonte de alimentação.
- 2. Remova os cabos CC em questão e verifique se o terminal de fios dos cabos de alimentação está isolado.
- 3. Desconecte as unidades da fonte de alimentação em questão do invólucro do sistema.

# <span id="page-155-0"></span>Remover uma unidade de fonte de alimentação

Siga as instruções nesta seção para remover uma unidade de fonte de alimentação.

### Sobre esta tarefa

Se a unidade de fonte de alimentação a ser removida for a única instalada, ela não será hot-swap. Antes de removê-la, você deve desligar o servidor primeiro. Para oferecer suporte ao modo de redundância ou hotswap, instale uma unidade de fonte de alimentação hot-swap adicional.

### Atenção:

- Leia ["Diretrizes de instalação" na página 1](#page-10-0) e ["Lista de verificação de inspeção de segurança" na página 2](#page-11-0) para garantir que esteja trabalhando de forma segura.
- Previna a exposição à eletricidade estática, que pode resultar em encerramento do sistema e perda de dados, mantendo componentes sensíveis em suas embalagens antiestáticas até a instalação, e manipulando esses dispositivos com uma pulseira antiestática ou outro sistema de aterramento.

### Procedimento

Etapa 1. Se o braço para organização de cabos (CMA) estiver instalado, ajuste o CMA para obter acesso ao compartimento da fonte de alimentação.

- a. Pressione o suporte de parada **1** e gire-o para a posição aberta.
- b. Gire o CMA para fora para obter acesso ao compartimento de unidade de fonte de alimentação.

Nota: Seu kit de CMA pode ser diferente das ilustrações.

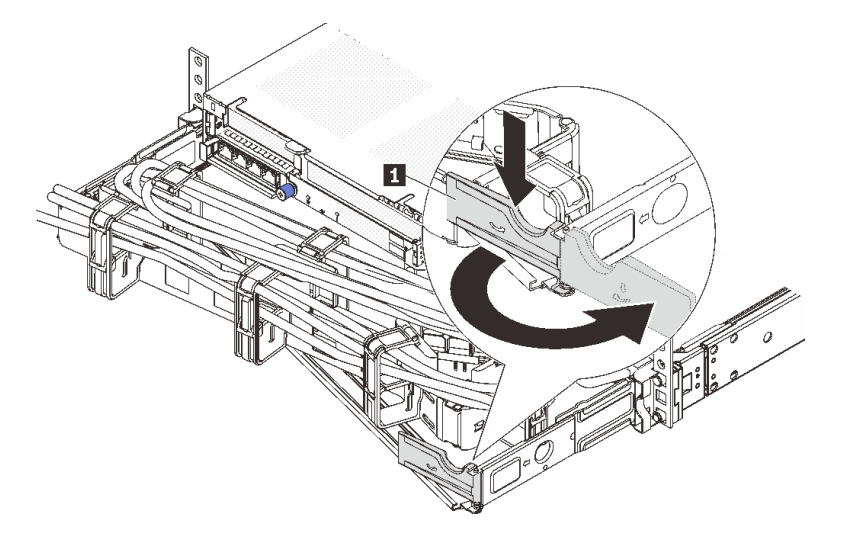

Figura 141. Ajustando a CMA

- Etapa 2. Desconecte o cabo de alimentação da unidade de fonte de alimentação hot-swap e da tomada elétrica.
	- Para unidades de fonte de alimentação CA, desconecte ambas as extremidades do cabo de alimentação e guarde-o em um local com proteção eletrostática.
	- Para unidades de fonte de alimentação de 240 VCC, desligue o servidor e, em seguida, desconecte ambas as extremidades do cabo de alimentação e guarde-o em um local com proteção eletrostática.
	- Para entrada de energia de -48 VCC
		- 1. Desconecte os cabos de alimentação da tomada elétrica.
		- 2. Use uma chave de fenda para soltar os parafusos prisioneiros no bloco de terminal da fonte de alimentação.
		- 3. Desconecte os cabos de alimentação da unidade de fonte de alimentação, isole o terminal de fio e mantenha-os em um local com proteção eletrostática.

Nota: Se estiver substituindo duas fontes de alimentação, substitua as fontes de alimentação uma por vez para garantir que a fonte de alimentação para o servidor não seja interrompida. Não desconecte o cabo de alimentação da fonte de alimentação substituída pela segunda vez até que o LED de saída de energia da unidade de fonte de alimentação substituída pela primeira vez esteja aceso. Para saber o local do LED de saída de energia, consulte ["LEDs da fonte de alimentação" na](#page-419-0) [página 410](#page-419-0).

Etapa 3. Pressione a guia de liberação na direção da alça e puxe-a com cuidado ao mesmo tempo para deslizar a unidade da fonte de alimentação hot-swap para fora do chassi.

Nota: Se o seu kit de CMA obstruir a passagem, empurre levemente a unidade de fonte de alimentação para cima enquanto a desliza para fora do chassi.

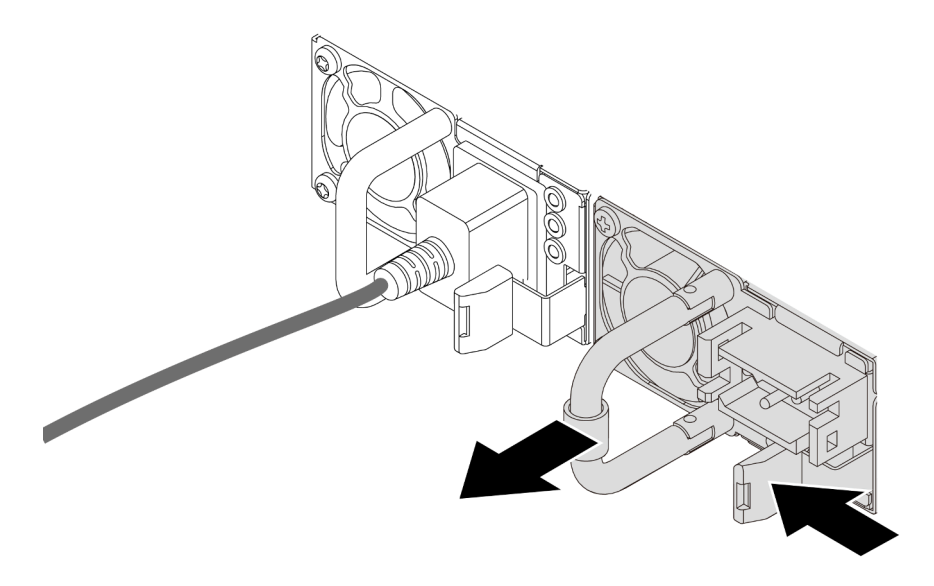

Figura 142. Removendo a unidade de fonte de alimentação

1. Instale uma nova unidade de fonte de alimentação ou o preenchimento de fonte de alimentação para cobrir o compartimento da fonte de alimentação. Consulte ["Instalar uma unidade da fonte de](#page-157-0)  [alimentação" na página 148.](#page-157-0)

Importante: Para garantir o resfriamento durante a operação normal do servidor, ambas compartimentos de fonte de alimentação devem ser ocupados. Isso significa que cada compartimento deve ter uma unidade de fonte de alimentação instalada, ou um tem uma unidade de fonte de alimentação instalada e outro um preenchimento de fonte de alimentação instalado.

2. Se você receber instruções para retornar o componente ou o dispositivo opcional, siga todas as instruções do pacote e use os materiais do pacote para remessa que foram fornecidos.

### Vídeo de demonstração

### [Assista ao procedimento no YouTube](https://www.youtube.com/watch?v=JaSNuYIQMH4)

# <span id="page-157-0"></span>Instalar uma unidade da fonte de alimentação

Siga as instruções nesta seção para instalar uma fonte de alimentação.

### Sobre esta tarefa

Se você estiver substituindo a unidade de fonte de alimentação existente por uma nova:

• Use Lenovo Capacity Planner para calcular a capacidade de energia necessária para o que está configurado para o servidor. Mais informações sobre o Lenovo Capacity Planner estão disponíveis em:

<https://datacentersupport.lenovo.com/solutions/lnvo-lcp>

- Certifique-se de que os dispositivos que estão sendo instalados sejam aceitos. Para obter uma lista de dispositivos opcionais suportados para o servidor, acesse: <https://serverproven.lenovo.com>
- Anexe a etiqueta de informações de energia que vem com essa opção na etiqueta existente localizada na unidade de fonte de alimentação.

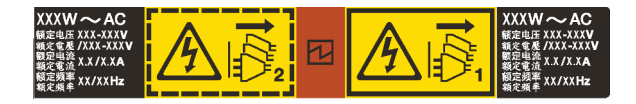

Figura 143. Etiqueta de exemplo da unidade de fonte de alimentação na tampa superior

### Atenção:

- Leia ["Diretrizes de instalação" na página 1](#page-10-0) e ["Lista de verificação de inspeção de segurança" na página 2](#page-11-0) para garantir que esteja trabalhando de forma segura.
- Previna a exposição à eletricidade estática, que pode resultar em encerramento do sistema e perda de dados, mantendo componentes sensíveis em suas embalagens antiestáticas até a instalação, e manipulando esses dispositivos com uma pulseira antiestática ou outro sistema de aterramento.

### Procedimento

- Etapa 1. Encoste a embalagem antiestática que contém a nova peça em qualquer superfície não pintada na parte externa do servidor. Em seguida, remova a nova peça do pacote e coloque-a em uma superfície antiestática.
- Etapa 2. Deslize a nova unidade de fonte de alimentação hot-swap para dentro do compartimento até que ela se encaixe na posição.

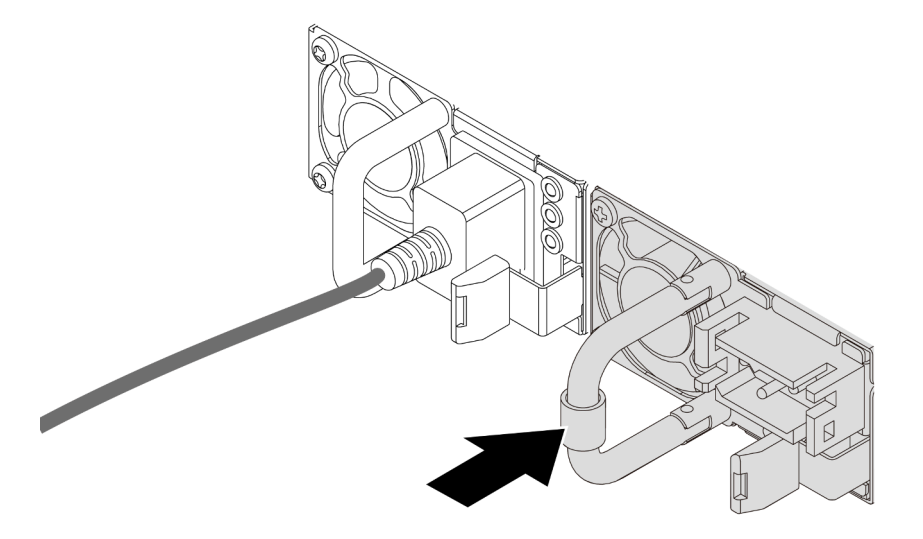

Figura 144. Instalando a unidade de fonte de alimentação

- Etapa 3. Conecte a unidade da fonte de alimentação a uma tomada aterrada adequadamente.
	- Para unidades de fonte de alimentação CA:
		- 1. Conecte uma das extremidades do cabo de alimentação ao conector do cabo de alimentação na unidade de fonte de alimentação.
		- 2. Conecte a outra extremidade do cabo de alimentação a uma tomada aterrada adequadamente.
	- Para unidades de fonte de alimentação de 240 VCC:
		- 1. Desligue o servidor.
		- 2. Conecte uma das extremidades do cabo de alimentação ao conector do cabo de alimentação na unidade de fonte de alimentação.
- 3. Conecte a outra extremidade do cabo de alimentação a uma tomada aterrada adequadamente.
- Para unidades de fonte de alimentação CA de –48V CC:
	- 1. Use uma chave de fenda para soltar os 3 parafusos prisioneiros no bloco de terminal da fonte de alimentação.
	- 2. Verifique a etiqueta de tipo no bloco de fonte de alimentação e em cada cabo de alimentação.

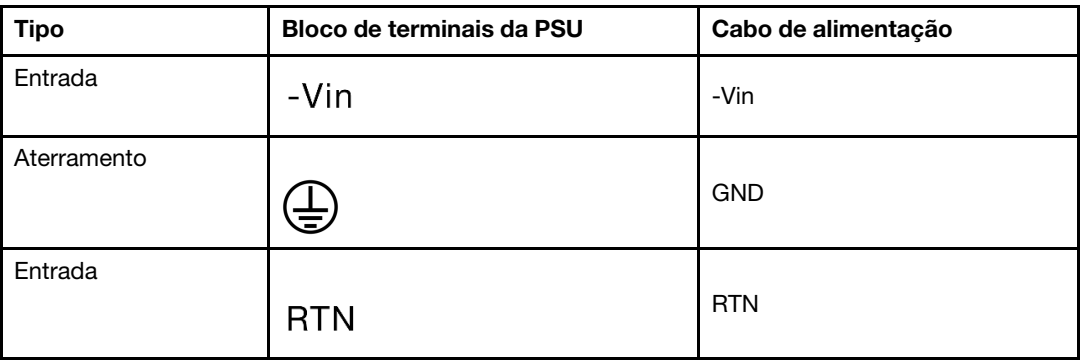

- 3. Coloque o lado entalhado de cada pino do cabo de alimentação para cima e conecte os pinos nos orifícios correspondentes no bloco de energia. Use a tabela acima para instruções sobre como certificar-se de que os pinos se conectaram aos slots corretos.
- 4. Aperte os parafusos prisioneiros no bloco de energia. Certifique-se de que os parafusos e os pinos do cabo estejam presos no lugar e que nenhuma parte de metal esteja à mostra.
- 5. Conecte a outra extremidade dos cabos a uma tomada elétrica aterrada corretamente e verifique se as extremidades do cabo se conectam às tomadas corretas.

- 1. Se você ajustou o CMA para obter acesso ao compartimento de fonte de alimentação, reajuste corretamente o CMA novamente no lugar.
- 2. Se o servidor estiver desligado, ligue-o. Garanta que o LED de entrada de energia e o LED de saída de energia na unidade de fonte de alimentação estejam acesos, indicando que a unidade de fonte de alimentação está operando corretamente.

### Vídeo de demonstração

[Assista ao procedimento no YouTube](https://www.youtube.com/watch?v=a7OY77kuu6k)

# Substituição de um processador e de um dissipador de calor (apenas técnico treinado)

Siga as instruções nesta seção para remover e instalar um processador ou um dissipador de calor.

#### Importante:

- Essa tarefa deve ser realizada por técnicos treinados e certificados pelo Serviço Lenovo. Não tente removê-lo ou instalá-lo sem treinamento e qualificação adequados.
- Antes de substituir um processador, verifique a política de fusível de PSB atual. Consulte Service process before replacement em [Service process for updating PSB fuse state.](https://glosse4lenovo.lenovo.com/wiki/glosse4lenovo/view/How%20To/System%20related/Service%20process%20for%20updating%20PSB%20fuse%20state/)
- Depois de substituir um processador, o status do fusível do processador não deve ter logs de eventos de XCC inesperados. Consulte Service process after replacing a processor em [Service process for updating](https://glosse4lenovo.lenovo.com/wiki/glosse4lenovo/view/How%20To/System%20related/Service%20process%20for%20updating%20PSB%20fuse%20state/) [PSB fuse state.](https://glosse4lenovo.lenovo.com/wiki/glosse4lenovo/view/How%20To/System%20related/Service%20process%20for%20updating%20PSB%20fuse%20state/)

O servidor oferece suporte a dois tipos de dissipadores de calor. Dependendo do tipo específico, o dissipador de calor no servidor pode ser diferente daquele mostrado nas ilustrações. Para obter informações detalhadas sobre a seleção do dissipador de calor, consulte ["Regras térmicas" na página 13](#page-22-0).

### Atenção:

- Antes de começar a substituir um processador, use um pano de limpeza com álcool e graxa térmica aprovados pela Lenovo.
- Cada soquete do processador deve sempre conter uma tampa ou um processador. Ao substituir um processador, proteja o soquete de processador vazio com uma capa.
- Não toque no soquete do processador nem nos contatos. Os contatos do soquete do processador são muito frágeis e podem ser danificados com facilidade. Contaminadores nos contatos do processador, como óleo da sua pele, podem causar falhas de conexão.
- Não permita que a graxa térmica no processador e no dissipador de calor entre em contato com qualquer coisa. O contato com qualquer superfície pode comprometer a graxa térmica, tornando-a ineficaz. A graxa térmica pode danificar componentes, como os conectores elétricos no soquete do processador.

A ilustração a seguir mostra os componentes do processador e do dissipador de calor.

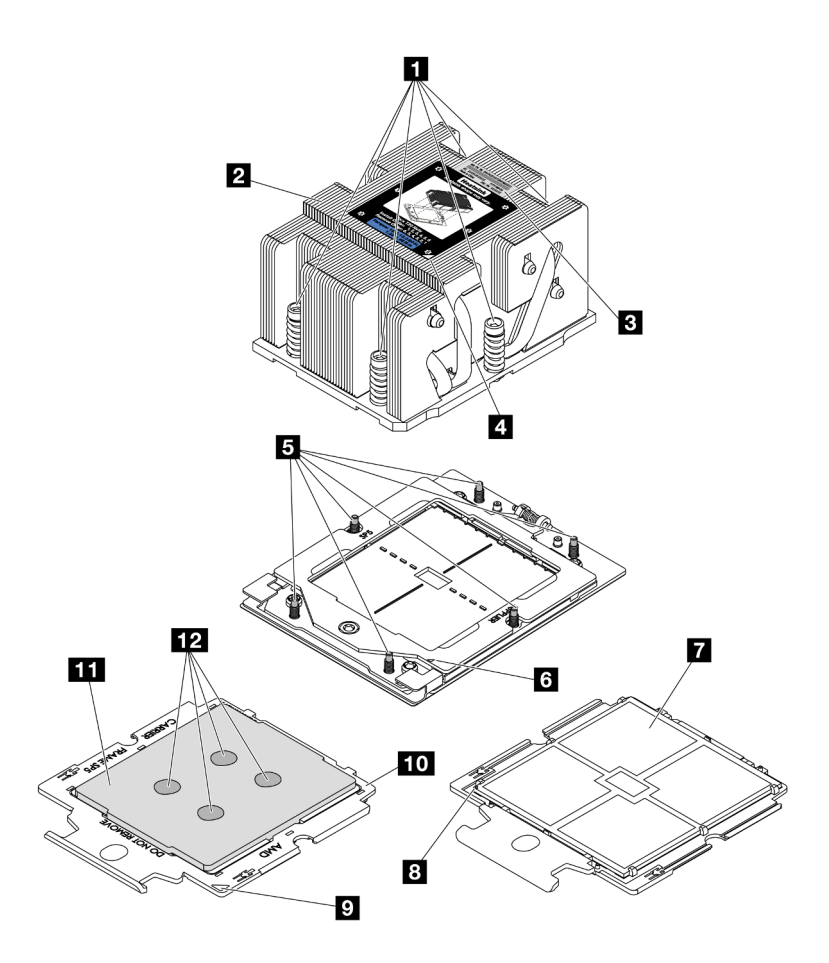

Figura 145. Componentes do processador e do dissipador de calor

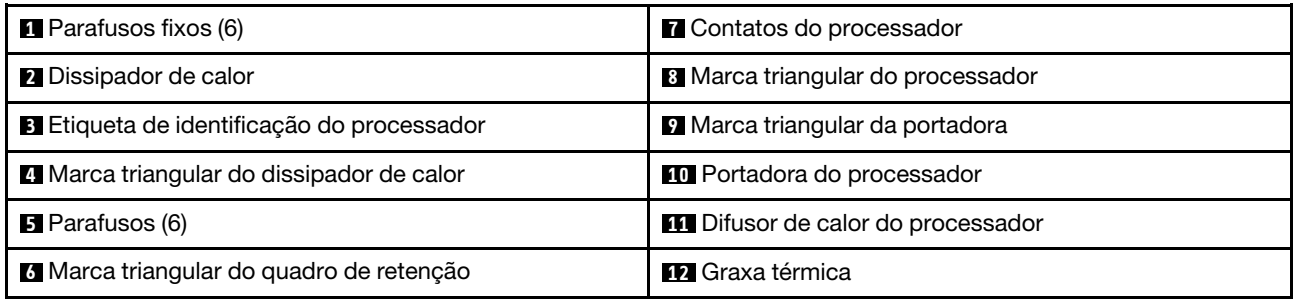

- ["Remover um dissipador de calor" na página 152](#page-161-0)
- ["Remover um processador" na página 155](#page-164-0)
- ["Instalar um processador" na página 156](#page-165-0)
- ["Instalar um dissipador de calor" na página 157](#page-166-0)

# <span id="page-161-0"></span>Remover um dissipador de calor

Siga as instruções nesta seção para remover um dissipador de calor. Essa tarefa requer uma chave de fenda Torx T20.

### Sobre esta tarefa

Importante: Essa tarefa deve ser realizada por técnicos treinados e certificados pelo Serviço Lenovo. Não tente removê-lo ou instalá-lo sem treinamento e qualificação adequados.

S002

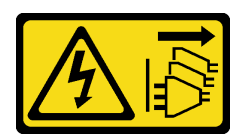

### CUIDADO:

O botão de controle de energia no dispositivo e o botão liga/desliga na fonte de alimentação não desligam a corrente elétrica fornecida ao dispositivo. O dispositivo também pode ter mais de um cabo de alimentação. Para remover toda corrente elétrica do dispositivo, certifique-se de que todos os cabos de energia estão desconectados da fonte de alimentação.

#### Atenção:

- Leia ["Diretrizes de instalação" na página 1](#page-10-0) e ["Lista de verificação de inspeção de segurança" na página 2](#page-11-0) para garantir que esteja trabalhando de forma segura.
- Desligue o servidor e os dispositivos periféricos e desconecte os cabos de alimentação e todos os cabos externos. Consulte o ["Desligar o servidor" na página 16](#page-25-0).
- Previna a exposição à eletricidade estática, que pode resultar em encerramento do sistema e perda de dados, mantendo componentes sensíveis em suas embalagens antiestáticas até a instalação, e manipulando esses dispositivos com uma pulseira antiestática ou outro sistema de aterramento.

Nota: Prepare as seguintes chaves de fenda para assegurar que você possa instalar e remover os parafusos correspondentes corretamente.

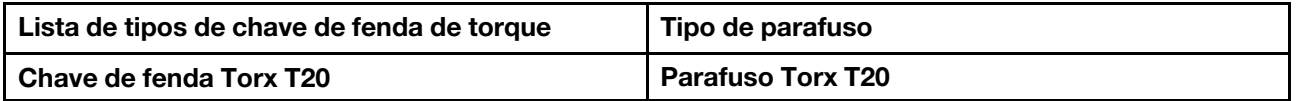

### Procedimento

Etapa 1. Faça as preparações para a tarefa.

- a. Se o servidor estiver instalado em um rack, deslize o servidor para fora dos trilhos deslizantes do rack para acessar a tampa superior ou remover o servidor do rack. Consulte ["Remover o](#page-26-0) [servidor do rack" na página 17.](#page-26-0)
- b. Remova a tampa superior. Consulte ["Remover a tampa superior" na página 235.](#page-244-0)
- c. Se o servidor for fornecido com um defletor de ar ou uma gaiola central, remova-os primeiro.
	- ["Remover o defletor de ar" na página 24](#page-33-0)
	- ["Remover os backplanes de unidade central e a gaiola de unidade" na página 120](#page-129-0)
- d. Remova o compartimento do ventilador do sistema (apenas para remover o dissipador de calor de desempenho). Consulte o ["Remover o compartimento do ventilador do sistema" na](#page-237-0) [página 228](#page-237-0).
- Etapa 2. Remova o dissipador de calor.

#### Notas:

- Não toque os contatos na parte inferior do processador.
- Mantenha o soquete de processador distante de qualquer objeto para evitar possíveis danos.

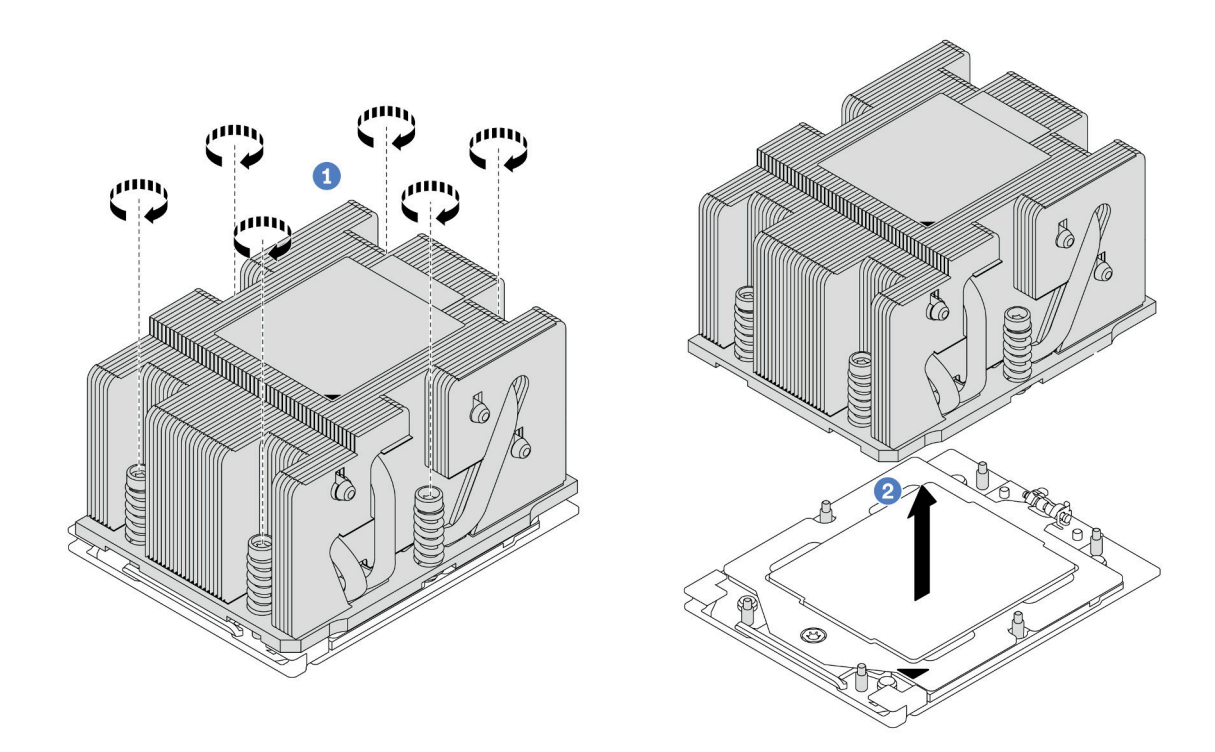

Figura 146. Removendo um dissipador de calor padrão

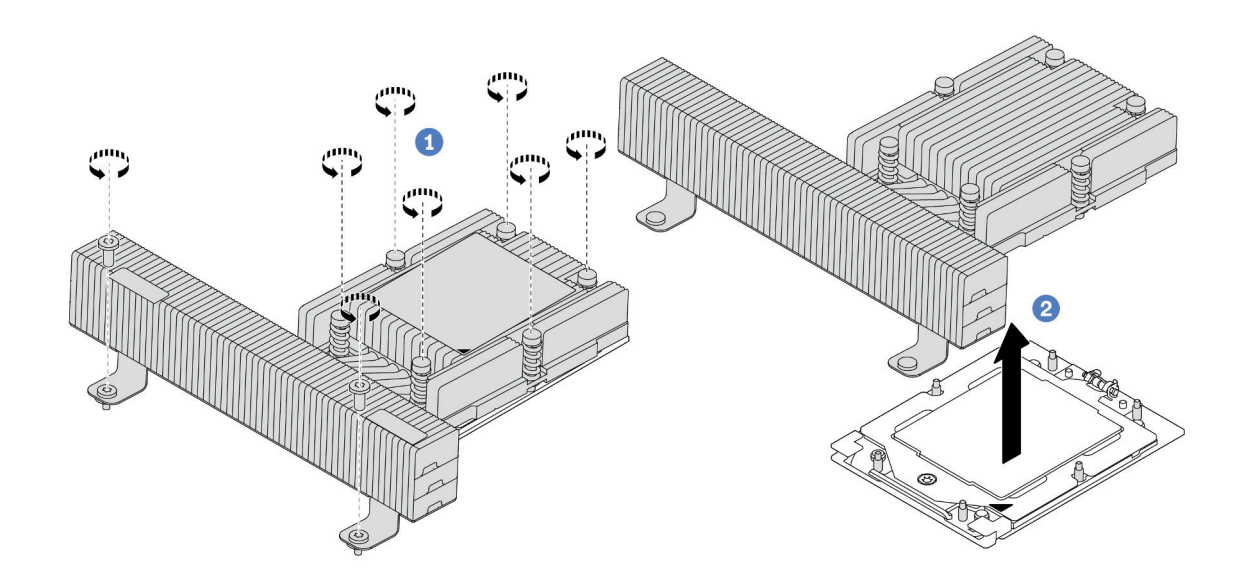

Figura 147. Removendo um dissipador de calor de desempenho

- a. **O** Solte totalmente os parafusos no dissipador de calor na sequência de remoção mostrada na etiqueta do componente.
- b. <sup>2</sup> Levante com cuidado o dissipador de calor do soquete do processador.

- Se estiver substituindo um dissipador de calor, instale um novo dissipador de calor. Consulte ["Instalar um](#page-166-0)  [dissipador de calor" na página 157](#page-166-0).
- Se estiver substituindo um processador, remova o processador. Consulte ["Remover um processador" na](#page-164-0)  [página 155](#page-164-0).
- Se você receber instruções para retornar o componente ou o dispositivo opcional, siga todas as instruções do pacote e use os materiais do pacote para remessa que foram fornecidos.

#### Vídeo de demonstração

#### [Assista ao procedimento no YouTube](https://www.youtube.com/watch?v=dh0IXvbW3KA)

## <span id="page-164-0"></span>Remover um processador

Siga as instruções nesta seção para remover um processador. Essa tarefa requer uma chave de fenda Torx T20.

### Sobre esta tarefa

Importante: Essa tarefa deve ser realizada por técnicos treinados e certificados pelo Serviço Lenovo. Não tente removê-lo ou instalá-lo sem treinamento e qualificação adequados.

### Atenção:

- Leia ["Diretrizes de instalação" na página 1](#page-10-0) e ["Lista de verificação de inspeção de segurança" na página 2](#page-11-0) para garantir que esteja trabalhando de forma segura.
- Desligue o servidor e os dispositivos periféricos e desconecte os cabos de alimentação e todos os cabos externos. Consulte o ["Desligar o servidor" na página 16](#page-25-0).
- Previna a exposição à eletricidade estática, que pode resultar em encerramento do sistema e perda de dados, mantendo componentes sensíveis em suas embalagens antiestáticas até a instalação, e manipulando esses dispositivos com uma pulseira antiestática ou outro sistema de aterramento.
- O sistema carregará as configurações UEFI padrão de fábrica quando o processador for removido. Faça backup das configurações UEFI antes da remoção do processador.

### Procedimento

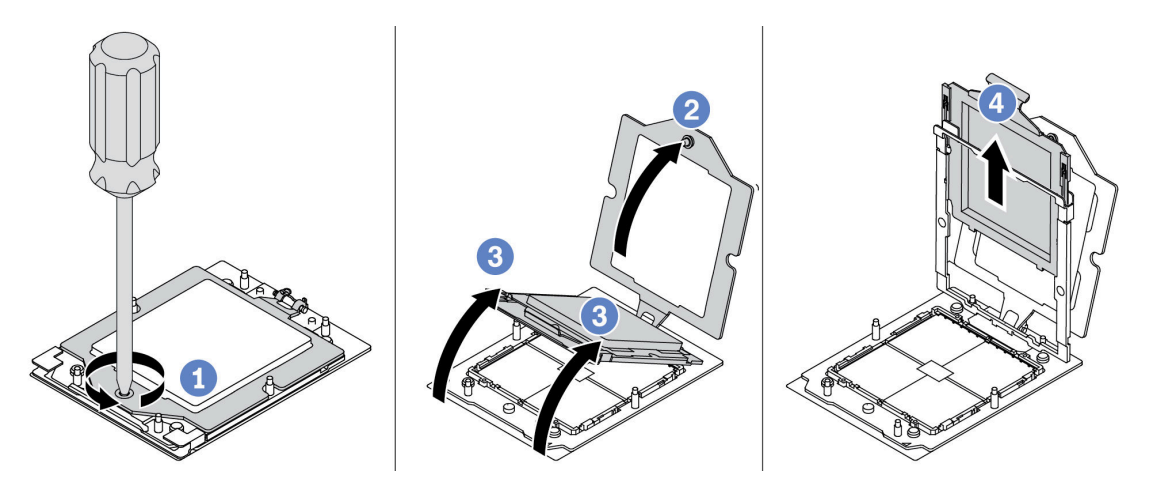

Figura 148. Removendo um processador

Etapa 1. Use uma chave de fenda Torx T20 para soltar o parafuso.

- Etapa 2. <sup>2</sup> Levante levemente o quadro de retenção na direção mostrada.
- Etapa 3. C Levante levemente o quadro de trilho na direção mostrada. O processador no quadro do trilho é acionado por mola.
- Etapa 4. <sup>6</sup> Segure a guia azul da portadora do processador e deslize-o para fora do quadro do trilho.

- Se você for instalar um novo processador, consulte ["Instalar um processador" na página 156.](#page-165-0)
- Se você receber instruções para retornar o componente ou o dispositivo opcional, siga todas as instruções do pacote e use os materiais do pacote para remessa que foram fornecidos.

#### Vídeo de demonstração

#### [Assista ao procedimento no YouTube](https://www.youtube.com/watch?v=dh0IXvbW3KA)

### <span id="page-165-0"></span>Instalar um processador

Siga as instruções nesta seção para instalar um processador. Essa tarefa requer uma chave de fenda Torx T20.

### Sobre esta tarefa

Importante: Essa tarefa deve ser realizada por técnicos treinados e certificados pelo Serviço Lenovo. Não tente removê-lo ou instalá-lo sem treinamento e qualificação adequados.

#### Atenção:

- Leia ["Diretrizes de instalação" na página 1](#page-10-0) e ["Lista de verificação de inspeção de segurança" na página 2](#page-11-0) para garantir que esteja trabalhando de forma segura.
- Desligue o servidor e os dispositivos periféricos e desconecte os cabos de alimentação e todos os cabos externos. Consulte o ["Desligar o servidor" na página 16.](#page-25-0)
- Previna a exposição à eletricidade estática, que pode resultar em encerramento do sistema e perda de dados, mantendo componentes sensíveis em suas embalagens antiestáticas até a instalação, e manipulando esses dispositivos com uma pulseira antiestática ou outro sistema de aterramento.

#### Notas:

- Consulte <https://serverproven.lenovo.com> para obter uma lista dos processadores com suporte para o seu servidor. Todos os processadores no conjunto de placa-mãe devem ter a mesma velocidade, número de núcleos e frequência.
- Antes de instalar um novo processador, atualize o firmware do sistema para o nível mais recente. Consulte "Atualizar o firmware" no Guia do Usuário e no Guia de Configuração do Sistema.

Download de firmware e driver: talvez seja necessário atualizar o firmware ou o driver depois de substituir um componente.

- Vá para [https://datacentersupport.lenovo.com/products/servers/thinksystem/sr655v3/7d9e/downloads/driver](https://datacentersupport.lenovo.com/products/servers/thinksystem/sr655v3/7d9e/downloads/driver-list/)[list/](https://datacentersupport.lenovo.com/products/servers/thinksystem/sr655v3/7d9e/downloads/driver-list/) para ver as atualizações de firmware e driver mais recentes para o seu servidor.
- Acesse "Atualizar o firmware" no Guia do Usuário ou no Guia de Configuração do Sistema para obter mais informações sobre ferramentas de atualização de firmware.

### Procedimento

Etapa 1. Instale o processador.

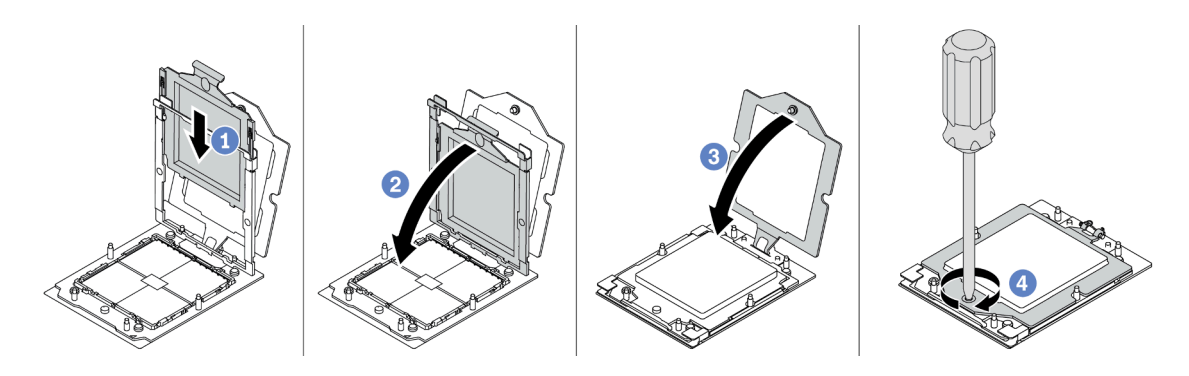

Figura 149. Instalando um processador

- a. **D** Deslize a portadora do processador no quadro do trilho.
- b. <sup>2</sup> Empurre o quadro do trilho para baixo até que as travas azuis sejam travadas.
- c. **6** Feche o quadro de retenção.
- d. <sup>4</sup> Use uma chave de fenda Torx T20 para apertar o parafuso.

Instale o dissipador de calor. Consulte ["Instalar um dissipador de calor" na página 157.](#page-166-0)

### Vídeo de demonstração

[Assista ao procedimento no YouTube](https://www.youtube.com/watch?v=5PLTOwS6Hg0)

# <span id="page-166-0"></span>Instalar um dissipador de calor

Siga as instruções nesta seção para instalar um dissipador de calor. Essa tarefa requer uma chave de fenda Torx T20.

### Sobre esta tarefa

Importante: Essa tarefa deve ser realizada por técnicos treinados e certificados pelo Serviço Lenovo. Não tente removê-lo ou instalá-lo sem treinamento e qualificação adequados.

### Atenção:

- Leia ["Diretrizes de instalação" na página 1](#page-10-0) e ["Lista de verificação de inspeção de segurança" na página 2](#page-11-0) para garantir que esteja trabalhando de forma segura.
- Desligue o servidor e os dispositivos periféricos e desconecte os cabos de alimentação e todos os cabos externos. Consulte o ["Desligar o servidor" na página 16](#page-25-0).
- Previna a exposição à eletricidade estática, que pode resultar em encerramento do sistema e perda de dados, mantendo componentes sensíveis em suas embalagens antiestáticas até a instalação, e manipulando esses dispositivos com uma pulseira antiestática ou outro sistema de aterramento.

Nota: Prepare as seguintes chaves de fenda para assegurar que você possa instalar e remover os parafusos correspondentes corretamente.

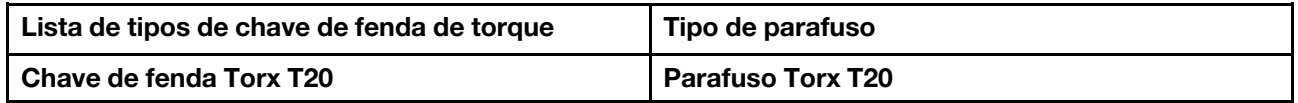

### Procedimento

Etapa 1. Faça o seguinte de acordo com a necessidade.

#### Se estiver substituindo um processador e reutilizando o dissipador de calor:

- 1. Remova a etiqueta de identificação do processador do dissipador de calor e substitua-a pela nova etiqueta fornecida com o processador de substituição.
- 2. Remova a graxa térmica antiga no dissipador de calor com um pano de limpeza com álcool.

#### Se estiver substituindo um dissipador de calor e reutilizando o processador:

1. Remova a etiqueta de identificação do processador do dissipador de calor antigo e coloque-a no novo dissipador de calor, no mesmo local.

Nota: Se não conseguir remover a etiqueta e colocá-la no novo dissipador de calor, ou se a etiqueta for danificada durante a transferência, escreva o número de série do processador da etiqueta de identificação do processador no novo dissipador de calor, no mesmo local em que ela seria colocada, usando um marcador permanente.

- 2. Remova a graxa térmica antiga no processador com um pano de limpeza com álcool.
- 3. Verifique se a data de fabricação no novo dissipador de calor excede dois anos.
	- Se sim, limpe a graxa térmica no novo dissipador de calor com um pano de limpeza com álcool e acesse a [Etapa 2 etapa 2 na página 158](#page-167-0).
	- Se não, acesse a [Etapa 3 etapa 3 na página 158.](#page-167-1)
- Etapa 2. Aplique a nova graxa térmica na parte superior do processador com uma seringa formando quatro pontos uniformemente espaçados, enquanto cada ponto consiste de aproximadamente 0,1 ml de graxa térmica.

<span id="page-167-0"></span>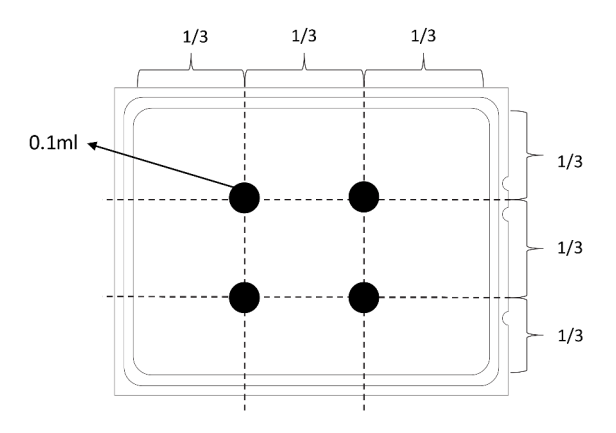

<span id="page-167-1"></span>Figura 150. Aplicando graxa térmica

Etapa 3. Instale o dissipador de calor.

Nota: Para referência, o torque necessário para que os prendedores fiquem totalmente presos é de 1,22 – 1,46 Newton-metro (10,8 – 13,0 libras-polegadas).

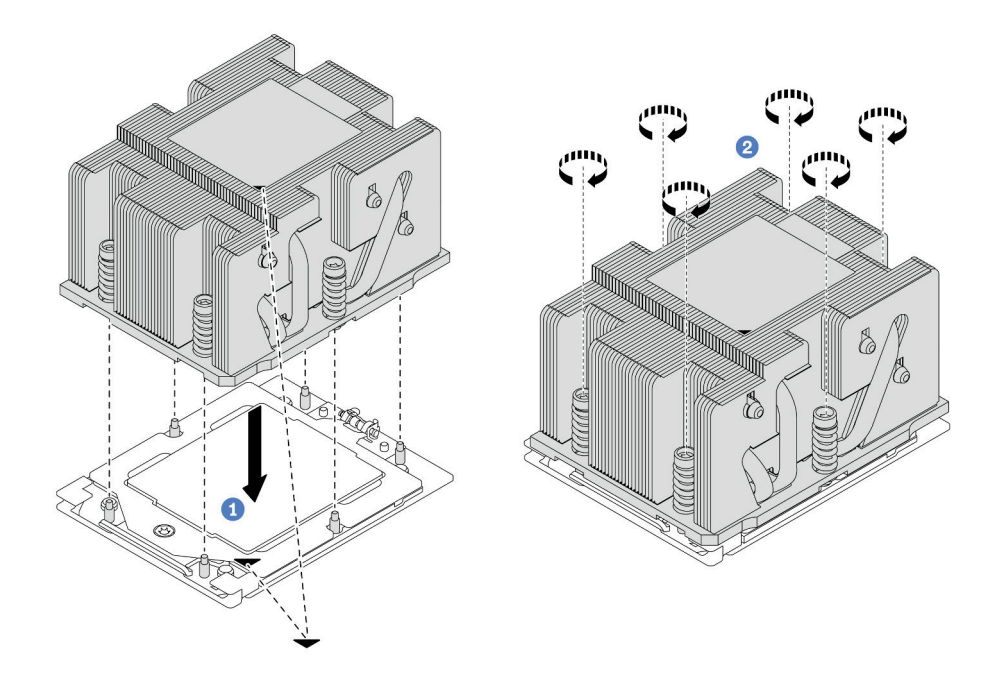

Figura 151. Instalando um dissipador de calor padrão

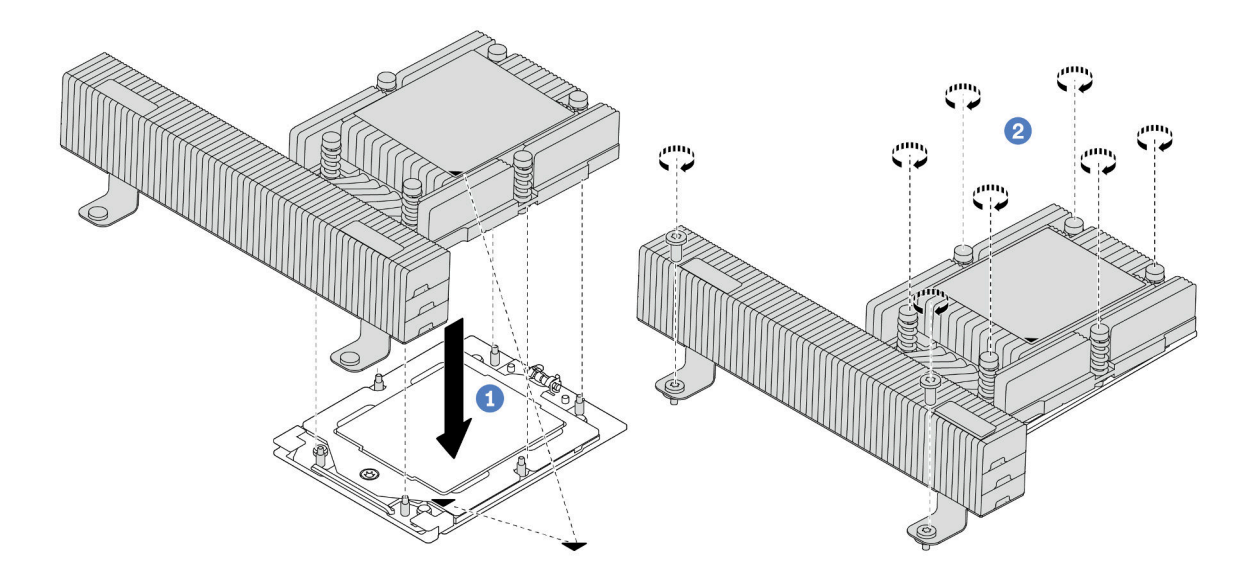

Figura 152. Instalando um dissipador de calor de desempenho

- a. <sup>1</sup> Alinhe a marca triangular e os parafusos no dissipador de calor com a marca triangular e as colunas rosqueadas no soquete do processador. Em seguida, instale o dissipador no soquete do processador.
- b. **A** Aperte totalmente os parafusos na sequência de instalação mostrada na etiqueta do dissipador de calor.

1. Instale a gaiola do ventilador do sistema se você a removeu. Consulte o ["Instalar o compartimento do](#page-238-0)  [ventilador do sistema" na página 229.](#page-238-0)

2. Conclua a substituição de peças. Consulte ["Concluir a substituição de peças" na página 238.](#page-247-0)

### Vídeo de demonstração

[Assista ao procedimento no YouTube](https://www.youtube.com/watch?v=5PLTOwS6Hg0)

# Substituição das travas do rack

Siga as instruções nesta seção para remover e instalar as travas do rack.

Nota: Dependendo do modelo, a trava do rack esquerda pode ser montada com um conector VGA e a trava do rack direita com o módulo de E/S frontal.

- ["Remover as travas do rack" na página 160](#page-169-0)
- ["Instalar as travas do rack" na página 163](#page-172-0)

# <span id="page-169-0"></span>Remover as travas do rack

Siga as instruções nesta seção para remover as travas do rack.

### Sobre esta tarefa

### Atenção:

- Leia ["Diretrizes de instalação" na página 1](#page-10-0) e ["Lista de verificação de inspeção de segurança" na página 2](#page-11-0) para garantir que esteja trabalhando de forma segura.
- Desligue o servidor e os dispositivos periféricos e desconecte os cabos de alimentação e todos os cabos externos. Consulte o ["Desligar o servidor" na página 16.](#page-25-0)
- Previna a exposição à eletricidade estática, que pode resultar em encerramento do sistema e perda de dados, mantendo componentes sensíveis em suas embalagens antiestáticas até a instalação, e manipulando esses dispositivos com uma pulseira antiestática ou outro sistema de aterramento.

### Procedimento

Etapa 1. Faça as preparações para a tarefa.

- a. Se o servidor estiver instalado em um rack, deslize o servidor para fora dos trilhos deslizantes do rack para acessar a tampa superior ou remover o servidor do rack. Consulte ["Remover o](#page-26-0) [servidor do rack" na página 17](#page-26-0).
- b. Se o servidor estiver instalado com o painel de segurança, remova-o primeiro. Consulte o ["Remover o painel de segurança" na página 206](#page-215-0).
- c. Remova a tampa superior. Consulte ["Remover a tampa superior" na página 235](#page-244-0).
- d. Remova a placa defletora de ar. Consulte ["Remover o defletor de ar" na página 24.](#page-33-0)
- Etapa 2. Desconecte o cabo VGA, o cabo do módulo de E/S frontal ou os dois cabos do conjunto de placamãe.

#### Notas:

• Se você precisar desconectar cabos do conjunto de placa-mãe, primeiro desconecte todas as travas ou guias de liberação nos conectores de cabo. Se você não liberar as guias antes de remover os cabos, os soquetes de cabo no conjunto de placa-mãe serão danificados. Qualquer dano nos soquetes de cabos pode requerer a substituição da placa do processador ou da placa de E/S do sistema.

- Os conectores no conjunto de placa-mãe podem ser diferentes dos exibidos na ilustração, mas o procedimento de remoção é o mesmo.
	- 1. Pressione a guia de liberação para soltar o conector
	- 2. Desencaixe o conector do soquete dos cabos.

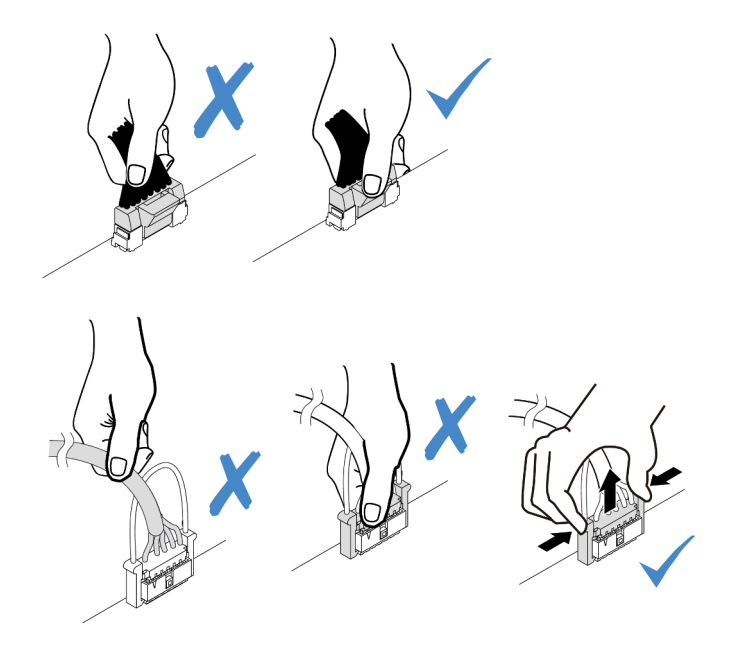

Figura 153. Desconectando os cabos do conjunto de placa-mãe

Etapa 3. Remova os parafusos que prendem o retentor de cabos na lateral do servidor. Em seguida, remova o retentor de cabos do chassi.

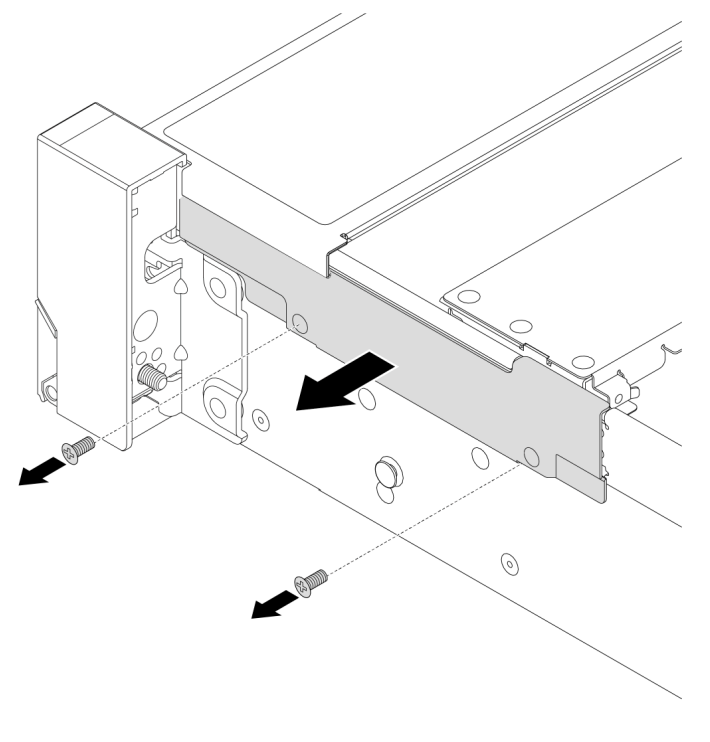

Figura 154. Removendo o retentor de cabo

Etapa 4. Remova os parafusos que fixam a trava do rack.

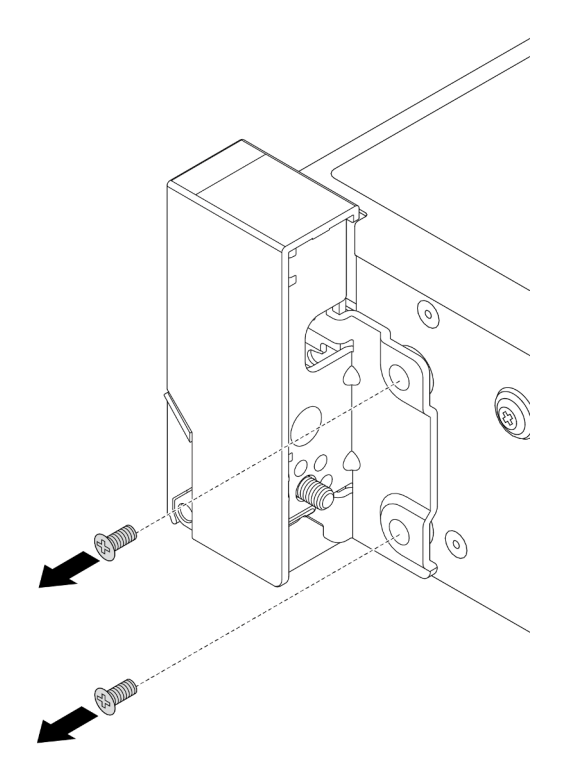

Figura 155. Removendo os parafusos

Etapa 5. Deslize levemente a trava do rack para a frente e, em seguida, remova-a do chassi.

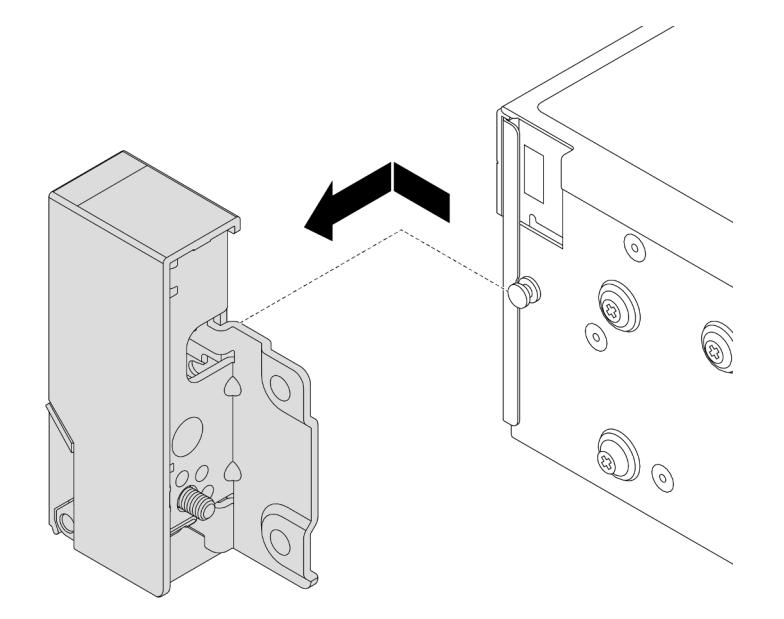

Figura 156. Removendo a trava do rack

# Depois de concluir

Se você receber instruções para retornar o componente ou o dispositivo opcional, siga todas as instruções do pacote e use os materiais do pacote para remessa que foram fornecidos.

### Vídeo de demonstração

[Assista ao procedimento no YouTube](https://www.youtube.com/watch?v=vPy--7RBEPM)

# <span id="page-172-0"></span>Instalar as travas do rack

Siga as instruções nesta seção para instalar as travas do rack.

### Sobre esta tarefa

### Atenção:

- Leia ["Diretrizes de instalação" na página 1](#page-10-0) e ["Lista de verificação de inspeção de segurança" na página 2](#page-11-0) para garantir que esteja trabalhando de forma segura.
- Desligue o servidor e os dispositivos periféricos e desconecte os cabos de alimentação e todos os cabos externos. Consulte o ["Desligar o servidor" na página 16](#page-25-0).
- Previna a exposição à eletricidade estática, que pode resultar em encerramento do sistema e perda de dados, mantendo componentes sensíveis em suas embalagens antiestáticas até a instalação, e manipulando esses dispositivos com uma pulseira antiestática ou outro sistema de aterramento.

### Procedimento

- Etapa 1. Encoste a embalagem antiestática que contém a nova peça em qualquer superfície não pintada na parte externa do servidor. Em seguida, remova a nova peça do pacote e coloque-a em uma superfície antiestática.
- Etapa 2. Alinhe a trava do rack com o pino no chassi. Em seguida, pressione a trava do rack no chassi e deslize-a levemente para trás.

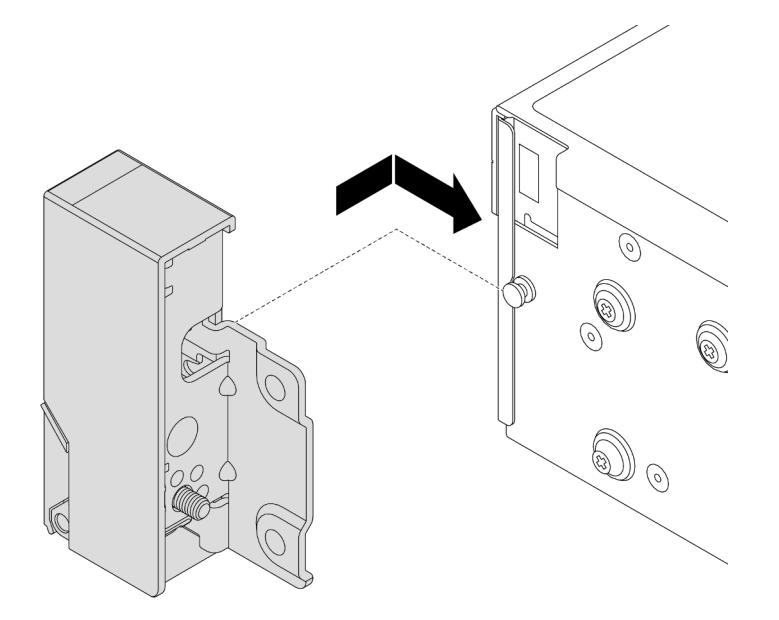

Figura 157. Instalando a trava do rack

Etapa 3. Instale os parafusos para fixar a trava do rack na lateral do servidor.

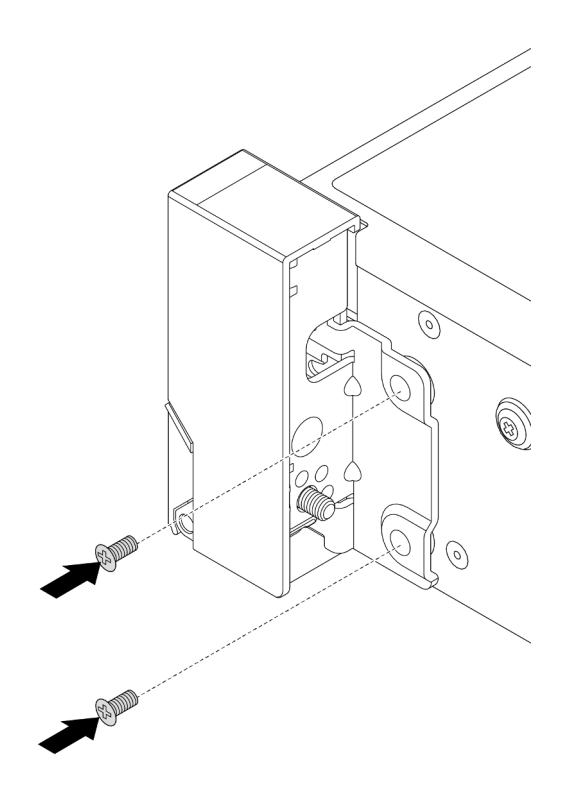

Figura 158. Instalando os parafusos

Etapa 4. Roteie o cabo do pacote para conectores de E/S nas travas direita ou esquerda, conforme mostrado. Em seguida, instale os parafusos para fixar o retentor de cabos.

> Nota: Para evitar danos desnecessários ao cabo do pacote, verifique se ele está roteado e fixado na parte superior do retentor de cabos.

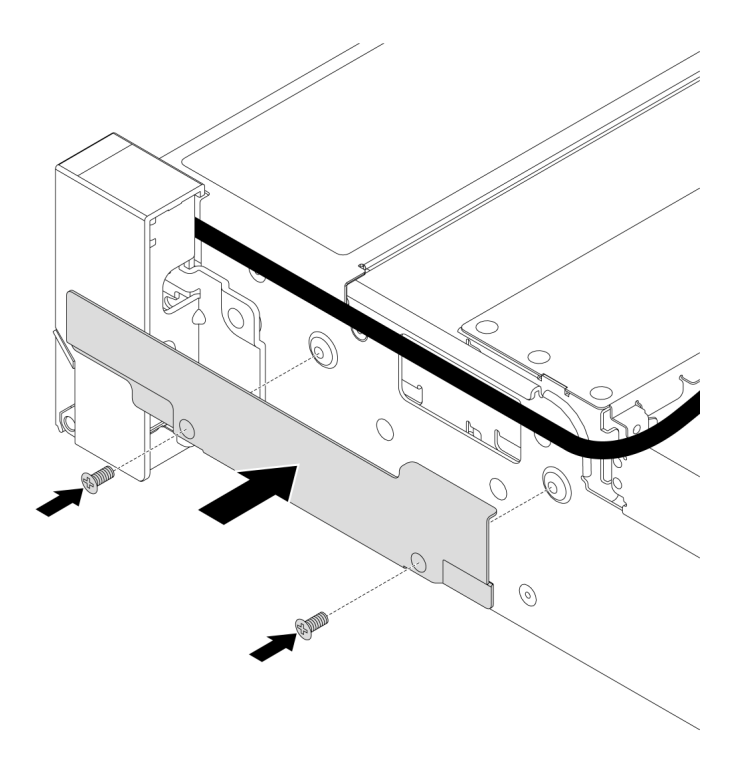

Figura 159. Instalando o retentor de cabos

Etapa 5. Conecte os cabos ao conjunto de placa-mãe. Consulte o [Capítulo 2 "Roteamento de cabos](#page-248-0)  [internos" na página 239](#page-248-0).

### Depois de concluir

- 1. Instale o defletor de ar. Consulte ["Instalar o defletor de ar" na página 27.](#page-36-0)
- 2. Instale o painel de segurança se você o tiver removido. Consulte ["Instalar o painel de segurança" na](#page-216-0) [página 207.](#page-216-0)
- 3. Conclua a substituição de peças. Consulte ["Concluir a substituição de peças" na página 238.](#page-247-0)

#### Vídeo de demonstração

<span id="page-174-0"></span>[Assista ao procedimento no YouTube](https://www.youtube.com/watch?v=_Agw2b8fHRc)

# Substituição do módulo de energia flash RAID

O módulo de energia flash RAID protege a memória cache no adaptador RAID instalado. Siga as instruções nesta seção para remover e instalar um módulo de energia flash RAID (também denominado supercapacitor).

O local dos módulos de energia flash RAID varia conforme as configurações de hardware do servidor.

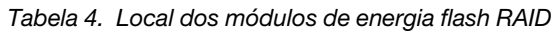

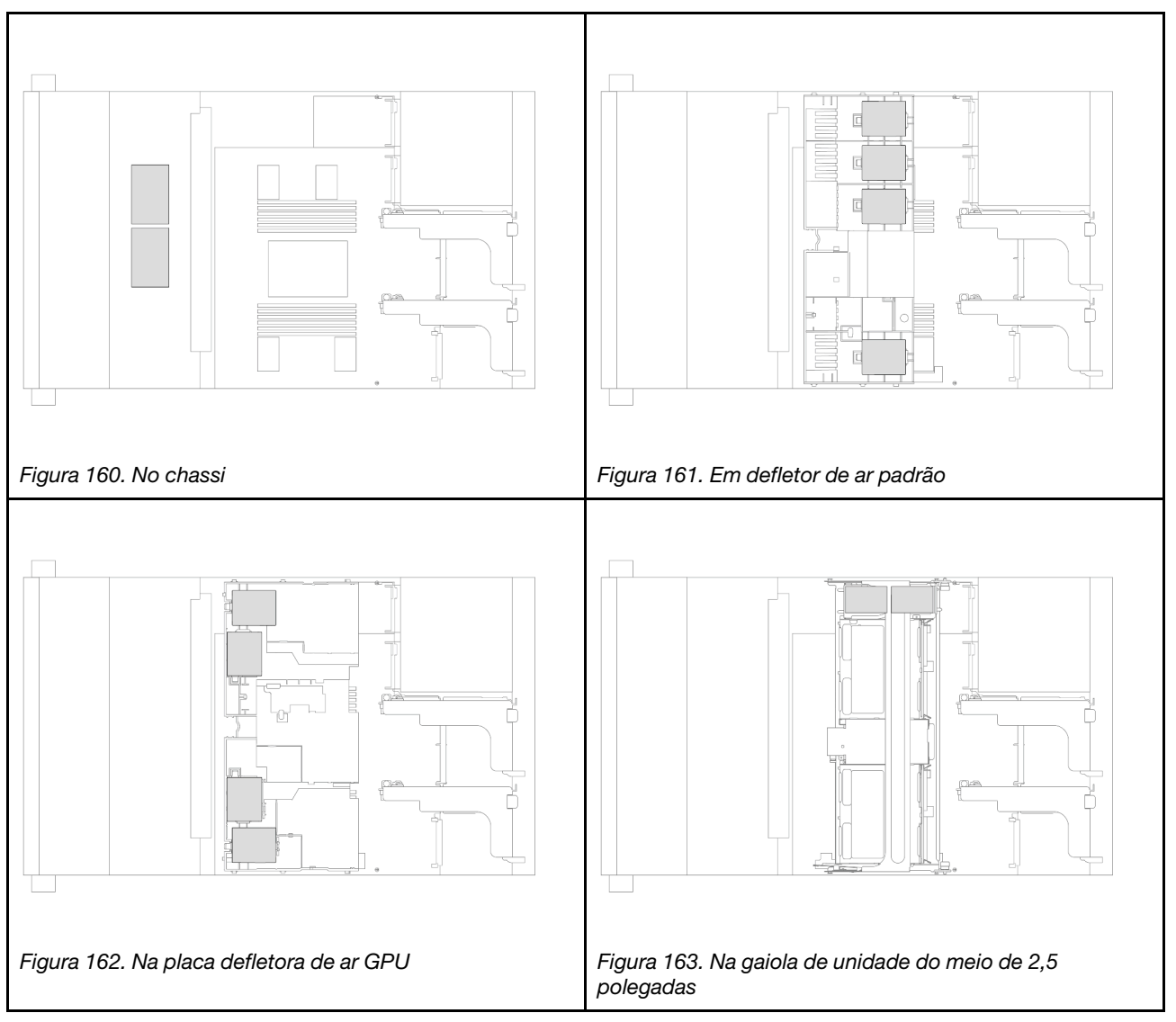

- ["Remover um módulo de energia flash RAID do chassi" na página 166](#page-175-0)
- ["Instalar um módulo de energia flash RAID no chassi" na página 168](#page-177-0)
- ["Remover um módulo de energia flash RAID do defletor de ar" na página 170](#page-179-0)
- ["Instalar um módulo de energia flash RAID no defletor de ar" na página 171](#page-180-0)
- ["Remover um módulo de energia flash RAID da gaiola de unidade do meio de 2,5 polegadas" na página](#page-181-0)  [172](#page-181-0)
- ["Instalar um módulo de energia flash RAID na gaiola de unidade central de 2,5 polegadas" na página 174](#page-183-0)

# <span id="page-175-0"></span>Remover um módulo de energia flash RAID do chassi

Siga as instruções nesta seção para remover um módulo de energia flash RAID do chassi.

## Sobre esta tarefa

Atenção:

- Leia ["Diretrizes de instalação" na página 1](#page-10-0) e ["Lista de verificação de inspeção de segurança" na página 2](#page-11-0) para garantir que esteja trabalhando de forma segura.
- Desligue o servidor e os dispositivos periféricos e desconecte os cabos de alimentação e todos os cabos externos. Consulte o ["Desligar o servidor" na página 16](#page-25-0).
- Previna a exposição à eletricidade estática, que pode resultar em encerramento do sistema e perda de dados, mantendo componentes sensíveis em suas embalagens antiestáticas até a instalação, e manipulando esses dispositivos com uma pulseira antiestática ou outro sistema de aterramento.
- Antes de remover algum componente de uma matriz RAID (unidade, placa RAID, etc.), faça backup de todas as informações de configuração do RAID.
- Antes de remover ou fazer mudanças nas unidades, nos controladores de unidades (incluindo controladores integrados no conjunto de placa-mãe), nos backplanes de unidade ou nos cabos de unidades, faça backup de todos os dados importantes armazenados nessas unidades.

#### Observe o procedimento

Um vídeo desse procedimento está disponível no YouTube: [https://www.youtube.com/playlist?list=](https://www.youtube.com/playlist?list=PLYV5R7hVcs-BashWCNZQEDP7o3EohXPEV) [PLYV5R7hVcs-BashWCNZQEDP7o3EohXPEV](https://www.youtube.com/playlist?list=PLYV5R7hVcs-BashWCNZQEDP7o3EohXPEV).

### Procedimento

Etapa 1. Faça as preparações para a tarefa.

- a. Se o servidor estiver instalado em um rack, deslize o servidor para fora dos trilhos deslizantes do rack para acessar a tampa superior ou remover o servidor do rack. Consulte ["Remover o](#page-26-0) [servidor do rack" na página 17.](#page-26-0)
- b. Remova a tampa superior. Consulte ["Remover a tampa superior" na página 235.](#page-244-0)
- c. Remova o compartimento do ventilador do sistema. Consulte o ["Remover o compartimento](#page-237-0) [do ventilador do sistema" na página 228](#page-237-0).
- d. Desconecte o cabo do módulo de energia flash RAID.
- Etapa 2. Remova o módulo de energia flash RAID.

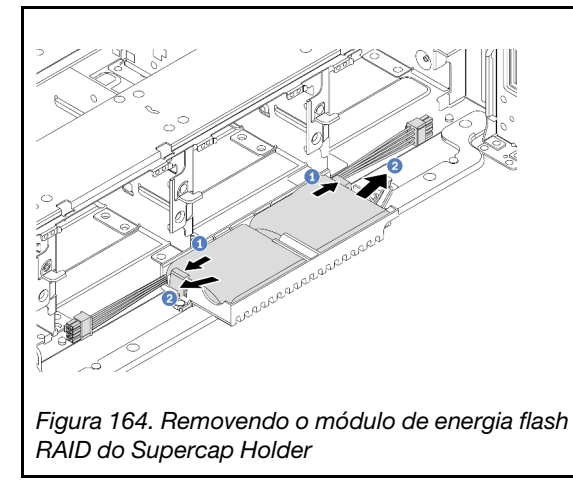

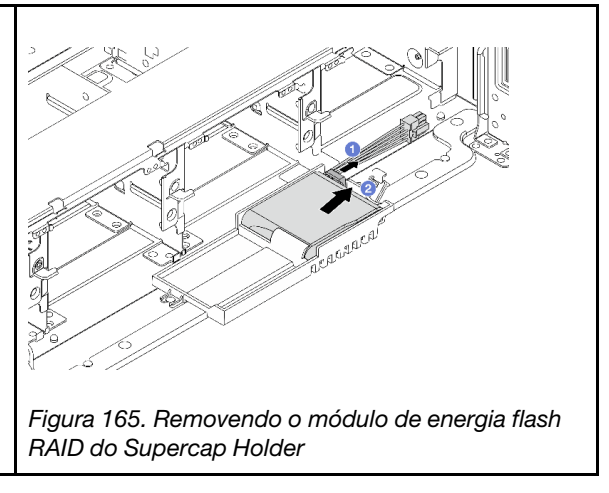

- a. Abra o clipe de retenção no Supercap Holder.
- b. <sup>2</sup> Tire o módulo de energia flash RAID para fora do suporte.

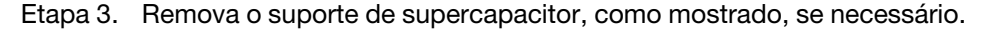

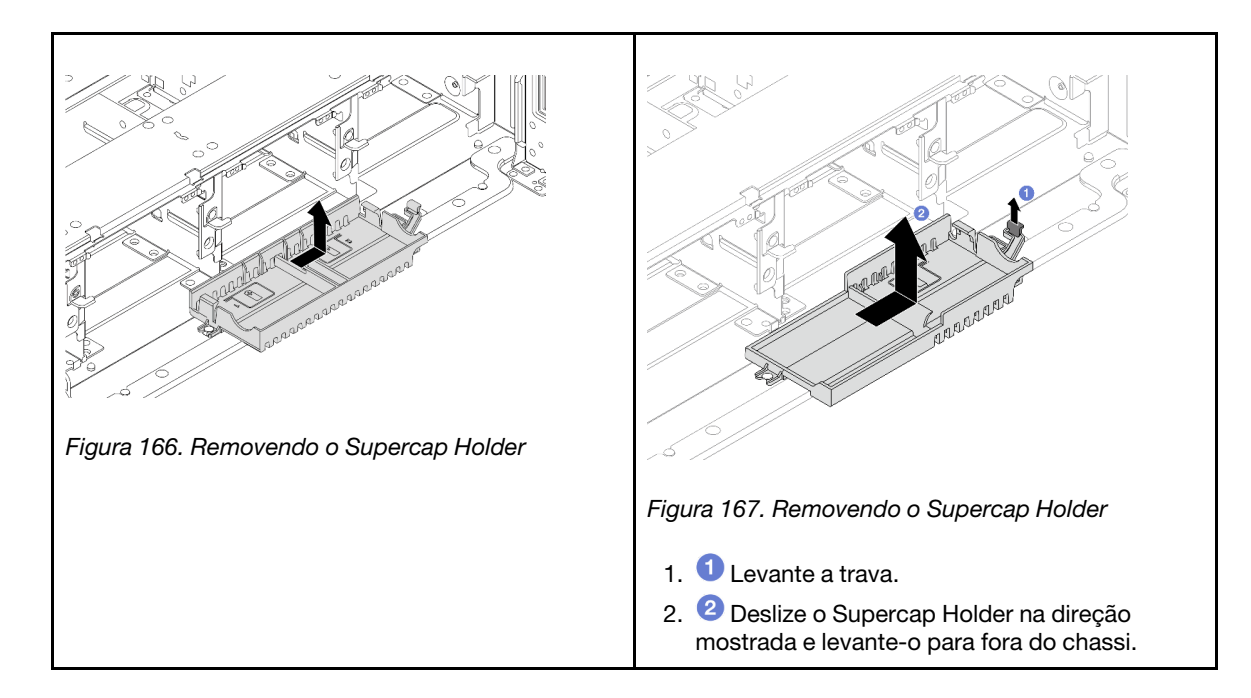

Se você receber instruções para retornar o componente ou o dispositivo opcional, siga todas as instruções do pacote e use os materiais do pacote para remessa que foram fornecidos.

# <span id="page-177-0"></span>Instalar um módulo de energia flash RAID no chassi

Siga as instruções nesta seção para instalar um módulo de energia flash RAID (também chamado de supercapacitor) no chassi.

### Sobre esta tarefa

### Atenção:

- Leia ["Diretrizes de instalação" na página 1](#page-10-0) e ["Lista de verificação de inspeção de segurança" na página 2](#page-11-0) para garantir que esteja trabalhando de forma segura.
- Desligue o servidor e os dispositivos periféricos e desconecte os cabos de alimentação e todos os cabos externos. Consulte o ["Desligar o servidor" na página 16.](#page-25-0)
- Previna a exposição à eletricidade estática, que pode resultar em encerramento do sistema e perda de dados, mantendo componentes sensíveis em suas embalagens antiestáticas até a instalação, e manipulando esses dispositivos com uma pulseira antiestática ou outro sistema de aterramento.

### Observe o procedimento

Um vídeo desse procedimento está disponível no YouTube: [https://www.youtube.com/playlist?list=](https://www.youtube.com/playlist?list=PLYV5R7hVcs-BashWCNZQEDP7o3EohXPEV)  [PLYV5R7hVcs-BashWCNZQEDP7o3EohXPEV](https://www.youtube.com/playlist?list=PLYV5R7hVcs-BashWCNZQEDP7o3EohXPEV).

### Procedimento

- Etapa 1. Encoste a embalagem antiestática que contém a nova peça em qualquer superfície não pintada na parte externa do servidor. Em seguida, remova a nova peça do pacote e coloque-a em uma superfície antiestática.
- Etapa 2. Instale o Supercap Holder se você o removeu.

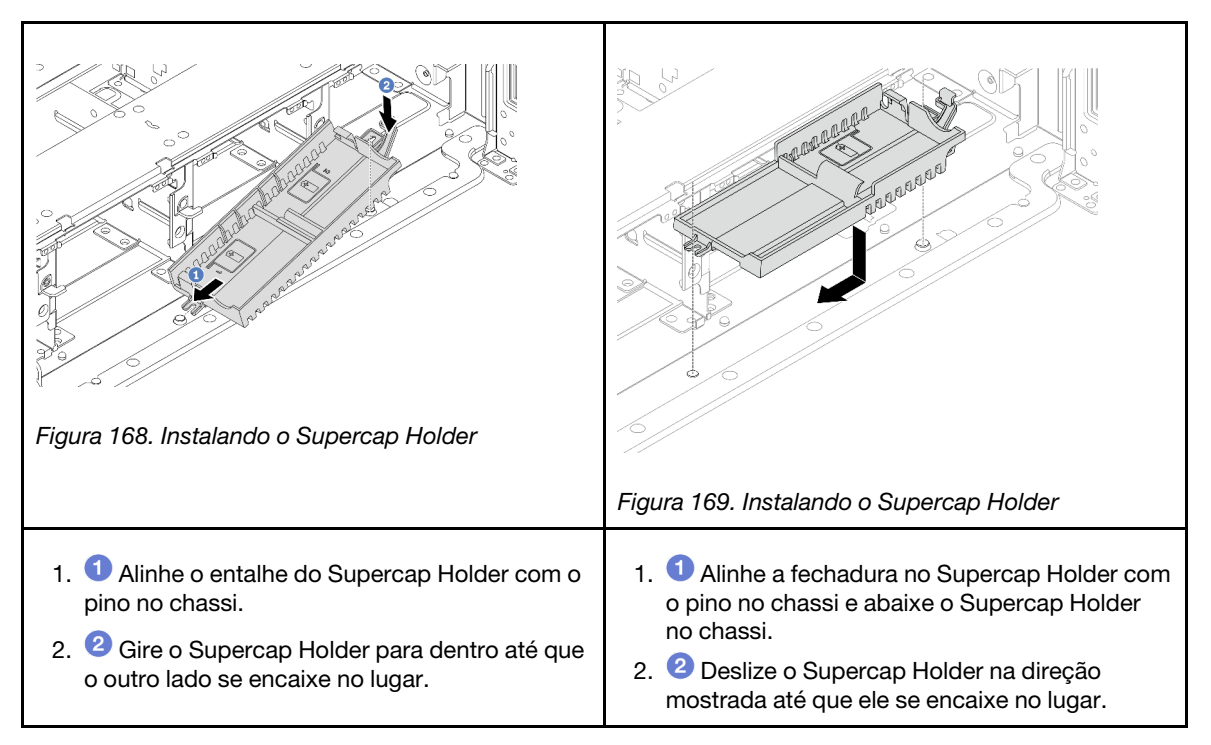

Etapa 3. Instale o módulo de energia flash RAID.

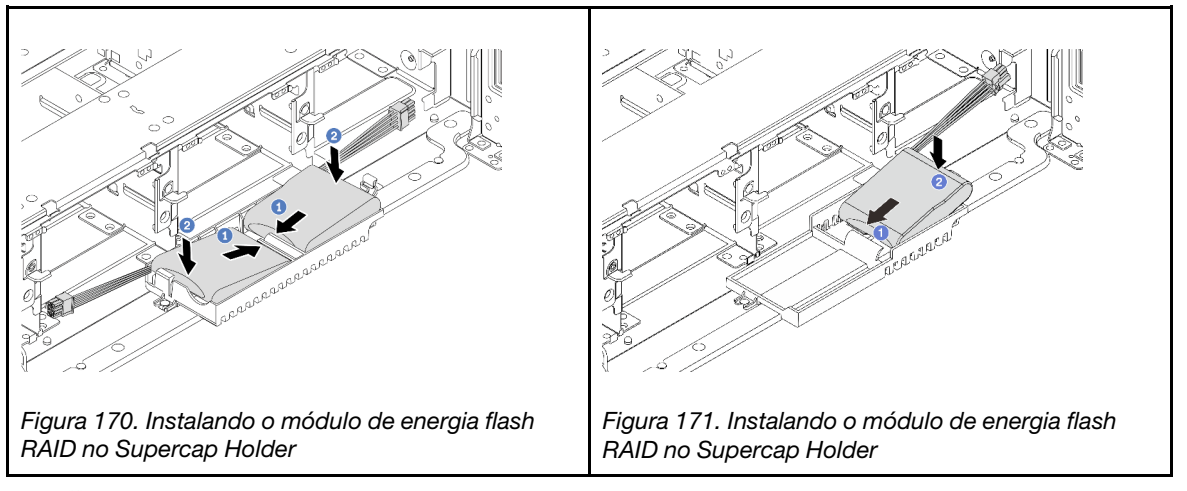

- a. <sup>1</sup>l Insira o módulo de energia flash RAID no clipe de retenção em um lado como mostrado.
- b. <sup>2</sup> Pressione o módulo de energia flash RAID no outro lado até encaixá-lo no lugar.
- Etapa 4. Conecte o módulo de energia flash RAID a um adaptador com o cabo de extensão fornecido com o módulo de energia flash RAID. Consulte o [Capítulo 2 "Roteamento de cabos internos" na página](#page-248-0) [239.](#page-248-0)

- 1. Instale o compartimento do ventilador do sistema. Consulte o ["Instalar o compartimento do ventilador](#page-238-0)  [do sistema" na página 229.](#page-238-0)
- 2. Conclua a substituição de peças. Consulte ["Concluir a substituição de peças" na página 238.](#page-247-0)

# <span id="page-179-0"></span>Remover um módulo de energia flash RAID do defletor de ar

Siga as instruções nesta seção para remover um módulo de energia flash RAID (também chamado de supercapacitor) do defletor de ar.

### Sobre esta tarefa

### Atenção:

- Leia ["Diretrizes de instalação" na página 1](#page-10-0) e ["Lista de verificação de inspeção de segurança" na página 2](#page-11-0) para garantir que esteja trabalhando de forma segura.
- Desligue o servidor e os dispositivos periféricos e desconecte os cabos de alimentação e todos os cabos externos. Consulte o ["Desligar o servidor" na página 16.](#page-25-0)
- Previna a exposição à eletricidade estática, que pode resultar em encerramento do sistema e perda de dados, mantendo componentes sensíveis em suas embalagens antiestáticas até a instalação, e manipulando esses dispositivos com uma pulseira antiestática ou outro sistema de aterramento.
- Antes de remover algum componente de uma matriz RAID (unidade, placa RAID, etc.), faça backup de todas as informações de configuração do RAID.
- Antes de remover ou fazer mudanças nas unidades, nos controladores de unidades (incluindo controladores integrados no conjunto de placa-mãe), nos backplanes de unidade ou nos cabos de unidades, faça backup de todos os dados importantes armazenados nessas unidades.

### Procedimento

Etapa 1. Faça as preparações para a tarefa.

- Se o servidor estiver instalado em um rack, deslize o servidor para fora dos trilhos deslizantes do rack para acessar a tampa superior ou remover o servidor do rack. Consulte ["Remover o](#page-26-0) [servidor do rack" na página 17](#page-26-0).
- b. Remova a tampa superior. Consulte ["Remover a tampa superior" na página 235](#page-244-0).
- c. Desconecte o cabo do módulo de energia flash RAID.
- Etapa 2. Remova o módulo de energia flash RAID do defletor de ar.

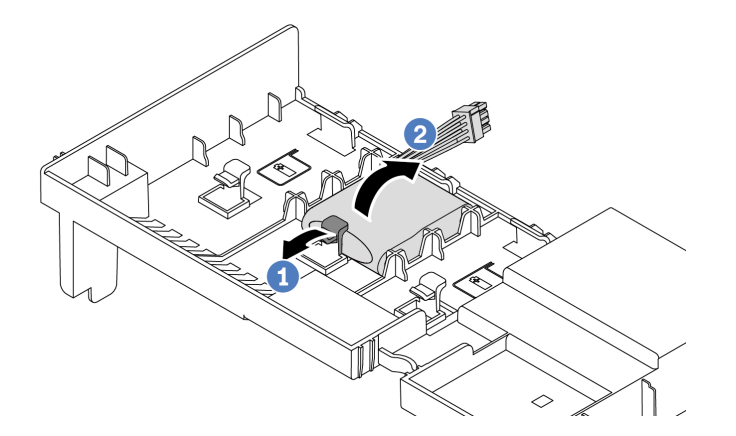

Figura 172. Removendo o módulo de energia flash RAID do defletor de ar

- a. **O** Abra a presilha de retenção no suporte do módulo de energia flash RAID.
- b. <sup>2</sup> Tire o módulo de energia flash RAID para fora do suporte.

### Depois de concluir
Se você receber instruções para retornar o componente ou o dispositivo opcional, siga todas as instruções do pacote e use os materiais do pacote para remessa que foram fornecidos.

#### Vídeo de demonstração

[Assista ao procedimento no YouTube](https://www.youtube.com/watch?v=TGz9ICwMS20)

# Instalar um módulo de energia flash RAID no defletor de ar

Siga as instruções nesta seção para instalar um módulo de energia flash RAID (também chamado de supercapacitor) no defletor de ar.

## Sobre esta tarefa

#### Atenção:

- Leia ["Diretrizes de instalação" na página 1](#page-10-0) e ["Lista de verificação de inspeção de segurança" na página 2](#page-11-0) para garantir que esteja trabalhando de forma segura.
- Desligue o servidor e os dispositivos periféricos e desconecte os cabos de alimentação e todos os cabos externos. Consulte o ["Desligar o servidor" na página 16](#page-25-0).
- Previna a exposição à eletricidade estática, que pode resultar em encerramento do sistema e perda de dados, mantendo componentes sensíveis em suas embalagens antiestáticas até a instalação, e manipulando esses dispositivos com uma pulseira antiestática ou outro sistema de aterramento.

### Procedimento

- Etapa 1. Encoste a embalagem antiestática que contém a nova peça em qualquer superfície não pintada na parte externa do servidor. Em seguida, remova a nova peça do pacote e coloque-a em uma superfície antiestática.
- Etapa 2. Instale o módulo de energia flash RAID no defletor de ar.

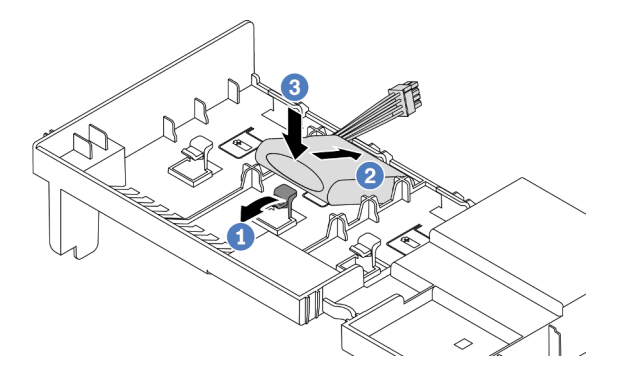

Figura 173. Instalando o módulo de energia flash RAID no defletor de ar

- a. **O** Abra a presilha de retenção no suporte.
- b. <sup>2</sup> Coloque o módulo de energia flash RAID no suporte.
- c. <sup>©</sup> Pressione-o para prendê-lo no suporte.
- Etapa 3. Conecte o módulo de energia flash RAID a um adaptador com o cabo de extensão fornecido com o módulo de energia flash RAID. Consulte o [Capítulo 2 "Roteamento de cabos internos" na página](#page-248-0) [239.](#page-248-0)

### Depois de concluir

Conclua a substituição de peças. Consulte ["Concluir a substituição de peças" na página 238.](#page-247-0)

#### Vídeo de demonstração

[Assista ao procedimento no YouTube](https://www.youtube.com/watch?v=gfO8Z7A_iuk)

# Remover um módulo de energia flash RAID da gaiola de unidade do meio de 2,5 polegadas

Siga as instruções nesta seção para remover um módulo de energia flash RAID (também chamado de supercapacitor) da gaiola de unidade de 2,5 pol. central.

### Sobre esta tarefa

#### Atenção:

- Leia ["Diretrizes de instalação" na página 1](#page-10-0) e ["Lista de verificação de inspeção de segurança" na página 2](#page-11-0) para garantir que esteja trabalhando de forma segura.
- Desligue o servidor e os dispositivos periféricos e desconecte os cabos de alimentação e todos os cabos externos. Consulte o ["Desligar o servidor" na página 16.](#page-25-0)
- Previna a exposição à eletricidade estática, que pode resultar em encerramento do sistema e perda de dados, mantendo componentes sensíveis em suas embalagens antiestáticas até a instalação, e manipulando esses dispositivos com uma pulseira antiestática ou outro sistema de aterramento.
- Antes de remover algum componente de uma matriz RAID (unidade, placa RAID, etc.), faça backup de todas as informações de configuração do RAID.
- Antes de remover ou fazer mudanças nas unidades, nos controladores de unidades (incluindo controladores integrados no conjunto de placa-mãe), nos backplanes de unidade ou nos cabos de unidades, faça backup de todos os dados importantes armazenados nessas unidades.

#### Observe o procedimento

Um vídeo desse procedimento está disponível no YouTube: [https://www.youtube.com/playlist?list=](https://www.youtube.com/playlist?list=PLYV5R7hVcs-BashWCNZQEDP7o3EohXPEV)  [PLYV5R7hVcs-BashWCNZQEDP7o3EohXPEV](https://www.youtube.com/playlist?list=PLYV5R7hVcs-BashWCNZQEDP7o3EohXPEV).

### Procedimento

Etapa 1. Faça as preparações para a tarefa.

- a. Se o servidor estiver instalado em um rack, deslize o servidor para fora dos trilhos deslizantes do rack para acessar a tampa superior ou remover o servidor do rack. Consulte ["Remover o](#page-26-0) [servidor do rack" na página 17](#page-26-0).
- b. Remova a tampa superior. Consulte ["Remover a tampa superior" na página 235](#page-244-0).
- c. Desconecte o cabo do módulo de energia flash RAID.
- Etapa 2. Remova a borracha na tampa do Supercap Holder.

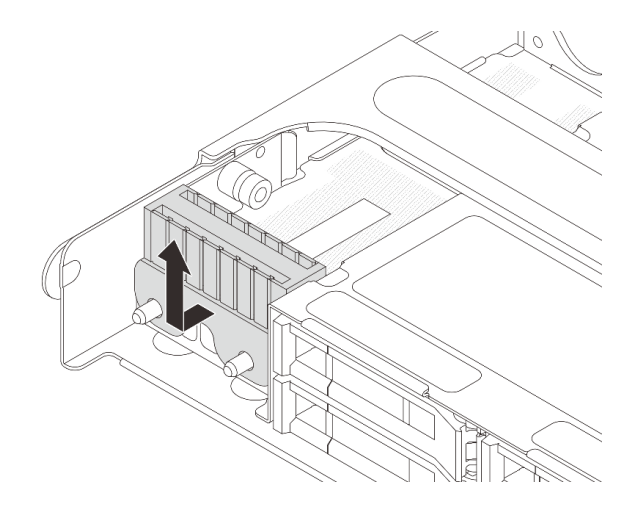

Figura 174. Removendo a borracha

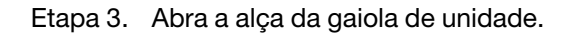

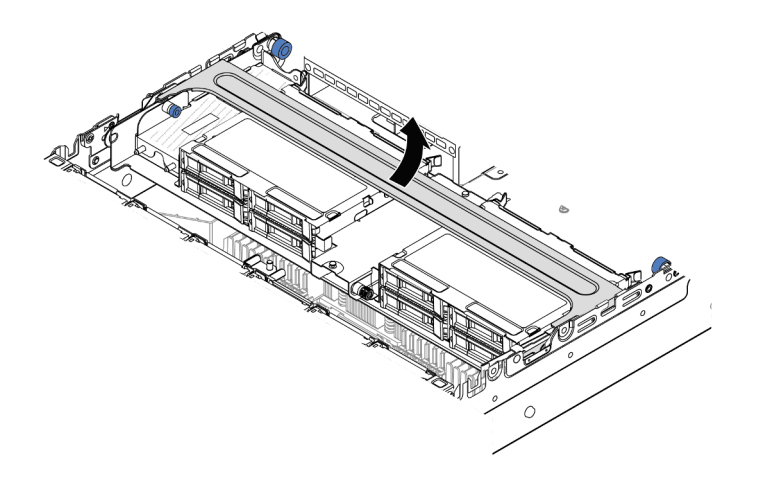

Figura 175. Abrindo a alça da gaiola de unidade do meio

Etapa 4. Remova o módulo de energia flash RAID da gaiola de unidade central.

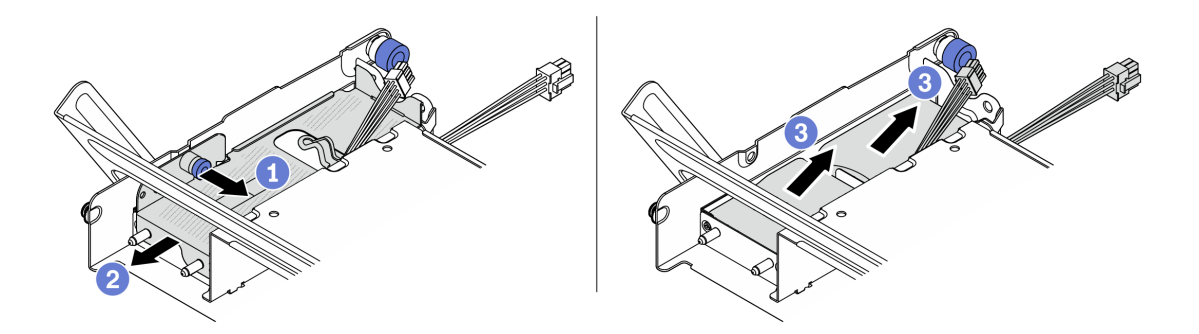

Figura 176. Removendo o módulo de energia flash RAID da gaiola de unidade central

 $a.$  Puxe a trava azul na tampa do supercapacitor.

- b. <sup>2</sup> Deslize a tampa para fora do suporte.
- c. **The o modulo de energia flash RAID para fora do suporte.**

Se você receber instruções para retornar o componente ou o dispositivo opcional, siga todas as instruções do pacote e use os materiais do pacote para remessa que foram fornecidos.

# Instalar um módulo de energia flash RAID na gaiola de unidade central de 2,5 polegadas

Siga as instruções nesta seção para instalar um módulo de energia flash RAID (também chamado de supercapacitor) na gaiola de unidade de 2,5 pol. central.

# Sobre esta tarefa

### Atenção:

- Leia ["Diretrizes de instalação" na página 1](#page-10-0) e ["Lista de verificação de inspeção de segurança" na página 2](#page-11-0) para garantir que esteja trabalhando de forma segura.
- Desligue o servidor e os dispositivos periféricos e desconecte os cabos de alimentação e todos os cabos externos. Consulte o ["Desligar o servidor" na página 16.](#page-25-0)
- Previna a exposição à eletricidade estática, que pode resultar em encerramento do sistema e perda de dados, mantendo componentes sensíveis em suas embalagens antiestáticas até a instalação, e manipulando esses dispositivos com uma pulseira antiestática ou outro sistema de aterramento.

#### Observe o procedimento

Um vídeo desse procedimento está disponível no YouTube: [https://www.youtube.com/playlist?list=](https://www.youtube.com/playlist?list=PLYV5R7hVcs-BashWCNZQEDP7o3EohXPEV)  [PLYV5R7hVcs-BashWCNZQEDP7o3EohXPEV](https://www.youtube.com/playlist?list=PLYV5R7hVcs-BashWCNZQEDP7o3EohXPEV).

### Procedimento

- Etapa 1. Encoste a embalagem antiestática que contém a nova peça em qualquer superfície não pintada na parte externa do servidor. Em seguida, remova a nova peça do pacote e coloque-a em uma superfície antiestática.
- Etapa 2. Instale o módulo de energia flash RAID na gaiola de unidade central.

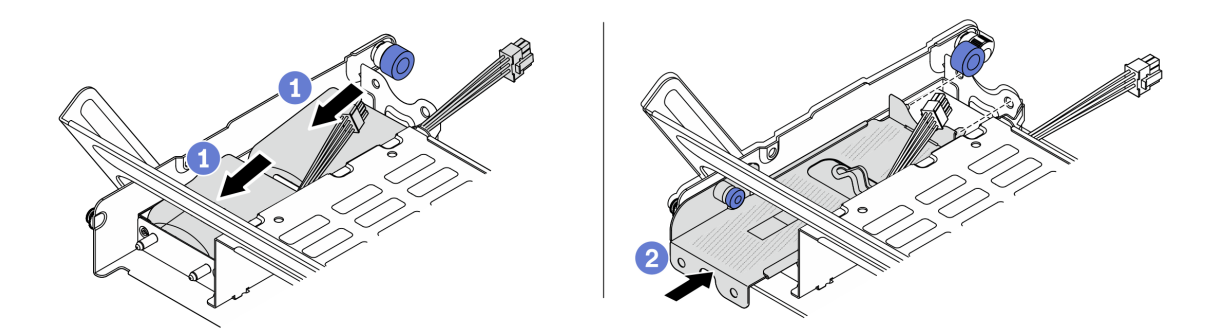

Figura 177. Instalando o módulo de energia flash RAID na gaiola de unidade central

- a. Coloque o módulo de energia flash RAID no suporte e pressione-o para prendê-lo no suporte.
- b. <sup>2</sup> Alinhe os pinos na tampa de metal com os orifícios no suporte do supercapacitor, puxe a trava azul na tampa e deslize a tampa para o suporte até que os pinos passem pelos orifícios. Em seguida, solte a trava azul para fixar a tampa no lugar.
- Etapa 3. Pressione a trava conforme mostrado e feche a alça.

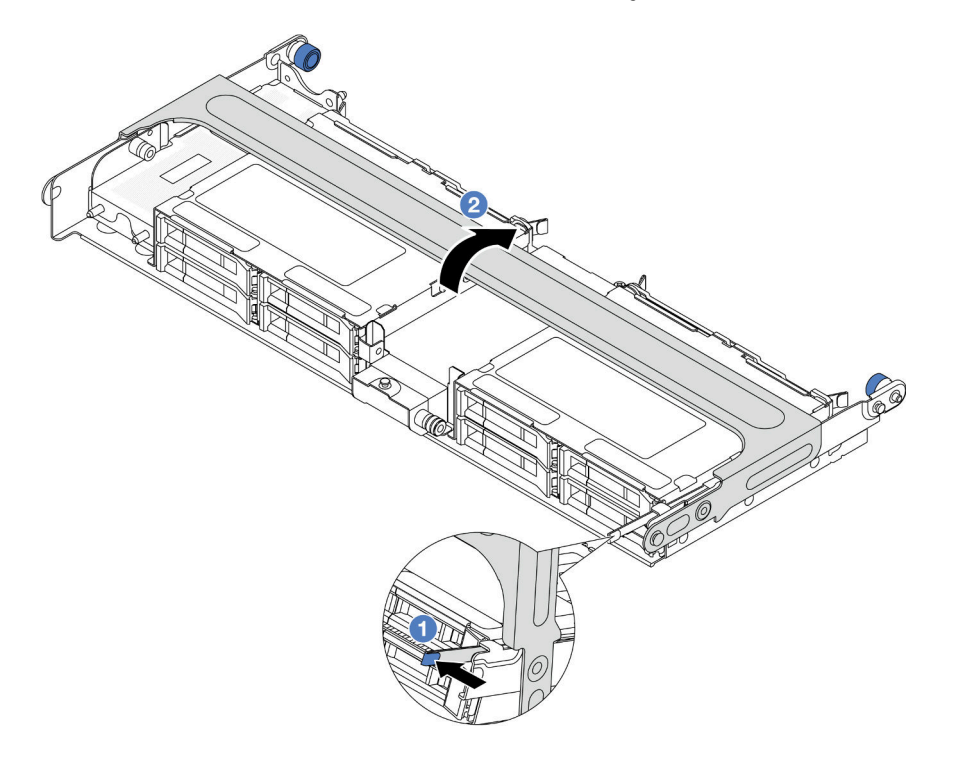

Figura 178. Fechando a alça da gaiola de unidade central

Etapa 4. Instale a borracha na tampa do Supercap Holder.

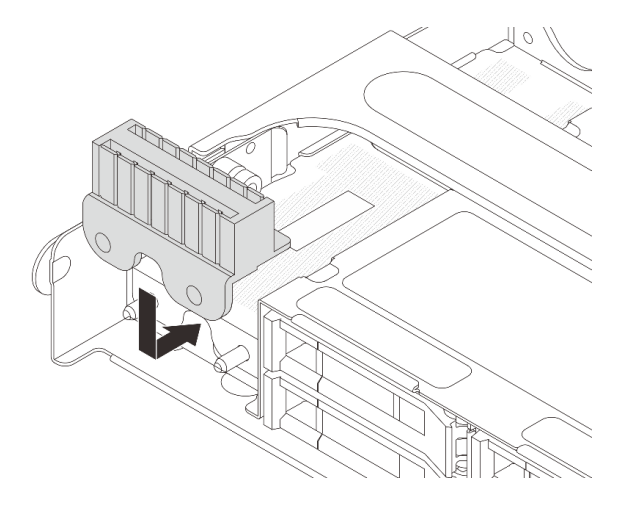

Figura 179. Instalando a borracha

Etapa 5. Conecte o módulo de energia flash RAID a um adaptador com o cabo de extensão fornecido com o módulo de energia flash RAID. Consulte o [Capítulo 2 "Roteamento de cabos internos" na página](#page-248-0) [239.](#page-248-0)

Conclua a substituição de peças. Consulte ["Concluir a substituição de peças" na página 238.](#page-247-0)

# Substituição do suporte de parede traseira

Siga as instruções nesta seção para remover e instalar um suporte de parede traseira.

Os suportes de parede traseira variam de acordo com as configurações traseiras do servidor.

- ["Remover um suporte de parede traseira" na página 176](#page-185-0)
- ["Instalar um suporte de parede traseira" na página 178](#page-187-0)

#### Matriz de suporte da parede traseira

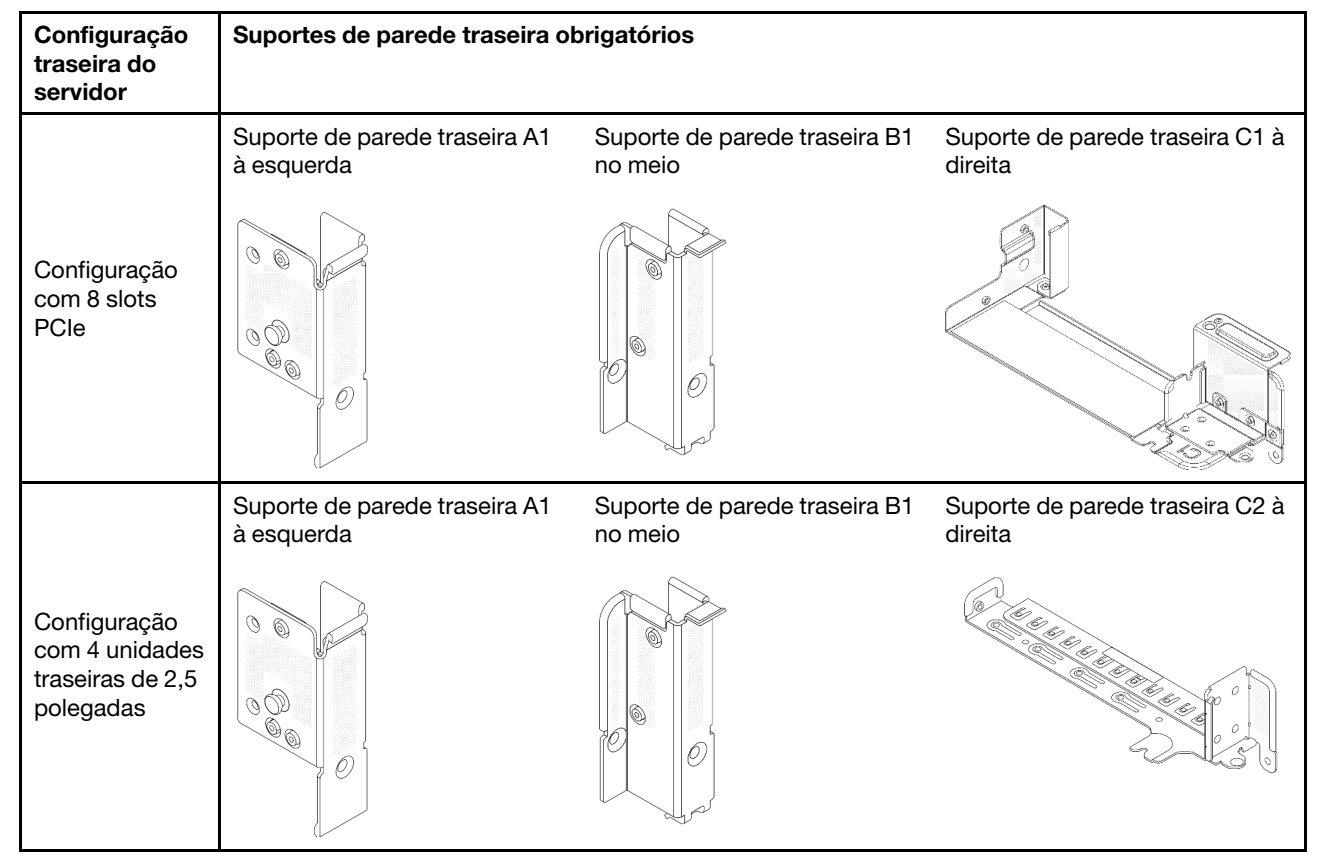

# <span id="page-185-0"></span>Remover um suporte de parede traseira

Siga as instruções nesta seção para remover um suporte de parede traseira.

# Sobre esta tarefa

#### Atenção:

- Leia ["Diretrizes de instalação" na página 1](#page-10-0) e ["Lista de verificação de inspeção de segurança" na página 2](#page-11-0) para garantir que esteja trabalhando de forma segura.
- Desligue o servidor e os dispositivos periféricos e desconecte os cabos de alimentação e todos os cabos externos. Consulte o ["Desligar o servidor" na página 16.](#page-25-0)

• Previna a exposição à eletricidade estática, que pode resultar em encerramento do sistema e perda de dados, mantendo componentes sensíveis em suas embalagens antiestáticas até a instalação, e manipulando esses dispositivos com uma pulseira antiestática ou outro sistema de aterramento.

## Procedimento

- Etapa 1. Faça as preparações para a tarefa.
	- a. Se o servidor estiver instalado em um rack, deslize o servidor para fora dos trilhos deslizantes do rack para acessar a tampa superior ou remover o servidor do rack. Consulte ["Remover o](#page-26-0) [servidor do rack" na página 17.](#page-26-0)
	- b. Remova a tampa superior. Consulte ["Remover a tampa superior" na página 235.](#page-244-0)
	- c. Remova o conjunto de placa riser ou a gaiola de unidade traseira.
		- ["Substituição do conjunto de placa riser e do adaptador PCIe traseiro" na página 125](#page-134-0)
		- ["Substituição do backplane da unidade traseira e da gaiola de unidade" na página 190](#page-199-0)
- Etapa 2. Remova o suporte de parede traseira.
	- $a.$  **O** Remova os parafusos.
	- b. <sup>2</sup> Remova o suporte do chassi conforme mostrado.

Nota: As ilustrações mostram a remoção dos suportes de parede traseira A1, B1 e C1. O procedimento é o mesmo para a remoção de outros suportes de parede traseira.

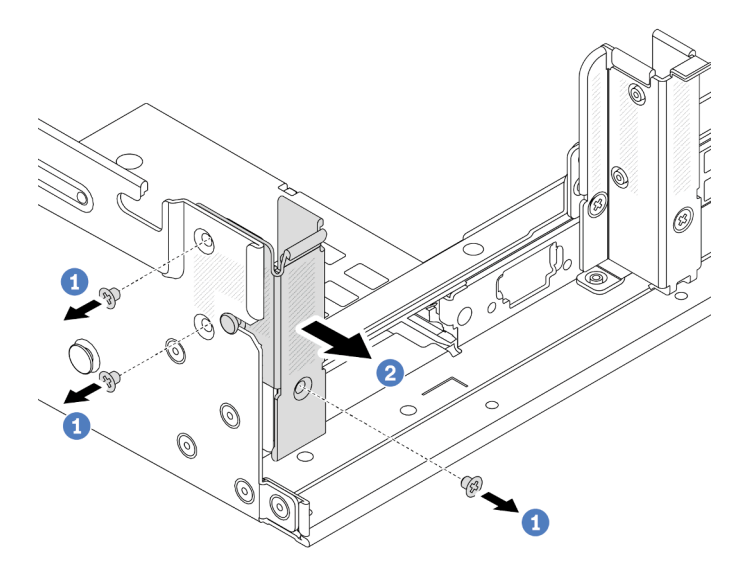

Figura 180. Removendo o suporte de parede traseira A1 (à esquerda)

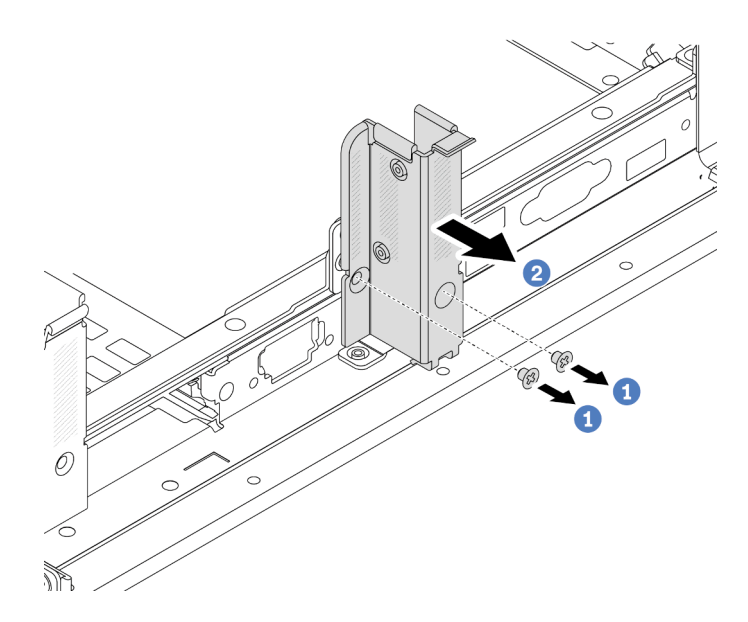

Figura 181. Removendo o suporte de parede traseira B1 (no meio)

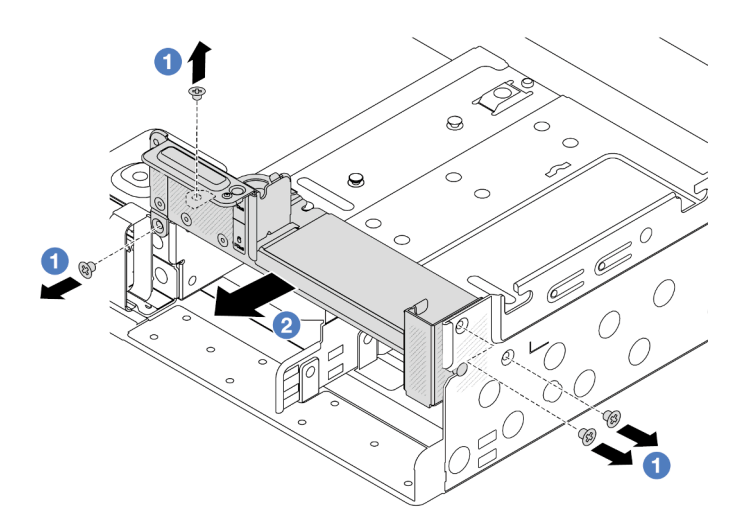

Figura 182. Removendo o suporte de parede traseira C1 (à direita)

- 1. Instale os suportes de parede traseira necessários de volta no chassi traseiro.
- 2. Se você receber instruções para retornar o componente ou o dispositivo opcional, siga todas as instruções do pacote e use os materiais do pacote para remessa que foram fornecidos.

#### Vídeo de demonstração

### [Assista ao procedimento no YouTube](https://www.youtube.com/watch?v=eVj7oin7myo)

# <span id="page-187-0"></span>Instalar um suporte de parede traseira

Siga as instruções nesta seção para instalar um suporte de parede traseira.

# Sobre esta tarefa

#### Atenção:

- Leia ["Diretrizes de instalação" na página 1](#page-10-0) e ["Lista de verificação de inspeção de segurança" na página 2](#page-11-0) para garantir que esteja trabalhando de forma segura.
- Desligue o servidor e os dispositivos periféricos e desconecte os cabos de alimentação e todos os cabos externos. Consulte o ["Desligar o servidor" na página 16](#page-25-0).
- Previna a exposição à eletricidade estática, que pode resultar em encerramento do sistema e perda de dados, mantendo componentes sensíveis em suas embalagens antiestáticas até a instalação, e manipulando esses dispositivos com uma pulseira antiestática ou outro sistema de aterramento.

## Procedimento

- Etapa 1. Encoste a embalagem antiestática que contém a nova peça em qualquer superfície não pintada na parte externa do servidor. Em seguida, remova a nova peça do pacote e coloque-a em uma superfície antiestática.
- Etapa 2. Instale os suportes de parede traseira.
	- a. Alinhe o suporte de parede traseira com o chassi e insira o suporte no lugar.
	- b. **O** Instale os parafusos que prendem o suporte de parede traseira.

Nota: As ilustrações mostram a instalação dos suportes de parede traseira A1, B1 e C1. O procedimento é o mesmo para instalar outros suportes de parede traseira.

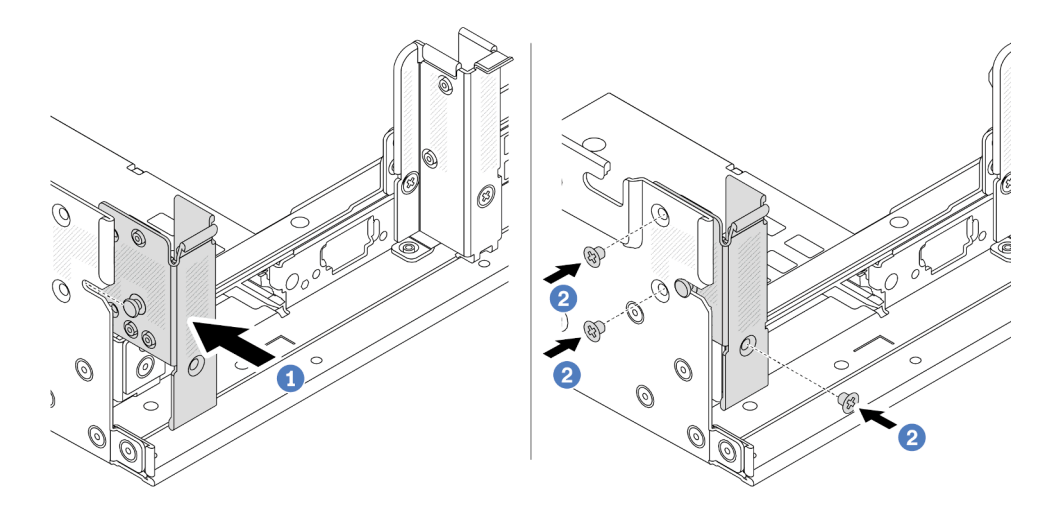

Figura 183. Instalando o suporte de parede traseira A1 (à esquerda)

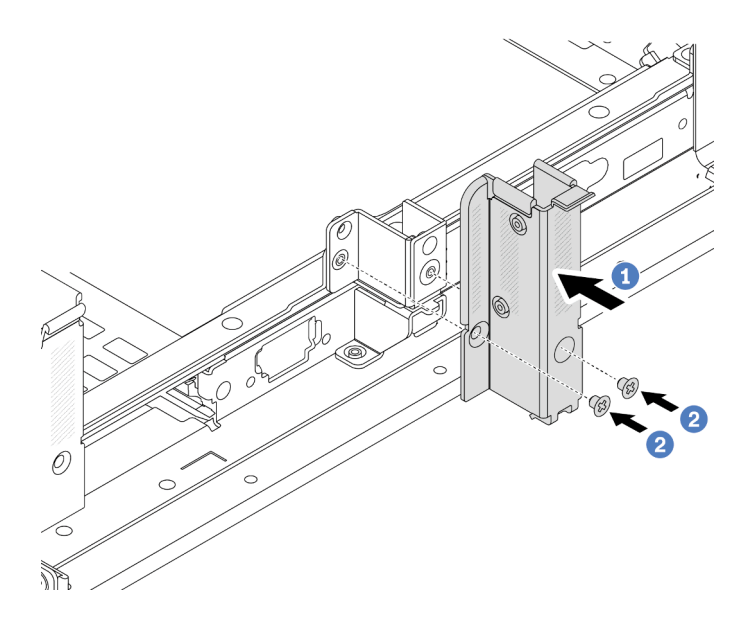

Figura 184. Instalando o suporte de parede traseira B1 (no meio)

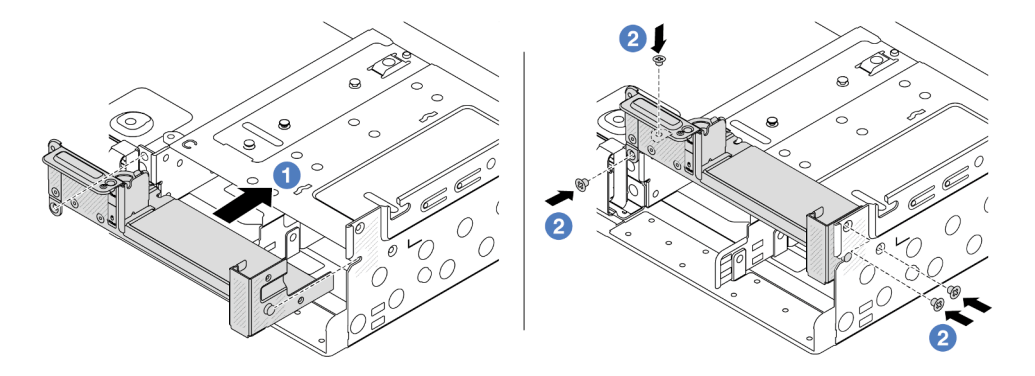

Figura 185. Instalando o suporte de parede traseira C1 (à direita)

1. Instale uma gaiola de unidade traseira ou conjuntos de placa riser.

- ["Substituição do conjunto de placa riser e do adaptador PCIe traseiro" na página 125](#page-134-0)
- ["Substituição do backplane da unidade traseira e da gaiola de unidade" na página 190](#page-199-0)
- 2. Conclua a substituição de peças. Consulte ["Concluir a substituição de peças" na página 238.](#page-247-0)

#### Vídeo de demonstração

#### [Assista ao procedimento no YouTube](https://www.youtube.com/watch?v=1i9l9bn6_38)

# Substituição do backplane da unidade traseira de 7 mm e da gaiola de unidade

Siga as instruções nesta seção para remover e instalar os backplanes de unidade traseira de 7 mm e gaiola de unidade.

Dependendo da configuração do servidor, o servidor oferece suporte a uma das gaiolas de unidade traseira de 7 mm abaixo. Os procedimentos de substituição para as gaiolas de unidade e os backplanes da unidade são semelhantes.

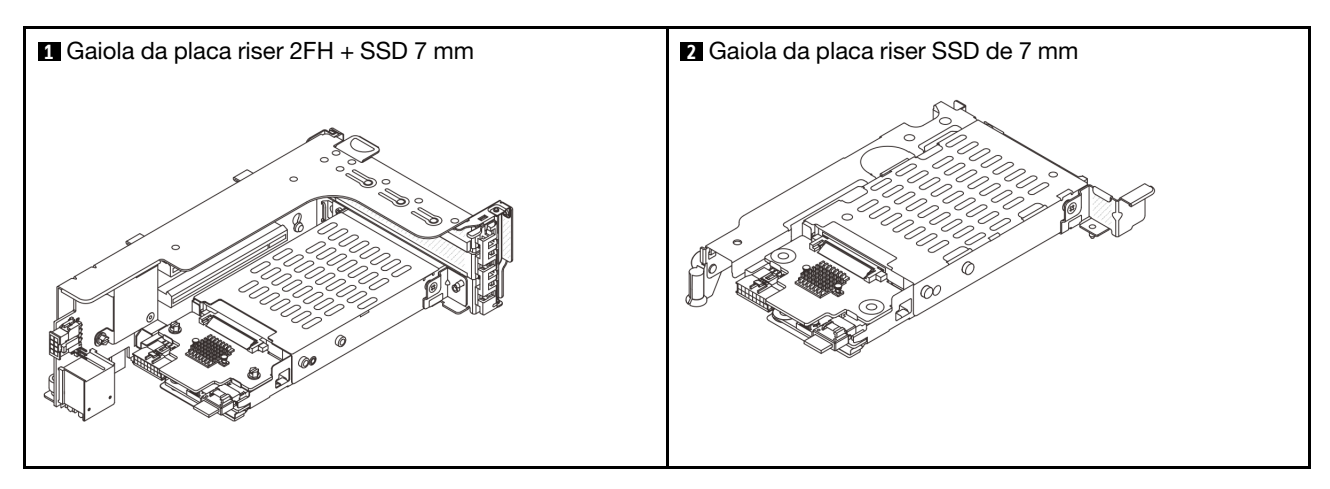

- ["Remover a gaiola de unidade de 7 mm" na página 181](#page-190-0)
- ["Remover os painéis traseiros da unidade de 7 mm" na página 184](#page-193-0)
- ["Instalar os backplanes da unidade de 7 mm" na página 186](#page-195-0)
- ["Instalar a gaiola de unidade de 7 mm" na página 187](#page-196-0)

# <span id="page-190-0"></span>Remover a gaiola de unidade de 7 mm

Siga as instruções nesta seção para remover a gaiola de unidade de 7 mm.

# Sobre esta tarefa

#### Atenção:

- Leia ["Diretrizes de instalação" na página 1](#page-10-0) e ["Lista de verificação de inspeção de segurança" na página 2](#page-11-0) para garantir que esteja trabalhando de forma segura.
- Desligue o servidor e os dispositivos periféricos e desconecte os cabos de alimentação e todos os cabos externos. Consulte o ["Desligar o servidor" na página 16](#page-25-0).
- Previna a exposição à eletricidade estática, que pode resultar em encerramento do sistema e perda de dados, mantendo componentes sensíveis em suas embalagens antiestáticas até a instalação, e manipulando esses dispositivos com uma pulseira antiestática ou outro sistema de aterramento.
- Antes de remover ou fazer mudanças nas unidades, nos controladores de unidades (incluindo controladores integrados no conjunto de placa-mãe), nos backplanes de unidade ou nos cabos de unidades, faça backup de todos os dados importantes armazenados nessas unidades.
- Antes de remover algum componente de uma matriz RAID (unidade, placa RAID, etc.), faça backup de todas as informações de configuração do RAID.
- Se precisar remover uma ou mais unidades de estado sólido NVMe, é recomendável desabilitá-las com antecedência por meio do sistema operacional.

# Procedimento

Etapa 1. Faça as preparações para a tarefa.

- a. Se o servidor estiver instalado em um rack, deslize o servidor para fora dos trilhos deslizantes do rack para acessar a tampa superior ou remover o servidor do rack. Consulte ["Remover o](#page-26-0) [servidor do rack" na página 17.](#page-26-0)
- b. Remova a tampa superior. Consulte ["Remover a tampa superior" na página 235.](#page-244-0)
- c. Remova todas as unidades e preenchimentos instalados (se houver) dos compartimentos de unidade. Consulte o ["Remover uma unidade hot-swap" na página 89](#page-98-0).
- d. Registre as conexões de cabos da unidades de 7 mm e, em seguida, desconecte todos os cabos dos painéis traseiros.
- Etapa 2. Remova o conjunto de placa riser com a gaiola de unidade de 7 mm do chassi.
	- Gaiola de placa riser SSD 2FH + 7 mm

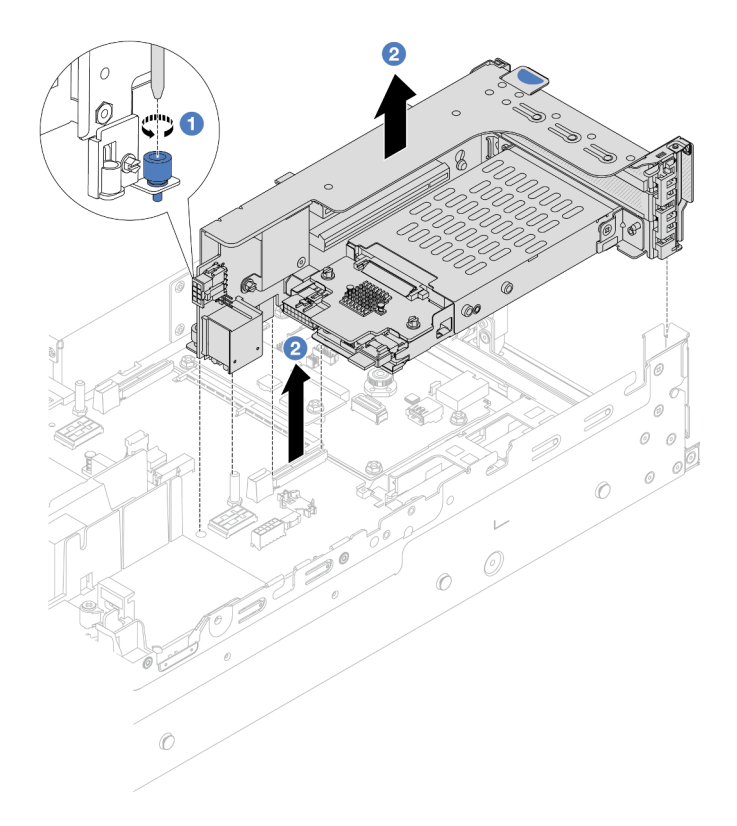

Figura 186. Removendo a gaiola de placa riser SSD 2FH+7 mm

- a. **O** Solte o parafuso da gaiola de placa riser.
- b. <sup>2</sup> Levante cuidadosamente o conjunto de placa riser do chassi.
- Gaiola de placa riser SSD de 7 mm

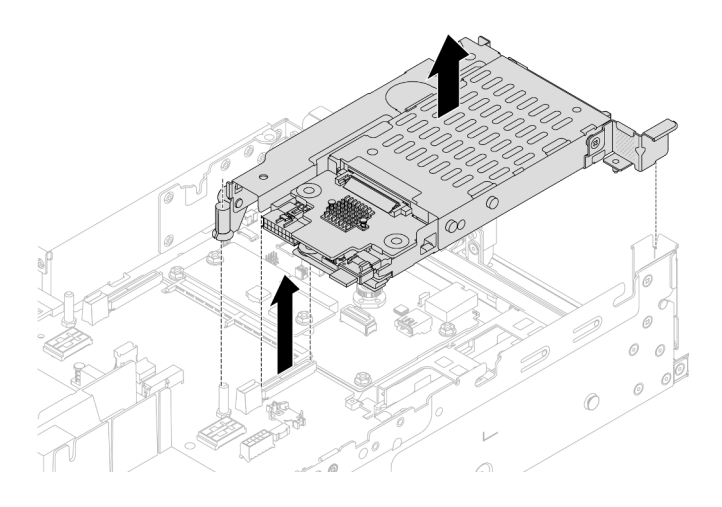

Figura 187. Removendo a gaiola de placa riser de 7 mm

Etapa 3. (Apenas para a gaiola de placa riser SSD 2FH+7 mm) Remova a gaiola de unidade de 7 mm do conjunto de placa riser.

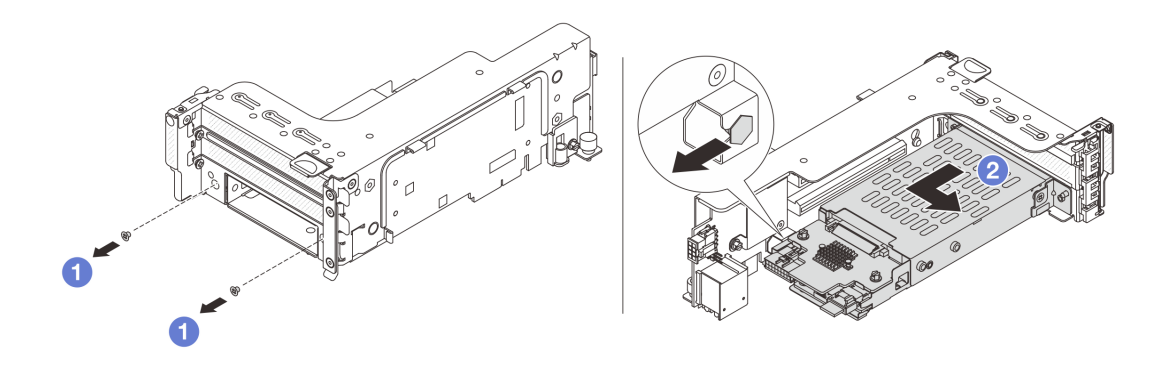

Figura 188. Removendo a gaiola de unidade de 7 mm do conjunto de placa riser

- $a.$  **O** Remova os dois parafusos.
- b. <sup>2</sup> Deslize o compartimento levemente na horizontal para fora da gaiola de placa riser.
- Etapa 4. (Apenas para a gaiola de placa riser SSD 2FH+7 mm) Remova o clipe de fixação da gaiola de unidade de 7 mm do conjunto de placa riser.

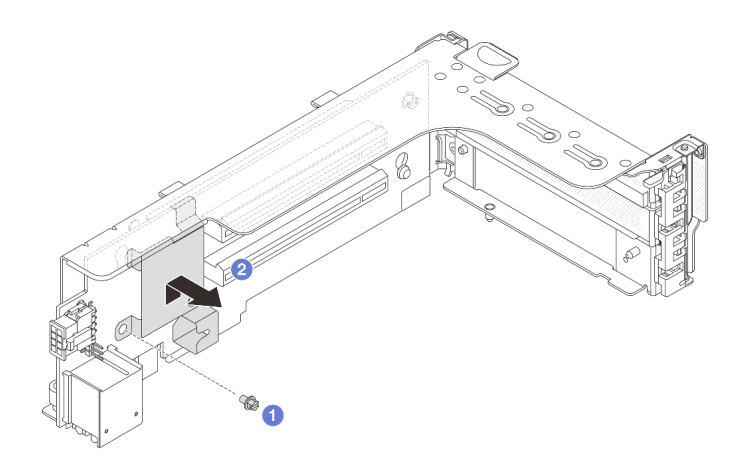

Figura 189. Removendo o clipe de fixação da gaiola de unidade de 7 mm

Remova os dois backplanes de 7 mm. Consulte o ["Remover os painéis traseiros da unidade de 7 mm" na](#page-193-0)  [página 184.](#page-193-0)

### Vídeo de demonstração

### [Assista ao procedimento no YouTube](https://www.youtube.com/watch?v=Rh0_tkTjDFE)

# <span id="page-193-0"></span>Remover os painéis traseiros da unidade de 7 mm

Siga as instruções nesta seção para remover os backplanes de unidade de 7 mm.

# Sobre esta tarefa

### Atenção:

- Leia ["Diretrizes de instalação" na página 1](#page-10-0) e ["Lista de verificação de inspeção de segurança" na página 2](#page-11-0) para garantir que esteja trabalhando de forma segura.
- Desligue o servidor e os dispositivos periféricos e desconecte os cabos de alimentação e todos os cabos externos. Consulte o ["Desligar o servidor" na página 16.](#page-25-0)
- Previna a exposição à eletricidade estática, que pode resultar em encerramento do sistema e perda de dados, mantendo componentes sensíveis em suas embalagens antiestáticas até a instalação, e manipulando esses dispositivos com uma pulseira antiestática ou outro sistema de aterramento.
- Antes de remover ou fazer mudanças nas unidades, nos controladores de unidades (incluindo controladores integrados no conjunto de placa-mãe), nos backplanes de unidade ou nos cabos de unidades, faça backup de todos os dados importantes armazenados nessas unidades.
- Antes de remover algum componente de uma matriz RAID (unidade, placa RAID, etc.), faça backup de todas as informações de configuração do RAID.
- Se precisar remover uma ou mais unidades de estado sólido NVMe, é recomendável desabilitá-las com antecedência por meio do sistema operacional.

# Procedimento

Etapa 1. Remova o painel traseiro da unidade de 7 mm na parte superior.

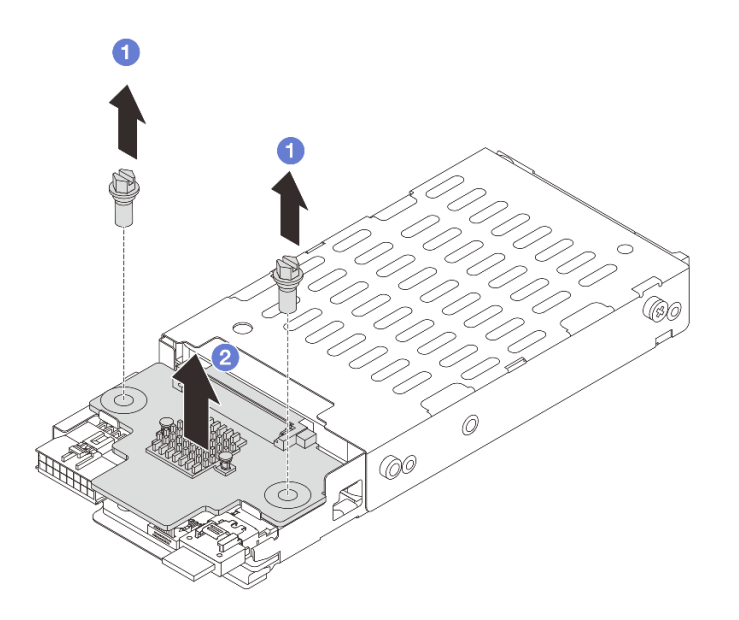

Figura 190. Removendo o backplane de unidade de 7 mm (superior)

- $a.$  **O** Remova os dois parafusos.
- b. <sup>2</sup> Levante verticalmente o backplane e coloque-o de lado.
- Etapa 2. Remova o painel traseiro da unidade de 7 mm na parte inferior.

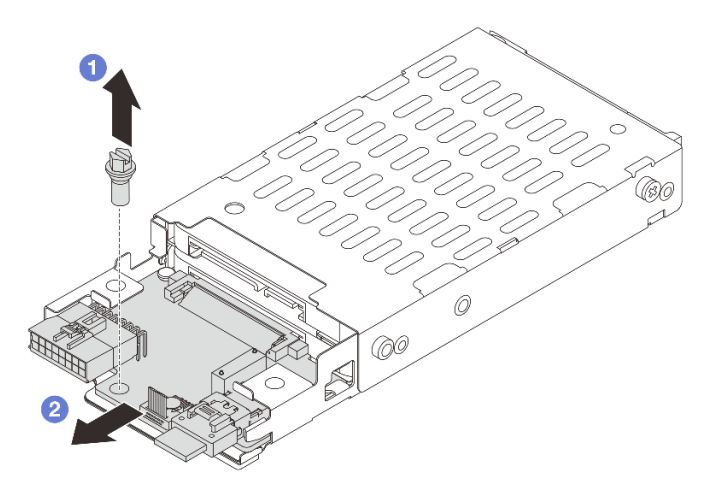

Figura 191. Removendo o backplane de unidade de 7 mm (inferior)

- a. **I** Remova o parafuso.
- b. <sup>2</sup> Remova o backplane horizontalmente do compartimento conforme mostrado.

- 1. Execute um dos seguintes:
	- Se você for substituir os backplanes, instale novos backplanes na gaiola de unidade.
- Se você for substituir a gaiola de unidade, instale os backplanes em uma nova gaiola de unidade.
- 2. Se você receber instruções para retornar o componente ou o dispositivo opcional, siga todas as instruções do pacote e use os materiais do pacote para remessa que foram fornecidos.

### Vídeo de demonstração

[Assista ao procedimento no YouTube](https://www.youtube.com/watch?v=Rh0_tkTjDFE)

# <span id="page-195-0"></span>Instalar os backplanes da unidade de 7 mm

Siga as instruções nesta seção para instalar os backplanes de unidade de 7 mm.

# Sobre esta tarefa

### Atenção:

- Leia ["Diretrizes de instalação" na página 1](#page-10-0) e ["Lista de verificação de inspeção de segurança" na página 2](#page-11-0) para garantir que esteja trabalhando de forma segura.
- Desligue o servidor e os dispositivos periféricos e desconecte os cabos de alimentação e todos os cabos externos. Consulte o ["Desligar o servidor" na página 16.](#page-25-0)
- Previna a exposição à eletricidade estática, que pode resultar em encerramento do sistema e perda de dados, mantendo componentes sensíveis em suas embalagens antiestáticas até a instalação, e manipulando esses dispositivos com uma pulseira antiestática ou outro sistema de aterramento.

# Procedimento

- Etapa 1. Encoste a embalagem antiestática que contém a nova peça em qualquer superfície não pintada na parte externa do servidor. Em seguida, remova a nova peça do pacote e coloque-a em uma superfície antiestática.
- Etapa 2. Instale o painel traseiro da unidade de 7 mm na parte inferior.

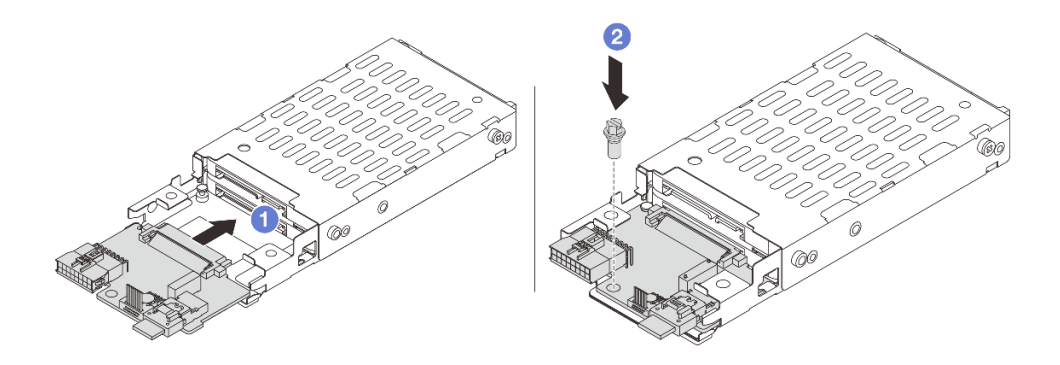

Figura 192. Instalando o backplane de unidade de 7 mm (inferior)

- a. **C** Alinhe o entalhe na borda do backplane com o pino na gaiola e deslize levemente o backplane para dentro da gaiola até que ele esteja bem encaixado.
- b. **2** Instale o parafuso para prendê-lo.
- Etapa 3. Instale o painel traseiro da unidade de 7 mm na parte superior.

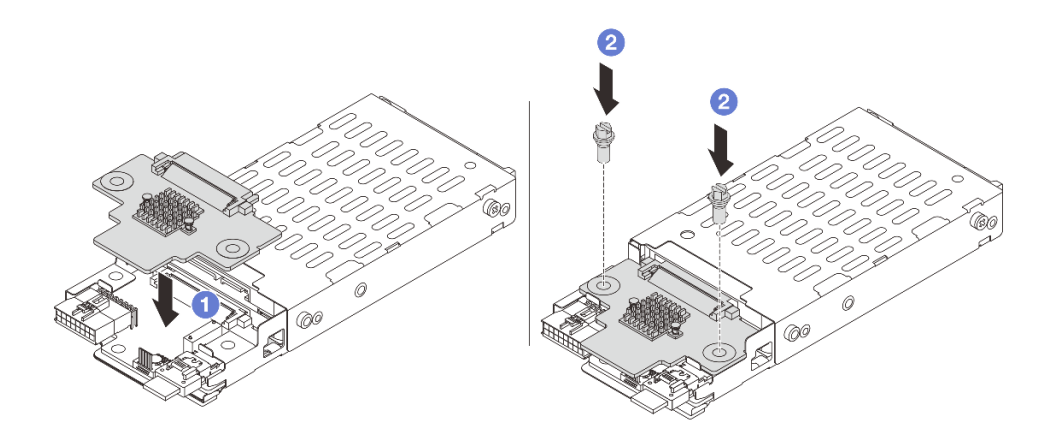

Figura 193. Instalando o backplane de unidade de 7 mm (superior)

- a. Alinhe os orifícios no backplane com os orifícios na gaiola e abaixe o backplane na gaiola.
- b. <sup>2</sup> Instale os dois parafusos para prender o backplane no lugar.

# Depois de concluir

Instalar a gaiola de unidade de 7 mm. Consulte ["Instalar a gaiola de unidade de 7 mm" na página 187](#page-196-0).

#### Vídeo de demonstração

[Assista ao procedimento no YouTube](https://www.youtube.com/watch?v=3565bz6ZuoQ)

# <span id="page-196-0"></span>Instalar a gaiola de unidade de 7 mm

Siga as instruções nesta seção para instalar a gaiola de unidade de 7 mm.

### Sobre esta tarefa

#### Atenção:

- Leia ["Diretrizes de instalação" na página 1](#page-10-0) e ["Lista de verificação de inspeção de segurança" na página 2](#page-11-0) para garantir que esteja trabalhando de forma segura.
- Desligue o servidor e os dispositivos periféricos e desconecte os cabos de alimentação e todos os cabos externos. Consulte o ["Desligar o servidor" na página 16](#page-25-0).
- Previna a exposição à eletricidade estática, que pode resultar em encerramento do sistema e perda de dados, mantendo componentes sensíveis em suas embalagens antiestáticas até a instalação, e manipulando esses dispositivos com uma pulseira antiestática ou outro sistema de aterramento.

### Procedimento

Etapa 1. (Apenas para a gaiola de placa riser SSD 2FH+7 mm) Prenda o clipe de fixação sobre o adaptador de placa riser na respectiva gaiola.

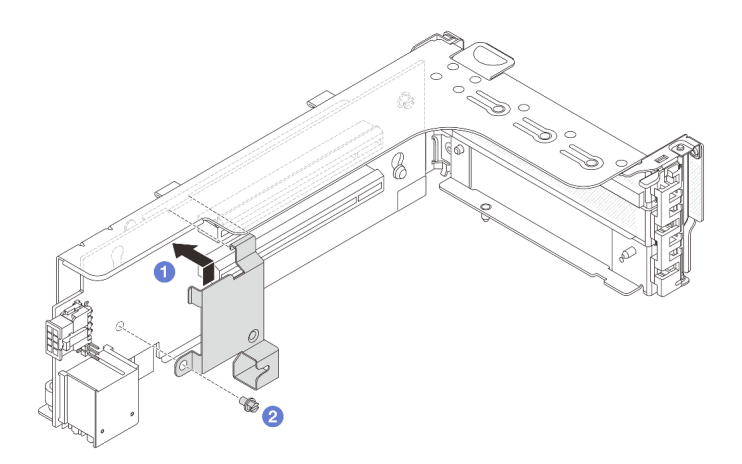

Figura 194. Instalando o clipe de fixação da gaiola de unidade de 7 mm

Etapa 2. (Apenas para o gaiola de placa riser SSD 2FH+7 mm) Instale a gaiola de unidade de 7 mm no conjunto de placa riser.

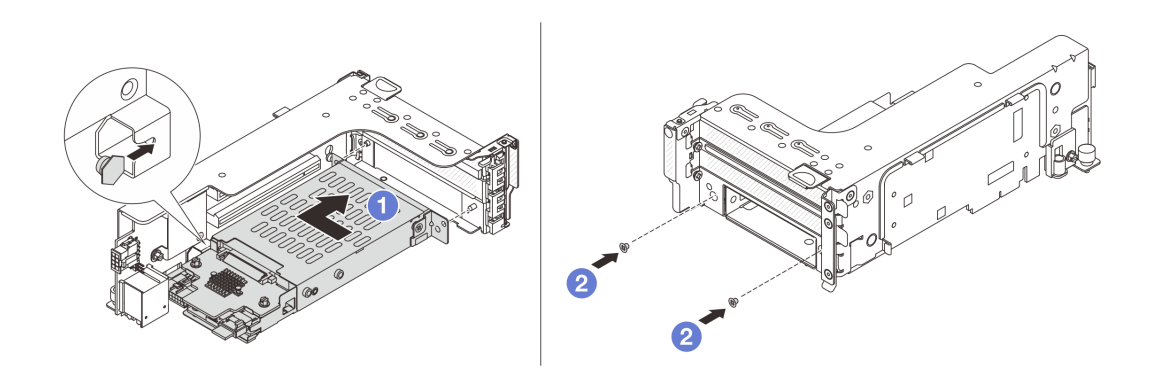

Figura 195. Instalando a gaiola de unidade de 7 mm no conjunto de placa riser

- a. <sup>1</sup> Alinhe o pino do lado esquerdo na gaiola de unidade de 7 mm com o slot de posicionamento no clipe de fixação, os dois orifícios nos suportes laterais da gaiola de unidade de 7 mm com os dois orifícios na frente do compartimento da placa riser. Instale a gaiola de unidade de 7 mm no conjunto de placa riser.
- b. <sup>2</sup> Instale os dois parafusos para prender a gaiola de unidade de 7 mm no lugar.
- Etapa 3. Instale o conjunto de placa riser de 7 mm no chassi.
	- Gaiola de placa riser SSD 2FH + 7 mm

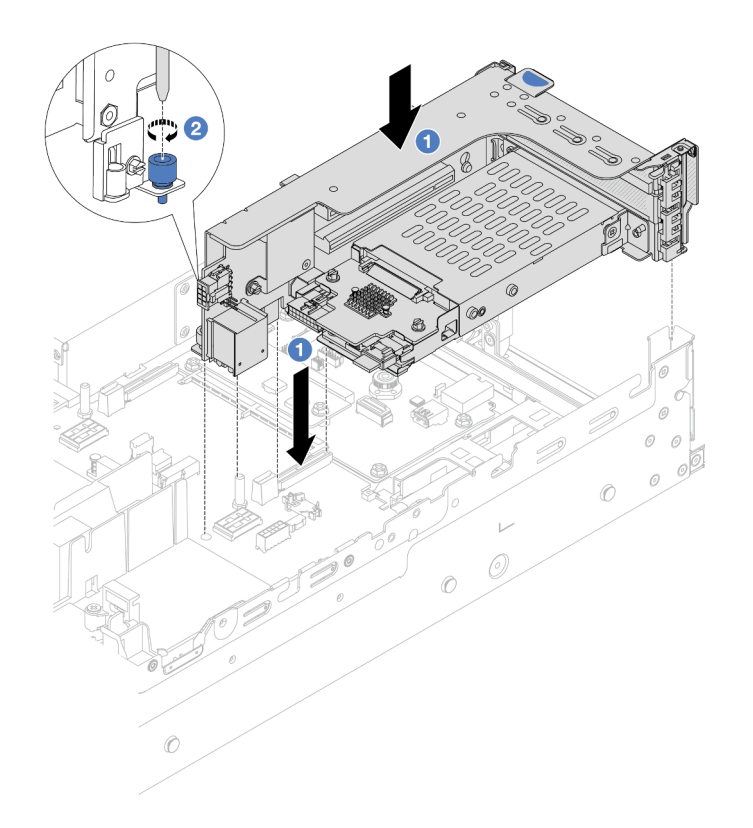

Figura 196. Instalando o compartimento de placa riser SSD 2FH+7 mm

- a. <sup>1</sup> Alinhe o conjunto de placa riser com o slot no conjunto de placa-mãe e abaixe e insira a placa riser no respectivo slot.
- b. <sup>2</sup> Aperte o parafuso para prender o conjunto de placa riser no lugar.
- Gaiola de placa riser SSD de 7 mm

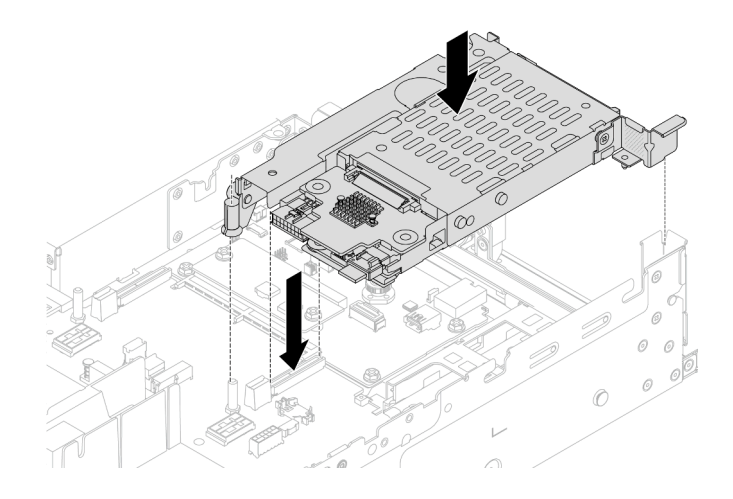

Figura 197. Instalando a gaiola de placa riser de 7 mm

Etapa 4. Conecte os cabos aos painéis traseiros. Consulte o [Capítulo 2 "Roteamento de cabos internos" na](#page-248-0) [página 239](#page-248-0).

- 1. Reinstale todas as unidades e os preenchimentos (se houver) nos compartimentos de unidade. Consulte o ["Instalar uma unidade hot-swap" na página 90](#page-99-0).
- 2. Conclua a substituição de peças. Consulte ["Concluir a substituição de peças" na página 238.](#page-247-0)

### Vídeo de demonstração

<span id="page-199-0"></span>[Assista ao procedimento no YouTube](https://www.youtube.com/watch?v=3565bz6ZuoQ)

# Substituição do backplane da unidade traseira e da gaiola de unidade

Siga as instruções nesta seção para remover e instalar os backplanes de unidade traseira e gaiolas de unidade.

# Remover o backplane de quatro unidades de 2,5 pol. e a gaiola de unidade

Siga as instruções nesta seção para remover o backplane de quatro unidades traseiro de 2,5 polegadas e a gaiola de unidade.

# Sobre esta tarefa

### Atenção:

- Leia ["Diretrizes de instalação" na página 1](#page-10-0) e ["Lista de verificação de inspeção de segurança" na página 2](#page-11-0) para garantir que esteja trabalhando de forma segura.
- Desligue o servidor e os dispositivos periféricos e desconecte os cabos de alimentação e todos os cabos externos. Consulte o ["Desligar o servidor" na página 16.](#page-25-0)
- Previna a exposição à eletricidade estática, que pode resultar em encerramento do sistema e perda de dados, mantendo componentes sensíveis em suas embalagens antiestáticas até a instalação, e manipulando esses dispositivos com uma pulseira antiestática ou outro sistema de aterramento.
- Antes de remover ou fazer mudanças nas unidades, nos controladores de unidades (incluindo controladores integrados no conjunto de placa-mãe), nos backplanes de unidade ou nos cabos de unidades, faça backup de todos os dados importantes armazenados nessas unidades.
- Antes de remover algum componente de uma matriz RAID (unidade, placa RAID, etc.), faça backup de todas as informações de configuração do RAID.
- Se precisar remover uma ou mais unidades de estado sólido NVMe, é recomendável desabilitá-las com antecedência por meio do sistema operacional.

#### Observe o procedimento

Um vídeo desse procedimento está disponível no YouTube: [https://www.youtube.com/playlist?list=](https://www.youtube.com/playlist?list=PLYV5R7hVcs-BashWCNZQEDP7o3EohXPEV)  [PLYV5R7hVcs-BashWCNZQEDP7o3EohXPEV](https://www.youtube.com/playlist?list=PLYV5R7hVcs-BashWCNZQEDP7o3EohXPEV).

# Procedimento

Etapa 1. Faça as preparações para a tarefa.

- Se o servidor estiver instalado em um rack, deslize o servidor para fora dos trilhos deslizantes do rack para acessar a tampa superior ou remover o servidor do rack. Consulte ["Remover o](#page-26-0) [servidor do rack" na página 17](#page-26-0).
- b. Remova a tampa superior. Consulte ["Remover a tampa superior" na página 235](#page-244-0).
- c. Desconecte os cabos do backplane de unidade traseiro.
- d. Remova todas as unidades e preenchimentos instalados (se houver) dos compartimentos de unidade. Consulte o ["Remover uma unidade hot-swap" na página 89](#page-98-0).
- Etapa 2. Remova a gaiola de unidade traseira.

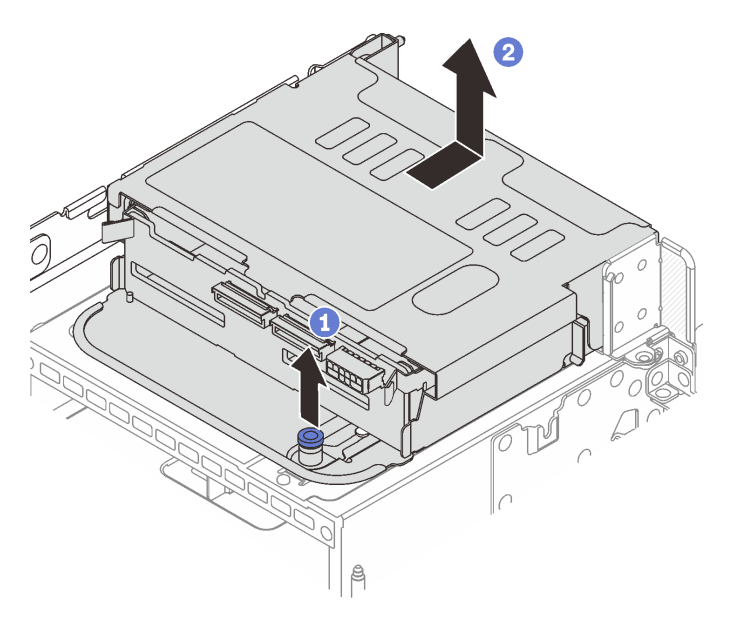

Figura 198. Removendo a gaiola de unidade traseira de 4 x 2,5 polegadas

- a. **U** Gire e retire o êmbolos azuis.
- b. <sup>2</sup> Deslize a gaiola de unidade em direção à parte traseira do chassi para liberá-la e levante-a para fora do chassi.
- Etapa 3. Remova o backplane de unidade traseiro.

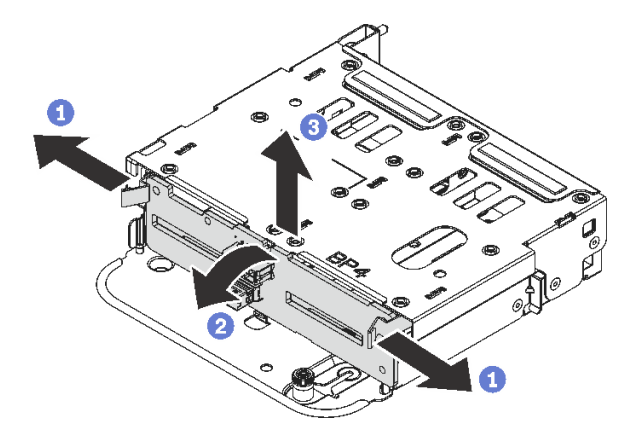

Figura 199. Removendo o backplane traseiro de quatro unidades de 2,5 polegadas

- a. **O** Abra as travas de liberação na direção mostrada.
- b. <sup>2</sup> Gire o backplane de cima para desencaixá-lo dos pinos na gaiola de unidade.
- c. **B** Levante com cuidado o backplane para fora da gaiola de unidade.

### Depois de concluir

Se você receber instruções para retornar o componente ou o dispositivo opcional, siga todas as instruções do pacote e use os materiais do pacote para remessa que foram fornecidos.

# Instalar o backplane de quatro unidades de 2,5 pol. e a gaiola de unidade

Siga as instruções nesta seção para instalar o backplane da unidade traseiro de 2,5 polegadas e a gaiola de unidade.

# Sobre esta tarefa

### Atenção:

- Leia ["Diretrizes de instalação" na página 1](#page-10-0) e ["Lista de verificação de inspeção de segurança" na página 2](#page-11-0) para garantir que esteja trabalhando de forma segura.
- Desligue o servidor e os dispositivos periféricos e desconecte os cabos de alimentação e todos os cabos externos. Consulte o ["Desligar o servidor" na página 16.](#page-25-0)
- Previna a exposição à eletricidade estática, que pode resultar em encerramento do sistema e perda de dados, mantendo componentes sensíveis em suas embalagens antiestáticas até a instalação, e manipulando esses dispositivos com uma pulseira antiestática ou outro sistema de aterramento.
- A gaiola de unidade traseira é compatível com alguns modelos de servidor com requisitos térmicos. Consulte ["Regras térmicas" na página 13](#page-22-0) para garantir que o servidor esteja abaixo da temperatura ambiente permitida, e o dissipador de calor e os ventiladores do sistema corretos sejam usados. Se necessário, substitua o dissipador de calor ou o ventilador do sistema primeiro.
	- ["Substituição de um processador e de um dissipador de calor \(apenas técnico treinado\)" na página](#page-160-0) [151](#page-160-0)
	- ["Substituição do ventilador do sistema" na página 224](#page-233-0)

#### Observe o procedimento

Um vídeo desse procedimento está disponível no YouTube: [https://www.youtube.com/playlist?list=](https://www.youtube.com/playlist?list=PLYV5R7hVcs-BashWCNZQEDP7o3EohXPEV)  [PLYV5R7hVcs-BashWCNZQEDP7o3EohXPEV](https://www.youtube.com/playlist?list=PLYV5R7hVcs-BashWCNZQEDP7o3EohXPEV).

### Procedimento

- Etapa 1. Encoste a embalagem antiestática que contém a nova peça em qualquer superfície não pintada na parte externa do servidor. Em seguida, remova a nova peça do pacote e coloque-a em uma superfície antiestática.
- Etapa 2. Instale o backplane de unidade na gaiola de unidade traseira.

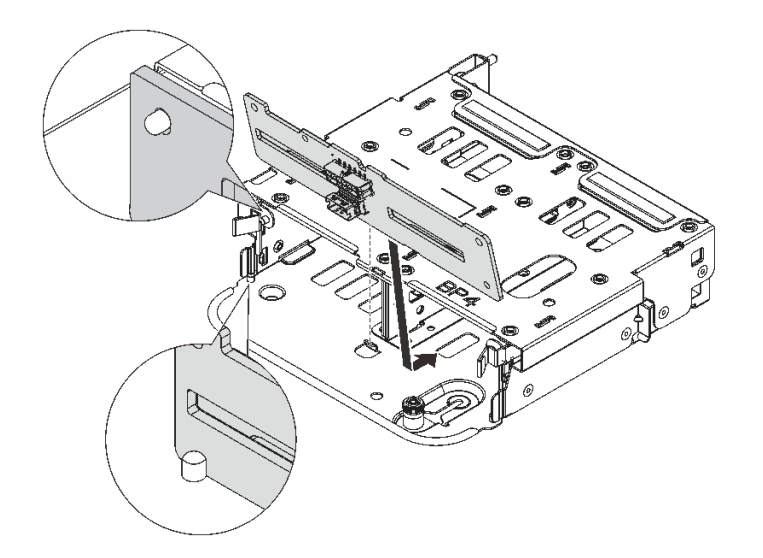

Figura 200. Instalando o backplane da unidade traseira de 4 x 2,5 polegadas

- a. Alinhe a parte inferior do backplane com os parafusos na parte inferior da gaiola de unidade.
- b. Abaixe o backplane na gaiola de unidade de modo que os orifícios no backplane passem pelos pinos na gaiola de unidade e pressione-o na posição. As travas de liberação prenderão o backplane no lugar.
- Etapa 3. Instale a gaiola de unidade traseira.

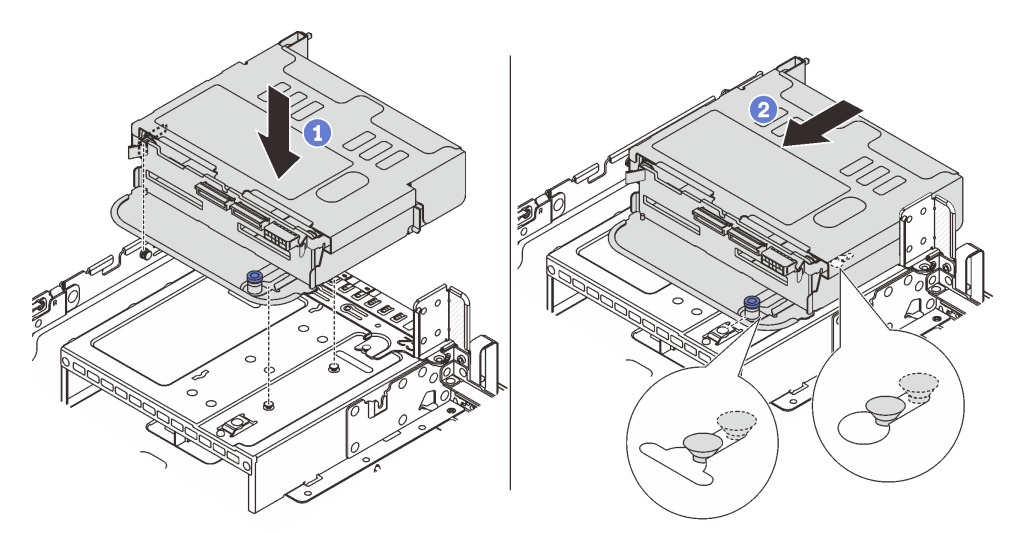

Figura 201. Instalando a gaiola de unidade traseira de 4 x 2,5 polegadas

- a. <sup>1</sup> Aline a gaiola de unidade traseira com o chassi e abaixe a gaiola de unidade no chassi.
- b. <sup>2</sup> Mova a gaiola de unidade traseira para a frente até que ela se encaixe na posição.
- Etapa 4. Conecte os cabos ao backplane de unidade. Consulte o [Capítulo 2 "Roteamento de cabos](#page-248-0)  [internos" na página 239](#page-248-0).

1. Reinstale as unidades ou os preenchimentos de unidade na gaiola de unidade traseira. Consulte o ["Instalar uma unidade hot-swap" na página 90](#page-99-0).

2. Conclua a substituição de peças. Consulte ["Concluir a substituição de peças" na página 238.](#page-247-0)

# Remover o backplane de oito unidades de 2,5 pol. e a gaiola de unidade

Siga as instruções nesta seção para remover o backplane de oito unidades traseiro de 2,5 polegadas e a gaiola de unidade.

## Sobre esta tarefa

#### Atenção:

- Leia ["Diretrizes de instalação" na página 1](#page-10-0) e ["Lista de verificação de inspeção de segurança" na página 2](#page-11-0) para garantir que esteja trabalhando de forma segura.
- Desligue o servidor e os dispositivos periféricos e desconecte os cabos de alimentação e todos os cabos externos. Consulte o ["Desligar o servidor" na página 16.](#page-25-0)
- Previna a exposição à eletricidade estática, que pode resultar em encerramento do sistema e perda de dados, mantendo componentes sensíveis em suas embalagens antiestáticas até a instalação, e manipulando esses dispositivos com uma pulseira antiestática ou outro sistema de aterramento.
- Antes de remover ou fazer mudanças nas unidades, nos controladores de unidades (incluindo controladores integrados no conjunto de placa-mãe), nos backplanes de unidade ou nos cabos de unidades, faça backup de todos os dados importantes armazenados nessas unidades.
- Antes de remover algum componente de uma matriz RAID (unidade, placa RAID, etc.), faça backup de todas as informações de configuração do RAID.
- Se precisar remover uma ou mais unidades de estado sólido NVMe, é recomendável desabilitá-las com antecedência por meio do sistema operacional.

# Procedimento

Etapa 1. Faça as preparações para a tarefa.

- a. Se o servidor estiver instalado em um rack, deslize o servidor para fora dos trilhos deslizantes do rack para acessar a tampa superior ou remover o servidor do rack. Consulte ["Remover o](#page-26-0) [servidor do rack" na página 17](#page-26-0).
- b. Remova a tampa superior. Consulte ["Remover a tampa superior" na página 235](#page-244-0).
- c. Desconecte os cabos do backplane de unidade traseiro.
- d. Remova todas as unidades e preenchimentos instalados (se houver) dos compartimentos de unidade. Consulte o ["Remover uma unidade hot-swap" na página 89](#page-98-0).

Etapa 2. Remova a gaiola de unidade traseira.

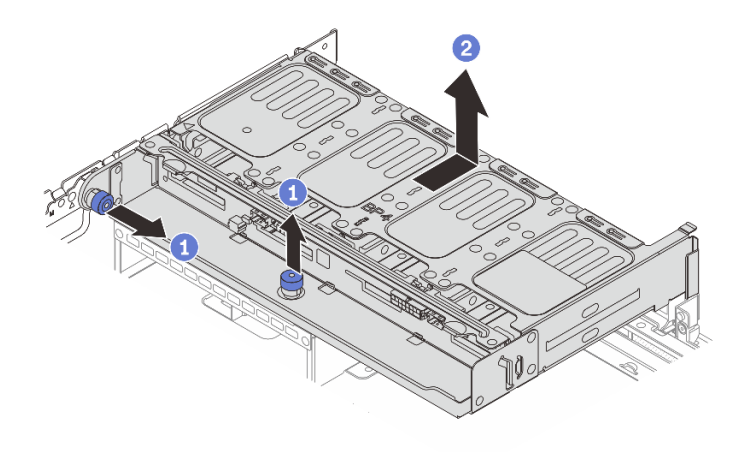

Figura 202. Removendo a gaiola de unidade traseira de 8 x 2,5 polegadas

- a. **U** Gire e retire o êmbolos azuis.
- b. <sup>2</sup> Deslize a gaiola de unidade em direção à parte traseira do chassi para liberá-la e levante-a para fora do chassi.
- Etapa 3. Segure o backplane e levante-o cuidadosamente para fora da gaiola de unidade.

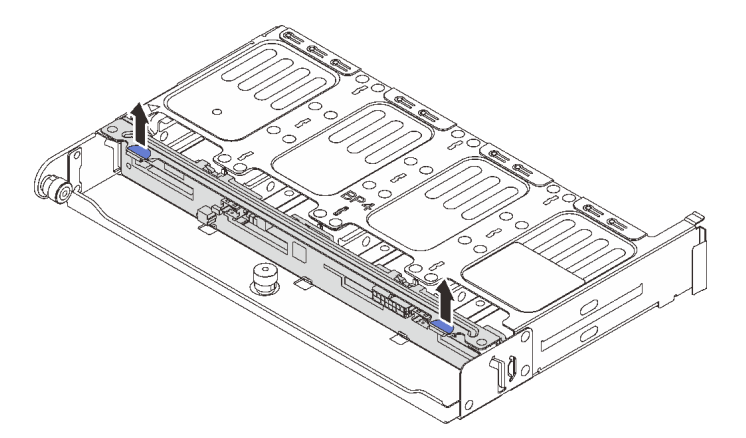

Figura 203. Removendo o backplane da unidade traseira de 8 x 2,5 polegadas

Se você receber instruções para retornar o componente ou o dispositivo opcional, siga todas as instruções do pacote e use os materiais do pacote para remessa que foram fornecidos.

#### Vídeo de demonstração

#### [Assista ao procedimento no YouTube](https://www.youtube.com/watch?v=ubMdRI_j_VM)

# Instalar o backplane de oito unidades de 2,5 pol. e a gaiola de unidade

Siga as instruções nesta seção para instalar o backplane da unidade de 2,5 polegadas de oito compartimentos e a gaiola de unidade.

# Sobre esta tarefa

### Atenção:

- Leia ["Diretrizes de instalação" na página 1](#page-10-0) e ["Lista de verificação de inspeção de segurança" na página 2](#page-11-0) para garantir que esteja trabalhando de forma segura.
- Desligue o servidor e os dispositivos periféricos e desconecte os cabos de alimentação e todos os cabos externos. Consulte o ["Desligar o servidor" na página 16.](#page-25-0)
- Previna a exposição à eletricidade estática, que pode resultar em encerramento do sistema e perda de dados, mantendo componentes sensíveis em suas embalagens antiestáticas até a instalação, e manipulando esses dispositivos com uma pulseira antiestática ou outro sistema de aterramento.
- A gaiola de unidade traseira é compatível com alguns modelos de servidor com requisitos térmicos. Consulte ["Regras térmicas" na página 13](#page-22-0) para garantir que o servidor esteja abaixo da temperatura ambiente permitida, e o dissipador de calor e os ventiladores do sistema corretos sejam usados. Se necessário, substitua o dissipador de calor ou o ventilador do sistema primeiro.
	- ["Substituição de um processador e de um dissipador de calor \(apenas técnico treinado\)" na página](#page-160-0) [151](#page-160-0)
	- ["Substituição do ventilador do sistema" na página 224](#page-233-0)

### Procedimento

Etapa 1. Encoste a embalagem antiestática que contém a nova peça em qualquer superfície não pintada na parte externa do servidor. Em seguida, remova a nova peça do pacote e coloque-a em uma superfície antiestática.

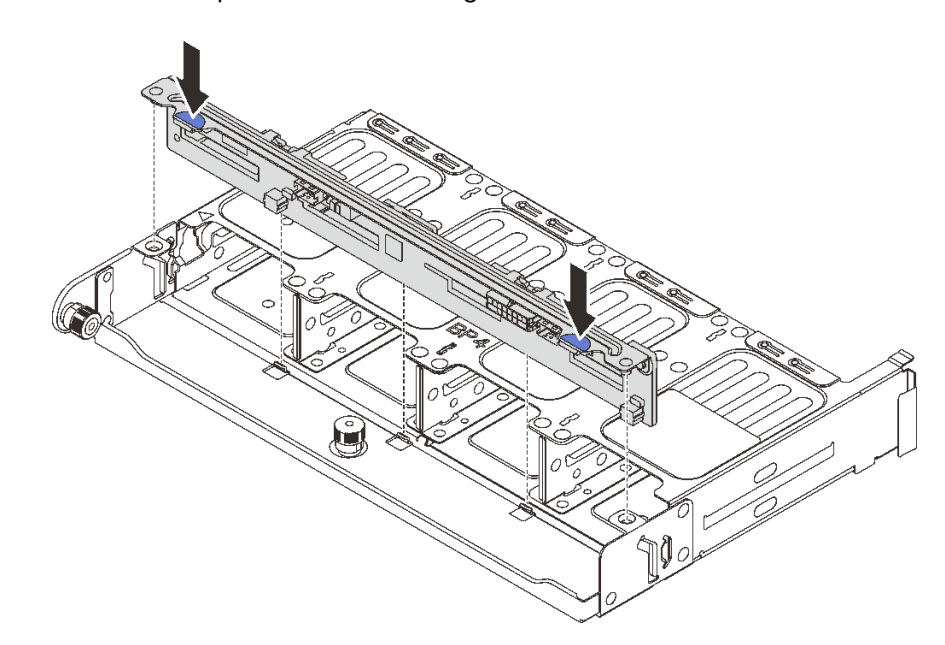

Etapa 2. Instale o backplane de unidade na gaiola de unidade traseira.

Figura 204. Instalando o backplane da unidade traseira de 8 x 2,5 polegadas

- a. Alinhe os pinos do backplane com os orifícios nos dois lados da gaiola de unidade.
- b. Abaixe o backplane na gaiola de unidade de modo que os pinos do backplane passem pelos orifícios na gaiola de unidade e pressione-o na posição.

Etapa 3. Instale a gaiola de unidade traseira.

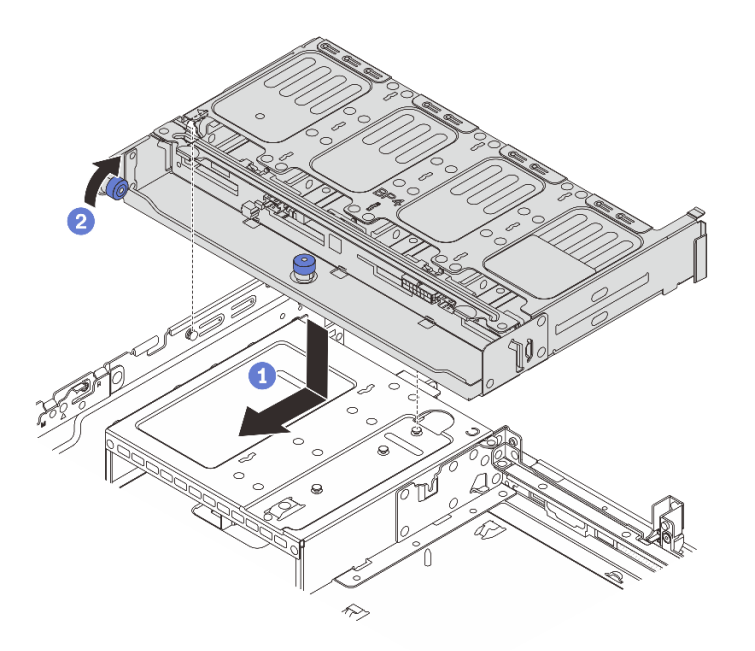

Figura 205. Instalando a gaiola de unidade traseira de 8 x 2,5 polegadas

- a. <sup>1</sup> Aline a gaiola de unidade traseira com o chassi e abaixe a gaiola de unidade no chassi. Mova a gaiola de unidade traseira para a frente até que ela se encaixe na posição.
- b. <sup>2</sup> Gire e solte o êmbolo azul para prender a gaiola de unidade no lugar.
- Etapa 4. Conecte os cabos ao backplane de unidade. Consulte o [Capítulo 2 "Roteamento de cabos](#page-248-0)  [internos" na página 239](#page-248-0).

### Depois de concluir

- 1. Reinstale as unidades ou os preenchimentos de unidade na gaiola de unidade traseira. Consulte o ["Instalar uma unidade hot-swap" na página 90](#page-99-0).
- 2. Conclua a substituição de peças. Consulte ["Concluir a substituição de peças" na página 238.](#page-247-0)

#### Vídeo de demonstração

[Assista ao procedimento no YouTube](https://www.youtube.com/watch?v=sVSqg3jG1n0)

# Remover o backplane de duas unidades de 3,5 pol. e a gaiola de unidade

Siga as instruções nesta seção para remover o backplane traseiro de dois compartimentos de 3,5 polegadas e a gaiola de unidade.

### Sobre esta tarefa

#### Atenção:

- Leia ["Diretrizes de instalação" na página 1](#page-10-0) e ["Lista de verificação de inspeção de segurança" na página 2](#page-11-0) para garantir que esteja trabalhando de forma segura.
- Desligue o servidor e os dispositivos periféricos e desconecte os cabos de alimentação e todos os cabos externos. Consulte o ["Desligar o servidor" na página 16](#page-25-0).
- Previna a exposição à eletricidade estática, que pode resultar em encerramento do sistema e perda de dados, mantendo componentes sensíveis em suas embalagens antiestáticas até a instalação, e manipulando esses dispositivos com uma pulseira antiestática ou outro sistema de aterramento.
- Antes de remover ou fazer mudanças nas unidades, nos controladores de unidades (incluindo controladores integrados no conjunto de placa-mãe), nos backplanes de unidade ou nos cabos de unidades, faça backup de todos os dados importantes armazenados nessas unidades.
- Antes de remover algum componente de uma matriz RAID (unidade, placa RAID, etc.), faça backup de todas as informações de configuração do RAID.
- Se precisar remover uma ou mais unidades de estado sólido NVMe, é recomendável desabilitá-las com antecedência por meio do sistema operacional.

#### Observe o procedimento

Um vídeo desse procedimento está disponível no YouTube: [https://www.youtube.com/playlist?list=](https://www.youtube.com/playlist?list=PLYV5R7hVcs-BashWCNZQEDP7o3EohXPEV)  [PLYV5R7hVcs-BashWCNZQEDP7o3EohXPEV](https://www.youtube.com/playlist?list=PLYV5R7hVcs-BashWCNZQEDP7o3EohXPEV).

# Procedimento

Etapa 1. Faça as preparações para a tarefa.

- a. Se o servidor estiver instalado em um rack, deslize o servidor para fora dos trilhos deslizantes do rack para acessar a tampa superior ou remover o servidor do rack. Consulte ["Remover o](#page-26-0) [servidor do rack" na página 17](#page-26-0).
- b. Remova a tampa superior. Consulte ["Remover a tampa superior" na página 235](#page-244-0).
- c. Desconecte os cabos do backplane de unidade traseiro.
- d. Remova todas as unidades e preenchimentos instalados (se houver) dos compartimentos de unidade. Consulte o ["Remover uma unidade hot-swap" na página 89](#page-98-0).
- Etapa 2. Remova a gaiola de unidade traseira.

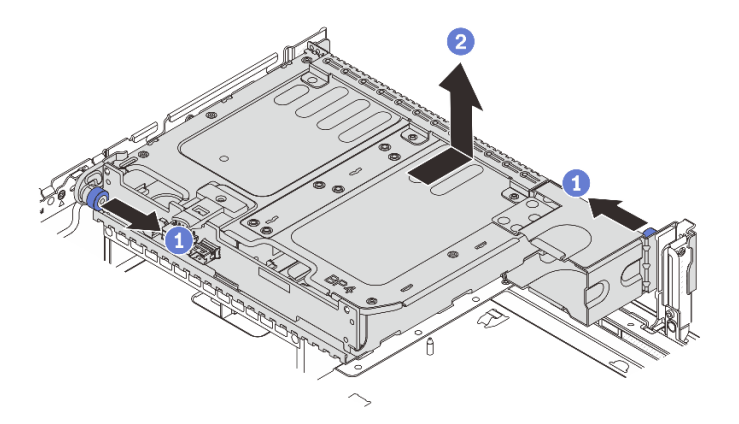

Figura 206. Removendo a gaiola de unidade traseira de 2 x 3,5 polegadas

- a. Gire e retire o êmbolos azuis.
- b. <sup>2</sup> Deslize a gaiola de unidade em direção à parte traseira do chassi para liberá-la e levante-a para fora do chassi.
- Etapa 3. Remova o backplane de unidade traseiro.

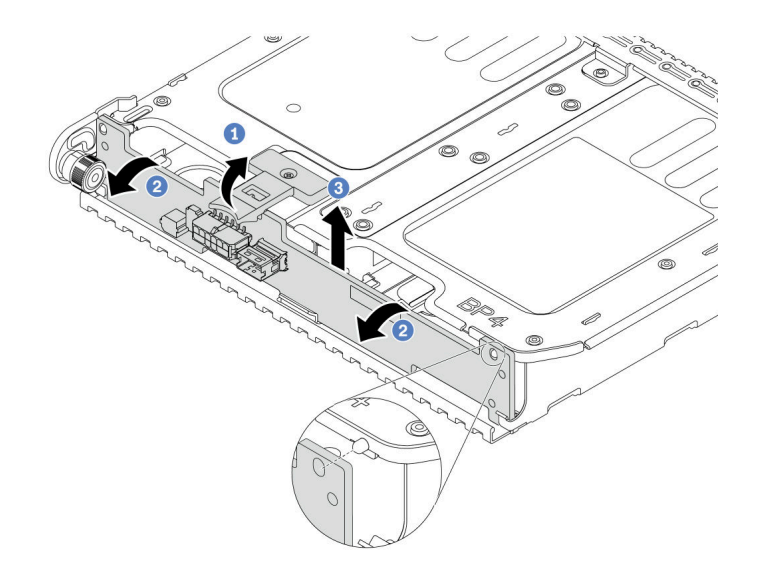

Figura 207. Removendo o backplane da unidade traseira de 2 x 3,5 polegadas

- a. **U** Abra a trava de liberação na direção mostrada.
- b. Gire o backplane de cima para desencaixá-lo dos pinos na gaiola de unidade.
- c. <sup>3</sup> Levante com cuidado o backplane para fora da gaiola de unidade.

## Depois de concluir

Se você receber instruções para retornar o componente ou o dispositivo opcional, siga todas as instruções do pacote e use os materiais do pacote para remessa que foram fornecidos.

# Instalar o backplane de duas unidades de 3,5 pol. e a gaiola de unidade

Siga as instruções nesta seção para instalar o backplane da unidade de 3,5 polegadas de dois compartimentos e a gaiola de unidade.

# Sobre esta tarefa

#### Atenção:

- Leia ["Diretrizes de instalação" na página 1](#page-10-0) e ["Lista de verificação de inspeção de segurança" na página 2](#page-11-0) para garantir que esteja trabalhando de forma segura.
- Desligue o servidor e os dispositivos periféricos e desconecte os cabos de alimentação e todos os cabos externos. Consulte o ["Desligar o servidor" na página 16](#page-25-0).
- Previna a exposição à eletricidade estática, que pode resultar em encerramento do sistema e perda de dados, mantendo componentes sensíveis em suas embalagens antiestáticas até a instalação, e manipulando esses dispositivos com uma pulseira antiestática ou outro sistema de aterramento.
- A gaiola de unidade traseira é compatível com alguns modelos de servidor com requisitos térmicos. Consulte ["Regras térmicas" na página 13](#page-22-0) para garantir que o servidor esteja abaixo da temperatura ambiente permitida, e o dissipador de calor e os ventiladores do sistema corretos sejam usados. Se necessário, substitua o dissipador de calor ou o ventilador do sistema primeiro.
	- ["Substituição de um processador e de um dissipador de calor \(apenas técnico treinado\)" na página](#page-160-0) [151](#page-160-0)
	- ["Substituição do ventilador do sistema" na página 224](#page-233-0)

#### Observe o procedimento

Um vídeo desse procedimento está disponível no YouTube: https://www.youtube.com/playlist?list= [PLYV5R7hVcs-BashWCNZQEDP7o3EohXPEV](https://www.youtube.com/playlist?list=PLYV5R7hVcs-BashWCNZQEDP7o3EohXPEV).

## Procedimento

- Etapa 1. Encoste a embalagem antiestática que contém a nova peça em qualquer superfície não pintada na parte externa do servidor. Em seguida, remova a nova peça do pacote e coloque-a em uma superfície antiestática.
- Etapa 2. Instale o backplane de unidade na gaiola de unidade traseira.

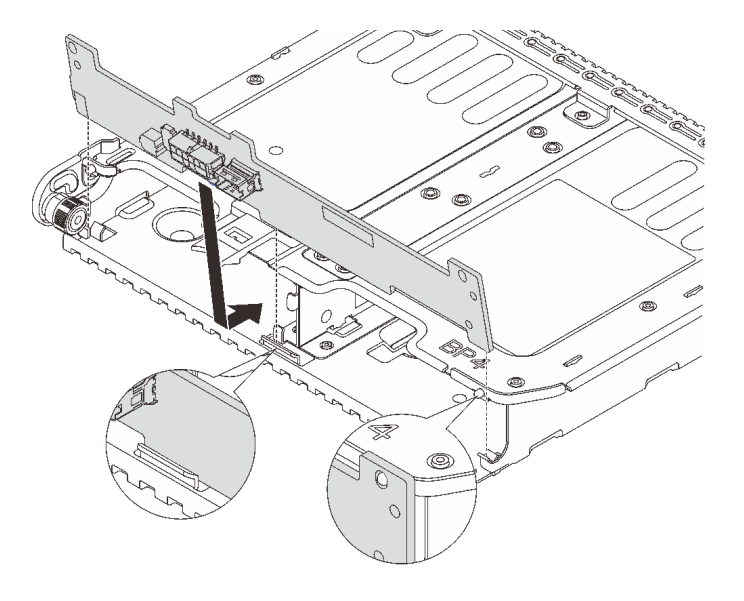

Figura 208. Instalando o backplane da unidade traseira de 2 x 3,5 polegadas

- a. Alinhe a parte inferior do backplane com os parafusos na parte inferior da gaiola de unidade.
- b. Abaixe o backplane na gaiola de unidade de modo que os orifícios no backplane passem pelos pinos na gaiola de unidade e pressione-o na posição.
- Etapa 3. Instale a gaiola de unidade traseira.

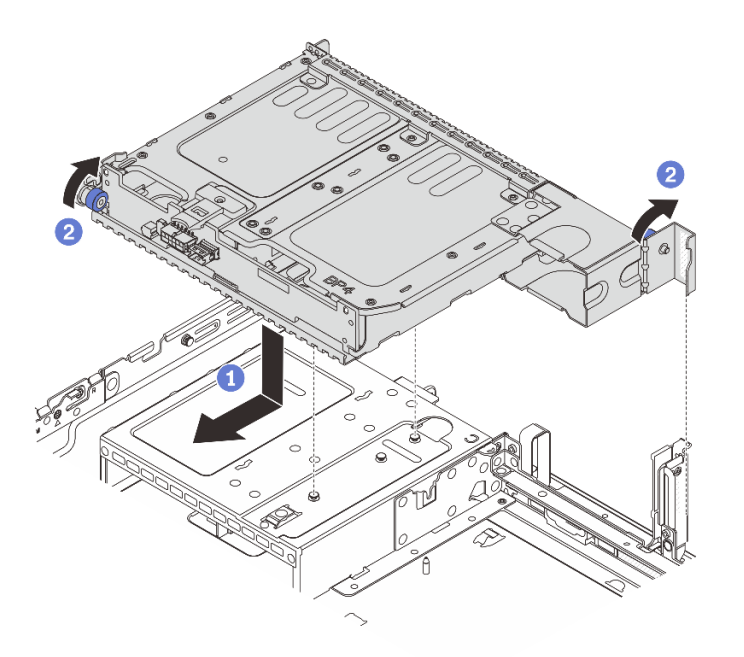

Figura 209. Instalando a gaiola de unidade traseira de 2 x 3,5 polegadas

- a.  $\bullet$  Aline a gaiola de unidade traseira com o chassi e abaixe a gaiola de unidade no chassi. Mova a gaiola de unidade traseira para a frente até que ela se encaixe na posição.
- b. <sup>2</sup> Gire e solte o êmbolo azul para prender a gaiola de unidade no lugar.
- Etapa 4. Conecte os cabos ao backplane de unidade. Consulte o [Capítulo 2 "Roteamento de cabos](#page-248-0)  [internos" na página 239](#page-248-0).

### Depois de concluir

- 1. Reinstale as unidades ou os preenchimentos de unidade na gaiola de unidade traseira. Consulte o ["Instalar uma unidade hot-swap" na página 90](#page-99-0).
- 2. Conclua a substituição de peças. Consulte ["Concluir a substituição de peças" na página 238.](#page-247-0)

# Remover o backplane de quatro unidades de 3,5 pol. e a gaiola de unidade

Siga as instruções nesta seção para remover o backplane de unidade traseiro de quatro compartimentos de 3,5 polegadas e a gaiola de unidade.

#### Sobre esta tarefa

#### Atenção:

- Leia ["Diretrizes de instalação" na página 1](#page-10-0) e ["Lista de verificação de inspeção de segurança" na página 2](#page-11-0) para garantir que esteja trabalhando de forma segura.
- Desligue o servidor e os dispositivos periféricos e desconecte os cabos de alimentação e todos os cabos externos. Consulte o ["Desligar o servidor" na página 16](#page-25-0).
- Previna a exposição à eletricidade estática, que pode resultar em encerramento do sistema e perda de dados, mantendo componentes sensíveis em suas embalagens antiestáticas até a instalação, e manipulando esses dispositivos com uma pulseira antiestática ou outro sistema de aterramento.
- Antes de remover ou fazer mudanças nas unidades, nos controladores de unidades (incluindo controladores integrados no conjunto de placa-mãe), nos backplanes de unidade ou nos cabos de unidades, faça backup de todos os dados importantes armazenados nessas unidades.
- Antes de remover algum componente de uma matriz RAID (unidade, placa RAID, etc.), faça backup de todas as informações de configuração do RAID.
- Se precisar remover uma ou mais unidades de estado sólido NVMe, é recomendável desabilitá-las com antecedência por meio do sistema operacional.

# Procedimento

Etapa 1. Faça as preparações para a tarefa.

- a. Se o servidor estiver instalado em um rack, deslize o servidor para fora dos trilhos deslizantes do rack para acessar a tampa superior ou remover o servidor do rack. Consulte ["Remover o](#page-26-0) [servidor do rack" na página 17](#page-26-0).
- b. Remova a tampa superior. Consulte ["Remover a tampa superior" na página 235](#page-244-0).
- c. Desconecte os cabos do backplane de unidade traseiro.
- d. Remova todas as unidades e preenchimentos instalados (se houver) dos compartimentos de unidade. Consulte o ["Remover uma unidade hot-swap" na página 89](#page-98-0).
- Etapa 2. Remova a gaiola de unidade traseira.

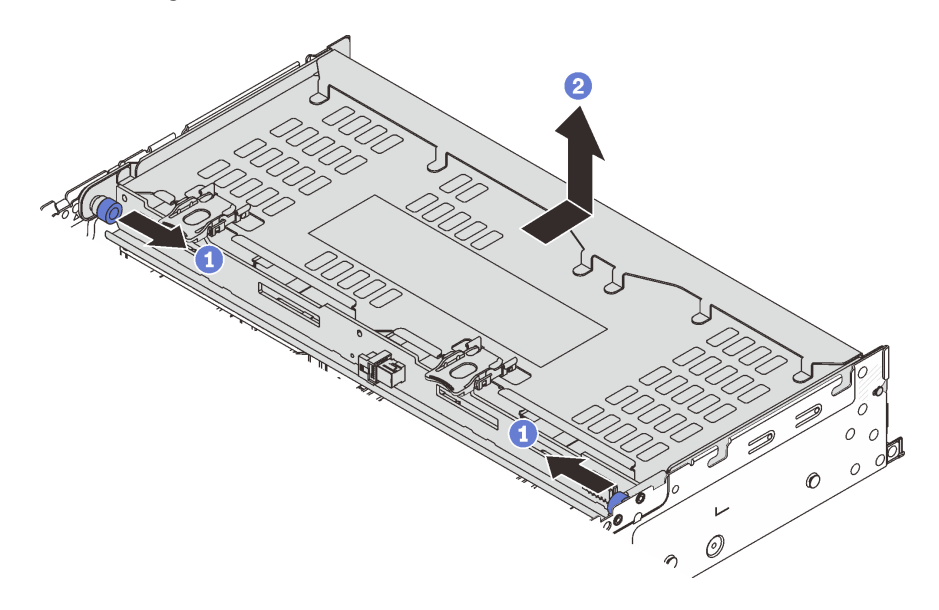

Figura 210. Removendo a gaiola de unidade traseira de 4 x 3,5 polegadas.

- a. Gire e retire o êmbolos azuis.
- b. <sup>2</sup> Deslize a gaiola de unidade em direção à parte traseira do chassi para liberá-la e levante-a para fora do chassi.
- Etapa 3. Remova o backplane de unidade traseiro.

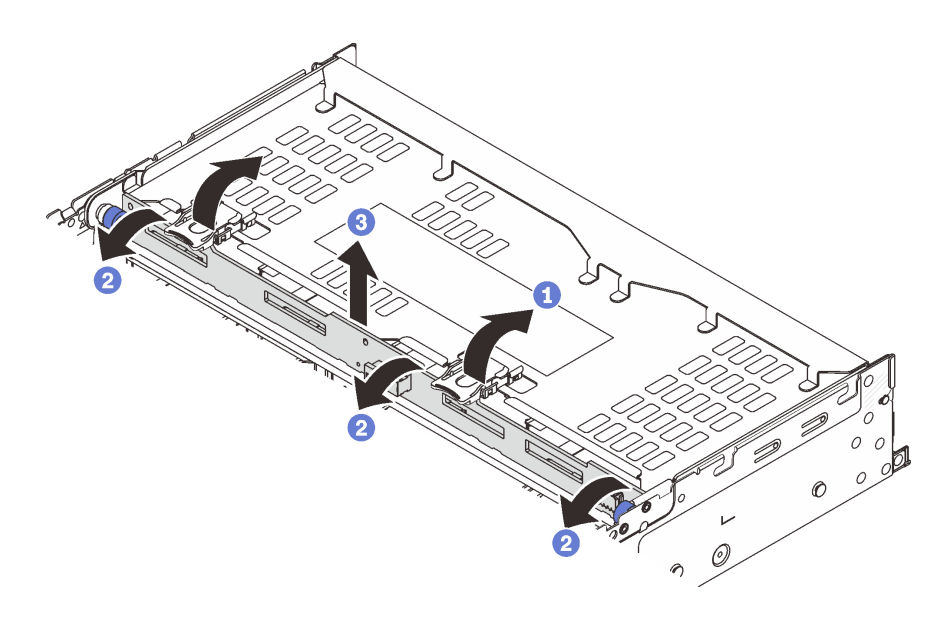

Figura 211. Removendo o backplane da unidade traseira de 4 x 3,5 polegadas

- a. **O** Abra as travas de liberação na direção mostrada.
- b. Gire o backplane de cima para desencaixá-lo dos pinos na gaiola de unidade.
- c. **C** Levante com cuidado o backplane para fora da gaiola de unidade.

Se você receber instruções para retornar o componente ou o dispositivo opcional, siga todas as instruções do pacote e use os materiais do pacote para remessa que foram fornecidos.

#### Vídeo de demonstração

[Assista ao procedimento no YouTube](https://www.youtube.com/watch?v=ubMdRI_j_VM)

# Instalar o backplane de quatro unidades de 3,5 pol. e a gaiola de unidade

Siga as instruções nesta seção para instalar o backplane da unidade de 3,5 polegadas de quatro compartimentos e a gaiola de unidade.

### Sobre esta tarefa

#### Atenção:

- Leia ["Diretrizes de instalação" na página 1](#page-10-0) e ["Lista de verificação de inspeção de segurança" na página 2](#page-11-0) para garantir que esteja trabalhando de forma segura.
- Desligue o servidor e os dispositivos periféricos e desconecte os cabos de alimentação e todos os cabos externos. Consulte o ["Desligar o servidor" na página 16](#page-25-0).
- Previna a exposição à eletricidade estática, que pode resultar em encerramento do sistema e perda de dados, mantendo componentes sensíveis em suas embalagens antiestáticas até a instalação, e manipulando esses dispositivos com uma pulseira antiestática ou outro sistema de aterramento.
- A gaiola de unidade traseira é compatível com alguns modelos de servidor com requisitos térmicos. Consulte ["Regras térmicas" na página 13](#page-22-0) para garantir que o servidor esteja abaixo da temperatura ambiente permitida, e o dissipador de calor e os ventiladores do sistema corretos sejam usados. Se necessário, substitua o dissipador de calor ou o ventilador do sistema primeiro.
- ["Substituição de um processador e de um dissipador de calor \(apenas técnico treinado\)" na página](#page-160-0) [151](#page-160-0)
- ["Substituição do ventilador do sistema" na página 224](#page-233-0)

### Procedimento

- Etapa 1. Encoste a embalagem antiestática que contém a nova peça em qualquer superfície não pintada na parte externa do servidor. Em seguida, remova a nova peça do pacote e coloque-a em uma superfície antiestática.
- Etapa 2. Instale o backplane de unidade na gaiola de unidade traseira.

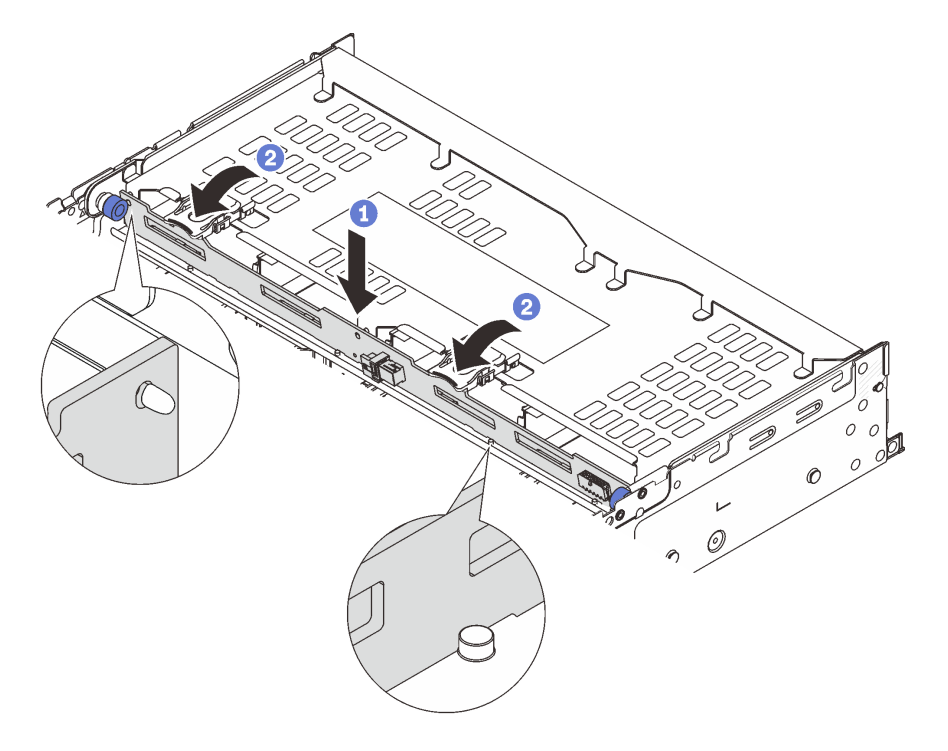

Figura 212. Instalando o backplane da unidade traseira de 4 x 3,5 polegadas

- a. <sup>1</sup> Alinhe a parte inferior do backplane com os parafusos na parte inferior da gaiola de unidade e abaixe o backplane na gaiola de unidade.
- b. **Exercit a** parte superior do backplane para que os orifícios no backplane passem pelos pinos na gaiola de unidade e feche as travas de liberação para prender o backplane no lugar.
- Etapa 3. Instale a gaiola de unidade traseira.

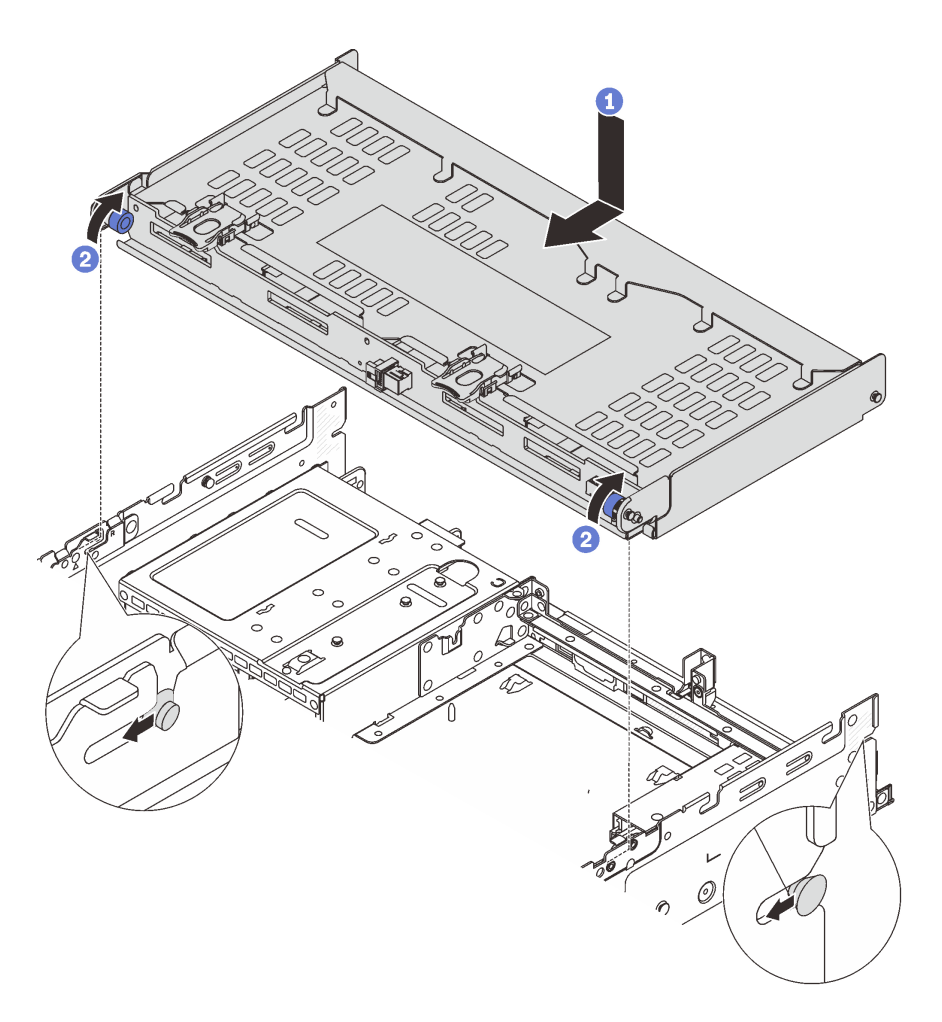

Figura 213. Instalando a gaiola de unidade traseira de 4 x 3,5 polegadas

- a. <sup>1</sup> Aline a gaiola de unidade traseira com o chassi e abaixe a gaiola de unidade no chassi. Mova a gaiola de unidade traseira para a frente até que ela se encaixe na posição.
- b. <sup>2</sup> Gire e solte os êmbolos azuis para prender a gaiola de unidade no lugar.
- Etapa 4. Conecte os cabos ao backplane de unidade. Consulte o [Capítulo 2 "Roteamento de cabos](#page-248-0)  [internos" na página 239](#page-248-0).
- Etapa 5. (Opcional) Instale o suporte de apoio da tampa superior.

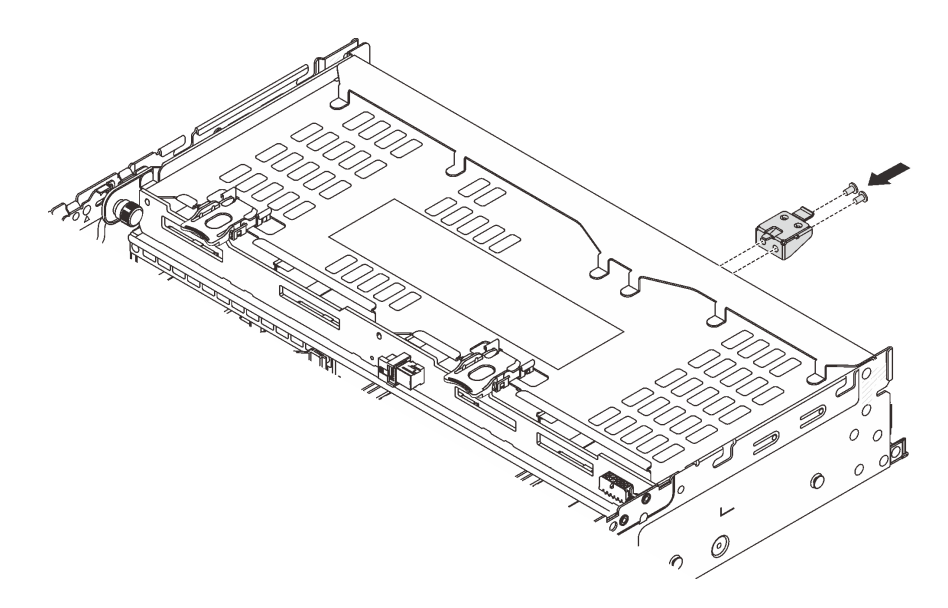

Figura 214. Instalando o suporte de apoio da tampa superior

- 1. Reinstale as unidades ou os preenchimentos de unidade na gaiola de unidade traseira. Consulte o ["Instalar uma unidade hot-swap" na página 90.](#page-99-0)
- 2. Conclua a substituição de peças. Consulte ["Concluir a substituição de peças" na página 238.](#page-247-0)

#### Vídeo de demonstração

[Assista ao procedimento no YouTube](https://www.youtube.com/watch?v=sVSqg3jG1n0)

# Substituição do painel de segurança

Siga as instruções nesta seção para remover e instalar o painel de segurança.

- ["Remover o painel de segurança" na página 206](#page-215-0)
- ["Instalar o painel de segurança" na página 207](#page-216-0)

# <span id="page-215-0"></span>Remover o painel de segurança

Siga as instruções nesta seção para remover o painel de segurança.

# Sobre esta tarefa

Atenção: Leia ["Diretrizes de instalação" na página 1](#page-10-0) e ["Lista de verificação de inspeção de segurança" na](#page-11-0) [página 2](#page-11-0) para garantir que esteja trabalhando de forma segura.

# Procedimento

Etapa 1. Use a chave para destravar o painel de segurança.
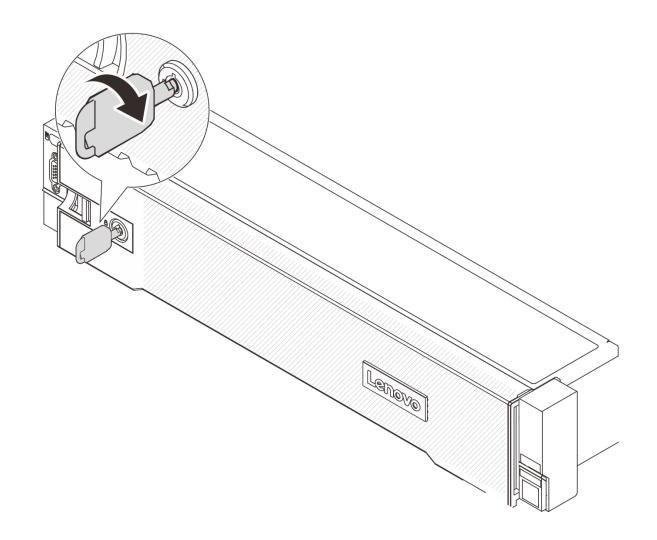

Figura 215. Destravando o painel de segurança

Etapa 2. Pressione a trava de liberação **1** e gire o painel de segurança para fora para removê-lo do chassi.

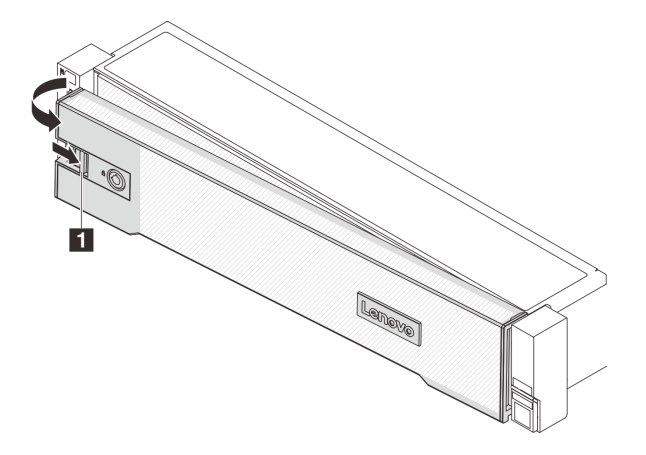

Figura 216. Removendo o painel de segurança

### Depois de concluir

Nota: Antes de enviar o rack com o servidor instalado, reinstale e trave o painel de segurança no lugar.

### Vídeo de demonstração

[Assista ao procedimento no YouTube](https://www.youtube.com/watch?v=FwCVDI0ILxU)

## Instalar o painel de segurança

Siga as instruções nesta seção para instalar o painel de segurança.

### Sobre esta tarefa

### Atenção:

- Leia ["Diretrizes de instalação" na página 1](#page-10-0) e ["Lista de verificação de inspeção de segurança" na página 2](#page-11-0) para garantir que esteja trabalhando de forma segura.
- Antes de enviar o rack com o servidor instalado, reinstale e trave o painel de segurança no lugar.

### Procedimento

Etapa 1. Se a chave ficar retida dentro do painel de segurança, remova-a.

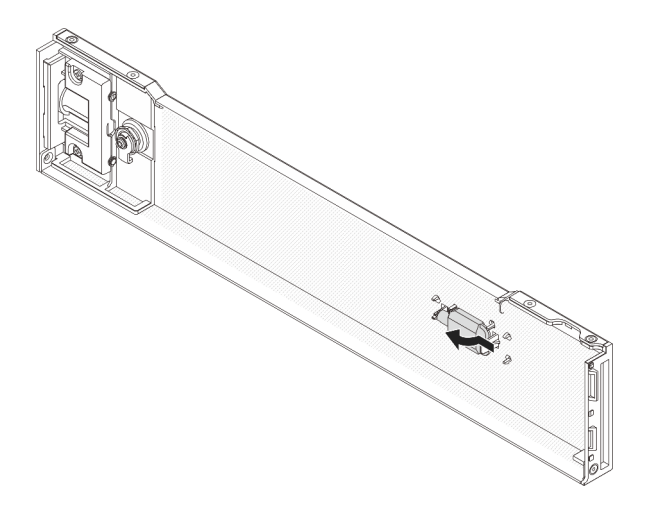

Figura 217. Removendo a chave

Etapa 2. Insira cuidadosamente as guias no painel de segurança dentro dos slots na trava direita do rack. Em seguida, pressione e segure a trava de liberação **1** e gire o painel de segurança para dentro até que o outro lado se encaixe no lugar.

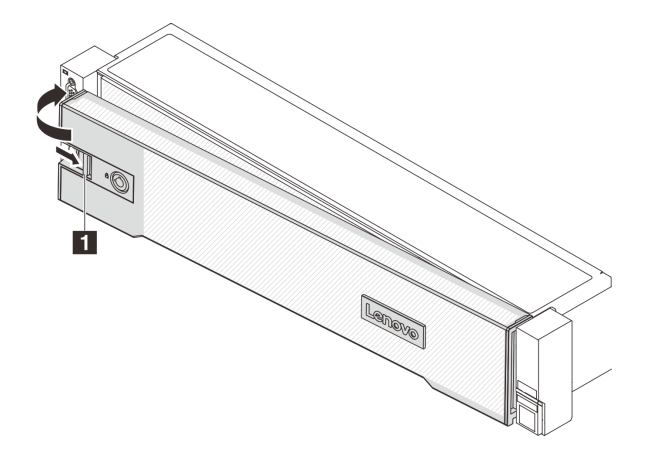

Figura 218. Instalando o painel de segurança

Etapa 3. Use a chave para bloquear o painel de segurança na posição fechada.

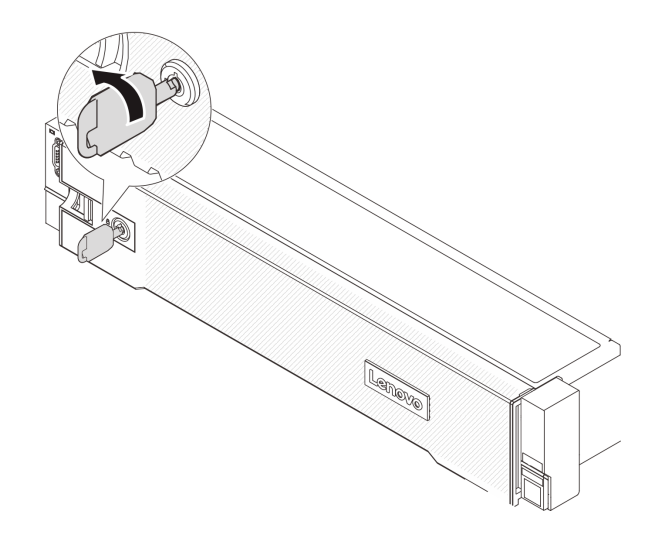

Figura 219. Travando o painel de segurança

### Vídeo de demonstração

[Assista ao procedimento no YouTube](https://www.youtube.com/watch?v=CKBUHXSt8oY)

## Substituição do conjunto de placa-mãe (apenas técnico treinado)

Siga as instruções nesta seção para remover e instalar o conjunto de placa-mãe.

### Importante:

- Essa tarefa deve ser realizada por técnicos treinados e certificados pelo Serviço Lenovo. Não tente removê-lo ou instalá-lo sem treinamento e qualificação adequados.
- Se você precisar substituir uma placa do processador e um firmware e módulo de segurança RoT juntos, faça o seguinte:
	- Verifique a política de fusível de PSB atual antes da substituição. Consulte Service process before replacement em [Service process for updating PSB fuse state](https://glosse4lenovo.lenovo.com/wiki/glosse4lenovo/view/How%20To/System%20related/Service%20process%20for%20updating%20PSB%20fuse%20state/).
	- O status do fusível do processador não deve ter logs de eventos de XCC inesperados após a substituição. Consulte Service process after replacing a processor board and a firmware and RoT security module together em [Service process for updating PSB fuse state.](https://glosse4lenovo.lenovo.com/wiki/glosse4lenovo/view/How%20To/System%20related/Service%20process%20for%20updating%20PSB%20fuse%20state/)

A ilustração a seguir mostra o layout do conjunto da placa-mãe que contém a placa de E/S do sistema, firmware e módulo de segurança RoT, a placa do ventilador, a placa do inversor de energia (PIB) e a placa do processador.

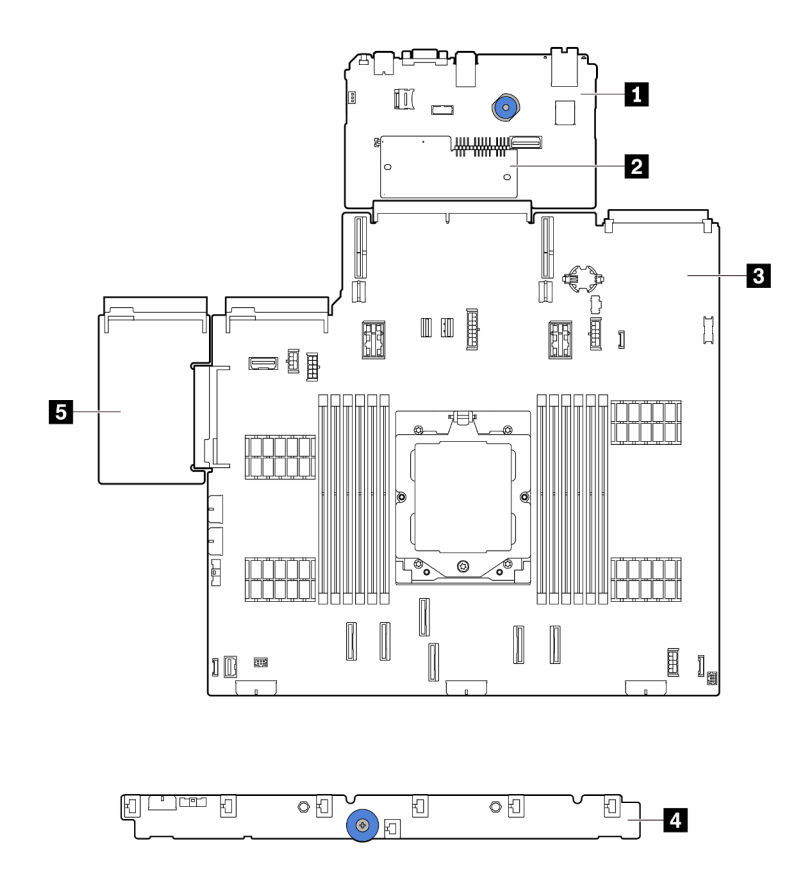

Figura 220. Layout do conjunto de placa-mãe

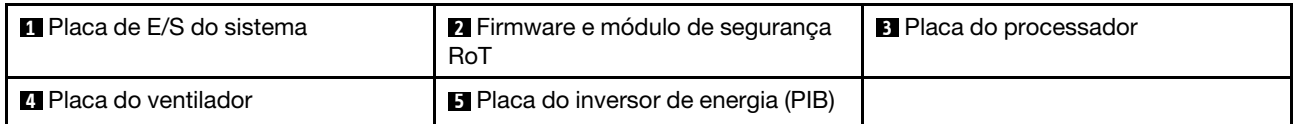

Para a instalação e a substituição da placa do ventilador e da placa PIB, consulte ["Substituição da placa do](#page-72-0) [ventilador" na página 63](#page-72-0) e ["Substituição da placa do inversor de energia \(PIB\)" na página 141](#page-150-0).

- ["Remover o firmware e módulo de segurança RoT" na página 210](#page-219-0)
- ["Instalar o firmware e módulo de segurança RoT" na página 212](#page-221-0)
- ["Remover a placa de E/S do sistema ou a placa do processador" na página 216](#page-225-0)
- ["Instalar a placa de E/S do sistema ou a placa do processador" na página 220](#page-229-0)

## <span id="page-219-0"></span>Remover o firmware e módulo de segurança RoT

Siga as instruções nesta seção para remover a ThinkSystem V3 Firmware and Root of Trust Security Module (firmware e módulo de segurança RoT).

### Sobre esta tarefa

Importante: Essa tarefa deve ser realizada por técnicos treinados e certificados pelo Serviço Lenovo. Não tente removê-lo ou instalá-lo sem treinamento e qualificação adequados.

#### Atenção:

- Leia ["Diretrizes de instalação" na página 1](#page-10-0) e ["Lista de verificação de inspeção de segurança" na página 2](#page-11-0) para garantir que esteja trabalhando de forma segura.
- Desligue o servidor e os dispositivos periféricos e desconecte os cabos de alimentação e todos os cabos externos. Consulte o ["Desligar o servidor" na página 16](#page-25-0).
- Previna a exposição à eletricidade estática, que pode resultar em encerramento do sistema e perda de dados, mantendo componentes sensíveis em suas embalagens antiestáticas até a instalação, e manipulando esses dispositivos com uma pulseira antiestática ou outro sistema de aterramento.
- Depois de substituir o firmware e módulo de segurança RoT, atualize o Firmware para a versão específica compatível com o servidor. Você deve ter o firmware necessário ou uma cópia do firmware preexistente antes de continuar.

Download de firmware e driver: talvez seja necessário atualizar o firmware ou o driver depois de substituir um componente.

- Vá para [https://datacentersupport.lenovo.com/products/servers/thinksystem/sr655v3/7d9e/downloads/driver](https://datacentersupport.lenovo.com/products/servers/thinksystem/sr655v3/7d9e/downloads/driver-list/)[list/](https://datacentersupport.lenovo.com/products/servers/thinksystem/sr655v3/7d9e/downloads/driver-list/) para ver as atualizações de firmware e driver mais recentes para o seu servidor.
- Acesse "Atualizar o firmware" no Guia do Usuário ou no Guia de Configuração do Sistema para obter mais informações sobre ferramentas de atualização de firmware.

### Procedimento

Etapa 1. Faça as preparações para a tarefa.

- a. Execute os comandos OneCLI para fazer backup das configurações UEFI. Consulte [Comandos OneCLI que salvam as configurações](https://sysmgt.lenovofiles.com/help/topic/toolsctr_cli_lenovo/onecli_r_save_command.html).
- b. Execute os comandos OneCLI e ações do XCC para fazer backup das configurações do XCC. Consulte [Comandos OneCLI que salvam as configurações](https://sysmgt.lenovofiles.com/help/topic/toolsctr_cli_lenovo/onecli_r_save_command.html) e [Uso do XCC para fazer backup da](https://sysmgt.lenovofiles.com/help/topic/com.lenovo.systems.management.xcc2.doc/NN1ia_c_backupthexcc.html) [configuração do BMC](https://sysmgt.lenovofiles.com/help/topic/com.lenovo.systems.management.xcc2.doc/NN1ia_c_backupthexcc.html).
- c. Se o servidor estiver instalado em um rack, deslize o servidor para fora dos trilhos deslizantes do rack para acessar a tampa superior ou remover o servidor do rack. Consulte ["Remover o](#page-26-0) [servidor do rack" na página 17.](#page-26-0)
- d. Remova a tampa superior. Consulte ["Remover a tampa superior" na página 235.](#page-244-0)
- e. Se o servidor for fornecido com uma placa riser ou uma gaiola de unidade traseira, remova-as primeiro.
	- ["Remover um conjunto de placa riser traseiro" na página 126](#page-135-0)
	- ["Remover a gaiola de unidade de 7 mm" na página 181](#page-190-0)
	- ["Substituição do backplane da unidade traseira e da gaiola de unidade" na página 190](#page-199-0)
- Etapa 2. Remova o firmware e módulo de segurança RoT.

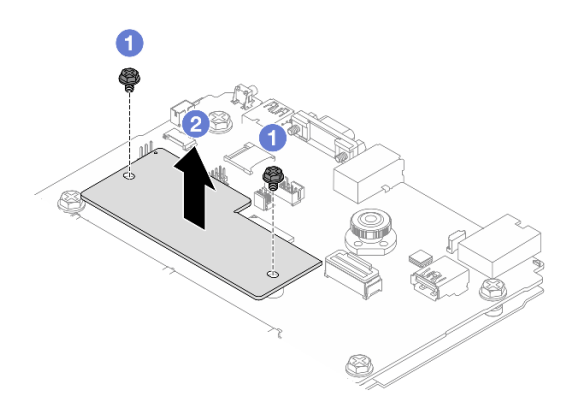

Figura 221. Removendo a firmware e módulo de segurança RoT

- a. **O** Solte os dois parafusos no firmware e módulo de segurança RoT.
- b. **P**Remova o firmware e módulo de segurança RoT do chassi.

### Depois de concluir

Se você receber instruções para retornar o componente ou o dispositivo opcional, siga todas as instruções do pacote e use os materiais do pacote para remessa que foram fornecidos.

### Vídeo de demonstração

#### [Assista ao procedimento no YouTube](https://www.youtube.com/watch?v=QVNCJzm5ZDs)

## <span id="page-221-0"></span>Instalar o firmware e módulo de segurança RoT

Siga as instruções nesta seção para instalar a ThinkSystem V3 Firmware and Root of Trust Security Module (firmware e módulo de segurança RoT).

### Sobre esta tarefa

Importante: Essa tarefa deve ser realizada por técnicos treinados e certificados pelo Servico Lenovo. Não tente removê-lo ou instalá-lo sem treinamento e qualificação adequados.

(Apenas técnicos treinados da Lenovo) Depois de substituir o firmware e módulo de segurança RoT, atualize o firmware do UEFI, do XCC e do LXPM para a versão específica compatível com o servidor. Para obter informações detalhadas sobre como atualizar o firmware, consulte [Dica para substituir um firmware e módulo](https://glosse4lenovo.lenovo.com/wiki/glosse4lenovo/view/How%20To/System%20related/How%20to%20do%20RoT%20Module%20FW%20update%20on%20ThinkSystem%20V3%20machines/) [de segurança RoT](https://glosse4lenovo.lenovo.com/wiki/glosse4lenovo/view/How%20To/System%20related/How%20to%20do%20RoT%20Module%20FW%20update%20on%20ThinkSystem%20V3%20machines/).

### Atenção:

- Leia ["Diretrizes de instalação" na página 1](#page-10-0) e ["Lista de verificação de inspeção de segurança" na página 2](#page-11-0) para garantir que esteja trabalhando de forma segura.
- Desligue o servidor e os dispositivos periféricos e desconecte os cabos de alimentação e todos os cabos externos. Consulte o ["Desligar o servidor" na página 16.](#page-25-0)
- Previna a exposição à eletricidade estática, que pode resultar em encerramento do sistema e perda de dados, mantendo componentes sensíveis em suas embalagens antiestáticas até a instalação, e manipulando esses dispositivos com uma pulseira antiestática ou outro sistema de aterramento.

Download de firmware e driver: talvez seja necessário atualizar o firmware ou o driver depois de substituir um componente.

- Vá para [https://datacentersupport.lenovo.com/products/servers/thinksystem/sr655v3/7d9e/downloads/driver](https://datacentersupport.lenovo.com/products/servers/thinksystem/sr655v3/7d9e/downloads/driver-list/)[list/](https://datacentersupport.lenovo.com/products/servers/thinksystem/sr655v3/7d9e/downloads/driver-list/) para ver as atualizações de firmware e driver mais recentes para o seu servidor.
- Acesse "Atualizar o firmware" no Guia do Usuário ou no Guia de Configuração do Sistema para obter mais informações sobre ferramentas de atualização de firmware.

### Procedimento

- Etapa 1. Encoste a embalagem antiestática que contém a nova peça em qualquer superfície não pintada na parte externa do servidor. Em seguida, remova a nova peça do pacote e coloque-a em uma superfície antiestática.
- Etapa 2. Instale o firmware e módulo de segurança RoT no servidor.

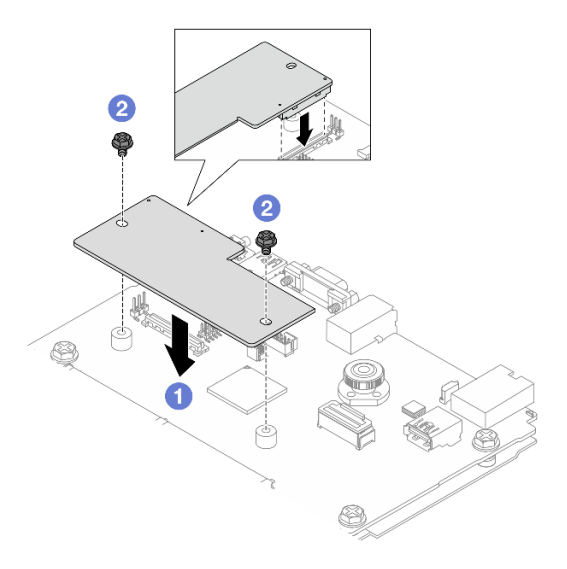

Figura 222. Instalando a firmware e módulo de segurança RoT

- a. **C** Abaixe o firmware e módulo de seguranca RoT na placa de E/S do sistema e verifique se o conector no módulo está inserido corretamente no slot na placa de E/S do sistema.
- b. Aperte os dois parafusos para prender o firmware e módulo de segurança RoT no lugar.

### Depois de concluir

- 1. Instale os componentes que você removeu:
	- ["Substituição do backplane da unidade traseira e da gaiola de unidade" na página 190](#page-199-0)
	- ["Instalar a gaiola de unidade de 7 mm" na página 187](#page-196-0)
	- ["Instalar um conjunto de placa riser traseiro" na página 135](#page-144-0)
- 2. Conclua a substituição de peças. Consulte ["Concluir a substituição de peças" na página 238.](#page-247-0)
- 3. Atualize o firmware do UEFI, do XCC e do LXPM para a versão específica compatível com o servidor. Consulte o [Tip for replacing a firmware and RoT security module](https://glosse4lenovo.lenovo.com/wiki/glosse4lenovo/view/How%20To/System%20related/How%20to%20do%20RoT%20Module%20FW%20update%20on%20ThinkSystem%20V3%20machines/).
- 4. Execute os comandos OneCLI para restaurar as configurações UEFI. Consulte [Comandos OneCLI que](https://sysmgt.lenovofiles.com/help/topic/toolsctr_cli_lenovo/onecli_r_restore_command.html) [restauram as configurações](https://sysmgt.lenovofiles.com/help/topic/toolsctr_cli_lenovo/onecli_r_restore_command.html).
- 5. Execute os comandos OneCLI e ações do XCC para restaurar as configurações do XCC. Consulte [Comandos OneCLI que restauram as configurações](https://sysmgt.lenovofiles.com/help/topic/toolsctr_cli_lenovo/onecli_r_restore_command.html) e [Uso do XCC para restaurar a configuração do BMC](https://sysmgt.lenovofiles.com/help/topic/com.lenovo.systems.management.xcc2.doc/NN1ia_c_restorethexcc.html).

6. Se houver uma chave de software (SW), por exemplo, chave FoD XCC, instalada no sistema, injete a chave novamente para assegurar que ela funcione corretamente. Consulte o [Using Lenovo Features on](https://lenovopress.lenovo.com/redp4895.pdf)  [Demand](https://lenovopress.lenovo.com/redp4895.pdf).

Nota: Se você precisar substituir a placa do processador com o firmware e módulo de segurança RoT, atualize o VPD antes de injetar a chave. Consulte [Atualizar os Dados Vitais do Produto \(VPD\)](#page-232-0).

- 7. Opcionalmente, faça o seguinte, se necessário:
	- Oculte o TPM. Consulte ["Oculte o TPM" na página 214](#page-223-0).
	- Atualize o firmware do TPM. Consulte ["Atualizar o firmware do TPM" na página 215.](#page-224-0)
	- Habilite a Inicialização Segura do UEFI. Consulte ["Habilitar Inicialização Segura do UEFI" na página](#page-224-1) [215.](#page-224-1)

#### Vídeo de demonstração

[Assista ao procedimento no YouTube](https://www.youtube.com/watch?v=XSG-uWsSaYw)

### <span id="page-223-0"></span>Ocultar/observar TPM

O TPM é ativado por padrão para criptografar a transferência de dados para a operação do sistema. É possível desativar o TPM usando Lenovo XClarity Essentials OneCLI.

Para desativar o TPM, faça o seguinte:

1. Baixe e instale o Lenovo XClarity Essentials OneCLI.

Para baixar o Lenovo XClarity Essentials OneCLI, acesse este site:

<https://datacentersupport.lenovo.com/solutions/HT116433>

2. Execute o seguinte comando:

OneCli.exe config set TrustedComputingGroup.HideTPMfromOS "Yes" --imm <userid>:<password>@<ip\_address> --override

onde:

- <userid>:<password> são as credenciais usadas para acessar o BMC (interface do Lenovo XClarity Controller) do servidor. O ID do usuário padrão é USERID, e a senha padrão é PASSW0RD (zero, não um o maiúsculo)
- *<ip* address> é o endereço IP do BMC.

Exemplo:

```
\onecli>OneCli.exe config set TrustedComputingGroup.HideTPMfromOS"Yes" --imm USERID:PASSWORD=1@10.245.39.79 --override
 enovo XClarity Essentials OneCLI 1xce_onecli01p-2.3.0
Lenovo XClarity Essentials OneCLI 1xce_onecliOlp-2.3.0<br>Licensed Materials - Property of Lenovo<br>(C) Copyright Lenovo Corp. 2013-2018 A11 Rights Reserved<br>If the parameters you input includes password, please Note that:<br>* The
"The gassword and are to make the model of the second parameters include special characters".<br>* Use "to quote when password parameters include special characters"<br>* Do not use reserved characters in path name when paramete
```
3. Reinicialize o sistema.

Se você deseja ativar o TPM novamente, execute o seguinte comando e reinicie o sistema: OneCli.exe config set TrustedComputingGroup.HideTPMfromOS "No" --imm <userid>:<password>@<ip\_address> --override

Exemplo:

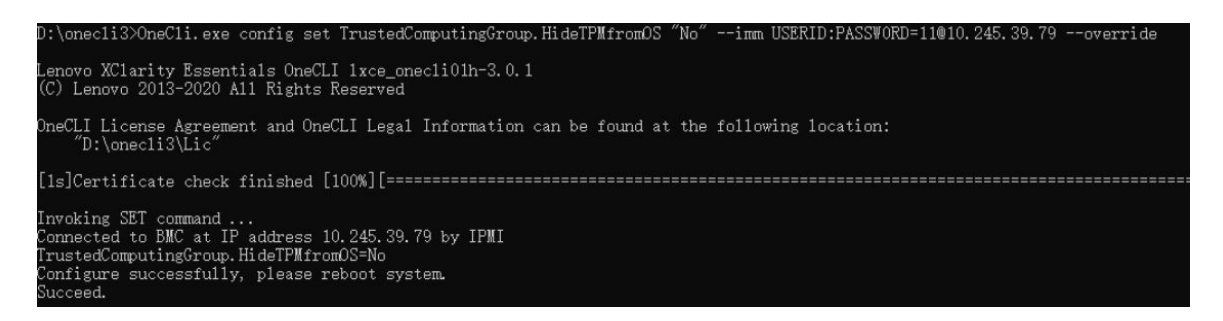

### <span id="page-224-0"></span>Atualizar o firmware do TPM

É possível desativar o firmware do TPM usando Lenovo XClarity Essentials OneCLI.

Nota: A atualização de firmware do TPM é irreversível. Após a atualização, o firmware do TPM não pode ser sofrer downgrade para versões anteriores.

### Versão do firmware do TPM

Siga o procedimento abaixo para ver a versão do firmware do TPM:

No Lenovo XClarity Provisioning Manager

- 1. Inicie o servidor e pressione a tecla especificada nas instruções na tela para exibir a interface do Lenovo XClarity Provisioning Manager. (Para obter mais informações, consulte a seção "Inicialização" na documentação do LXPM compatível com seu servidor em <https://pubs.lenovo.com/lxpm-overview/>.)
- 2. Se a senha de administrador de ativação for necessária, insira a senha.
- 3. Na página Configuração do UEFI, clique em Configurações do Sistema → Segurança → Trusted Platform Module ➙ TPM 2.0 ➙ Versão de Firmware do TPM.

#### Atualizar o firmware do TPM

Para atualizar o firmware do TPM, faça o seguinte:

1. Baixe e instale o Lenovo XClarity Essentials OneCLI.

Para baixar o Lenovo XClarity Essentials OneCLI, acesse este site:

<https://datacentersupport.lenovo.com/solutions/HT116433>

2. Execute o seguinte comando: OneCli.exe config set TrustedComputingGroup.DeviceOperation "Update to TPM 2.0 firmware version <x.x.x.x>" --bmc <userid>:<password>@<ip\_address>

onde:

• <x.x.x.x> é a versão do TPM de destino.

por exemplo, TPM 2.0 (7.2.1.0) -> TPM 2.0 (7.2.2.0):

OneCli.exe config set TrustedComputingGroup.DeviceOperation "Update to TPM 2.0 firmware version 7.2.2.0" --bmc <userid>:<password>@<ip\_address>

- <userid>:<password> são as credenciais usadas para acessar o BMC (interface do Lenovo XClarity Controller) do servidor. O ID do usuário padrão é USERID, e a senha padrão é PASSW0RD (zero, não um o maiúsculo).
- <ip\_address> é o endereço IP do BMC.

### <span id="page-224-1"></span>Habilitar Inicialização Segura do UEFI

Como alternativa, é possível habilitar a Inicialização Segura do UEFI.

Há dois métodos disponíveis para ativar a Inicialização Segura do UEFI:

• No Lenovo XClarity Provisioning Manager

Para habilitar a Inicialização Segura do UEFI no Lenovo XClarity Provisioning Manager:

- 1. Inicie o servidor e pressione a tecla especificada nas instruções na tela para exibir a interface do Lenovo XClarity Provisioning Manager. (Para obter mais informações, consulte a seção "Inicialização" na documentação do LXPM compatível com seu servidor em [https://pubs.lenovo.com/](https://pubs.lenovo.com/lxpm-overview/) [lxpm-overview/](https://pubs.lenovo.com/lxpm-overview/).)
- 2. Se a senha de administrador de ativação for necessária, insira a senha.
- 3. Na página Configuração do UEFI, clique em Configurações do Sistema → Segurança → Inicialização Segura.
- 4. Habilite a Inicialização Segura e salve as configurações.

Nota: Se for necessário desativar a inicialização segura do UEFI, selecione Desativar na etapa 4.

• No Lenovo XClarity Essentials OneCLI

Para habilitar a Inicialização Segura do UEFI no Lenovo XClarity Essentials OneCLI:

1. Baixe e instale o Lenovo XClarity Essentials OneCLI.

Para baixar o Lenovo XClarity Essentials OneCLI, acesse este site:

<https://datacentersupport.lenovo.com/solutions/HT116433>

2. Execute o seguinte comando para ativar a Inicialização Segura: OneCli.exe config set SecureBootConfiguration.SecureBootSetting Enabled --bmc <userid>:<password>@<ip\_ address>

onde:

- <userid>:<password> são as credenciais usadas para acessar o BMC (interface do Lenovo XClarity Controller) do servidor. O ID do usuário padrão é USERID, e a senha padrão é PASSW0RD (zero, não um o maiúsculo)
- <ip\_address> é o endereço IP do BMC.

Para obter mais informações sobre o comando set do Lenovo XClarity Essentials OneCLI, consulte:

[https://pubs.lenovo.com/lxce-onecli/onecli\\_r\\_set\\_command](https://pubs.lenovo.com/lxce-onecli/onecli_r_set_command)

Nota: Se for necessário desativar a inicialização segura do UEFI, execute o seguinte comando: OneCli.exe config set SecureBootConfiguration.SecureBootSetting Disabled --bmc <userid>:<password>@<ip\_ address>

### <span id="page-225-0"></span>Remover a placa de E/S do sistema ou a placa do processador

Siga as instruções nesta seção para remover a placa de E/S do sistema ou a placa do processador.

### Sobre esta tarefa

#### Importante:

- Essa tarefa deve ser realizada por técnicos treinados e certificados pelo Serviço Lenovo. Não tente removê-lo ou instalá-lo sem treinamento e qualificação adequados.
- Ao remover os módulos de memória, rotule o número do slot em cada módulo de memória, remova todos os módulos de memória da placa do processador e deixe-os de lado em uma superfície antiestática para reinstalação.

• Ao desconectar os cabos, faça uma lista de cada cabo, registre os conectores aos quais o cabo está conectado e use o registro como uma lista de verificação de cabeamento depois de instalar o novo conjunto de placa-mãe.

### Atenção:

- Leia ["Diretrizes de instalação" na página 1](#page-10-0) e ["Lista de verificação de inspeção de segurança" na página 2](#page-11-0) para garantir que esteja trabalhando de forma segura.
- Desligue o servidor e os dispositivos periféricos e desconecte os cabos de alimentação e todos os cabos externos. Consulte o ["Desligar o servidor" na página 16](#page-25-0).
- Previna a exposição à eletricidade estática, que pode resultar em encerramento do sistema e perda de dados, mantendo componentes sensíveis em suas embalagens antiestáticas até a instalação, e manipulando esses dispositivos com uma pulseira antiestática ou outro sistema de aterramento.

### CUIDADO:

Partes móveis perigosas. Mantenha os dedos e outras partes do corpo a distância.

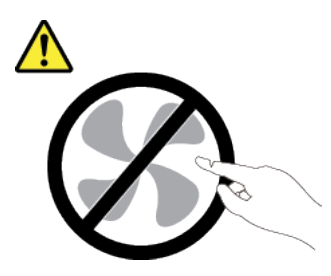

CUIDADO:

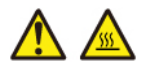

Os dissipadores de calor e os processadores podem estar muito quentes. Desligue o servidor e aguarde alguns minutos para que ele esfrie antes de remover a tampa do servidor.

S002

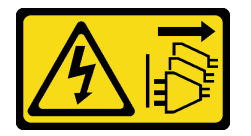

### CUIDADO:

O botão de controle de energia no dispositivo e o botão liga/desliga na fonte de alimentação não desligam a corrente elétrica fornecida ao dispositivo. O dispositivo também pode ter mais de um cabo de alimentação. Para remover toda corrente elétrica do dispositivo, certifique-se de que todos os cabos de energia estão desconectados da fonte de alimentação.

### Procedimento

Etapa 1. Faça as preparações para essa tarefa.

- a. Grave todas as informações de configuração do sistema, como os endereços de IP do Lenovo XClarity Controller os dados vitais do produto e o tipo de máquina, o número do modelo, o número de série, o Identificador Exclusivo Universal e a etiqueta de ativo do servidor.
- b. Salve a configuração do sistema em um dispositivo externo com o Lenovo XClarity Essentials.
- c. Salve o log de eventos do sistema na mídia externa.
- d. Desligue o servidor e os dispositivos periféricos e desconecte os cabos de alimentação e todos os cabos externos. Consulte o ["Desligar o servidor" na página 16.](#page-25-0)
- e. Se o servidor estiver instalado em um rack, deslize o servidor para fora dos trilhos deslizantes do rack para acessar a tampa superior ou remover o servidor do rack. Consulte ["Remover o](#page-26-0) [servidor do rack" na página 17](#page-26-0).
- f. Remova a tampa superior. Consulte ["Remover a tampa superior" na página 235](#page-244-0).
- g. Se o servidor for fornecido com um defletor de ar, uma gaiola central ou uma gaiola traseira, remova-os primeiro.
	- ["Remover o defletor de ar" na página 24](#page-33-0)
	- ["Remover os backplanes de unidade central e a gaiola de unidade" na página 120](#page-129-0)
	- ["Substituição do backplane da unidade traseira e da gaiola de unidade" na página 190](#page-199-0)
- h. Registre onde os cabos estão conectados ao conjunto de placa-mãe; depois, desconecte todos eles.
- i. Remova qualquer um dos componentes a seguir que estiverem instalados no conjunto de placa-mãe e coloque-o em um local seguro e antiestático.
	- ["Remover o compartimento do ventilador do sistema" na página 228](#page-237-0)
	- ["Remover um módulo de memória" na página 112](#page-121-0) (apenas para substituição da placa do processador)
	- ["Remover um dissipador de calor" na página 152](#page-161-0)
	- ["Remover um processador" na página 155](#page-164-0)
	- ["Remover a bateria do CMOS" na página 29](#page-38-0) (apenas para substituição da placa do processador)
	- ["Remover um conjunto de placa riser traseiro" na página 126](#page-135-0)
	- ["Remover o módulo OCP traseiro" na página 138](#page-147-0)
- j. Puxe levemente as unidades de fonte de alimentação. Elas devem estar desconectadas do conjunto de placa-mãe.
- Etapa 2. Remova o conjunto da placa-mãe.

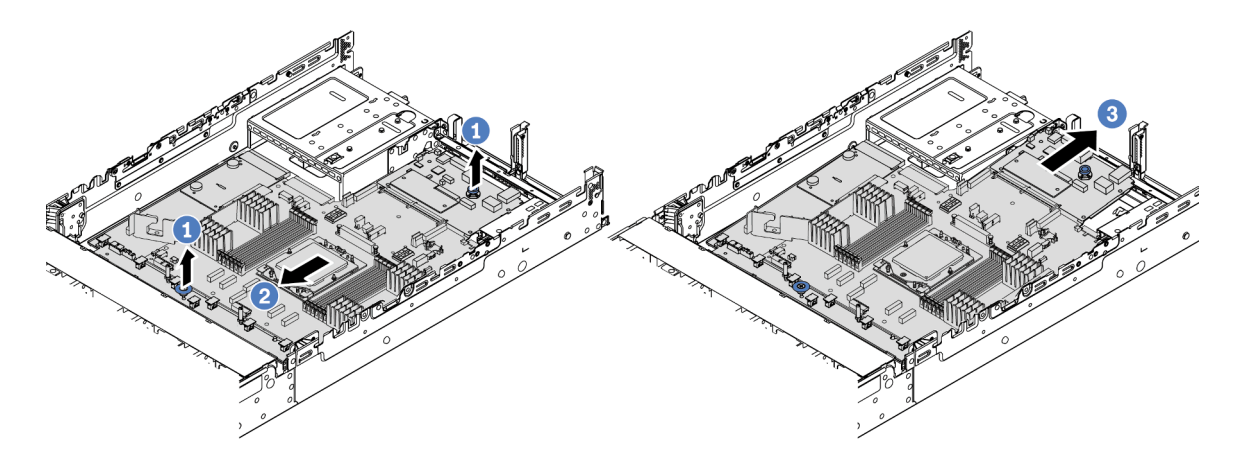

Figura 223. Removendo o conjunto de placa-mãe

- a. Levante as duas alças de elevação ao mesmo tempo.
- b. <sup>2</sup> Deslize o conjunto de placa-mãe em direção à parte frontal do chassi até ele parar.
- c. **6** Incline e levante o conjunto de placa-mãe para fora do chassi.
- Etapa 3. Remova a placa do ventilador e a placa PIB da placa do processador. Consulte ["Remover a placa](#page-72-1)  [do ventilador" na página 63](#page-72-1) e ["Remover a PIB" na página 141.](#page-150-1)
- Etapa 4. (Opcional) Se você for substituir a placa de E/S do sistema, remova o firmware e módulo de segurança RoT da placa de E/S do sistema. Consulte ["Remover o firmware e módulo de](#page-219-0)  [segurança RoT" na página 210.](#page-219-0) Se você for substituir a placa do processador, vá para a próxima etapa diretamente.
- Etapa 5. (Opcional) Remova o cartão MicroSD. Consulte ["Remover o cartão MicroSD" na página 115.](#page-124-0)
- Etapa 6. Separe a placa de E/S do sistema da placa do processador.

Nota: Para evitar que o contato da placa de E/S do sistema seja danificado, aperte e erga o êmbolo na placa de E/S do sistema um pouco e puxe a placa de E/S do sistema para fora. Durante toda a ação de puxar, garanta que a placa de E/S do sistema permaneça o mais horizontal possível.

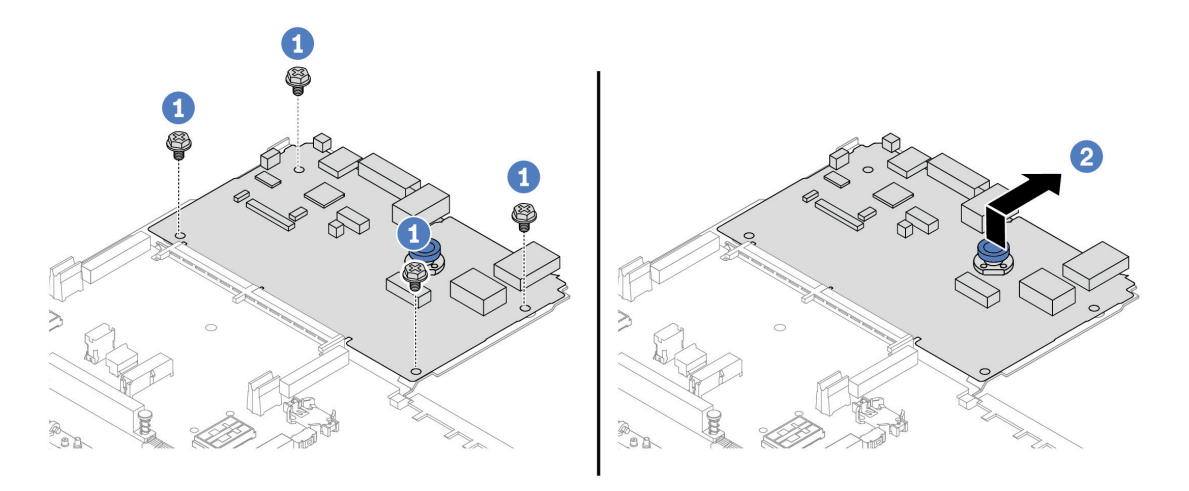

Figura 224. Separando a placa de E/S do sistema da placa do processador

- $a.$  **C** Remova os parafusos que prendem a placa de E/S do sistema.
- b.  $\bullet$  Levante e segure a alca de elevação traseira e deslize a placa de E/S do sistema em direção à parte traseira para desencaixá-la da placa do processador.

### Depois de concluir

• Se você receber instruções para retornar o componente ou o dispositivo opcional, siga todas as instruções do pacote e use os materiais do pacote para remessa que foram fornecidos.

Importante: Antes de devolver a placa do processador, instale as coberturas do soquete de processador da nova placa do processador. Para substituir uma cobertura do soquete de processador:

- 1. Deslize a tampa para fora do soquete do processador da nova placa do processador.
- 2. Instale a tampa no soquete do processador da placa do processador removida.
- Se você planeja reciclar o componente, consulte "Desmontar o conjunto de placa-mãe para reciclar" no Guia do Usuário.

#### Vídeo de demonstração

### [Assista ao procedimento no YouTube](https://www.youtube.com/watch?v=rAYW1jLQjxA)

## <span id="page-229-0"></span>Instalar a placa de E/S do sistema ou a placa do processador

Siga as instruções nesta seção para instalar a placa de E/S do sistema ou a placa do processador.

### Sobre esta tarefa

Importante: Essa tarefa deve ser realizada por técnicos treinados e certificados pelo Serviço Lenovo. Não tente removê-lo ou instalá-lo sem treinamento e qualificação adequados.

### Atenção:

- Leia ["Diretrizes de instalação" na página 1](#page-10-0) e ["Lista de verificação de inspeção de segurança" na página 2](#page-11-0) para garantir que esteja trabalhando de forma segura.
- Desligue o servidor e os dispositivos periféricos e desconecte os cabos de alimentação e todos os cabos externos. Consulte o ["Desligar o servidor" na página 16.](#page-25-0)
- Previna a exposição à eletricidade estática, que pode resultar em encerramento do sistema e perda de dados, mantendo componentes sensíveis em suas embalagens antiestáticas até a instalação, e manipulando esses dispositivos com uma pulseira antiestática ou outro sistema de aterramento.
- Depois de substituir a placa de E/S do sistema ou a placa do processador, sempre atualize o servidor com o firmware mais recente ou restaure o firmware preexistente.

Download de firmware e driver: talvez seja necessário atualizar o firmware ou o driver depois de substituir um componente.

- Vá para [https://datacentersupport.lenovo.com/products/servers/thinksystem/sr655v3/7d9e/downloads/driver](https://datacentersupport.lenovo.com/products/servers/thinksystem/sr655v3/7d9e/downloads/driver-list/)[list/](https://datacentersupport.lenovo.com/products/servers/thinksystem/sr655v3/7d9e/downloads/driver-list/) para ver as atualizações de firmware e driver mais recentes para o seu servidor.
- Acesse "Atualizar o firmware" no Guia do Usuário ou no Guia de Configuração do Sistema para obter mais informações sobre ferramentas de atualização de firmware.

### Procedimento

- Etapa 1. Encoste a embalagem antiestática que contém a nova peça em qualquer superfície não pintada na parte externa do servidor. Em seguida, remova a nova peça do pacote e coloque-a em uma superfície antiestática.
- Etapa 2. Instale a placa do ventilador e o PIB na placa do processador. Consulte ["Instalar a placa do](#page-74-0)  [ventilador" na página 65](#page-74-0) e ["Instalar a PIB" na página 142.](#page-151-0)
- Etapa 3. Dependendo de sua necessidade, realize uma destas opções:
	- Se você for substituir a placa de E/S do sistema e reutilizar a placa do processador, instale uma nova placa de E/S do sistema na placa do processador.
	- Se você planeja substituir a placa do processador e reutilizar a placa de E/S do sistema, instale a placa de E/S do sistema existente em uma nova placa do processador.

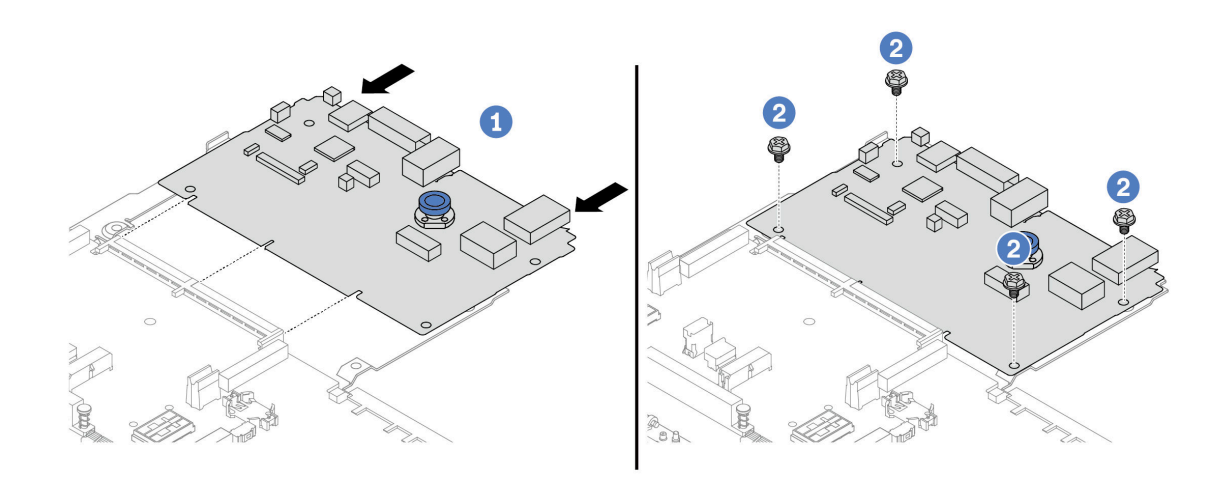

Figura 225. Instalando a placa de E/S do sistema na placa do processador

a.  $\bullet$  Alinhe a placa de E/S do sistema com o conector na placa do processador e use as duas mãos para pressionar a placa de E/S do sistema e inseri-la levemente no conector.

Nota: Para evitar danos ao contato da placa de E/S do sistema, garanta que a placa de E/S do sistema esteja alinhada corretamente com o conector na placa do processador e permaneça o mais horizontal possível durante a inserção.

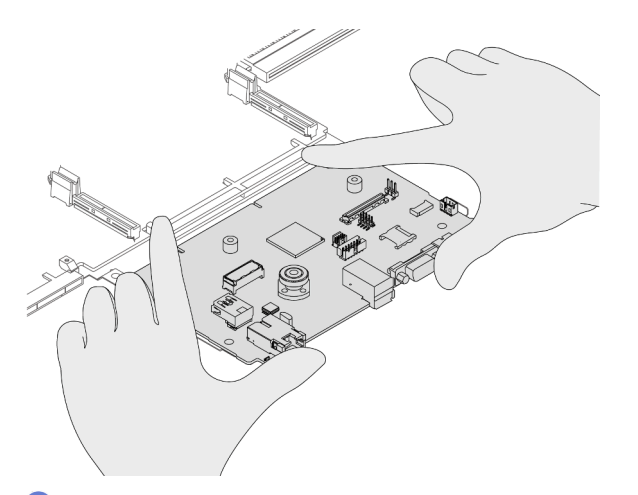

- b. <sup>2</sup> Instale os parafusos para prender a placa de E/S do sistema no lugar.
- Etapa 4. (Opcional) Se você planeja substituir a placa de E/S do sistema, instale o firmware e módulo de segurança RoT removido da placa de E/S do sistema antiga na nova placa de E/S do sistema. Consulte ["Instalar o firmware e módulo de segurança RoT" na página 212](#page-221-0).
- Etapa 5. Instale o cartão SD. Consulte ["Instalar o cartão MicroSD" na página 117.](#page-126-0)
- Etapa 6. Instale o conjunto de placa-mãe no servidor.

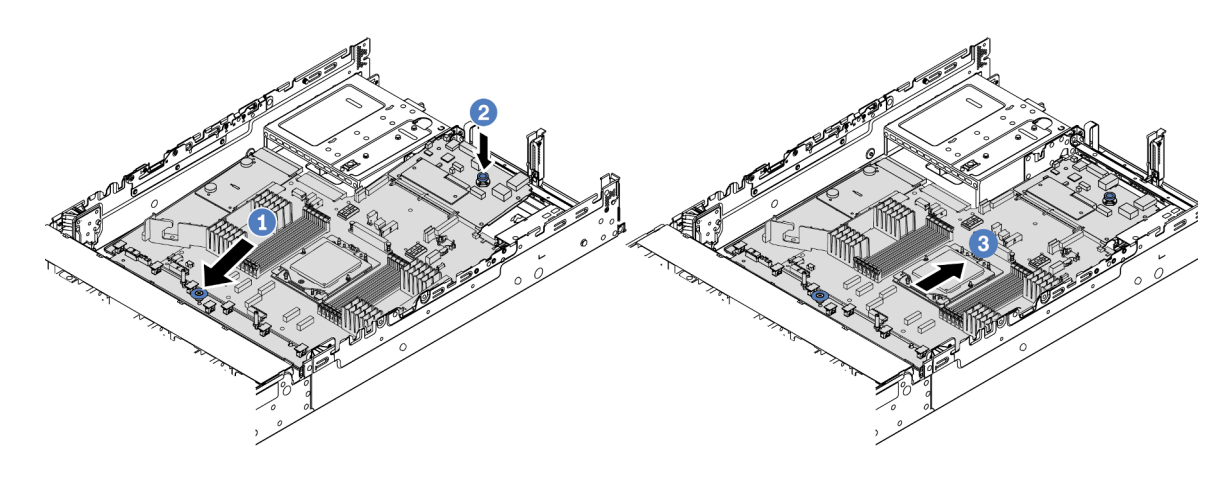

Figura 226. Instalando o conjunto de placa-mãe

- a. <sup>O</sup> Insira a extremidade frontal do conjunto de placa-mãe em direção à parte frontal do chassi até ela parar.
- b. **2** Abaixe a outra extremidade no chassi.
- c. Deslize o conjunto de placa-mãe em direção à parte traseira do chassi até ela se encaixar no lugar. Os conectores traseiros da placa de E/S do sistema devem estar inseridos nos orifícios correspondentes no painel traseiro.

### Depois de concluir

- 1. Instale os componentes que você removeu:
	- ["Instalar um processador" na página 156](#page-165-0)
	- ["Instalar um dissipador de calor" na página 157](#page-166-0)
	- ["Instalar um módulo de memória" na página 113](#page-122-0)
	- ["Instalar a bateria do CMOS" na página 31](#page-40-0)
	- ["Instalar um módulo de energia flash RAID no chassi" na página 168](#page-177-0)
	- ["Instalar o compartimento do ventilador do sistema" na página 229](#page-238-0)
	- ["Instalar um conjunto de placa riser traseiro" na página 135](#page-144-0)
	- ["Instalar os backplanes de unidade central e a gaiola de unidade" na página 122](#page-131-0)
	- ["Instalar o módulo OCP traseiro" na página 139](#page-148-0)
	- ["Substituição do backplane da unidade traseira e da gaiola de unidade" na página 190](#page-199-0)
- 2. Empurre as unidades de fonte de alimentação no lugar. Garanta que elas sejam conectadas ao conjunto de placa-mãe.
- 3. Reconecte todos os cabos necessários aos mesmos conectores no conjunto de placa-mãe. Consulte o [Capítulo 2 "Roteamento de cabos internos" na página 239](#page-248-0).
- 4. Certifique-se de que todos os componentes tenham sido recolocados corretamente e que nenhuma ferramenta nem parafusos soltos tenham sido deixados dentro do servidor.
- 5. Reinstale a tampa superior. Consulte o ["Instalar a tampa superior" na página 237.](#page-246-0)
- 6. Se o servidor estava instalado em um rack, reinstale o servidor no rack. Consulte ["Instalar o servidor no](#page-29-0)  [rack" na página 20](#page-29-0).
- 7. Conecte novamente os cabos de alimentação e quaisquer cabos que tenham sido removidos.
- 8. Ligue o servidor e todos os dispositivos periféricos. Consulte o ["Ligar o servidor" na página 16](#page-25-1).

9. Atualize os dados vitais do produto (VPD). Consulte ["Atualizar os Dados Vitais do Produto \(VPD\)" na](#page-232-0) [página 223.](#page-232-0)

O número do tipo de máquina e o número de série podem ser localizados na etiqueta de ID. Consulte "Identificar o servidor e o acesso ao Lenovo XClarity Controller" no Guia do Usuário ou no Guia de Configuração do Sistema.

#### Vídeo de demonstração

#### [Assista ao procedimento no YouTube](https://www.youtube.com/watch?v=PxwnxZctfnA)

### <span id="page-232-0"></span>Atualizar os Dados Vitais do Produto (VPD)

Use este tópico para atualizar os dados vitais do produto (VPD).

- (Obrigatório) Tipo de máquina
- (Obrigatório) Número de série
- (Opcional) Etiqueta de ativo
- (Opcional) UUID

#### Ferramentas recomendadas:

- Lenovo XClarity Provisioning Manager
- Comandos Lenovo XClarity Essentials OneCLI

#### Usando o Lenovo XClarity Provisioning Manager

#### Etapas:

- 1. Inicie o servidor e pressione a tecla de acordo com as instruções na tela. A interface Lenovo XClarity Provisioning Manager é exibida por padrão.
- 2. Escolha Resumo do sistema. A página da guia "Resumo do sistema" é exibida.
- 3. Clique em Atualizar VPD e depois siga as instruções na tela para atualizar o VPD.

### Usando comandos Lenovo XClarity Essentials OneCLI

- Atualizando o tipo de máquina onecli config set SYSTEM\_PROD\_DATA.SysInfoProdName <m/t\_model> [access\_method]
- Atualizando o número de série onecli config set SYSTEM\_PROD\_DATA.SysInfoSerialNum <s/n> [access\_method]
- Atualizando o modelo do sistema onecli config set SYSTEM\_PROD\_DATA.SysInfoProdIdentifier <system model> [access\_method] onecli config set SYSTEM\_PROD\_DATA.SysInfoProdIdentifierEx <system model> --override [access\_method]
- Atualizando a etiqueta de ativo onecli config set SYSTEM\_PROD\_DATA.SysEncloseAssetTag <asset\_tag> [access\_method]

#### • Atualizando UUID onecli config createuuid SYSTEM\_PROD\_DATA.SysInfoUUID [access\_method]

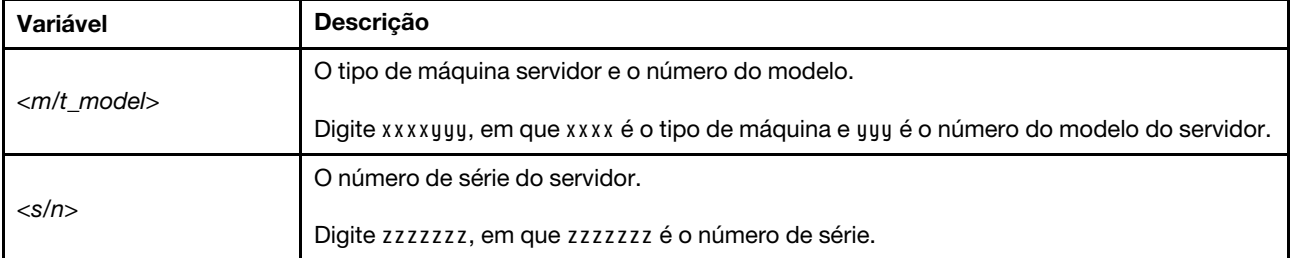

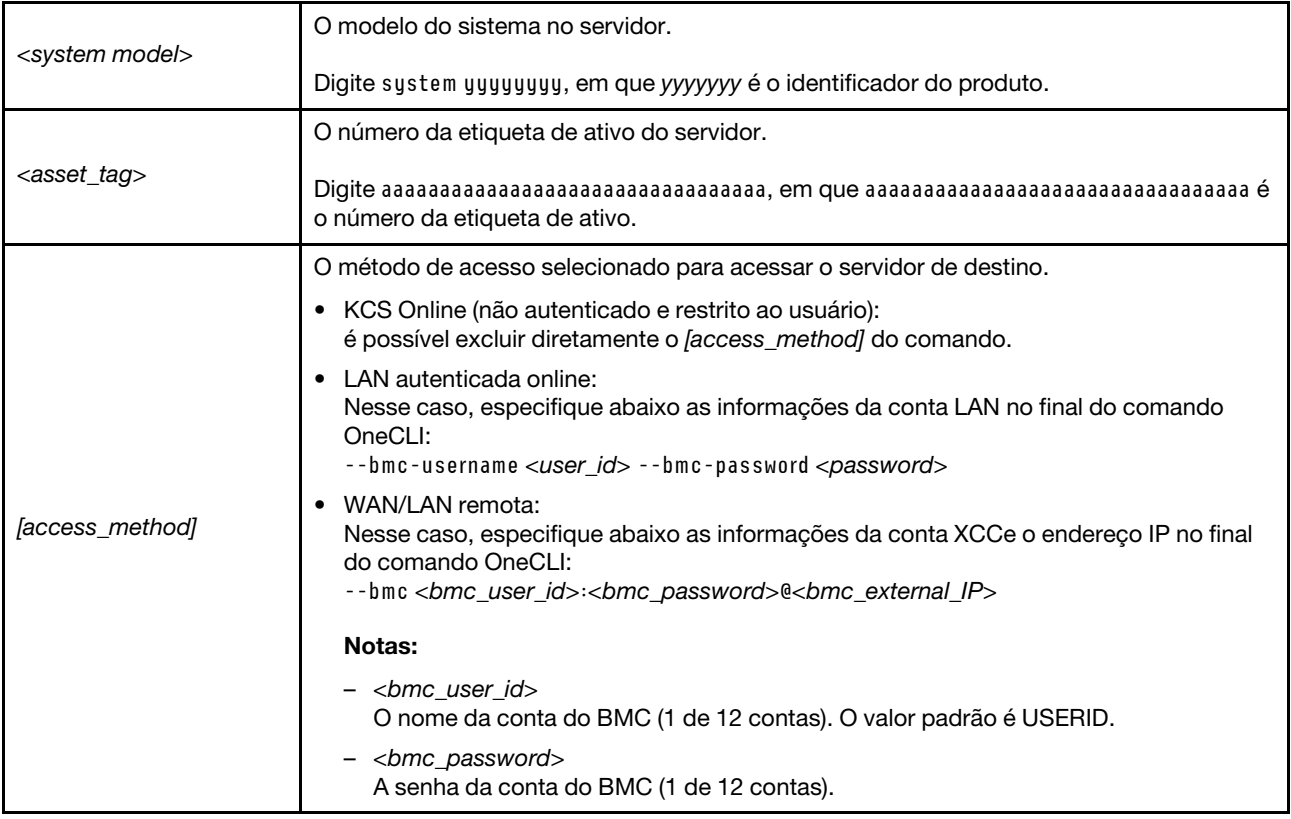

## Substituição do ventilador do sistema

Siga as instruções nesta seção para remover e instalar um ventilador do sistema.

- ["Remover um ventilador do sistema" na página 224](#page-233-0)
- ["Instalar um ventilador do sistema" na página 226](#page-235-0)

## <span id="page-233-0"></span>Remover um ventilador do sistema

Siga as instruções nesta seção para remover um ventilador do sistema.

### Sobre esta tarefa

S033

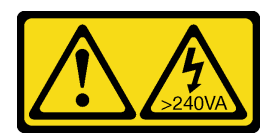

### CUIDADO:

Energia perigosa presente. Voltagens com energia perigosa podem provocar aquecimento quando em curto-circuito com metal, o que pode resultar no derretimento do metal e/ou queimaduras.

### S017

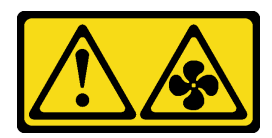

### CUIDADO:

Lâminas móveis do ventilador perigosas nas proximidades. Mantenha os dedos e outras partes do corpo a distância.

### Atenção:

- Leia ["Diretrizes de instalação" na página 1](#page-10-0) e ["Lista de verificação de inspeção de segurança" na página 2](#page-11-0) para garantir que esteja trabalhando de forma segura.
- Previna a exposição à eletricidade estática, que pode resultar em encerramento do sistema e perda de dados, mantendo componentes sensíveis em suas embalagens antiestáticas até a instalação, e manipulando esses dispositivos com uma pulseira antiestática ou outro sistema de aterramento.
- Ao remover um ventilador hot-swap sem desligar o servidor, não toque no compartimento do ventilador do sistema. Com a energia ligada, conclua a substituição em 30 segundos para assegurar a operação adequada.

### Procedimento

- Etapa 1. Se o servidor estiver instalado em um rack, deslize o servidor para fora dos trilhos deslizantes do rack para acessar a tampa superior ou remover o servidor do rack. Consulte ["Remover o servidor](#page-26-0)  [do rack" na página 17](#page-26-0).
- Etapa 2. Remova a tampa superior. Consulte ["Remover a tampa superior" na página 235.](#page-244-0)
- Etapa 3. Remova o ventilador do sistema.

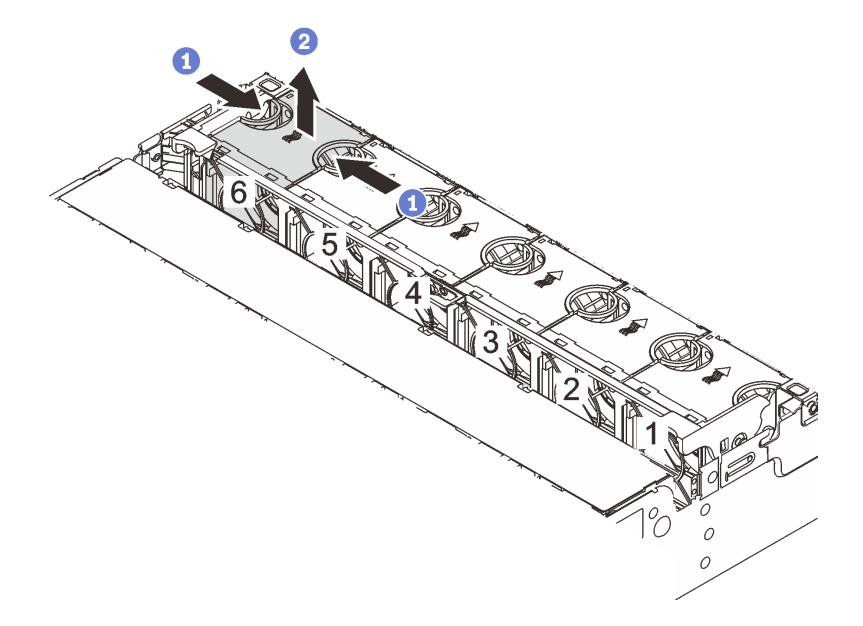

Figura 227. Removendo o ventilador do sistema

- a. **O** Segure a parte superior do ventilador do sistema com os dedos.
- b. **P** Retire o ventilador do sistema do servidor.

### Depois de concluir

- 1. Instale um novo ventilador do sistema ou um preenchimento de ventilador para cobrir o local. Consulte ["Instalar um ventilador do sistema" na página 226](#page-235-0).
- 2. Se você receber instruções para retornar o componente ou o dispositivo opcional, siga todas as instruções do pacote e use os materiais do pacote para remessa que foram fornecidos.

### Vídeo de demonstração

### [Assista ao procedimento no YouTube](https://www.youtube.com/watch?v=carN79-wvUE)

## <span id="page-235-0"></span>Instalar um ventilador do sistema

Siga as instruções nesta seção para instalar um ventilador do sistema.

### Sobre esta tarefa

S033

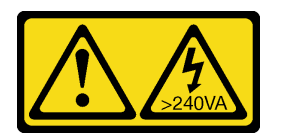

### CUIDADO:

Energia perigosa presente. Voltagens com energia perigosa podem provocar aquecimento quando em curto-circuito com metal, o que pode resultar no derretimento do metal e/ou queimaduras.

### S017

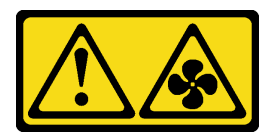

### CUIDADO:

Lâminas móveis do ventilador perigosas nas proximidades. Mantenha os dedos e outras partes do corpo a distância.

### Atenção:

- Leia ["Diretrizes de instalação" na página 1](#page-10-0) e ["Lista de verificação de inspeção de segurança" na página 2](#page-11-0) para garantir que esteja trabalhando de forma segura.
- Previna a exposição à eletricidade estática, que pode resultar em encerramento do sistema e perda de dados, mantendo componentes sensíveis em suas embalagens antiestáticas até a instalação, e manipulando esses dispositivos com uma pulseira antiestática ou outro sistema de aterramento.
- Ao instalar um ventilador hot-swap sem desligar o servidor, não toque no compartimento do ventilador do sistema. Com a energia ligada, conclua a substituição em 30 segundos para assegurar a operação adequada.

### Procedimento

Etapa 1. Encoste a embalagem antiestática que contém a nova peça em qualquer superfície não pintada na parte externa do servidor. Em seguida, remova a nova peça do pacote e coloque-a em uma superfície antiestática.

Etapa 2. Posicione o ventilador do sistema acima do compartimento do ventilador do sistema. O conector do ventilador do sistema na parte inferior do ventilador deve estar virado para a parte traseira do chassi. Pressione o ventilador do sistema para baixo até ele se encaixar.

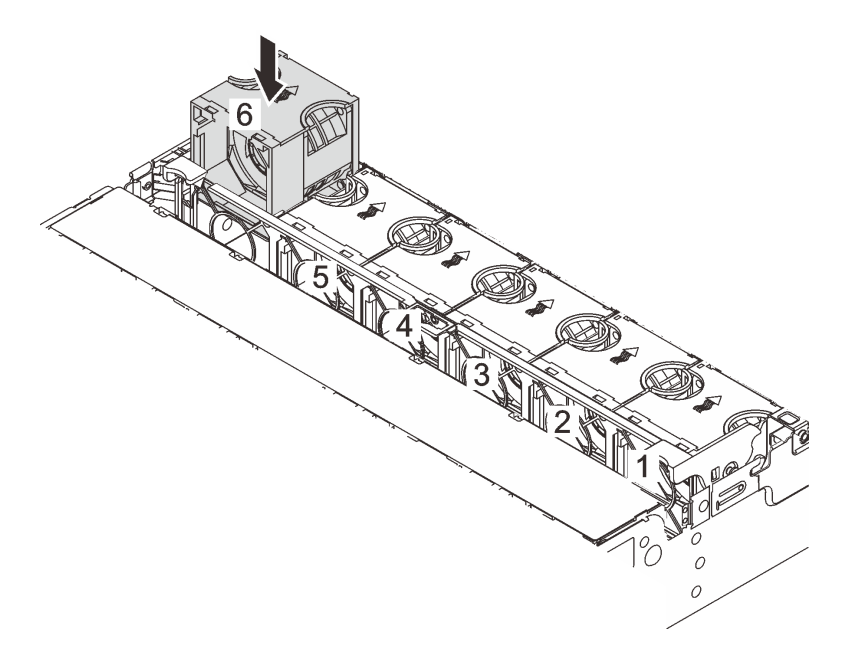

Figura 228. Instalando o ventilador do sistema

### Depois de concluir

Conclua a substituição de peças. Consulte ["Concluir a substituição de peças" na página 238.](#page-247-0)

### Vídeo de demonstração

[Assista ao procedimento no YouTube](https://www.youtube.com/watch?v=WQIAW0Y6PNc)

## Substituição do compartimento do ventilador do sistema

Siga as instruções nesta seção para remover e instalar o compartimento do ventilador do sistema.

- ["Remover o compartimento do ventilador do sistema" na página 228](#page-237-0)
- ["Instalar o compartimento do ventilador do sistema" na página 229](#page-238-0)

## <span id="page-237-0"></span>Remover o compartimento do ventilador do sistema

Siga as instruções nesta seção para remover o compartimento do ventilador do sistema.

### Sobre esta tarefa

#### Atenção:

- Leia ["Diretrizes de instalação" na página 1](#page-10-0) e ["Lista de verificação de inspeção de segurança" na página 2](#page-11-0) para garantir que esteja trabalhando de forma segura.
- Desligue o servidor e os dispositivos periféricos e desconecte os cabos de alimentação e todos os cabos externos. Consulte o ["Desligar o servidor" na página 16.](#page-25-0)
- Previna a exposição à eletricidade estática, que pode resultar em encerramento do sistema e perda de dados, mantendo componentes sensíveis em suas embalagens antiestáticas até a instalação, e manipulando esses dispositivos com uma pulseira antiestática ou outro sistema de aterramento.

### Procedimento

- Etapa 1. Se o servidor estiver instalado em um rack, deslize o servidor para fora dos trilhos deslizantes do rack para acessar a tampa superior ou remover o servidor do rack. Consulte ["Remover o servidor](#page-26-0) [do rack" na página 17.](#page-26-0)
- Etapa 2. Remova a tampa superior. Consulte ["Remover a tampa superior" na página 235](#page-244-0).
- Etapa 3. (Opcional) Se estiver substituindo o compartimento do ventilador do sistema, remova todos os ventiladores do sistema primeiro. Consulte ["Remover um ventilador do sistema" na página 224.](#page-233-0)

Nota: Se estiver removendo o compartimento do ventilador do sistema para acessar outros componentes, será possível removê-lo com ventiladores do sistema instalados.

Etapa 4. Remova o compartimento do ventilador do sistema.

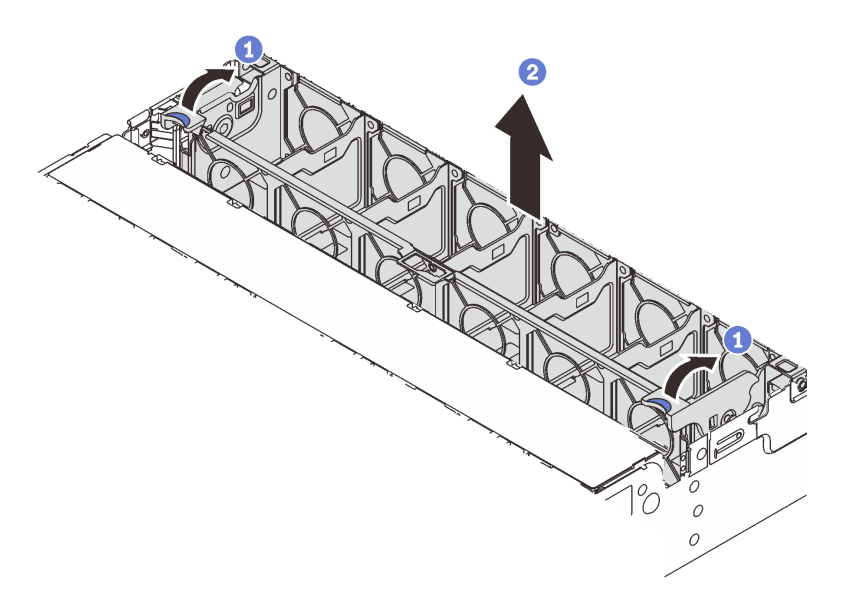

Figura 229. Removendo a gaiola do ventilador do sistema

- a. Gire as alavancas do compartimento do ventilador do sistema na parte traseira do servidor.
- b. <sup>2</sup> Levante o compartimento do ventilador do sistema para cima e para fora do chassi.

### Depois de concluir

Se você receber instruções para retornar o componente ou o dispositivo opcional, siga todas as instruções do pacote e use os materiais do pacote para remessa que foram fornecidos.

### Vídeo de demonstração

#### [Assista ao procedimento no YouTube](https://www.youtube.com/watch?v=carN79-wvUE)

### <span id="page-238-0"></span>Instalar o compartimento do ventilador do sistema

Siga as instruções nesta seção para instalar o compartimento do ventilador do sistema.

### Sobre esta tarefa

#### Atenção:

- Leia ["Diretrizes de instalação" na página 1](#page-10-0) e ["Lista de verificação de inspeção de segurança" na página 2](#page-11-0) para garantir que esteja trabalhando de forma segura.
- Desligue o servidor e os dispositivos periféricos e desconecte os cabos de alimentação e todos os cabos externos. Consulte o ["Desligar o servidor" na página 16](#page-25-0).
- Previna a exposição à eletricidade estática, que pode resultar em encerramento do sistema e perda de dados, mantendo componentes sensíveis em suas embalagens antiestáticas até a instalação, e manipulando esses dispositivos com uma pulseira antiestática ou outro sistema de aterramento.

### Procedimento

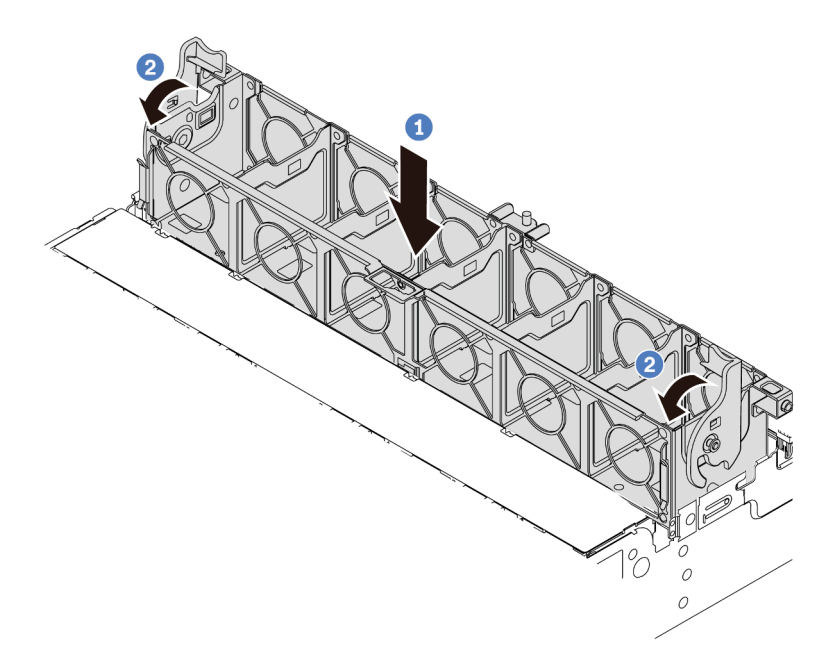

Figura 230. Instalando a gaiola do ventilador do sistema

- Etapa 1. <sup>1</sup> Alinhe o compartimento do ventilador do sistema com as quias de montagem em ambas as laterais do chassi e abaixe-o até o chassi.
- Etapa 2. <sup>2</sup> Gire as alavancas do compartimento do ventilador para baixo até que o compartimento do ventilador se encaixe no lugar.

Nota: Se houver ventiladores do sistema instalados no respectivo compartimento, assegure-se de que os ventiladores do sistema estejam corretamente conectados aos conectores de ventilador do sistema no sistema de placa-mãe.

### Depois de concluir

- 1. Se você tiver removido os ventiladores do sistema, reinstale-os. Consulte ["Instalar um ventilador do](#page-235-0)  [sistema" na página 226](#page-235-0).
- 2. Conclua a substituição de peças. Consulte ["Concluir a substituição de peças" na página 238.](#page-247-0)

### Vídeo de demonstração

[Assista ao procedimento no YouTube](https://www.youtube.com/watch?v=WQIAW0Y6PNc)

## Substituição do módulo de porta serial

Siga as instruções nesta seção para remover e instalar um módulo de porta serial.

- ["Remover um módulo de porta serial" na página 230](#page-239-0)
- ["Instalar um módulo de porta serial" na página 233](#page-242-0)

## <span id="page-239-0"></span>Remover um módulo de porta serial

Siga as instruções nesta seção para remover um módulo de porta serial.

### Sobre esta tarefa

### Atenção:

- Leia ["Diretrizes de instalação" na página 1](#page-10-0) e ["Lista de verificação de inspeção de segurança" na página 2](#page-11-0) para garantir que esteja trabalhando de forma segura.
- Desligue o servidor e os dispositivos periféricos e desconecte os cabos de alimentação e todos os cabos externos. Consulte o ["Desligar o servidor" na página 16](#page-25-0).
- Previna a exposição à eletricidade estática, que pode resultar em encerramento do sistema e perda de dados, mantendo componentes sensíveis em suas embalagens antiestáticas até a instalação, e manipulando esses dispositivos com uma pulseira antiestática ou outro sistema de aterramento.

### Procedimento

Nota: O seu suporte da placa riser pode ser diferente do suporte exibido nas ilustrações abaixo. O procedimento de remoção é o mesmo.

- Etapa 1. Se o servidor estiver instalado em um rack, deslize o servidor para fora dos trilhos deslizantes do rack para acessar a tampa superior ou remover o servidor do rack. Consulte ["Remover o servidor](#page-26-0)  [do rack" na página 17](#page-26-0).
- Etapa 2. Remova a tampa superior. Consulte ["Remover a tampa superior" na página 235.](#page-244-0)
- Etapa 3. Desconecte o cabo do módulo de porta serial de E/S do sistema.

### Notas:

- Se você precisar desconectar cabos do conjunto de placa-mãe, primeiro desconecte todas as travas ou guias de liberação nos conectores de cabo. Se você não liberar as guias antes de remover os cabos, os soquetes de cabo no conjunto de placa-mãe serão danificados. Qualquer dano nos soquetes de cabos pode requerer a substituição da placa do processador ou da placa de E/S do sistema.
- Os conectores no conjunto de placa-mãe podem ser diferentes dos exibidos na ilustração, mas o procedimento de remoção é o mesmo.
	- 1. Pressione a guia de liberação para soltar o conector
	- 2. Desencaixe o conector do soquete dos cabos.

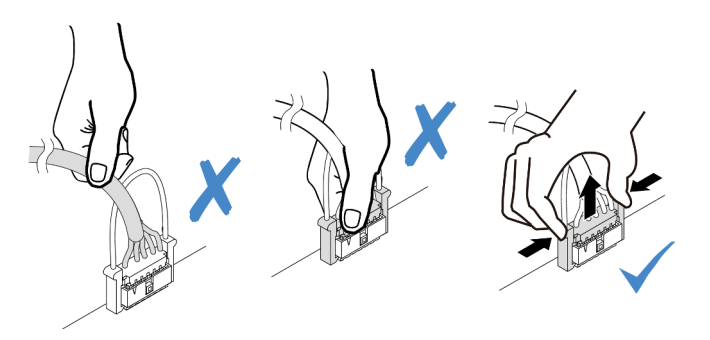

Figura 231. Desconectando o cabo da placa de E/S do sistema

Etapa 4. Remova o suporte da placa riser do servidor.

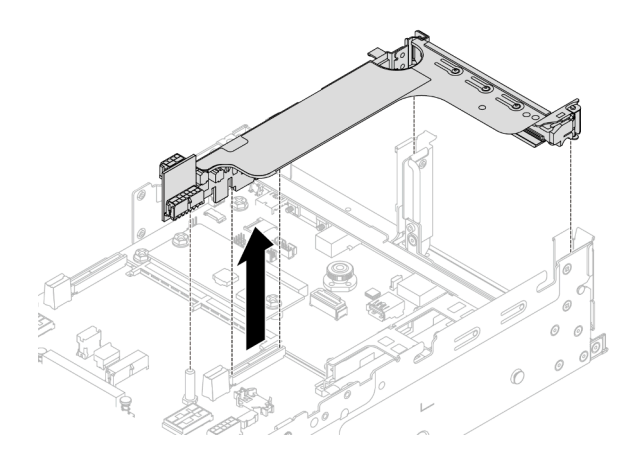

Figura 232. Removendo o suporte da placa riser

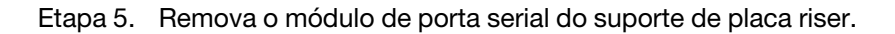

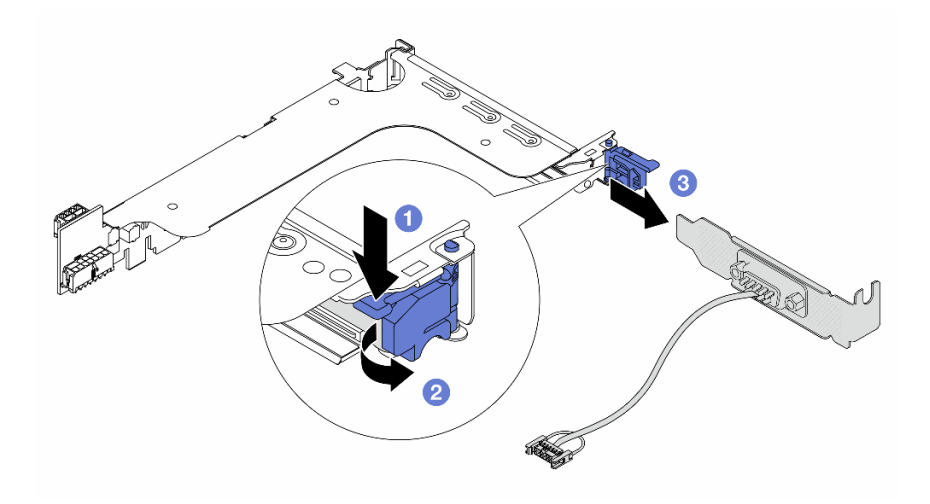

Figura 233. Removendo o módulo de porta serial

- a. **O** Pressione a trava do suporte para baixo.
- b. **2** Abra a trava.
- c. <sup>3</sup> Deslize o módulo de porta serial para fora do suporte de placa riser.
- Etapa 6. (Opcional) Se você precisar substituir o suporte da porta serial, use uma chave de fenda de 5 mm para desmontar o cabo da porta serial do suporte.

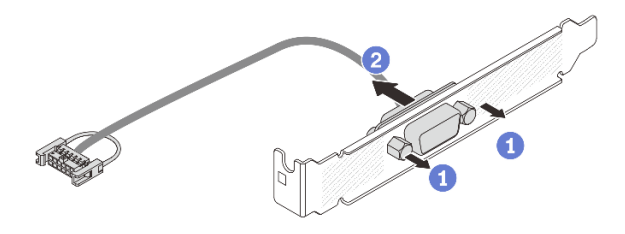

Figura 234. Desmontando o módulo de porta serial

### Depois de concluir

- 1. Instale outro módulo de porta serial, um adaptador PCIe ou um preenchimento para cobrir o local. Consulte ["Instalar um módulo de porta serial" na página 233](#page-242-0) ou ["Instalar um conjunto de placa riser](#page-144-0)  [traseiro" na página 135](#page-144-0).
- 2. Se você receber instruções para retornar o componente ou o dispositivo opcional, siga todas as instruções do pacote e use os materiais do pacote para remessa que foram fornecidos.

### Vídeo de demonstração

[Assista ao procedimento no YouTube](https://www.youtube.com/watch?v=edPvPq8eybQ)

## <span id="page-242-0"></span>Instalar um módulo de porta serial

Siga as instruções nesta seção para instalar um módulo de porta serial.

### Sobre esta tarefa

### Atenção:

- Leia ["Diretrizes de instalação" na página 1](#page-10-0) e ["Lista de verificação de inspeção de segurança" na página 2](#page-11-0) para garantir que esteja trabalhando de forma segura.
- Desligue o servidor e os dispositivos periféricos e desconecte os cabos de alimentação e todos os cabos externos. Consulte o ["Desligar o servidor" na página 16](#page-25-0).
- Previna a exposição à eletricidade estática, que pode resultar em encerramento do sistema e perda de dados, mantendo componentes sensíveis em suas embalagens antiestáticas até a instalação, e manipulando esses dispositivos com uma pulseira antiestática ou outro sistema de aterramento.

### Procedimento

Nota: O seu suporte da placa riser pode ser diferente do suporte exibido nas ilustrações abaixo. O procedimento de instalação é o mesmo.

- Etapa 1. Encoste a embalagem antiestática que contém a nova peça em qualquer superfície não pintada na parte externa do servidor. Em seguida, remova a nova peça do pacote e coloque-a em uma superfície antiestática.
- Etapa 2. (Opcional) Use uma chave de fenda de 5 mm para instalar o cabo de porta serial no suporte.

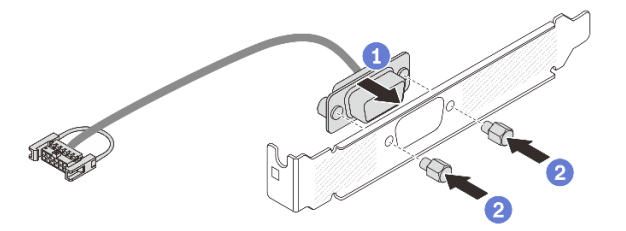

Figura 235. Montando o módulo de porta serial

- a. **C** Alinhe o conector do cabo de porta serial com os orifícios no suporte.
- b. <sup>2</sup> Instale os dois parafusos que fixam o conector do cabo no suporte.

Etapa 3. Instale o módulo de porta serial no suporte da placa riser.

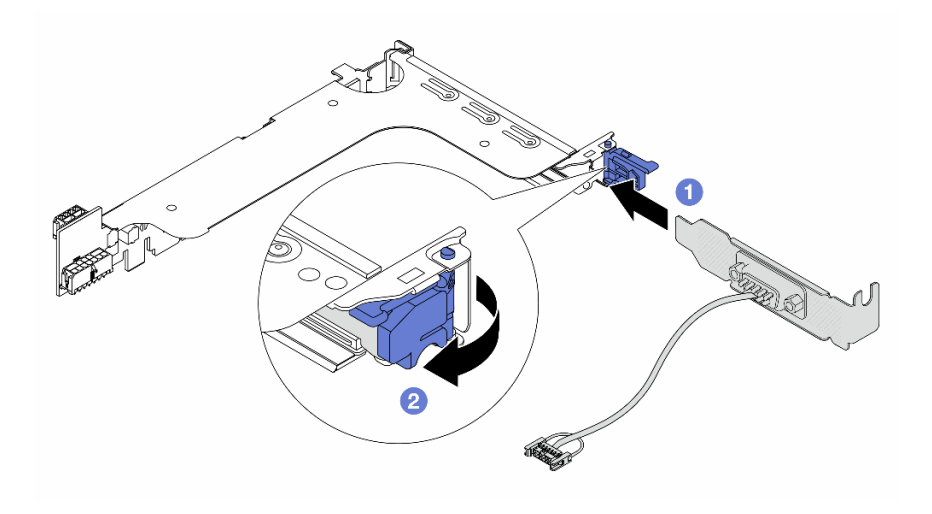

Figura 236. Instalando o módulo de porta serial

- a. <sup>1</sup> Alinhe o módulo de porta serial com o suporte da placa riser e insira-o no suporte da placa riser.
- b. <sup>2</sup> Feche a trava do suporte para prender o módulo de porta serial.
- Etapa 4. Instale o conjunto de placa riser de volta no servidor.

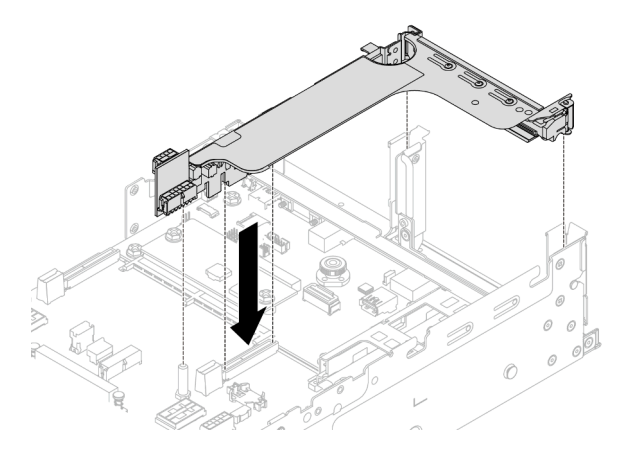

Figura 237. Instalando o conjunto de placa riser

Etapa 5. Conecte o cabo do módulo de porta serial ao respectivo conector no conjunto de placa-mãe. Para saber o local do conector, consulte ["Conectores do conjunto de placa-mãe" na página 393](#page-402-0).

### Depois de concluir

- 1. Conclua a substituição de peças. Consulte ["Concluir a substituição de peças" na página 238.](#page-247-0)
- 2. Para ativar o módulo de porta serial no Linux ou Microsoft Windows, execute um dos seguintes procedimentos de acordo com o sistema operacional instalado:

Nota: Se o recurso Serial over LAN (SOL) ou Emergency Management Services (EMS) estiver ativado, a porta serial ficará oculta no Linux e Microsoft Windows. Portanto, é necessário desativar os recursos SOL e EMS para usar a porta serial em sistemas operacionais para dispositivos seriais.

• Para Linux:

Abra o ipmitool e insira o seguinte comando para desabilitar o recurso Serial over LAN (SOL):

-I lanplus -H IP -U USERID -P PASSW0RD sol deactivate

- Para Microsoft Windows:
	- a. Abra o ipmitool e insira o seguinte comando para desabilitar o recurso SOL:
		- -I lanplus -H IP -U USERID -P PASSW0RD sol deactivate
	- b. Abra o Windows PowerShell e insira o seguinte comando para desabilitar o recurso Emergency Management Services (EMS):

Bcdedit /ems off

c. Reinicie o servidor para garantir que a configuração de EMS entre em vigor.

### Vídeo de demonstração

[Assista ao procedimento no YouTube](https://www.youtube.com/watch?v=PFwQjveGtTA)

## Substituição da tampa superior

Siga as instruções nesta seção para remover e instalar a tampa superior.

- ["Remover a tampa superior" na página 235](#page-244-0)
- ["Instalar a tampa superior" na página 237](#page-246-0)

## <span id="page-244-0"></span>Remover a tampa superior

Siga as instruções nesta seção para remover a tampa superior.

### S014

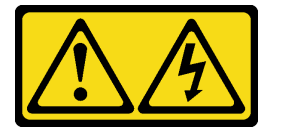

### CUIDADO:

Voltagens, correntes e níveis de energia perigosos podem estar presentes. Apenas um técnico de serviço qualificado está autorizado a remover as tampas onde houver etiqueta.

S033

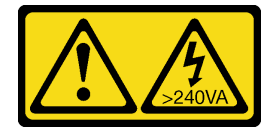

### CUIDADO:

Energia perigosa presente. Voltagens com energia perigosa podem provocar aquecimento quando em curto-circuito com metal, o que pode resultar no derretimento do metal e/ou queimaduras.

### Sobre esta tarefa

### Atenção:

• Leia ["Diretrizes de instalação" na página 1](#page-10-0) e ["Lista de verificação de inspeção de segurança" na página 2](#page-11-0) para garantir que esteja trabalhando de forma segura.

- Desligue o servidor e os dispositivos periféricos e desconecte os cabos de alimentação e todos os cabos externos. Consulte o ["Desligar o servidor" na página 16.](#page-25-0)
- A operação do servidor sem a tampa superior pode danificar componentes do servidor. Para obter resfriamento e fluxo de ar adequados, instale a tampa superior antes de ligar o servidor.

### Procedimento

- Etapa 1. Se o servidor estiver instalado em um rack, deslize o servidor para fora dos trilhos deslizantes do rack para acessar a tampa superior ou remover o servidor do rack. Consulte ["Remover o servidor](#page-26-0) [do rack" na página 17.](#page-26-0)
- Etapa 2. Remova a tampa superior.

Atenção: Manuseie a tampa superior cuidadosamente. Derrubar a tampa superior com o engate da tampa aberto pode fazer com que este seja danificado.

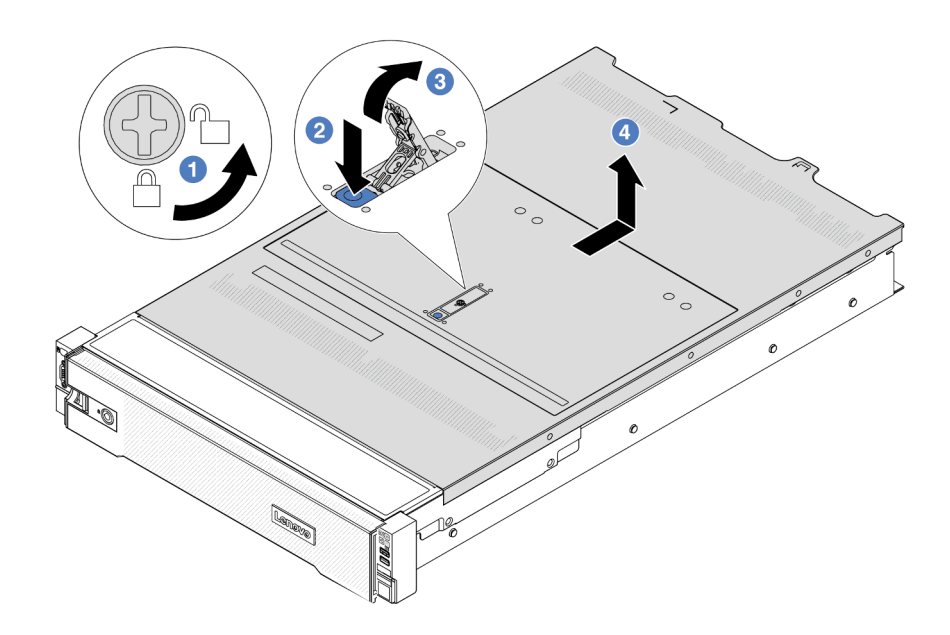

Figura 238. Removendo a tampa superior

- a. Use uma chave de fenda para virar a trava da tampa para a posição destravada como mostrado.
- b. <sup>2</sup> Pressione o botão de liberação na trava da tampa. A trava da tampa, em seguida, é liberada até certo ponto.
- c. **C** Abra totalmente a trava da tampa conforme mostrado.
- d. Deslize a tampa superior para trás até ela seja desacoplada do chassi. Em seguida, levante a tampa superior do chassi e coloque-a sobre uma superfície plana limpa.

### Depois de concluir

Se você receber instruções para retornar o componente ou o dispositivo opcional, siga todas as instruções do pacote e use os materiais do pacote para remessa que foram fornecidos.

### Vídeo de demonstração

### [Assista ao procedimento no YouTube](https://www.youtube.com/watch?v=DqLvFzv5ER0)

### <span id="page-246-0"></span>Instalar a tampa superior

Siga as instruções nesta seção para instalar a tampa superior.

### Sobre esta tarefa

### Atenção:

- Leia ["Diretrizes de instalação" na página 1](#page-10-0) e ["Lista de verificação de inspeção de segurança" na página 2](#page-11-0) para garantir que esteja trabalhando de forma segura.
- Assegure-se de que todos os cabos, adaptadores e outros componentes estejam instalados e posicionados corretamente e de que você não tenha deixado ferramentas ou peças soltas dentro do servidor.
- Certifique-se de que os cabos internos estão roteados corretamente. Consulte o [Capítulo 2 "Roteamento](#page-248-0) [de cabos internos" na página 239.](#page-248-0)
- Manuseie a tampa superior cuidadosamente. Derrubar a tampa superior com o engate da tampa aberto pode fazer com que este seja danificado.

### Procedimento

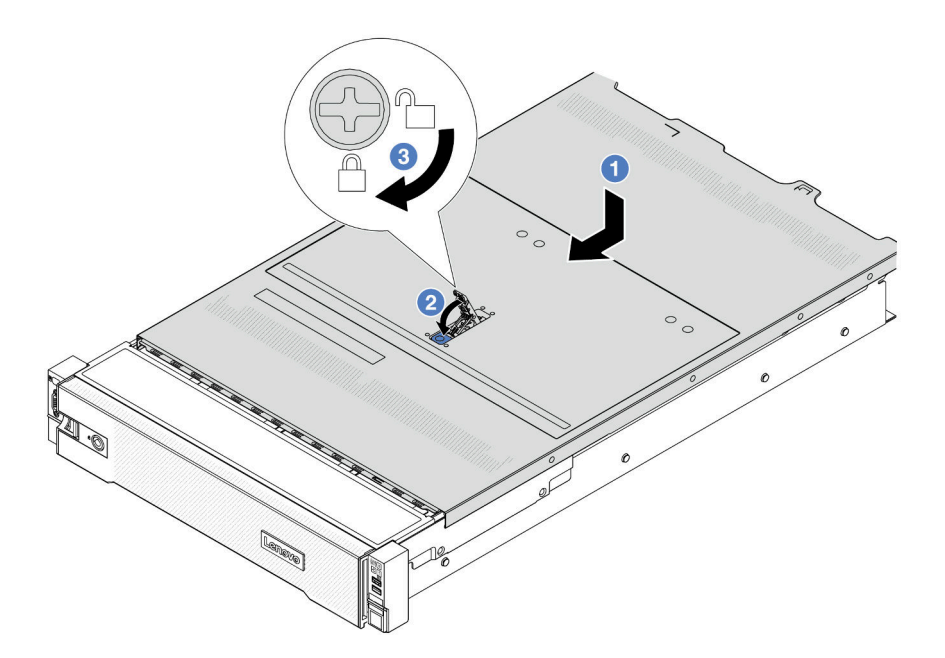

Figura 239. Instalando a tampa superior

Etapa 1. Certifique-se de que a trava da tampa esteja na posição aberta. Abaixe a tampa superior no chassi até que os dois lados da tampa superior encaixem com as guias nos dois lados do chassi. Em seguida, deslize a tampa superior para a frente do chassi.

Nota: Antes de deslizar a tampa superior para a frente, garanta que todas as guias na tampa superior se encaixem corretamente no chassi.

- Etapa 2. Gire a trava da tampa até que a tampa superior se encaixe na posição. Certifique-se de que a trava da tampa esteja completamente fechada.
- Etapa 3. Use uma chave de fenda para girar a trava da tampa para a posição travada.

#### Vídeo de demonstração

#### <span id="page-247-0"></span>[Assista ao procedimento no YouTube](https://www.youtube.com/watch?v=rtPMeu5H_8U)

## Concluir a substituição de peças

Percorra a lista de verificação para concluir a substituição das peças

Para concluir a substituição de peças, faça o seguinte:

- 1. Certifique-se de que todos os componentes tenham sido recolocados corretamente e que nenhuma ferramenta ou parafusos soltos tenham sido deixados dentro do servidor.
- 2. Roteie corretamente e fixe os cabos no servidor. Consulte as informações de conexão e roteamento de cabos para cada componente.
- 3. Reinstale o defletor de ar. Consulte ["Instalar o defletor de ar" na página 27](#page-36-0).

Atenção: Para ter um resfriamento e uma corrente de ar adequados, reinstale a placa defletora de ar antes de ligar o servidor. A operação do servidor sem o defletor de ar pode danificar componentes do servidor.

- 4. Reinstale a tampa superior. Consulte ["Instalar a tampa superior" na página 237.](#page-246-0)
- 5. Se o servidor estava instalado em um rack, reinstale o servidor no rack. Consulte ["Instalar o servidor no](#page-29-0)  [rack" na página 20](#page-29-0).
- 6. Conecte novamente os cabos de alimentação e quaisquer cabos que tenham sido removidos.
- 7. Ligue o servidor e todos os dispositivos periféricos. Consulte o ["Ligar o servidor" na página 16](#page-25-1).
- 8. Atualize a configuração do servidor.
	- Baixe e instale os drivers de dispositivo mais recentes: <http://datacentersupport.lenovo.com>.
	- Atualize o firmware do sistema. Consulte "Atualizar o firmware" no Guia do Usuário ou no Guia de Configuração do Sistema.
	- Atualize a configuração do UEFI. Consulte <https://pubs.lenovo.com/uefi-overview/>.
	- Reconfigure as matrizes de disco se você instalou ou removeu uma unidade hot-swap ou um adaptador RAID. Consulte <https://pubs.lenovo.com/lxpm-overview/> para obter a documentação do LXPM compatível com seu servidor.

# <span id="page-248-0"></span>Capítulo 2. Roteamento de cabos internos

Consulte esta seção para fazer o roteamento de cabos para componentes específicos.

Para conectar cabos, observe as seguintes diretrizes:

- Desligue o servidor antes de conectar ou desconectar os cabos internos.
- Consulte a documentação que é fornecida com quaisquer dispositivos externos para obter instruções de cabeamento adicionais. Pode ser mais fácil rotear os cabos antes de conectar os dispositivos ao servidor.
- Identificadores de alguns cabos estão impressos nos cabos fornecidos com o servidor e com os dispositivos opcionais. Use esses identificadores para conectar os cabos aos conectores corretos.
- Verifique se o cabo não está pinçado e não cobre os conectores nem está obstruindo nenhum componente no conjunto de placa-mãe.
- Verifique se os cabos relevantes passam pelas presilhas de cabos.
- Os cabos a seguir devem passar pelos suportes da parede de cabos para um melhor desempenho térmico do servidor.
	- Cabos de sinal que conectam os backplanes frontais e os conectores PCIe 1/2 na placa do processador
	- Cabos de sinal que conectam os backplanes traseiros ou a placa riser 3 e os conectores PCIe 1/2/3/4 na placa do processador
	- Cabo de alimentação e cabos de sinal da placa do ventilador

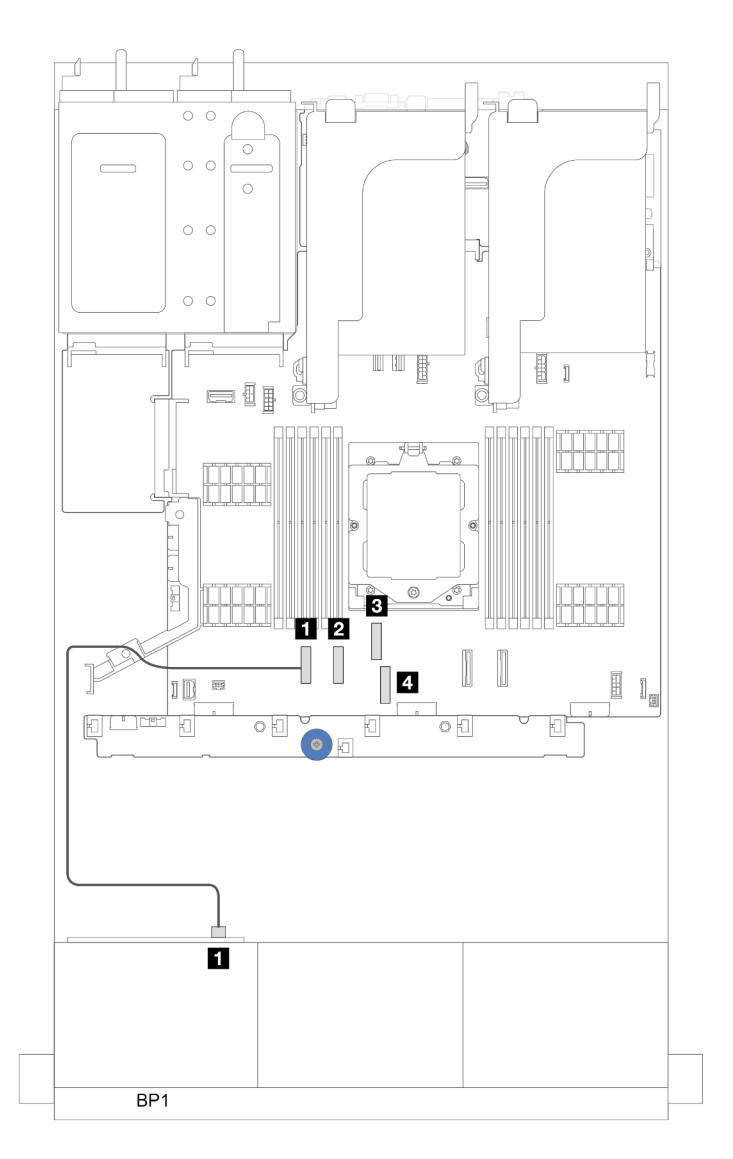

Figura 240. Exemplo de cabo passando pelos suportes da parede do cabo

Nota: Desconecte todas as travas, as guias de liberação ou os bloqueios nos conectores de cabo quando você desconectar os cabos do conjunto de placa-mãe. Não liberá-las antes de remover os cabos danificará os soquetes de cabo no conjunto de placa-mãe, que são frágeis. Qualquer dano nos soquetes de cabos pode requerer a substituição da placa do processador ou da placa de E/S do sistema.

## Identificando conectores

Consulte esta seção para localizar e identificar os conectores nas placas elétricas.

• ["Conectores do backplane da unidade" na página 240](#page-249-0)

Para os conectores no conjunto de placa-mãe, consulte ["Conectores do conjunto de placa-mãe" na página](#page-402-0)  [393](#page-402-0).

## <span id="page-249-0"></span>Conectores do backplane da unidade

Consulte esta seção para localizar os conectores nos painéis traseiros da unidade.

O servidor oferece suporte aos seguintes backplanes dependendo das configurações do servidor:

- ["8 backplane frontal SAS/SATA de 2,5 polegadas" na página 241](#page-250-0)
- ["8 backplane frontal AnyBay de 2,5 polegadas" na página 241](#page-250-1)
- ["Backplane expansor SAS/SATA de 24 x 2,5 polegadas" na página 242](#page-251-0)
- ["8 backplane frontal SAS/SATA de 3,5 polegadas" na página 242](#page-251-1)
- ["12 backplane frontal SAS/SATA de 3,5 polegadas" na página 242](#page-251-2)
- ["Backplane expansor SAS/SATA de 12 x 3,5 polegadas" na página 243](#page-252-0)
- ["12 backplane frontal AnyBay de 3,5 polegadas" na página 243](#page-252-1)
- ["Backplane intermediário/traseiro SAS/SATA de 4 x 2,5 polegadas" na página 243](#page-252-2)
- ["Backplane intermediário NVMe de 4 x 2,5 polegadas" na página 244](#page-253-0)
- ["4 backplane intermediário/traseiro SAS/SATA de 3,5 polegadas" na página 244](#page-253-1)
- ["Backplane traseiro SAS/SATA de 2 x 3,5 polegadas" na página 244](#page-253-2)
- ["Backplane traseiro SAS/SATA de 8 x 2,5 polegadas" na página 244](#page-253-3)
- ["Backplane traseiro AnyBay de 4 x 2,5 polegadas" na página 245](#page-254-0)

### <span id="page-250-0"></span>8 backplane frontal SAS/SATA de 2,5 polegadas

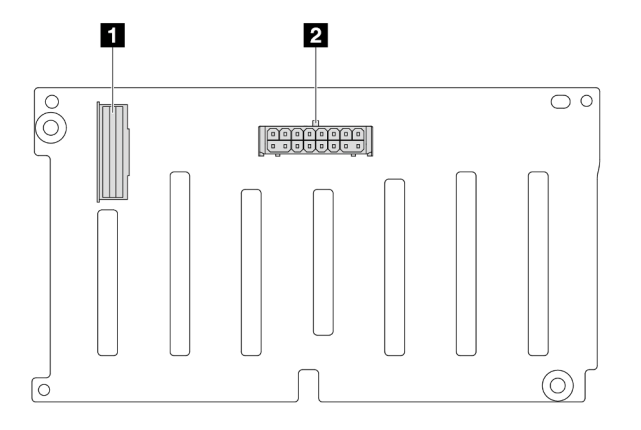

Figura 241. 8 conectores do backplane SAS/SATA de 2,5 polegadas

**1** Conector SAS **2** Conector de alimentação

<span id="page-250-1"></span>8 backplane frontal AnyBay de 2,5 polegadas

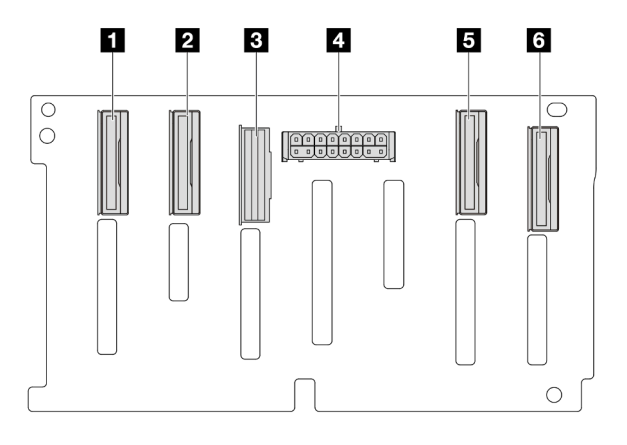

Figura 242. 8 conectores de backplane AnyBay de 2,5 polegadas

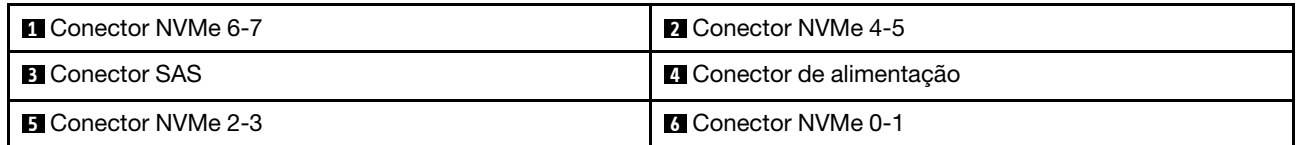

### <span id="page-251-0"></span>Backplane expansor SAS/SATA de 24 x 2,5 polegadas

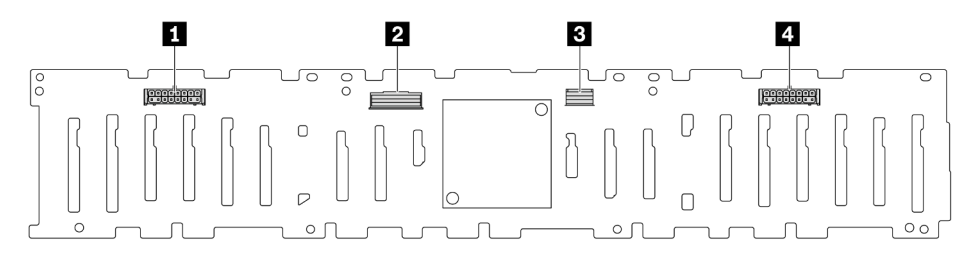

### Figura 243. Conectores no backplane expansor SAS/SATA de 24 x 2,5 polegadas

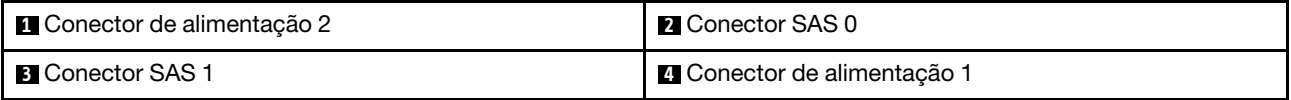

### <span id="page-251-1"></span>8 backplane frontal SAS/SATA de 3,5 polegadas

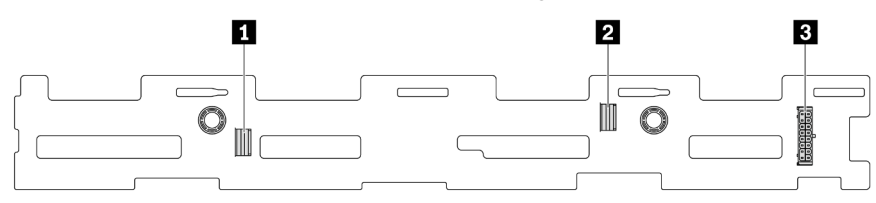

Figura 244. 8 conectores do backplane SAS/SATA de 3,5 polegadas

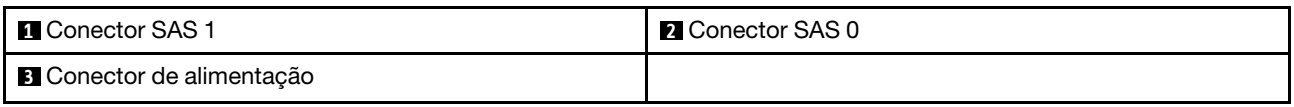

### <span id="page-251-2"></span>12 backplane frontal SAS/SATA de 3,5 polegadas

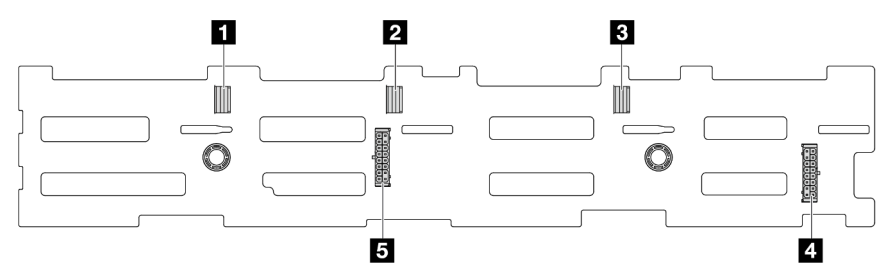

Figura 245. 12 conectores do backplane SAS/SATA de 3,5 polegadas

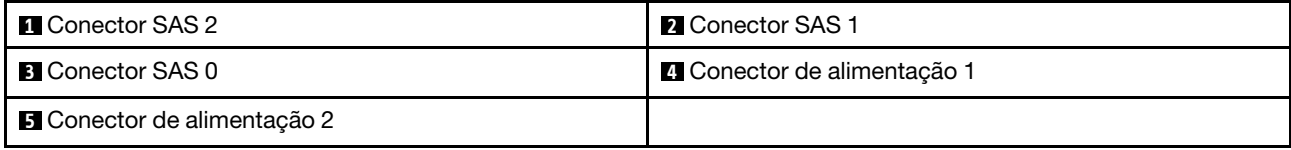
### Backplane expansor SAS/SATA de 12 x 3,5 polegadas

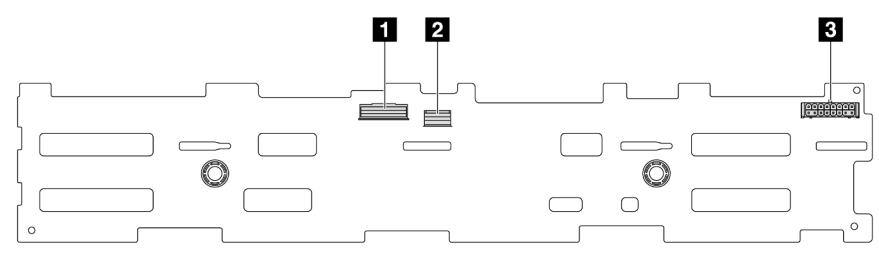

Figura 246. Conectores no backplane expansor SAS/SATA de 12 x 3,5 polegadas

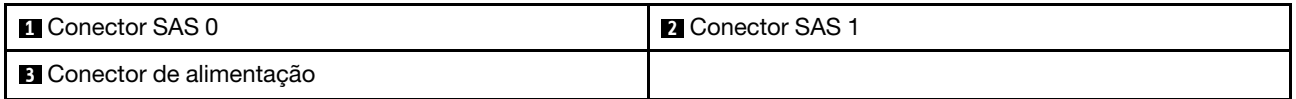

#### 12 backplane frontal AnyBay de 3,5 polegadas

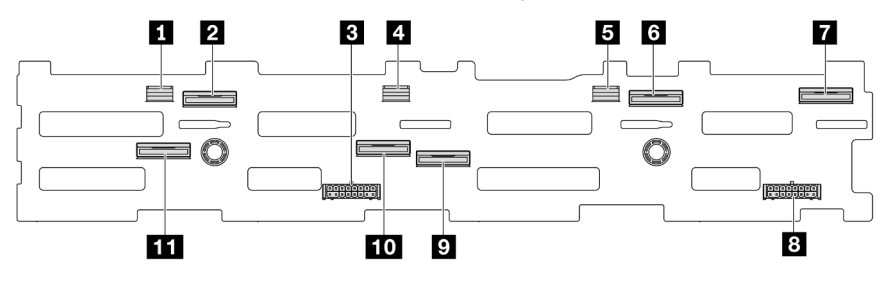

Figura 247. 12 conectores de backplane AnyBay de 3,5 polegadas

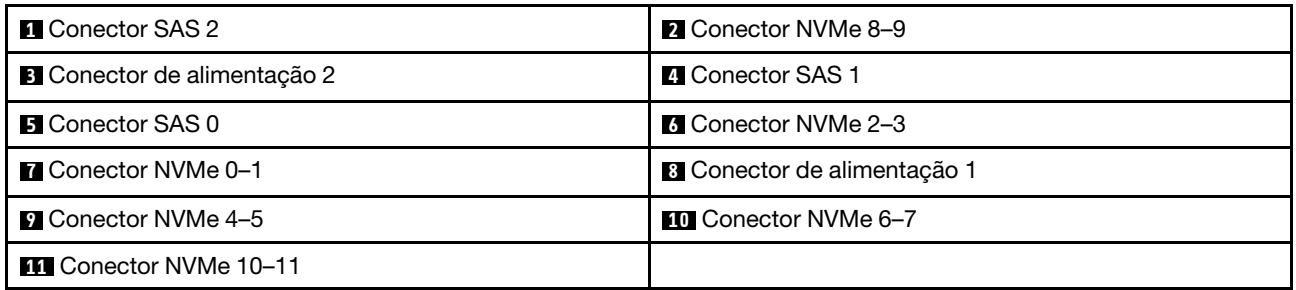

#### Backplane intermediário/traseiro SAS/SATA de 4 x 2,5 polegadas

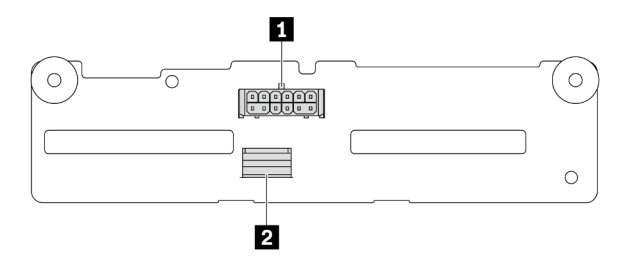

Figura 248. 4 conectores do backplane SAS/SATA de 2,5 polegadas

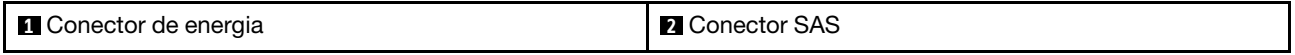

#### Backplane intermediário NVMe de 4 x 2,5 polegadas

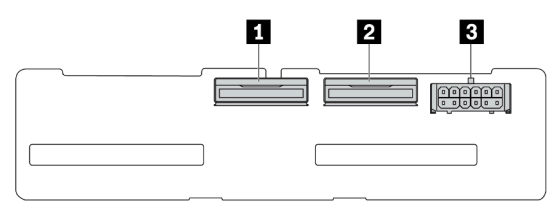

#### Figura 249. Conectores do backplane NVMe de 4 x 2,5 polegadas

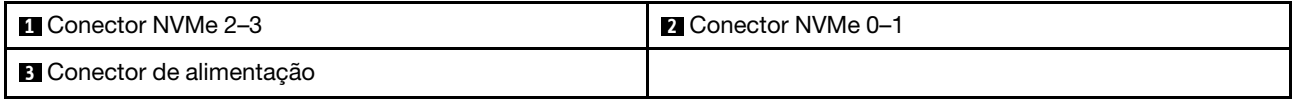

#### 4 backplane intermediário/traseiro SAS/SATA de 3,5 polegadas

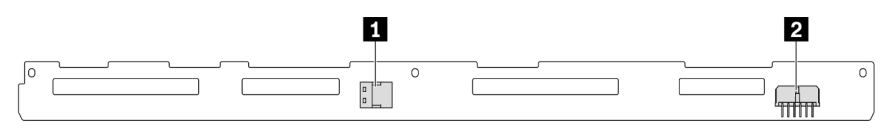

Figura 250. 4 conectores do backplane SAS/SATA de 3,5 polegadas

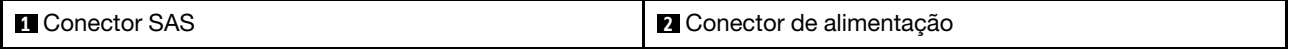

### Backplane traseiro SAS/SATA de 2 x 3,5 polegadas

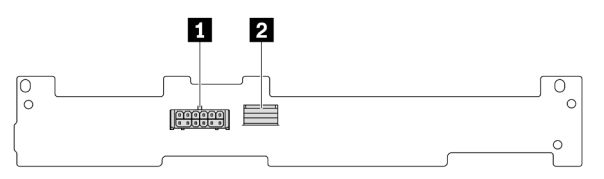

Figura 251. 2 conectores do backplane SAS/SATA de 3,5 polegadas

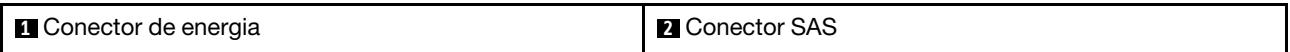

#### Backplane traseiro SAS/SATA de 8 x 2,5 polegadas

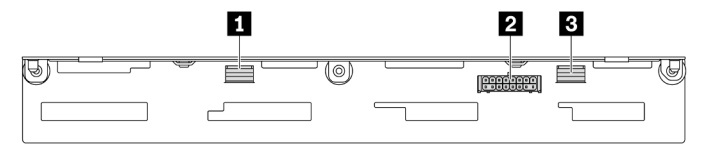

Figura 252. 8 conectores do backplane SAS/SATA de 2,5 polegadas

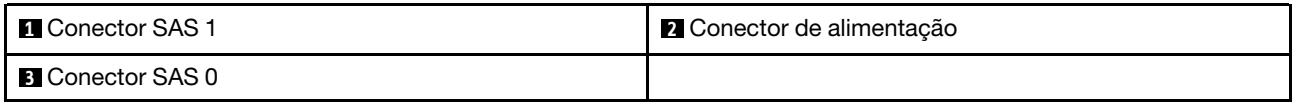

### Backplane traseiro AnyBay de 4 x 2,5 polegadas

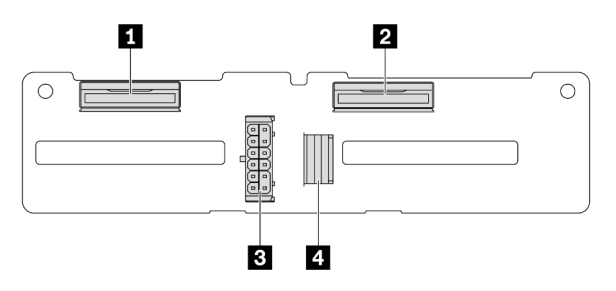

Figura 253. 4 conectores de backplane AnyBay de 2,5 polegadas

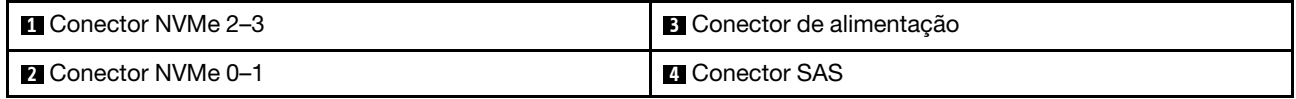

### Conector VGA frontal e conector de diagnóstico externo

Este tópico fornece informações de roteamento de cabos para o conector do adaptador de placa gráfica de vídeo frontal (VGA) e o conector de diagnóstico externo.

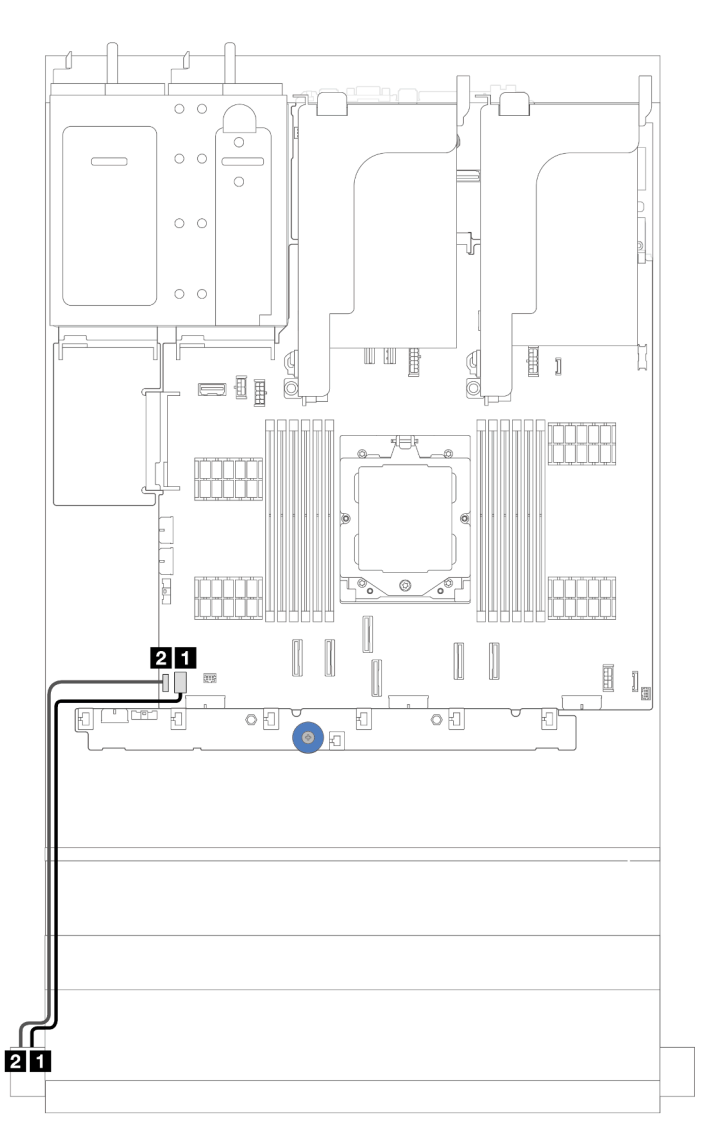

Figura 254. Roteamento de cabos para o conector VGA frontal e conector de diagnóstico externo

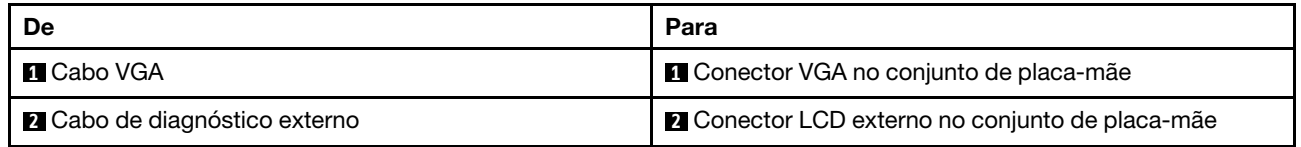

# Painéis traseiros da unidade de 7 mm

Este tópico fornece informações de roteamento de cabos para os backplanes da unidade de 7 mm.

O servidor oferece suporte a um dos seguintes backplanes da unidade de 7 mm:

- ["7mm non-RAID SATA/NVMe 2-Bay backplanes" na página 247](#page-256-0)
- ["Backplanes RAID NVMe de 7 mm e 2 compartimentos" na página 250](#page-259-0)
- ["Backplanes RAID SATA/NVMe de 7 mm e 2 compartimentos" na página 251](#page-260-0)

### <span id="page-256-0"></span>7mm non-RAID SATA/NVMe 2-Bay backplanes

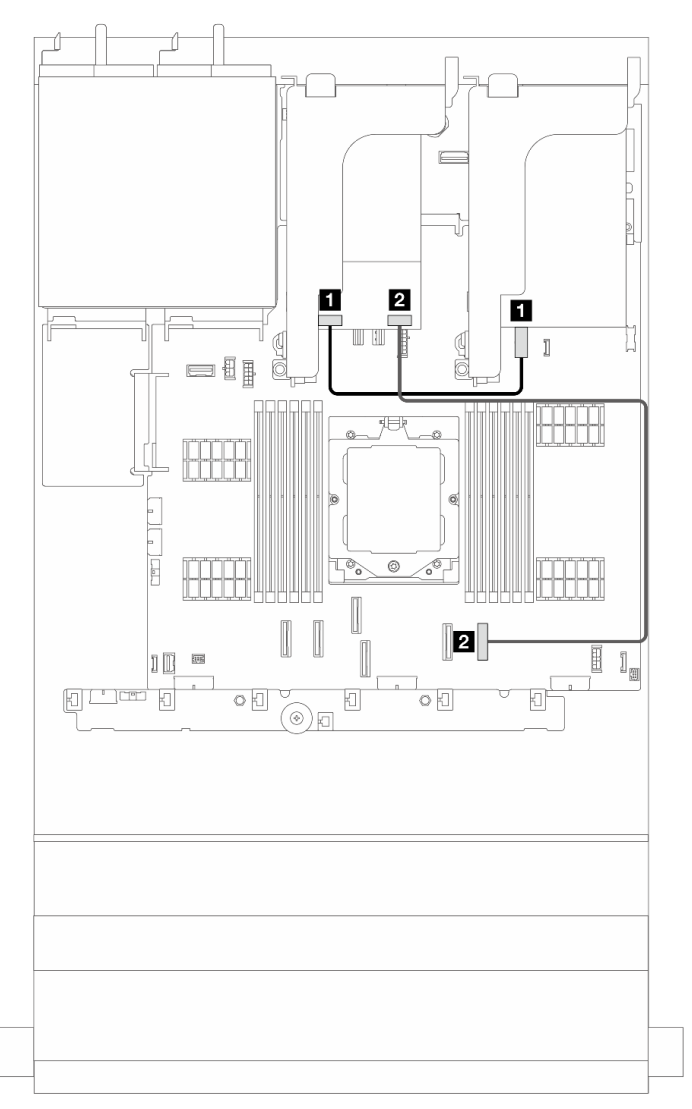

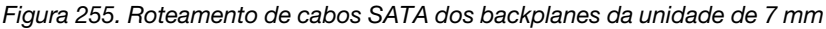

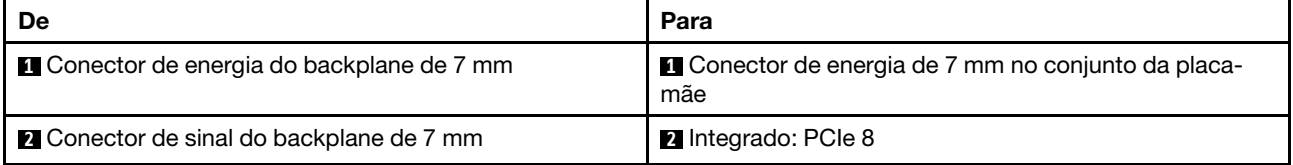

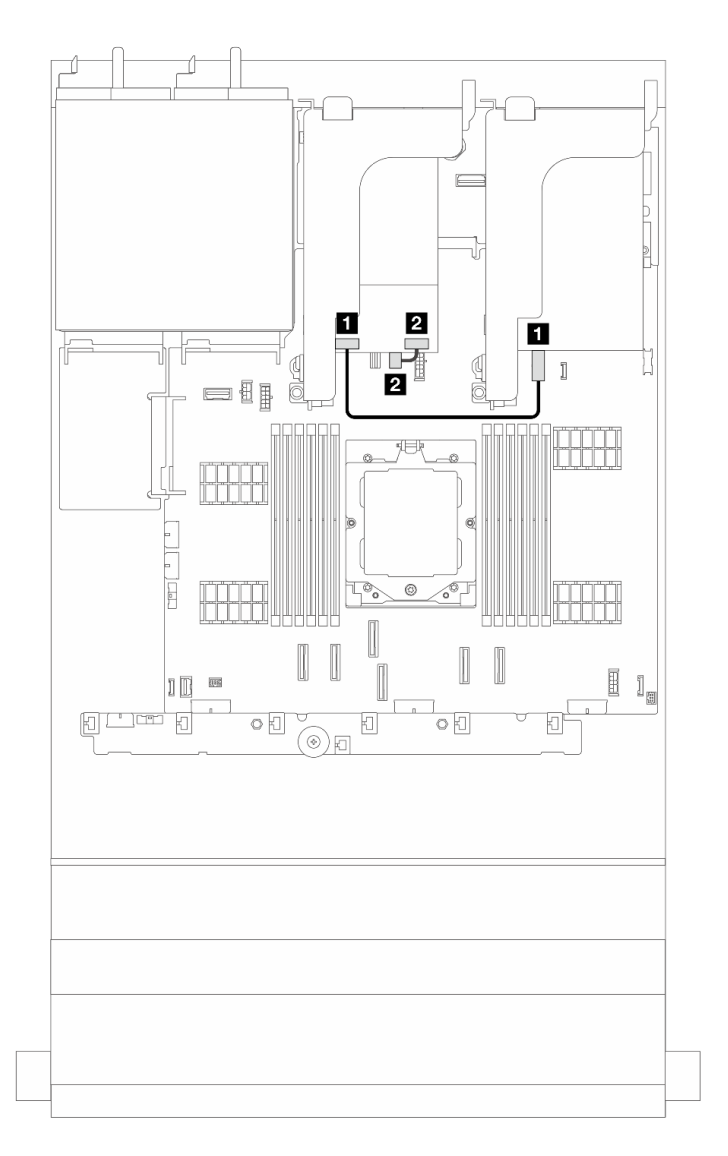

Figura 256. Roteamento de cabos NVMe dos backplanes da unidade de 7 mm

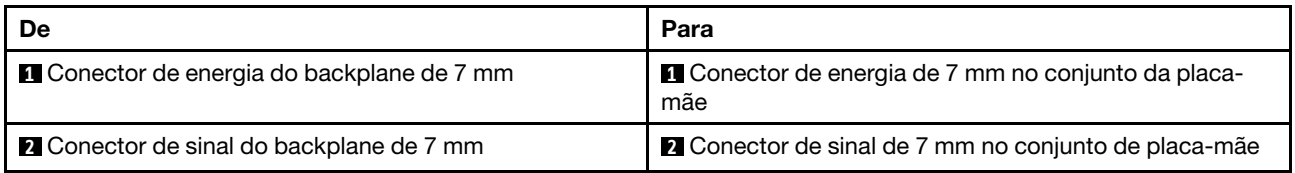

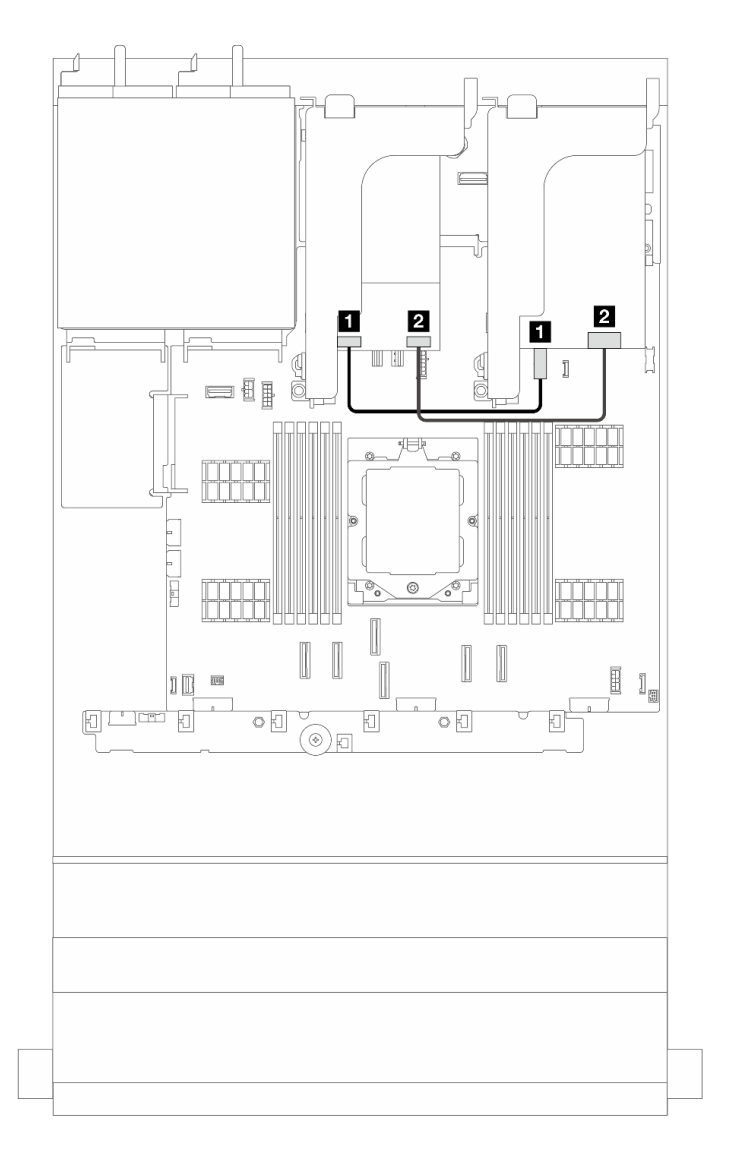

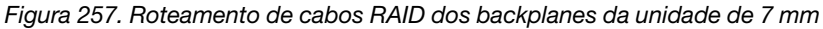

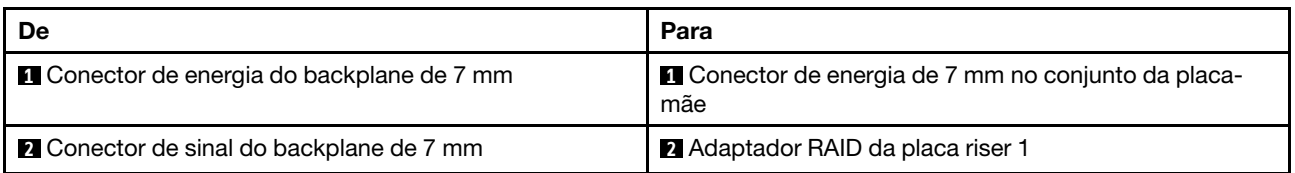

#### <span id="page-259-0"></span>7mm RAID NVMe 2-bay backplanes

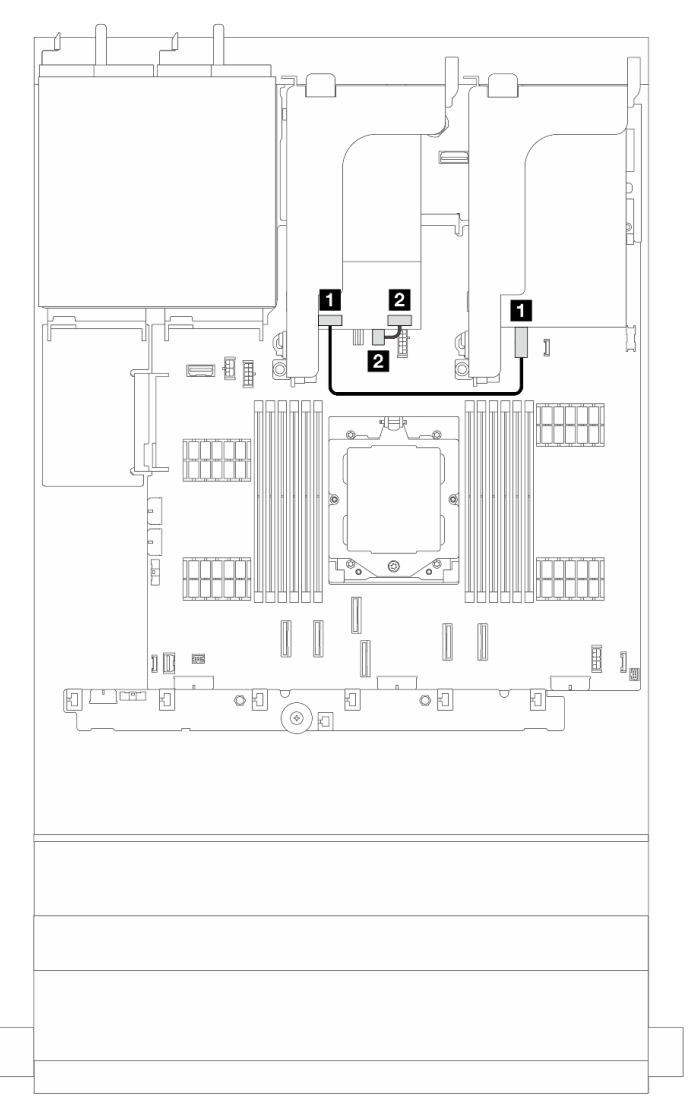

Figura 258. Roteamento de cabos dos backplanes da unidade de 7 mm

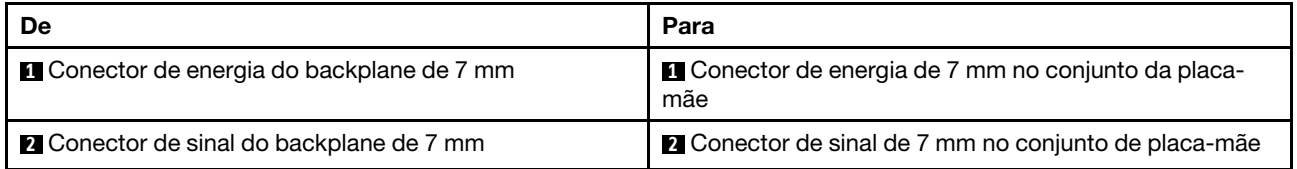

### <span id="page-260-0"></span>7mm RAID SATA/NVMe 2-bay backplanes

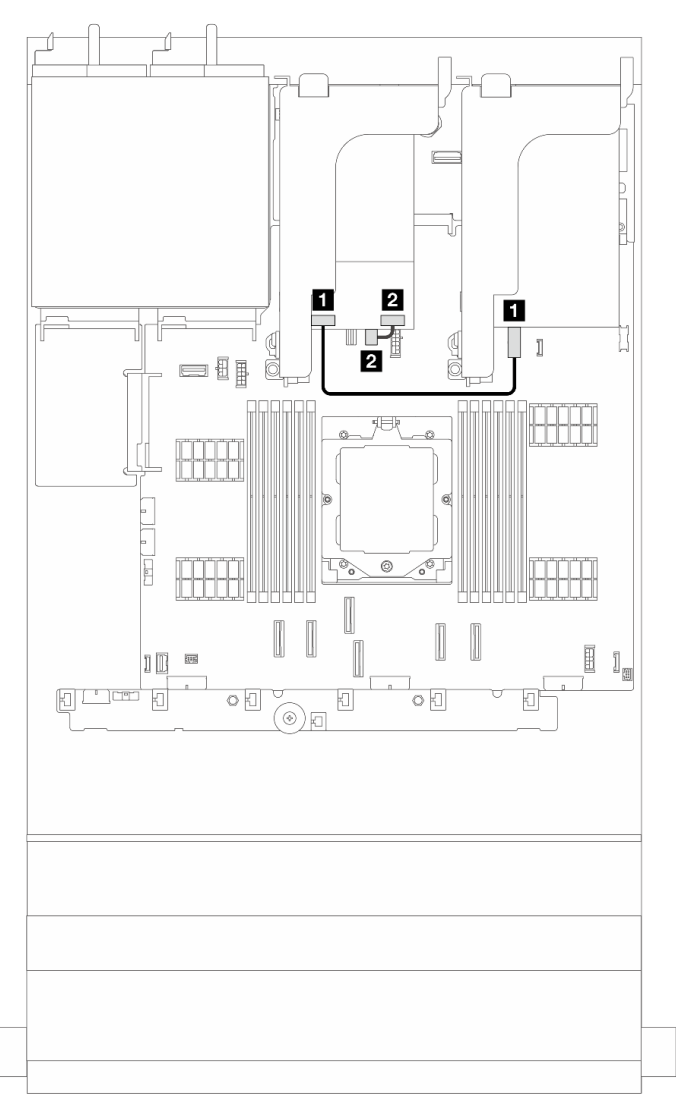

Figura 259. Roteamento de cabos dos backplanes da unidade de 7 mm

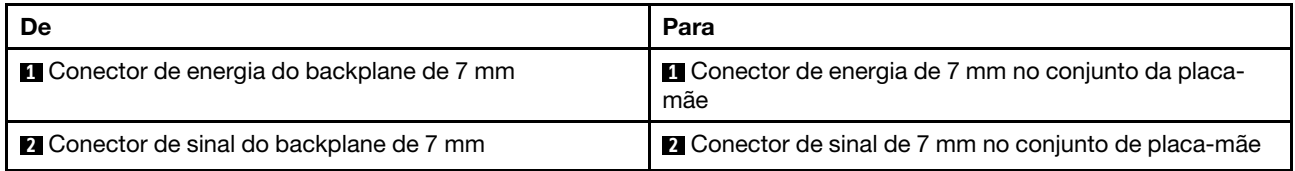

Roteamento de cabos do painel traseiro da unidade de 7 mm na configuração do backplane SAS/ SATA de 12 x 3,5

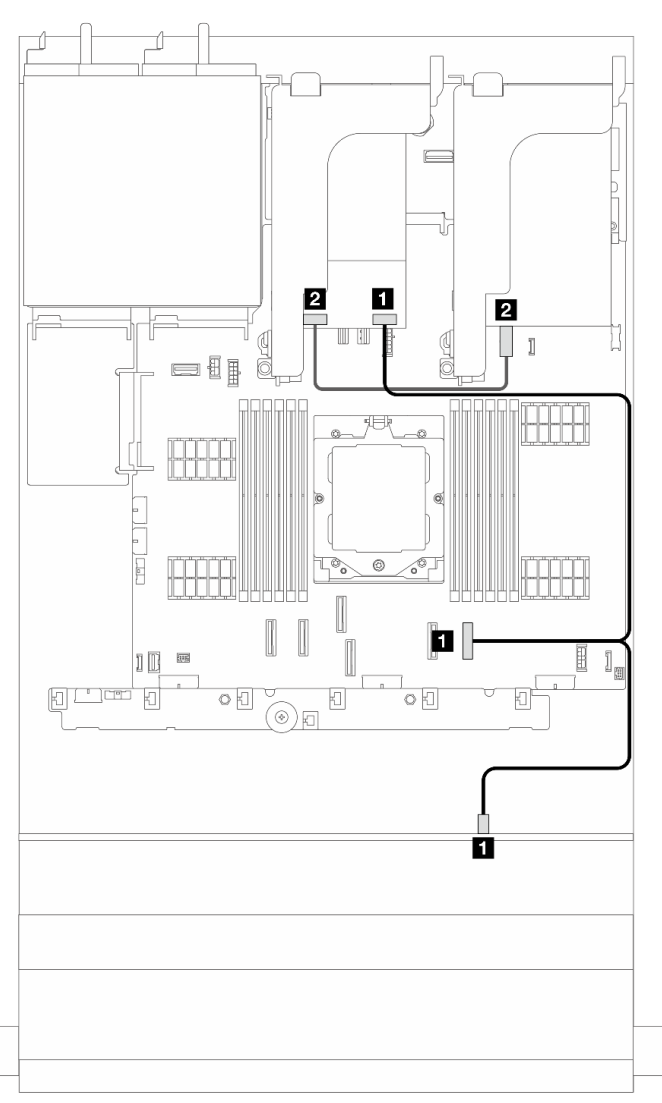

Figura 260. Roteamento de cabos do painel traseiro da unidade de 7 mm na configuração do backplane SAS/SATA de 12 x 3,5 polegadas

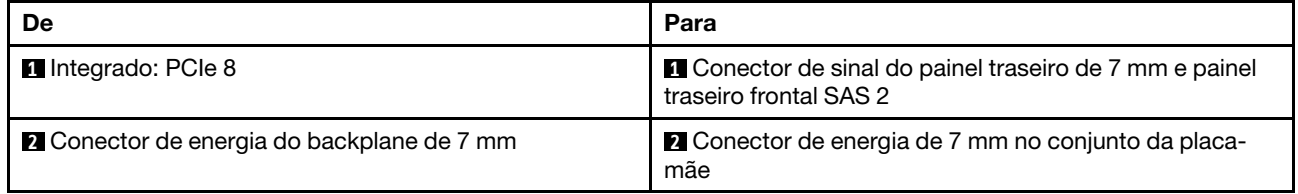

# Módulo de E/S frontal

Este tópico fornece informações de roteamento de cabos para o módulo de E/S frontal.

#### Notas:

- O módulo de E/S frontal varia conforme o modelo. Consulte "Módulo de E/S frontal" no Guia do Usuário ou no Guia de Configuração do Sistema.
- Ao rotear o cabo do módulo de E/S frontal, verifique se ele está fixado na parte superior do retentor de cabos. Para obter detalhes, consulte ["Instalar as travas do rack" na página 163](#page-172-0).

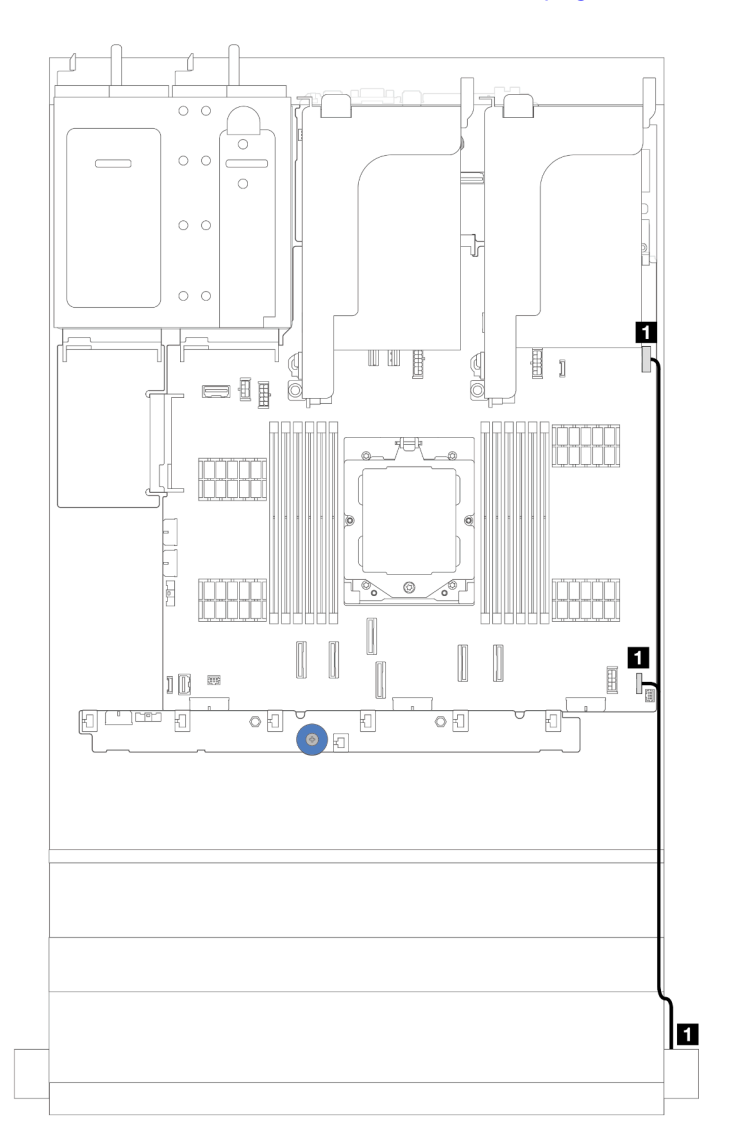

Figura 261. Roteamento de cabos do módulo de E/S frontal na trava do rack direita

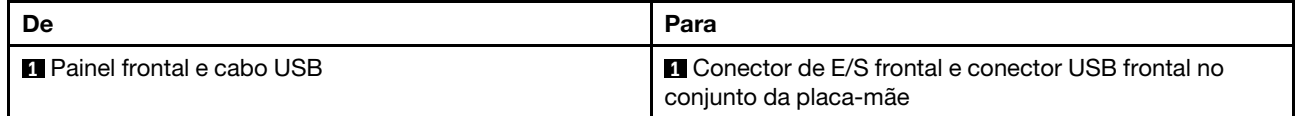

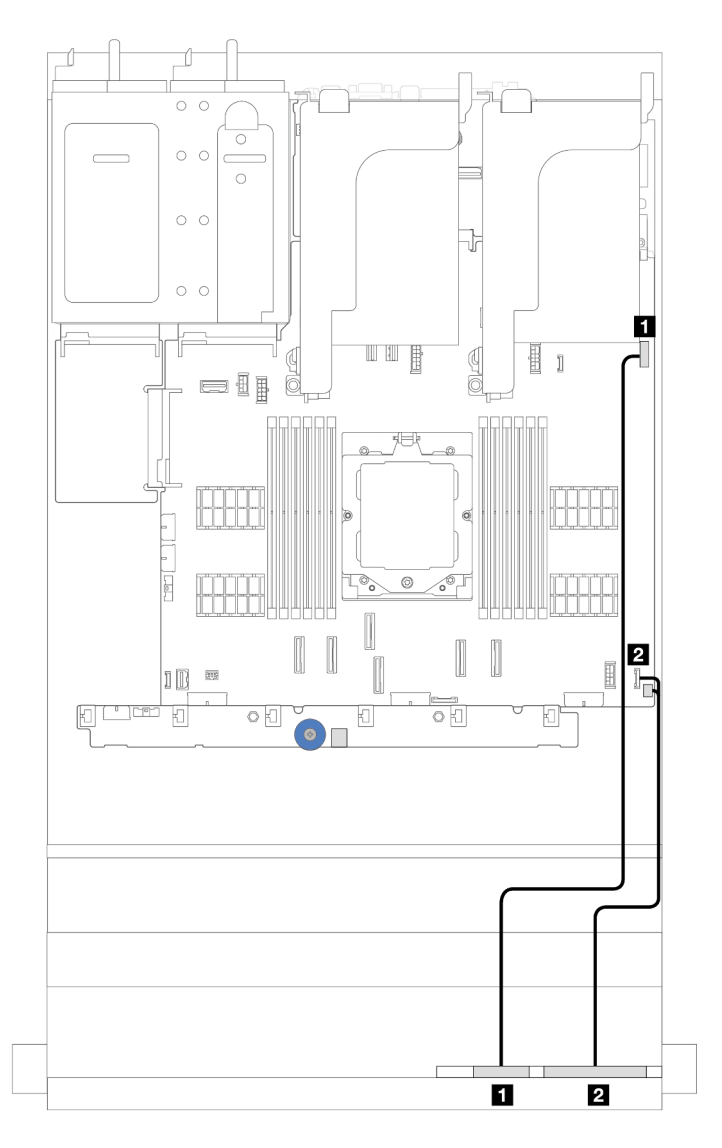

Figura 262. Roteamento de cabos para o painel de diagnóstico integrado no compartimento de mídia

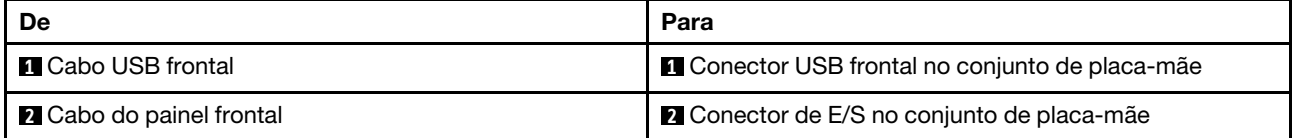

# GPUs

Este tópico fornece informações de roteamento de cabos para adaptadores de GPU.

### Roteamento de cabos dos adaptadores GPU

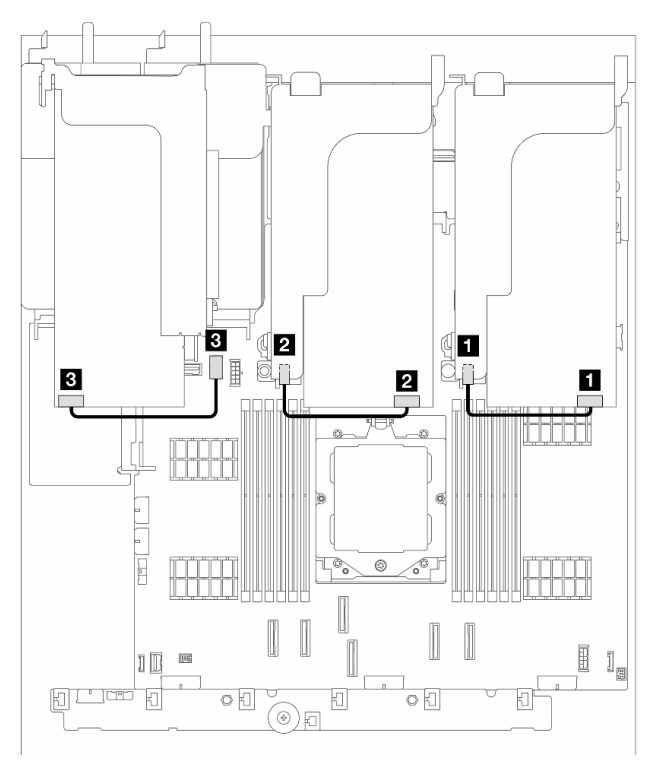

Figura 263. Roteamento de cabos dos adaptadores GPU

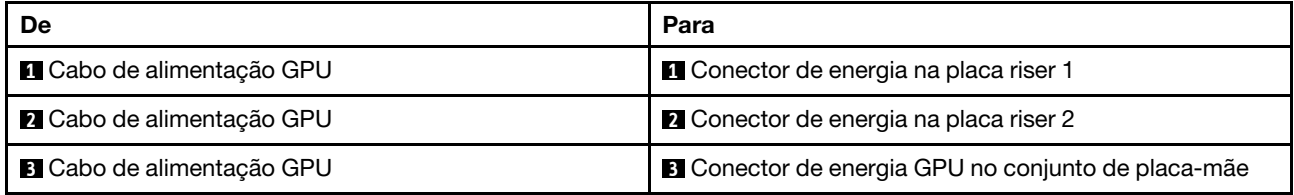

Nota: Se você precisar instalar um backplane M.2 no defletor de ar de GPU, consulte a ilustração abaixo para saber o roteamento de cabos no defletor de ar. Roteie o cabo de alimentação da GPU da placa riser 2 abaixo do suporte do backplane M.2 para o conector de energia GPU no adaptador GPU.

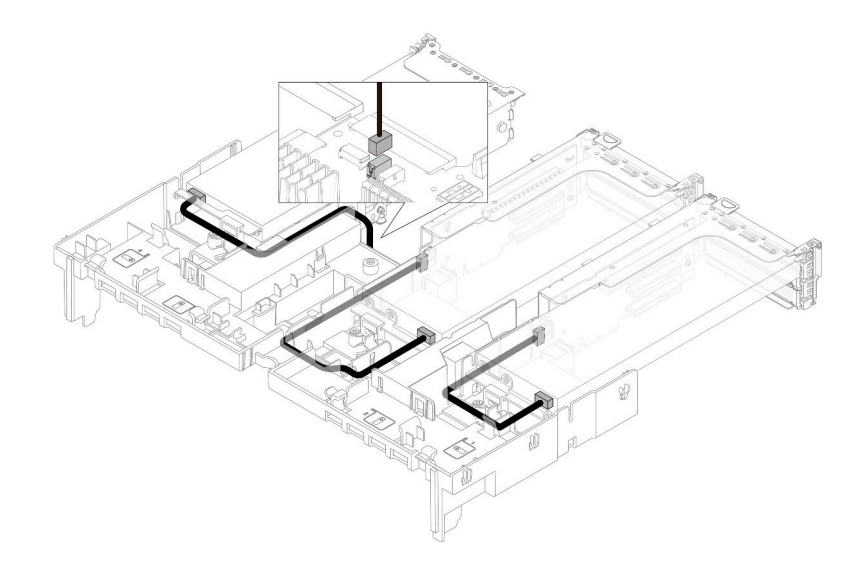

## Chave de intrusão

Este tópico fornece informações de roteamento de cabos para a chave de intrusão.

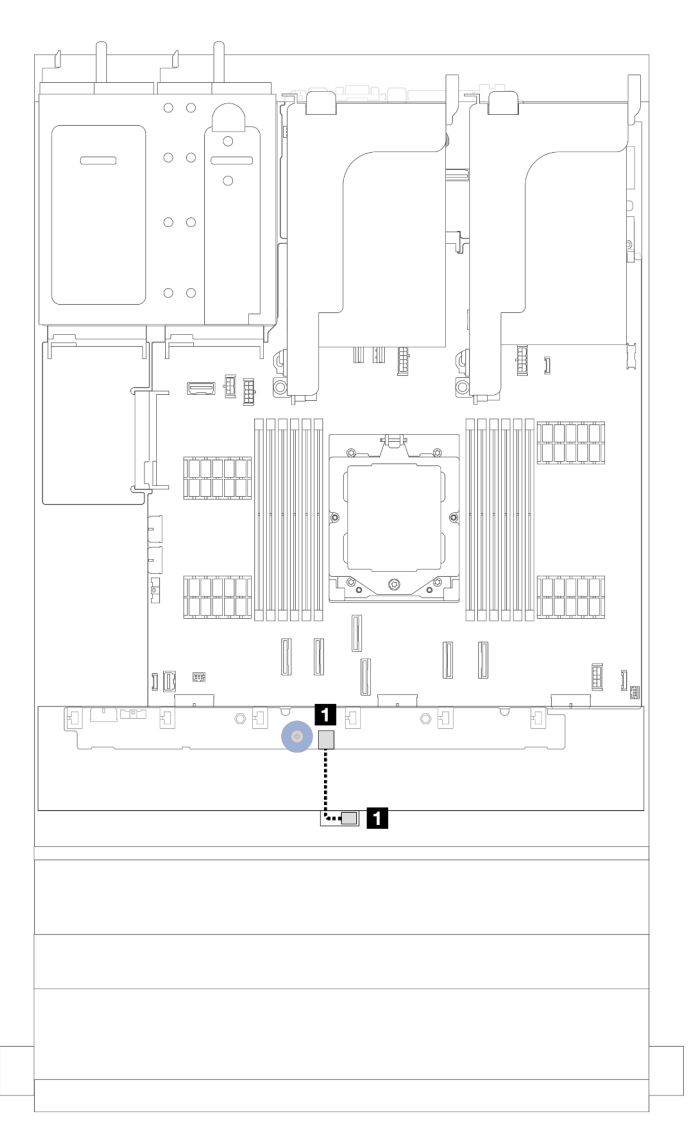

Figura 264. Roteamento de cabos da chave de intrusão

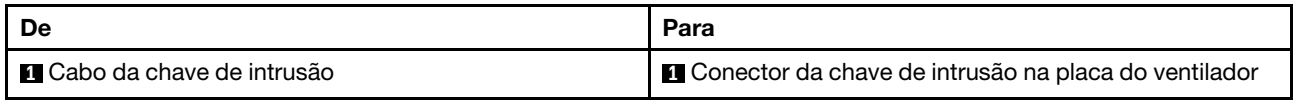

### Painel traseiro da unidade M.2

Este tópico fornece informações de roteamento de cabos para o backplane de unidade M.2.

Com base em diferentes tipos de unidade, os backplanes da unidade M.2 diferem. Assim, os cabos, o layout do conector e o roteamento de cabos também são diferentes.

O servidor oferece suporte aos seguintes backplane da unidade M.2 (kits de ativação):

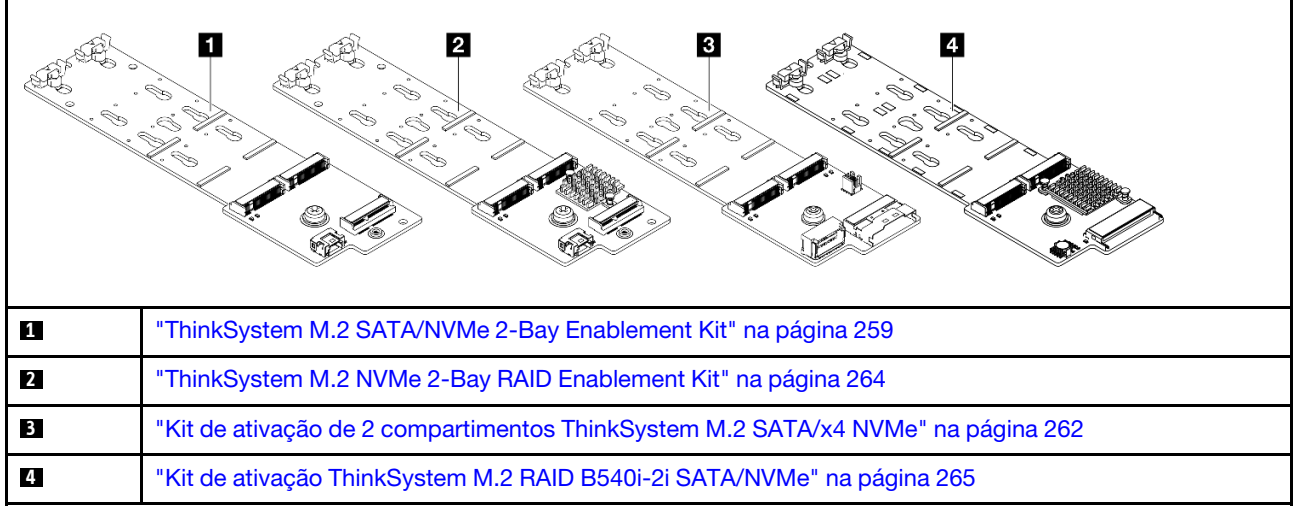

### <span id="page-268-0"></span>ThinkSystem M.2 SATA/NVMe 2-Bay Enablement Kit

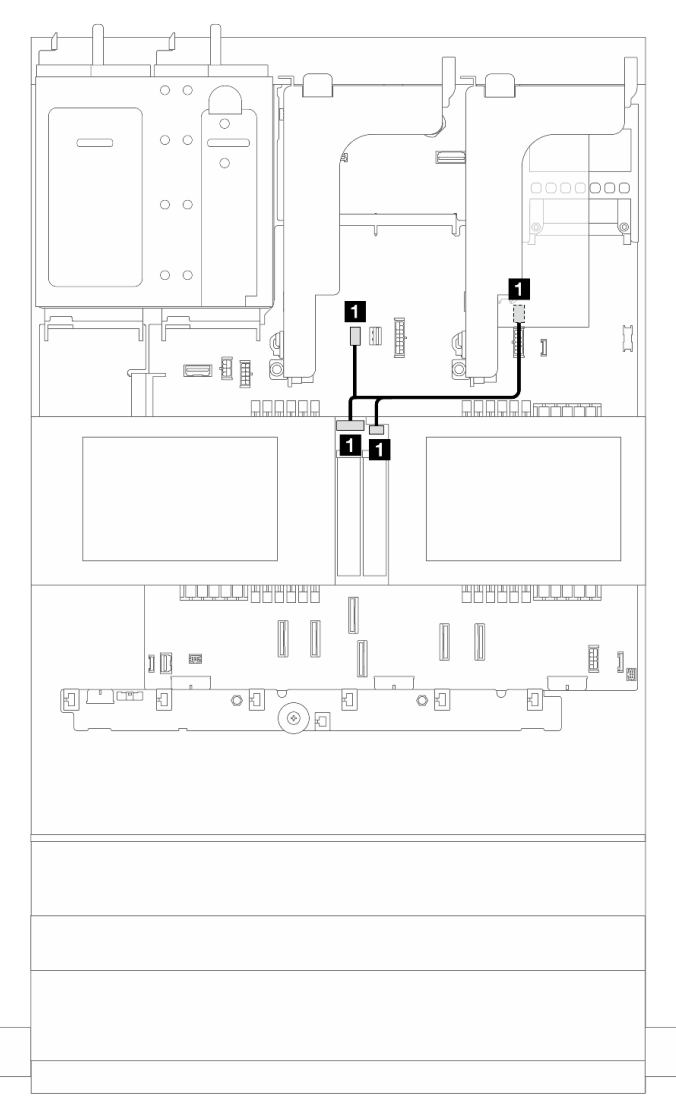

Figura 265. Roteamento de cabos NVMe do backplane da unidade M.2

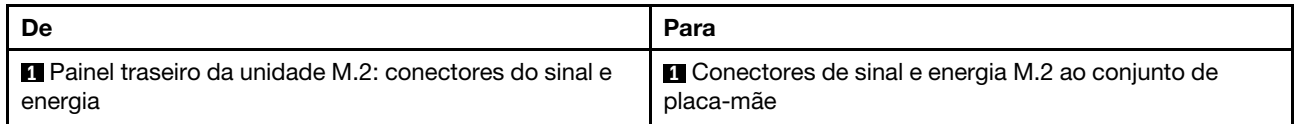

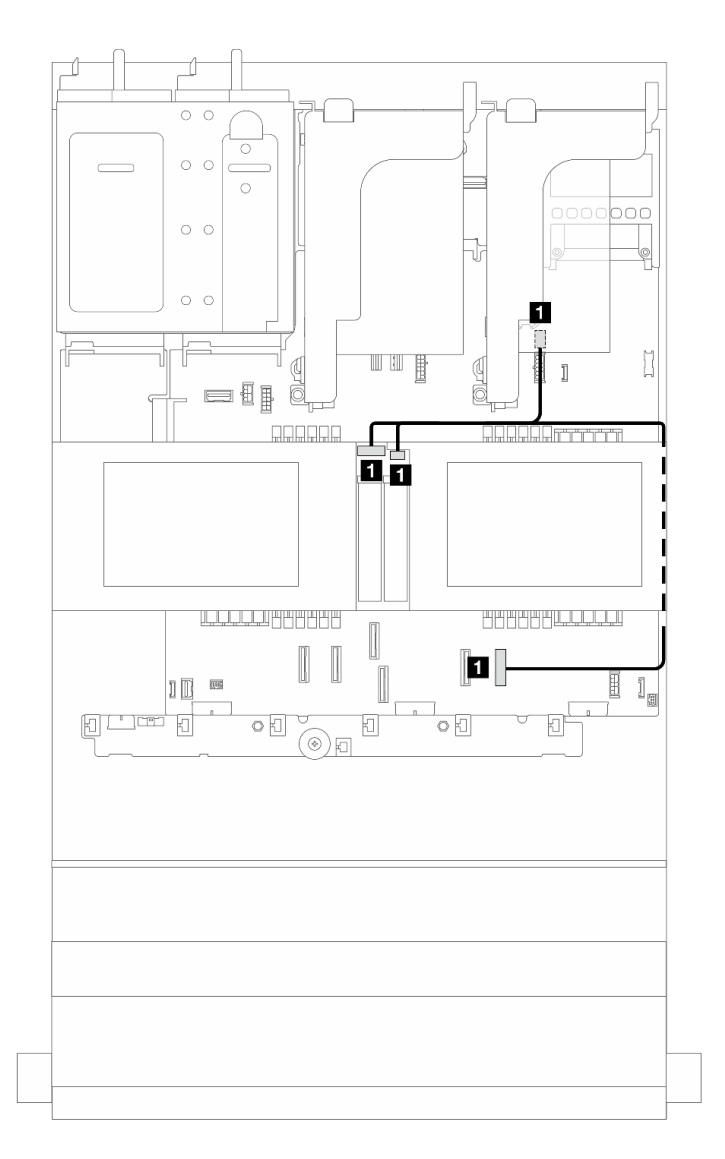

Figura 266. Roteamento de cabos SATA do backplane da unidade M.2

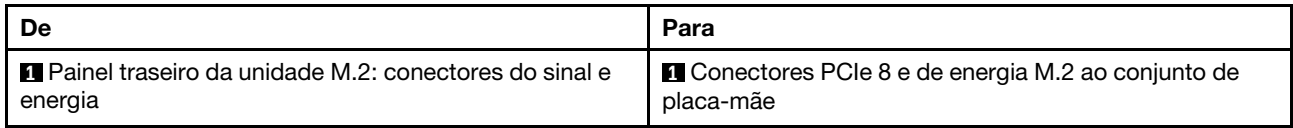

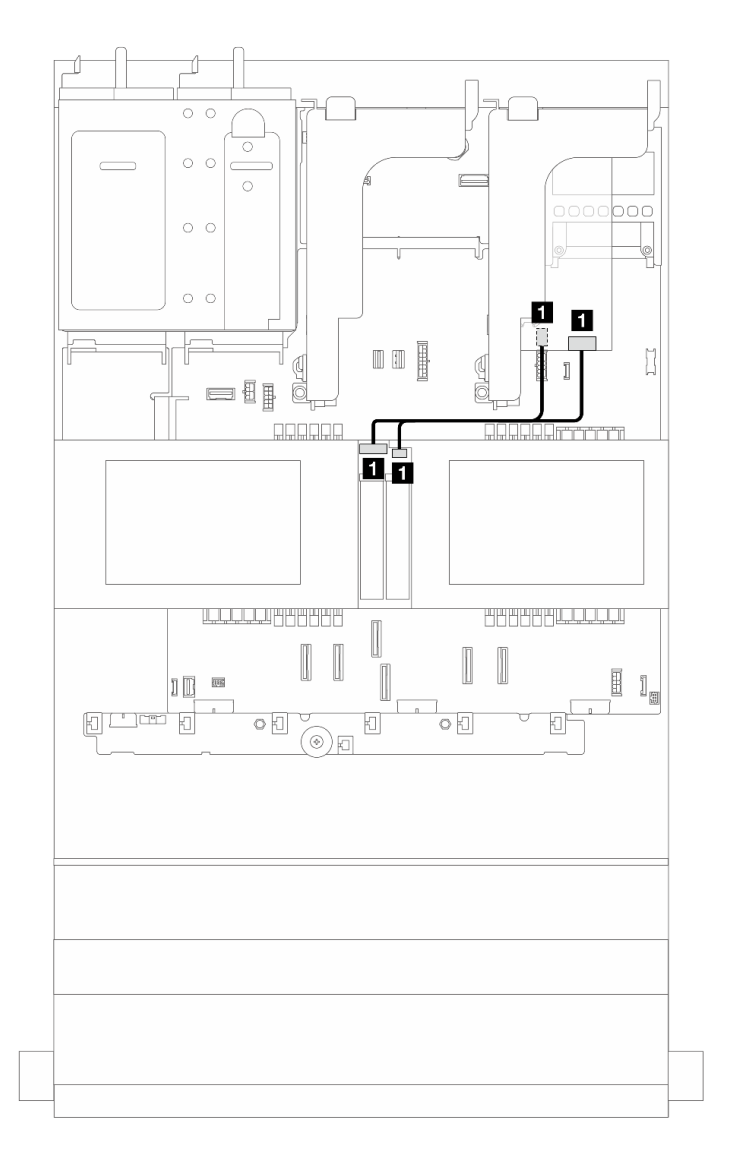

Figura 267. Roteamento de cabos RAID do backplane da unidade M.2

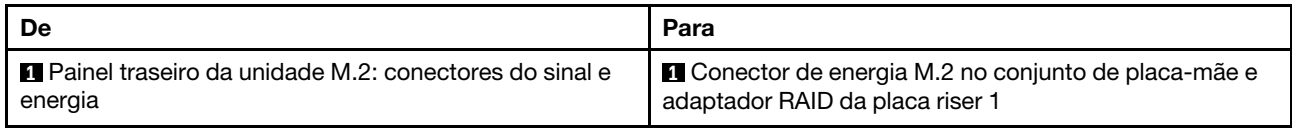

### <span id="page-271-0"></span>ThinkSystem M.2 SATA/x4 NVMe 2-Bay Enablement Kit

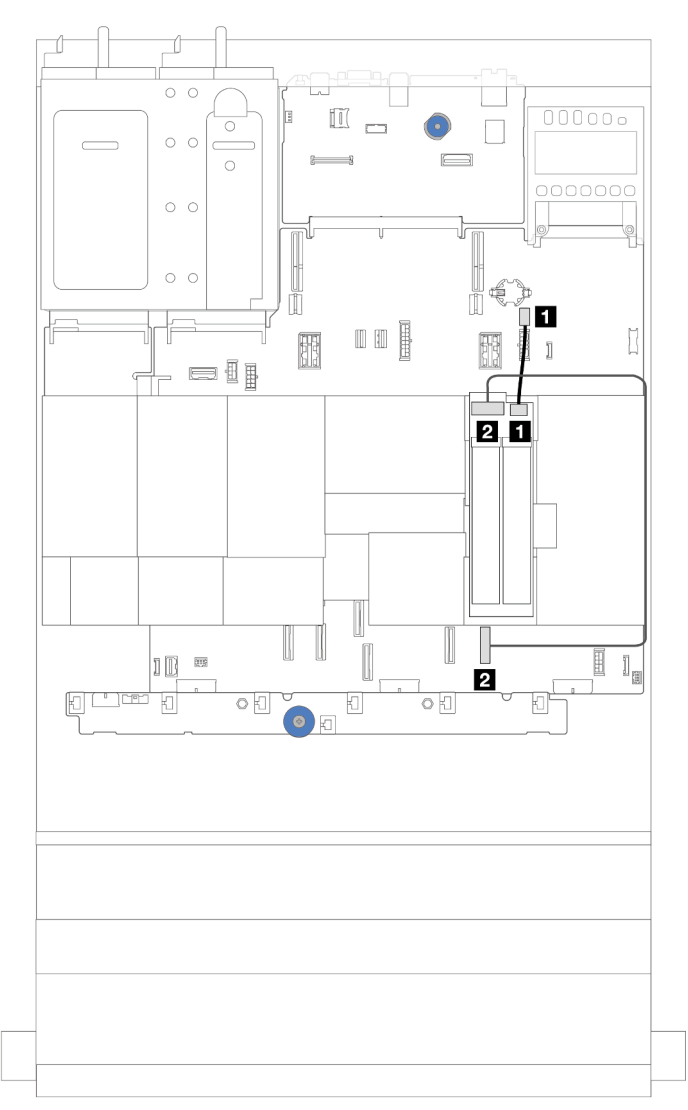

Figura 268. Roteamento de cabos SATA/NVMe do backplane da unidade M.2

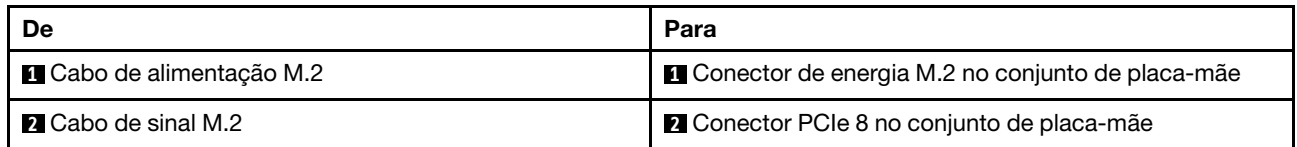

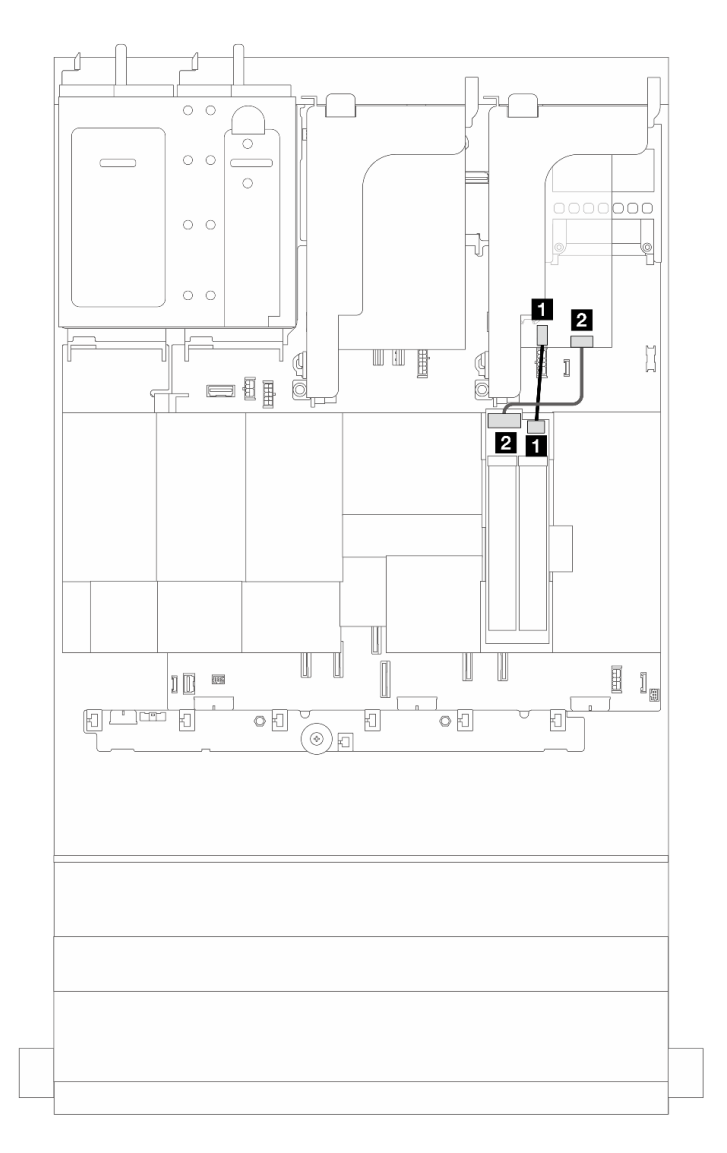

Figura 269. Roteamento de cabos RAID do backplane da unidade M.2

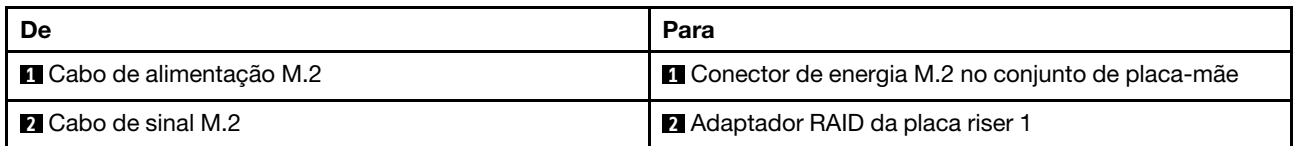

#### <span id="page-273-0"></span>ThinkSystem M.2 NVMe 2-Bay RAID Enablement Kit

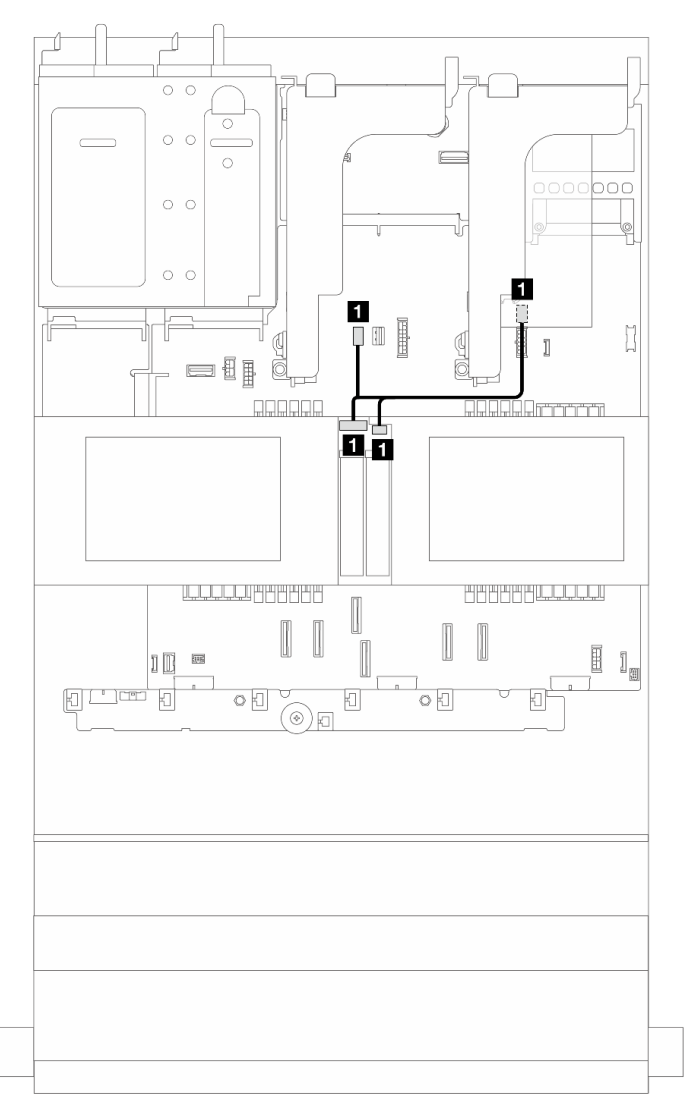

Figura 270. Roteamento de cabos do backplane da unidade M.2

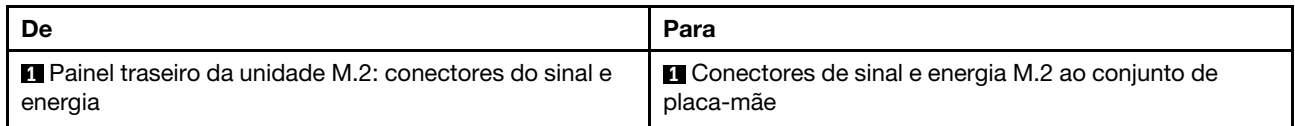

### <span id="page-274-0"></span>ThinkSystem M.2 RAID B540i-2i SATA/NVMe Enablement Kit

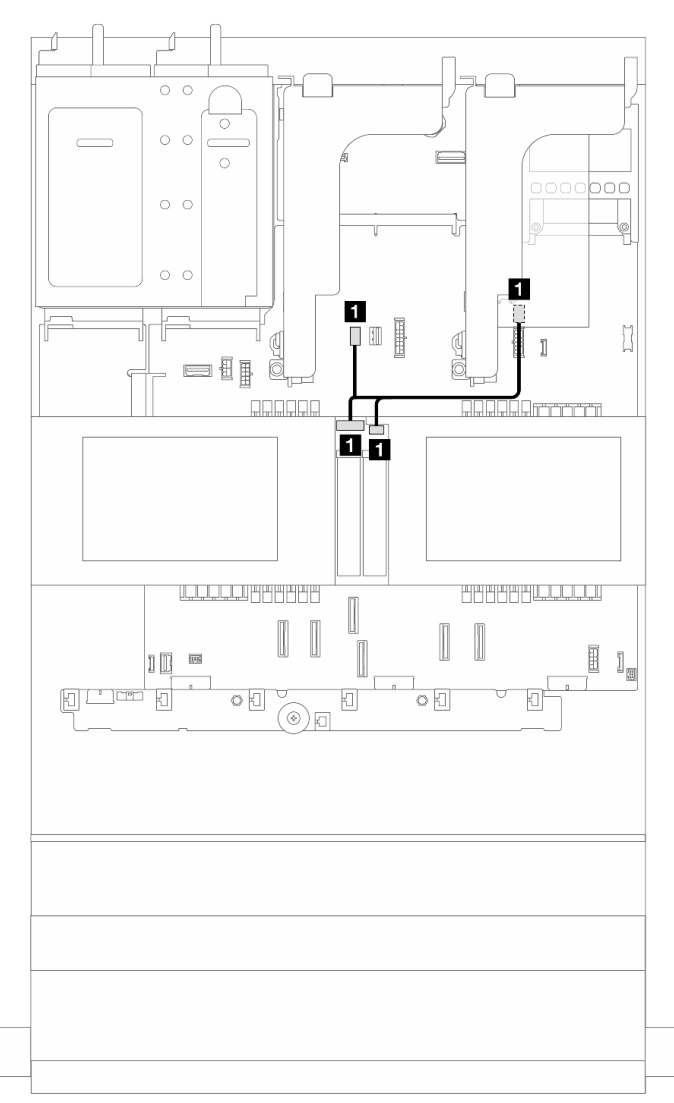

Figura 271. Roteamento de cabos do backplane da unidade M.2

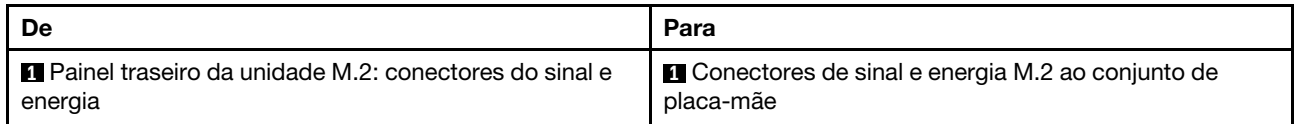

Roteamento de cabos do painel traseiro da unidade M.2 (quando o backplane de 7 mm é usado)

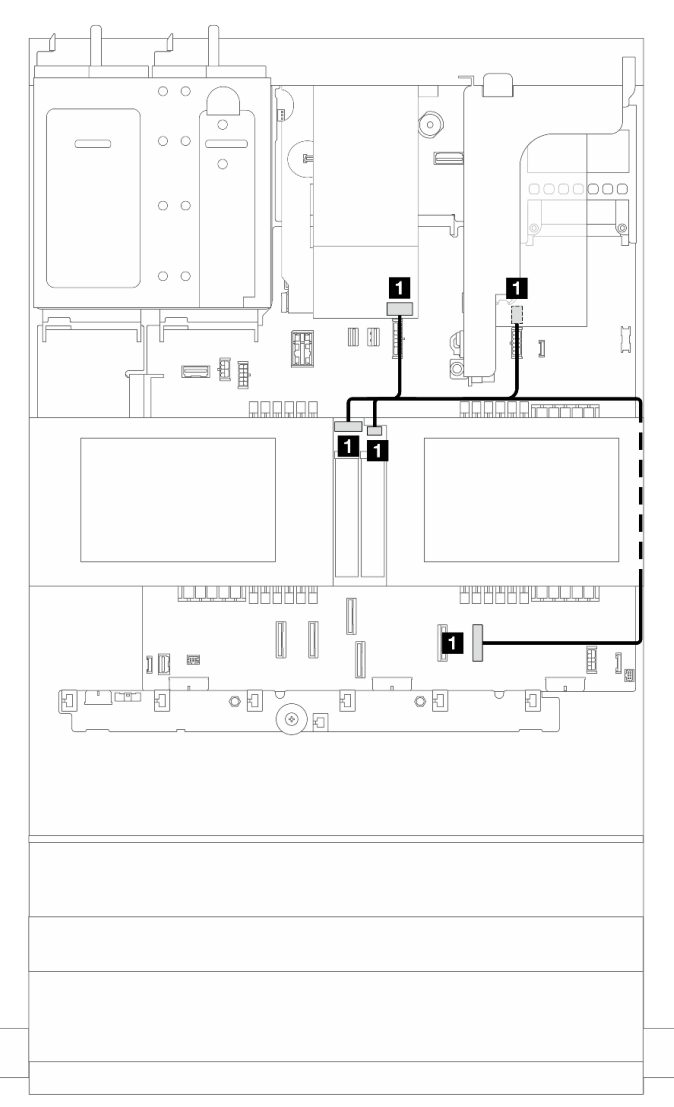

Figura 272. Roteamento de cabos do painel traseiro da unidade M.2 (quando o backplane de 7 mm é usado)

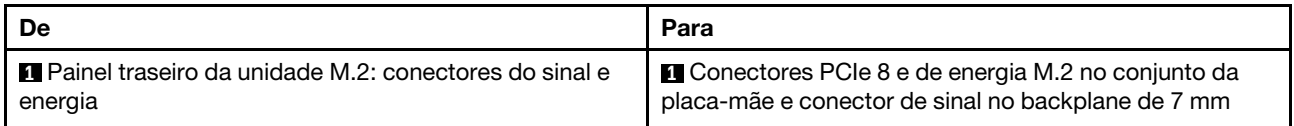

Roteamento de cabos do painel traseiro da unidade M.2 (na configuração SAS/SATA 12x3,5)

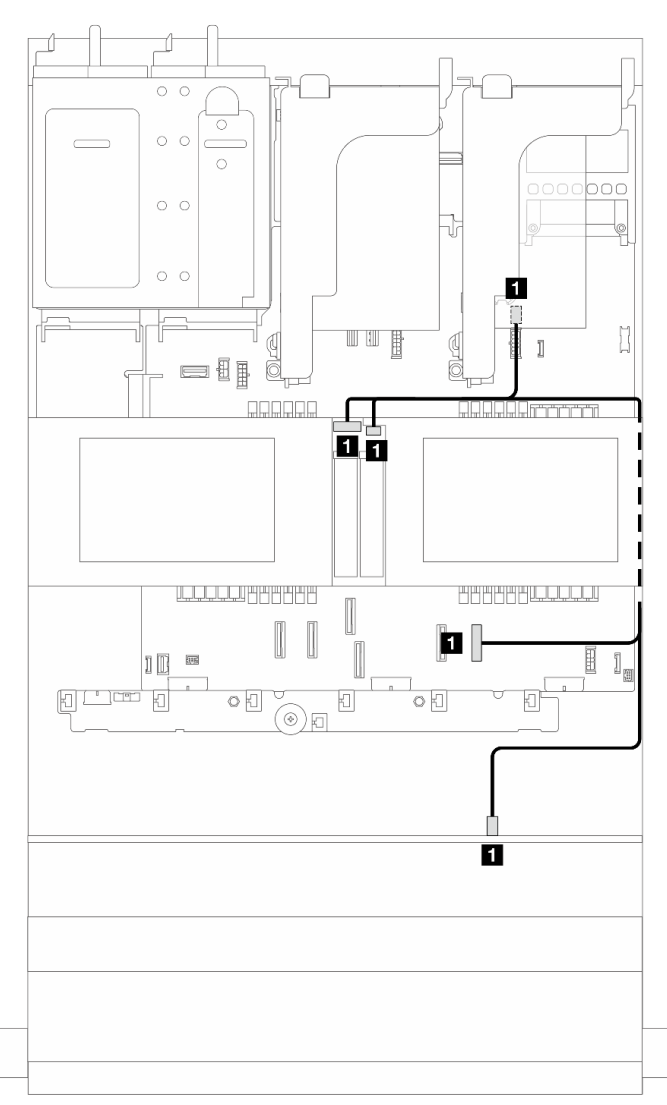

Figura 273. Roteamento de cabos do painel traseiro da unidade M.2 (na configuração SAS/SATA 12x3,5)

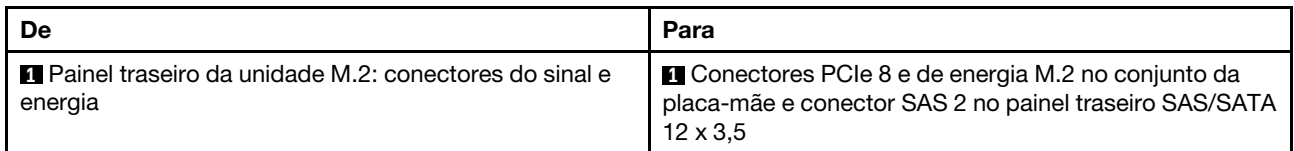

## Adaptador NIC de gerenciamento

Este tópico fornece informações de roteamento de cabos para o Kit do Adaptador NIC de Gerenciamento do ThinkSystem V3 (adaptador NIC de gerenciamento).

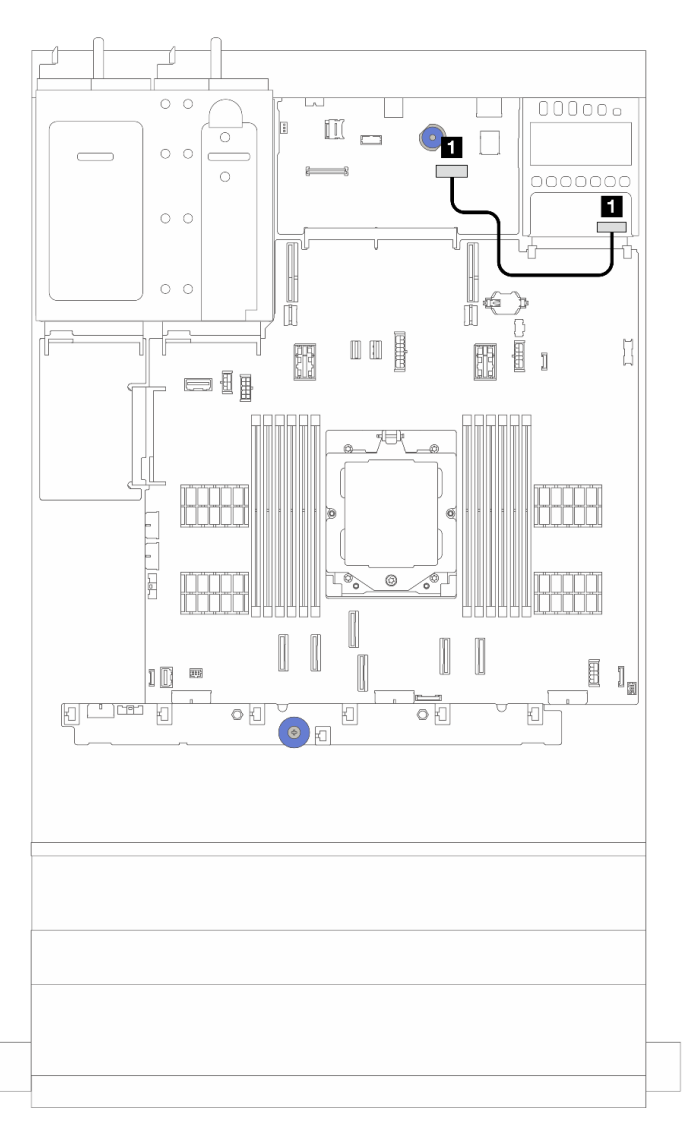

Figura 274. Roteamento de cabos do adaptador NIC de gerenciamento

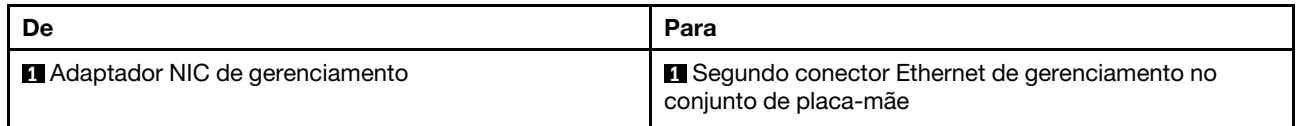

# Placas de interposição OCP

Este tópico fornece informações sobre roteamento de cabos para as placas de interposição OCP frontal e traseira.

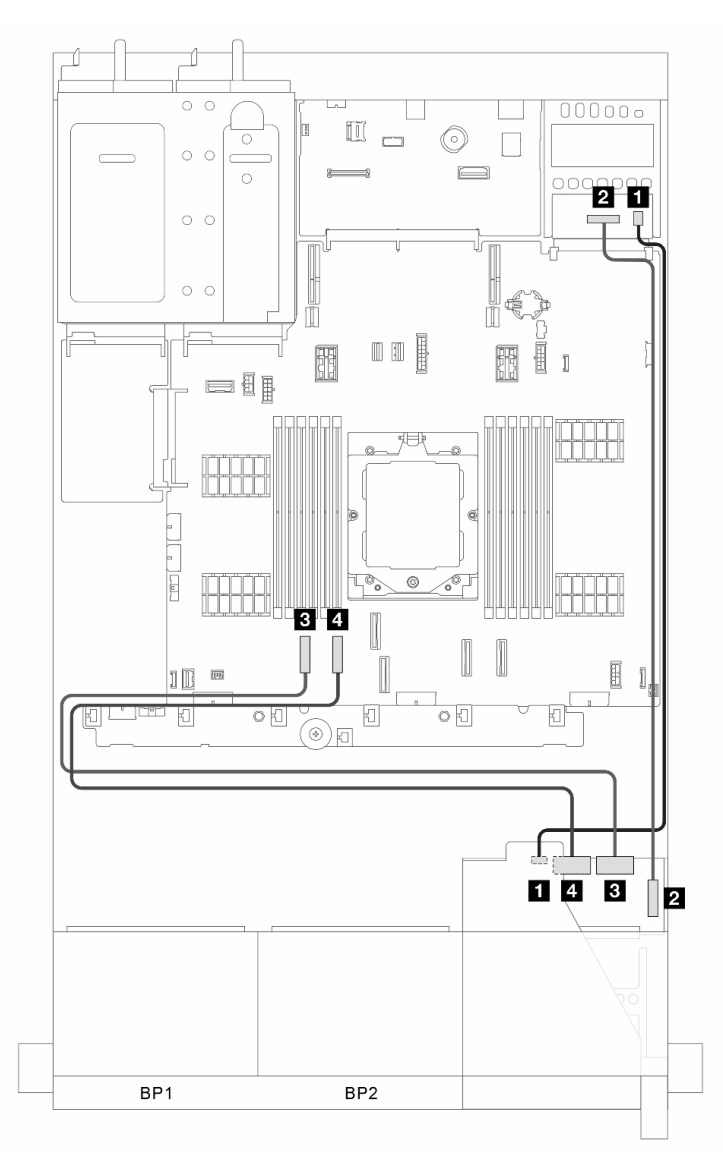

Figura 275. Roteamento de cabos das placas de interposição OCP frontal e traseira

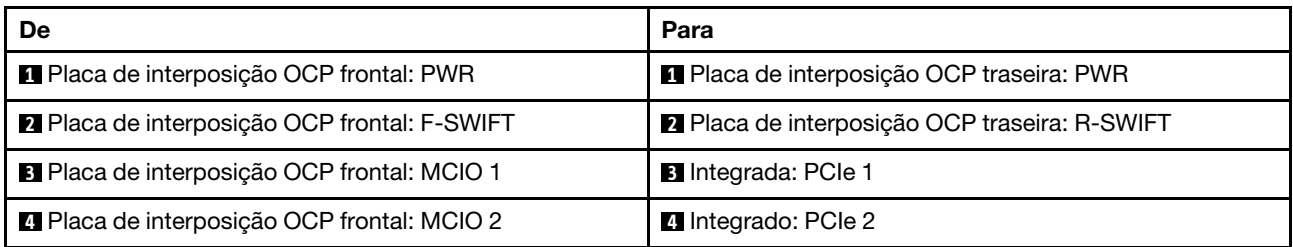

# Módulo de energia flash RAID

Este tópico fornece informações de roteamento de cabos para o módulo de energia flash RAID (também chamado de supercapacitor).

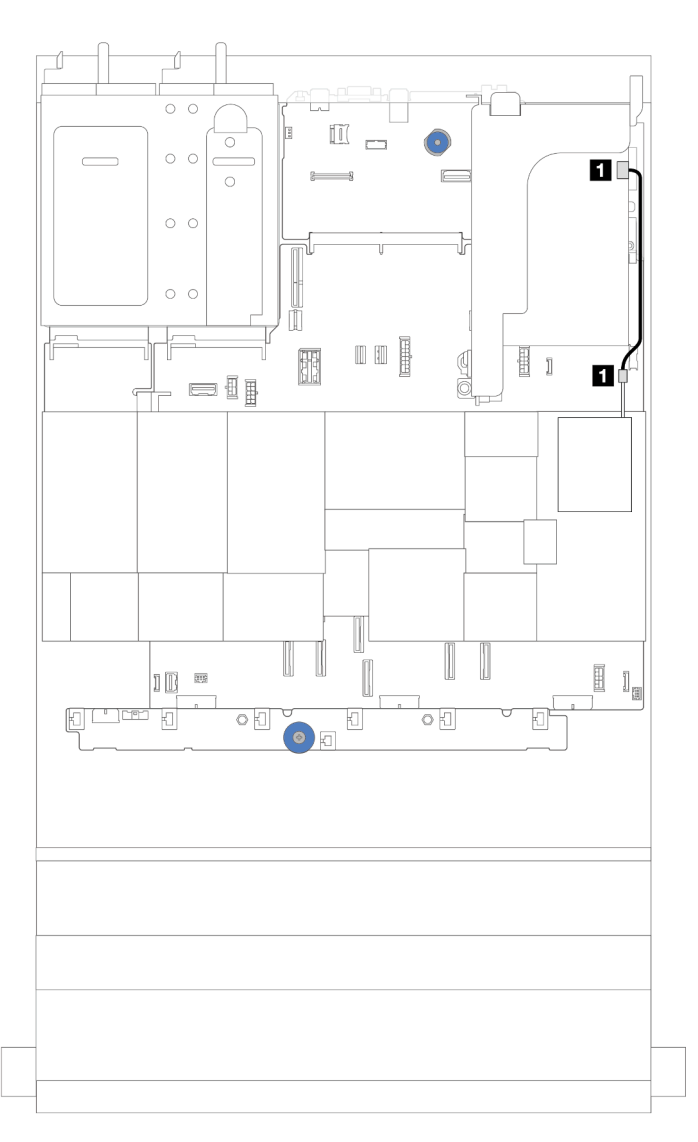

Figura 276. Roteamento de cabos de módulo de energia flash RAID

Um cabo de expansão é fornecido para cada módulo de energia flash RAID para a conexão de cabo. Conecte o cabo do módulo de energia flash RAID ao adaptador RAID correspondente, conforme mostrado.

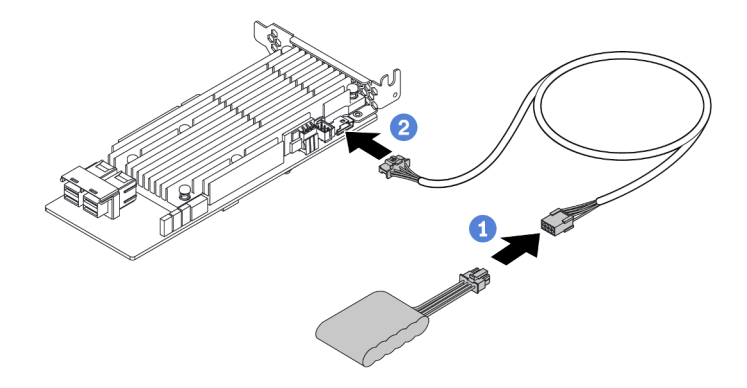

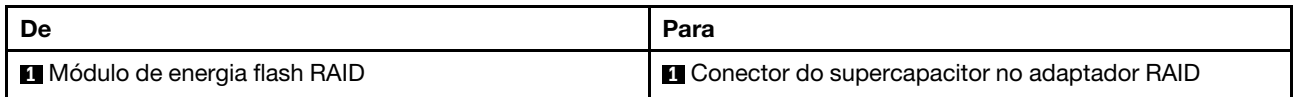

# Placa riser 3

Este tópico fornece informações de roteamento de cabos para a placa riser 3.

### Conexão lateral e de energia da placa riser 3 (Gen 4/Gen 5)

As conexões laterais e de energia da placa riser x8/x8 PCIe 3 e da placa riser x16/x16 PCIe 3 são as mesmas.

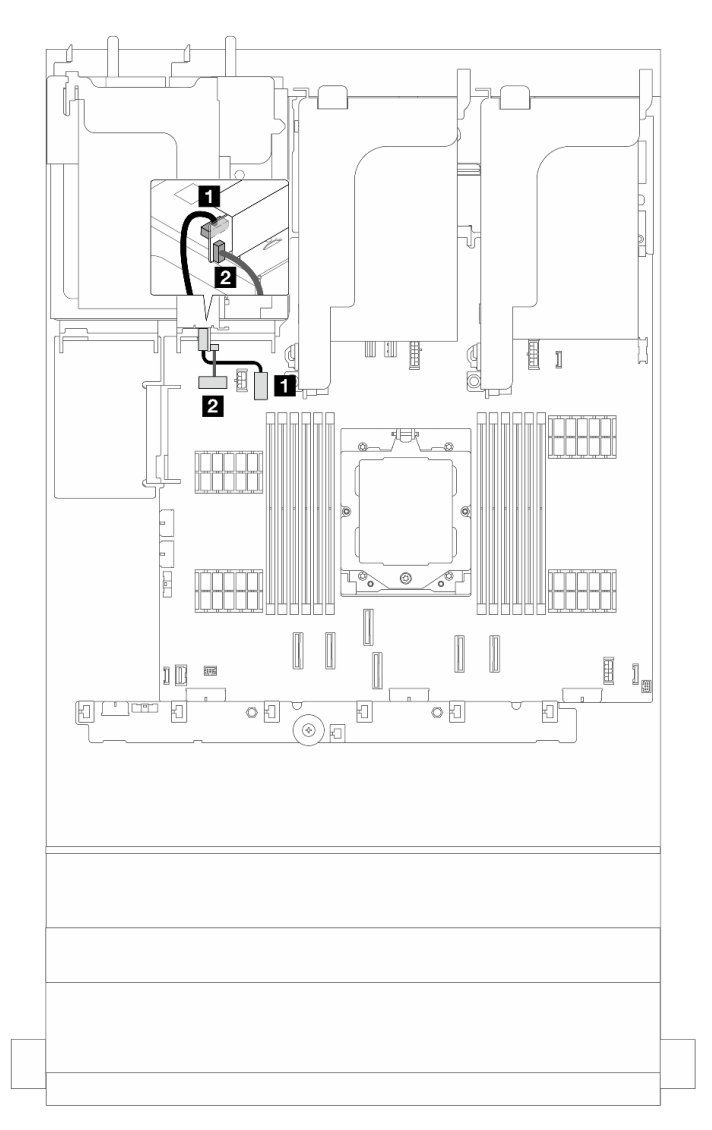

Figura 277. Conexão lateral e de energia da placa riser 3 (Gen4/Gen5)

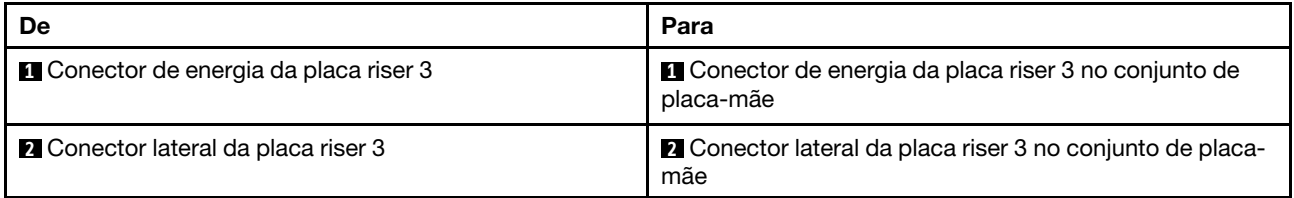

### Roteamento de cabos de sinal da placa riser 3 (Gen 5)

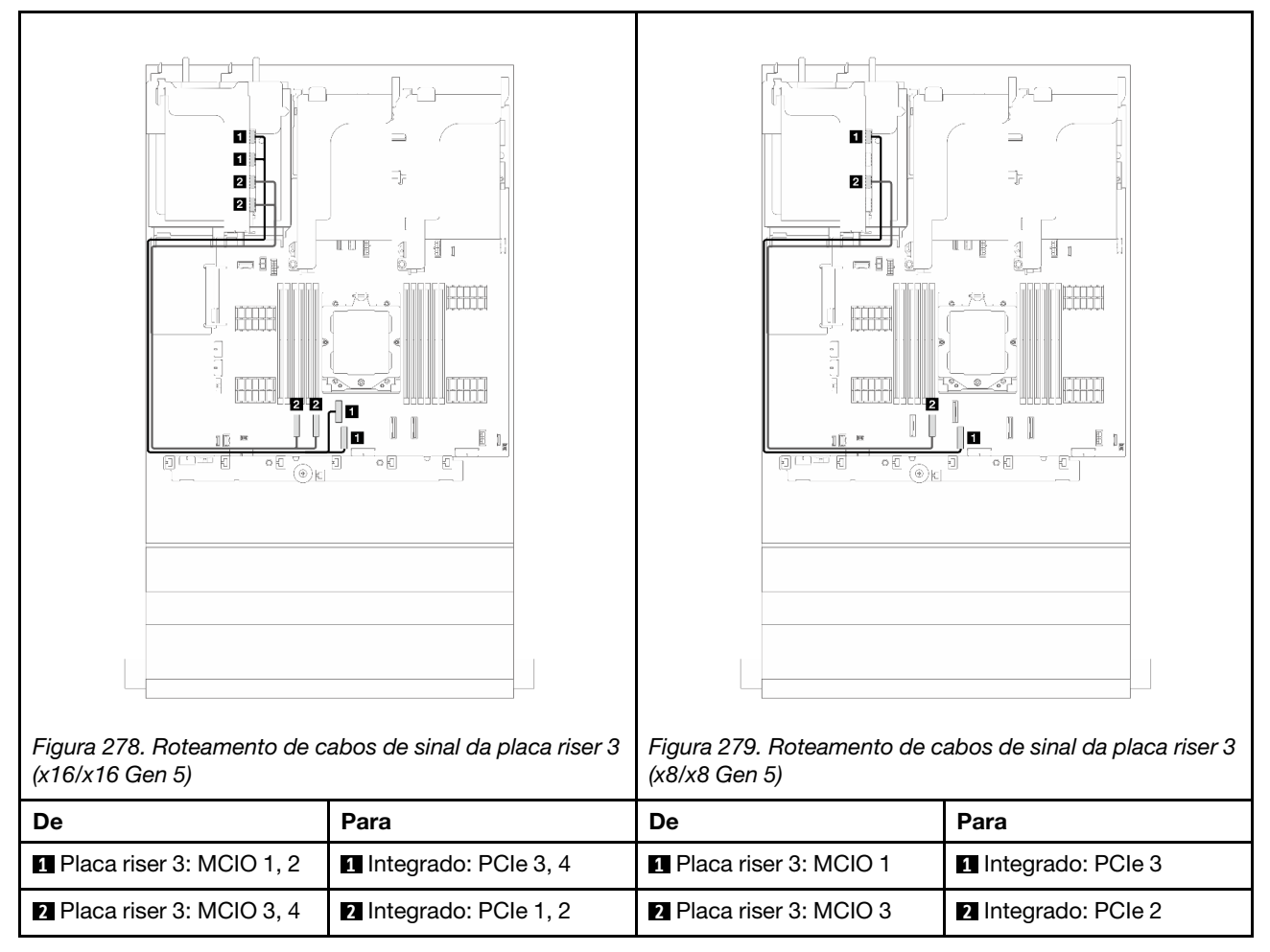

### Roteamento de cabos de sinal da placa riser 3 (Gen 4)

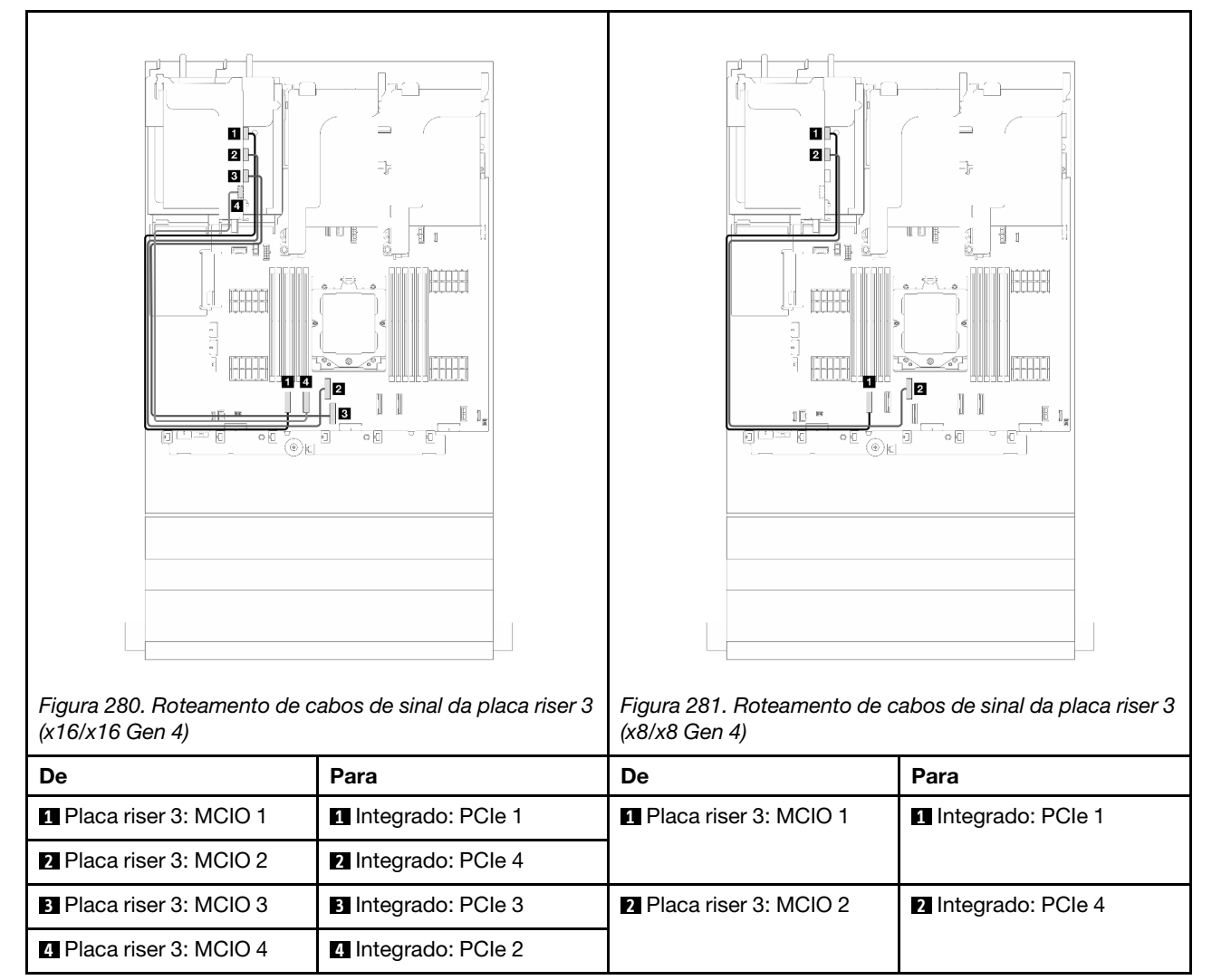

# Placa riser 3/4

Este tópico fornece informações sobre o roteamento de cabos da placa riser 3/4, que fornece quatro slots PCIe de perfil baixo (4LP).

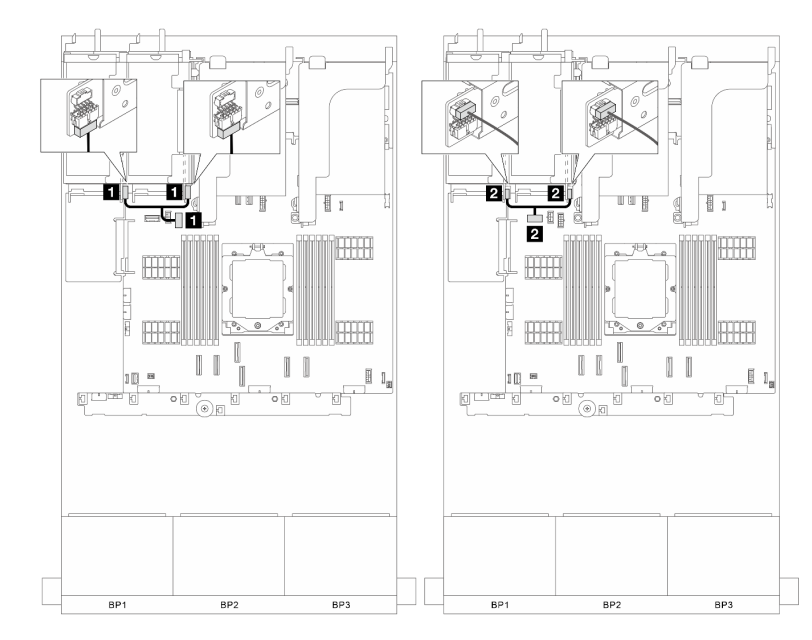

Roteamento de cabos da placa riser 3/4 4LP

Figura 282. Conexão lateral e de energia da placa riser 3/4

| De                                                        | Para                                                                      |
|-----------------------------------------------------------|---------------------------------------------------------------------------|
| ■ Conectores de energia da placa riser 3 e da placa riser | <b>O</b> Conector de energia da placa riser 3 no conjunto de<br>placa-mãe |
| ■ Conectores laterais da placa riser 3 e da placa riser 4 | <b>2</b> Conector lateral da placa riser 3 no conjunto de placa-<br>mãe   |

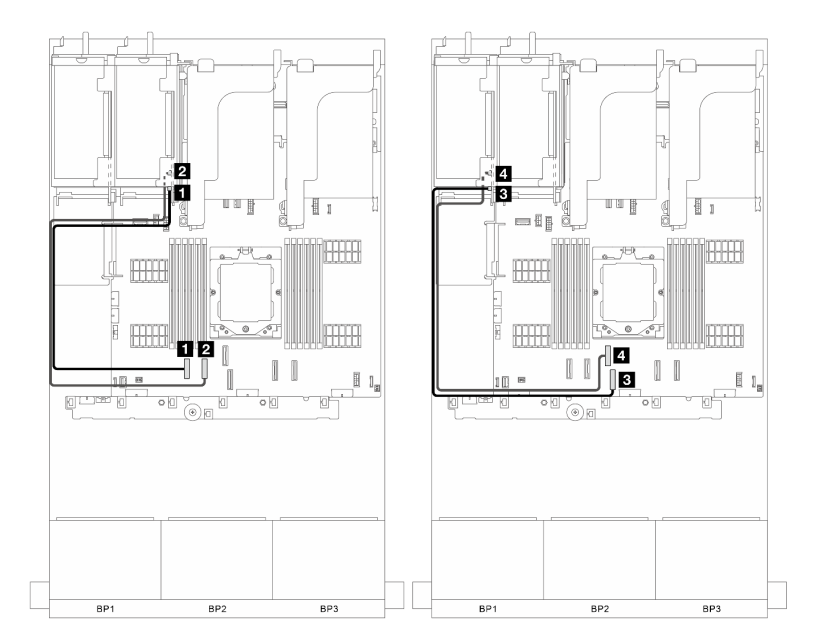

Figura 283. Conexão de sinal da placa riser 3/4

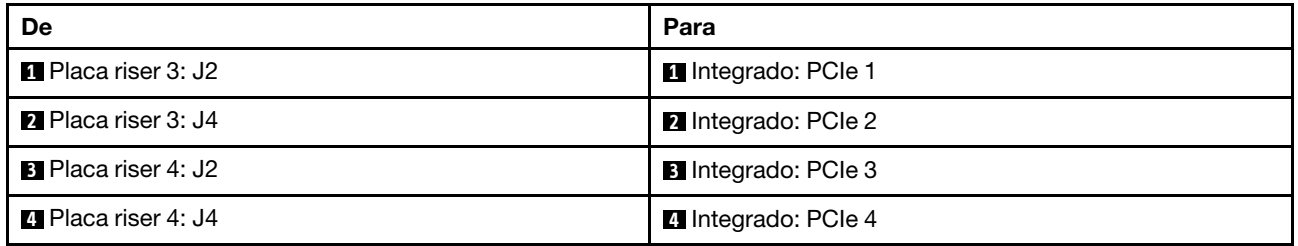

# Placa riser 5

Este tópico fornece informações de roteamento de cabos para a placa riser 5.

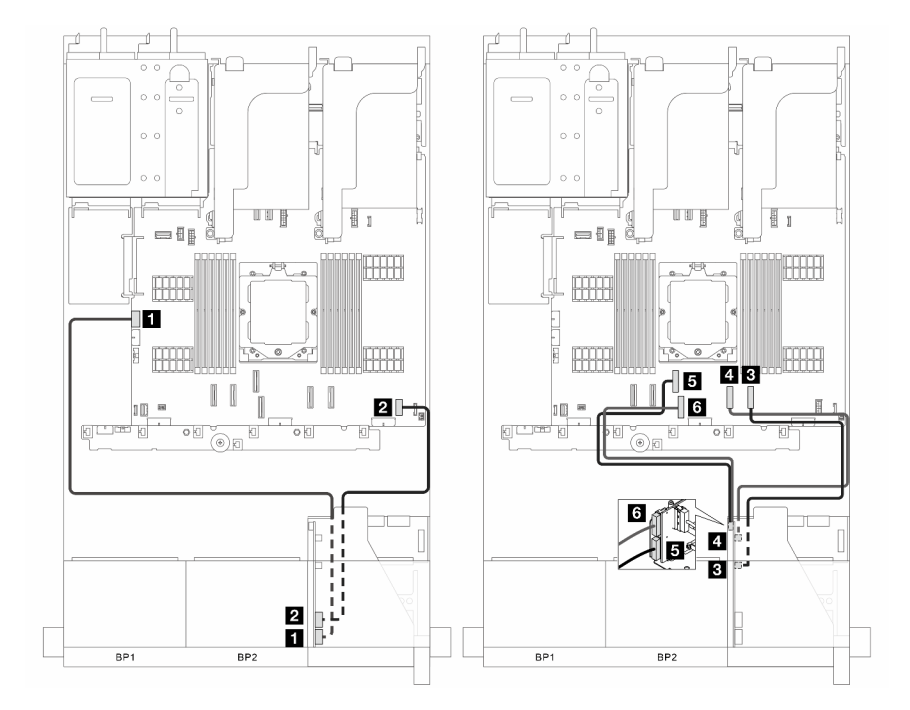

Figura 284. Roteamento de cabos da placa riser 5

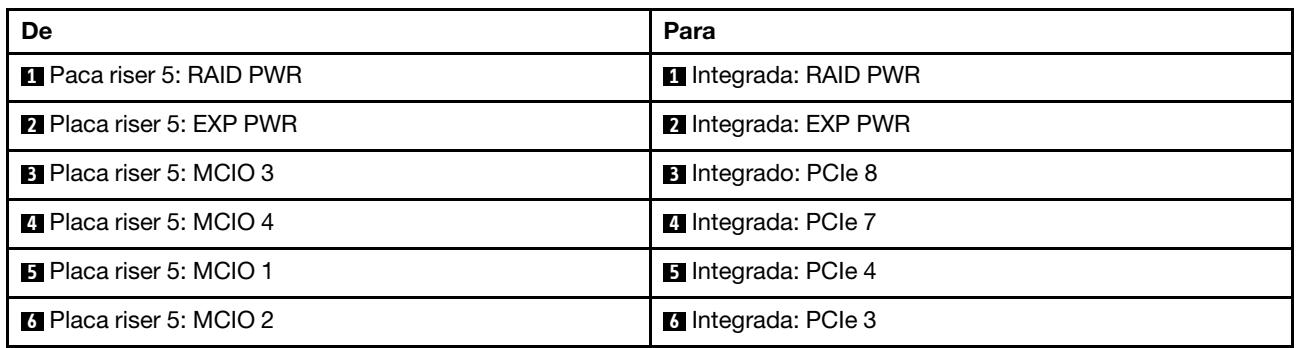

### Conexões entre a placa do processador e a placa do ventilador

Esta seção fornece informações sobre a conexão da placa do processador e da placa do ventilador.

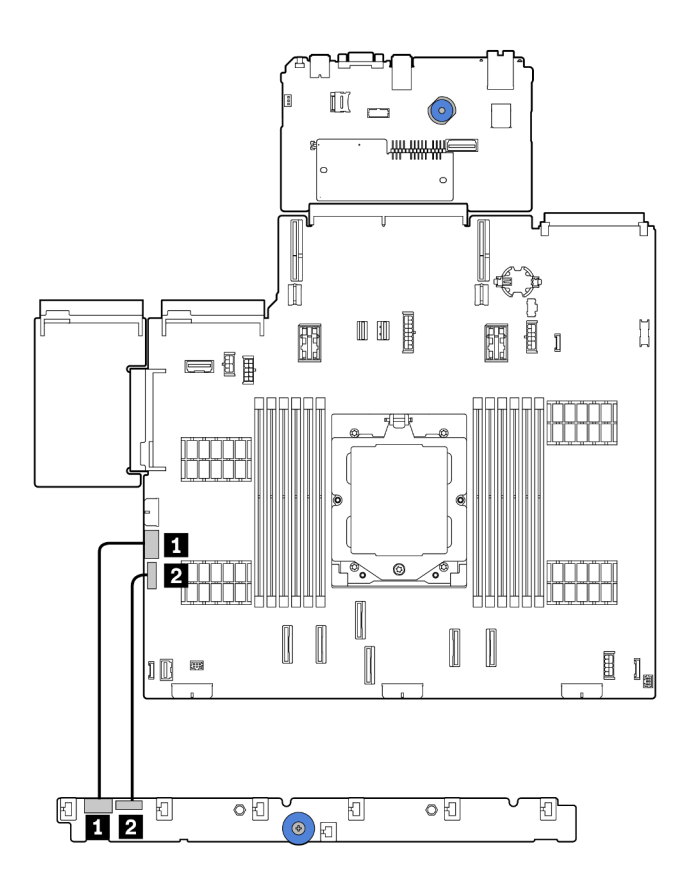

Figura 285. Conexões entre a placa do processador e a placa do ventilador

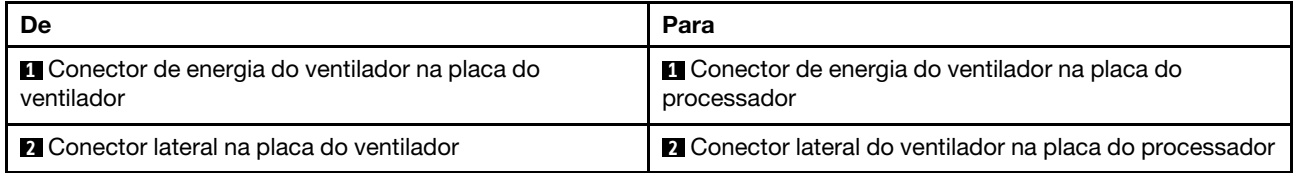
# <span id="page-288-0"></span>Backplanes: modelos de servidor com compartimentos de unidade frontais de 2,5 polegadas

Esta seção fornece informações sobre a conexão de cabos do backplane para modelos de servidor com compartimentos de unidade frontais de 2,5 polegadas.

Certifique-se de que as peças abaixo sejam removidas antes de iniciar o roteamento de cabos para os backplanes frontais.

- Tampa superior (consulte ["Remover a tampa superior" na página 235](#page-244-0))
- Defletor de ar (consulte ["Remover o defletor de ar" na página 24](#page-33-0))
- Compartimento de ventilador (consulte ["Remover o compartimento do ventilador do sistema" na página](#page-237-0)  [228\)](#page-237-0)

Notas: Para o servidor com um dissipador de calor de desempenho (forma T), remova o dissipador de calor primeiro antes de desconectar ou conectar os cabos que se conectam aos conectores PCIe 1, PCIe 2, PCIe 3, PCIe 4, PCIe 7 ou PCIe 8 (consulte a tabela abaixo). Depois de desconectar ou conectar os cabos, instale o dissipador de calor novamente no servidor. Consulte ["Remover um dissipador de calor" na página 152](#page-161-0) e ["Instalar um dissipador de calor" na página 157](#page-166-0)

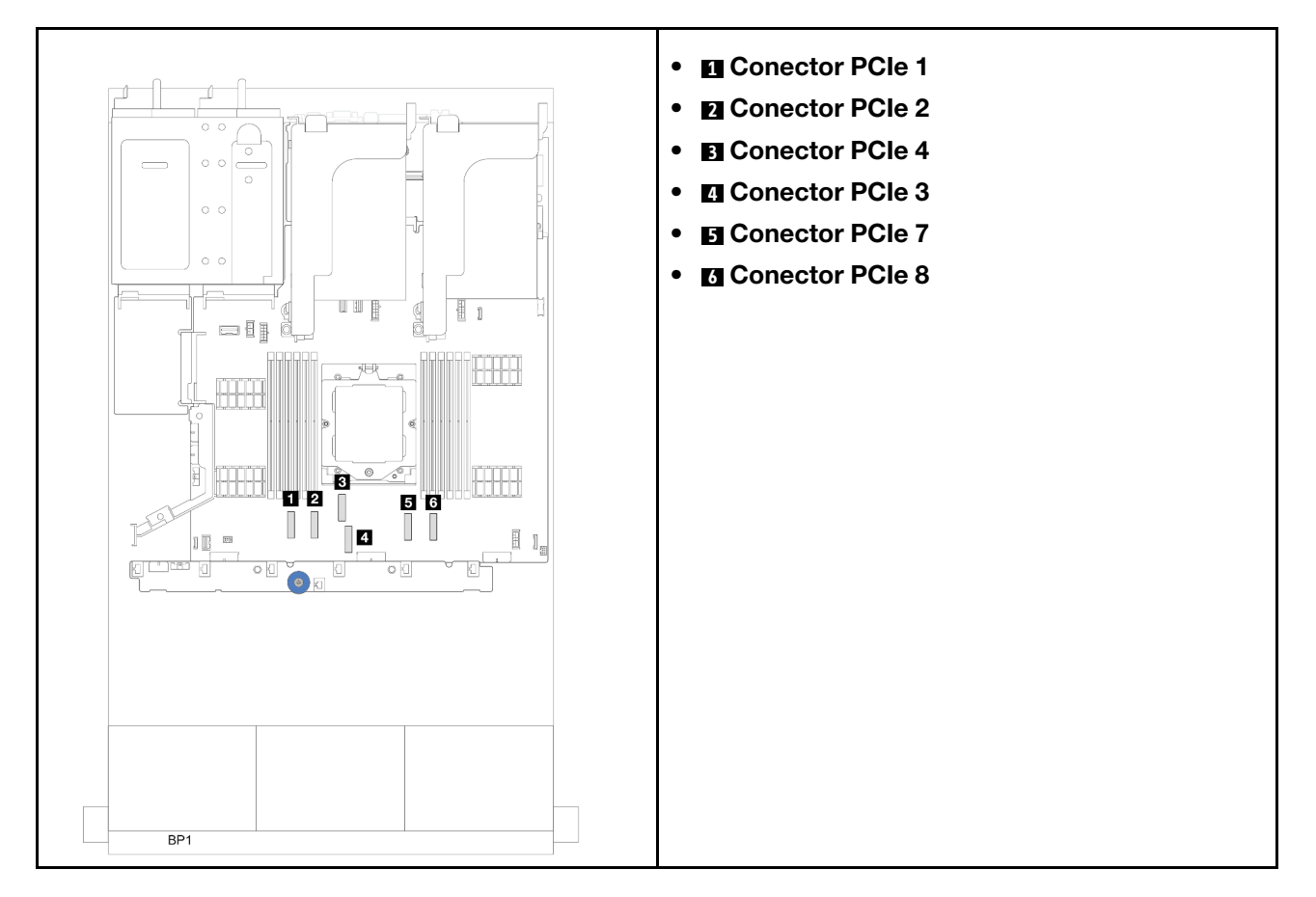

#### Conexões de cabos de alimentação

Para o chassi do compartimento de unidade de 2,5 polegadas, os seguintes backplanes são suportados e conectam os cabos de alimentação dos painéis traseiros de unidade compatíveis conforme ilustrado.

#### Tabela 5. Backplanes suportados

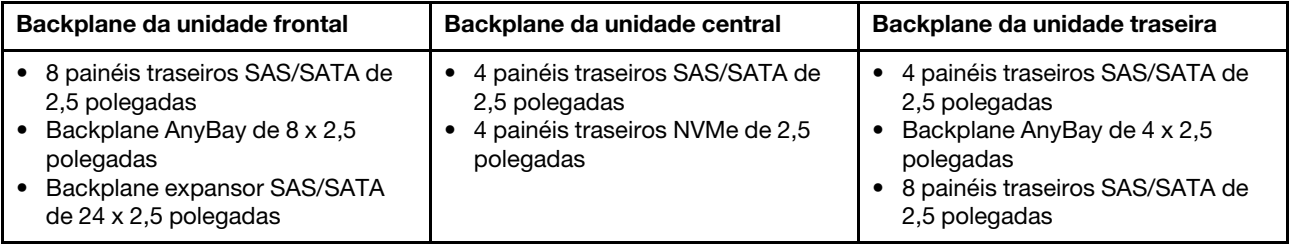

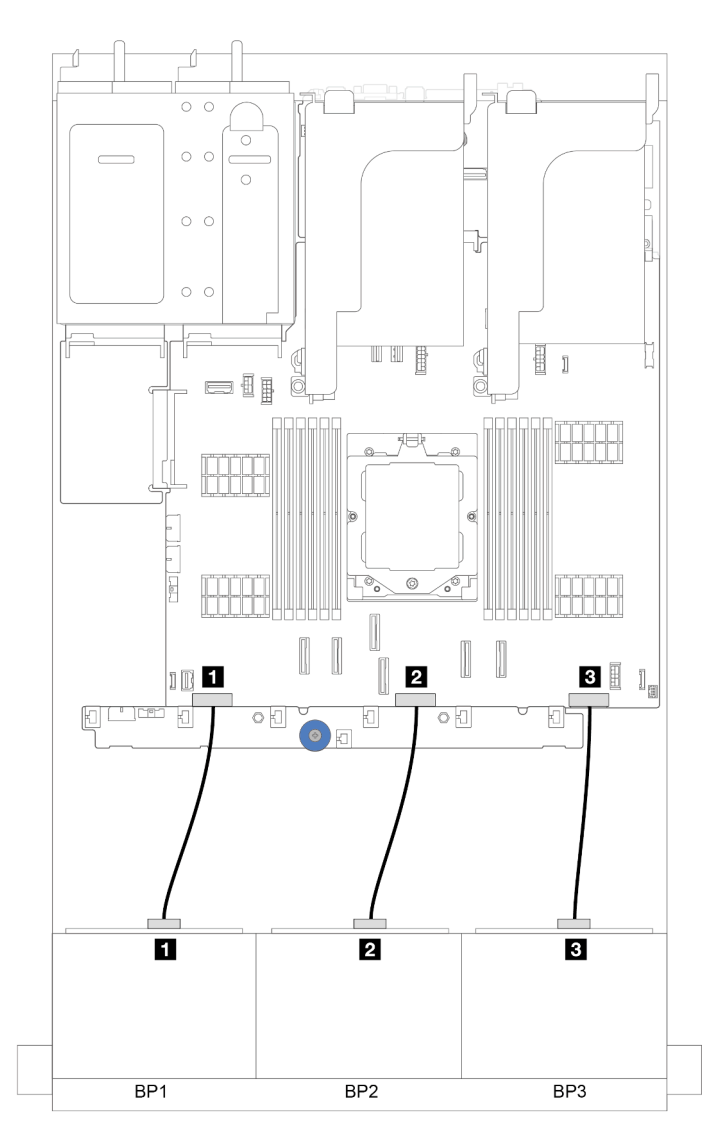

Figura 286. Conexões de cabos de alimentação dos painéis traseiros da unidade frontal de 8 x 2,5 polegadas

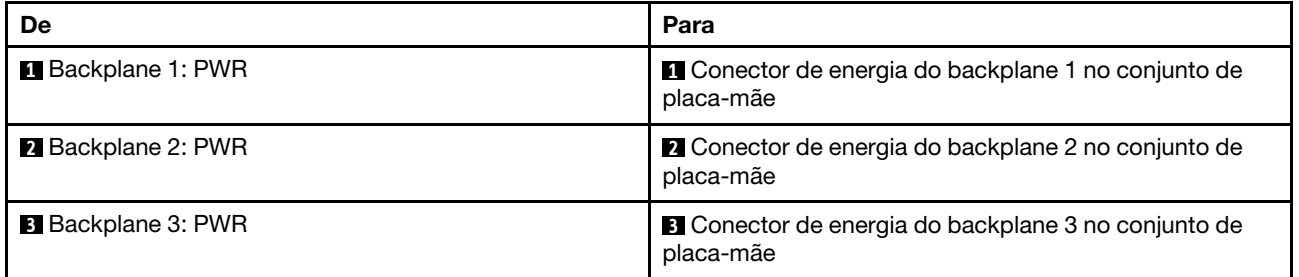

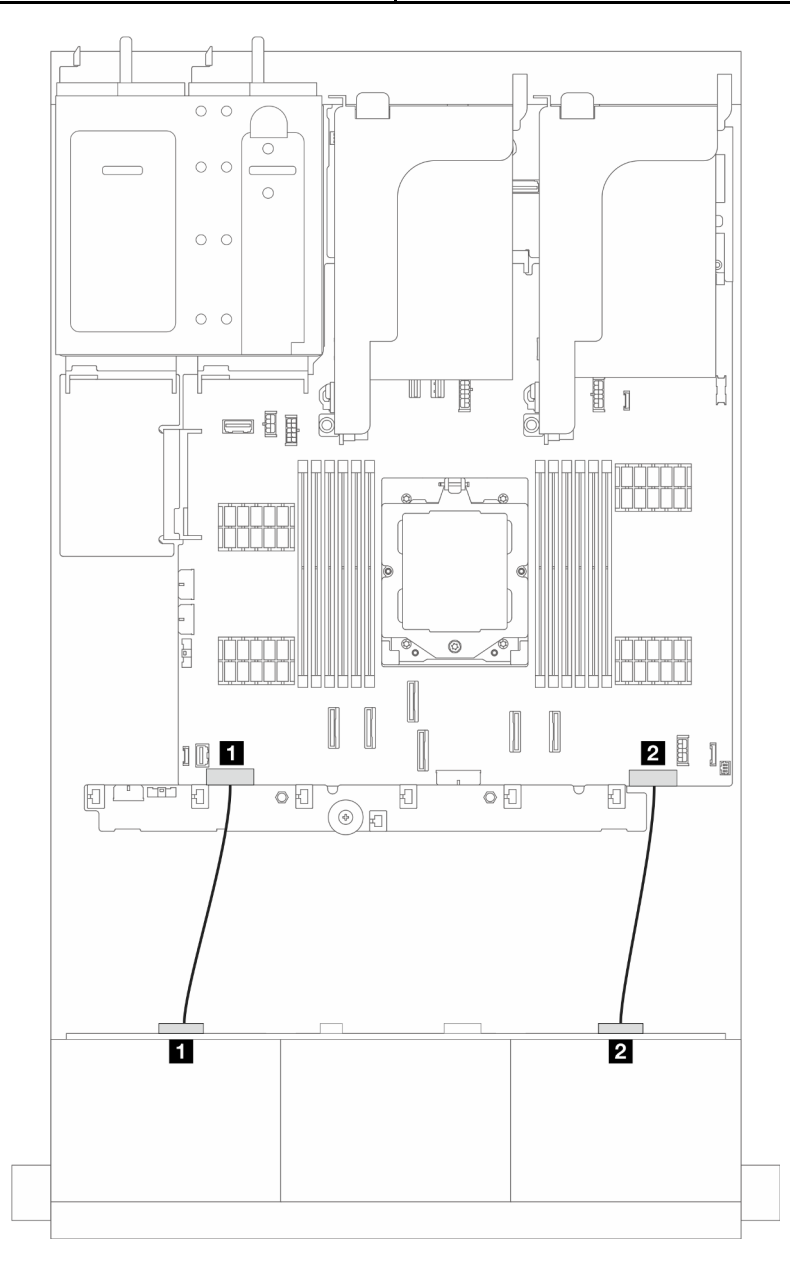

Figura 287. Conexões dos cabos de alimentação do painel traseiro da unidade do expansor SAS/SATA de 24 x 2,5 polegadas

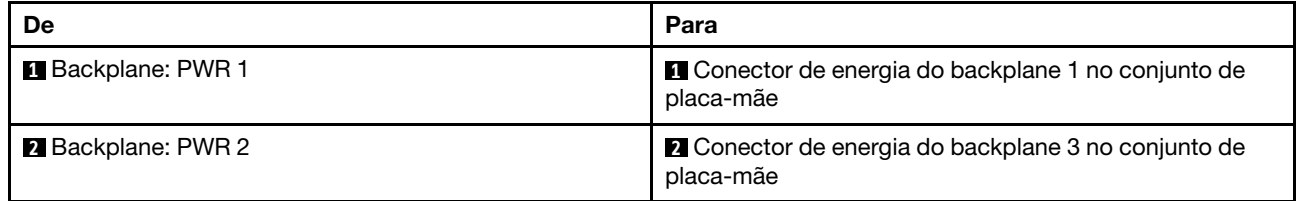

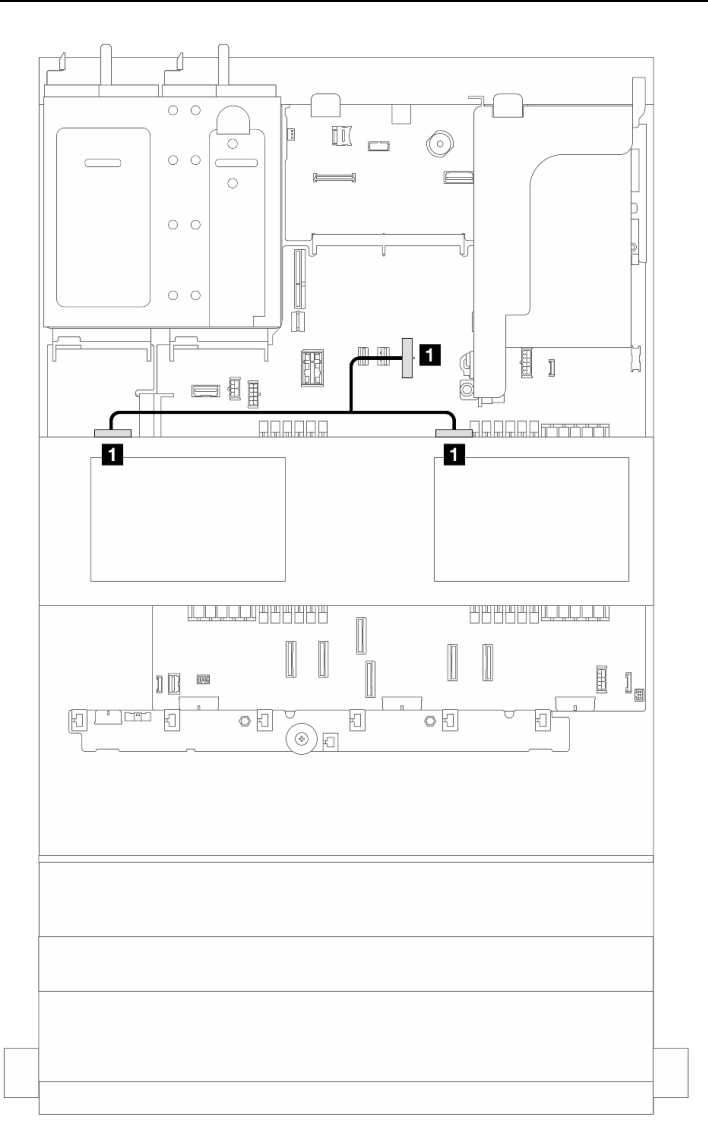

Figura 288. Conexão do cabo de alimentação do painel traseiro da unidade central

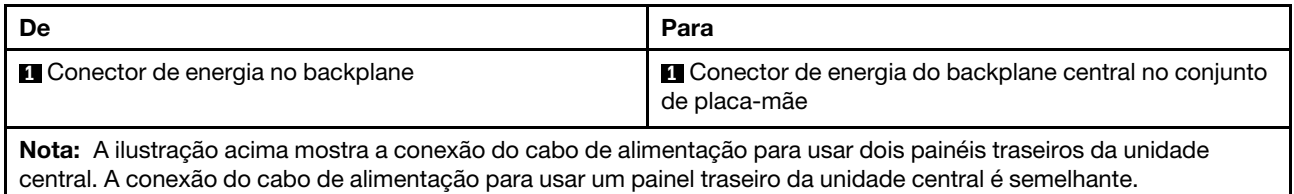

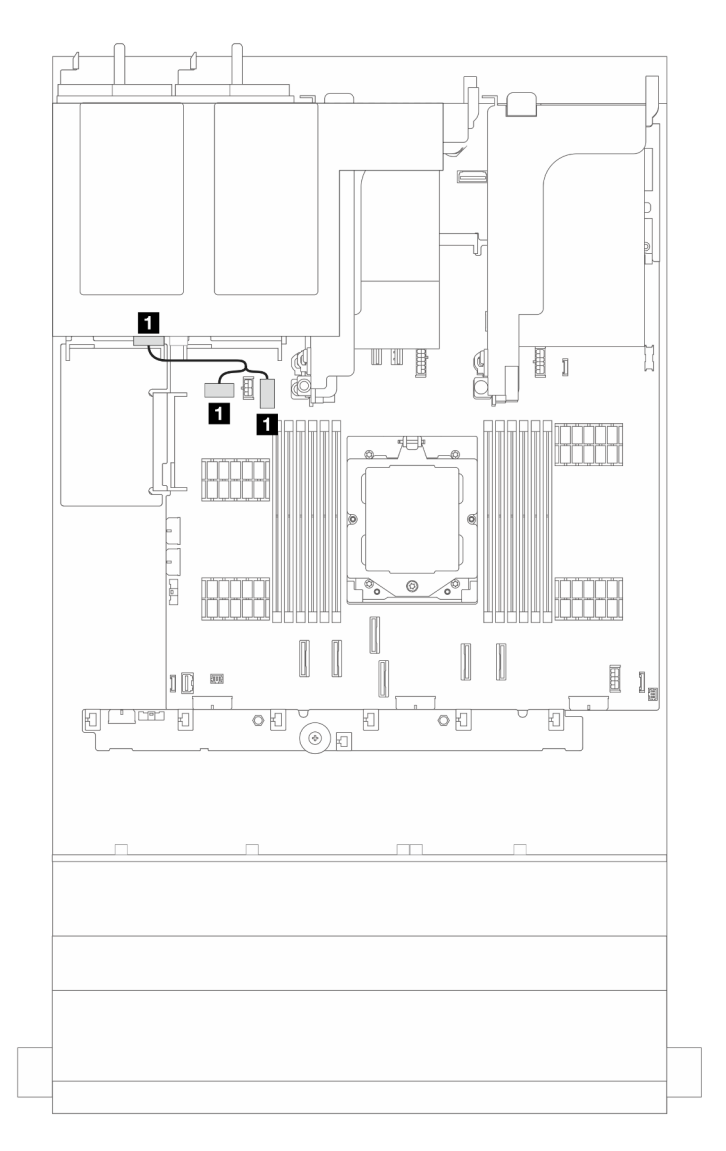

Figura 289. Conexão do cabo de alimentação do painel traseiro da unidade

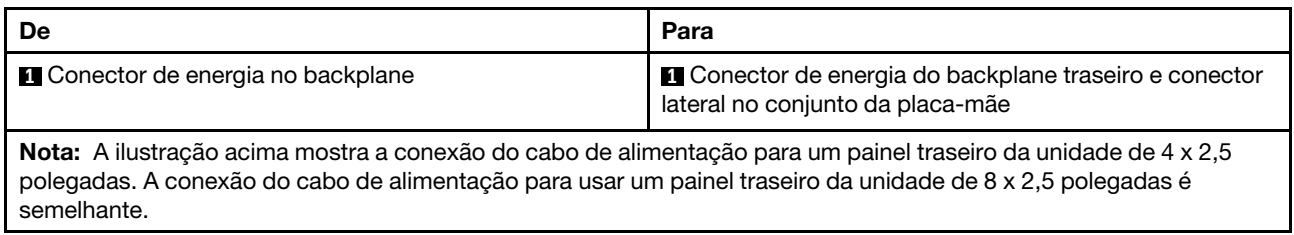

## Conexões de cabo de sinal

Consulte o tópico específico para conexões de cabos de sinal dependendo dos backplanes instalados.

- ["Um backplane SAS/SATA de 8 x" na página 285](#page-294-0)
- ["Um backplane AnyBay de 8 x" na página 289](#page-298-0)
- ["Dois backplanes SAS/SATA de 8 x" na página 297](#page-306-0)
- ["Um backplane SAS/SATA de 8 x e um backplane AnyBay de 8 x" na página 301](#page-310-0)
- ["Dois backplanes AnyBay de 8 x" na página 306](#page-315-0)
- ["Dois backplanes SAS/SATA de 8x + um backplane AnyBay de 8x" na página 310](#page-319-0)
- ["Três backplanes SAS/SATA de 8 x" na página 315](#page-324-0)
- ["Três backplanes AnyBay de 8 x" na página 338](#page-347-0)
- ["Um backplane expansor SAS/SATA de 24 x 2,5 polegadas" na página 344](#page-353-0)

# <span id="page-294-0"></span>Um backplane SAS/SATA de 8 x

Esta seção fornece informações sobre o roteamento de cabos para o modelo de servidor com um backplane de unidade frontal com 8 x SAS/SATA de 2,5 polegadas.

Para conectar os cabos de alimentação dos backplanes frontais, consulte ["Backplanes: modelos de servidor](#page-288-0) [com compartimentos de unidade frontais de 2,5 polegadas" na página 279.](#page-288-0)

Para conectar os cabos de sinal dos backplanes, consulte os cenários de roteamento de cabos a seguir, dependendo da configuração do servidor.

- ["Conectores integrados" na página 285](#page-294-1)
- ["Adaptador RAID/HBA 8i/16i" na página 286](#page-295-0)

## <span id="page-294-1"></span>Conectores integrados

Veja a seguir as conexões de cabo para a configuração SAS/SATA de 8 x 2,5 polegadas com conectores integrados.

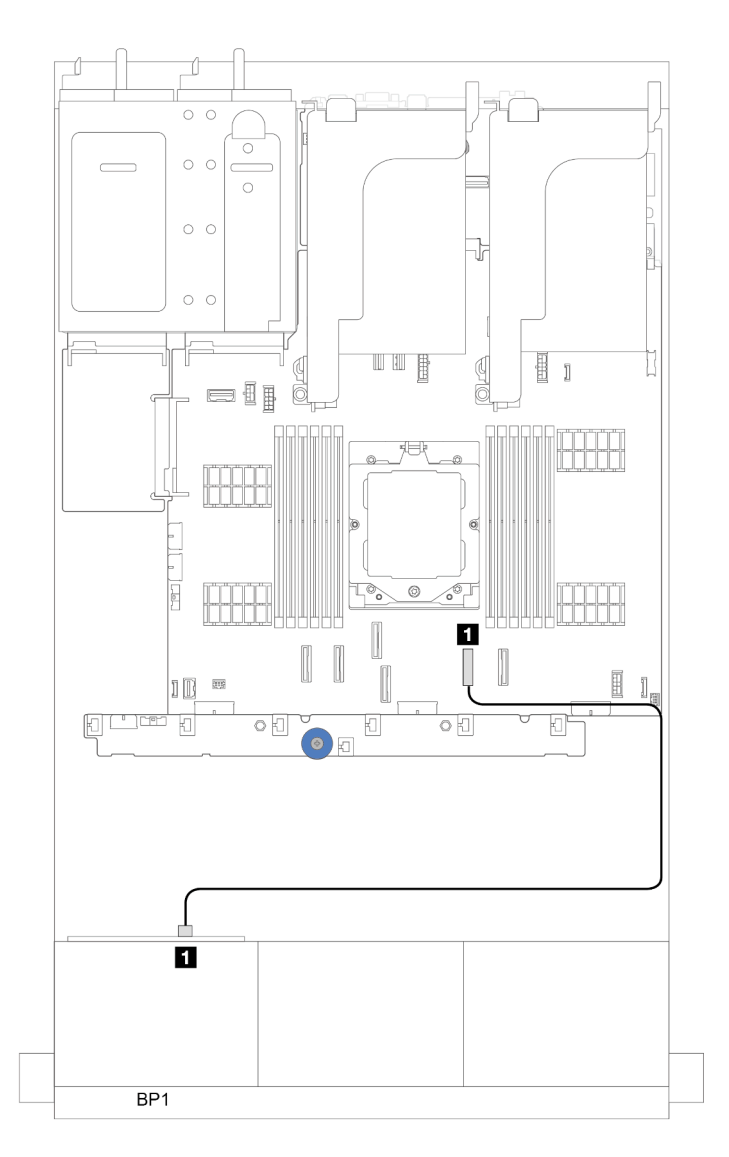

Figura 290. Roteamento de cabos SAS/SATA para conectores SATA

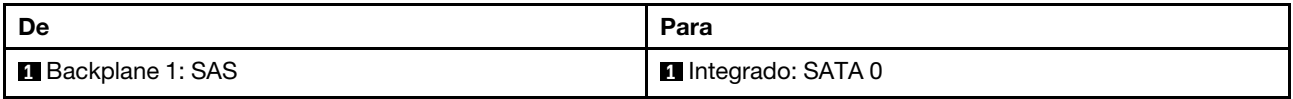

# <span id="page-295-0"></span>Adaptador RAID/HBA 8i/16i

Veja a seguir as conexões de cabo para a configuração SAS/SATA de 8 x 2,5 polegadas com um adaptador RAID/HBA 8i/16i.

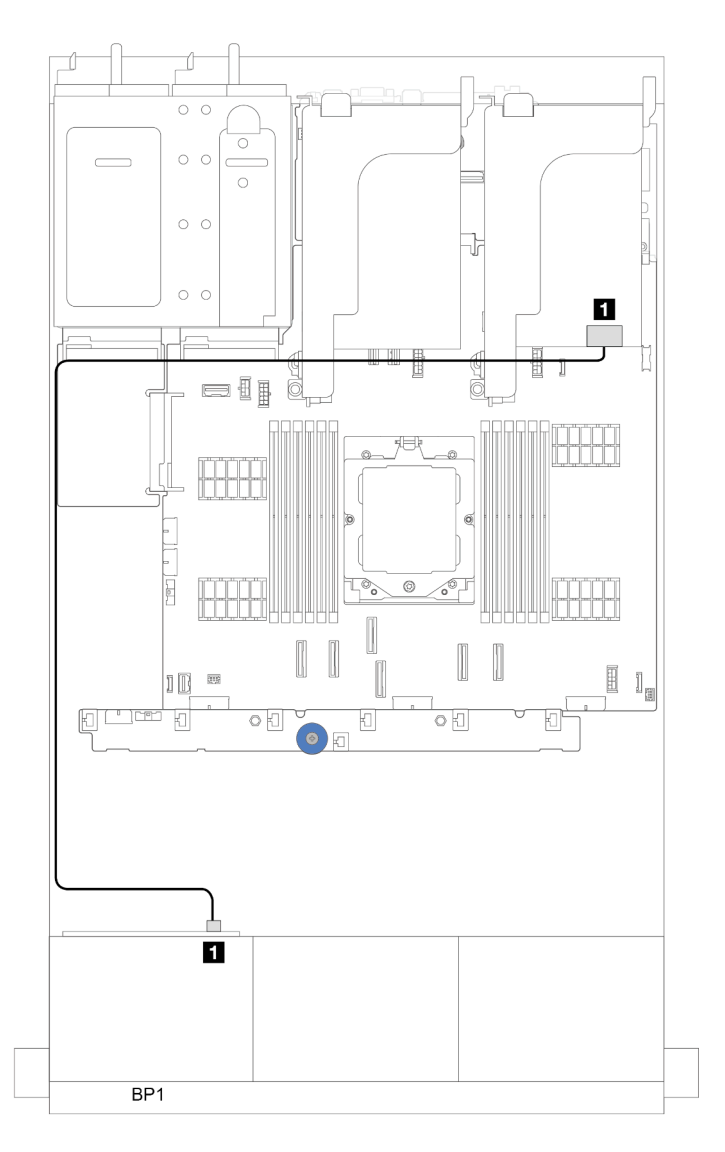

Figura 291. Roteamento de cabos SAS/SATA para o adaptador RAID/HBA 8i/16i

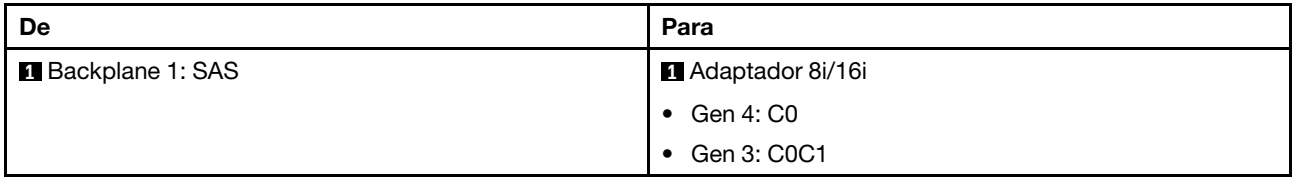

# Adaptador RAID/HBA CFF 16i

Esta seção fornece informações sobre roteamento de cabos para configuração (um painel traseiro da unidade frontal SAS/SATA de 8 x 2,5 polegadas) com um adaptador RAID/HBA CFF16i.

## Adaptador RAID/HBA CFF 16i

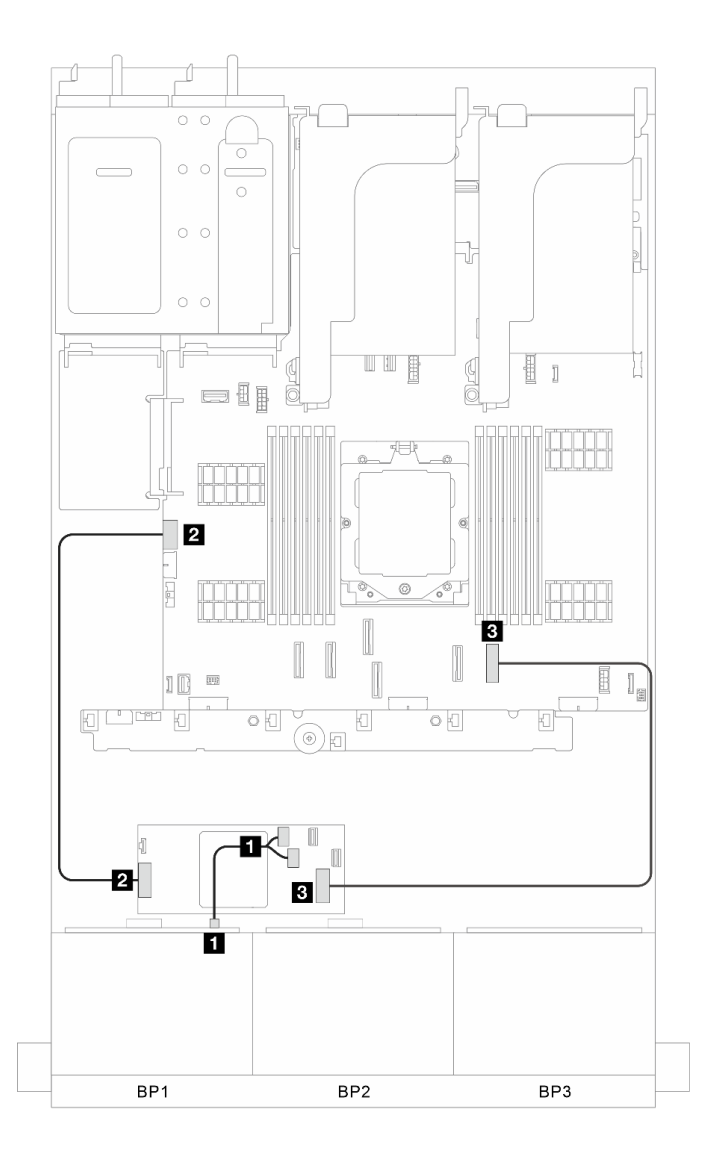

Figura 292. Roteamento de cabos de sinal

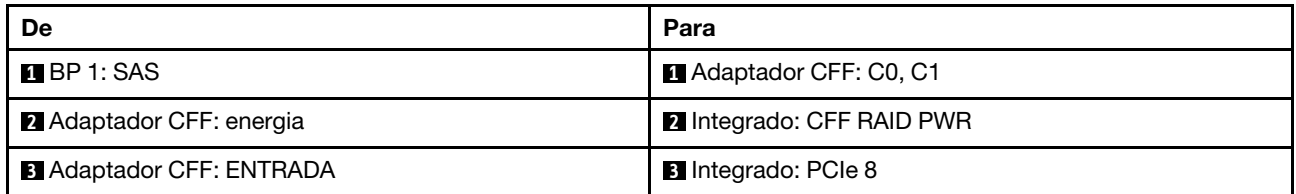

# <span id="page-298-0"></span>Um backplane AnyBay de 8 x

Esta seção fornece informações sobre o roteamento de cabos para o modelo de servidor com um backplane de unidade frontal com 8 x AnyBay de 2,5 polegadas.

Para conectar os cabos de alimentação dos backplanes frontais, consulte ["Backplanes: modelos de servidor](#page-288-0) [com compartimentos de unidade frontais de 2,5 polegadas" na página 279.](#page-288-0)

Para conectar os cabos de sinal dos backplanes, consulte os cenários de roteamento de cabos a seguir, dependendo da configuração do servidor.

- ["Adaptador RAID/HBA 8i/16i" na página 289](#page-298-1)
- ["6 SAS/SATA + 2 NVMe" na página 291](#page-300-0)
	- ["Conector integrado" na página 292](#page-301-0)
	- ["Adaptador RAID/HBA 8i/16i" na página 294](#page-303-0)

## <span id="page-298-1"></span>Adaptador RAID/HBA 8i/16i

Veja a seguir as conexões de cabo para a configuração 8 AnyBay de 2,5 pol. com um adaptador RAID/HBA 8i/16i.

#### Roteamento de cabos SAS/SATA

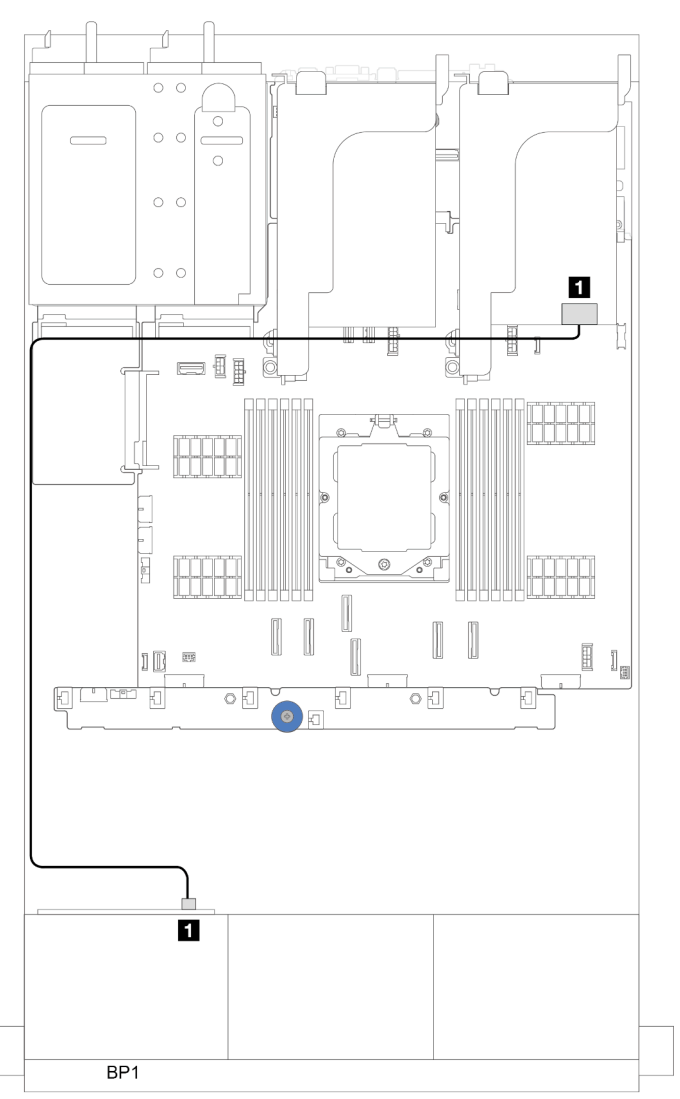

Figura 293. Roteamento de cabos SAS/SATA para o adaptador RAID/HBA 8i/16i

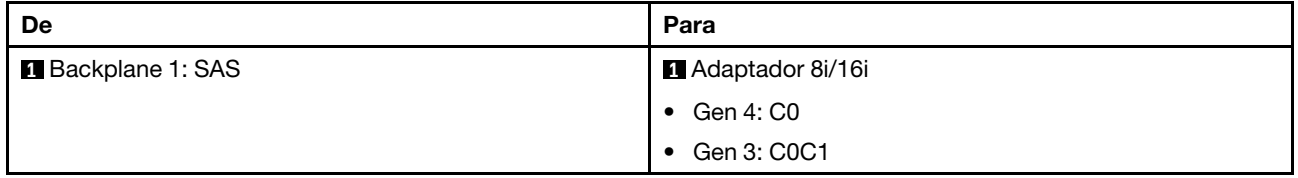

#### Roteamento de cabos NVMe

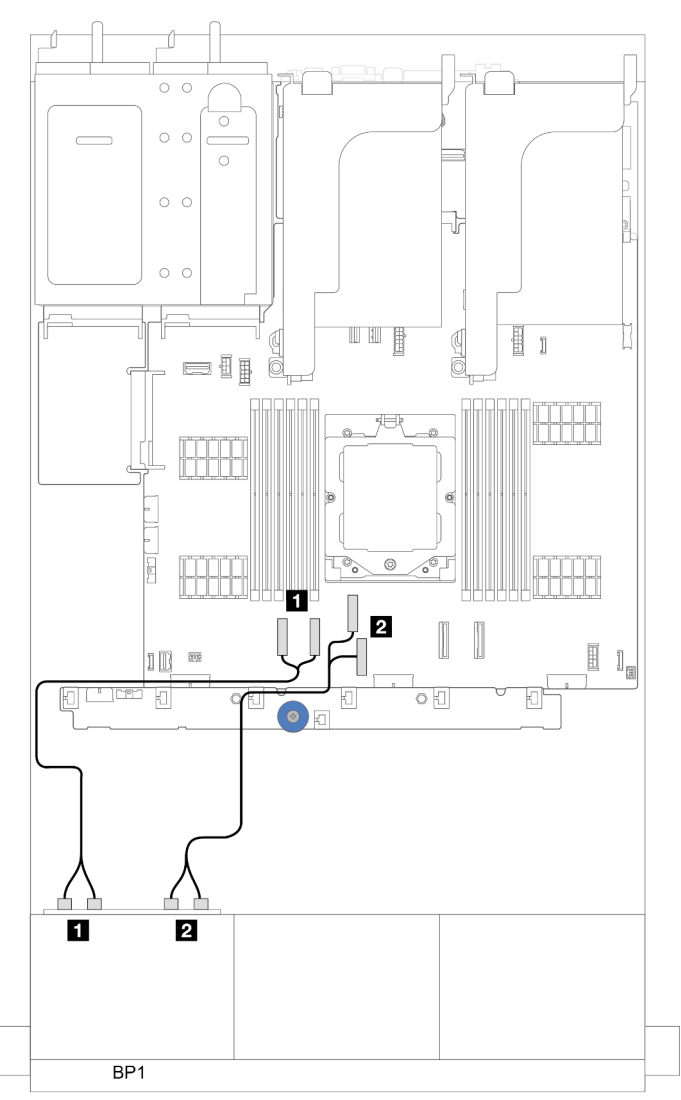

Figura 294. Roteamento de cabos com um processador instalado

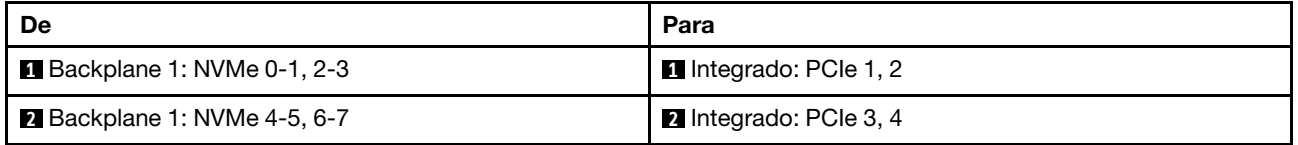

# <span id="page-300-0"></span>6 SAS/SATA + 2 NVMe

Este tópico fornece informações de roteamento de cabos para a configuração com 6 SAS/SATA + 2 compartimentos de unidade frontal NVMe.

Para conectar os cabos de alimentação dos backplanes frontais, consulte ["Backplanes: modelos de servidor](#page-288-0) [com compartimentos de unidade frontais de 2,5 polegadas" na página 279.](#page-288-0)

Para conectar os cabos de sinal dos backplanes, consulte os cenários de roteamento de cabos a seguir, dependendo da configuração do servidor.

• ["Adaptador RAID/HBA 8i/16i" na página 294](#page-303-0)

• ["Conector integrado" na página 292](#page-301-0)

#### <span id="page-301-0"></span>Conector integrado

Veja a seguir as conexões de cabo para a configuração 6 SAS/SATA de 2,5 pol. + 2 NVMe de 2,5 com conectores integrados.

Conexões entre conectores: **1** ↔ **1** , **2** ↔ **2** , **3** ↔ **3** , ... **n** ↔ **n**

### Roteamento de cabos SAS/SATA

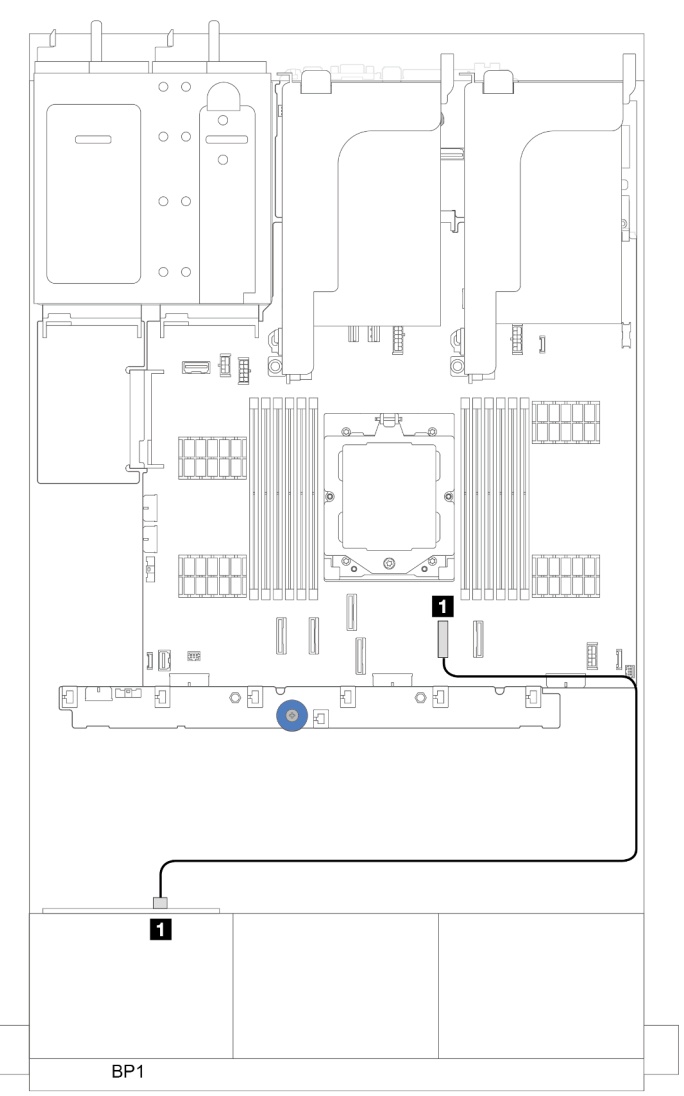

Figura 295. Roteamento de cabos SAS/SATA para conector SATA

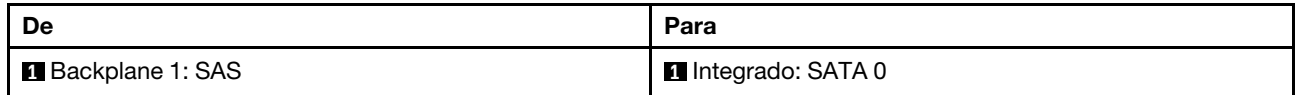

#### Roteamento de cabos NVMe

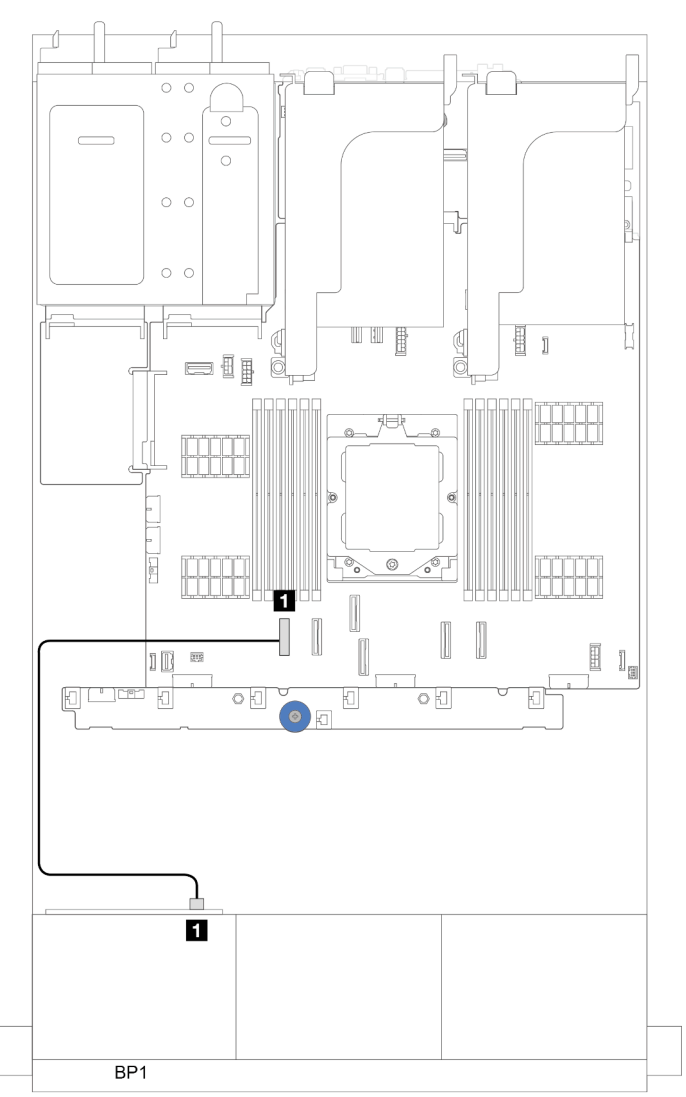

Figura 296. Roteamento de cabos com um processador instalado

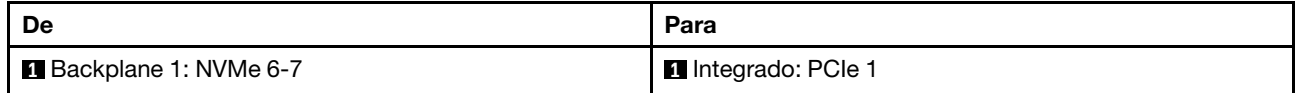

## Conectores integrados (suporte para placa riser 3)

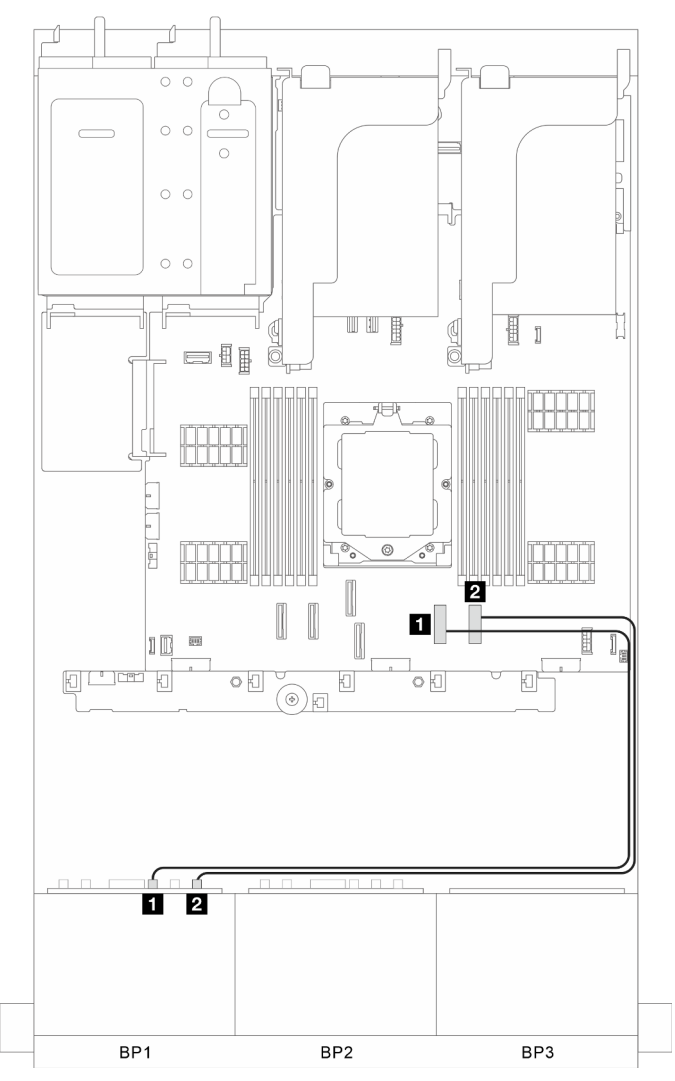

Figura 297. Conectores integrados (suporte para placa riser 3)

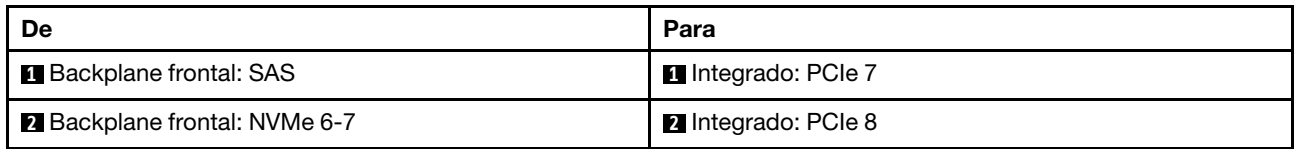

#### <span id="page-303-0"></span>Adaptador RAID/HBA 8i/16i

Veja a seguir as conexões de cabo para a configuração 6 SAS/SATA de 2,5 pol. + 2 NVMe de 2,5 com um adaptador RAID/HBA 8i/16i.

### Roteamento de cabos SAS/SATA

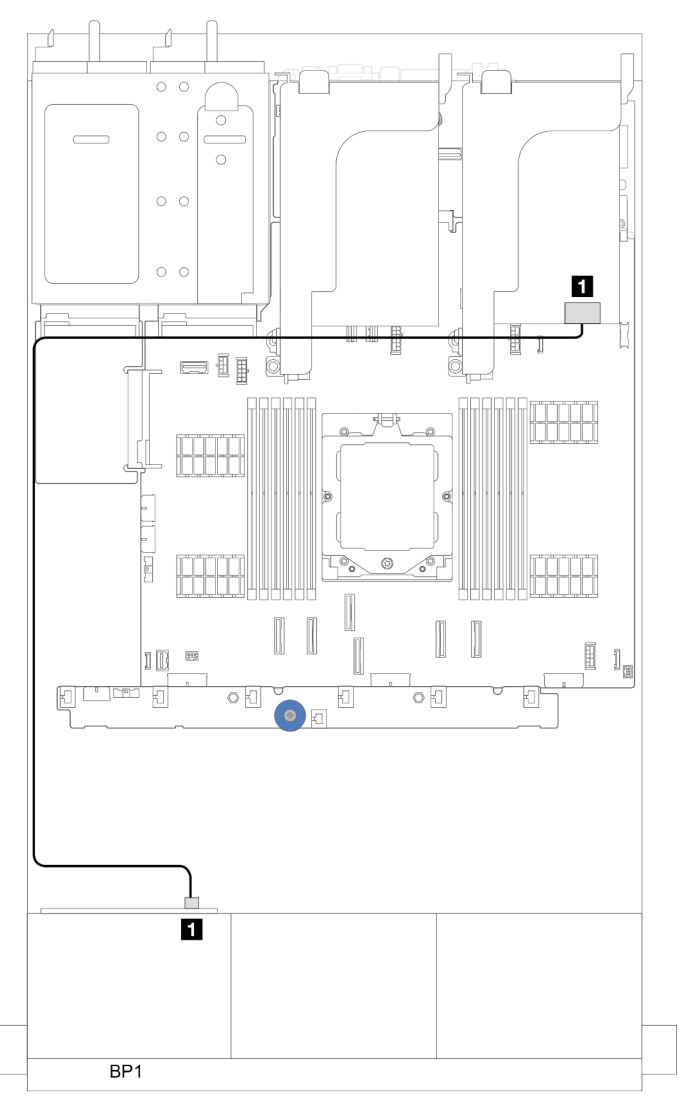

Figura 298. Roteamento de cabos SAS/SATA para o adaptador RAID/HBA 8i/16i

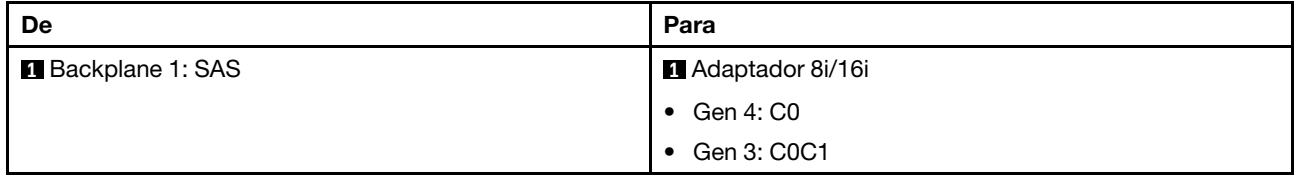

## Roteamento de cabos NVMe

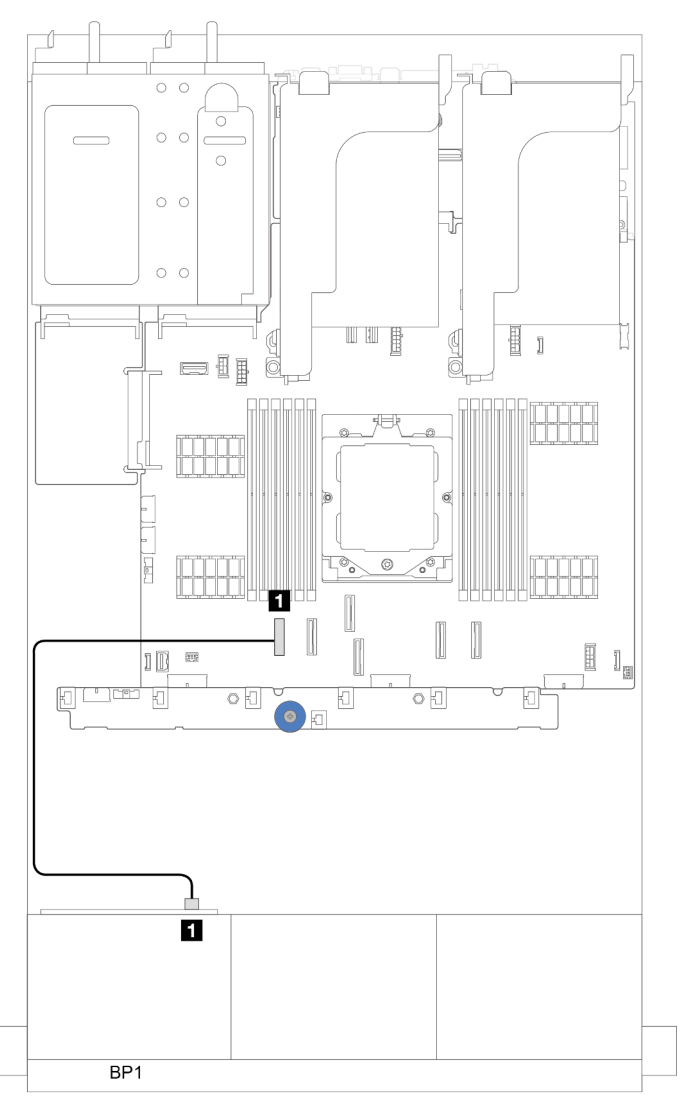

Figura 299. Roteamento de cabos com um processador instalado

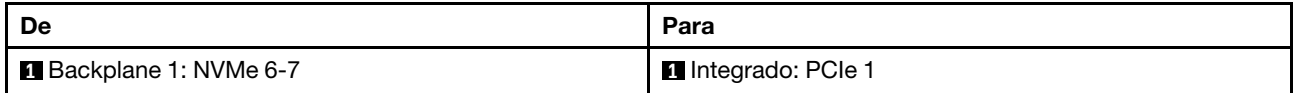

# <span id="page-306-0"></span>Dois backplanes SAS/SATA de 8 x

Esta seção fornece informações sobre o roteamento de cabos para o modelo de servidor com dois backplanes de unidades frontais com 8 x SAS/SATA de 2,5 polegadas.

Para conectar os cabos de alimentação dos backplanes frontais, consulte ["Backplanes: modelos de servidor](#page-288-0) [com compartimentos de unidade frontais de 2,5 polegadas" na página 279.](#page-288-0)

Para conectar os cabos de sinal dos backplanes, consulte os cenários de roteamento de cabos a seguir, dependendo da configuração do servidor.

- ["16 SAS/SATA" na página 297](#page-306-1)
	- ["Conectores integrados" na página 297](#page-306-2)
	- ["Adaptador RAID/HBA 16i" na página 298](#page-307-0)

## <span id="page-306-1"></span>16 SAS/SATA

Este tópico fornece informações de roteamento de cabos para a configuração com compartimentos de unidade frontal 16 SAS/SATA.

Para conectar os cabos de alimentação dos backplanes frontais, consulte ["Backplanes: modelos de servidor](#page-288-0) [com compartimentos de unidade frontais de 2,5 polegadas" na página 279.](#page-288-0)

Para conectar os cabos de sinal dos backplanes, consulte os cenários de roteamento de cabos a seguir, dependendo da configuração do servidor.

- ["Conectores integrados" na página 297](#page-306-2)
- ["Adaptador RAID/HBA 16i" na página 298](#page-307-0)

#### <span id="page-306-2"></span>Conectores integrados

Veja a seguir as conexões de cabo para a configuração SAS/SATA de 16 x 2,5 polegadas com conectores integrados.

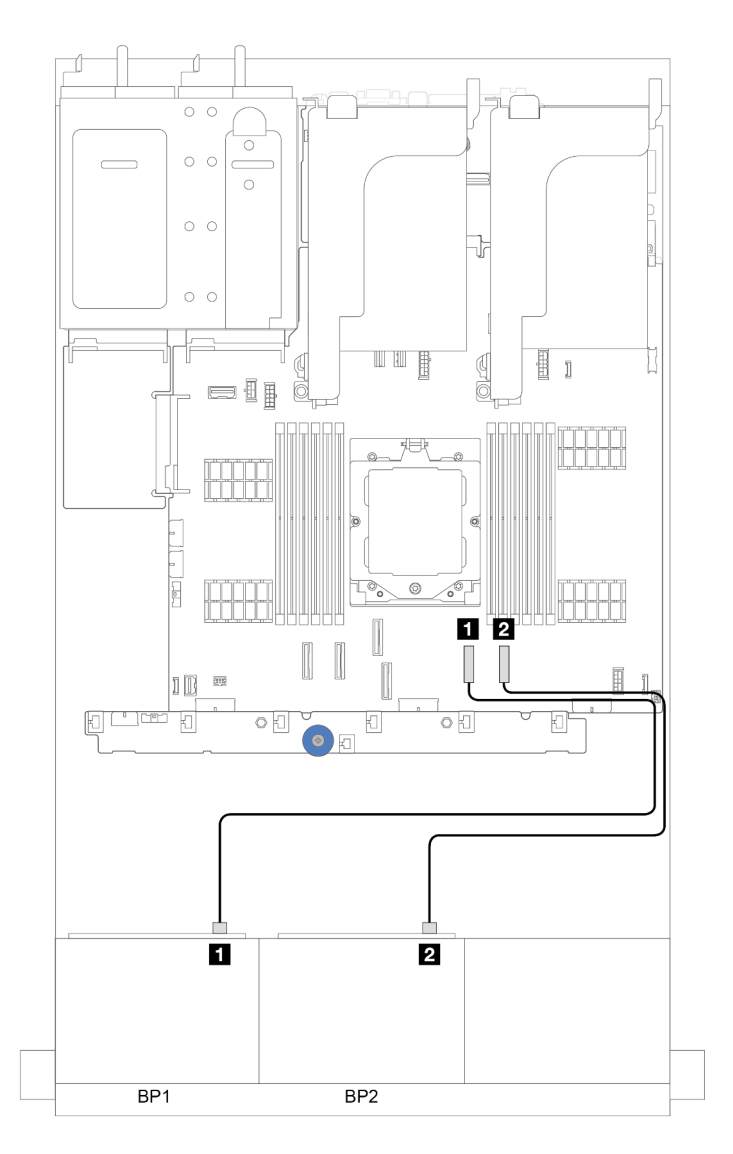

Figura 300. Roteamento de cabos SAS/SATA para conectores SATA

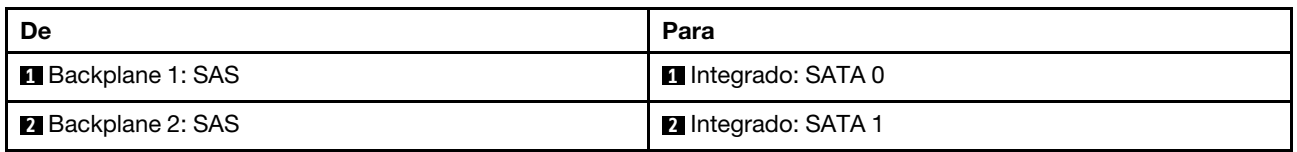

## <span id="page-307-0"></span>Adaptador RAID/HBA 16i

Veja a seguir as conexões de cabo para a configuração SAS/SATA de 16 x 2,5 polegadas com um adaptador RAID/HBA 16i.

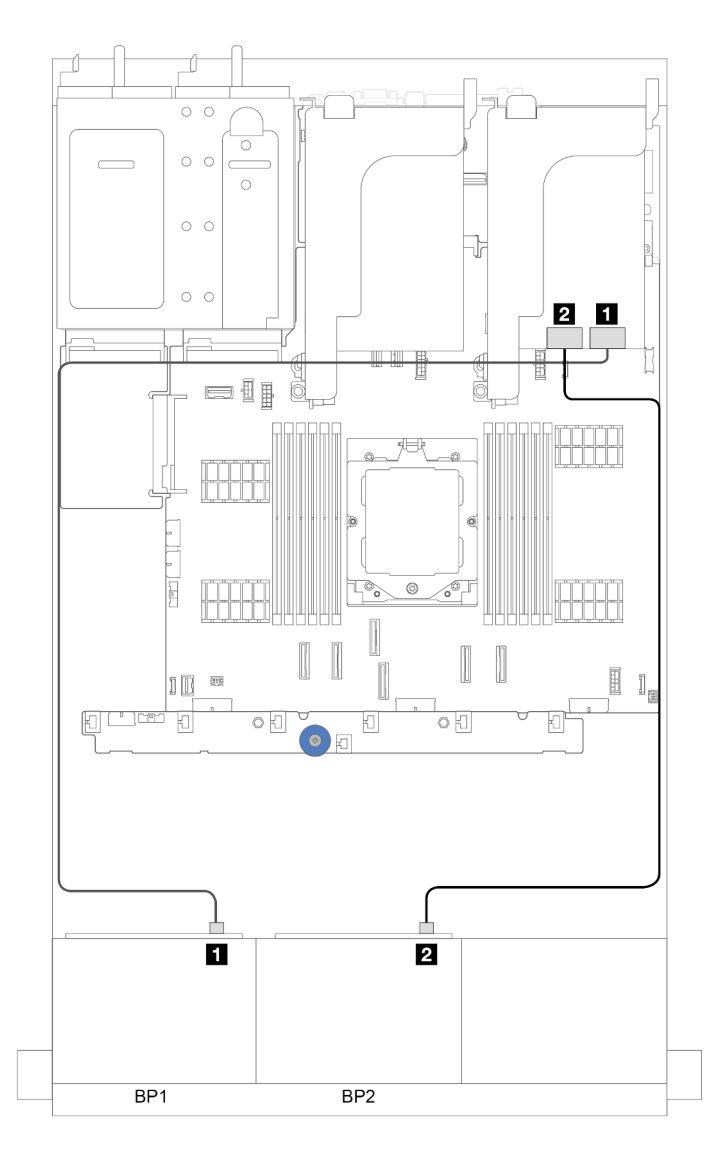

Figura 301. Roteamento de cabos SAS/SATA para o adaptador RAID/HBA 16i

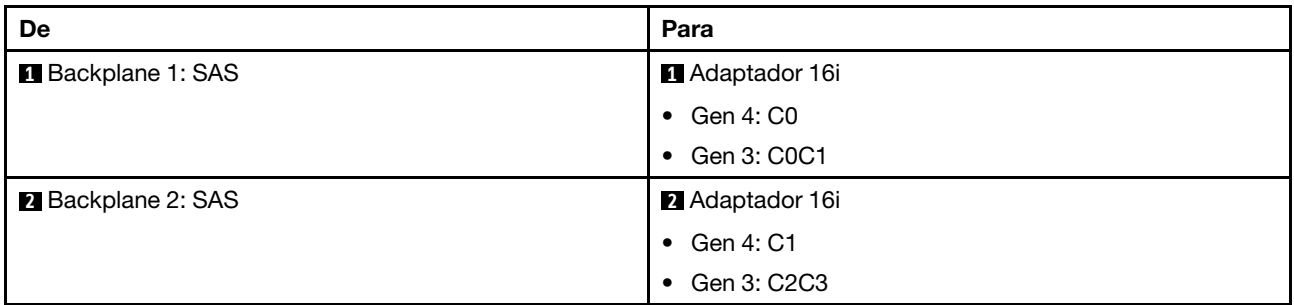

#### Adaptador RAID/HBA CFF 16i

Esta seção fornece informações sobre roteamento de cabos para configuração (dois painéis traseiros da unidade frontal SAS/SATA de 8 x 2,5 polegadas) com um adaptador CFF RAID/HBA 16i.

#### Adaptador RAID/HBA CFF 16i

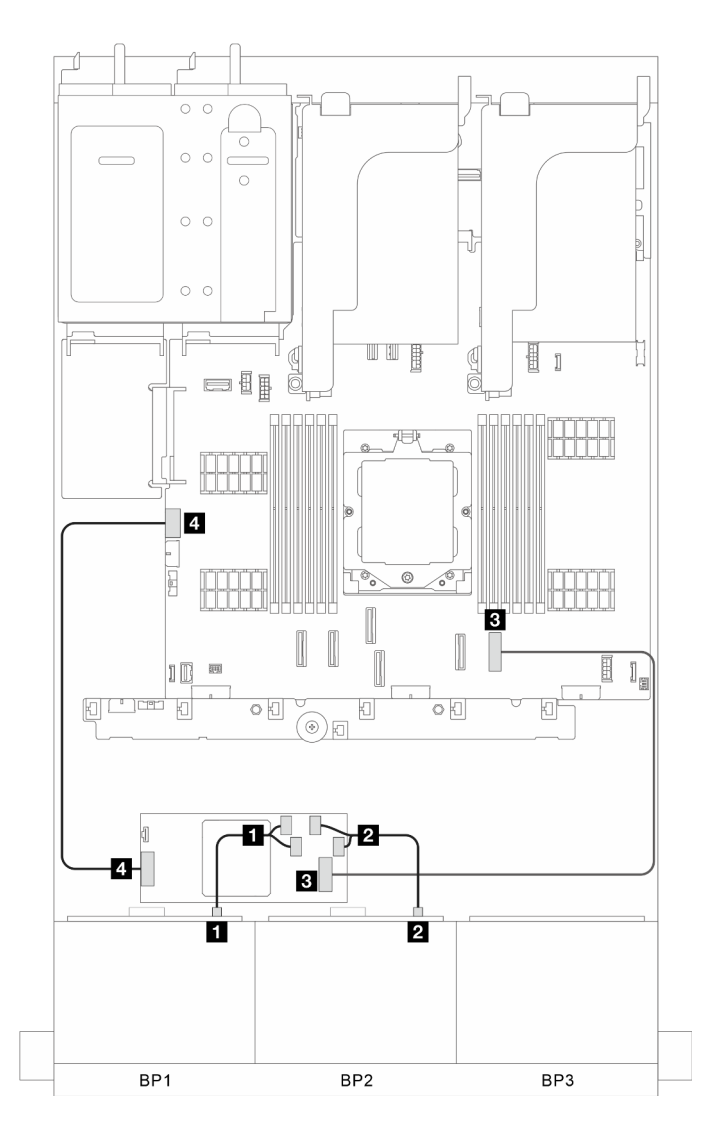

Figura 302. Roteamento de cabos de sinal

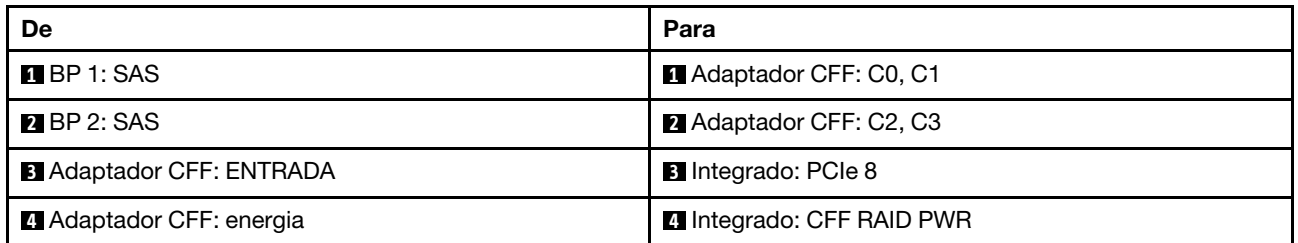

# <span id="page-310-0"></span>Um backplane SAS/SATA de 8 x e um backplane AnyBay de 8 x

Esta seção fornece informações sobre o roteamento de cabos para um modelo de servidor com um backplane SAS/SATA de 8 x e um AnyBay de 8 x.

Para conectar os cabos de alimentação dos backplanes frontais, consulte ["Backplanes: modelos de servidor](#page-288-0) [com compartimentos de unidade frontais de 2,5 polegadas" na página 279.](#page-288-0)

Para conectar os cabos de sinal dos backplanes, consulte os cenários de roteamento de cabos a seguir, dependendo da configuração do servidor.

- ["Conectores integrados" na página 301](#page-310-1)
- ["Conectores integrados + adaptador RAID/HBA 16i" na página 303](#page-312-0)

## <span id="page-310-1"></span>Conectores integrados

Veja a seguir as conexões de cabo para a configuração 8 SAS/SATA + 8 AnyBay com conectores integrados.

#### Roteamento de cabos SAS/SATA

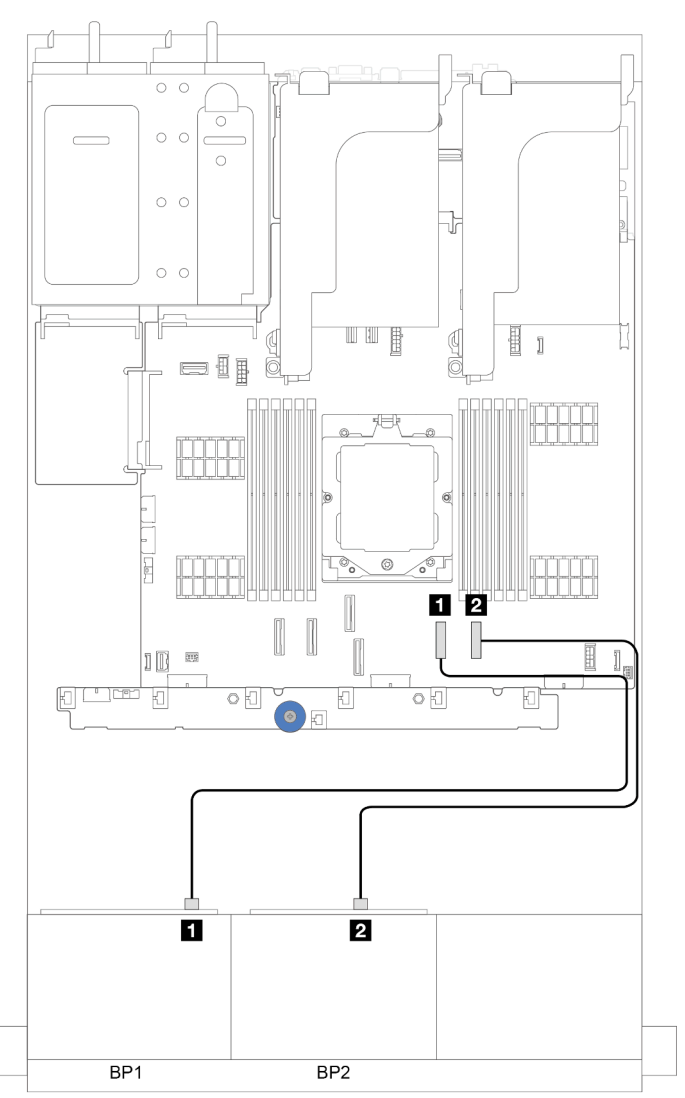

Figura 303. Roteamento de cabos SAS/SATA para conectores integrados

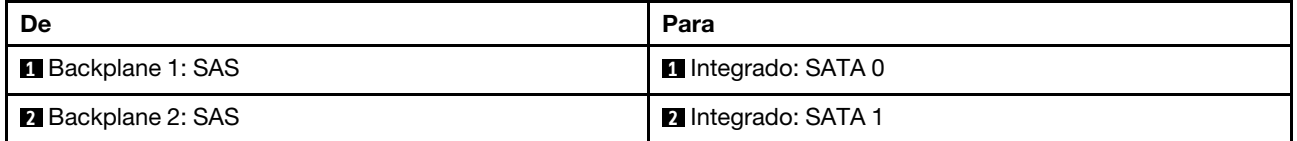

#### Roteamento de cabos NVMe

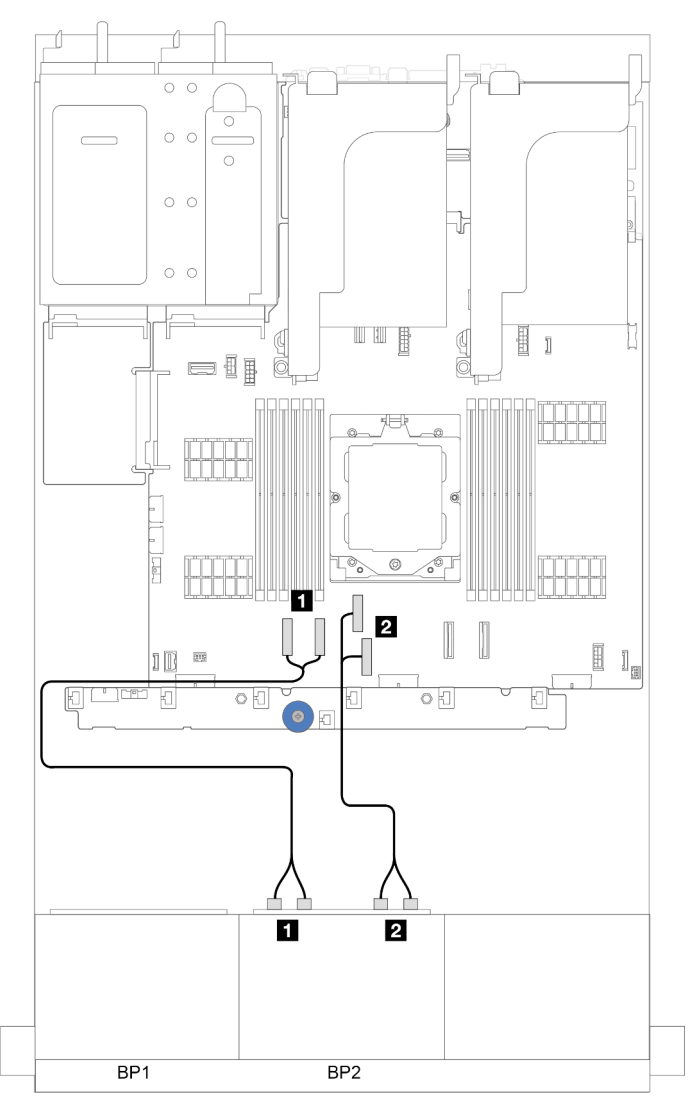

Figura 304. Roteamento de cabos NVMe para conectores integrados

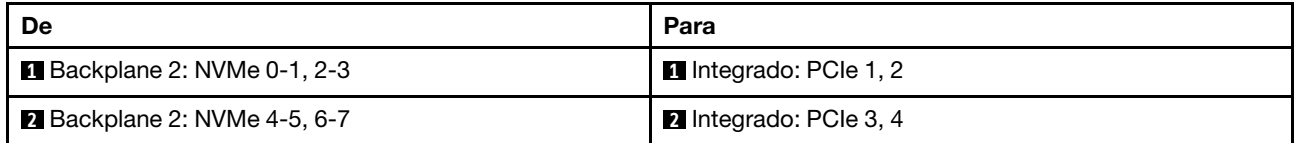

# <span id="page-312-0"></span>Conectores integrados + adaptador RAID/HBA 16i

Veja a seguir as conexões de cabo para a configuração 8 SAS/SATA + 8 AnyBay com adaptadores integrados e um adaptador 16i RAID/HBA.

#### Roteamento de cabos SAS/SATA

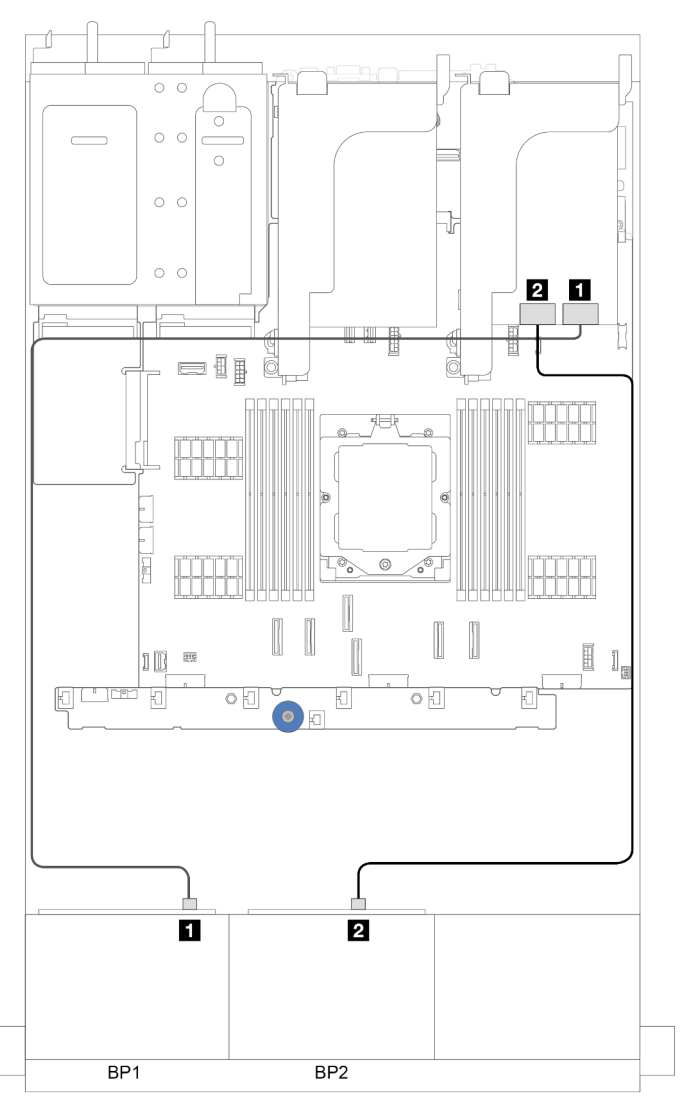

Figura 305. Roteamento de cabos SAS/SATA para o adaptador 16i

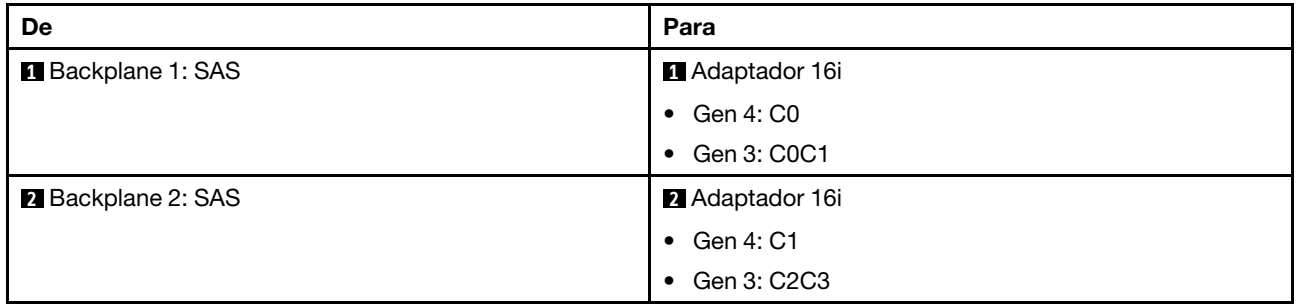

#### Roteamento de cabos NVMe

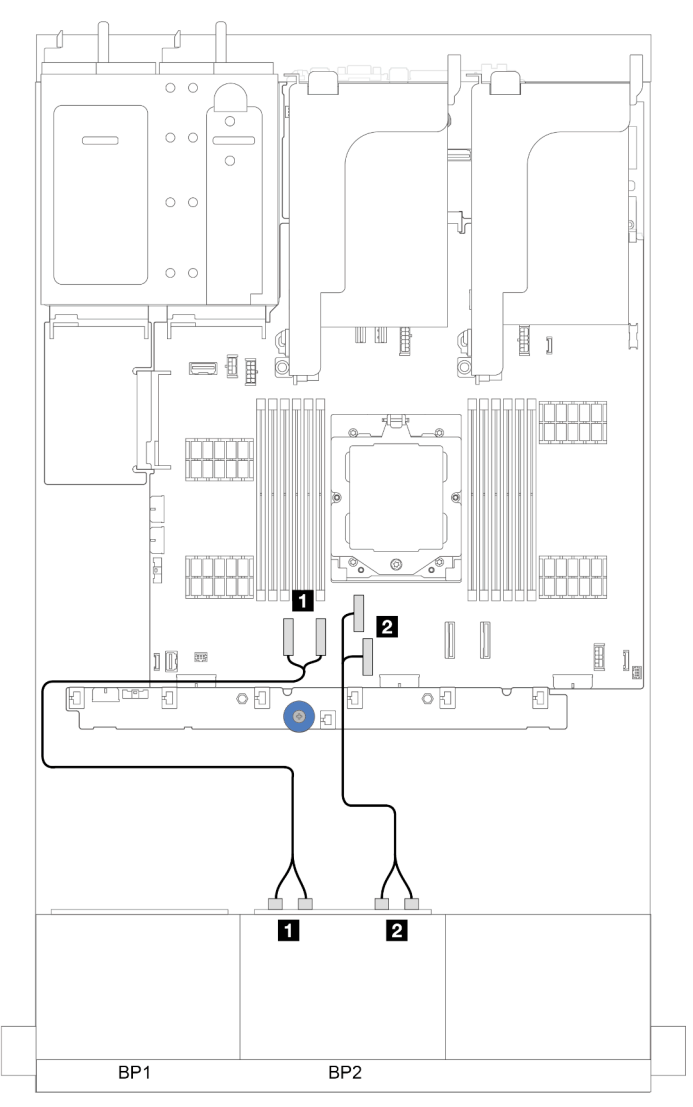

Figura 306. Roteamento de cabos NVMe para conectores integrados

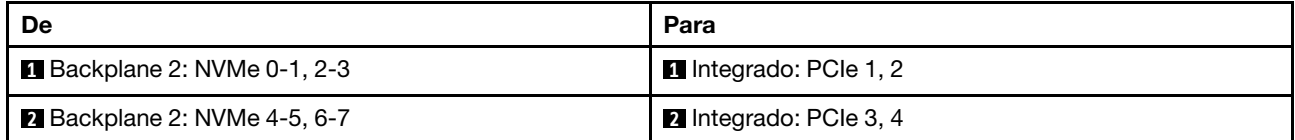

# <span id="page-315-0"></span>Dois backplanes AnyBay de 8 x

Esta seção fornece informações sobre o roteamento de cabos para o modelo de servidor com dois backplanes de unidade frontal com 8 x AnyBay de 2,5 polegadas.

Para conectar os cabos de alimentação dos backplanes frontais, consulte ["Backplanes: modelos de servidor](#page-288-0)  [com compartimentos de unidade frontais de 2,5 polegadas" na página 279](#page-288-0).

Para conectar os cabos de sinal dos backplanes, consulte os cenários de roteamento de cabos a seguir, dependendo da configuração do servidor.

- ["Adaptador RAID/HBA 8i/16i \(suporte ao modo triplo\)" na página 306](#page-315-1)
- ["Conectores integrados + placa temporizadora" na página 307](#page-316-0)
- ["Conectores integrados + adaptador RAID/HBA 8i + placa temporizadora" na página 308](#page-317-0)

## <span id="page-315-1"></span>Adaptador RAID/HBA 8i/16i (suporte ao modo triplo)

Esta seção fornece informações sobre roteamento de cabos para configuração (dois painéis traseiros da unidade frontal AnyBay de 8 x 2,5 polegadas) com um adaptador RAID/HBA 16i ou dois adaptadores RAID/ HBA 8i.

#### Um adaptador RAID/HBA 16i

#### Conexões entre conectores: **1** ↔ **1** , **2** ↔ **2** , **3** ↔ **3** , ... **n** ↔ **n**

Nota: A ilustração abaixo usa um adaptador RAID/HBA 16i como exemplo, e o roteamento de cabos para usar dois adaptadores RAID/HBA 8i é semelhante.

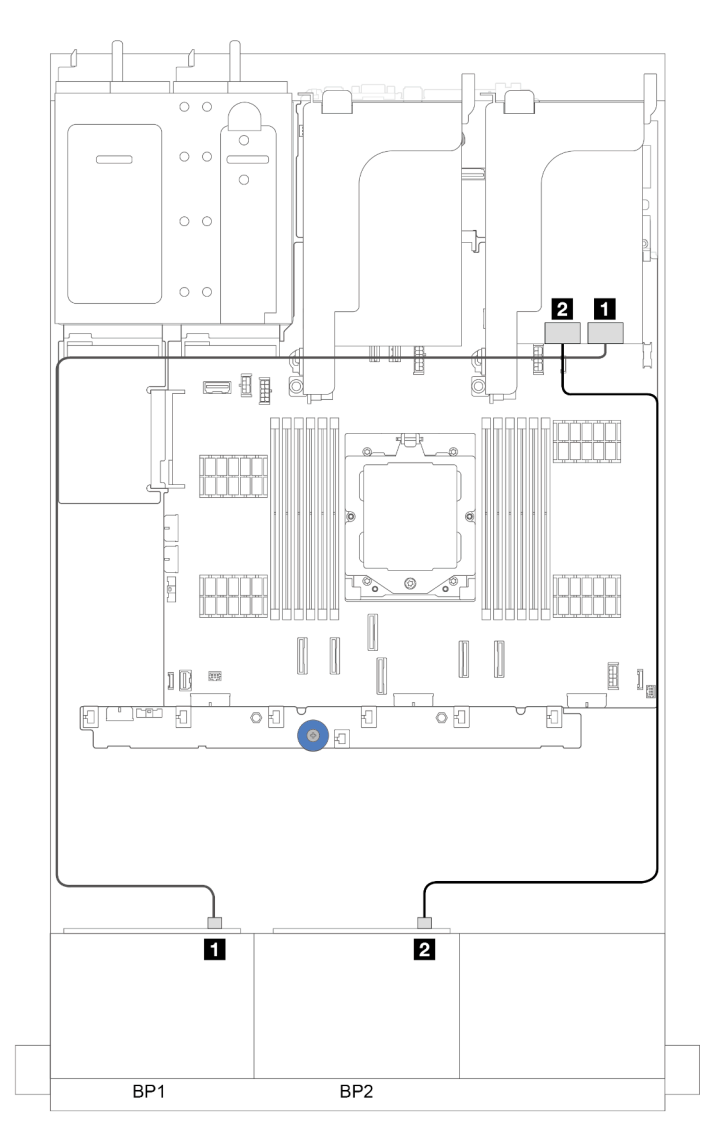

Figura 307. Roteamento de cabos de sinal

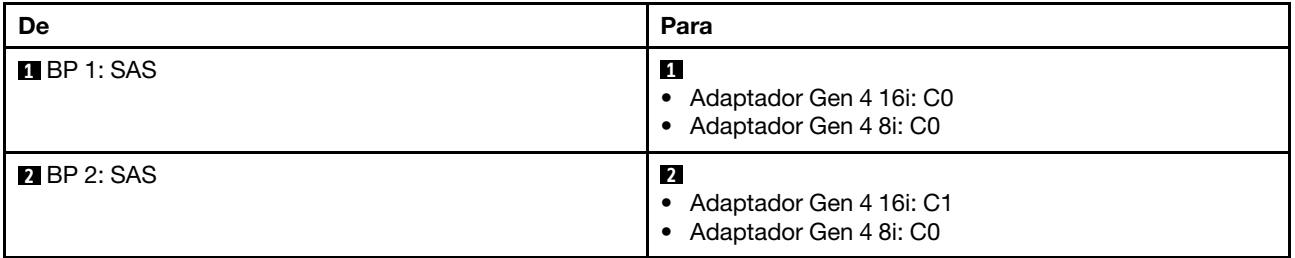

# <span id="page-316-0"></span>Conectores integrados + placa temporizadora

Esta seção fornece informações sobre roteamento de cabos para configuração (dois painéis traseiros de unidade frontal AnyBay de 8 x 2,5 polegadas) com conectores integrados e uma placa temporizadora.

#### Conectores integrais e uma placa temporizadora

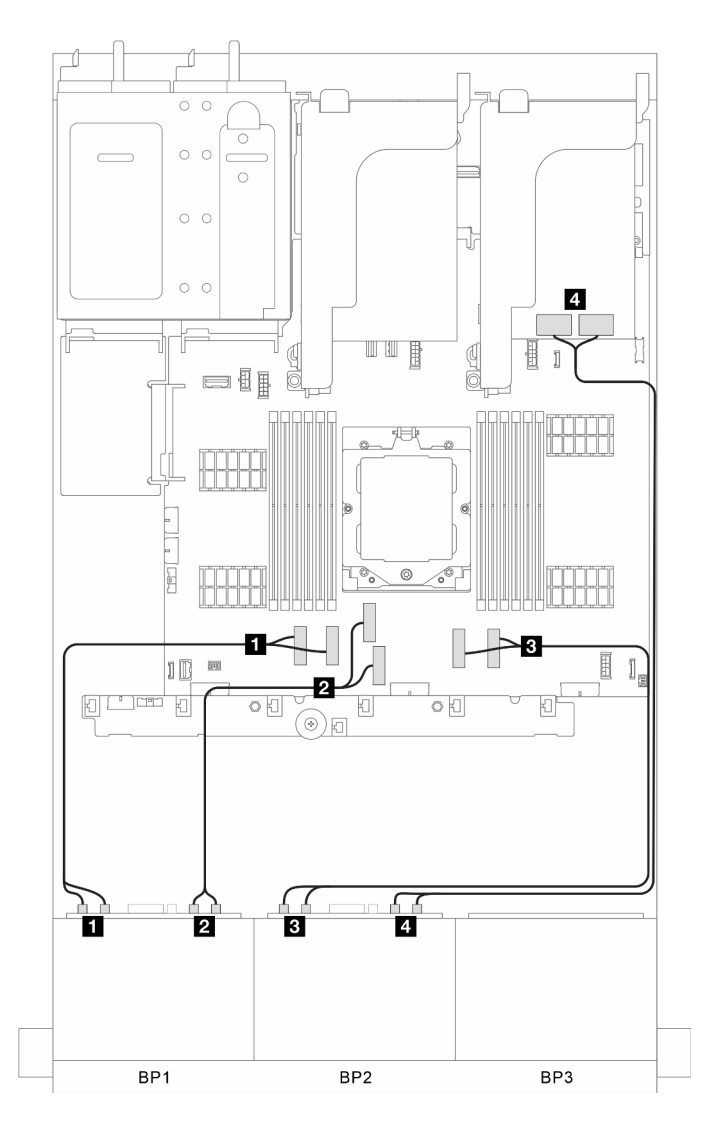

Figura 308. Roteamento de cabos de sinal

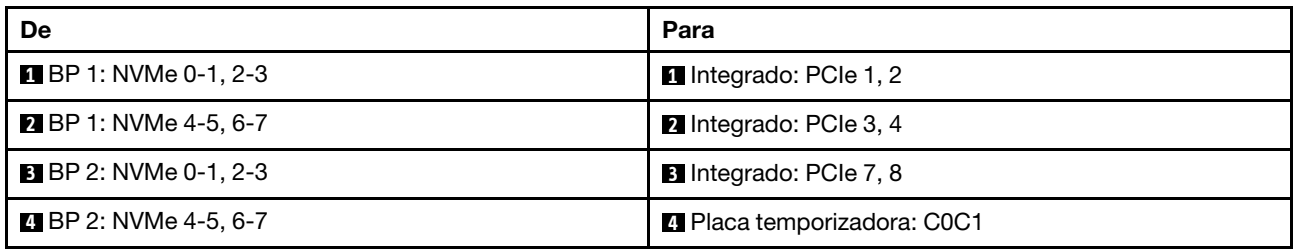

# <span id="page-317-0"></span>Conectores integrados + adaptador RAID/HBA 8i + placa temporizadora

Esta seção fornece informações sobre roteamento de cabos para configuração (dois painéis traseiros de unidade frontal AnyBay de 8 x 2,5 polegadas) com conectores integrados, um adaptador RAID/HBA 8i e uma placa temporizadora.

## Conectores integrados, um adaptador RAID/HBA 8i e uma placa temporizadora

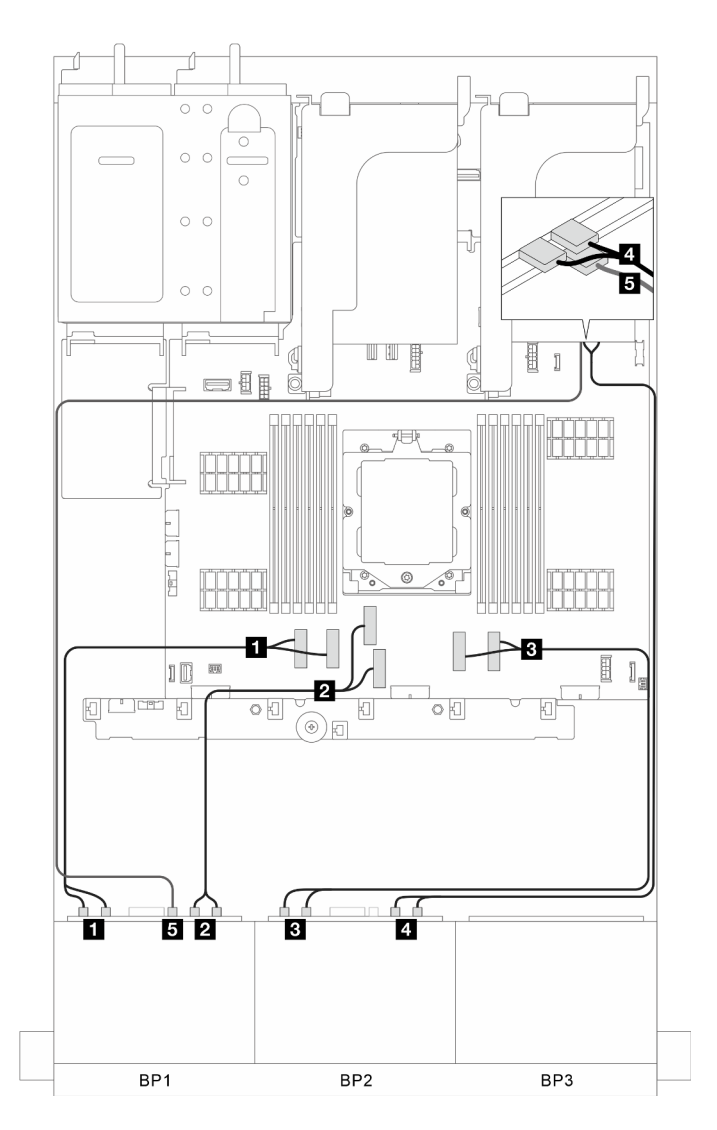

Figura 309. Roteamento de cabos de sinal

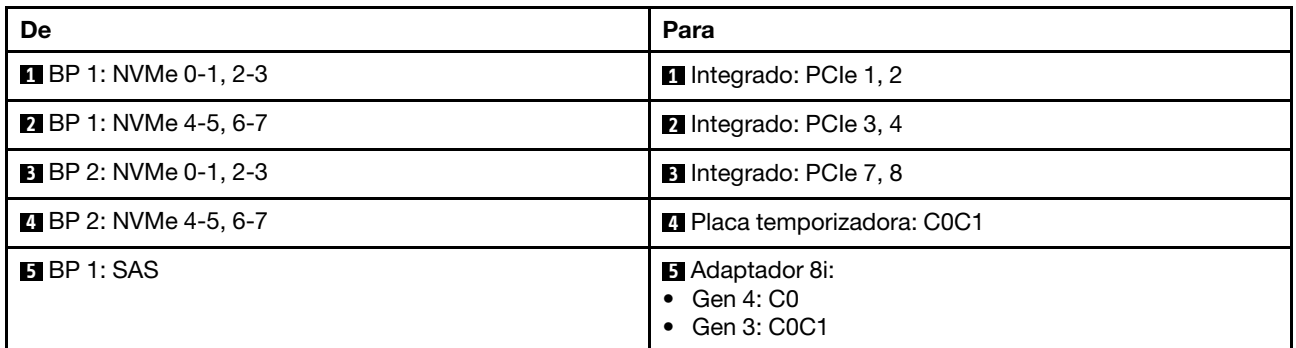

# <span id="page-319-0"></span>Dois backplanes SAS/SATA de 8x + um backplane AnyBay de 8x

Esta seção fornece informações sobre o roteamento de cabos para o modelo de servidor com dois backplanes com 8 x SAS/SATA de 2,5 polegadas e um painel traseiro da unidade frontal com 8 x AnyBay de 2,5 polegadas.

Para conectar os cabos de alimentação dos backplanes frontais, consulte ["Backplanes: modelos de servidor](#page-288-0)  [com compartimentos de unidade frontais de 2,5 polegadas" na página 279](#page-288-0).

Para conectar os cabos de sinal dos backplanes, consulte os cenários de roteamento de cabos a seguir, dependendo da configuração do servidor.

- ["Conectores integrados + Adaptador RAID/HBA 32i" na página 310](#page-319-1)
- ["Conectores integrados + Adaptador RAID/HBA CFF 16i" na página 311](#page-320-0)
- ["Conectores integrados + adaptador RAID/HBA 16i" na página 312](#page-321-0)
- ["Conectores integrados + três adaptadores RAID/HBA 8i" na página 312](#page-321-1)
- ["Conectores integrados + dois adaptadores RAID/HBA 16i" na página 313](#page-322-0)

## <span id="page-319-1"></span>Conectores integrados + Adaptador RAID/HBA 32i

Esta seção fornece informações sobre roteamento de cabos para configuração (dois conectores SAS/SATA de 8 x 2,5 polegadas e um painel traseiro da unidade frontal AnyBay de 8 x 2,5 polegadas) com conectores integrados e um adaptador RAID/HBA 32i.

## Conectores integrados e um adaptador RAID/HBA 32i

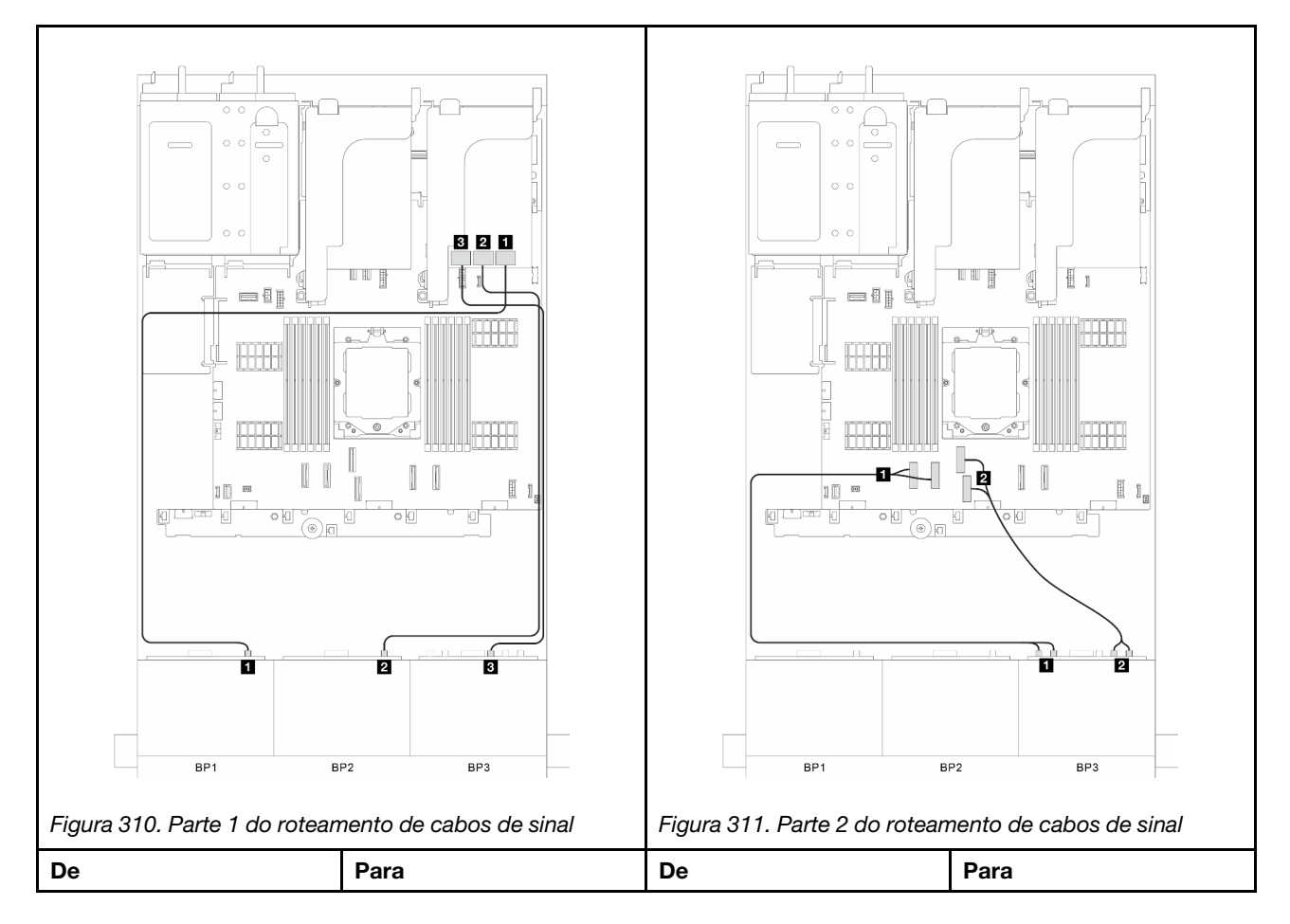

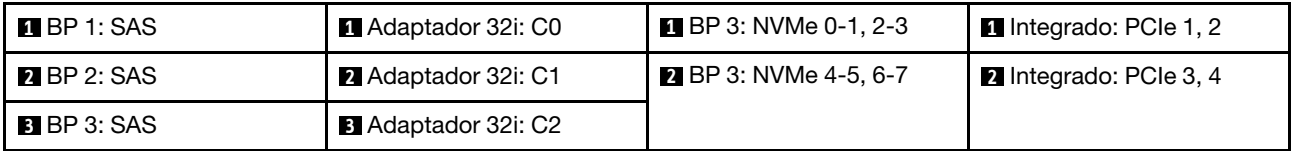

# <span id="page-320-0"></span>Conectores integrados + Adaptador RAID/HBA CFF 16i

Esta seção fornece informações sobre roteamento de cabos para configuração (dois conectores SAS/SATA de 8 x 2,5 polegadas e um painel traseiro da unidade frontal AnyBay de 8 x 2,5 polegadas) com conectores integrados e um adaptador CFF RAID/HBA 16i.

## Conectores integrados e um adaptador CFF RAID/HBA 16i

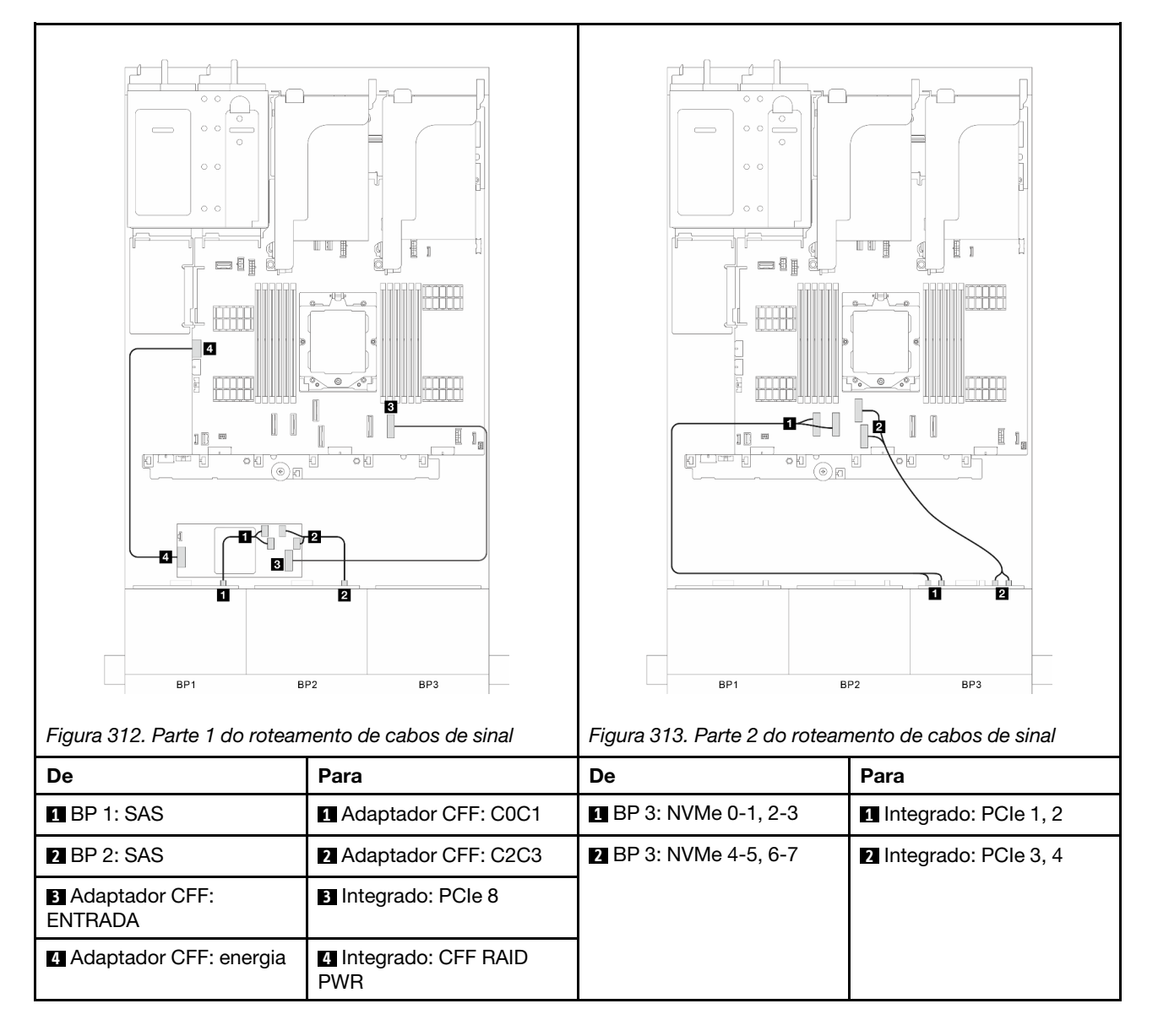

# <span id="page-321-0"></span>Conectores integrados + adaptador RAID/HBA 16i

Esta seção fornece informações sobre roteamento de cabos para configuração (dois conectores SAS/SATA de 8 x 2,5 polegadas e um painel traseiro da unidade frontal AnyBay de 8 x 2,5 polegadas) com conectores integrados e um adaptador RAID/HBA 16i.

### Conectores integrados e um adaptador RAID/HBA 16i

#### Conexões entre conectores: **1** ↔ **1** , **2** ↔ **2** , **3** ↔ **3** , ... **n** ↔ **n**

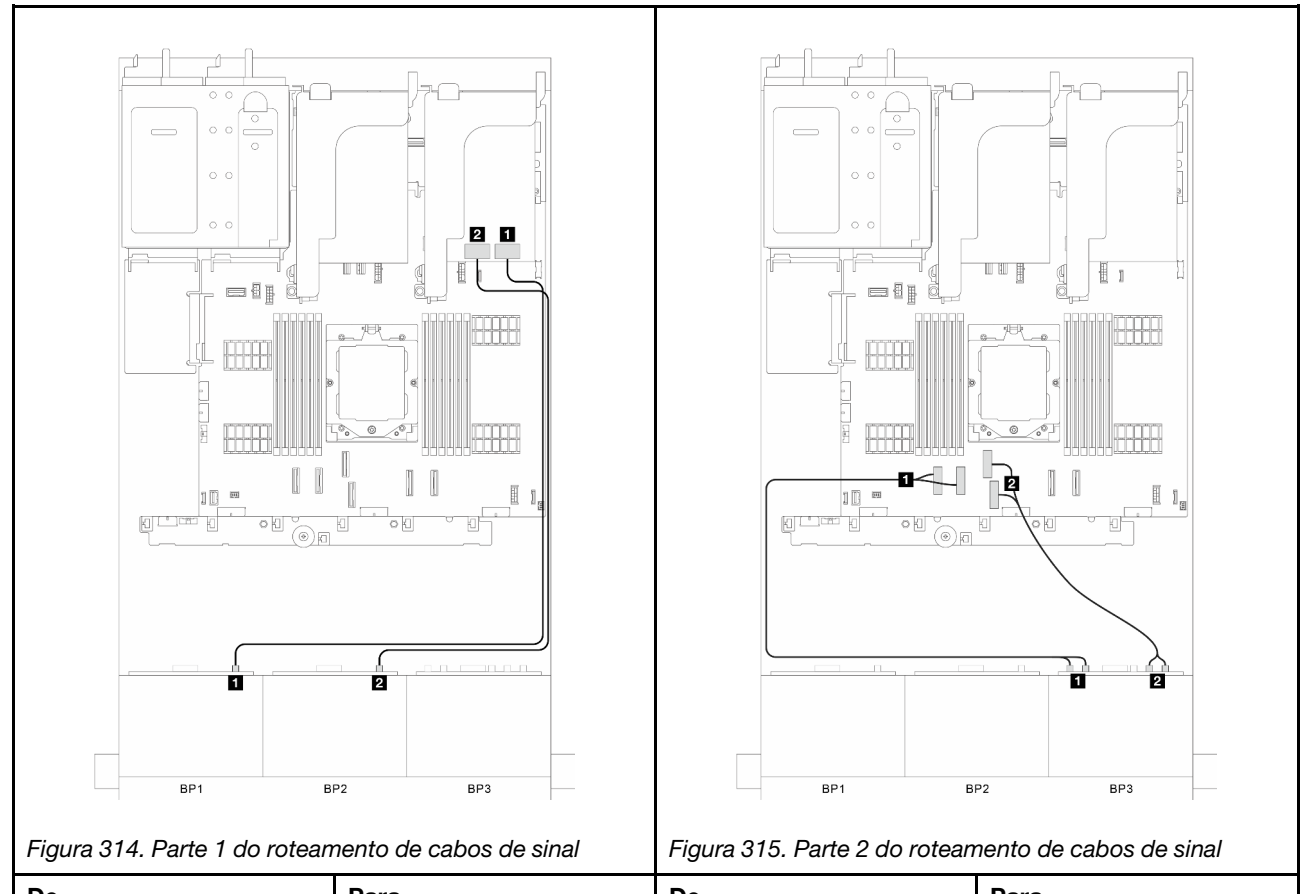

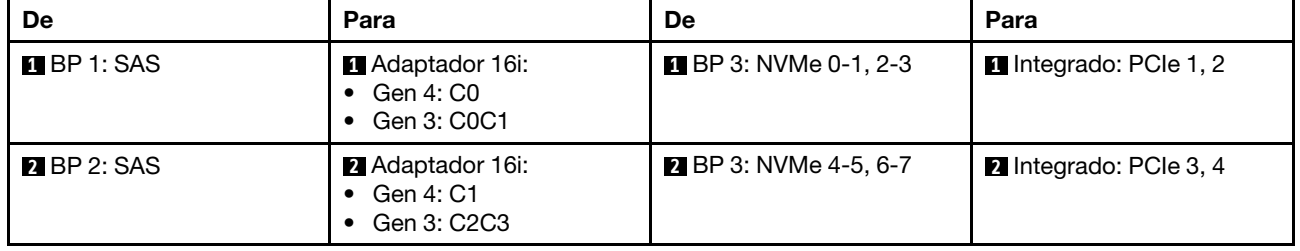

# <span id="page-321-1"></span>Conectores integrados + três adaptadores RAID/HBA 8i

Esta seção fornece informações sobre roteamento de cabos para configuração (dois conectores SAS/SATA de 8 x 2,5 polegadas e um painel traseiro da unidade frontal AnyBay de 8 x 2,5 polegadas) com conectores integrados e três adaptadores RAID/HBA 8i.

#### Conectores integrados e três adaptadores RAID/HBA 8i

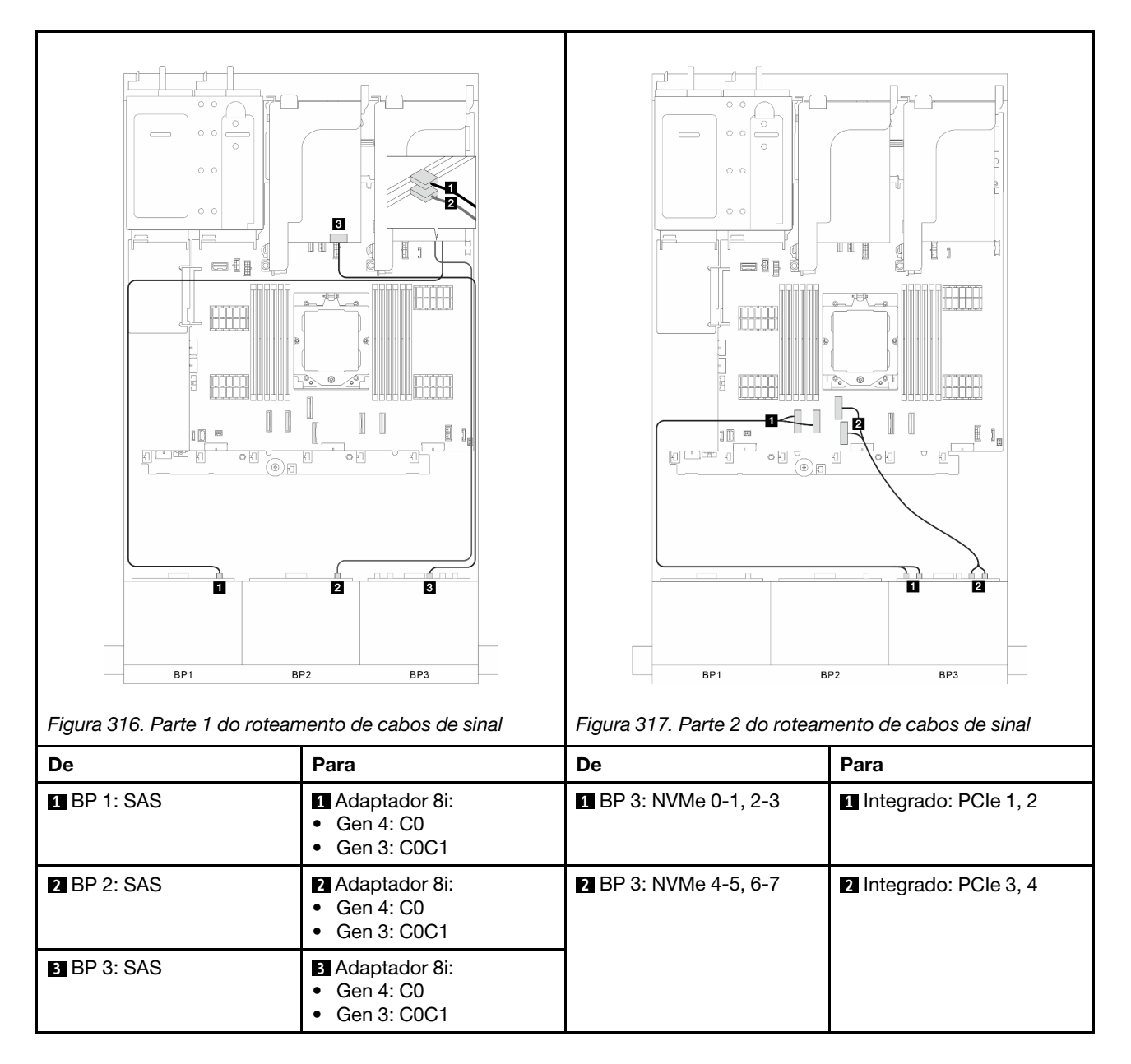

# <span id="page-322-0"></span>Conectores integrados + dois adaptadores RAID/HBA 16i

Esta seção fornece informações sobre roteamento de cabos para configuração (dois conectores SAS/SATA de 8 x 2,5 polegadas e um painel traseiro da unidade frontal AnyBay de 8 x 2,5 polegadas) com conectores integrados e dois adaptadores RAID/HBA 16i.

#### Conectores integrados e dois adaptadores RAID/HBA 16i

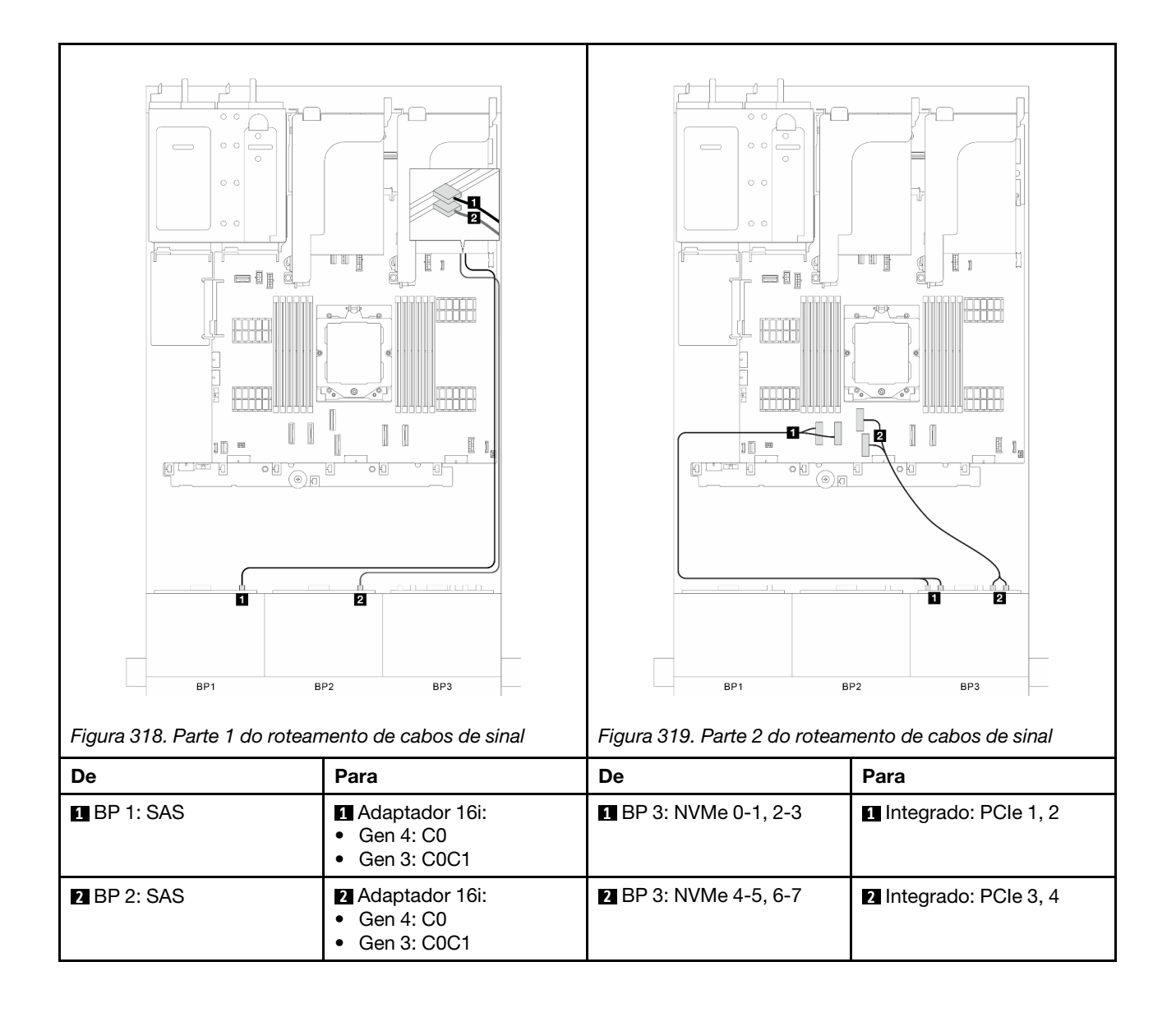
# Três backplanes SAS/SATA de 8 x

Esta seção fornece informações sobre o roteamento de cabos para o modelo de servidor com três backplanes de unidades frontais com 8 x SAS/SATA de 2,5 polegadas.

Para conectar os cabos de alimentação dos backplanes frontais, consulte ["Backplanes: modelos de servidor](#page-288-0) [com compartimentos de unidade frontais de 2,5 polegadas" na página 279.](#page-288-0)

Para conectar os cabos de sinal dos backplanes, consulte os cenários de roteamento de cabos a seguir, dependendo da configuração do servidor.

- ["Backplanes frontais: três SAS/SATA de 8 x" na página 315](#page-324-0)
- ["Backplanes frontais + traseiros: três SAS/SATA de 8 x + um SAS/SATA de 4 x 2,5" na página 318](#page-327-0)
- ["Backplanes frontais + traseiros: três SAS/SATA de 8 x + um AnyBay de 4 x 2,5" na página 321](#page-330-0)
- ["Backplanes frontais + traseiros: três SAS/SATA de 8 x + um SAS/SATA de 8 x 2,5" na página 325](#page-334-0)
- ["Backplanes frontal + intermediário: três SAS/SATA de 8 x + um SAS/SATA de 4x 2,5" na página 329](#page-338-0)
- ["Backplanes frontal + intermediário: três SAS/SATA de 8 x + dois SAS/SATA de 4x 2,5" na página 331](#page-340-0)
- ["Backplanes frontais + intermediários + traseiros: três SAS/SATA de 8 x + dois SAS/SATA de 4 x 2,5 +](#page-342-0) [um SAS/SATA de 4 x 2,5" na página 333](#page-342-0)
- ["Backplanes frontais + intermediários + traseiros: três SAS/SATA de 8 x + dois SAS/SATA de 4 x 2,5 +](#page-344-0) [um SAS/SATA de 8 x 2,5" na página 335](#page-344-0)

## <span id="page-324-0"></span>Backplanes frontais: três SAS/SATA de 8 x

Esta seção fornece informações sobre o roteamento de cabos para o modelo de servidor com três backplanes de unidades frontais com 8 x SAS/SATA de 2,5 polegadas.

- ["Adaptador RAID/HBA 32i" na página 315](#page-324-1)
- ["Adaptadores RAID/HBA 16i e 8i" na página 316](#page-325-0)
- ["Três adaptadores RAID/HBA 8i" na página 317](#page-326-0)

#### <span id="page-324-1"></span>Adaptador RAID/HBA 32i

Esta seção fornece informações sobre o roteamento de cabos para configuração (três painéis traseiros da unidade SAS/SATA de 8 x 2,5 polegadas) com um adaptador RAID/HBA 32i.

#### Adaptador RAID/HBA 32i

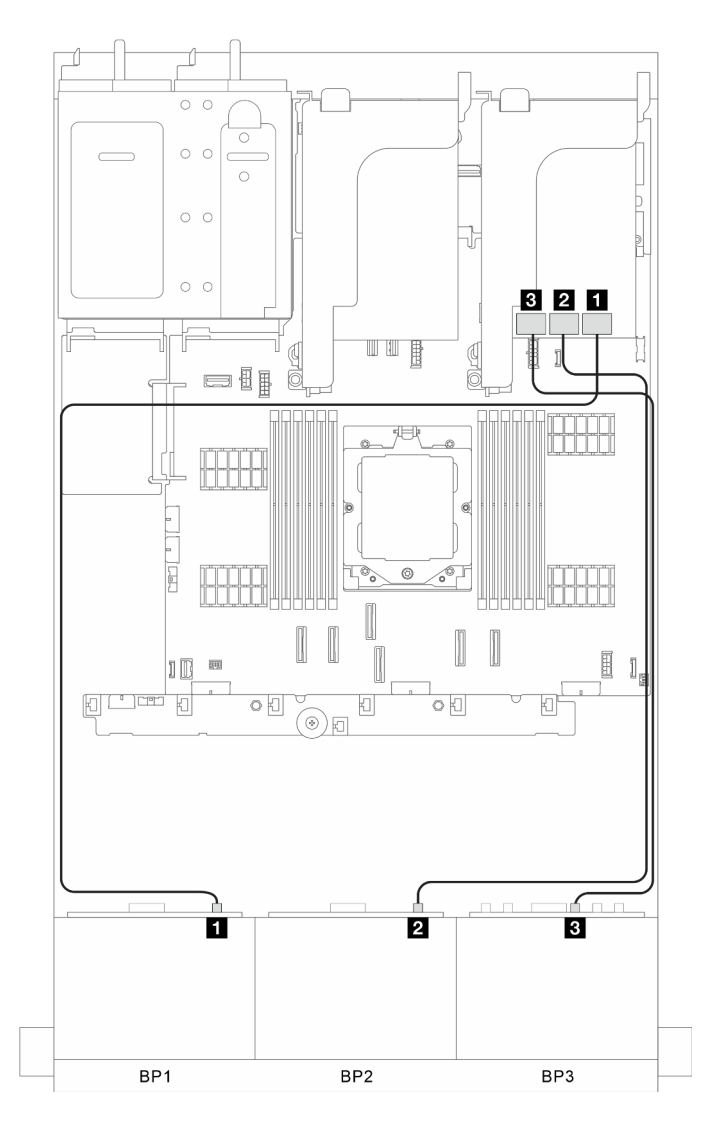

Figura 320. Roteamento de cabos de sinal

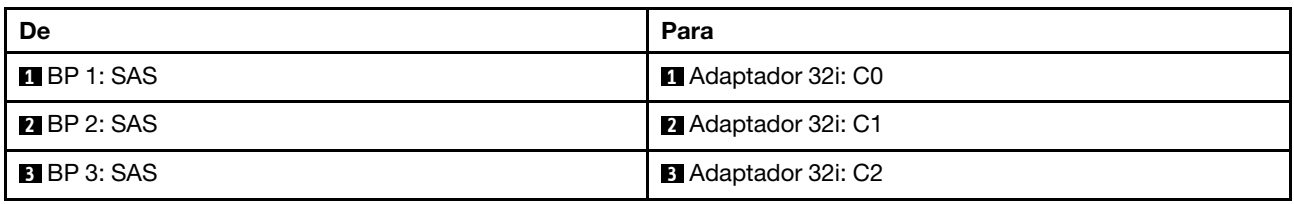

#### <span id="page-325-0"></span>Adaptadores RAID/HBA 16i e 8i

Esta seção fornece informações sobre o roteamento de cabos para configuração (três painéis traseiros da unidade SAS/SATA de 8 x 2,5 polegadas) com um adaptador RAID/HBA 16i e um 8i.

#### Adaptadores RAID/HBA 16i e 8i

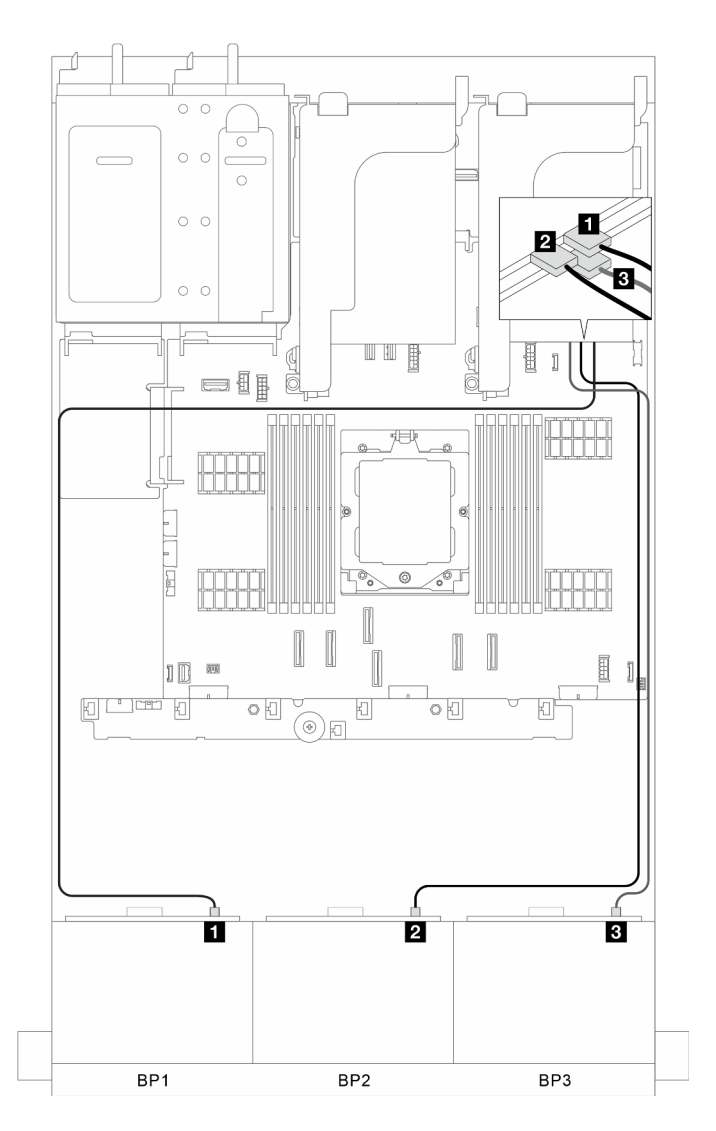

Figura 321. Roteamento de cabos de sinal

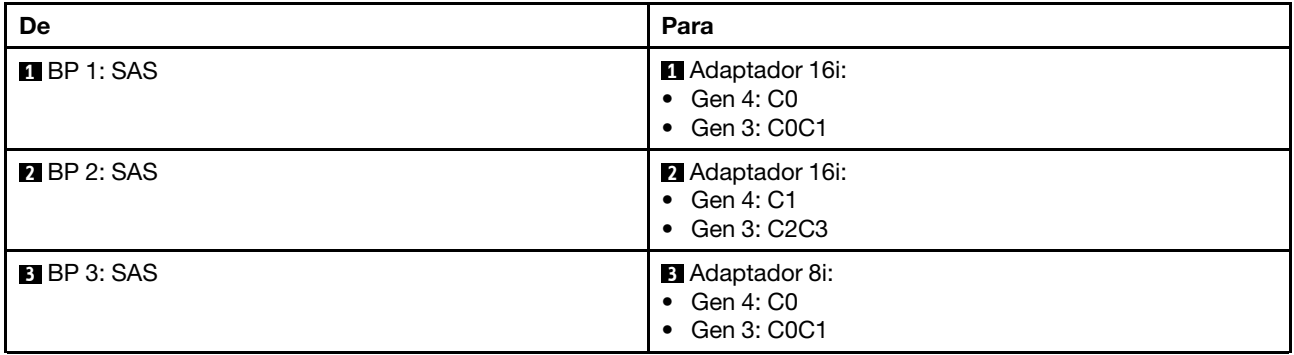

#### <span id="page-326-0"></span>Três adaptadores RAID/HBA 8i

Esta seção fornece informações sobre o roteamento de cabos para configuração (três painéis traseiros da unidade SAS/SATA de 8 x 2,5 polegadas) com três adaptadores RAID/HBA 8i.

#### Três adaptadores RAID/HBA 8i

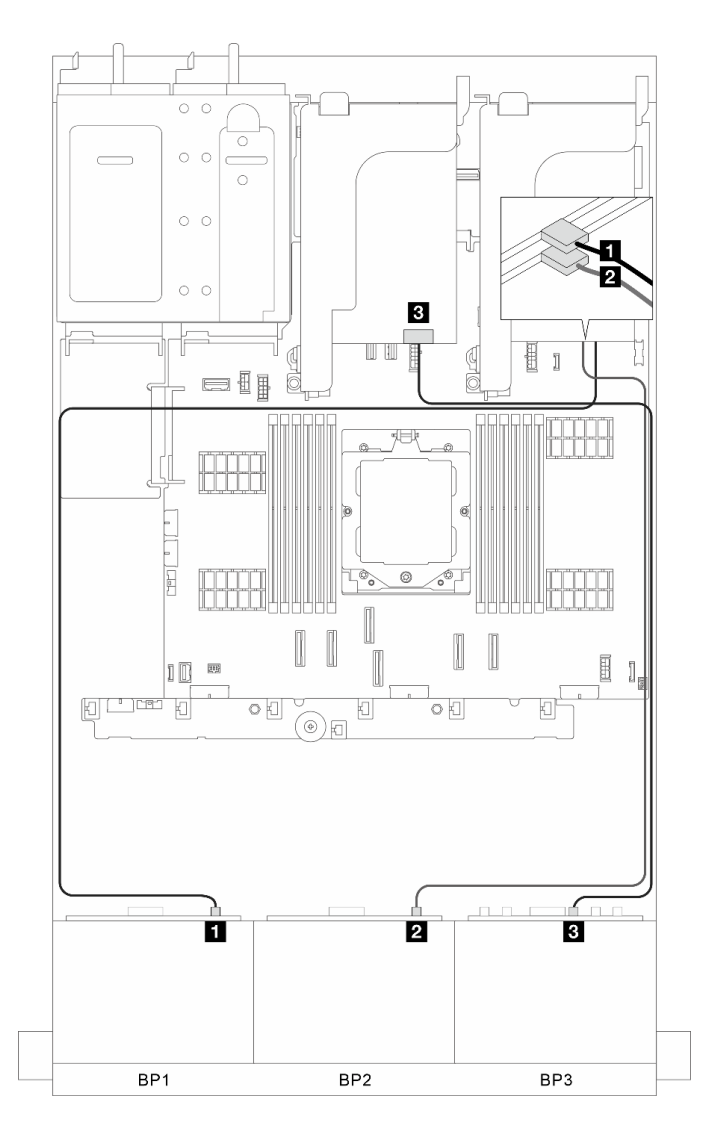

Figura 322. Roteamento de cabos de sinal

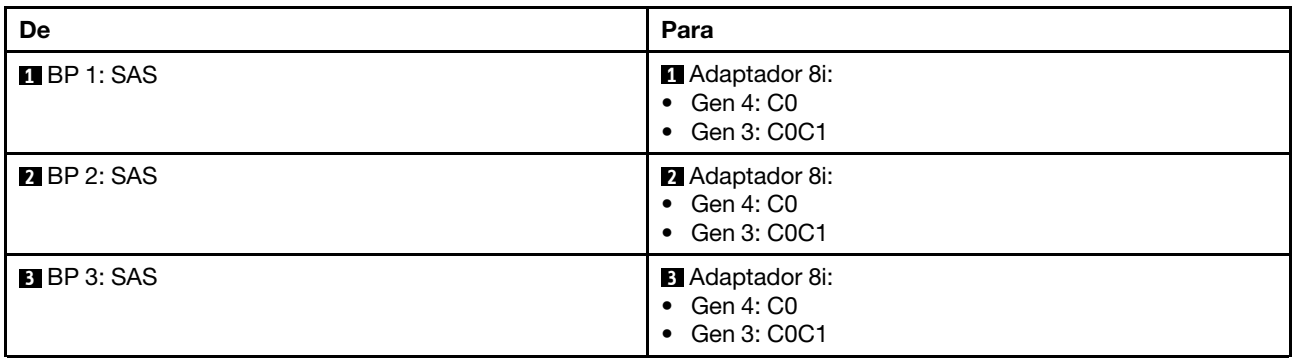

# <span id="page-327-0"></span>Backplanes frontais + traseiros: três SAS/SATA de 8 x + um SAS/SATA de 4 x 2,5

Esta seção fornece informações sobre o roteamento de cabos para o modelo de servidor com três painéis traseiros da unidade frontal SAS/SATA de 8 x 2,5 polegadas e um painel traseiro da unidade SAS/SATA de 4 x 2,5 polegadas.

- ["Adaptador RAID/HBA 32i" na página 319](#page-328-0)
- ["Adaptador RAID/HBA CFF 16i + expansor CFF" na página 320](#page-329-0)

• ["Adaptador RAID/HBA 8i/16i + Expansor CFF" na página 320](#page-329-1)

#### <span id="page-328-0"></span>Adaptador RAID/HBA 32i

Esta seção fornece informações sobre roteamento de cabos para configuração (três painéis traseiros da unidade frontal SAS/SATA de 8 x 2,5 polegadas e um painel traseiro da unidade SAS/SATA de 4 x 2,5 polegadas) com um adaptador RAID/HBA 32i.

#### Adaptador RAID/HBA 32i

Conexões entre conectores: **1** ↔ **1** , **2** ↔ **2** , **3** ↔ **3** , ... **n** ↔ **n**

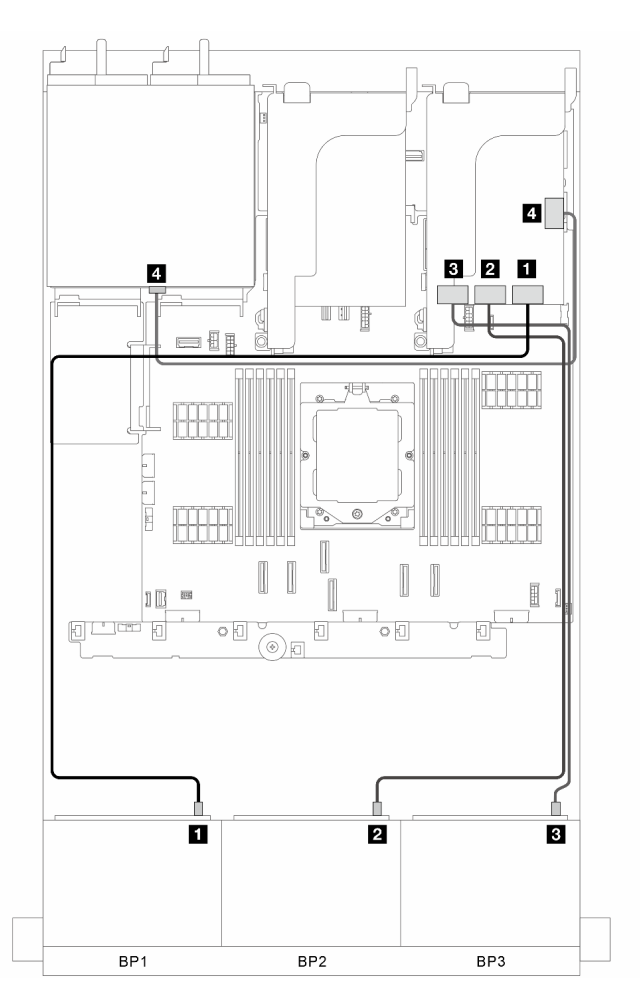

Figura 323. Roteamento de cabos de sinal

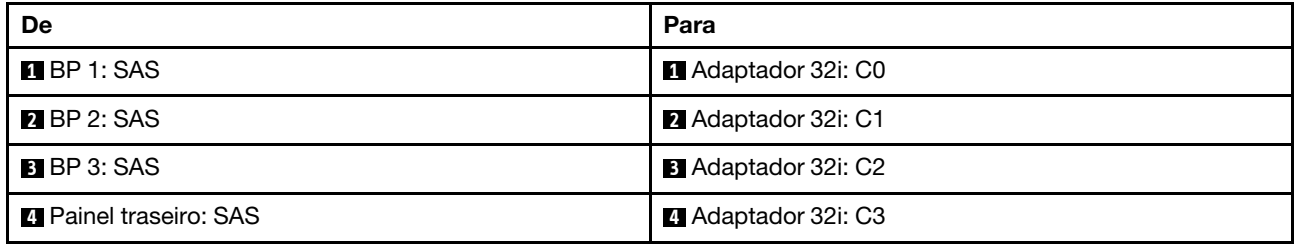

#### <span id="page-329-0"></span>Adaptador RAID/HBA CFF 16i + expansor CFF

Esta seção fornece informações sobre roteamento de cabos para configuração (três painéis traseiros da unidade frontal SAS/SATA de 8 x 2,5 polegadas e um painel traseiro da unidade SAS/SATA de 4 x 2,5 polegadas) com um adaptador CFF RAID/HBA 16i e um expansor CFF.

### Adaptador RAID/HBA CFF 16i e expansor CFF

#### Conexões entre conectores: **1** ↔ **1** , **2** ↔ **2** , **3** ↔ **3** , ... **n** ↔ **n**

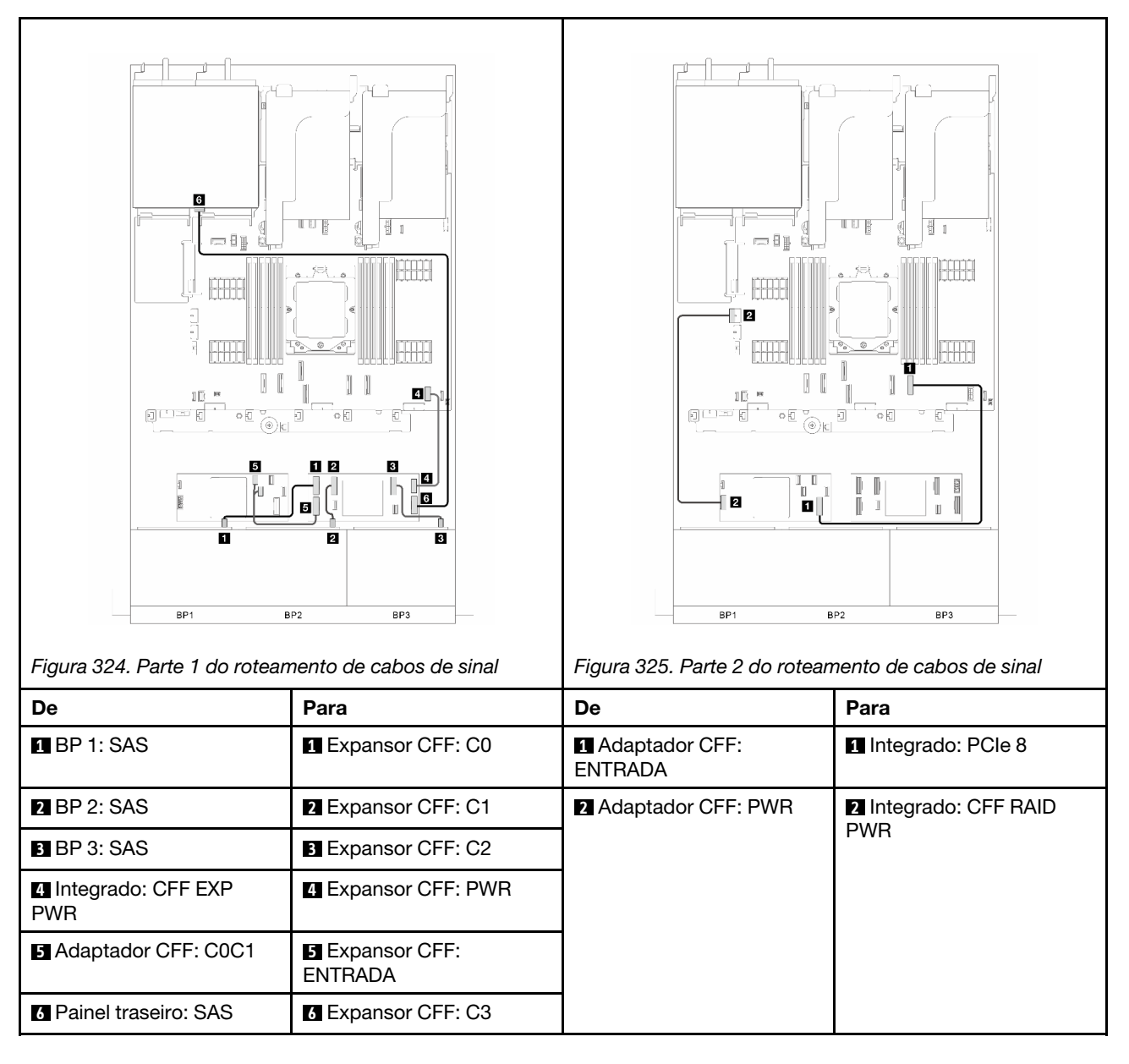

#### <span id="page-329-1"></span>Adaptador RAID/HBA 8i/16i + Expansor CFF

Esta seção fornece informações sobre roteamento de cabos para configuração (três painéis traseiros da unidade frontal SAS/SATA de 8 x 2,5 polegadas e um painel traseiro da unidade SAS/SATA de 4 x 2,5 polegadas) com um adaptador RAID/HBA 8i/16i e um expansor CFF.

#### Adaptador RAID/HBA 8i/16i e expansor CFF

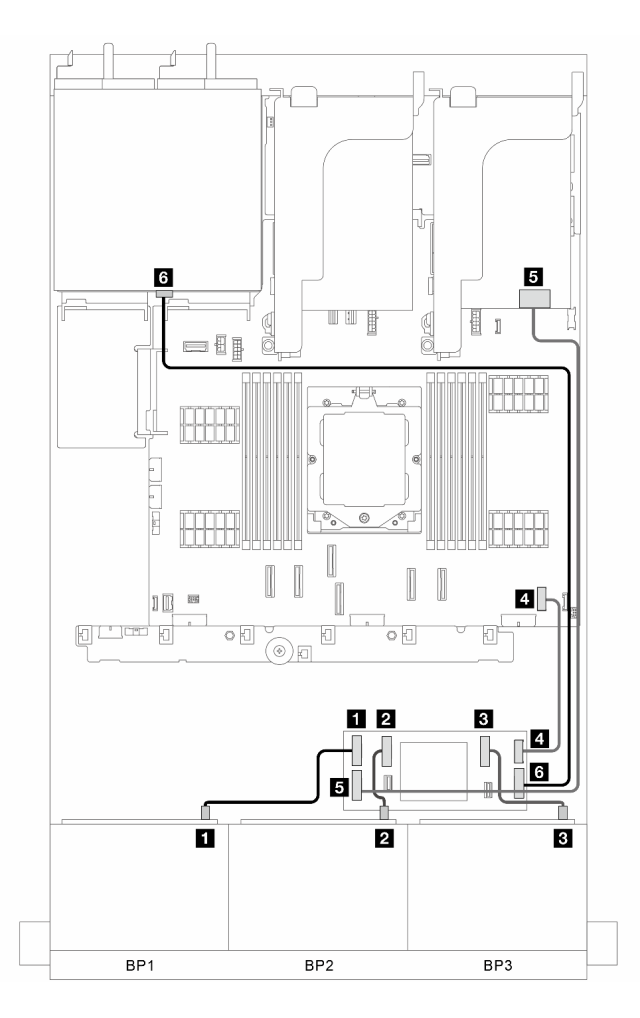

Figura 326. Roteamento de cabos de sinal

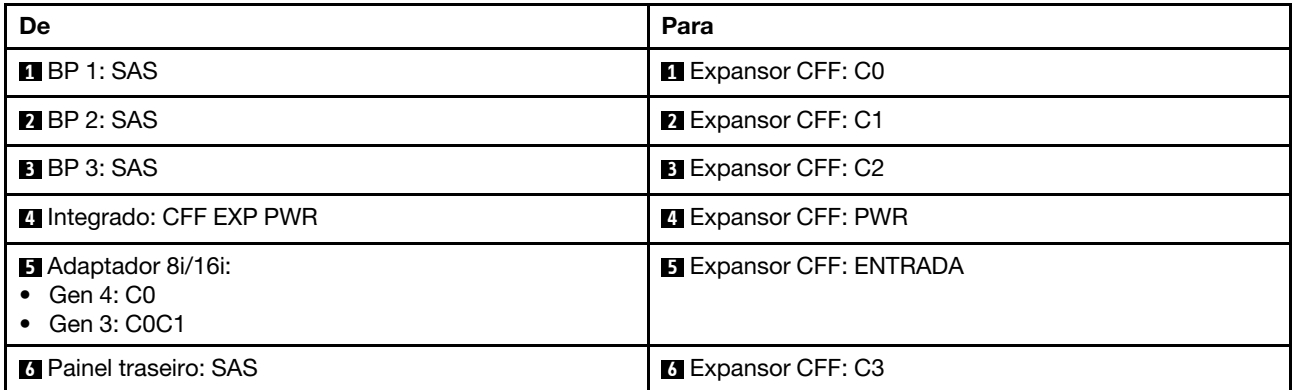

## <span id="page-330-0"></span>Backplanes frontais + traseiros: três SAS/SATA de 8 x + um AnyBay de 4 x 2,5

Esta seção fornece informações sobre o roteamento de cabos para o modelo de servidor com três painéis traseiros da unidade frontal SAS/SATA de 8 x 2,5 polegadas e um painel traseiro da unidade AnyBay de 4 x 2,5 polegadas.

- ["Conectores integrados + Adaptador RAID/HBA 32i" na página 322](#page-331-0)
- ["Conectores integrados + adaptador RAID/HBA 16i CFF + expansor CFF" na página 322](#page-331-1)
- ["Conectores integrados + adaptador RAID/HBA 8i/16i + expansor CFF" na página 324](#page-333-0)

#### <span id="page-331-0"></span>Conectores integrados + Adaptador RAID/HBA 32i

Esta seção fornece informações sobre roteamento de cabos para configuração (três painéis traseiros da unidade frontal SAS/SATA de 8 x 2,5 polegadas e um painel traseiro da unidade AnyBay de 4 x 2,5 polegadas) com conectores integrados e um adaptador RAID/HBA 32i.

#### Conectores integrados e adaptador RAID/HBA 32i

Conexões entre conectores: **1** ↔ **1** , **2** ↔ **2** , **3** ↔ **3** , ... **n** ↔ **n**

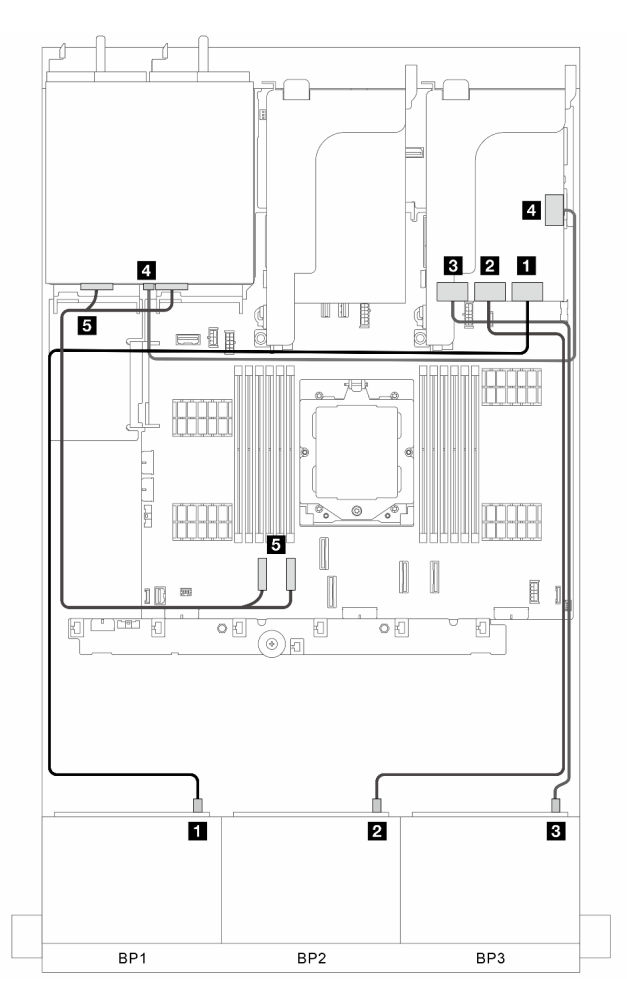

Figura 327. Roteamento de cabos de sinal

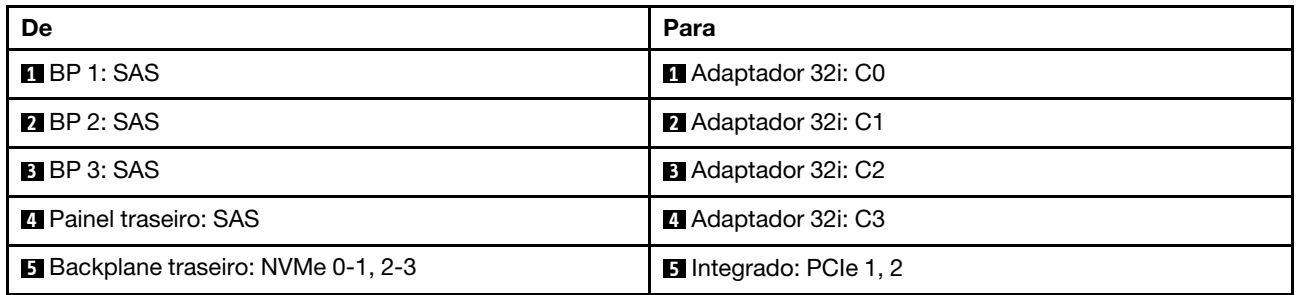

## <span id="page-331-1"></span>Conectores integrados + adaptador RAID/HBA 16i CFF + expansor CFF

Esta seção fornece informações sobre roteamento de cabos para configuração (três painéis traseiros da unidade frontal SAS/SATA de 8 x 2,5 polegadas e um painel traseiro da unidade AnyBay de 4 x 2,5 polegadas) com conectores integrados, um adaptador CFF RAID/HBA 16i e um expansor CFF.

# Conectores integrados, um adaptador RAID/HBA 16i CFF e um expansor CFF Conexões entre conectores: **1** ↔ **1** , **2** ↔ **2** , **3** ↔ **3** , ... **n** ↔ **n**

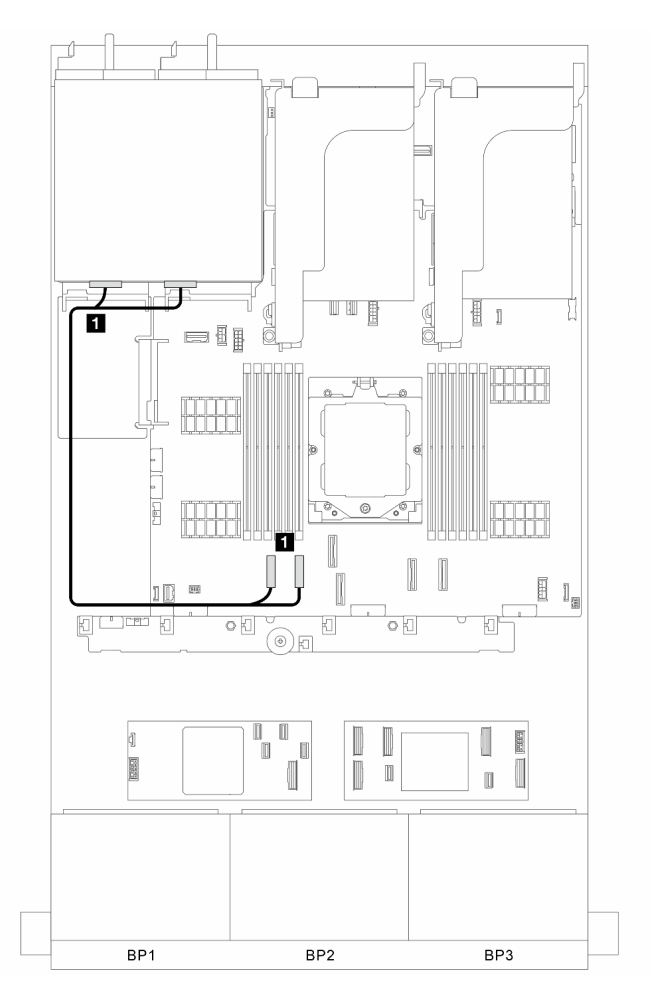

Figura 328. Roteamento de cabos de sinal para conectores integrados

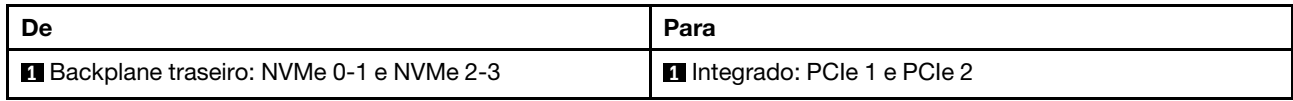

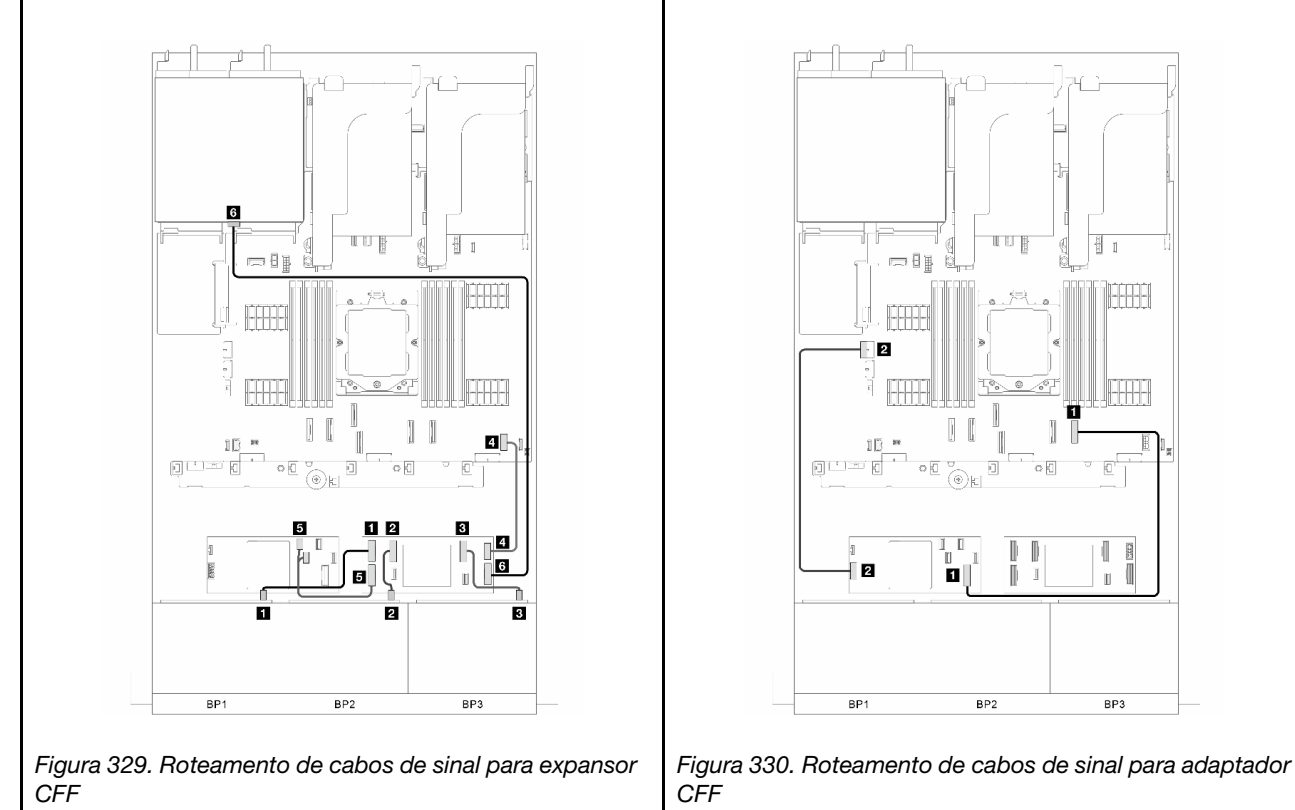

-----

 $\overline{\mathbf{g}}$ 

BP3

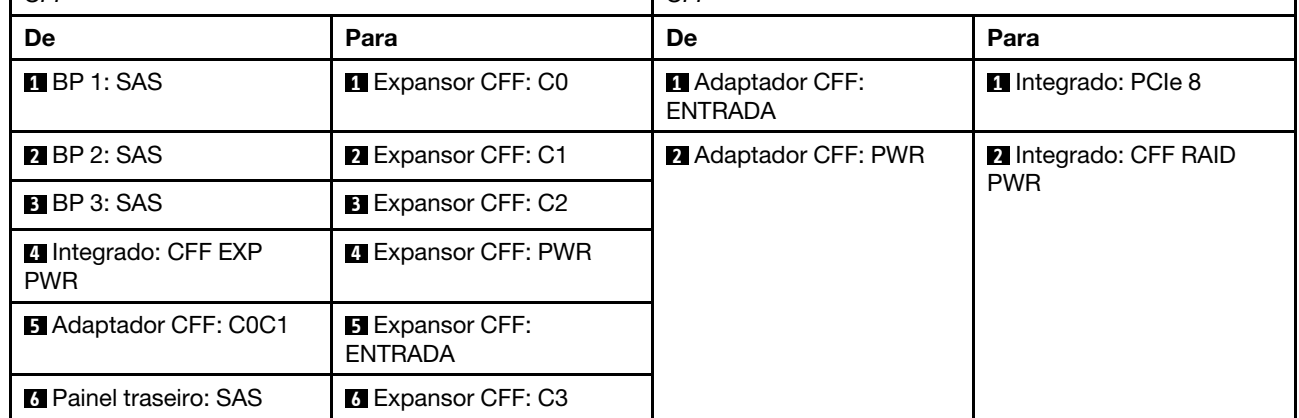

## <span id="page-333-0"></span>Conectores integrados + adaptador RAID/HBA 8i/16i + expansor CFF

Esta seção fornece informações sobre roteamento de cabos para configuração (três painéis traseiros da unidade frontal SAS/SATA de 8 x 2,5 polegadas e um painel traseiro da unidade AnyBay de 4 x 2,5 polegadas) com conectores integrados, um adaptador RAID/HBA 8i/16i e um expansor CFF.

#### Conectores integrados, adaptador RAID/HBA 8i/16i e expansor CFF

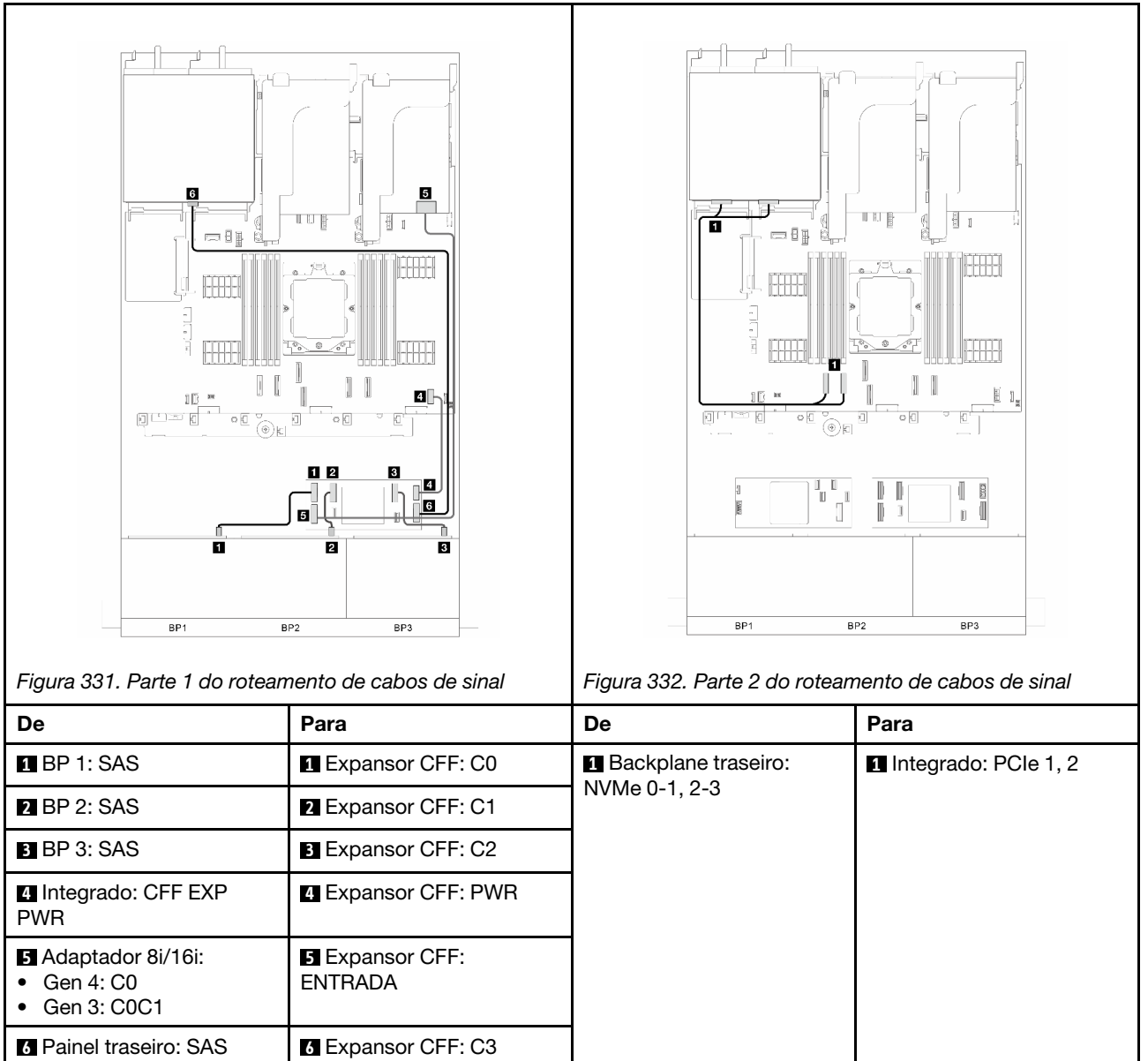

# <span id="page-334-0"></span>Backplanes frontais + traseiros: três SAS/SATA de 8 x + um SAS/SATA de 8 x 2,5

Esta seção fornece informações sobre o roteamento de cabos para o modelo de servidor com três painéis traseiros da unidade frontal SAS/SATA de 8 x 2,5 polegadas e um painel traseiro da unidade SAS/SATA de 8 x 2,5 polegadas.

- ["Adaptador RAID/HBA 32i" na página 325](#page-334-1)
- ["Dois adaptadores RAID/HBA 16i" na página 326](#page-335-0)
- ["Adaptador RAID/HBA CFF 16i + expansor CFF" na página 327](#page-336-0)
- ["Adaptador RAID/HBA 8i/16i + Expansor CFF" na página 328](#page-337-0)

#### <span id="page-334-1"></span>Adaptador RAID/HBA 32i

Esta seção fornece informações sobre roteamento de cabos para configuração (três painéis traseiros da unidade frontal SAS/SATA de 8 x 2,5 polegadas e um painel traseiro da unidade SAS/SATA de 8 x 2,5 polegadas) com um adaptador RAID/HBA 32i.

### Adaptador RAID/HBA 32i

Conexões entre conectores: **1** ↔ **1** , **2** ↔ **2** , **3** ↔ **3** , ... **n** ↔ **n**

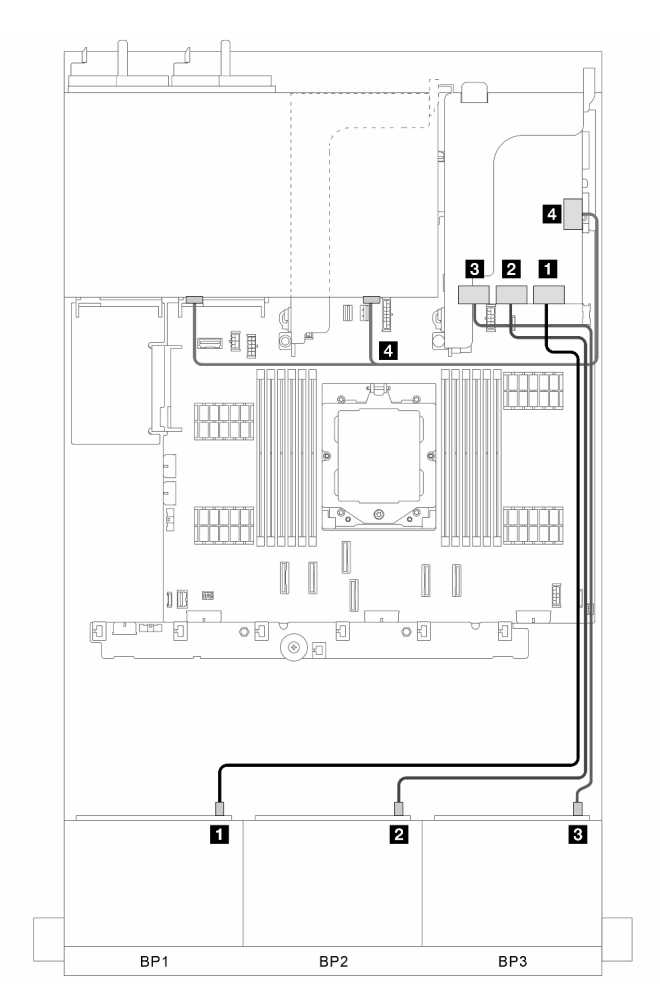

Figura 333. Roteamento de cabos de sinal

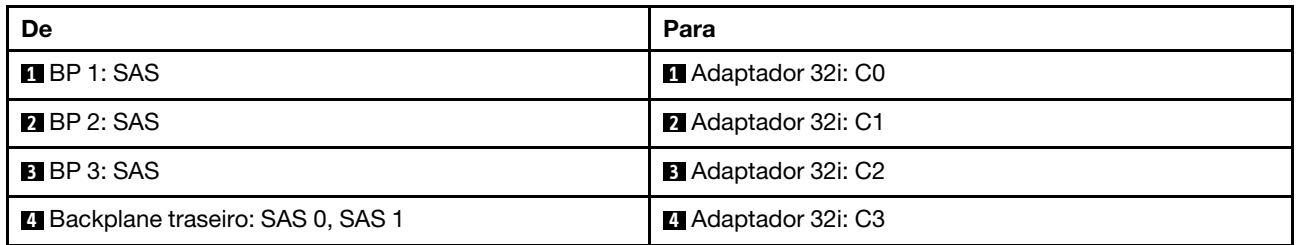

#### <span id="page-335-0"></span>Dois adaptadores RAID/HBA 16i

Esta seção fornece informações sobre roteamento de cabos para configuração (três painéis traseiros da unidade frontal SAS/SATA de 8 x 2,5 polegadas e um painel traseiro da unidade SAS/SATA de 8 x 2,5 polegadas) com dois adaptadores CFF RAID/HBA 16i.

### Dois adaptadores RAID/HBA 16i

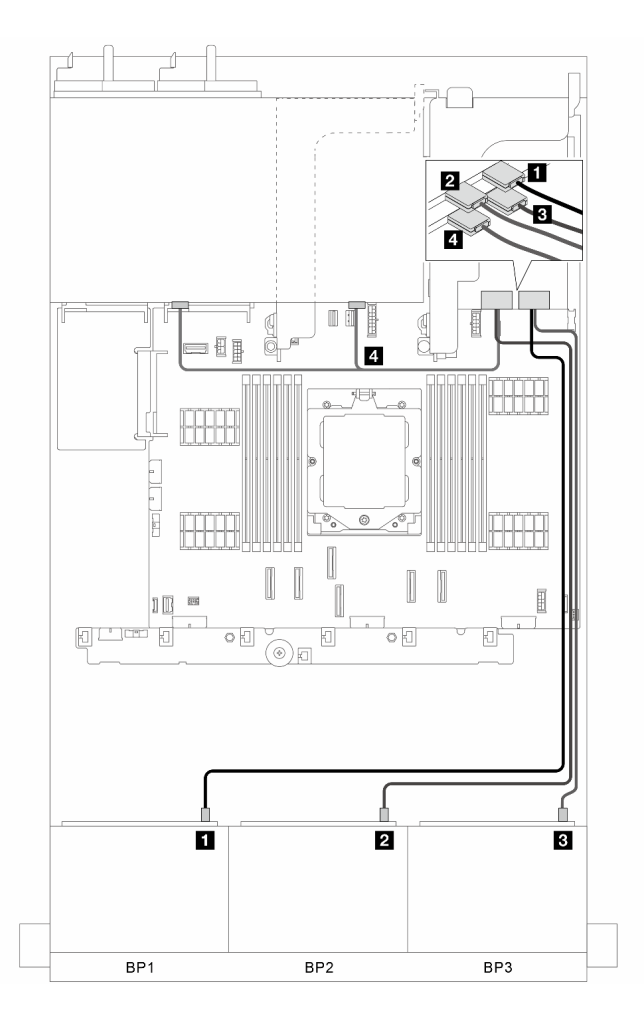

Figura 334. Roteamento de cabos de sinal

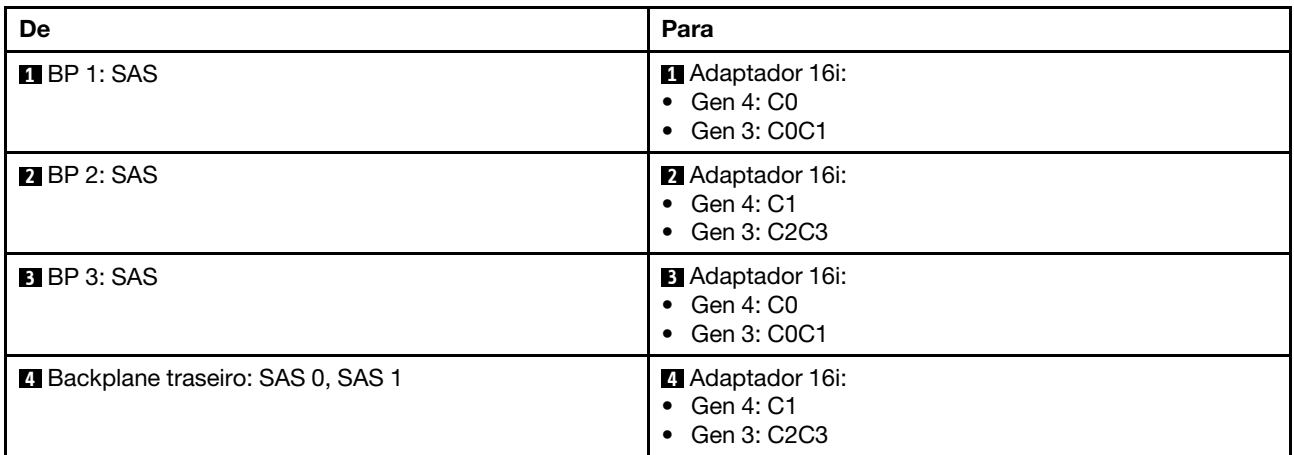

#### <span id="page-336-0"></span>Adaptador RAID/HBA CFF 16i + expansor CFF

Esta seção fornece informações sobre roteamento de cabos para configuração (três painéis traseiros da unidade frontal SAS/SATA de 8 x 2,5 polegadas e um painel traseiro da unidade SAS/SATA de 8 x 2,5 polegadas) com um adaptador CFF RAID/HBA 16i e um expansor CFF.

#### Adaptador RAID/HBA CFF 16i e expansor CFF

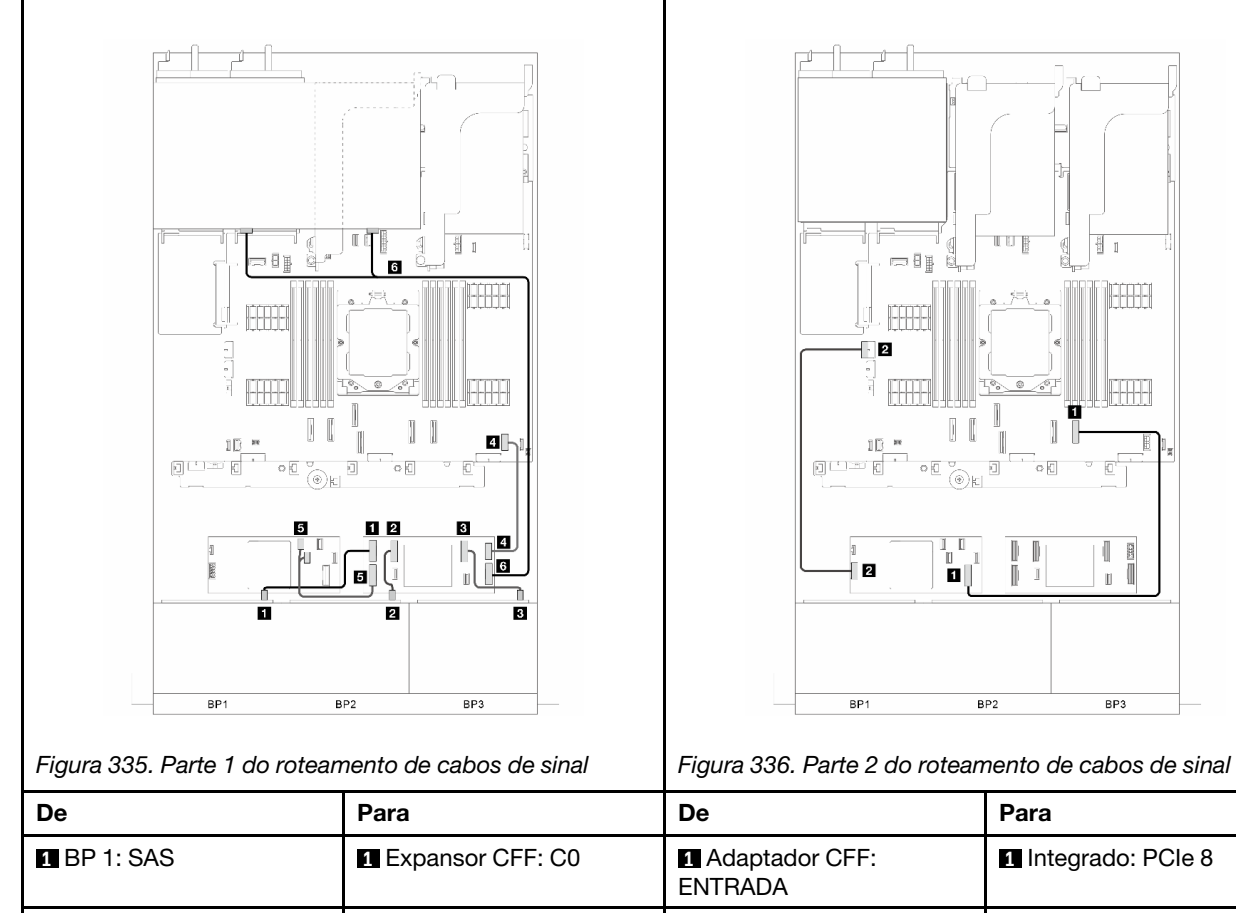

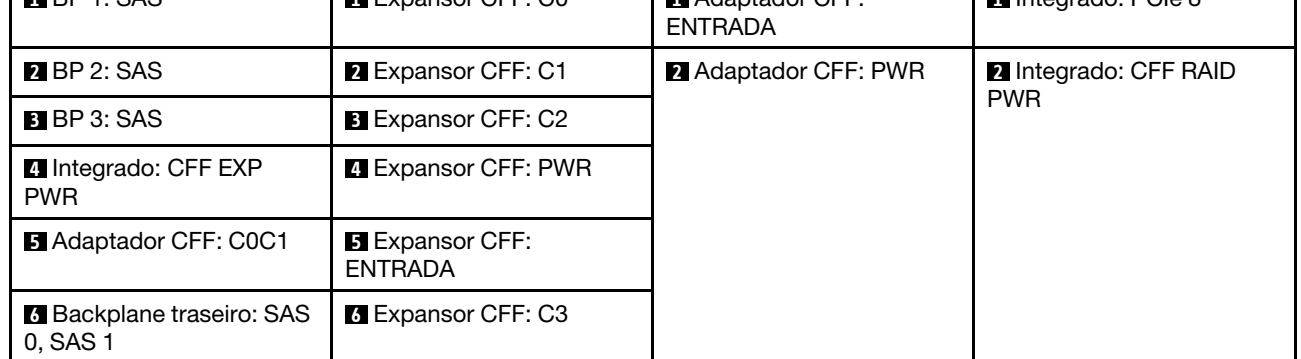

#### <span id="page-337-0"></span>Adaptador RAID/HBA 8i/16i + Expansor CFF

Esta seção fornece informações sobre roteamento de cabos para configuração (três painéis traseiros da unidade frontal SAS/SATA de 8 x 2,5 polegadas e um painel traseiro da unidade SAS/SATA de 8 x 2,5 polegadas) com um adaptador RAID/HBA 8i/16i e um expansor CFF.

#### Adaptador RAID/HBA 8i/16i e expansor CFF

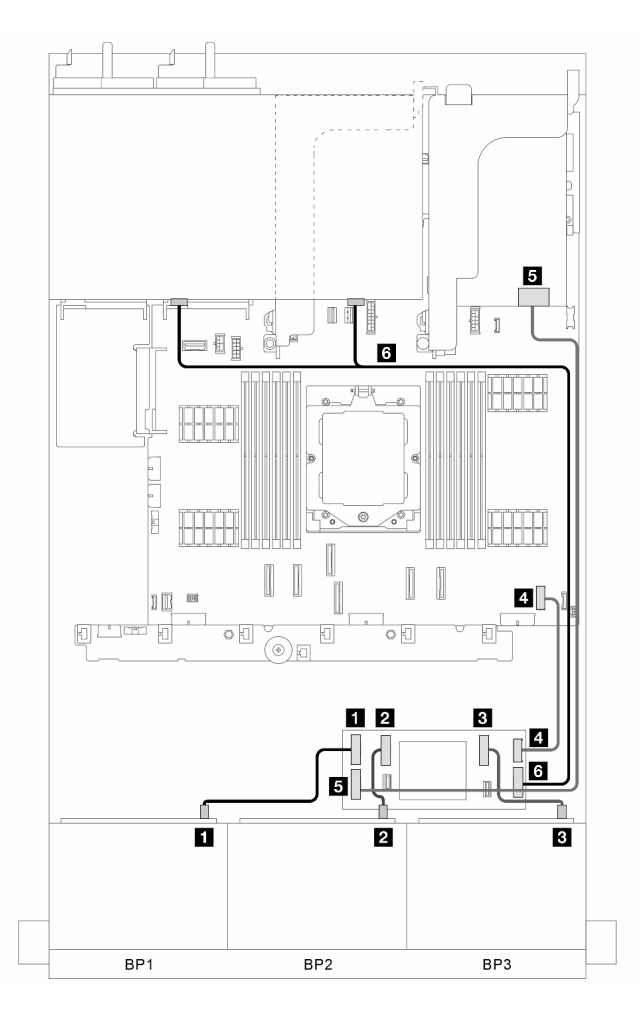

Figura 337. Roteamento de cabos de sinal

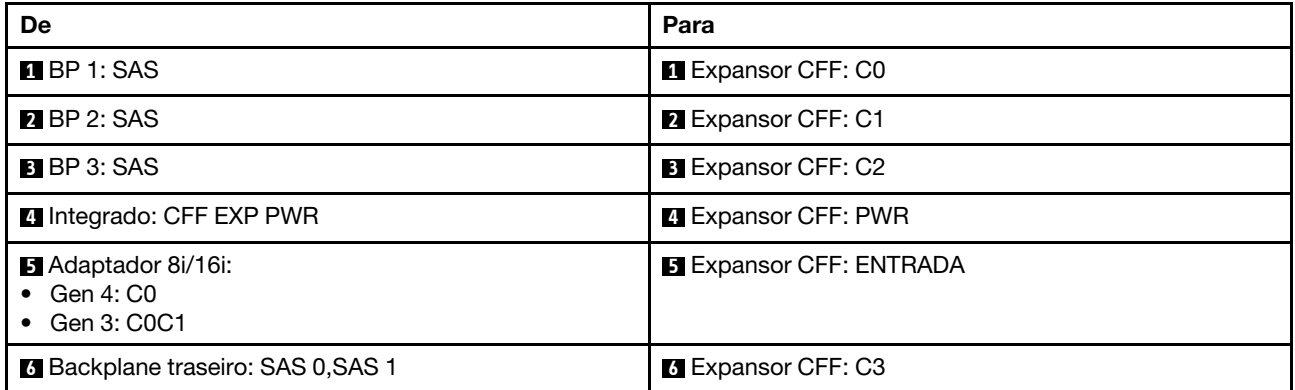

## <span id="page-338-0"></span>Backplanes frontal + intermediário: três SAS/SATA de 8 x + um SAS/SATA de 4x 2,5

Esta seção fornece informações sobre roteamento de cabos para configuração (três painéis traseiros da unidade frontal SAS/SATA de 8 x 2,5 polegadas e um painel traseiro da unidade central SAS/SATA de 4 x 2,5 polegadas) com um adaptador RAID/HBA 32i ou dois adaptadores RAID/HBA 16i.

#### Adaptador RAID/HBA 32i

Nota: A ilustração abaixo usa um adaptador RAID/HBA 32i como exemplo, e o roteamento de cabos para usar dois adaptadores RAID/HBA 16i é semelhante.

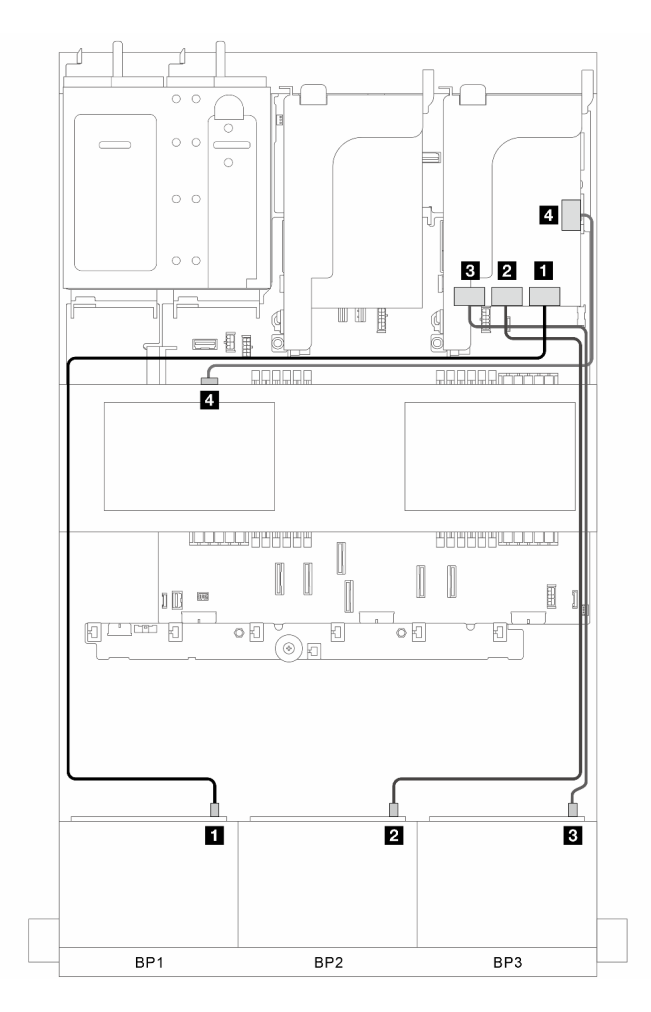

Figura 338. Roteamento de cabos de sinal

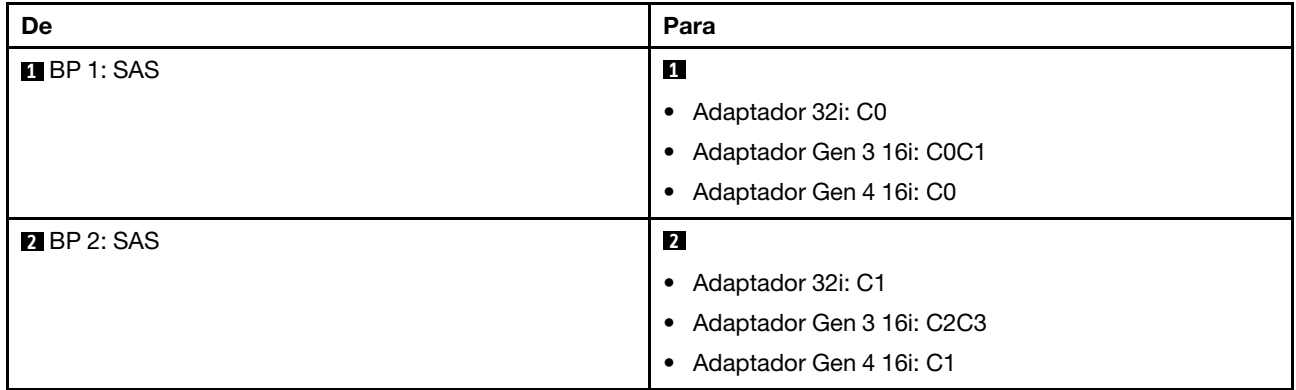

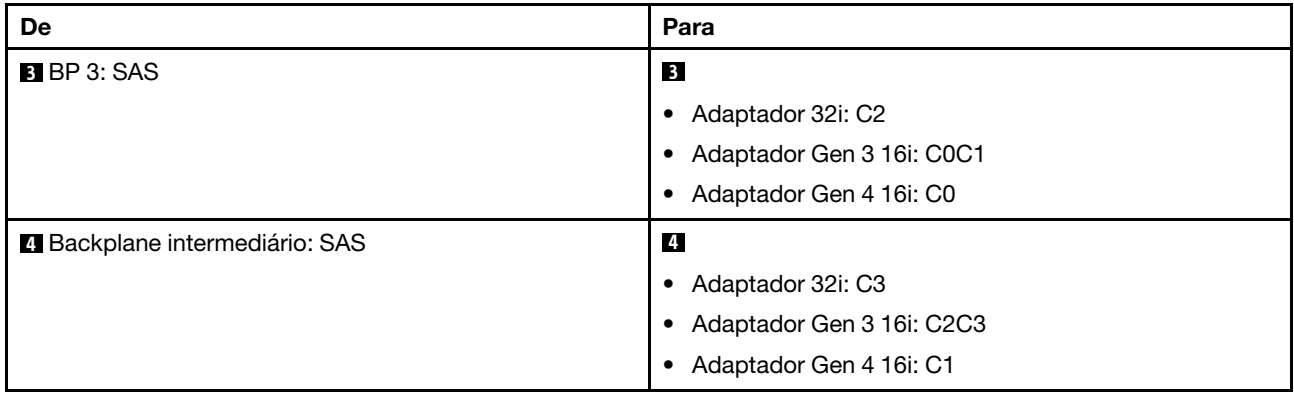

# <span id="page-340-0"></span>Backplanes frontal + intermediário: três SAS/SATA de 8 x + dois SAS/SATA de 4x 2,5

Esta seção fornece informações sobre roteamento de cabos para configuração (três painéis traseiros da unidade frontal SAS/SATA de 8 x 2,5 polegadas e dois painéis traseiros da unidade central SAS/SATA de 4 x 2,5 polegadas) com um adaptador RAID/HBA 32i ou dois adaptadores RAID/HBA 16i.

### Adaptador RAID/HBA 32i

Conexões entre conectores: **1** ↔ **1** , **2** ↔ **2** , **3** ↔ **3** , ... **n** ↔ **n**

Nota: A ilustração abaixo usa um adaptador RAID/HBA 32i como exemplo, e o roteamento de cabos para usar dois adaptadores RAID/HBA 16i é semelhante.

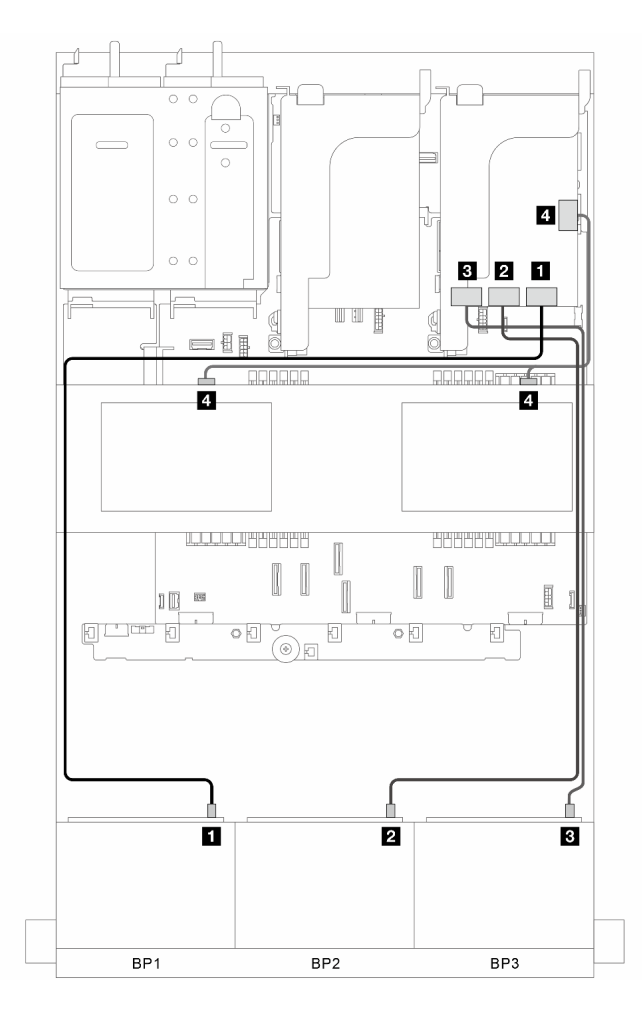

Figura 339. Roteamento de cabos de sinal

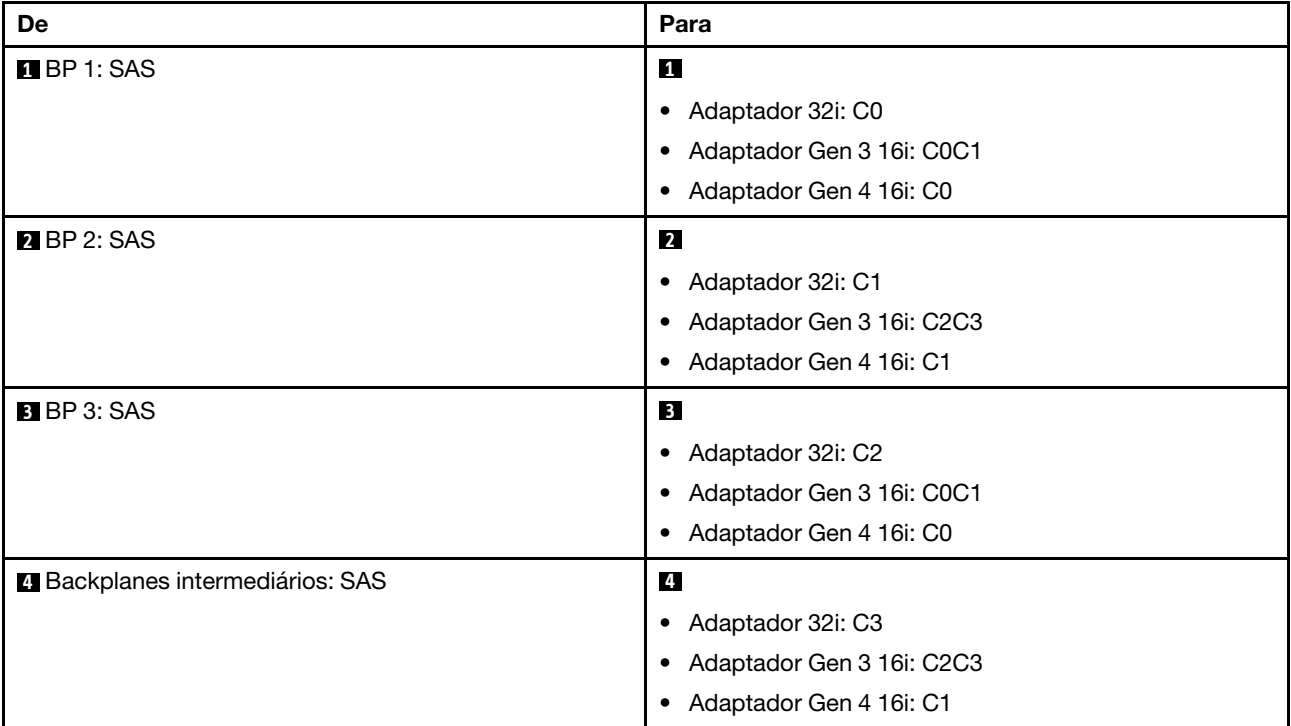

# <span id="page-342-0"></span>Backplanes frontais + intermediários + traseiros: três SAS/SATA de 8 x + dois SAS/ SATA de 4 x 2,5 + um SAS/SATA de 4 x 2,5

Esta seção fornece informações sobre roteamento de cabos para o modelo de servidor com três painéis traseiros da unidade frontal SAS/SATA de 8 x 2,5 polegadas, dois painéis traseiros da unidade central SAS/ SATA de 4 x 2,5 polegadas e um painel traseiro da unidade SAS/SATA de 4 x 2,5 polegadas.

- ["Adaptadores RAID/HBA 32i e 8i" na página 333](#page-342-1)
- ["Adaptador RAID/HBA CFF 8i/16i + expansor CFF" na página 334](#page-343-0)
- ["Adaptador RAID/HBA 8i/16i + Expansor CFF" na página 334](#page-343-1)

#### <span id="page-342-1"></span>Adaptadores RAID/HBA 32i e 8i

Esta seção fornece informações sobre roteamento de cabos para configuração (três painéis traseiros da unidade frontal SAS/SATA de 8 x 2,5 polegadas, dois painéis traseiros da unidade central SAS/SATA de 4 x 2,5 polegadas e um painel traseiro da unidade SAS/SATA de 4 x 2,5 polegadas) com um adaptador RAID/ HBA 32i e um adaptador RAID/HBA 8i.

#### Adaptadores RAID/HBA 32i e 8i

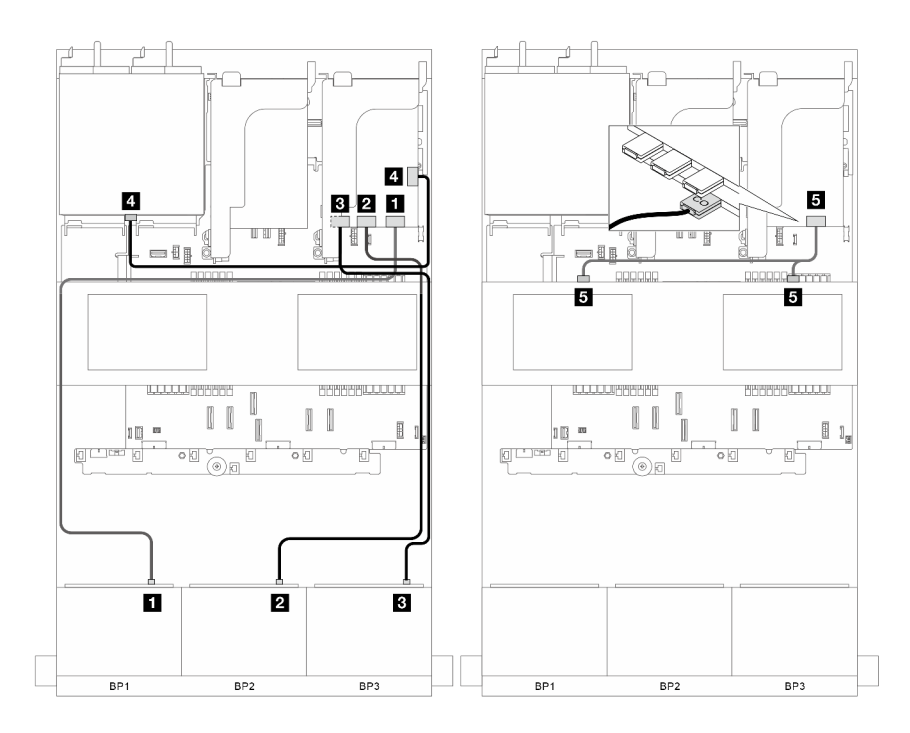

Figura 340. Roteamento de cabos de sinal

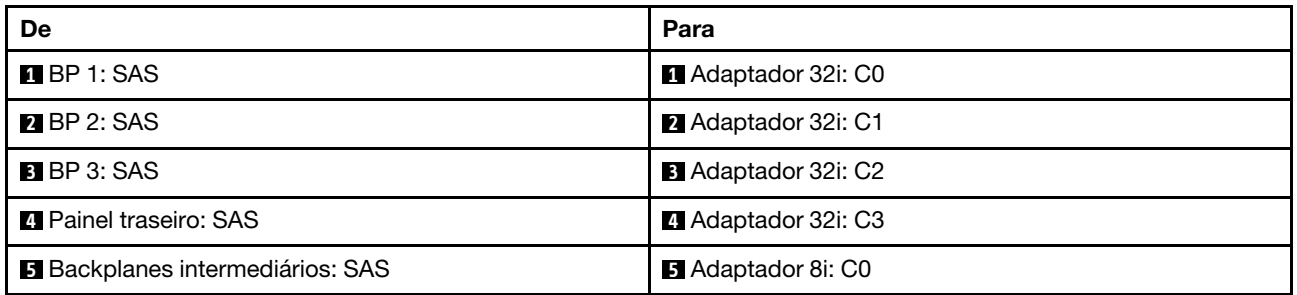

#### <span id="page-343-0"></span>Adaptador RAID/HBA CFF 8i/16i + expansor CFF

Esta seção fornece informações sobre roteamento de cabos para configuração (três painéis traseiros da unidade frontal SAS/SATA de 8 x 2,5 polegadas, dois painéis traseiros da unidade central SAS/SATA de 4 x 2,5 polegadas e um painel traseiro da unidade SAS/SATA de 4 x 2,5 polegadas) com um adaptador CFF RAID/HBA 8i/16i e um expansor CFF.

#### Adaptador RAID/HBA CFF 8i/16i e expansor CFF

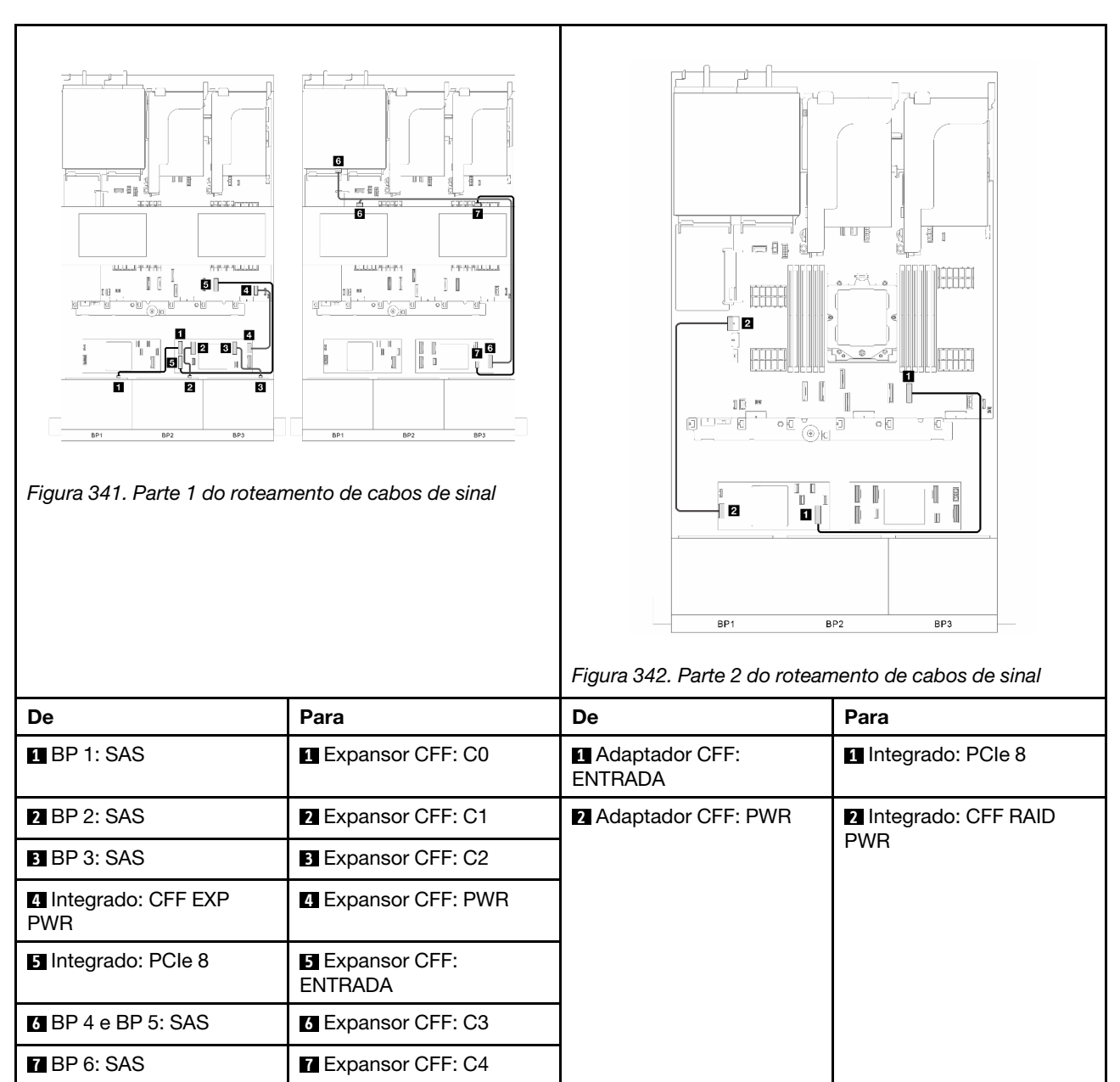

Conexões entre conectores: **1** ↔ **1** , **2** ↔ **2** , **3** ↔ **3** , ... **n** ↔ **n**

## <span id="page-343-1"></span>Adaptador RAID/HBA 8i/16i + Expansor CFF

Esta seção fornece informações sobre roteamento de cabos para configuração (três painéis traseiros da unidade frontal SAS/SATA de 8 x 2,5 polegadas, dois painéis traseiros da unidade central SAS/SATA de 4 x 2,5 polegadas e um painel traseiro da unidade SAS/SATA de 4 x 2,5 polegadas) com um adaptador RAID/ HBA 8i/16i e um expansor CFF.

### Adaptador RAID/HBA 8i/16i e expansor CFF

Conexões entre conectores: **1** ↔ **1** , **2** ↔ **2** , **3** ↔ **3** , ... **n** ↔ **n**

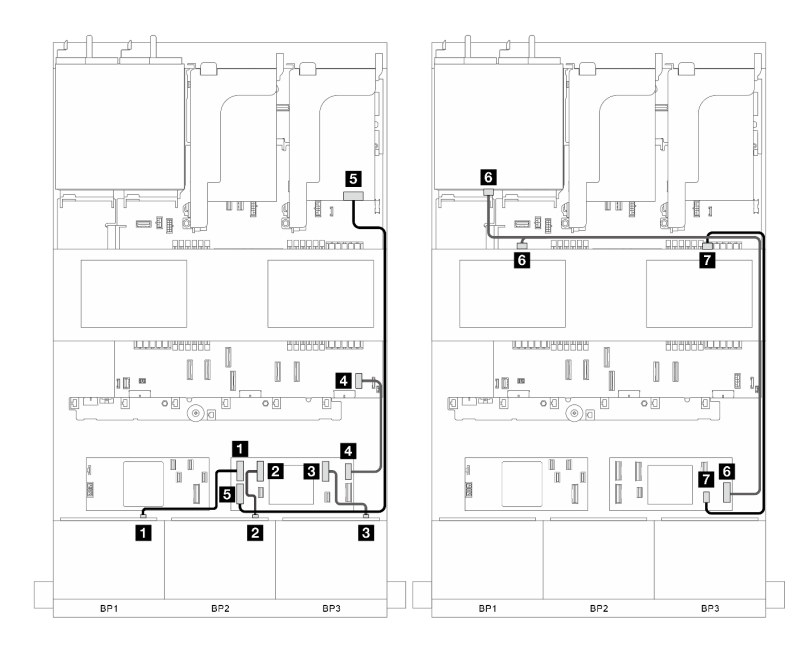

Figura 343. Roteamento de cabos de sinal

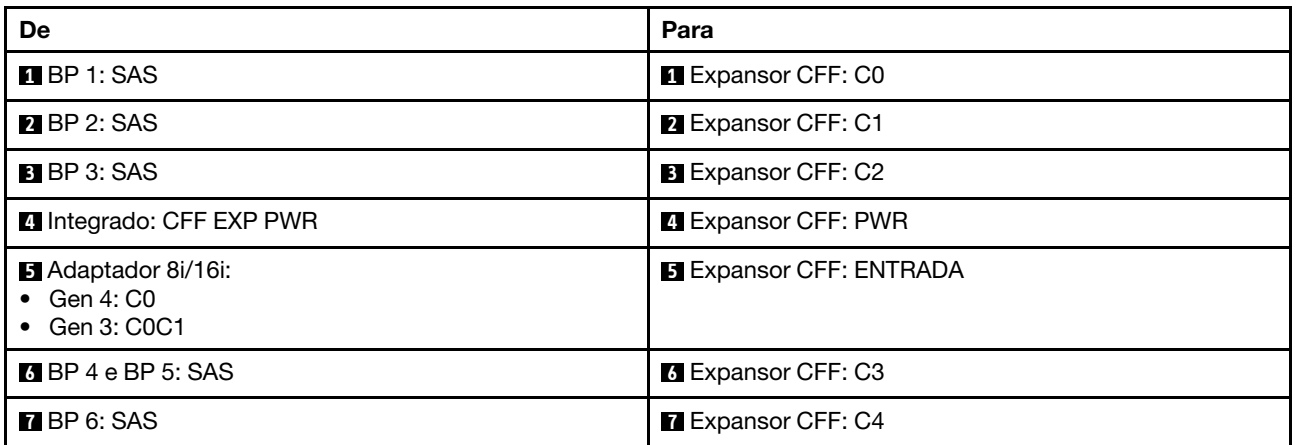

# <span id="page-344-0"></span>Backplanes frontais + intermediários + traseiros: três SAS/SATA de 8 x + dois SAS/ SATA de 4 x 2,5 + um SAS/SATA de 8 x 2,5

Esta seção fornece informações sobre roteamento de cabos para o modelo de servidor com três painéis traseiros da unidade frontal SAS/SATA de 8 x 2,5 polegadas, dois painéis traseiros da unidade central SAS/ SATA de 8 x 2,5 polegadas e um painel traseiro da unidade SAS/SATA de 4 x 2,5 polegadas.

- ["Adaptador RAID CFF 16i + expansor CFF" na página 335](#page-344-1)
- ["Adaptador RAID 16i + expansor CFF" na página 336](#page-345-0)

#### <span id="page-344-1"></span>Adaptador RAID CFF 16i + expansor CFF

Esta seção fornece informações sobre roteamento de cabos para configuração (três painéis traseiros da unidade frontal SAS/SATA de 8 x 2,5 polegadas, dois painéis traseiros da unidade central SAS/SATA de 4 x 2,5 polegadas e um painel traseiro da unidade SAS/SATA de 8 x 2,5 polegadas) com um adaptador CFF RAID 16i e um expansor CFF.

### Adaptador CFF RAID 16i e expansor CFF

Conexões entre conectores: **1** ↔ **1** , **2** ↔ **2** , **3** ↔ **3** , ... **n** ↔ **n**

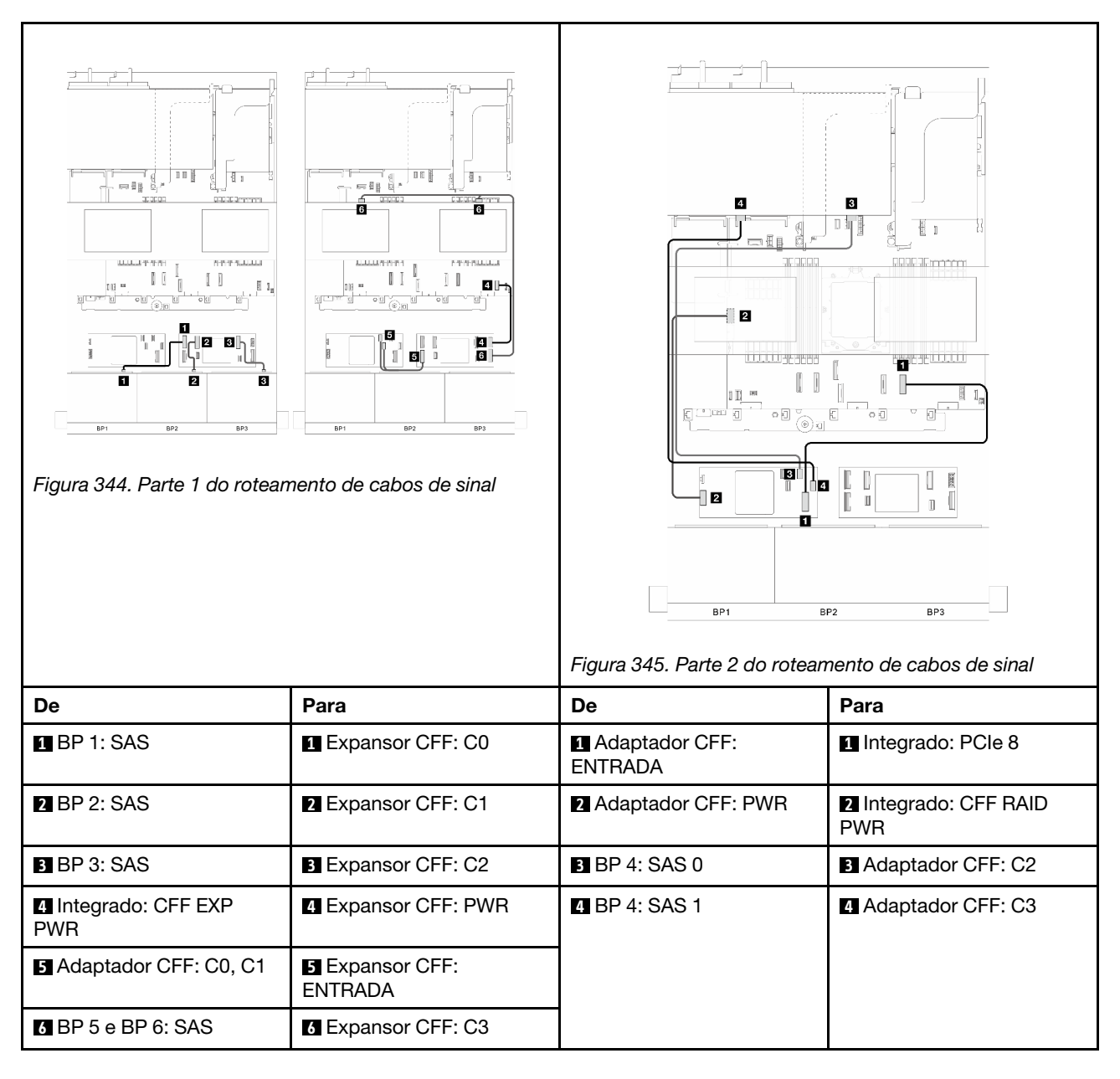

#### <span id="page-345-0"></span>Adaptador RAID 16i + expansor CFF

Esta seção fornece informações sobre roteamento de cabos para configuração (três painéis traseiros da unidade frontal SAS/SATA de 8 x 2,5 polegadas, dois painéis traseiros da unidade central SAS/SATA de 4 x 2,5 polegadas e um painel traseiro da unidade SAS/SATA de 8 x 2,5 polegadas) com um adaptador RAID 16i e um expansor CFF.

#### Adaptador RAID 16i e expansor CFF

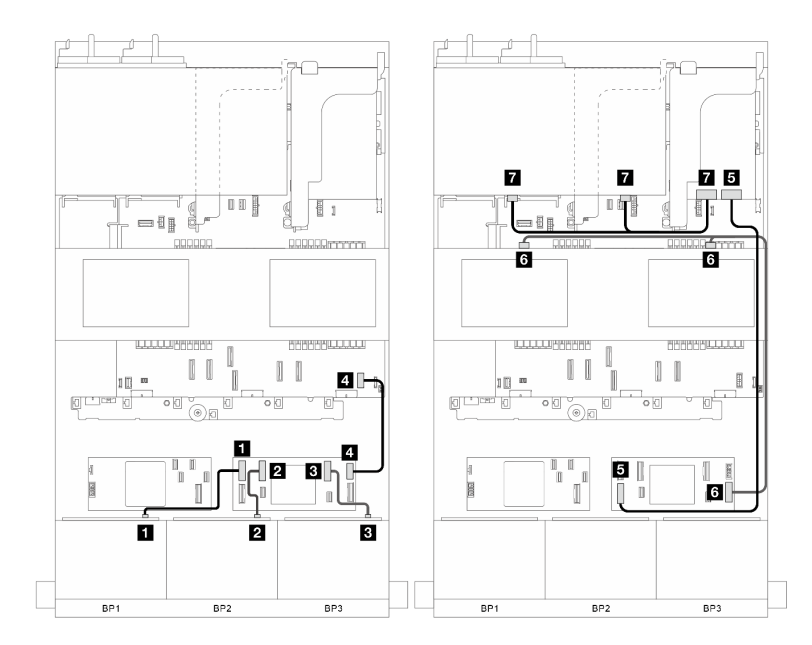

Figura 346. Roteamento de cabos de sinal

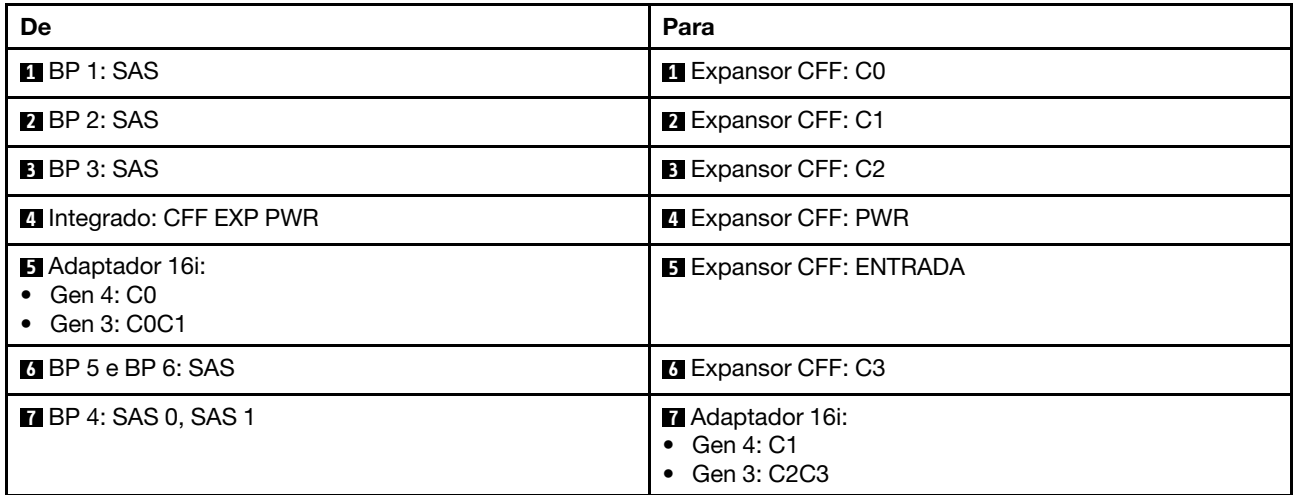

# Três backplanes AnyBay de 8 x

Esta seção fornece informações sobre o roteamento de cabos para o modelo de servidor com três backplanes de unidade frontal com 8 x AnyBay de 2,5 polegadas.

Para conectar os cabos de alimentação dos backplanes frontais, consulte ["Backplanes: modelos de servidor](#page-288-0)  [com compartimentos de unidade frontais de 2,5 polegadas" na página 279](#page-288-0).

Para conectar os cabos de sinal dos backplanes, consulte os cenários de roteamento de cabos a seguir, dependendo da configuração do servidor.

- ["Backplanes frontais: três AnyBay de 8 x" na página 338](#page-347-0)
- ["Backplanes frontais + intermediários: três AnyBay de 8 x + dois NVMe de 4 x 2,5" na página 342](#page-351-0)

## <span id="page-347-0"></span>Backplanes frontais: três AnyBay de 8 x

Esta seção fornece informações sobre o roteamento de cabos para o modelo de servidor com três backplanes de unidade frontal com 8 x AnyBay de 2,5 polegadas.

- ["Adaptadores RAID 16i e 8i \(suporte ao modo triplo\)" na página 338](#page-347-1)
- ["Três adaptadores RAID 8i \(suporte ao modo triplo\)" na página 339](#page-348-0)
- ["Conectores integrados + três placas temporizadoras" na página 340](#page-349-0)
- ["Conectores integrados + três placas temporizadoras + adaptador RAID/HBA 8i" na página 341](#page-350-0)

#### <span id="page-347-1"></span>Adaptadores RAID 16i e 8i (suporte ao modo triplo)

Esta seção fornece informações sobre o roteamento de cabos para configuração (três painéis traseiros da unidade AnyBay de 8 x 2,5 polegadas) com um adaptador RAID 16i e um 8i.

#### Adaptadores RAID 16i e 8i

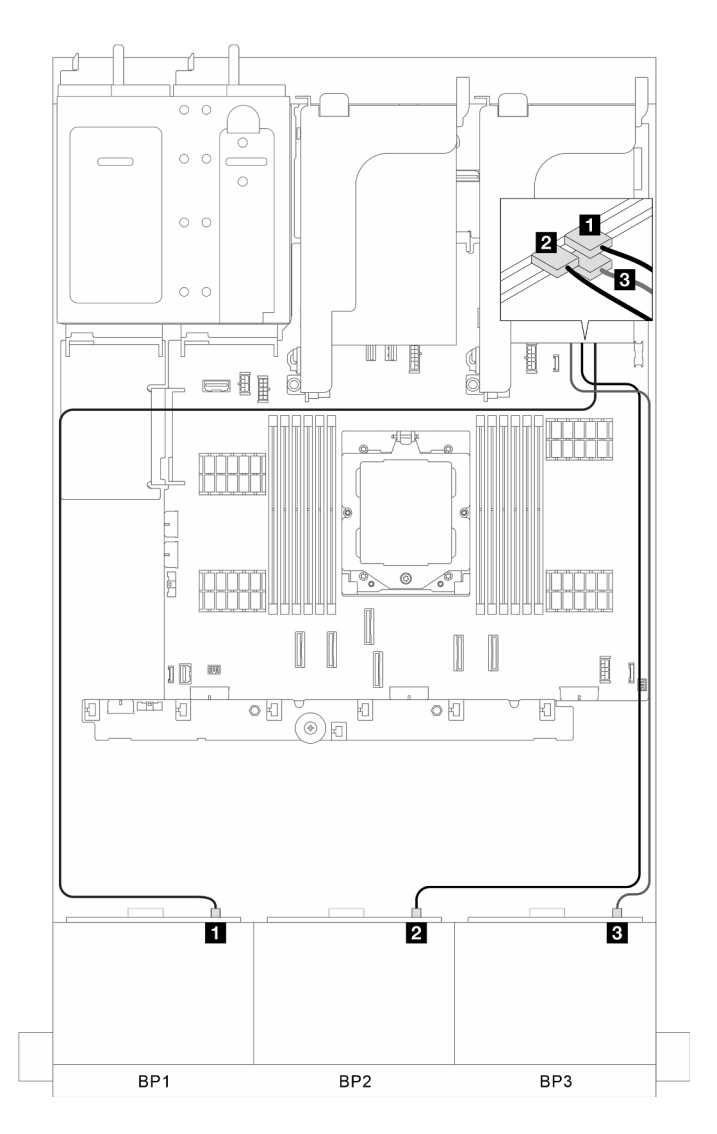

Figura 347. Roteamento de cabos de sinal

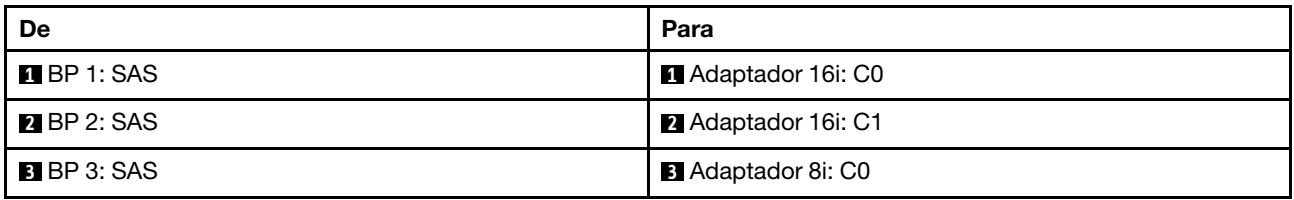

#### <span id="page-348-0"></span>Três adaptadores RAID 8i (suporte ao modo triplo)

Esta seção fornece informações sobre o roteamento de cabos para configuração (três painéis traseiros da unidade AnyBay de 8 x 2,5 polegadas) com três adaptadores RAID 8i.

#### Três adaptadores RAID 8i

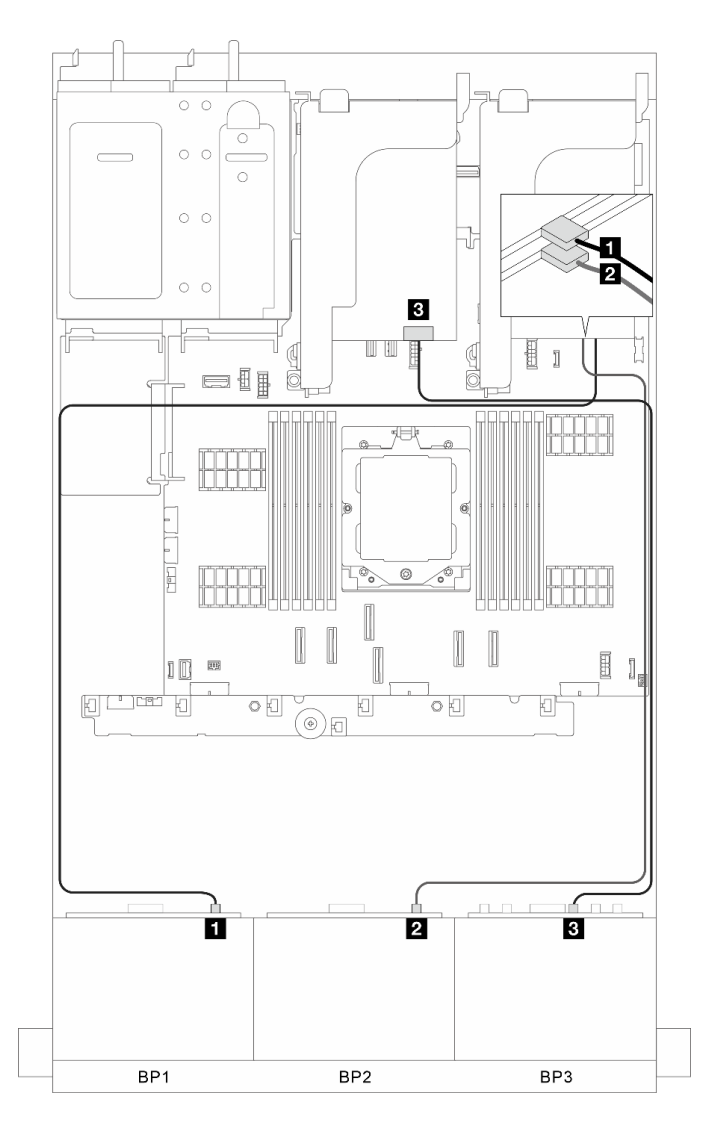

Figura 348. Roteamento de cabos de sinal

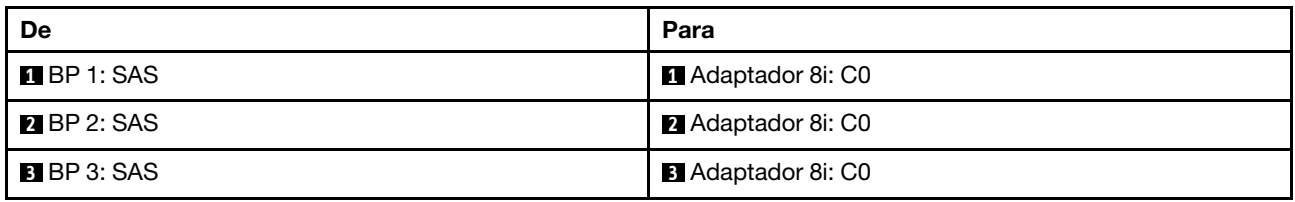

### <span id="page-349-0"></span>Conectores integrados + três placas temporizadoras

Esta seção fornece informações sobre roteamento de cabos para configuração (três painéis traseiros de unidade frontal AnyBay de 8 x 2,5 polegadas) com conectores integrados e três placas temporizadoras.

## Conectores integrados e três placas temporizadoras

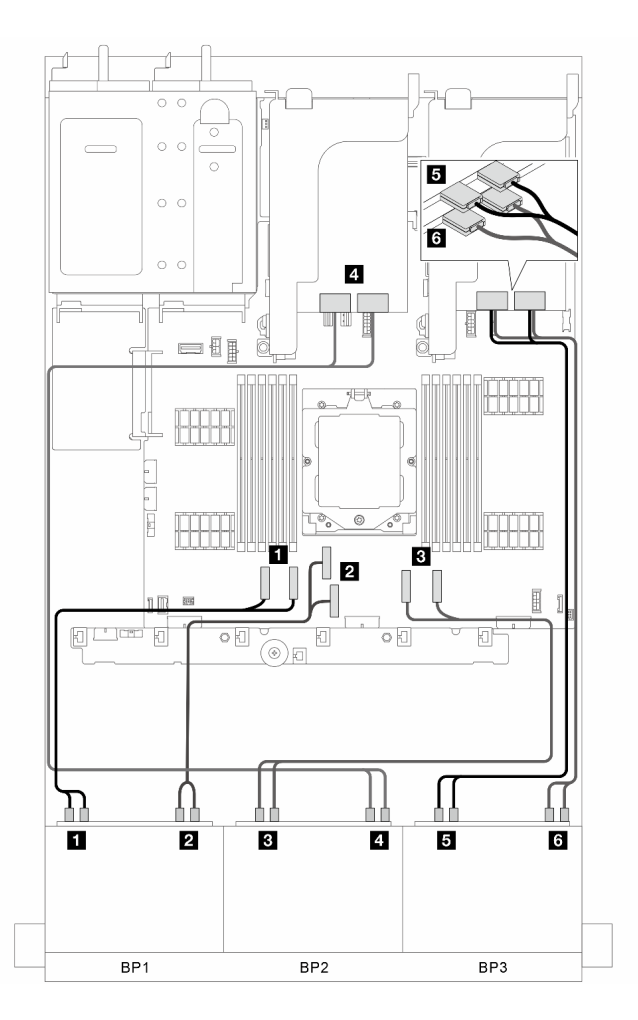

Figura 349. Roteamento de cabos de sinal

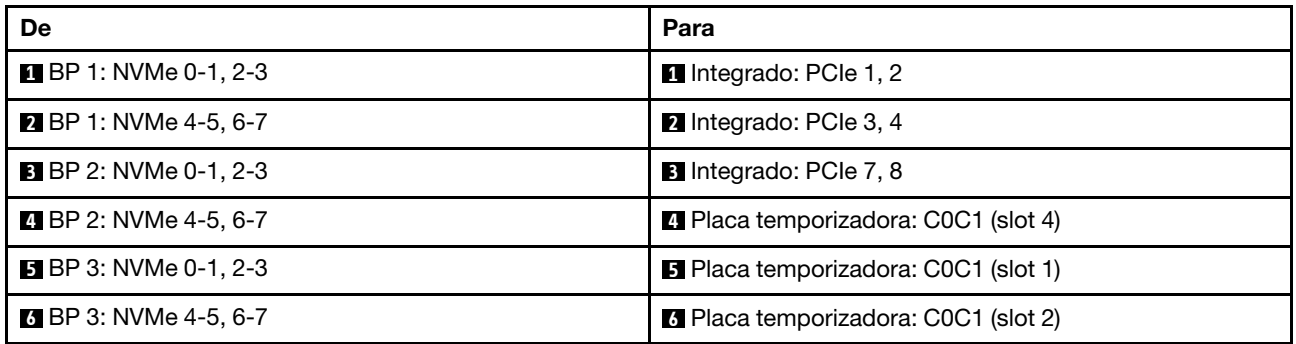

#### <span id="page-350-0"></span>Conectores integrados + três placas temporizadoras + adaptador RAID/HBA 8i

Esta seção fornece informações sobre roteamento de cabos para configuração (três painéis traseiros de unidade frontal AnyBay de 8 x 2,5 polegadas) com conectores integrados, três placas temporizadoras e um adaptador RAID/HBA 8i.

#### Conectores integrados, três placas temporizadoras e um adaptador RAID/HBA 8i

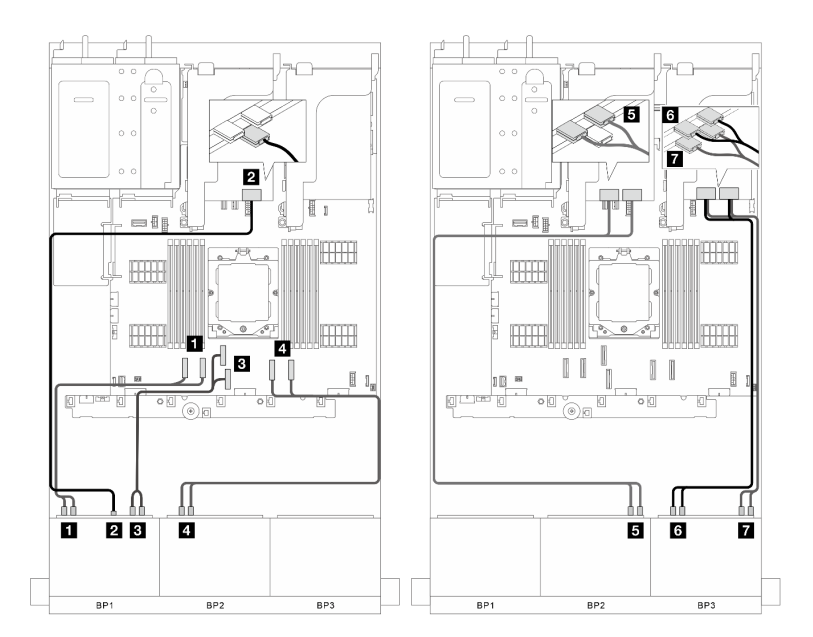

Figura 350. Roteamento de cabos de sinal

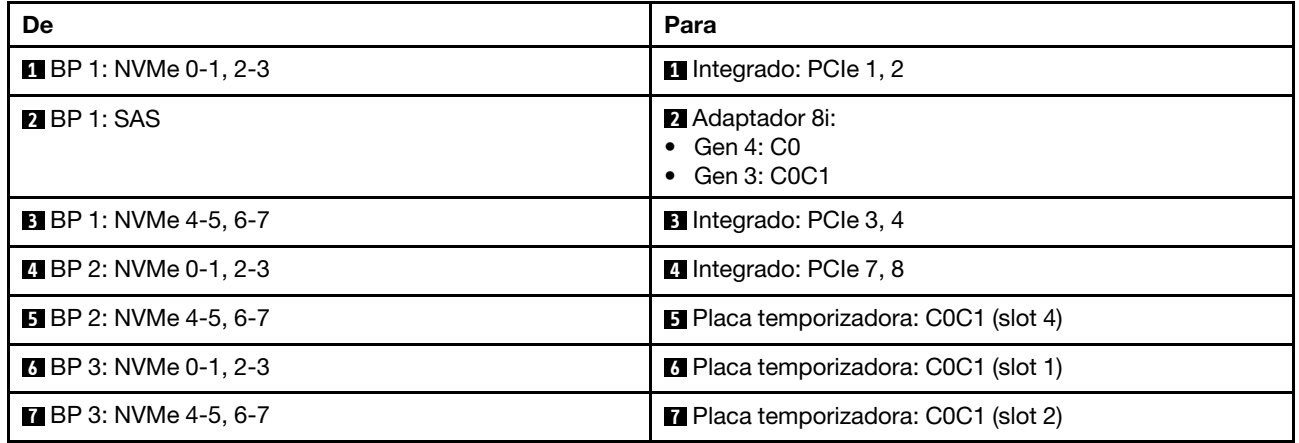

# <span id="page-351-0"></span>Backplanes frontais + intermediários: três AnyBay de 8 x + dois NVMe de 4 x 2,5

Esta seção fornece informações sobre roteamento de cabos para configuração (três painéis traseiros da unidade frontal AnyBay de 8 x 2,5 polegadas e dois painéis traseiros da unidade central NVMe de 4 x 2,5 polegadas) com uma placa temporizadora e duas placas de comutador.

## Uma placa temporizadora e duas placas de comutador

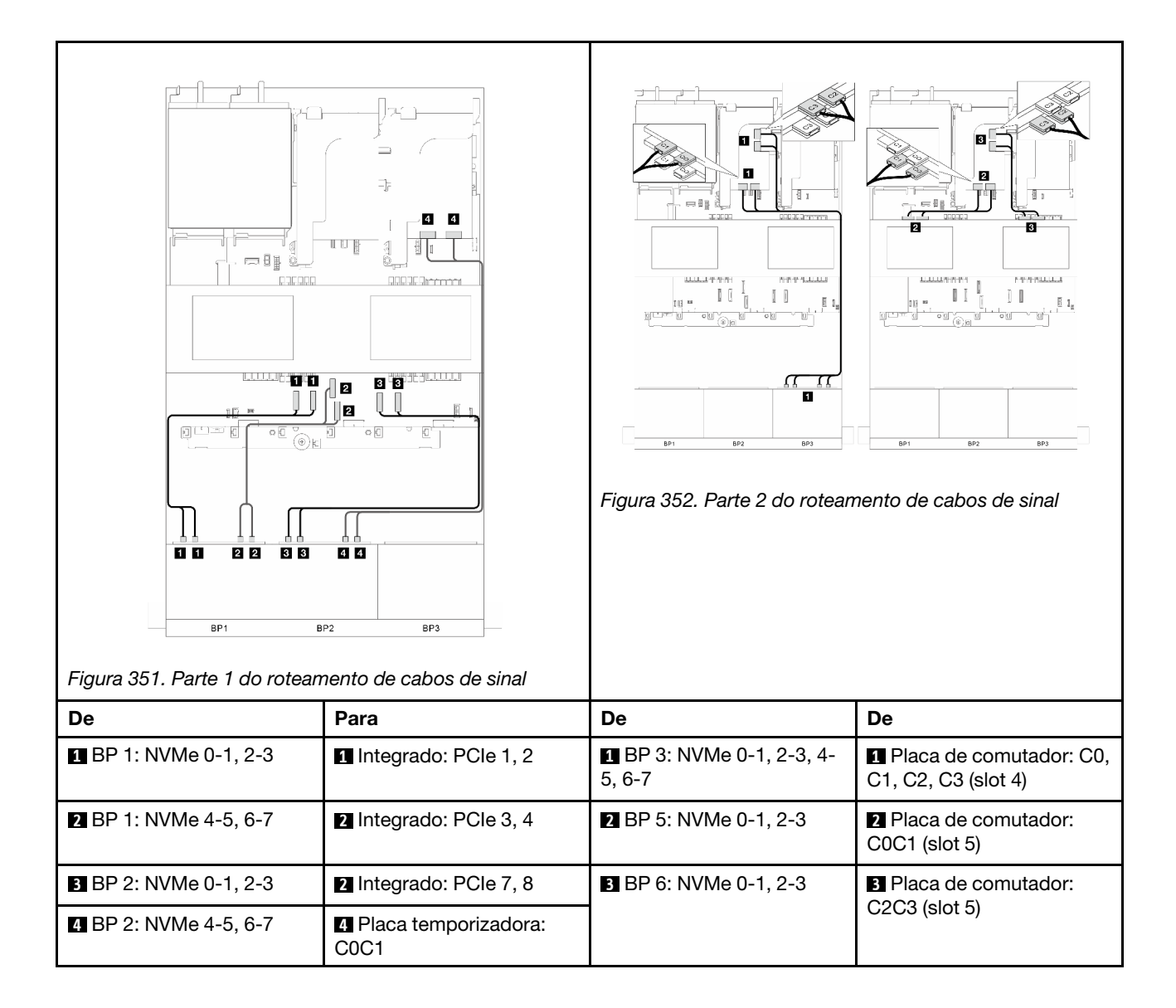

# Um backplane expansor SAS/SATA de 24 x 2,5 polegadas

Esta seção fornece informações sobre o roteamento de cabos do modelo de servidor com um painel traseiro da unidade frontal do expansor SAS/SATA de 24 x 2,5 polegadas.

Para conectar os cabos de alimentação dos backplanes frontais, consulte ["Backplanes: modelos de servidor](#page-288-0)  [com compartimentos de unidade frontais de 2,5 polegadas" na página 279](#page-288-0).

Para conectar os cabos de sinal dos backplanes, consulte os cenários de roteamento de cabos a seguir, dependendo da configuração do servidor.

- ["Backplane frontal: um expansor SAS/SATA de 24 x2,5" na página 344](#page-353-0)
- ["Backplanes frontais + traseiros: um expansor SAS/SATA de 24 x2,5 + um SAS/SATA de 4 x2,5" na](#page-354-0) [página 345](#page-354-0)
- "Backplanes frontais + traseiros: um expansor SAS/SATA de  $24 \times 2.5 \times 2.5$  + um AnyBay de  $4 \times 2.5$ " na [página 346](#page-355-0)
- ["Backplanes frontais + traseiros: um expansor SAS/SATA de 24 x2,5 + um SAS/SATA de 8 x2,5" na](#page-356-0) [página 347](#page-356-0)

## <span id="page-353-0"></span>Backplane frontal: um expansor SAS/SATA de 24 x2,5

Esta seção fornece informações de roteamento de cabos para configuração (um painel traseiro da unidade frontal do expansor SAS/SATA de 24 x 2,5 polegadas) com um adaptador RAID/HBA 8i.

#### Adaptador RAID/HBA 8i

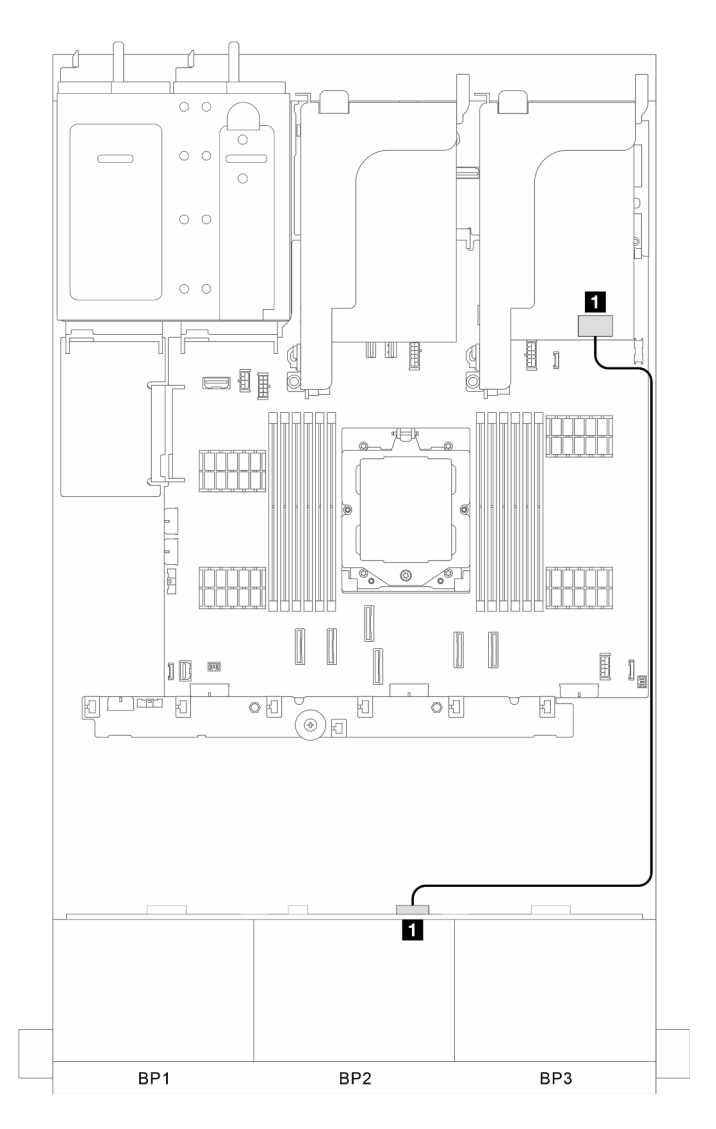

Figura 353. Roteamento de cabos de sinal

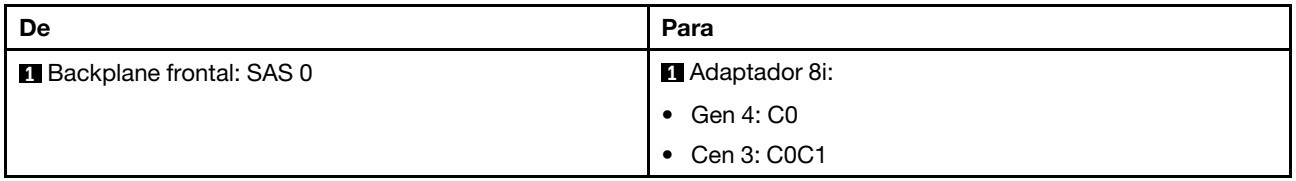

# <span id="page-354-0"></span>Backplanes frontais + traseiros: um expansor SAS/SATA de 24 x2,5 + um SAS/SATA de 4 x2,5

Esta seção fornece informações de roteamento de cabos para configuração (um painel traseiro da unidade frontal do expansor SAS/SATA de 24 x 2,5 polegadas e um painel traseiro da unidade SAS/SATA de 4 x 2,5 polegadas) com um adaptador RAID/HBA 8i.

## Adaptador RAID/HBA 8i

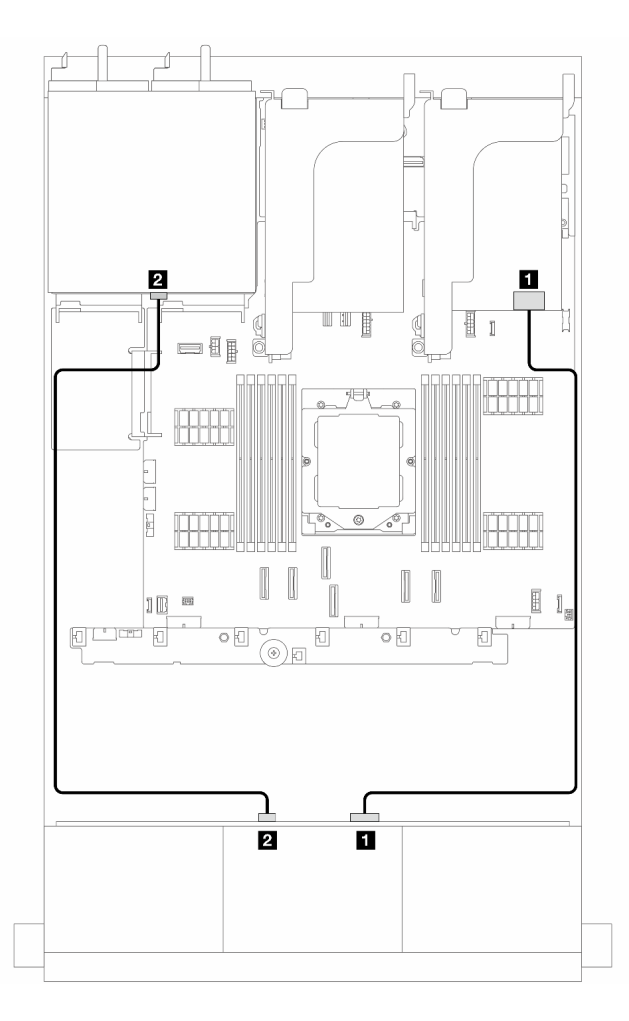

Figura 354. Roteamento de cabos de sinal

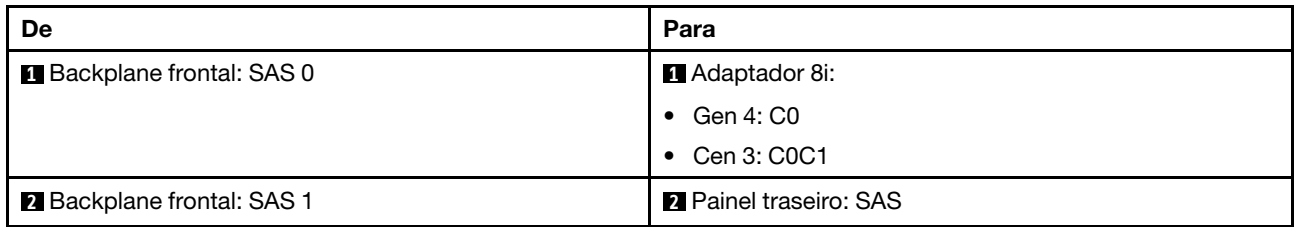

# <span id="page-355-0"></span>Backplanes frontais + traseiros: um expansor SAS/SATA de 24 x 2,5 x 2,5 + um AnyBay de 4 x 2,5

Esta seção fornece informações de roteamento de cabos para configuração (um painel traseiro da unidade frontal do expansor SAS/SATA de 24 x 2,5 polegadas e um painel traseiro da unidade AnyBay de 4 x 2,5 polegadas) com um adaptador RAID/HBA 8i.

## Adaptador RAID/HBA 8i

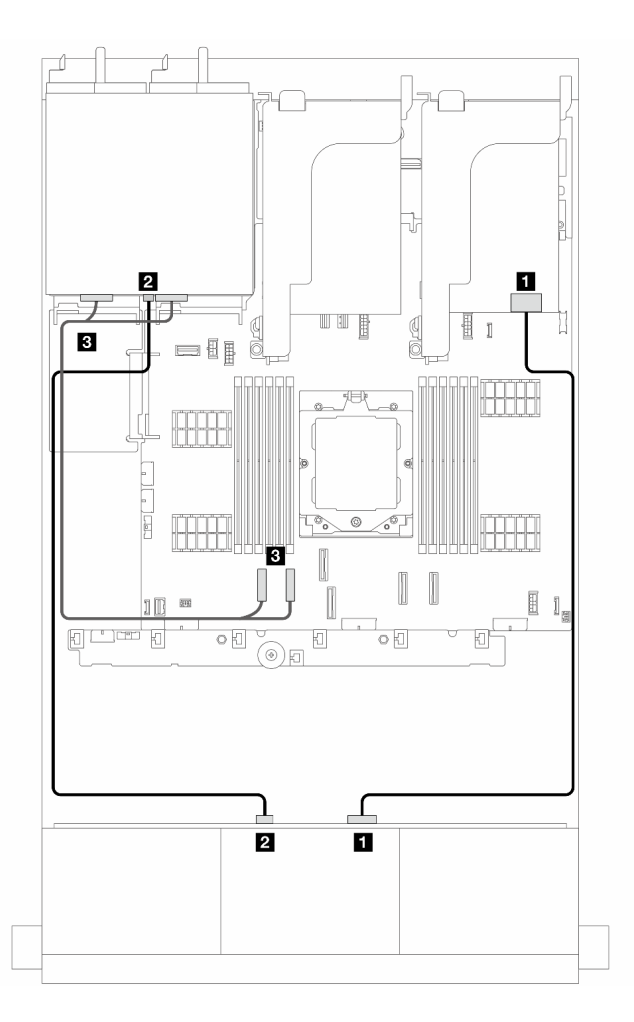

Figura 355. Roteamento de cabos de sinal

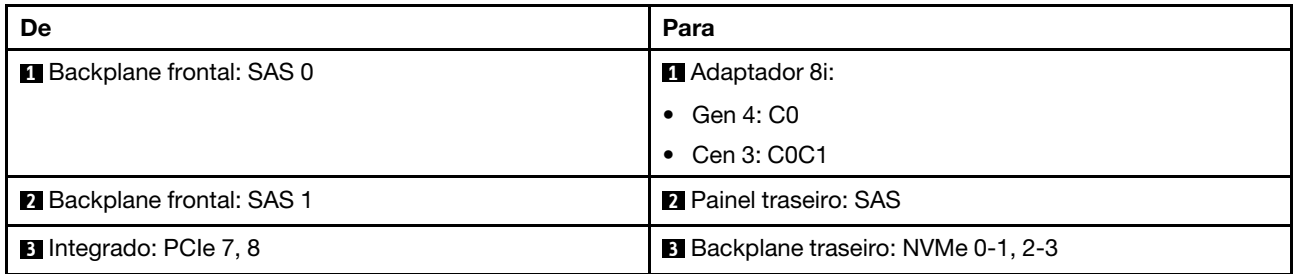

# <span id="page-356-0"></span>Backplanes frontais + traseiros: um expansor SAS/SATA de 24 x2,5 + um SAS/SATA de 8 x2,5

Esta seção fornece informações de roteamento de cabos para configuração (um painel traseiro da unidade frontal do expansor SAS/SATA de 24 x 2,5 polegadas e um painel traseiro da unidade SAS/SATA de 8 x 2,5 polegadas) com um adaptador RAID/HBA 16i.

#### Adaptador RAID/HBA 16i

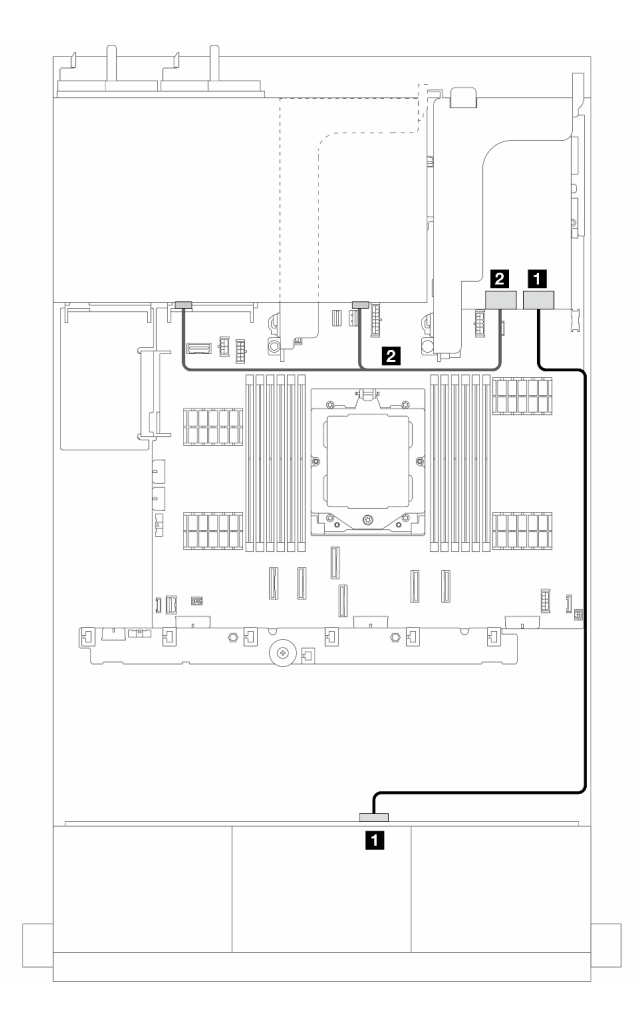

Figura 356. Roteamento de cabos de sinal

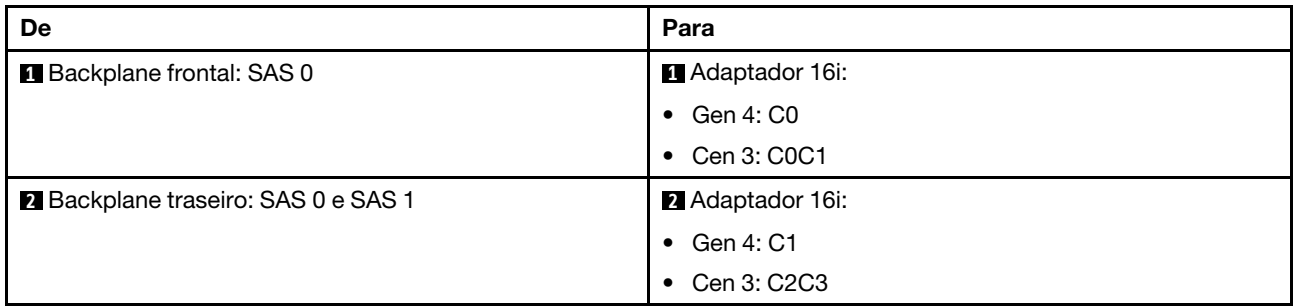

# Backplanes: modelos de servidor com compartimentos de unidade frontais de 3,5 polegadas

Esta seção fornece informações sobre a conexão de cabos do backplane para modelos de servidor com compartimentos de unidade frontais de 3,5 polegadas.

### Antes de iniciar

Certifique-se de que as peças abaixo sejam removidas antes de iniciar o roteamento de cabos para os backplanes frontais.

- Tampa superior (consulte ["Remover a tampa superior" na página 235](#page-244-0))
- Defletor de ar (consulte ["Remover o defletor de ar" na página 24](#page-33-0))
- Compartimento de ventilador (consulte ["Remover o compartimento do ventilador do sistema" na página](#page-237-0)  [228\)](#page-237-0)

Notas: Para o servidor com um dissipador de calor de desempenho (forma T), remova o dissipador de calor primeiro antes de desconectar ou conectar os cabos que se conectam aos conectores PCIe 1, PCIe 2, PCIe 3, PCIe 4, PCIe 7 ou PCIe 8 (consulte a tabela abaixo). Depois de desconectar ou conectar os cabos, instale o dissipador de calor novamente no servidor. Consulte ["Remover um dissipador de calor" na página 152](#page-161-0) e ["Instalar um dissipador de calor" na página 157](#page-166-0)

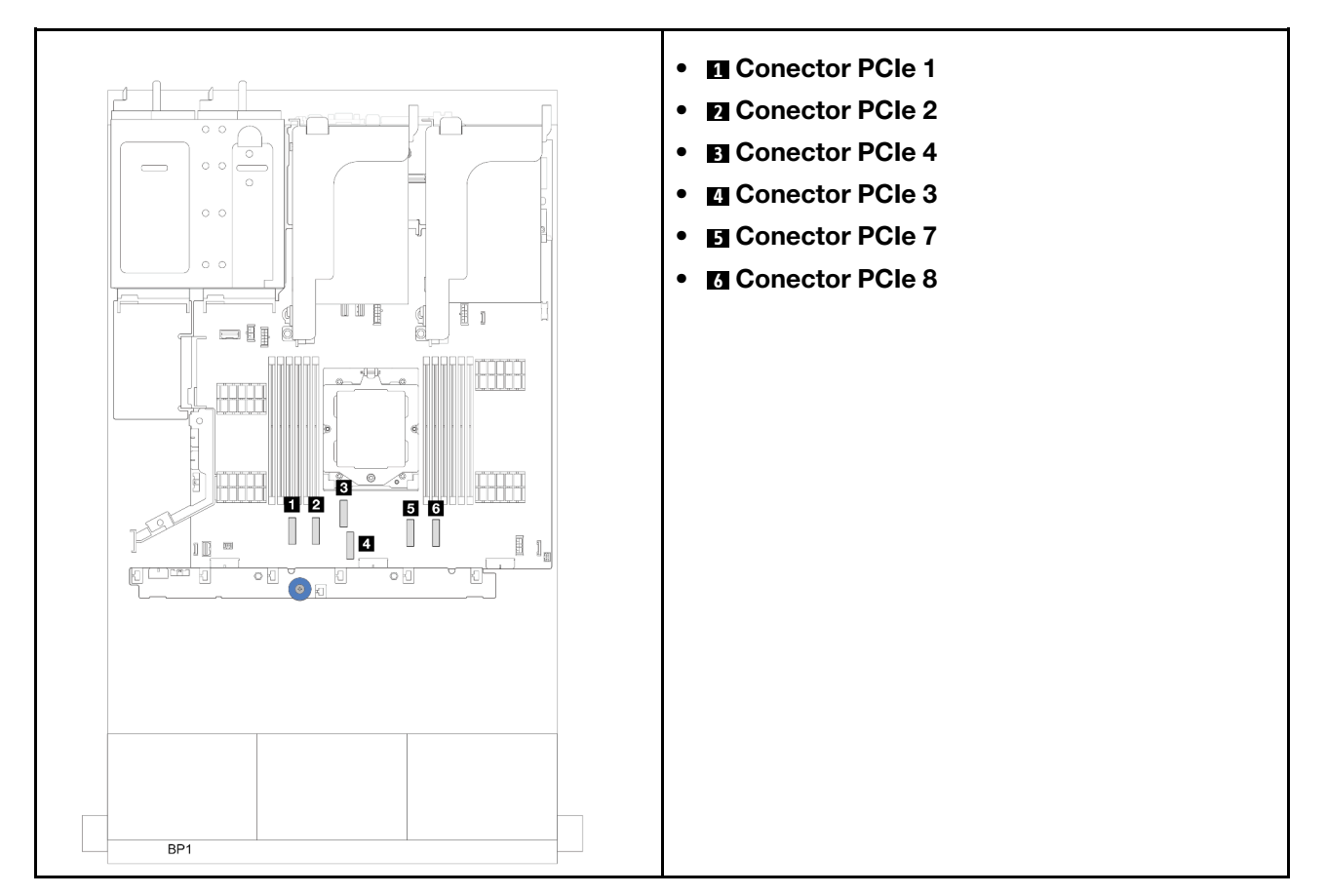

#### Conexões de cabos de alimentação

Para o chassi do compartimento de unidade de 3,5 polegadas, os seguintes backplanes são suportados e conectam os cabos de alimentação dos painéis traseiros de unidade compatíveis conforme ilustrado.

Tabela 6. Backplanes suportados

| Backplane da unidade frontal                                                                                                    | Backplane da unidade central                                                                                                    | Backplane da unidade traseira                                                                                                    |
|----------------------------------------------------------------------------------------------------|----------------------------------------------------------------------------------------------------|----------------------------------------------------------------------------------------------------|
| Backplane SAS/SATA de 8 x 3,5<br>polegadas<br>Backplane SAS/SATA de 12 x 3,5<br>polegadas<br>Backplane AnyBay de 12 x 3,5<br>polegadas<br>Backplane expansor SAS/SATA<br>de $12 \times 3,5$ polegadas | • 4 painéis traseiros SAS/SATA de<br>2,5 polegadas<br>• 4 painéis traseiros NVMe de 2,5<br>polegadas<br>Backplane AnyBay de 4 x 2,5<br>polegadas<br>• 4 painéis traseiros SAS/SATA de<br>3,5 polegadas | 2 painéis traseiros SAS/SATA de<br>3,5 polegadas<br>4 painéis traseiros SAS/SATA de<br>3,5 polegadas<br>Backplane AnyBay de 4 x 2,5<br>polegadas |

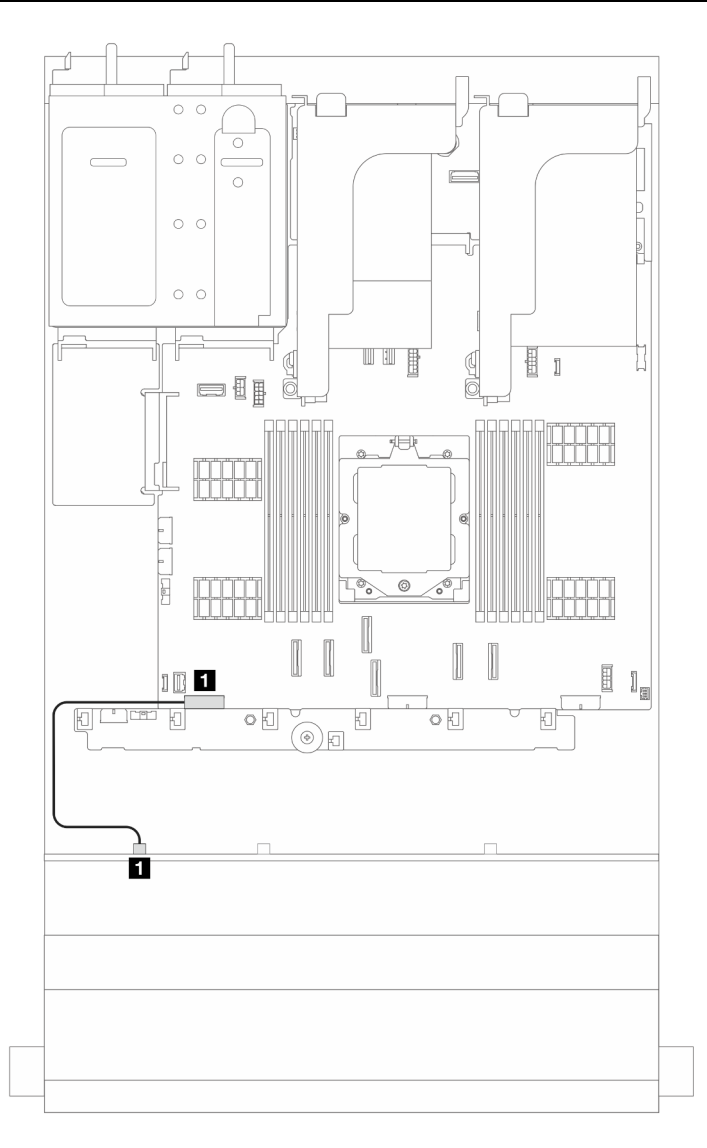

Figura 357. Roteamento de cabos de alimentação do backplane da unidade SAS/SATA de 8 x 3,5 polegadas

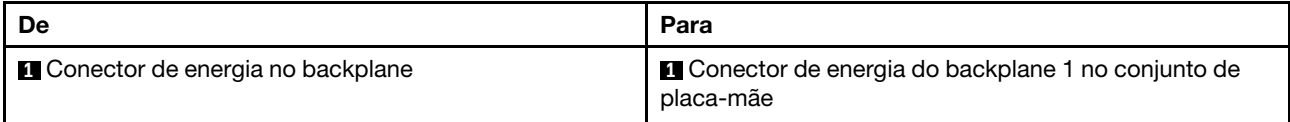
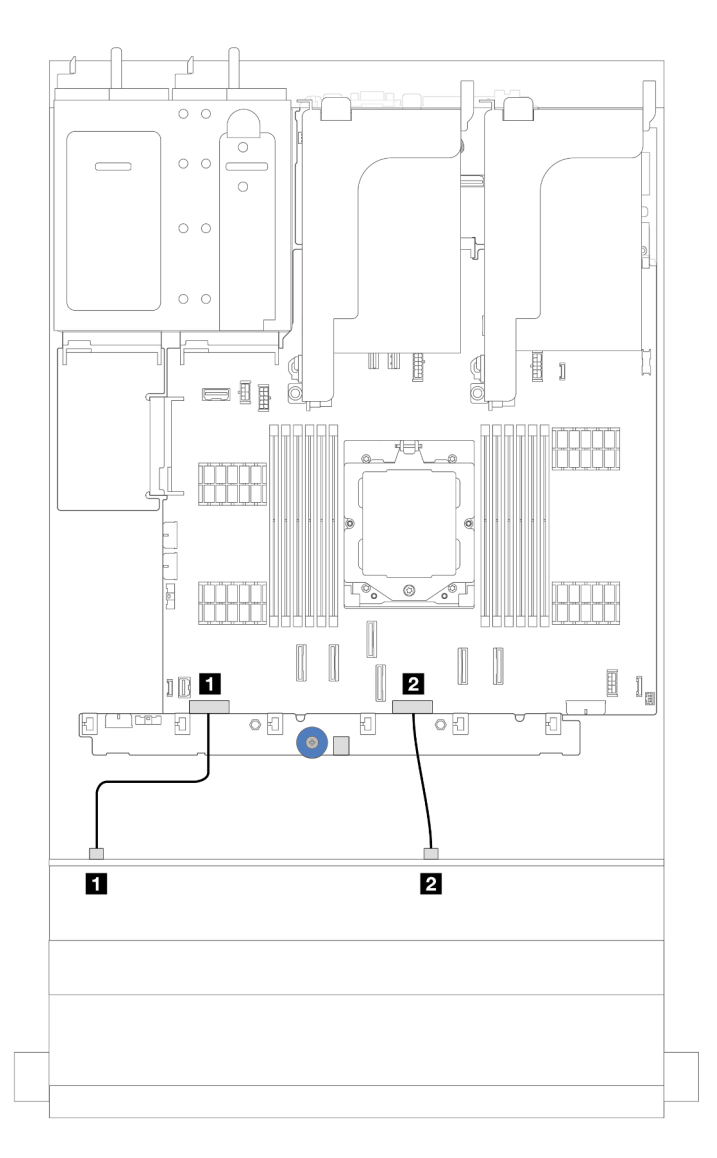

Figura 358. Roteamento de cabos de alimentação do painel traseiro da unidade SAS/SATA e AnyBay de 12 x 3,5 polegadas

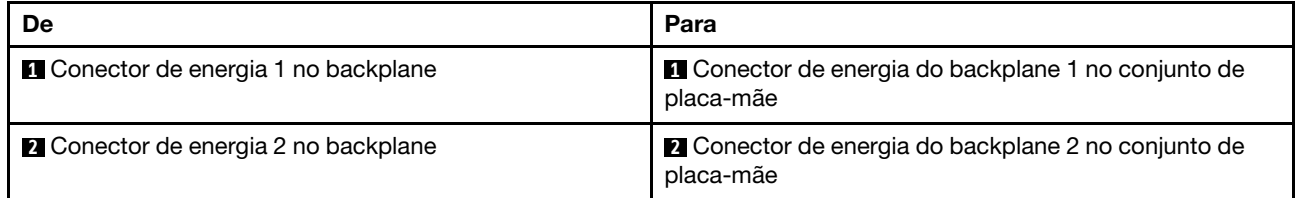

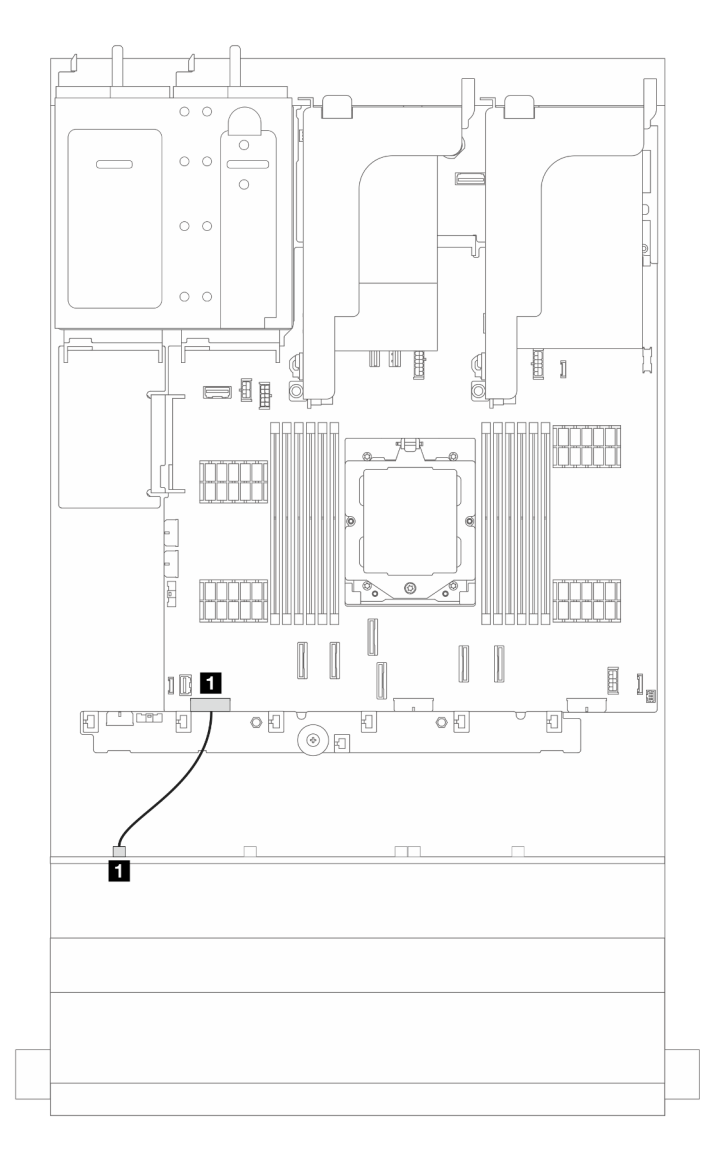

Figura 359. Roteamento de cabos de alimentação do painel traseiro da unidade frontal do expansor SAS/SATA de 12 x 3,5 polegadas

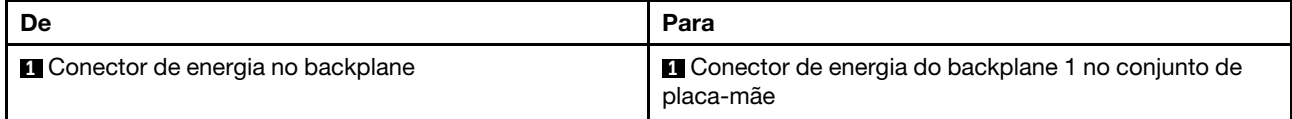

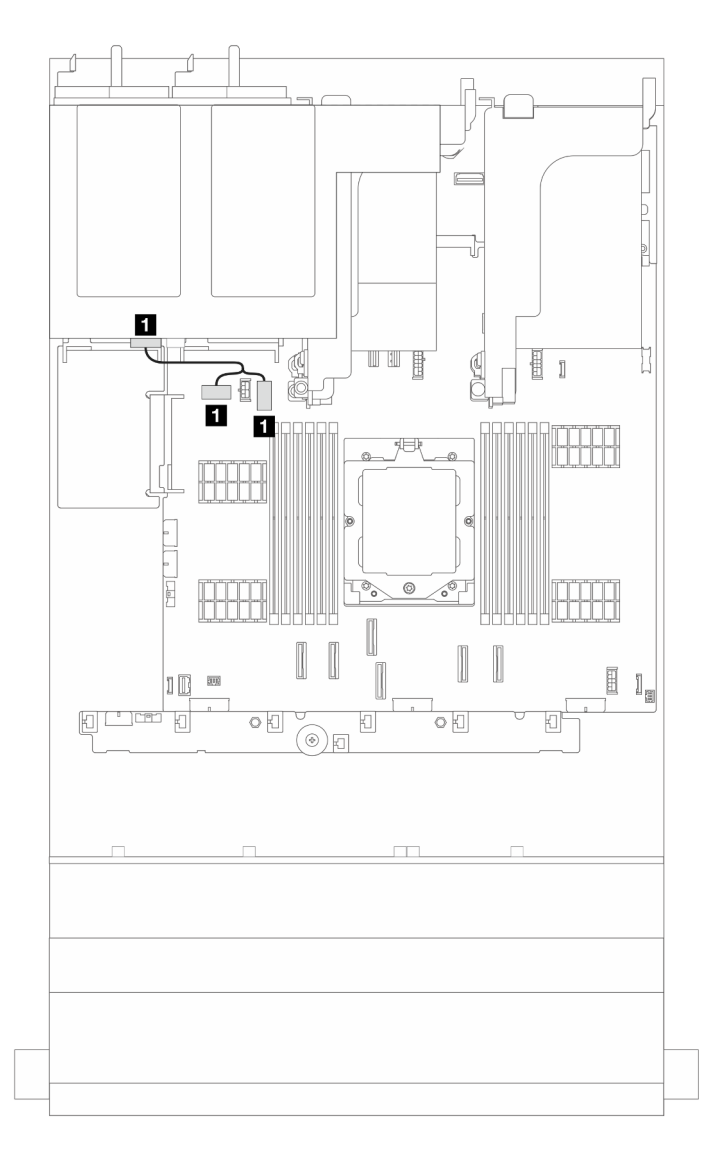

Figura 360. Roteamento de cabos de alimentação para o painel traseiro da unidade de 2 x 3,5 polegadas e 4 x 2,5 polegadas

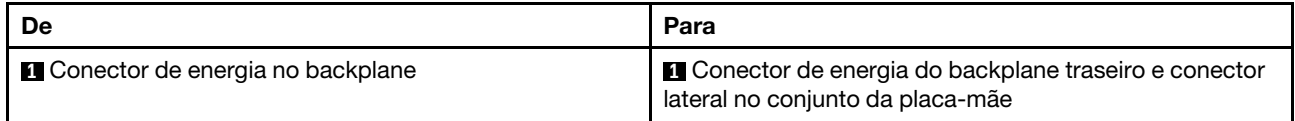

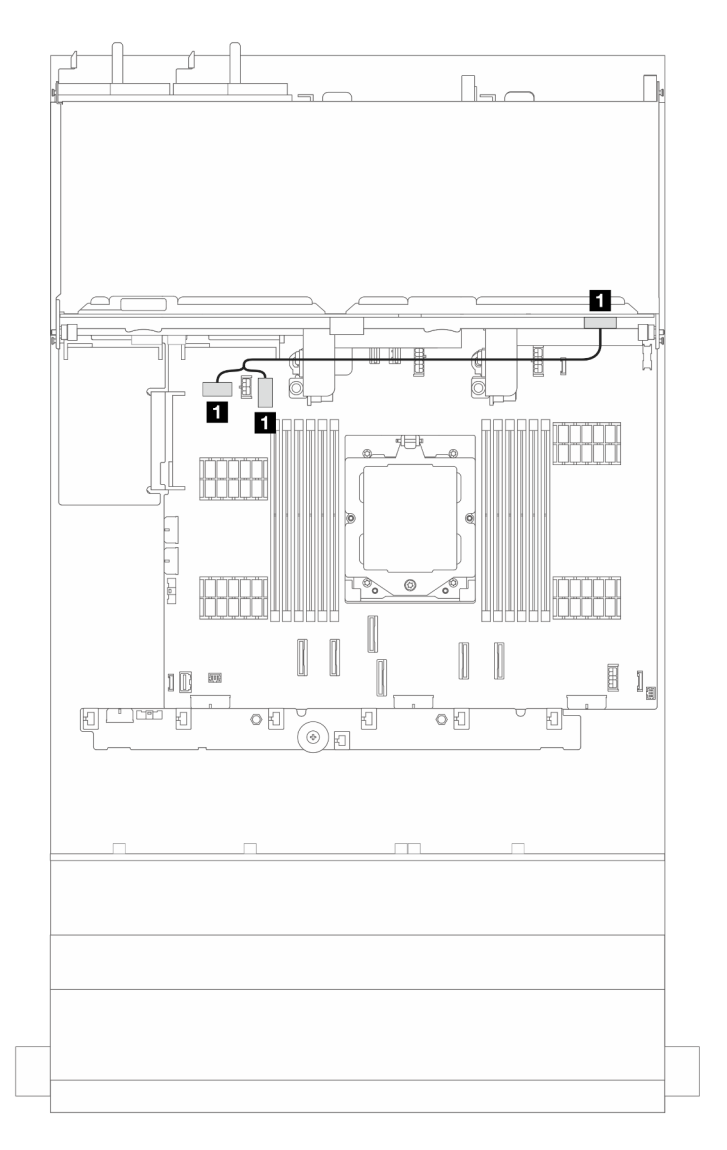

Figura 361. Roteamento dos cabos de alimentação do painel traseiro da unidade de 4 x 3,5 polegadas

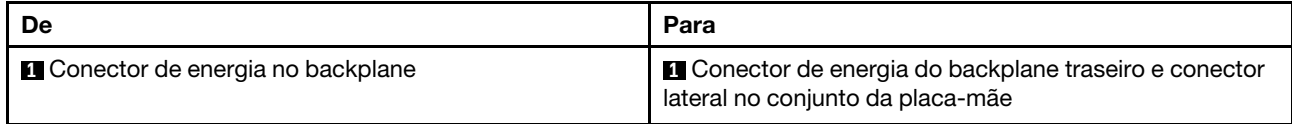

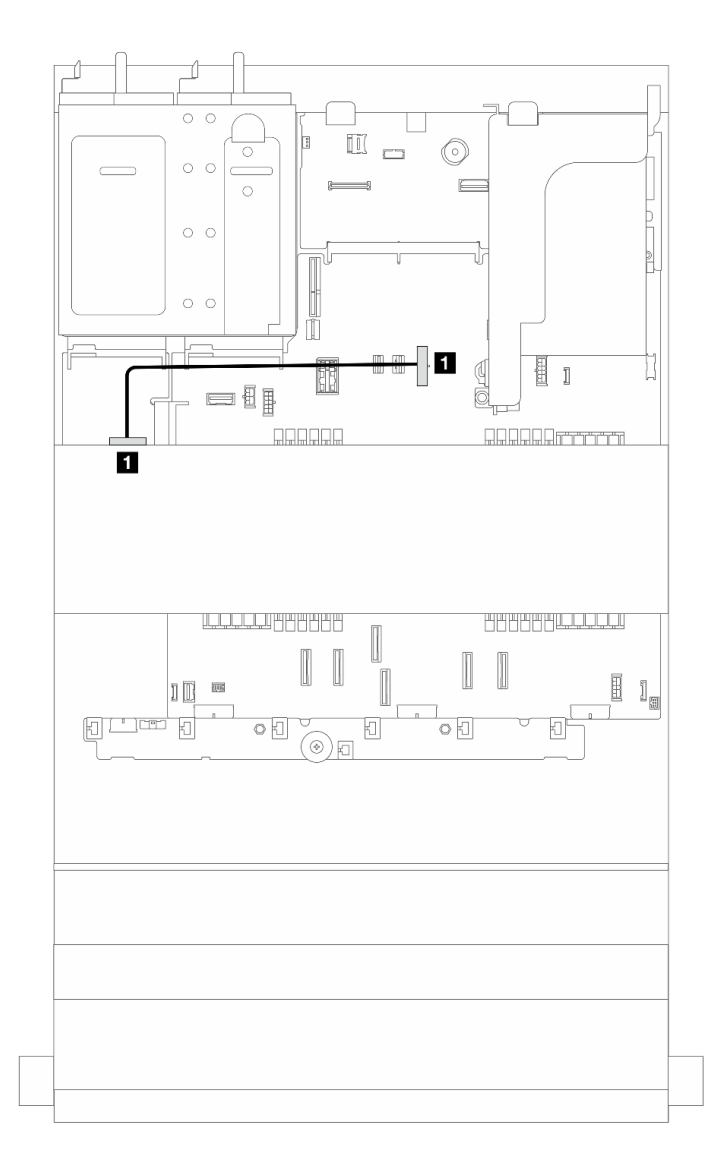

Figura 362. Roteamento de cabos de alimentação para um painel traseiro da unidade central de 4 x 2,5 polegadas ou 4 x 3,5 polegadas

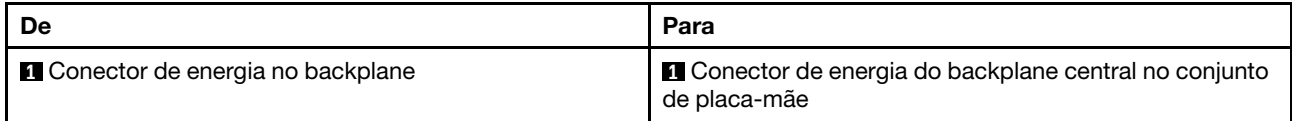

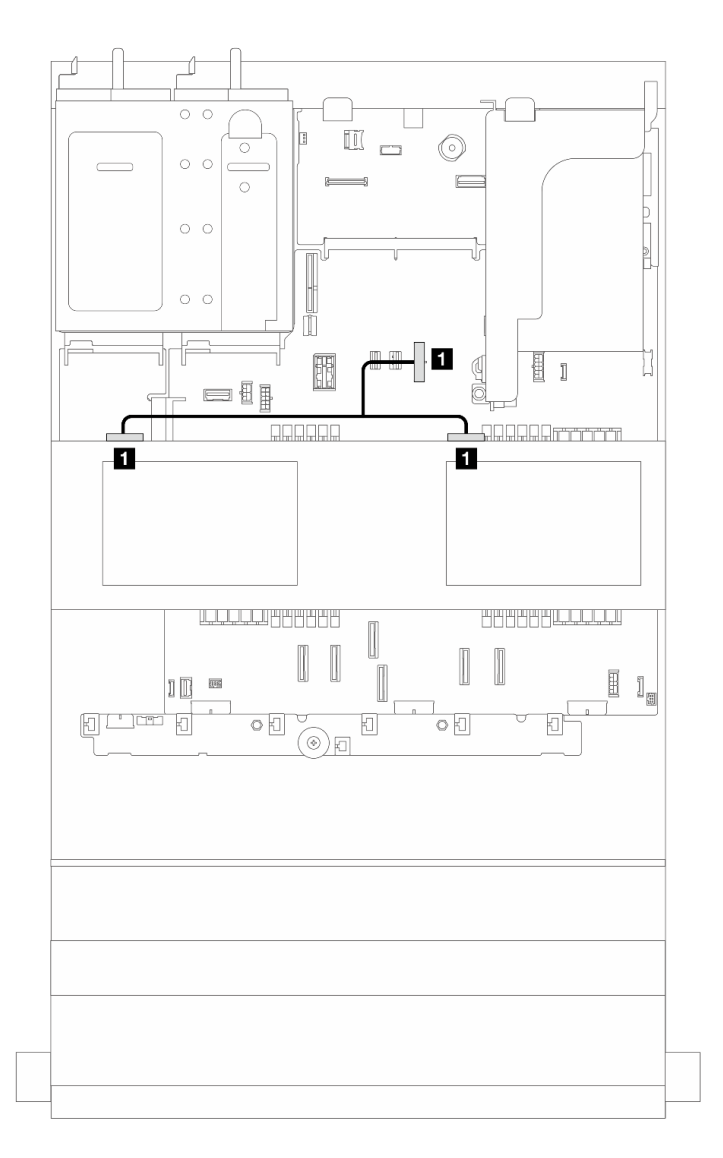

Figura 363. Roteamento de cabos de alimentação para dois painéis traseiros da unidade central de 4 x 2,5 polegadas

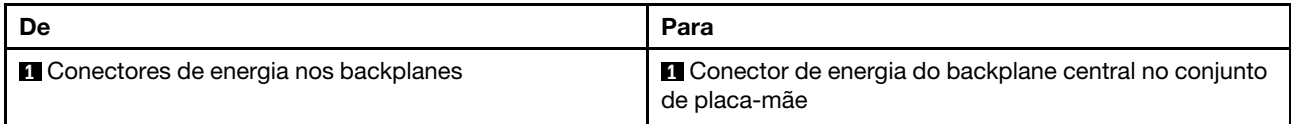

# Conexões de cabo de sinal

Consulte o tópico específico para conexões de cabos de sinal dependendo do backplane instalado.

- ["Backplane SAS/SATA de 8 x 3,5 polegadas" na página 357](#page-366-0)
- ["Backplane AnyBay de 12 x 3,5 polegadas" na página 360](#page-369-0)
- ["Backplane SAS/SATA de 12 x 3,5 polegadas" na página 364](#page-373-0)
- ["Backplane expansor SAS/SATA de 12 x 3,5 polegadas" na página 376](#page-385-0)

# <span id="page-366-0"></span>Backplane SAS/SATA de 8 x 3,5 polegadas

Esta seção fornece informações sobre o roteamento de cabos para o modelo de servidor com o backplane de unidade frontal SAS/SATA de 8 x 3,5 polegadas.

Para conectar os cabos de alimentação dos backplanes frontais, consulte ["Backplanes: modelos de servidor](#page-358-0) [com compartimentos de unidade frontais de 3,5 polegadas" na página 349.](#page-358-0)

Para conectar os cabos de sinal dos backplanes, consulte os cenários de roteamento de cabos a seguir, dependendo da configuração do servidor.

- ["Conectores integrados" na página 357](#page-366-1)
- ["Adaptador RAID/HBA 8i" na página 358](#page-367-0)

## <span id="page-366-1"></span>Conectores integrados

Esta seção fornece informações sobre o roteamento de cabos para configuração (painel traseiro da unidade frontal SAS/SATA de 8 x 3,5 polegadas) com conectores integrados.

#### Conectores integrados

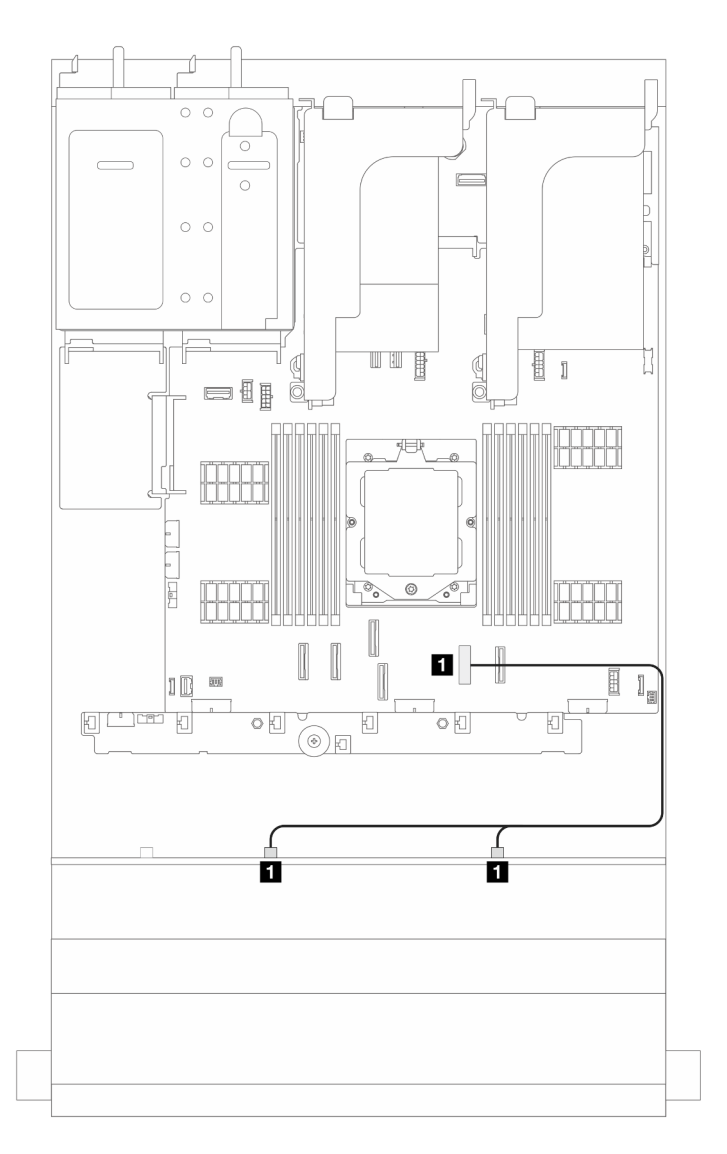

Figura 364. Roteamento de cabos de sinal

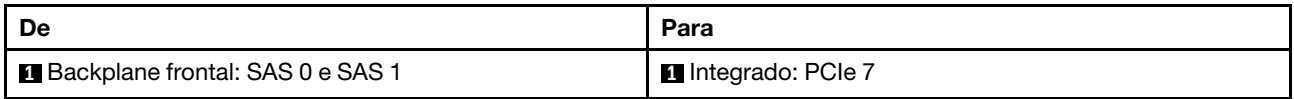

# <span id="page-367-0"></span>Adaptador RAID/HBA 8i

Esta seção fornece informações de roteamento de cabos para configuração (painel traseiro da unidade frontal SAS/SATA de 8 x 3,5 polegadas) com um adaptador RAID/HBA 8i.

# Adaptador RAID/HBA 8i

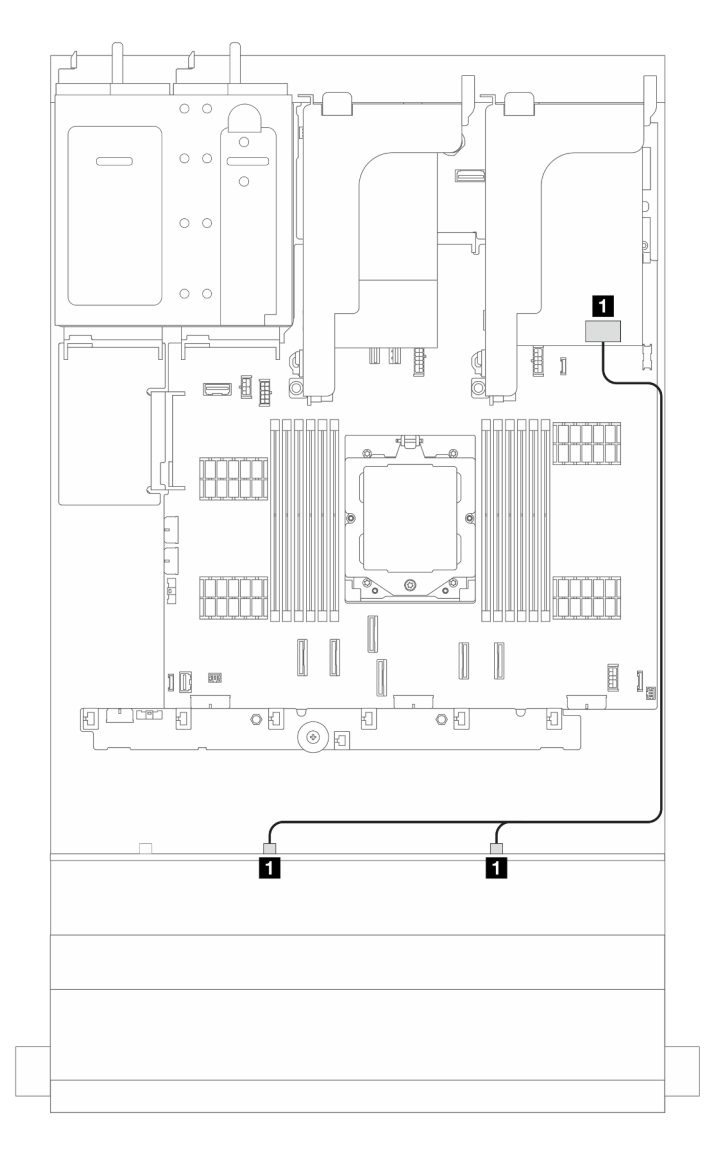

Figura 365. Roteamento de cabos de sinal

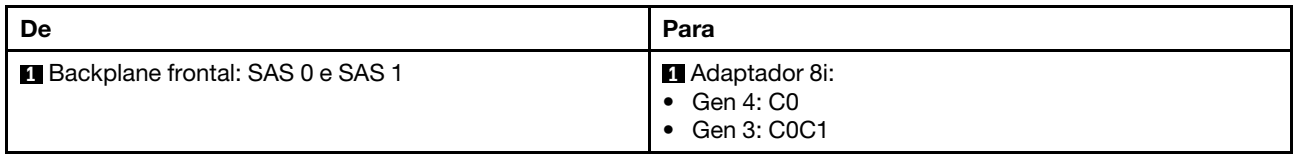

# <span id="page-369-0"></span>Backplane AnyBay de 12 x 3,5 polegadas

Esta seção fornece informações sobre o roteamento de cabos para o modelo de servidor com o backplane de unidade frontal AnyBay de 12 x 3,5 polegadas.

Para conectar os cabos de alimentação dos backplanes frontais, consulte ["Backplanes: modelos de servidor](#page-358-0)  [com compartimentos de unidade frontais de 3,5 polegadas" na página 349](#page-358-0).

Para conectar os cabos de sinal dos backplanes, consulte os cenários de roteamento de cabos a seguir, dependendo da configuração do servidor.

- ["Conectores integrados" na página 360](#page-369-1)
- ["Conectores integrados + adaptador RAID/HBA 8i" na página 361](#page-370-0)
- ["Conectores integrados + adaptador RAID/HBA 16i" na página 362](#page-371-0)

# <span id="page-369-1"></span>Conectores integrados

Esta seção fornece informações sobre o roteamento de cabos para configuração (painel traseiro da unidade frontal AnyBay de 12 x 3,5 polegadas) com conectores integrados.

### Conectores integrados

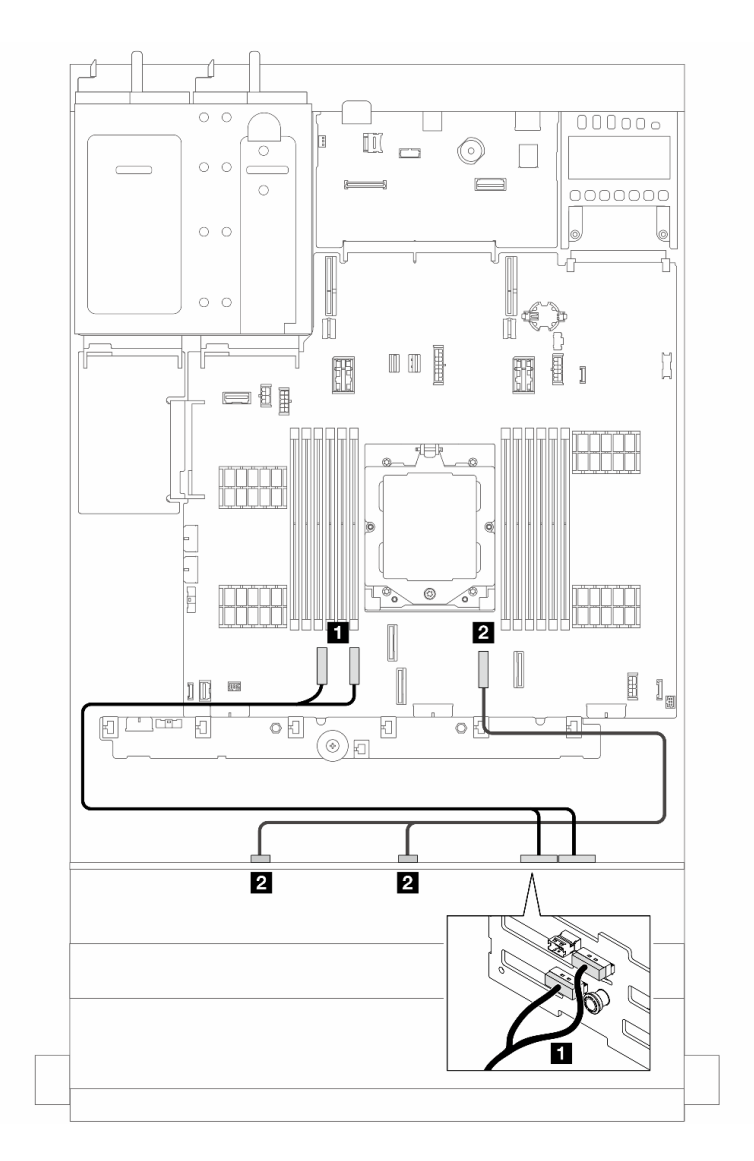

Figura 366. Roteamento de cabos de sinal

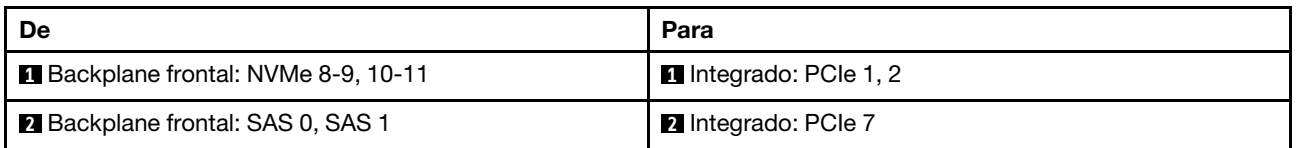

# <span id="page-370-0"></span>Conectores integrados + adaptador RAID/HBA 8i

Esta seção fornece informações sobre o roteamento de cabos para configuração (painel traseiro da unidade frontal AnyBay de 12 x 3,5 polegadas) com conectores integrados e um adaptador RAID/HBA 8i.

## Conectores integrados e um adaptador RAID/HBA 8i

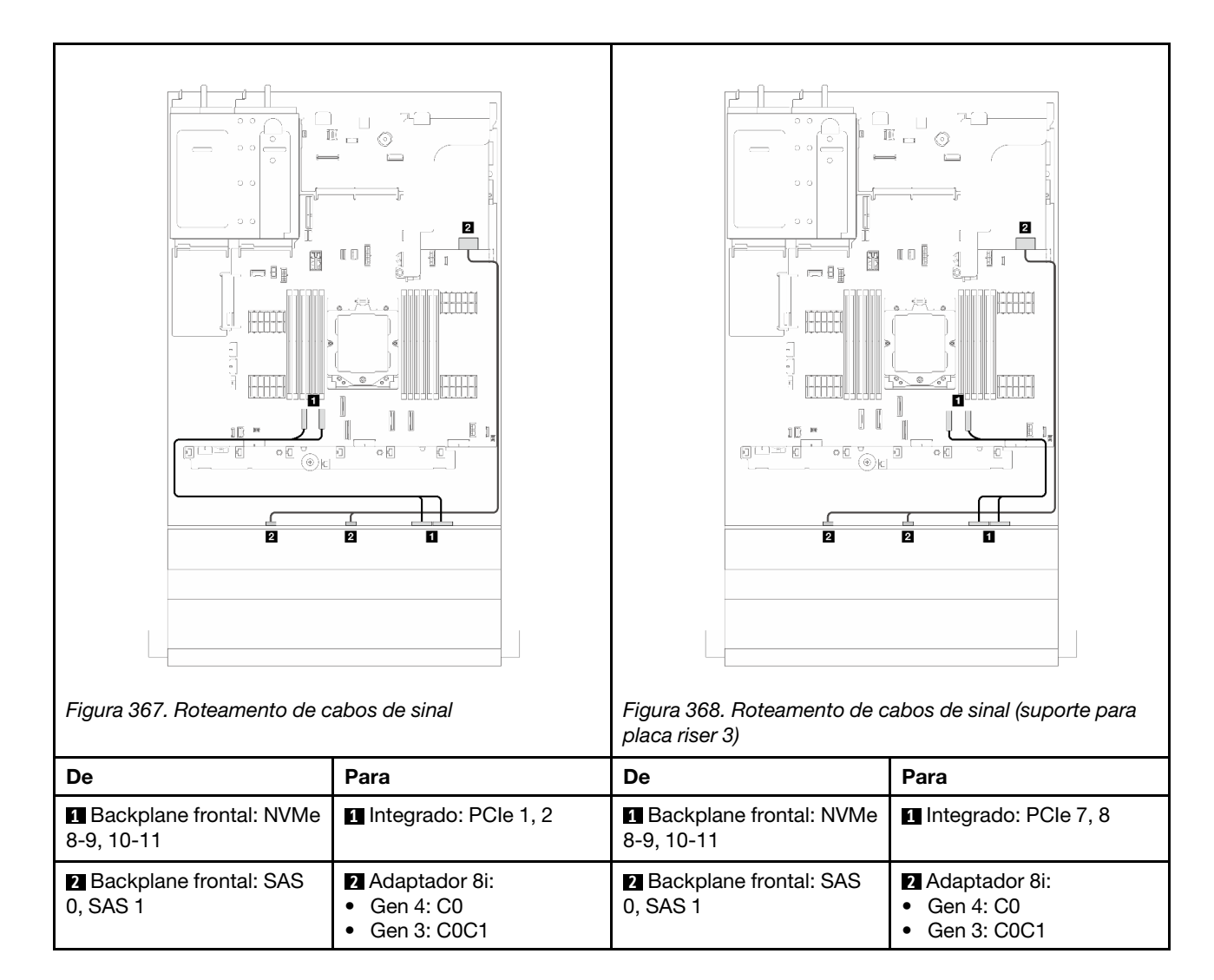

# <span id="page-371-0"></span>Conectores integrados + adaptador RAID/HBA 16i

Esta seção fornece informações sobre o roteamento de cabos para configuração (painel traseiro da unidade frontal AnyBay de 12 x 3,5 polegadas) com conectores integrados e um adaptador RAID/HBA 16i.

## Conectores integrados e um adaptador RAID/HBA 16i

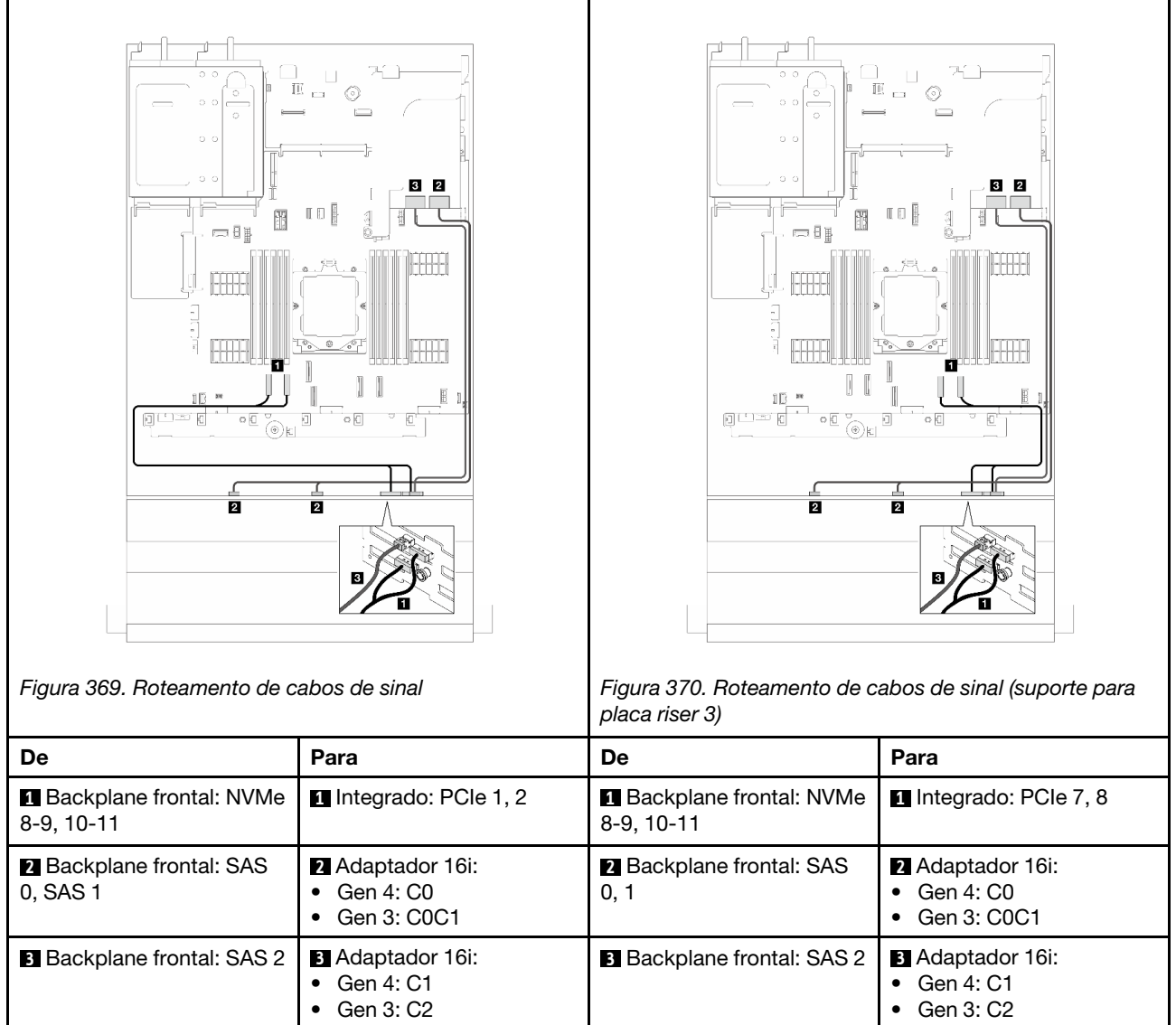

# <span id="page-373-0"></span>Backplane SAS/SATA de 12 x 3,5 polegadas

Esta seção fornece informações sobre o roteamento de cabos para o modelo de servidor com o backplane de unidade frontal SAS/SATA de 12 x 3,5 polegadas.

Para conectar os cabos de alimentação dos backplanes frontais, consulte ["Backplanes: modelos de servidor](#page-358-0)  [com compartimentos de unidade frontais de 3,5 polegadas" na página 349](#page-358-0).

Para conectar os cabos de sinal dos backplanes, consulte os cenários de roteamento de cabos a seguir, dependendo da configuração do servidor.

- ["Backplane frontal: SAS/SATA de 12 x 3,5 polegadas" na página 364](#page-373-1)
- ["Backplanes frontais + traseiros: SAS/SATA de 12 x 3,5 polegadas + SAS/SATA de 2 x 3,5 polegadas" na](#page-375-0) [página 366](#page-375-0)
- ["Backplanes frontais + traseiros: SAS/SATA de 12 x 3,5 polegadas + SAS/SATA de 4 x 3,5 polegadas" na](#page-377-0) [página 368](#page-377-0)
- ["Backplanes frontais + traseiros: SAS/SATA de 12 x 3,5 polegadas + AnyBay de 4 x 2,5 polegadas" na](#page-380-0)  [página 371](#page-380-0)
- ["Backplanes frontal + intermediário: SAS/SATA de 12 x 3,5 polegadas + SAS/SATA de 4 x 2,5 polegadas/](#page-381-0)  [4 x 3,5 polegadas" na página 372](#page-381-0)
- ["Backplanes frontais + intermediários: SAS/SATA de 12 x 3,5 polegadas + dois NVMe/AnyBay de 4x2,5](#page-382-0)  [polegadas" na página 373](#page-382-0)
- ["Backplanes frontais + intermediários + traseiros: SAS/SATA de 12 x 3,5 polegadas + SAS/SATA de 4 x](#page-383-0) [3,5 polegadas + SAS/SATA de 4 x 3,5 polegadas" na página 374](#page-383-0)

# <span id="page-373-1"></span>Backplane frontal: SAS/SATA de 12 x 3,5 polegadas

Este tópico fornece informações sobre o roteamento de cabos para o modelo de servidor com o backplane de unidade frontal SAS/SATA de 12 x 3,5 polegadas.

- ["Conectores integrados" na página 364](#page-373-2)
- ["Adaptador RAID/HBA 16i" na página 365](#page-374-0)

## <span id="page-373-2"></span>Conectores integrados

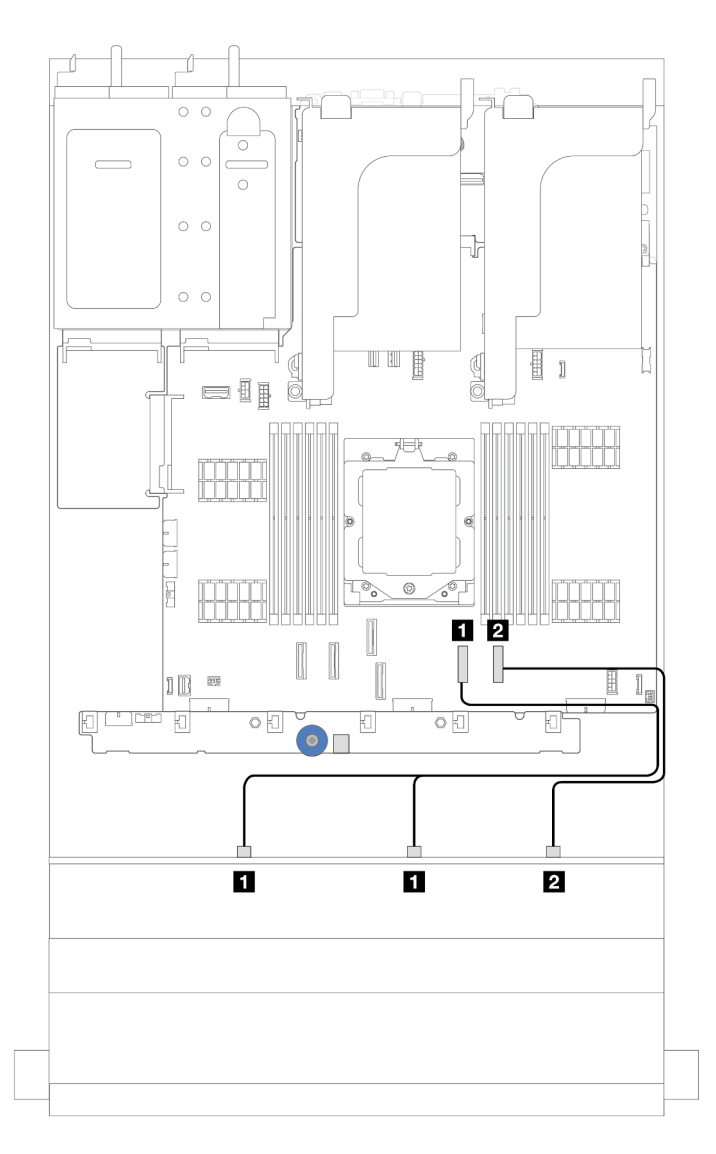

Figura 371. Roteamento de cabos para a configuração SAS/SATA de 12 x 3,5 polegadas com conectores integrados

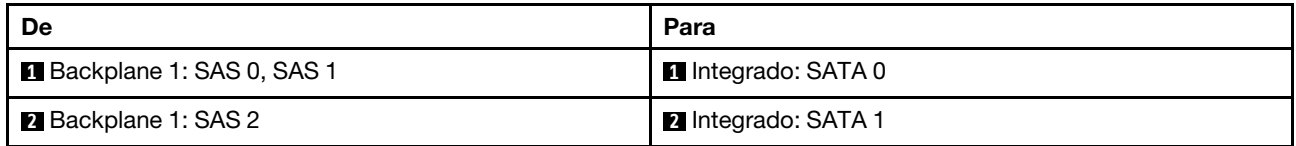

# <span id="page-374-0"></span>Adaptador RAID/HBA 16i

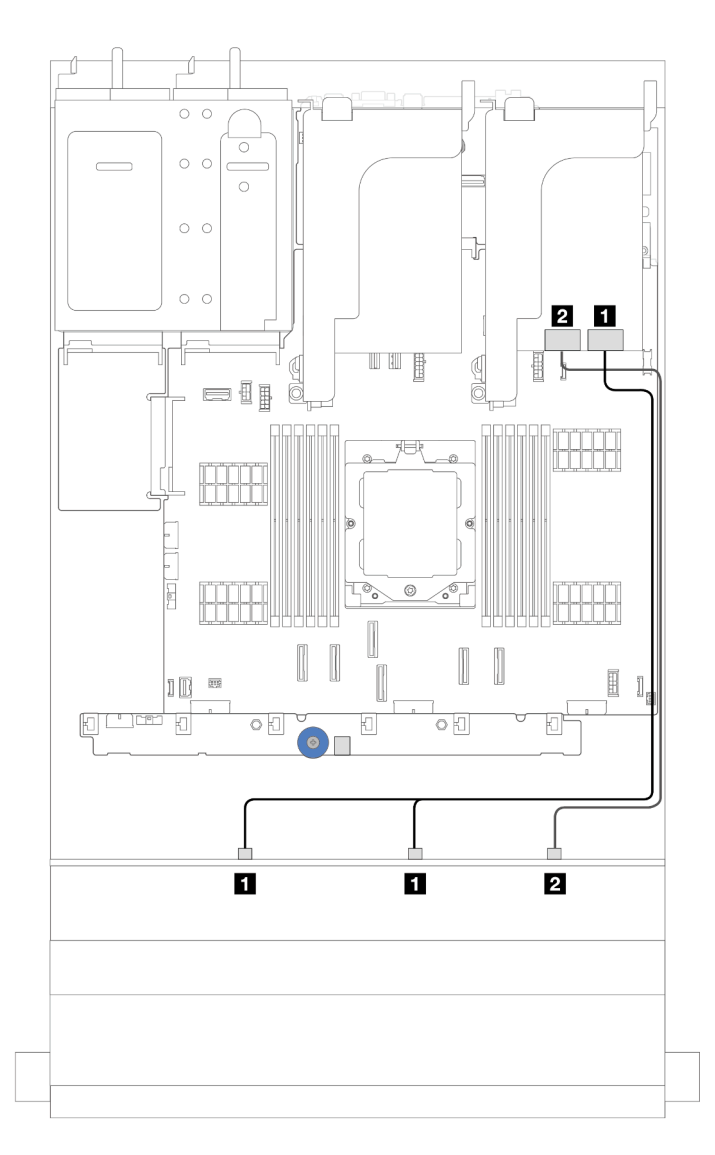

Figura 372. Roteamento de cabos para a configuração SAS/SATA de 12 x 3,5 polegadas com um adaptador RAID/HBA 16i

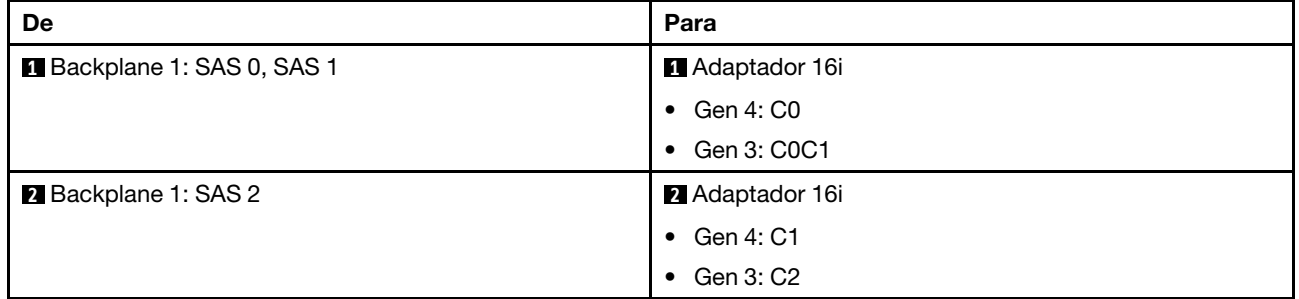

# <span id="page-375-0"></span>Backplanes frontais + traseiros: SAS/SATA de 12 x 3,5 polegadas + SAS/SATA de 2 x 3,5 polegadas

Esta seção fornece informações de roteamento de cabos do modelo de servidor com um painel traseiro da unidade frontal SAS/SATA de 12 x 3,5 polegadas e um painel traseiro da unidade SAS/SATA de 2 x 3,5 polegadas.

• ["Conectores integrados" na página 367](#page-376-0)

## • ["Adaptador RAID/HBA 16i" na página 367](#page-376-1)

#### <span id="page-376-0"></span>Conectores integrados

Esta seção fornece informações de roteamento de cabos para configuração (painel traseiro da unidade frontal do expansor SAS/SATA de 12 x 3,5 polegadas e painel traseiro da unidade SAS/SATA de 2 x 3,5 polegadas) com conectores integrados.

### Conectores integrados

Conexões entre conectores: **1** ↔ **1** , **2** ↔ **2** , **3** ↔ **3** , ... **n** ↔ **n**

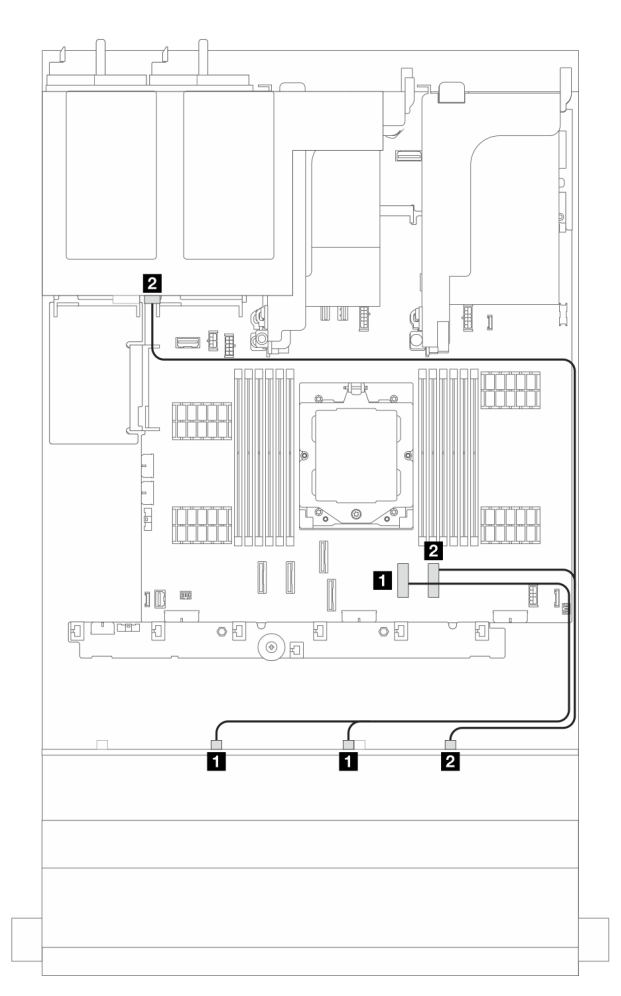

Figura 373. roteamento de cabos de sinal

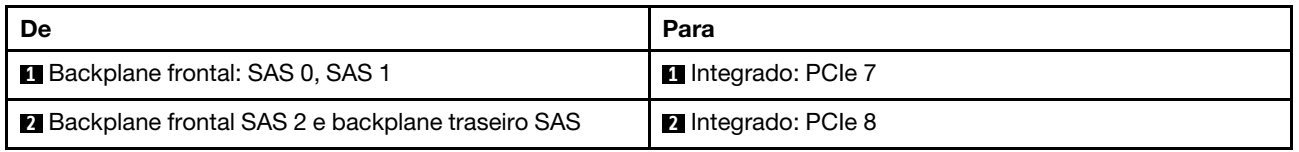

## <span id="page-376-1"></span>Adaptador RAID/HBA 16i

Esta seção fornece informações de roteamento de cabos para configuração (painel traseiro da unidade frontal do expansor SAS/SATA de 12 x 3,5 polegadas e painel traseiro da unidade SAS/SATA de 2 x 3,5 polegadas) com um adaptador RAID/HBA 16i.

## Adaptador RAID/HBA 16i

Conexões entre conectores: **1** ↔ **1** , **2** ↔ **2** , **3** ↔ **3** , ... **n** ↔ **n**

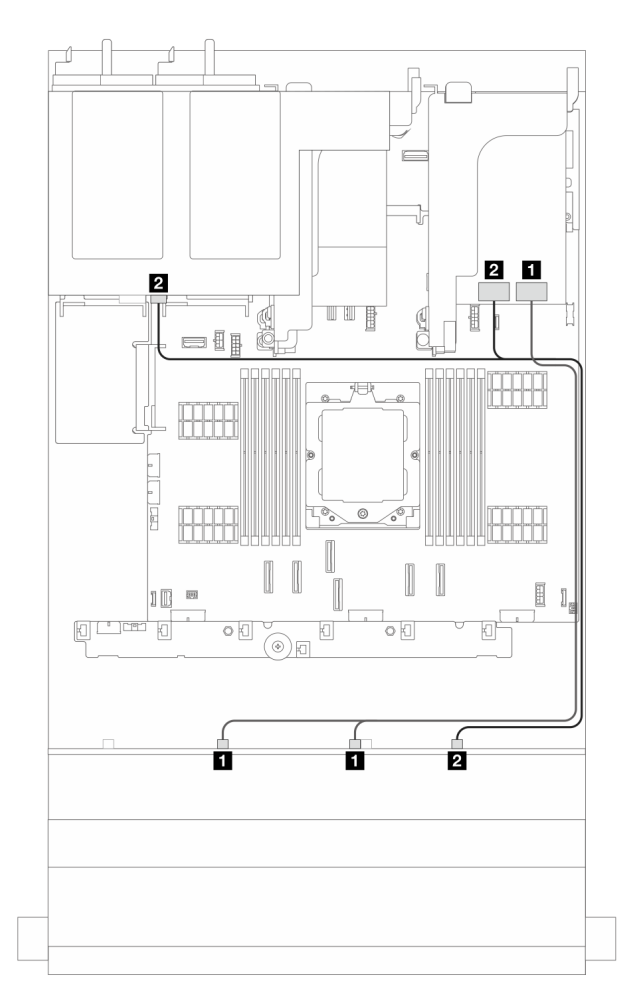

Figura 374. Roteamento de cabos de sinal

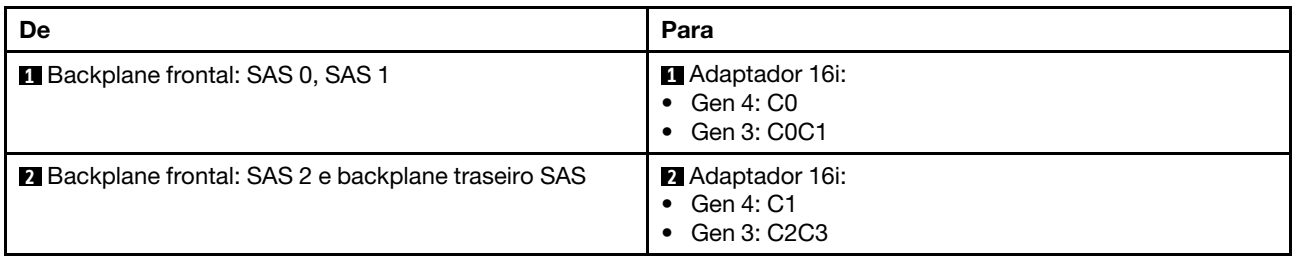

# <span id="page-377-0"></span>Backplanes frontais + traseiros: SAS/SATA de 12 x 3,5 polegadas + SAS/SATA de 4 x 3,5 polegadas

Esta seção fornece informações de roteamento de cabos do modelo de servidor com um painel traseiro da unidade frontal SAS/SATA de 12 x 3,5 polegadas e um painel traseiro da unidade SAS/SATA de 4 x 3,5 polegadas.

- ["Conectores integrados" na página 369](#page-378-0)
- ["Conectores integrados + adaptador 940-8i" na página 369](#page-378-1)
- ["Adaptador RAID/HBA 16i" na página 370](#page-379-0)

## <span id="page-378-0"></span>Conectores integrados

Esta seção fornece informações de roteamento de cabos para configuração (painel traseiro da unidade frontal SAS/SATA de 12 x 3,5 polegadas e painel traseiro da unidade SAS/SATA de 4 x 3,5 polegadas) com conectores integrados.

### Conectores integrados

Conexões entre conectores: **1** ↔ **1** , **2** ↔ **2** , **3** ↔ **3** , ... **n** ↔ **n**

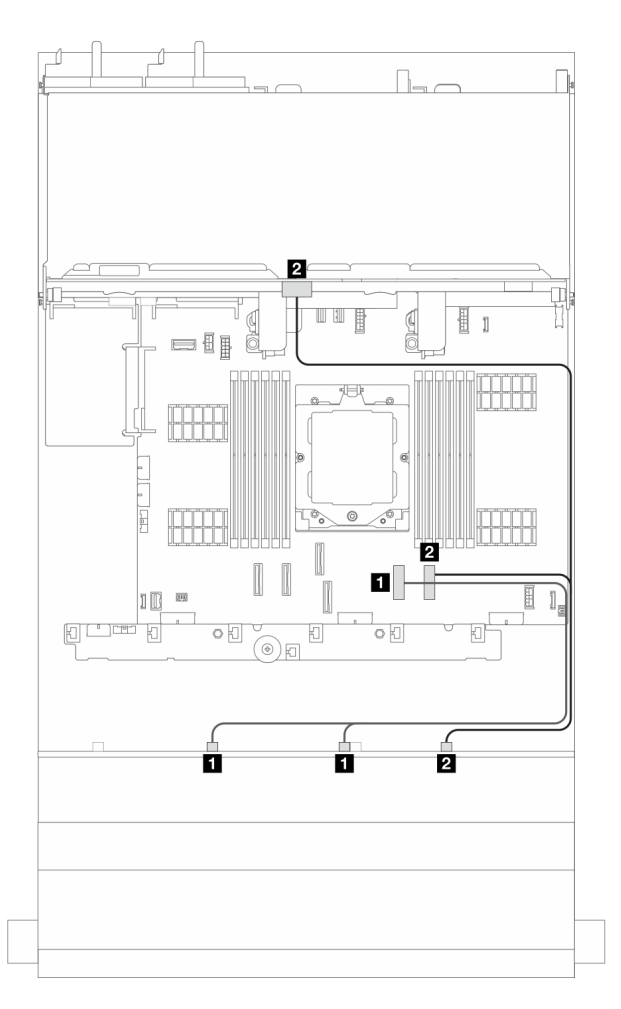

Figura 375. Roteamento de cabos de sinal

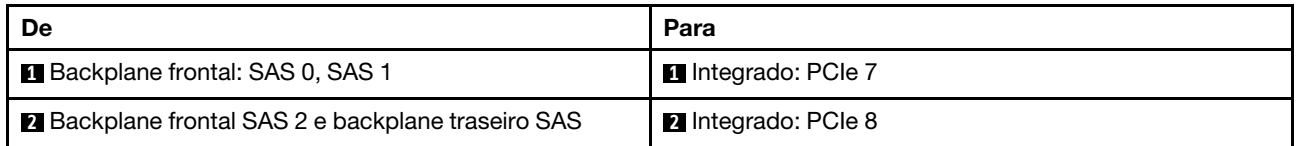

#### <span id="page-378-1"></span>Conectores integrados + adaptador 940-8i

Esta seção fornece informações de roteamento de cabos para configuração (painel traseiro da unidade frontal SAS/SATA de 12 x 3,5 polegadas e painel traseiro da unidade SAS/SATA de 4 x 3,5 polegadas) com conectores integrados e um adaptador 940-8i.

#### Conectores integrados + adaptador 940-8i

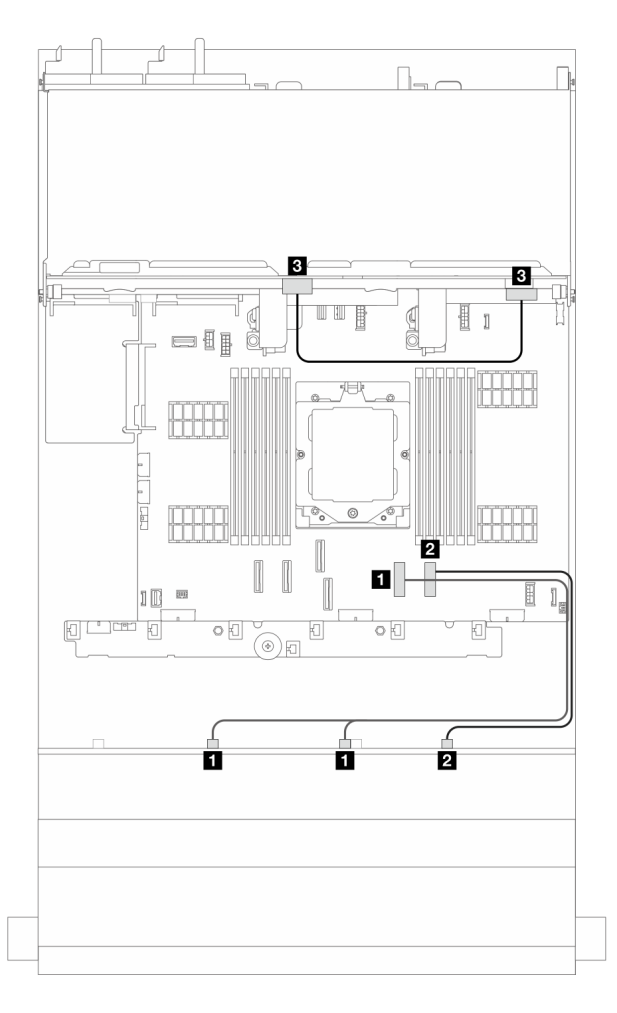

Figura 376. Roteamento de cabos de sinal

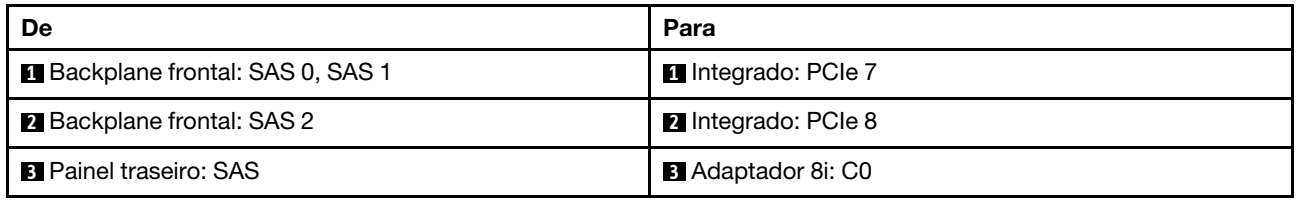

## <span id="page-379-0"></span>Adaptador RAID/HBA 16i

Esta seção fornece informações de roteamento de cabos para configuração (painel traseiro da unidade frontal SAS/SATA de 12 x 3,5 polegadas e painel traseiro da unidade SAS/SATA de 4 x 3,5 polegadas) com um adaptador RAID/HBA 16i.

#### Adaptador RAID/HBA 16i

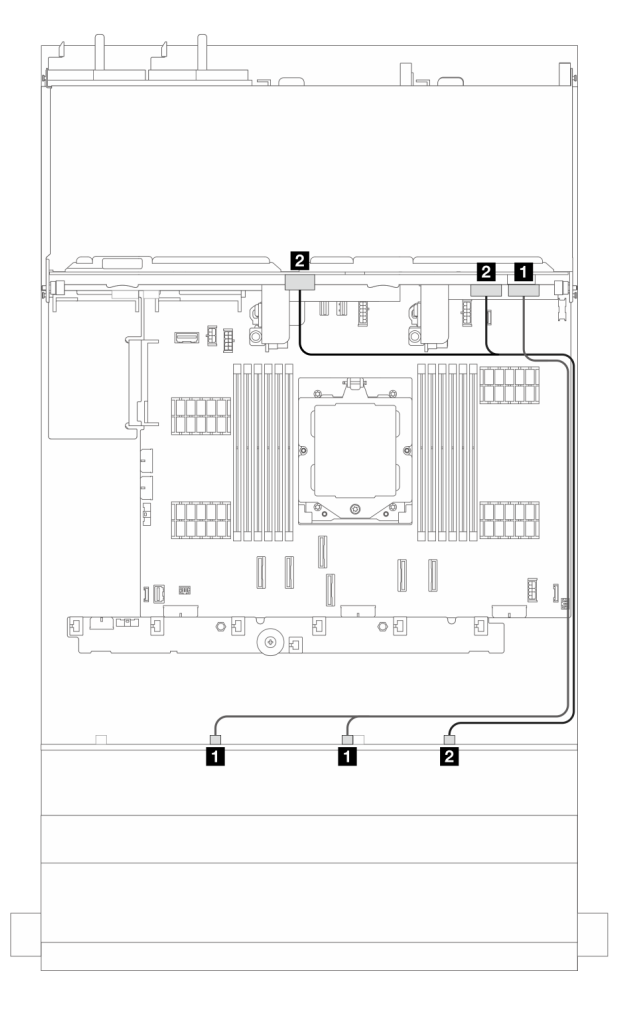

Figura 377. Roteamento de cabos de sinal

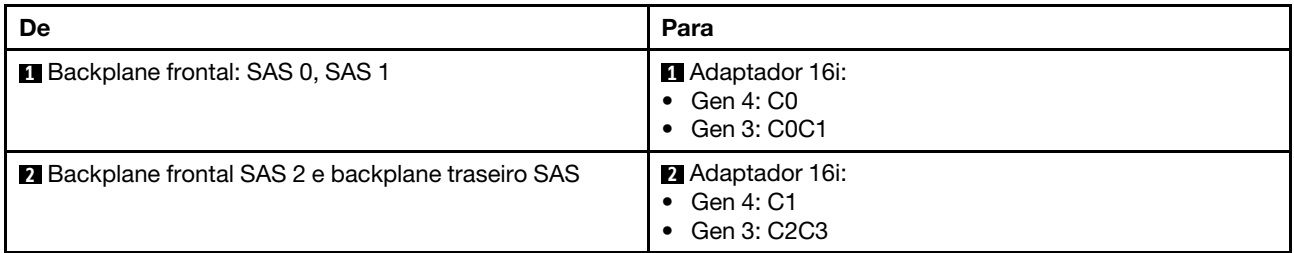

# <span id="page-380-0"></span>Backplanes frontais + traseiros: SAS/SATA de 12 x 3,5 polegadas + AnyBay de 4 x 2,5 polegadas

Esta seção fornece informações sobre roteamento de cabos para configuração (painel traseiro da unidade frontal SAS/SATA de 12 x 3,5 polegadas e painel traseiro da unidade AnyBay de 4 x 2,5 polegadas) com conectores integrados e um adaptador RAID/HBA 16i.

## Conectores integrados e um adaptador RAID/HBA 16i

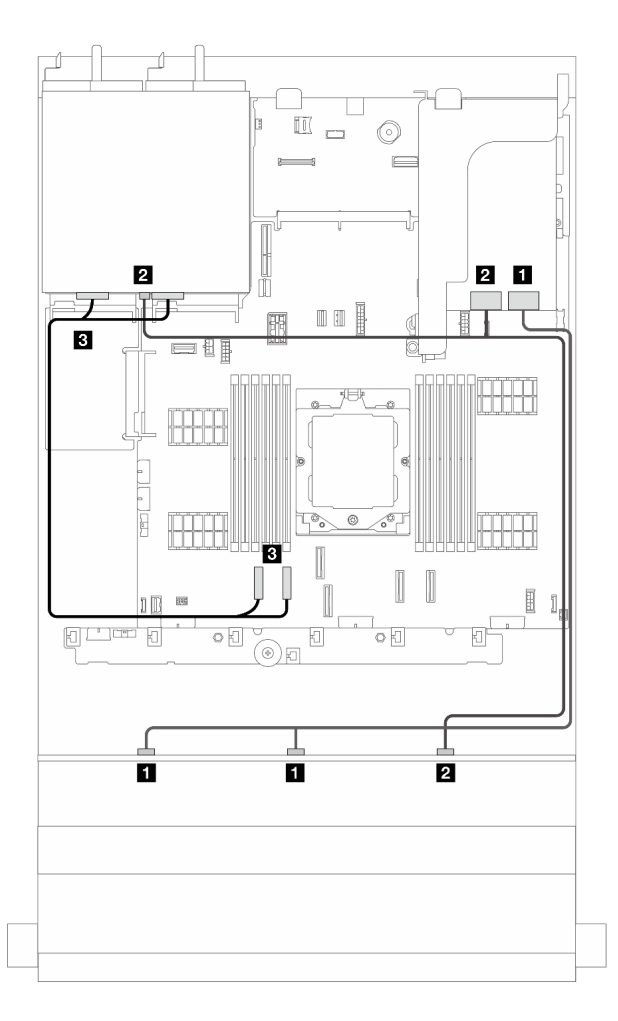

Figura 378. Roteamento de cabos de sinal

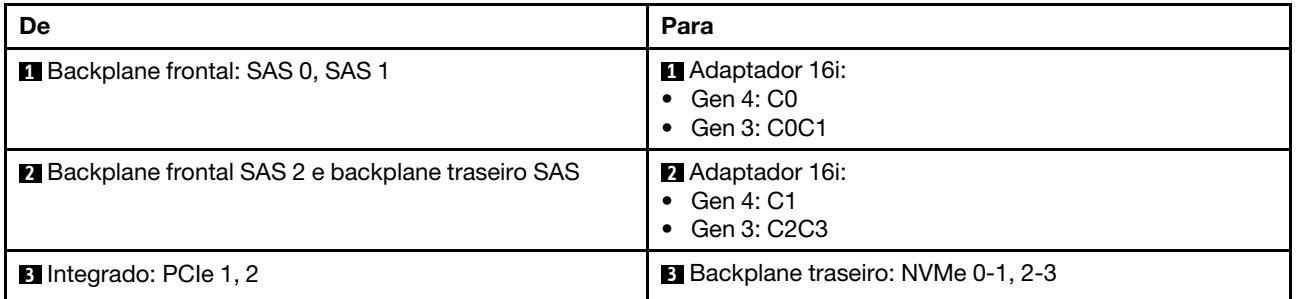

# <span id="page-381-0"></span>Backplanes frontal + intermediário: SAS/SATA de 12 x 3,5 polegadas + SAS/SATA de 4 x 2,5 polegadas/4 x 3,5 polegadas

Esta seção fornece informações sobre roteamento de cabos para configuração (painel traseiro da unidade frontal SAS/SATA de 12 x 3,5 polegadas e painel traseiro da unidade central SAS/SATA de 4 x 2,5 polegadas ou 4 x 3,5 polegadas) com um adaptador RAID/HBA 16i.

# Adaptador RAID/HBA 16i

Nota: A ilustração abaixo usa o painel traseiro da unidade traseira SAS/SATA de 4 x 3,5 polegadas como exemplo, e o roteamento de cabos do painel traseiro da unidade traseira SAS/SATA de 4 x 2,5 polegadas é semelhante.

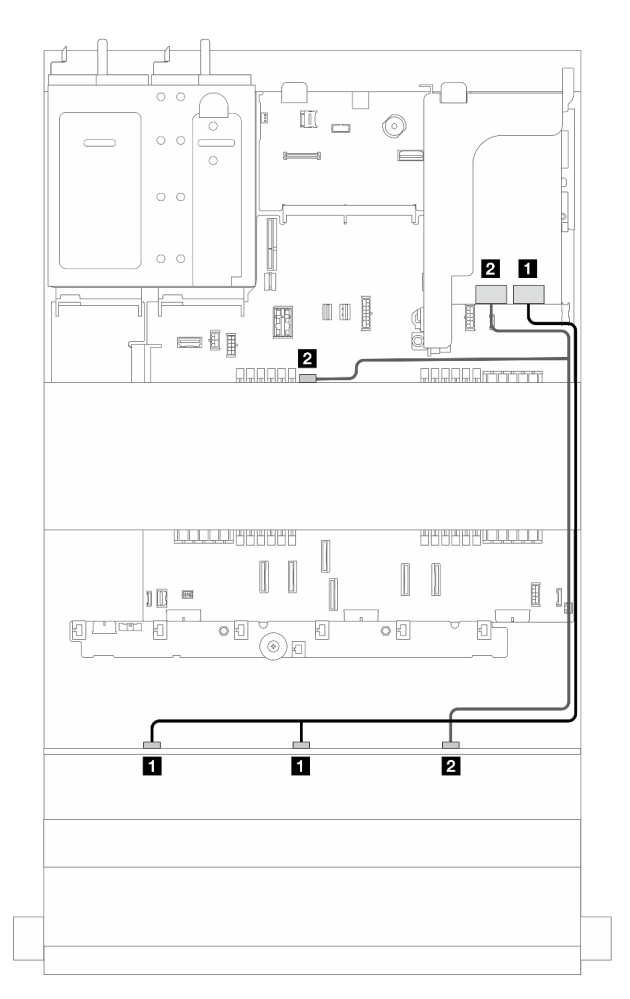

Figura 379. Roteamento de cabos de sinal

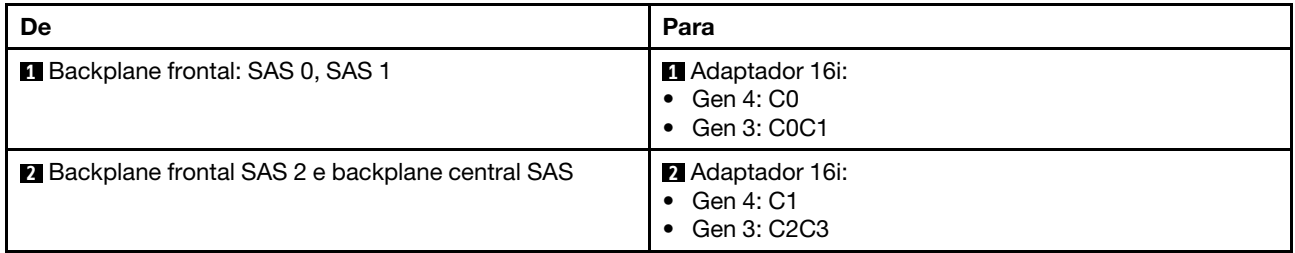

# <span id="page-382-0"></span>Backplanes frontais + intermediários: SAS/SATA de 12 x 3,5 polegadas + dois NVMe/ AnyBay de 4x2,5 polegadas

Esta seção fornece informações sobre roteamento de cabos para configuração (um painel traseiro da unidade frontal SAS/SATA de 12 x 3,5 polegadas e dois painéis traseiros de unidade NVMe/AnyBay de 4 x 2,5 polegadas) com conectores integrados e um adaptador RAID/HBA 16i.

## Conectores integrados e adaptador RAID/HBA 16i

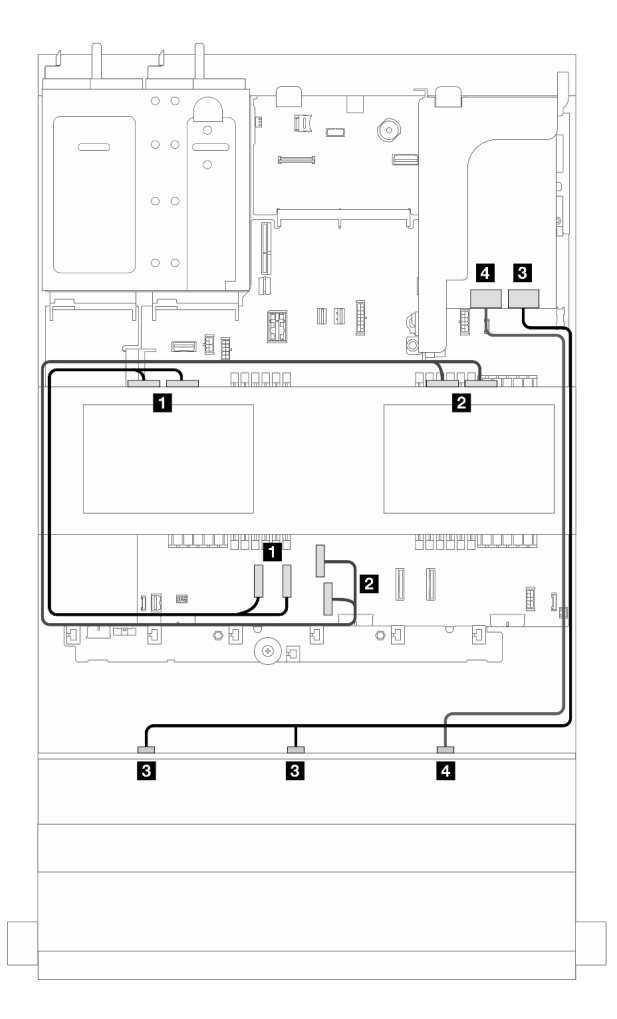

Figura 380. Roteamento de cabos de sinal

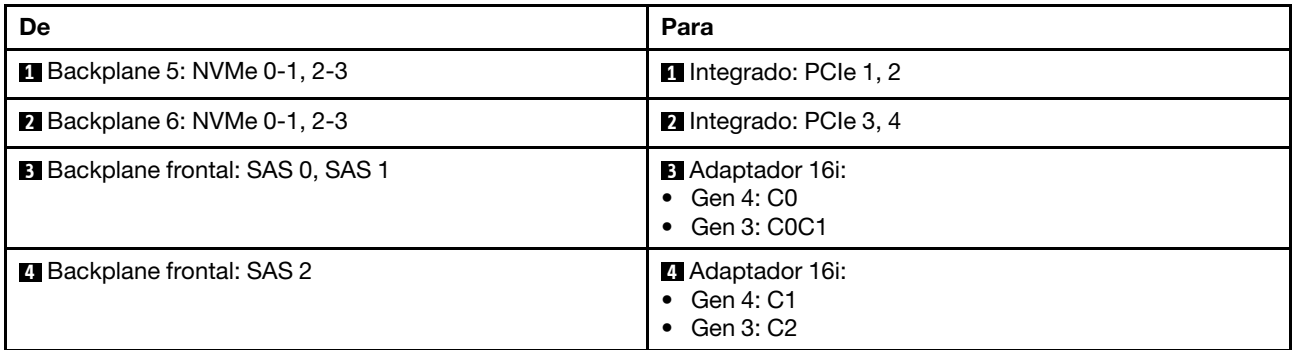

# <span id="page-383-0"></span>Backplanes frontais + intermediários + traseiros: SAS/SATA de 12 x 3,5 polegadas + SAS/SATA de 4 x 3,5 polegadas + SAS/SATA de 4 x 3,5 polegadas

Esta seção fornece informações sobre o roteamento de cabos para a configuração (um painel traseiro da unidade frontal SAS/SATA de 12 x 3,5 polegadas, um painel traseiro da unidade intermediário SAS/SATA de 4 x 3,5 polegadas e um painel traseiro da unidade traseiro SAS/SATA de 4 x 3,5 polegadas) com um adaptador RAID/RAID 32i.

## Adaptador RAID/RAID 32i

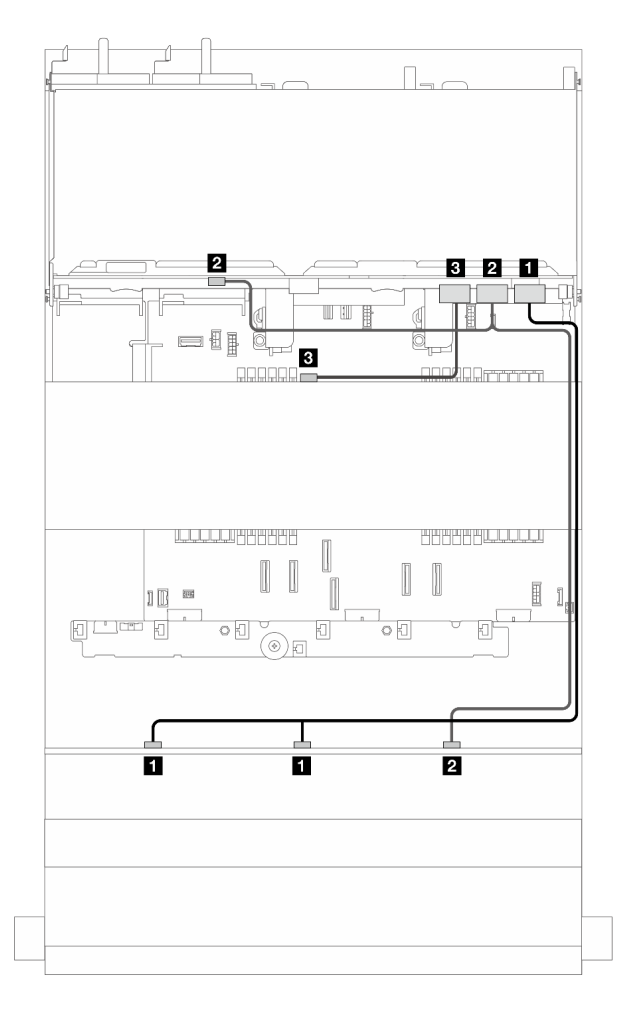

Figura 381. Roteamento de cabos de sinal

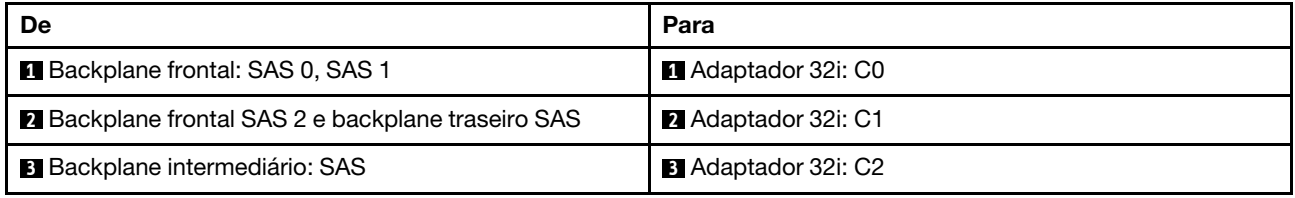

# <span id="page-385-0"></span>Backplane expansor SAS/SATA de 12 x 3,5 polegadas

Esta seção fornece informações sobre o roteamento de cabos do modelo de servidor com o painel traseiro da unidade frontal do expansor SAS/SATA de 12 x 3,5 polegadas.

Para conectar os cabos de alimentação dos backplanes frontais, consulte ["Backplanes: modelos de servidor](#page-358-0)  [com compartimentos de unidade frontais de 3,5 polegadas" na página 349](#page-358-0).

Para conectar os cabos de sinal dos backplanes, consulte os cenários de roteamento de cabos a seguir, dependendo da configuração do servidor.

- ["Backplane frontal: expansor SAS/SATA de 12 x 3,5 polegadas" na página 376](#page-385-1)
- ["Backplanes frontais + traseiros: expansor SAS/SATA de 12 x 3,5 polegadas + SAS/SATA de 2 x 3,5](#page-386-0) [polegadas" na página 377](#page-386-0)
- "Backplanes frontais + traseiros: expansor SAS/SATA de 12 x 3,5 polegadas + AnyBay de 4 x 2,5 [polegadas" na página 378](#page-387-0)
- ["Backplanes frontais + traseiros: expansor SAS/SATA de 12 x 3,5 polegadas + SAS/SATA de 4 x 3,5](#page-388-0) [polegadas" na página 379](#page-388-0)
- ["Backplanes frontais + intermediários + traseiros: expansor SAS/SATA de 12 x 3,5 polegadas + SAS/](#page-389-0)  [SATA de 4 x 3,5 polegadas + SAS/SATA de 4 x 3,5 polegadas" na página 380](#page-389-0)

# <span id="page-385-1"></span>Backplane frontal: expansor SAS/SATA de 12 x 3,5 polegadas

Esta seção fornece informações de roteamento de cabos para configuração (um painel traseiro da unidade frontal do expansor SAS/SATA de 12 x 3,5 polegadas) com um adaptador RAID/HBA 8i.

### Adaptador RAID/HBA 8i

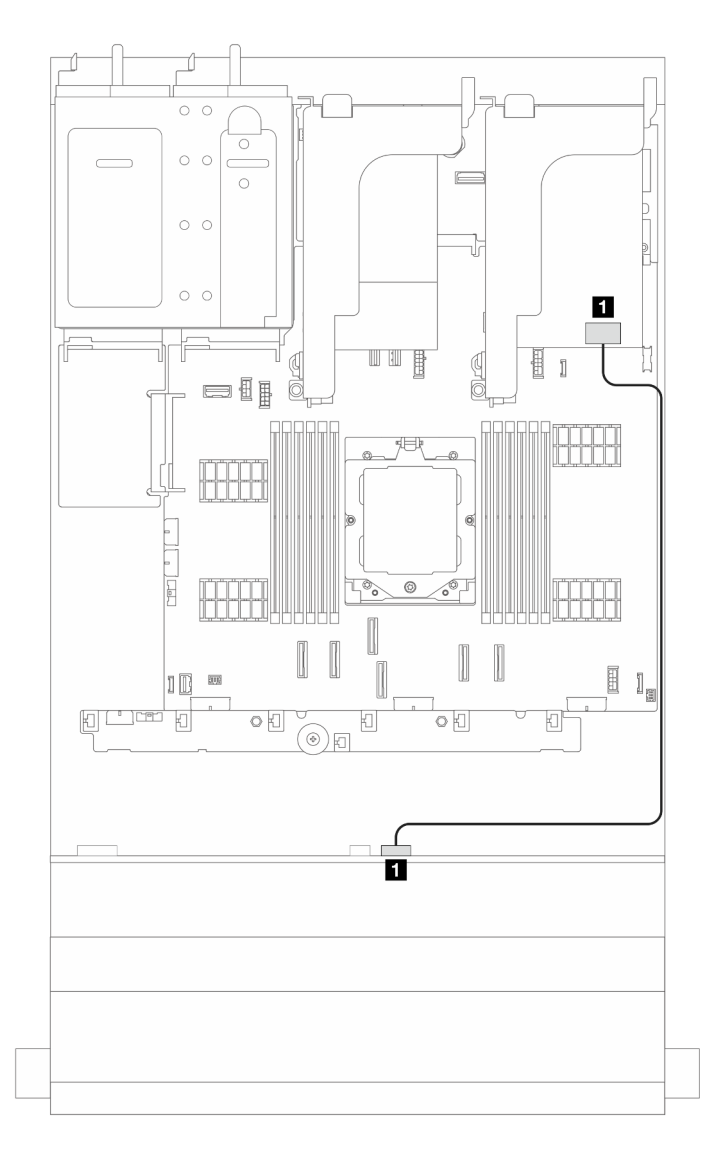

Figura 382. Roteamento de cabos de sinal

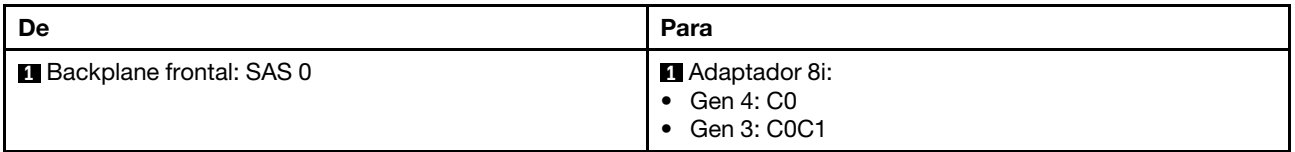

# <span id="page-386-0"></span>Backplanes frontais + traseiros: expansor SAS/SATA de 12 x 3,5 polegadas + SAS/ SATA de 2 x 3,5 polegadas

Esta seção fornece informações de roteamento de cabos para configuração (um painel traseiro da unidade frontal do expansor SAS/SATA de 12 x 3,5 polegadas e um painel traseiro da unidade SAS/SATA de 2 x 3,5 polegadas) com um adaptador RAID/HBA 8i.

# Adaptador RAID/HBA 8i

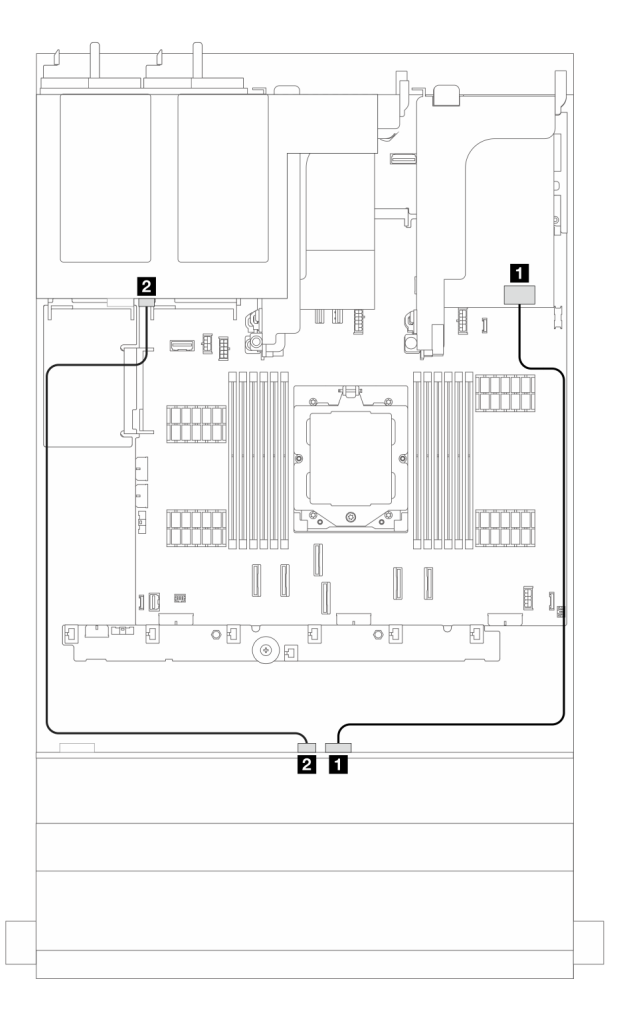

Figura 383. Roteamento de cabos de sinal

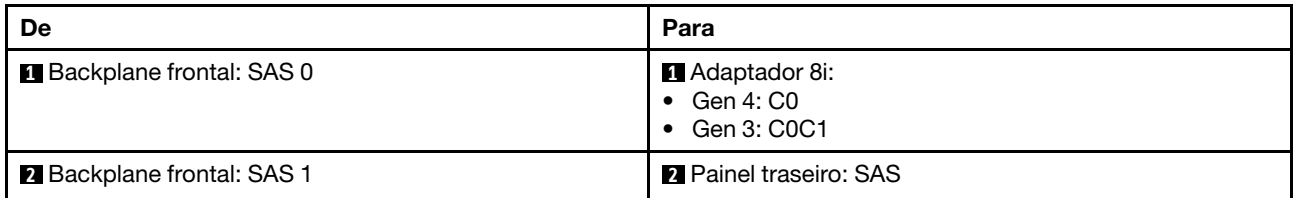

# <span id="page-387-0"></span>Backplanes frontais + traseiros: expansor SAS/SATA de 12 x 3,5 polegadas + AnyBay de 4 x 2,5 polegadas

Esta seção fornece informações de roteamento de cabos para configuração (um painel traseiro da unidade frontal do expansor SAS/SATA de 12 x 3,5 polegadas e um painel traseiro da unidade AnyBay de 4 x 2,5 polegadas) com um adaptador RAID/HBA 8i.

## Adaptador RAID/HBA 8i

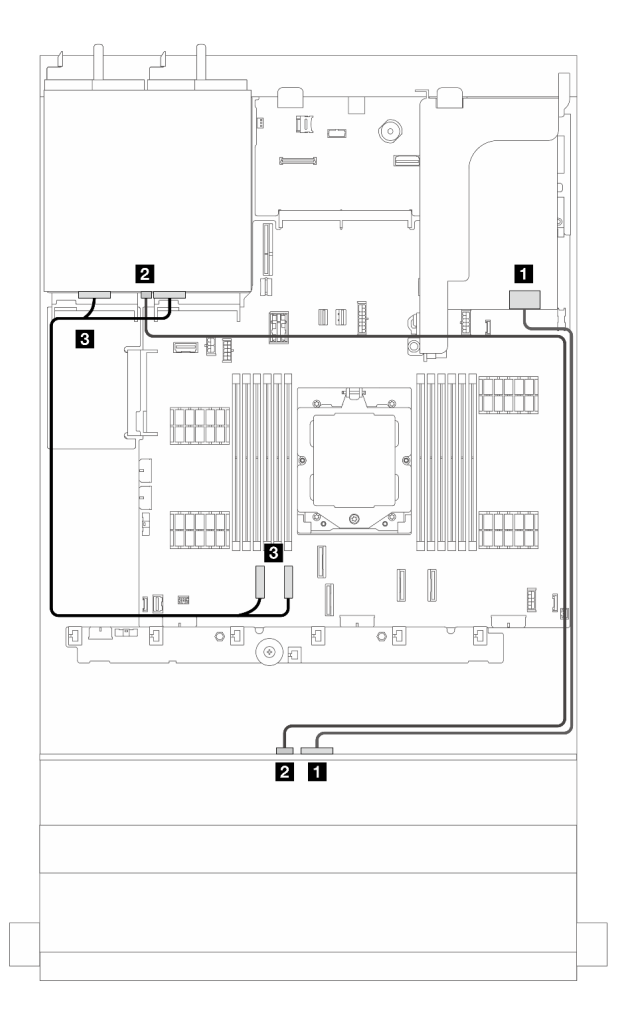

Figura 384. Roteamento de cabos de sinal

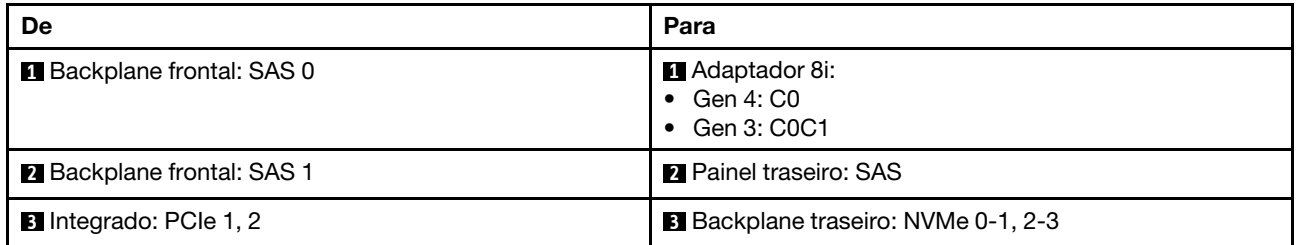

# <span id="page-388-0"></span>Backplanes frontais + traseiros: expansor SAS/SATA de 12 x 3,5 polegadas + SAS/ SATA de 4 x 3,5 polegadas

Esta seção fornece informações de roteamento de cabos para configuração (um painel traseiro da unidade frontal do expansor SAS/SATA de 12 x 3,5 polegadas e um painel traseiro da unidade SAS/SATA de 4 x 3,5 polegadas) com um adaptador RAID/HBA 8i.

# Adaptador RAID/HBA 8i

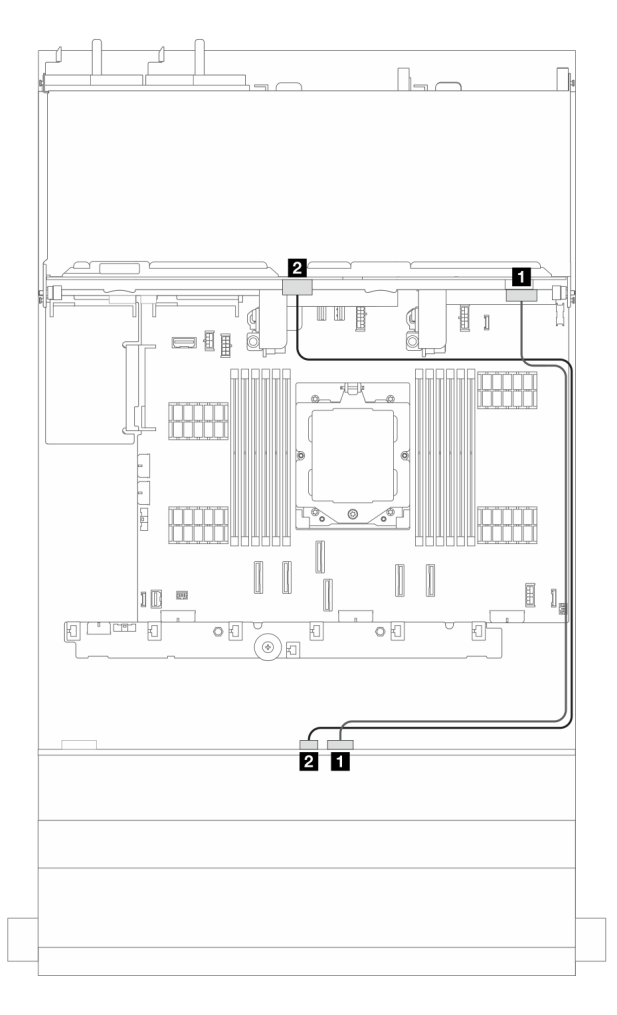

Figura 385. Roteamento de cabos de sinal

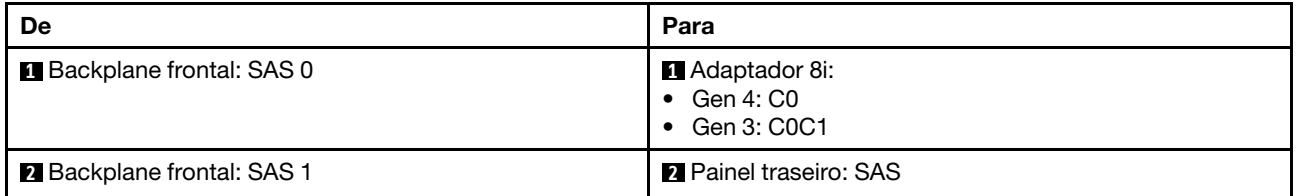

# <span id="page-389-0"></span>Backplanes frontais + intermediários + traseiros: expansor SAS/SATA de 12 x 3,5 polegadas + SAS/SATA de 4 x 3,5 polegadas + SAS/SATA de 4 x 3,5 polegadas

Esta seção fornece informações sobre o roteamento de cabos para a configuração (um painel traseiro da unidade frontal do expansor SAS/SATA de 12 x 3,5 polegadas, um painel traseiro da unidade intermediário SAS/SATA de 4 x 3,5 polegadas e um painel traseiro da unidade traseiro SAS/SATA de 4 x 3,5 polegadas) com um adaptador RAID/HBA 16i.

## Adaptador RAID/HBA 16i

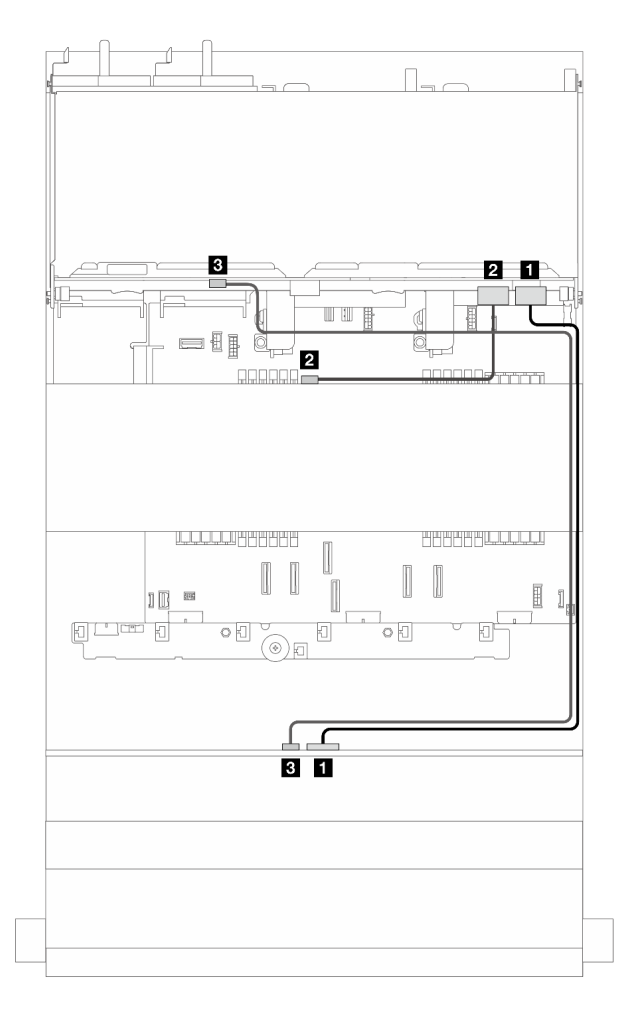

Figura 386. Roteamento de cabos de sinal

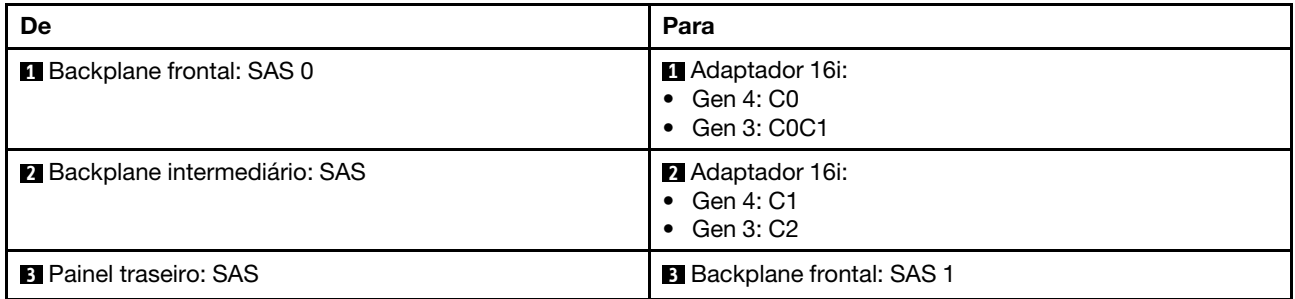

# <span id="page-392-0"></span>Capítulo 3. Determinação de problemas

Use as informações nesta seção para isolar e revolver problemas que você poderá encontrar ao usar seu servidor.

Servidores Lenovo podem ser configurados para notificar automaticamente o Suporte Lenovo se determinados eventos forem gerados. É possível configurar a notificação automática, também conhecida como Call Home, em aplicativos de gerenciamento, como o Lenovo XClarity Administrator. Se você configurar a notificação automática de problemas, o Suporte Lenovo será alertado automaticamente sempre que um servidor encontrar um evento potencialmente significativo.

Para isolar um problema, normalmente, você deve iniciar com o log de eventos do aplicativo que está gerenciando o servidor:

- Se estiver gerenciando o servidor a partir do Lenovo XClarity Administrator, inicie com o log de eventos Lenovo XClarity Administrator.
- Se estiver usando qualquer outro aplicativo de gerenciamento, comece com o log de eventos do Lenovo XClarity Controller.

## Recursos da Web

• Dicas técnicas

A Lenovo continuamente atualiza o website de suporte com dicas e técnicas mais recentes que podem ser usadas para resolver problemas no servidor. Estas Dicas Técnicas (também chamadas de dicas de RETAIN ou boletins de serviço) fornecem procedimentos para solucionar problemas relacionados ao funcionamento do servidor.

Para localizar as Dicas Técnicas disponíveis para seu servidor:

- 1. Acesse <http://datacentersupport.lenovo.com> e navegue até a página de suporte do seu servidor.
- 2. Clique em How To's (Instruções) no painel de navegação.
- 3. Clique em Article Type (Tipo de artigo)  $\rightarrow$  Solution (Solucão) no menu suspenso.

Siga as instruções na tela para escolher a categoria para o problema com que você está lidando.

- Fórum de data center da Lenovo
	- Verifique nos [https://forums.lenovo.com/t5/Datacenter-Systems/ct-p/sv\\_eg](https://forums.lenovo.com/t5/Datacenter-Systems/ct-p/sv_eg) se outra pessoa encontrou um problema semelhante.

# Logs de Eventos

Um alerta é uma mensagem ou outra indicação que sinaliza um evento ou um evento iminente. Os alertas são gerados pelo Lenovo XClarity Controller ou pela UEFI nos servidores. Esses alertas são armazenados no Log de eventos Lenovo XClarity Controller.Se o servidor for gerenciado pelo Lenovo XClarity Administrator, os alertas serão encaminhados automaticamente para esse aplicativo de gerenciamento.

Nota: Para obter uma lista de eventos, incluindo as ações do usuário que talvez precisem ser realizadas para recuperação, consulte a Referência de Mensagens e Códigos, disponível em [https://](https://thinksystem.lenovofiles.com/help/topic/sr655-v3/pdf_files.html) [thinksystem.lenovofiles.com/help/topic/sr655-v3/7d9e/pdf\\_files.html](https://thinksystem.lenovofiles.com/help/topic/sr655-v3/pdf_files.html).

## Log de Eventos do Lenovo XClarity Controller

O Lenovo XClarity Controller monitora o estado físico do servidor e de seus componentes utilizando sensores que medem variáveis físicas internas, como temperatura, voltagem das fontes de alimentação, velocidades do ventilador e status dos componentes. O Lenovo XClarity Controller fornece várias interfaces para que os administradores e usuários do sistema e de software de gerenciamento de sistemas possam habilitar o gerenciamento e o controle de um servidor.

O Lenovo XClarity Controller monitora todos os componentes do servidor e posta os eventos no log de eventos do Lenovo XClarity Controller.

| <b>XClarity Controller</b> | ThinkSystem      |                 | System name: XCC0023579PK        |                                                                                       | Export                          | User                          | <b>913:11</b> |
|----------------------------|------------------|-----------------|----------------------------------|---------------------------------------------------------------------------------------|---------------------------------|-------------------------------|---------------|
| $\bullet$<br>Home          | <b>Event Log</b> |                 | Audit Log<br>Maintenance History |                                                                                       | <b>L</b> Enable Call Home       | Configure Alert +             |               |
| EVent                      | ш                | Customize Table | 齑<br>C Refresh<br>Clear Logs     | H.                                                                                    | All Source $\blacktriangledown$ | All Date $\blacktriangledown$ | $\alpha$      |
| <b>E</b> Inventory         |                  |                 |                                  | Type:                                                                                 |                                 |                               |               |
| <b>In Utilization</b>      | Severity         | Source          | Event ID                         | Message                                                                               | Date                            |                               |               |
| Virtual Media              | ø                | System          | 0X4000000E00000000               | Remote login successful. Login ID: userid from webguis at IP address: 10.104.194.180. | 27 Jul 2015, 08:11:04 AM        |                               |               |
| [T] Firmware Update        | a.               | System          | 0X4000000E00000000               | Remote login successful. Login ID: userid from webguis at IP address: 10.104.194.180. | 27 Jul 2015, 08:11:04 AM        |                               |               |
| Server Configuration >     |                  | System          | 0X4000000E00000000               | Remote login successful. Login ID: userid from webguis at IP address: 10.104.194.180. | 27 Jul 2015, 08:11:04 AM        |                               |               |
| MC Configuration           |                  | System          | 0X4000000E00000000               | Remote login successful. Login ID: userid from webquis at IP address: 10.104.194.180. | 27 Jul 2015, 08:11:04 AM        |                               |               |

Figura 387. Log de eventos do Lenovo XClarity Controller

Para obter mais informações sobre como acessar o log de eventos do Lenovo XClarity Controller, consulte:

Seção "Exibindo logs de eventos" na documentação do XCC compatível com seu servidor em [https://](https://pubs.lenovo.com/lxcc-overview/)  [pubs.lenovo.com/lxcc-overview/](https://pubs.lenovo.com/lxcc-overview/)

### Log de Eventos do Lenovo XClarity Administrator

Se estiver usando o Lenovo XClarity Administrator para gerenciar o servidor, a rede e o hardware de armazenamento, você poderá exibir eventos de todos os dispositivos gerenciados pelo XClarity Administrator.

Logs

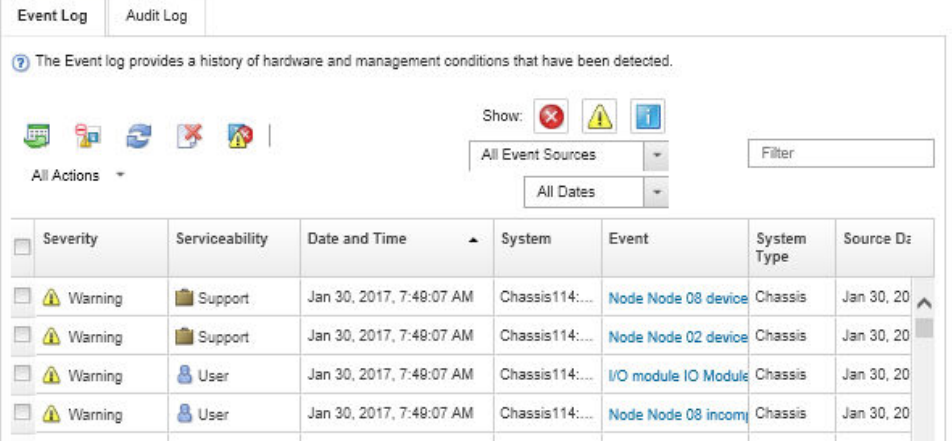

Figura 388. Log de eventos do Lenovo XClarity Administrator

Para obter mais informações sobre como trabalhar com eventos no XClarity Administrator, consulte:

[https://pubs.lenovo.com/lxca/events\\_vieweventlog](https://pubs.lenovo.com/lxca/events_vieweventlog)

# Especificações

Resumo dos recursos e das especificações do servidor. Dependendo do modelo, alguns recursos podem não estar disponíveis ou algumas especificações podem não se aplicar. As informações de especificações mais recentes estão sempre disponíveis em <https://lenovopress.lenovo.com/>.

Consulte a tabela abaixo para ver as categorias de especificações e o conteúdo de cada categoria.

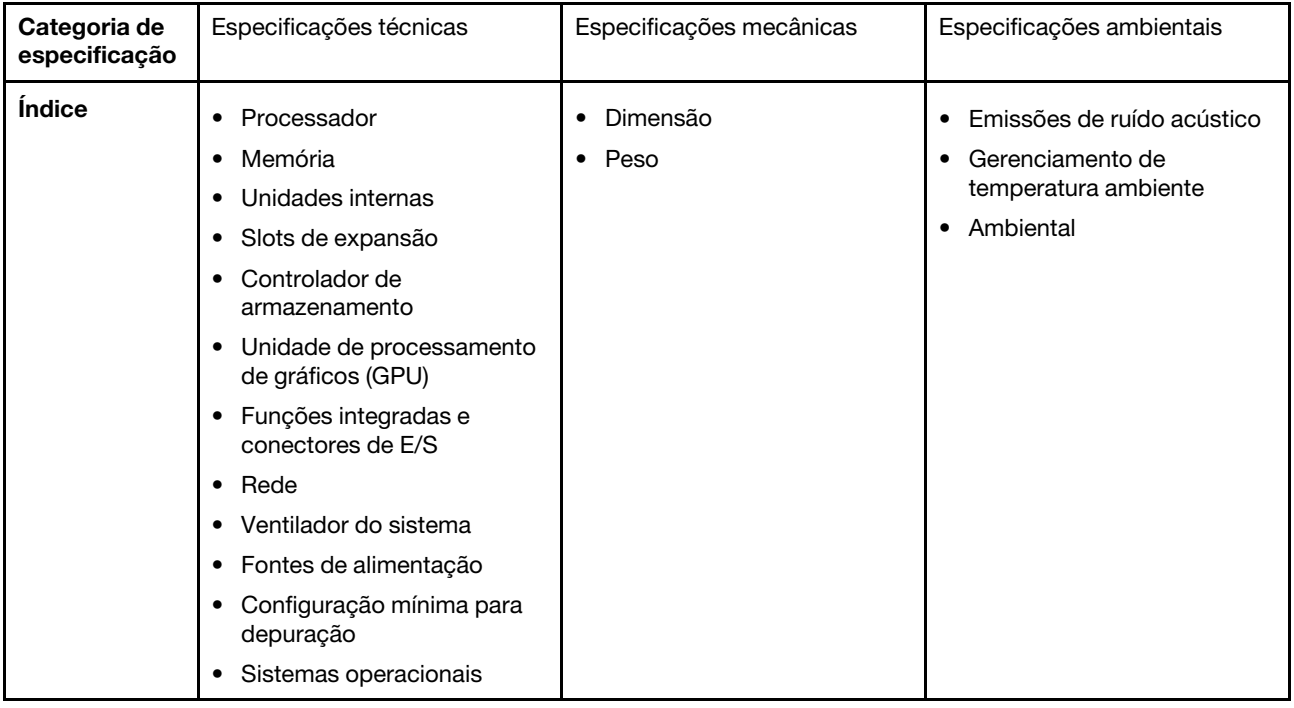

# Especificações técnicas

Resumo das especificações técnicas do servidor. Dependendo do modelo, alguns recursos podem não estar disponíveis ou algumas especificações podem não se aplicar. As informações de especificações mais recentes estão sempre disponíveis em <https://lenovopress.lenovo.com/>.

## Processador

Compatível com processadores AMD® EPYCTM de 4ª geração, com tecnologia de processador 5nm.

- Um processador com o novo soquete LGA 6096 (SP5)
- Até 96 núcleos Zen4 (192 threads)
- Até 4 links xGMI3 a até 32 GT/s
- Configurable Thermal Design Power (cTDP) máxima: até 400 watts

Para obter uma lista de processadores com suporte, consulte <https://serverproven.lenovo.com>.

### Memória

Consulte para obter informações detalhadas sobre configuração e instalação da memória.

- Slots: 12 slots do módulo de memória (DIMM)
- Tipo de módulo de memória:
	- TruDDR5 RDIMM: 16 GB (1Rx8), 32 GB (2Rx8), 48 GB (2Rx8), 96 GB (2Rx4)
	- TruDDR5 10x4 RDIMM: 32 GB (1Rx4), 64 GB (2Rx4)
	- TruDDR5 9x4 RDIMM: 32 GB (1Rx4), 64 GB (2Rx4)
	- TruDDR5 3DS RDIMM: 128 GB (4Rx4), 256 GB (8Rx4)
- Capacidade:
	- Mínimo: 16 GB (1 RDIMM de 16 GB)
	- Máximo: 3 TB (12 RDIMMs 3DS de 256 GB)
- Velocidade: 4.800 MT/s

Para obter uma lista de módulos de memória com suporte, consulte <https://serverproven.lenovo.com>.

#### Unidades internas

- Compartimentos de unidade frontais:
	- Até 24 unidades SAS/SATA/NVMe hot-swap de 2,5 polegadas
	- Até 12 unidades SAS/SATA hot-swap de 3,5 polegadas
	- Até 4 unidades NVMe hot-swap de 3,5 polegadas
- Compartimentos de unidade central:
	- Até 8 unidades SAS/SATA/NVMe hot-swap de 2,5 polegadas
	- Até 4 unidades SAS/SATA hot-swap de 3,5 polegadas
- Compartimentos de unidade traseiros:
	- Até 8 unidades SAS/SATA hot-swap de 2,5 polegadas
	- Até 4 unidades NVMe hot-swap de 2,5 polegadas
	- Até 4 unidades SAS/SATA hot-swap de 3,5 polegadas
	- Até duas unidades de 7 mm
- Até duas unidades M.2 internas

#### Slots de expansão

- Até dez slots PCIe
- Um slot do módulo OCP

A disponibilidade do slot PCIe é baseada na seleção da placa riser. Consulte "Vista traseira" no Guia do Usuário ou no Guia de Configuração do Sistema e ["Slots PCIe e adaptadores PCIe" na página 7](#page-16-0).
#### Controlador de armazenamento

- Adaptadores HBA SAS/SATA:
	- ThinkSystem 440-16i SAS/SATA PCIe Gen4 12Gb Internal HBA
	- ThinkSystem 440-16e SAS/SATA PCIe Gen4 12Gb HBA
	- ThinkSystem 440-16i SAS/SATA PCIe Gen4 12Gb HBA
	- ThinkSystem 440-8i SAS/SATA PCIe Gen4 12Gb HBA
	- ThinkSystem 440-8e SAS/SATA PCIe Gen4 12Gb HBA
	- ThinkSystem 4350-16i SAS/SATA 12Gb HBA
	- ThinkSystem 4350-8i SAS/SATA 12Gb HBA
- Adaptadores RAID SAS/SATA:
	- ThinkSystem RAID 540-16i PCIe Gen4 12Gb Adapter
	- ThinkSystem RAID 540-8i PCIe Gen4 12Gb Adapter
	- ThinkSystem RAID 940-32i 8GB Flash PCIe Gen4 12Gb Adapter
	- ThinkSystem RAID 940-16i 8GB Flash PCIe Gen4 12Gb Internal Adapter
	- ThinkSystem RAID 940-16i 8GB Flash PCIe Gen4 12Gb Adapter
	- ThinkSystem RAID 940-16i 4GB Flash PCIe Gen4 12Gb Adapter
	- ThinkSystem RAID 940-8i 4GB Flash PCIe Gen4 12Gb Adapter
	- ThinkSystem RAID 940-8e 4GB Flash PCIe Gen4 12Gb Adapter
	- ThinkSystem RAID 5350-8i PCIe 12Gb Internal Adapter
	- ThinkSystem RAID 5350-8i PCIe 12Gb Adapter
	- ThinkSystem RAID 9350-16i 4GB Flash PCIe 12Gb Internal Adapter
	- ThinkSystem RAID 9350-16i 4GB Flash PCIe 12Gb Adapter
	- ThinkSystem RAID 9350-8i 2GB Flash PCIe 12Gb Internal Adapter
- Adaptador de comutadores:
	- ThinkSystem 1611-8P PCIe Gen4 NVMe Switch Adapter

Nota: Para obter mais informações sobre os adaptadores RAID/HBA, consulte [Referência do adaptador Lenovo](https://lenovopress.com/lp1288-thinksystem-raid-adapter-and-hba-reference) [ThinkSystem RAID e HBA](https://lenovopress.com/lp1288-thinksystem-raid-adapter-and-hba-reference).

#### Unidade de processamento de gráficos (GPU)

Seu servidor oferece suporte às seguintes GPUs:

- GPU dupla:
	- NVIDIA® A30, A40, A16, L40, A100, H100, RTX A2000, A4500, A6000
	- AMD® Instinct MI210
- Única: NVIDIA® A2

Para saber as regras de suporte a GPU, consulte .

#### Funções integradas e conectores de E/S

- Lenovo XClarity Controller (XCC), que fornece funções de controle de processador de serviços e monitoramento, controlador de vídeo e recursos de teclado, vídeo, mouse e unidade remotos.
	- O servidor oferece suporte ao Lenovo XClarity Controller 2 (XCC2). Para obter informações adicionais sobre o Lenovo XClarity Controller 2 (XCC2), consulte <https://pubs.lenovo.com/lxcc-overview/>.
- Conectores frontais:
	- Um conector VGA (opcional)
	- Um conector USB 3.1 Gen 1 (5 Gbps)
	- Um conector USB 2.0 com função de gerenciamento de sistema XCC
	- Um conector de diagnóstico externo
	- Um painel de diagnóstico integrado (opcional)
- Conectores traseiros:
- Um conector VGA
	- Três conectores USB 3.1 Gen 1 (5 Gbps)
	- Um Porta de gerenciamento de sistema XCC
	- Dois ou quatro conectores Ethernet no módulo OCP (opcional)

#### Rede

#### • Módulo OCP

#### Nota:

Se o ThinkSystem V3 Management NIC Adapter Kit estiver instalado no servidor, ele não será exibido na lista de placas PCIe do software de gerenciamento do sistema, como XCC, LXPM etc.

#### Ventilador do sistema

- Tipos de ventilador suportados:
	- Ventilador padrão 6038 (rotor único, 17.000 RPM)
	- Ventilador de desempenho 6056 (rotor duplo, 21.000 RPM)
- $\bullet$  Redundância do ventilador: redundância N  $+$  1, um rotor de ventilador redundante
	- Suporta redundância do ventilador ao usar seis ventiladores 6038, quatro ventiladores 6056 ou seis ventiladores 6056
	- Não há suporte à redundância do ventilador ao usar quatro ventiladores 6038

#### Notas:

- Ventiladores hot-swap de rotor único não podem ser misturados com ventiladores hot-swap de rotor duplo.
- O resfriamento redundante pelos ventiladores no servidor permite operação contínua se um rotor de um ventilador falhar.
- Quando o sistema for desligado, mas ainda estiver conectado à energia CA, os ventiladores 1 e 2 poderão continuar a girar a uma velocidade muito menor. Este é o design do sistema para fornecer resfriamento adequado.

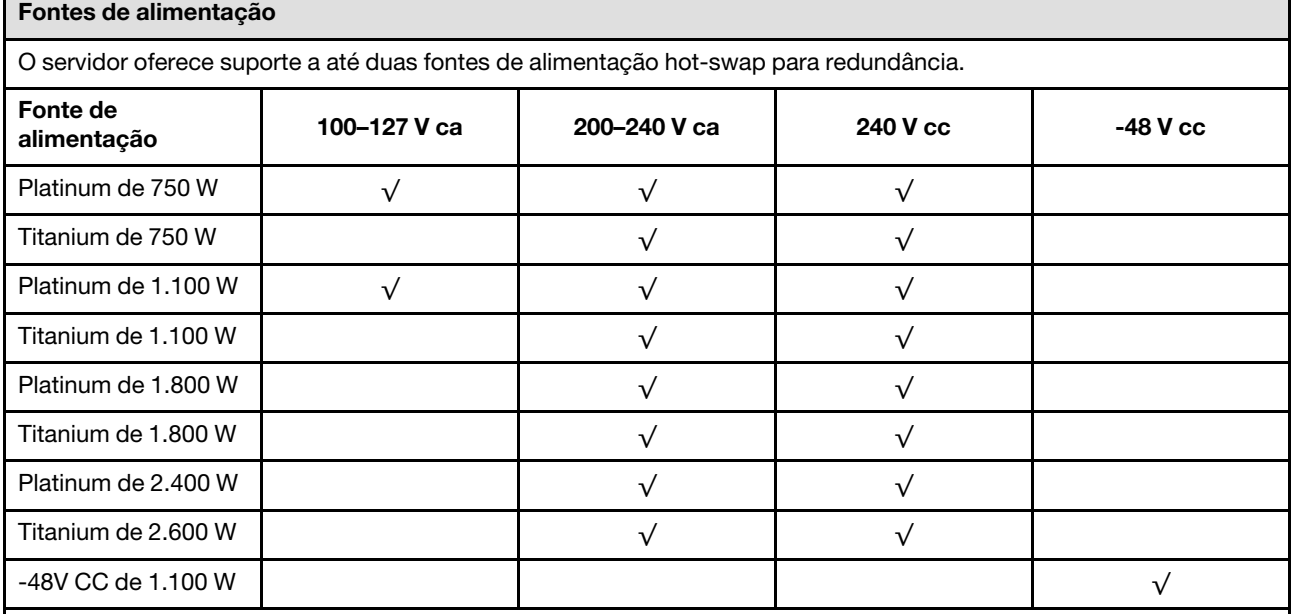

#### CUIDADO:

- Entrada de 240 VCC (intervalo de entrada: 180-300 VCC) com suporte APENAS na China Continental.
- A fonte de alimentação com entrada de 240 V não oferece suporte para a função de cabo de alimentação hot-plug. Antes de remover a fonte de alimentação com entrada CC, desligue o servidor ou desconecte as fontes de alimentação CC do painel do disjuntor ou desligando a fonte de alimentação. Em seguida, remova o cabo de alimentação.

#### Configuração mínima para depuração

- Um processador
- Um módulo de memória no slot 7
- Uma fonte de alimentação
- Uma unidade HDD/SSD ou uma unidade M.2 (se o SO for necessário para depuração)
- Cinco ventiladores do sistema

#### Sistemas operacionais

Sistemas operacionais suportados e certificados:

- Microsoft Windows Server
- Microsoft Windows
- VMware ESXi
- Red Hat Enterprise Linux
- SUSE Linux Enterprise Server
- Canonical Ubuntu

Referências:

- O VMware ESXi não é compatível com ThinkSystem 2.5 U.3 6500 ION 30.72TB Read Intensive NVMe PCIe 4.0 x4 HS SSD.
- Lista completa de sistemas operacionais disponíveis: <https://lenovopress.lenovo.com/osig>.
- Para instruções de implantação do SO, consulte "Implantar o sistema operacional" no Guia do Usuário ou no Guia de Configuração do Sistema.

## Especificações mecânicas

Resumo das especificações mecânicas do servidor. Dependendo do modelo, alguns recursos podem não estar disponíveis ou algumas especificações podem não se aplicar. As informações de especificações mais recentes estão sempre disponíveis em <https://lenovopress.lenovo.com/>.

#### Dimensão

- Fator Forma: 2U
- Altura: 86,5 mm (3,4 polegadas)
- Largura:
	- Com travas do rack: 482,0 mm (19,0 pol.)
	- Sem travas do rack: 444,6 mm (17,5 pol.)
- Profundidade: 763,7 mm (30,1 pol.)

Nota: A profundidade é medida com as travas do rack instaladas, mas sem o painel de segurança instalado.

#### Peso

Até 37 kg (82 lb), dependendo da configuração do servidor

## Especificações ambientais

Resumo das especificações ambientais do servidor. Dependendo do modelo, alguns recursos podem não estar disponíveis ou algumas especificações podem não se aplicar. As informações de especificações mais recentes estão sempre disponíveis em <https://lenovopress.lenovo.com/>.

#### Emissões de ruído acústico

O servidor tem a seguinte declaração de emissões de ruído acústico.

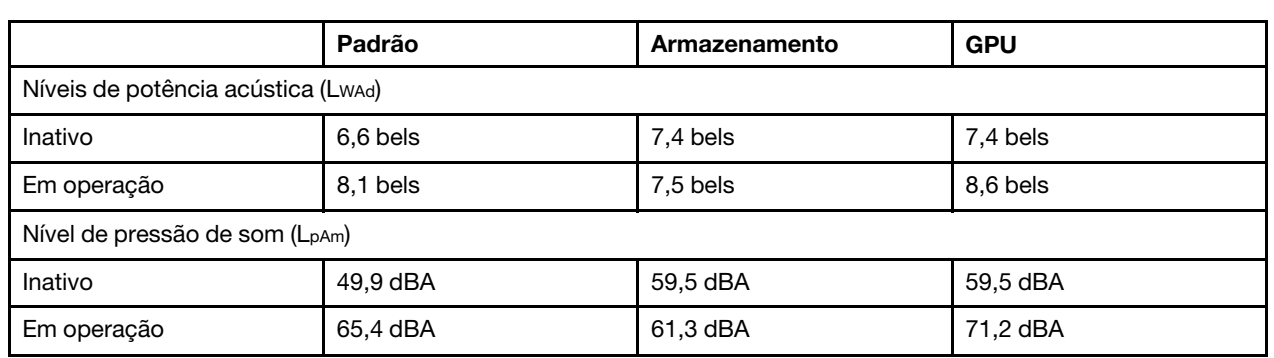

Os níveis de som declarados são baseados nas configurações a seguir, o que pode mudar dependendo das configurações ou condições.

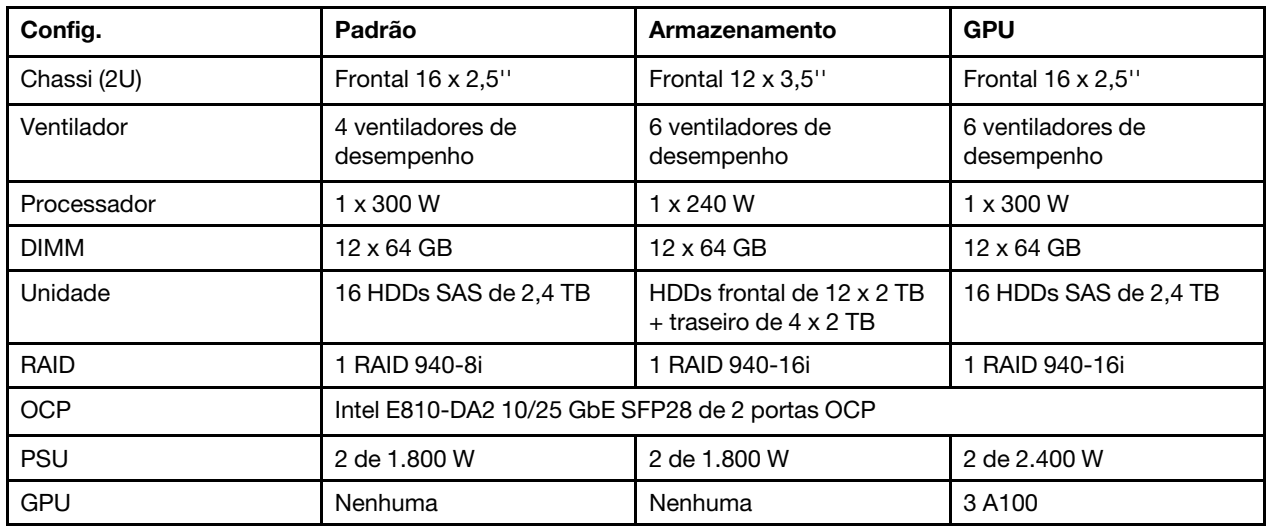

#### Notas:

- Esses níveis acústicos foram medidos em ambientes acusticamente controlados de acordo com os procedimentos especificados pelo ISO7779 e são relatados de acordo com o ISO 9296.
- Regulamentos governamentais (como aqueles prescritos por OSHA ou Diretivas da Comunidade Europeia) podem controlar a exposição de nível de ruído no mercado de trabalho e podem aplicar-se a você e sua instalação de servidor. Os níveis reais de pressão sonora em sua instalação dependem de vários fatores, incluindo o número de racks na instalação; o tamanho, materiais e configuração do ambiente; os níveis de ruído do outro equipamento; a temperatura ambiente e a localização dos funcionários em relação ao equipamento. Além disso, a conformidade com regulamentos governamentais depende de uma variedade de fatores adicionais, incluindo a duração da exposição dos funcionários e se eles usam proteção auditiva. A Lenovo recomenda consultar especialistas qualificados nesta área para determinar se você está em conformidade com os regulamentos aplicáveis.

#### Ambiente

O ThinkSystem SR655 V3 está em conformidade com as especificações ASHRAE Classe A2 com a maioria das configurações e, dependendo da configuração de hardware, também está em conformidade com as especificações ASHRAE Classe A3 e Classe A4. O desempenho do sistema pode ser afetado quando a temperatura operacional está fora da especificação da ASHRAE A2.

Dependendo da configuração do hardware, o servidor SR655 V3 também está em conformidade com a especificação ASHRAE Classe H1. O desempenho do sistema pode ser afetado quando a temperatura operacional está fora da especificação da ASHRAE H1.

As restrições ao suporte ASHRAE são as seguintes:

- A temperatura ambiente deve ser limitada a 35 °C se o servidor tiver algum dos componentes a seguir:
	- Broadcom 57454 10GBASE-T 4-port OCP
	- Broadcom 57416 10GBASE-T 2-port OCP
	- Placas de interface de rede PCIe (NICs) a uma taxa maior ou igual a 100 GB
	- Peças com cabo óptico ativo (AOC) e a uma taxa de 25 GB
- A temperatura ambiente deve ser limitada a 30 °C se o servidor tiver algum dos componentes a seguir:
	- Compartimento frontal, compartimento intermediário ou compartimento traseiro de 24 x 2,5 polegadas ou 12 x 3,5 polegadas
	- Adaptadores GPU
	- Peças com AOC e a uma taxa maior que 25 GB
	- $-$  Processadores do grupo E (320 W  $\le$  cTDP  $\le$  400 W)
	- Processador 9754/9734/9654(P)/9554(P)/9174F em uma configuração padrão de 8 x 2,5 polegadas/8 x 3,5 polegadas/16 x 2,5 polegadas frontal
- A temperatura ambiente deve ser limitada a 25 °C se o servidor tiver algum dos componentes a seguir:
	- Processador 9754/9734/9654(P)/9554(P)/9174F em uma configuração frontal de 24 x 2,5 polegadas/12 x 3,5 polegadas sem compartimento intermediário/traseiro
	- Processador 9754/9734/9654(P)/9554(P)/9174F em uma configuração de 8 x 2,5 polegadas/8 x 3,5 polegadas/  $16 \times 2,5$  polegadas frontal + GPU
	- Unidades NVMe de 7,68 TB Gen5 ou de maior capacidade em uma configuração com compartimento intermediário/traseiro
	- 24 x compartimentos frontais de 2,5 polegadas + GPU
	- Processador do grupo A (240 W < cTDP ≤ 300 W) em uma configuração com compartimento intermediário/ traseiro

Para obter informações térmicas detalhadas, consulte ["Regras térmicas" na página 13.](#page-22-0)

#### Nota:

Quando a temperatura ambiente for maior que a temperatura máxima compatível, o servidor será desligado (ASHRAE 45 °C). O servidor não será ligado novamente até que a temperatura ambiente fique no intervalo de temperatura compatível.

- Temperatura do ar:
	- Em operação
		- Classe ASHRAE H1:  $5^{\circ}$ C a 25  $^{\circ}$ C (41  $^{\circ}$ F a 77  $^{\circ}$ F)

A temperatura ambiente máxima diminui 1 °C para cada aumento de 500 m (1.640 pés) de altitude acima de 900 m (2.953 pés)

- Classe ASHRAE A2: 10 °C a 35 °C (50 °F a 95 °F)

A temperatura ambiente máxima diminui 1 °C para cada aumento de 300 m (984 pés) de altitude acima de 900 m (2.953 pés)

- Classe ASHRAE A3:  $5^{\circ}$ C a 40  $^{\circ}$ C (41  $^{\circ}$ F a 104  $^{\circ}$ F)

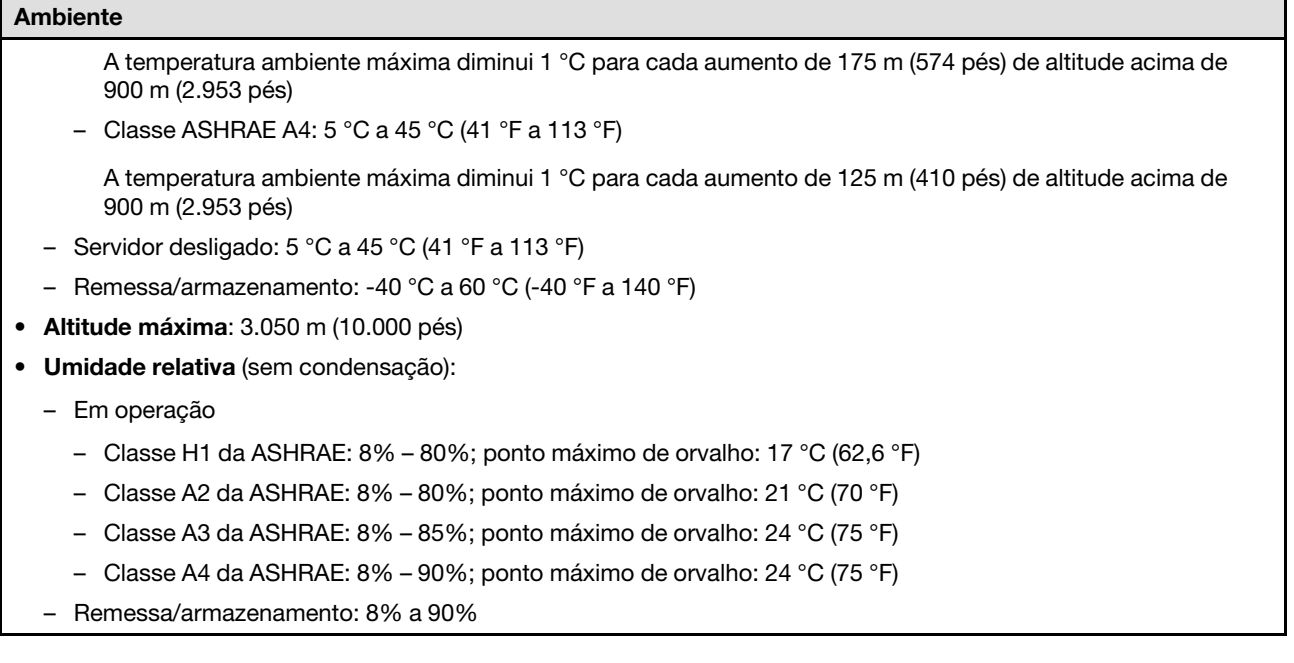

## Contaminação por partículas

Atenção: Partículas do ar (incluindo flocos ou partículas de metal) e gases reativos agindo sozinhos ou em combinação com outros fatores ambientais, como umidade ou temperatura, podem impor risco ao dispositivo descrito neste documento.

Os riscos que são causados pela presença de níveis excessivos de substâncias particuladas ou as concentrações de gases nocivos incluem danos que podem causar o mau funcionamento ou a parada completa do dispositivo. Essa especificação define limites para substâncias particuladas e gases que são destinados a evitar tais danos. Os limites não devem ser vistos ou usados como definitivos, porque inúmeros outros fatores, como temperatura ou umidade do ar, podem influenciar o impacto de substâncias particuladas ou a transferência de contaminantes corrosivos e gasosos do ambiente. Na ausência de limites específicos definidos neste documento, adote práticas que mantenham os níveis de gás e substâncias particuladas consistentes com a proteção da saúde e segurança das pessoas. Se a Lenovo determinar que os níveis de substâncias particuladas ou gases em seu ambiente causaram dano ao dispositivo, a Lenovo pode condicionar a provisão de reparo ou substituição de dispositivos ou peças à implementação de medidas reparatórias apropriadas para mitigar essa contaminação ambiental. A implementação dessas medidas reparatórias é de responsabilidade do cliente.

Tabela 7. Limites para substâncias particuladas e gases

| Contaminação                                                                                                    | <b>Limites</b>                                                                                                    |  |  |  |  |  |
|----------------------------------------------------------------------------------------------------|----------------------------------------------------------------------------------------------------|--|--|--|--|--|
| Gases reativos                                                                                                    | Nível de gravidade G1 de acordo com ANSI/ISA 71.04-19851:                                                                                                    |  |  |  |  |  |
|                                                                                                    | • O nível de reatividade do cobre deve ser inferior a 300 Angstroms por mês (Å/mês $\approx$ 0,0039<br>µg/cm <sup>2</sup> horas de ganho de peso). <sup>2</sup>                                                               |  |  |  |  |  |
|                                                                                                    | • O nível de reatividade da prata deve ser inferior a 200 Å/mês (Å/mês $\approx$ 0,0035 µg/cm <sup>2</sup> horas de<br>ganho de peso). <sup>3</sup>                                                                           |  |  |  |  |  |
|                                                                                                    | · O monitoramento reativo da corrosividade gasosa deve ser realizado aproximadamente 5 cm<br>(2 pol.) na frente do rack no lado da entrada de ar a 1/4 e 3/4 de altura do chão ou onde a<br>velocidade do ar for muito major. |  |  |  |  |  |
| Partículas<br>transportadas<br>pelo ar                                                                                                    | Os data centers devem atender ao nível de limpeza da ISO 14644-1 classe 8.                                                                                                    |  |  |  |  |  |
|                                                                                                    | Para data centers sem economia de ar, a limpeza de acordo com a ISO 14644-1 classe 8 pode<br>ser atendida escolhendo um dos seguintes métodos de filtragem:                                                                   |  |  |  |  |  |
|                                                                                                    | • O ar do ambiente pode ser filtrado continuamente com filtros MERV 8.                                                                                                    |  |  |  |  |  |
|                                                                                                    | . O ar que entra em um data center pode ser filtrado com filtros MERV 11 ou, preferencialmente,<br>MERV 13.                                                                                                    |  |  |  |  |  |
|                                                                                                    | Para data centers com economia de ar, a opção de filtros para obter limpeza ISO classe 8<br>depende das condições específicas presentes nesse data center.                                                                    |  |  |  |  |  |
|                                                                                                    | · A umidade relativa deliquescente da contaminação por substância particulada deve ser<br>superior a 60% RH. <sup>4</sup>                                                                                                    |  |  |  |  |  |
|                                                                                                    | • Os data centers devem estar isentas de pó de zinco. <sup>5</sup>                                                                                                    |  |  |  |  |  |
| <sup>1</sup> ANSI/ISA-71.04-1985. Environmental conditions for process measurement and control systems: Airborne<br>contaminants. Instrument Society of America, Research Triangle Park, Carolina do Norte, EUA.                                                                                                    |                                                                                                    |  |  |  |  |  |
| <sup>2</sup> A derivação da equivalência entre a taxa de crescimento da corrosão de cobre na espessura do produto de<br>corrosão em Å/mês e a taxa de aumento de peso assume que Cu2S e Cu2O cresçam em proporções iguais.                                                                                                    |                                                                                                    |  |  |  |  |  |
| 3 A derivação da equivalência entre a taxa de crescimento da corrosão de prata na espessura do produto de<br>corrosão em Å/mês e a taxa de aumento de peso assume que Ag2S é o único produto de corrosão.                                                                                                    |                                                                                                    |  |  |  |  |  |
| 4 A umidade relativa deliquescente da contaminação por partículas é a umidade relativa na qual a poeira absorve<br>água suficiente para ficar úmida e promover a condução iônica.                                                                                                    |                                                                                                    |  |  |  |  |  |
| 5 Os detritos de superfície são coletados aleatoriamente de 10 áreas do data center em um disco de 1,5 cm de<br>diâmetro de fita condutora elétrica adesiva em uma haste de metal. Se o exame da fita adesiva em um<br>microscópio eletrônico de varredura não revelar nenhum pó de zinco, o data center será considerado isento de pó<br>de zinco. |                                                                                                    |  |  |  |  |  |

# Conectores do conjunto de placa-mãe

Esta seção fornece informações sobre os conectores internos no conjunto de placa-mãe que contém a placa de E/S do sistema e a placa do processador.

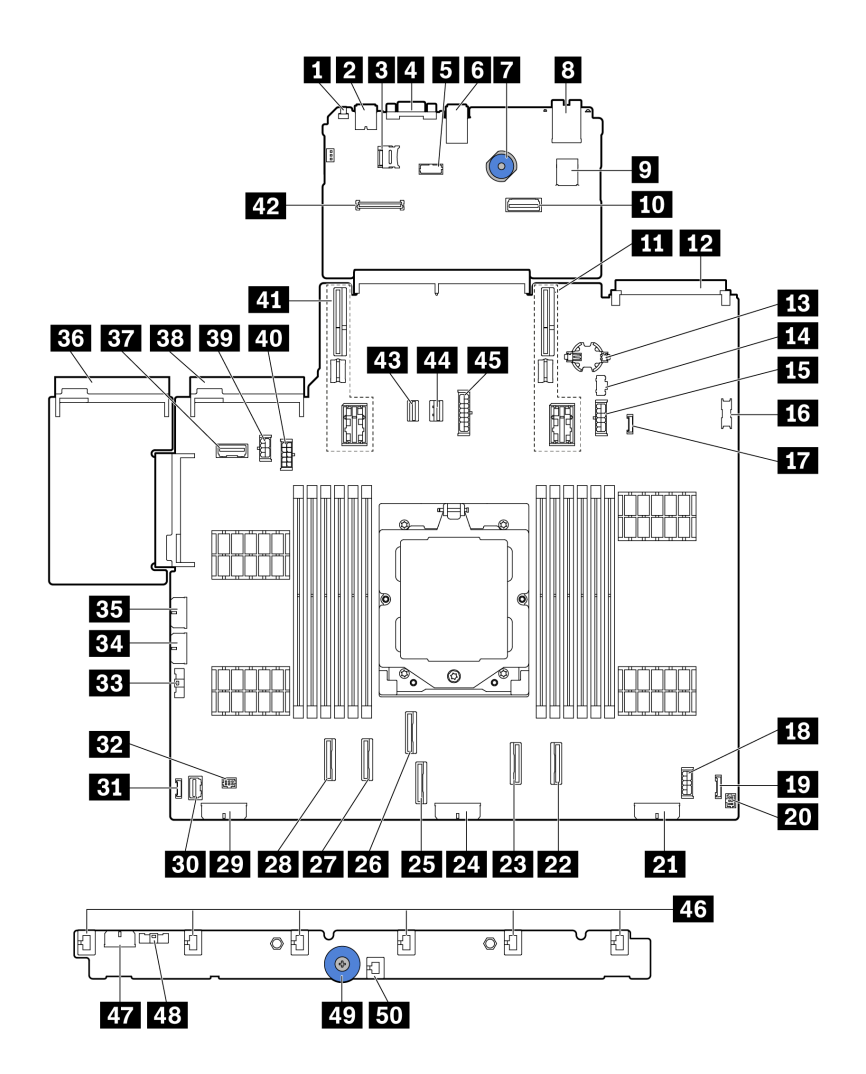

Figura 389. Conectores do conjunto de placa-mãe

Tabela 8. Conectores do conjunto de placa-mãe

| <b>FI</b> Botão NMI                                | <b>2</b> Conector USB traseiro                       |  |  |
|----------------------------------------------------|------------------------------------------------------|--|--|
| <b>B</b> Conector Micro SD                         | <b>A</b> Conector VGA                                |  |  |
| <b>5</b> Conector da porta serial                  | <b>8</b> Conectores USB traseiros                    |  |  |
| <b>7</b> Alca de elevação                          | <b>B</b> Porta de gerenciamento de sistema XCC       |  |  |
| <b>D</b> Conector USB interno                      | <b>10 Segundo conector Ethernet de gerenciamento</b> |  |  |
| <b>11</b> Slot da placa riser 1                    | <b>FRI</b> Conector do módulo OCP                    |  |  |
| <b>B</b> Bateria do CMOS (CR2032)                  | <b>14</b> Conector de energia M.2                    |  |  |
| <b>El Conector de energia do backplane de 7 mm</b> | <b>16</b> Conector USB frontal                       |  |  |
| En Conector de detecção de vazamento               | <b>E8</b> Conector de energia de expansor interno    |  |  |
| <b>En Conector de E/S frontalobservação</b>        | 20 Conector de E/S frontal para cabo Yobservação     |  |  |
| 21 Conector de alimentação do backplane 3          | <b>22 Conector PCIe 8/conector SATA 1</b>            |  |  |

Tabela 8. Conectores do conjunto de placa-mãe (continuação)

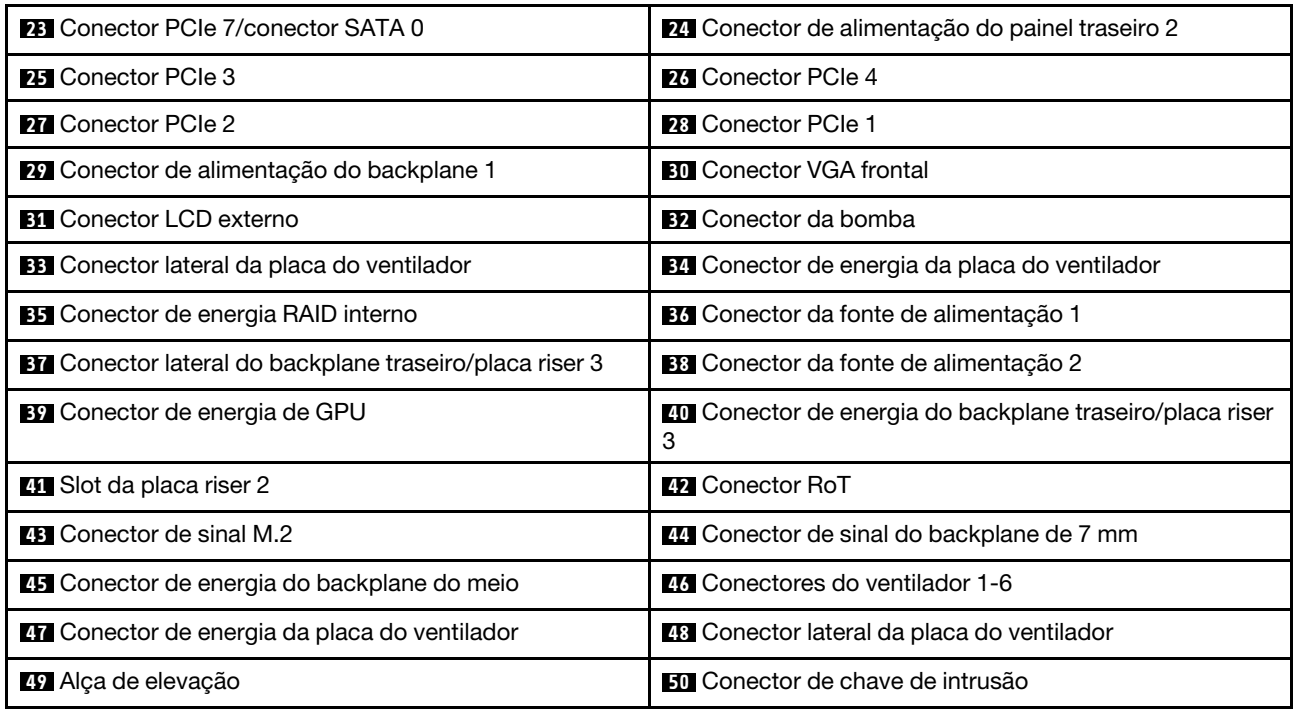

#### <span id="page-404-0"></span>Notas:

- O módulo de E/S frontal na trava ou o painel de diagnóstico integrado no compartimento de mídia está conectado ao conector **19** . Consulte "Módulo de E/S frontal" no Guia do Usuário ou no Guia de Configuração do Sistema.
- O painel frontal do operador no compartimento de mídia está conectado ao conector **19** e ao conector **20**  usando um cabo Y.

## <span id="page-404-2"></span>Solução de problemas pelos LEDs do sistema e exibição de diagnósticos

Consulte a seção a seguir para obter informações sobre a exibição de LEDs e diagnósticos do sistema disponíveis.

- ["LEDs da unidade" na página 395](#page-404-1)
- ["LEDs do painel frontal do operador" na página 396](#page-405-0)
- ["Monofone de diagnóstico externo" na página 403](#page-412-0)
- ["LEDs da porta de gerenciamento do sistema XCC" na página 409](#page-418-0)
- ["LEDs da fonte de alimentação" na página 410](#page-419-0)
- ["LEDs do conjunto de placa-mãe" na página 412](#page-421-0)
- ["LEDs no firmware e módulo de segurança RoT" na página 414](#page-423-0)

## <span id="page-404-1"></span>LEDs da unidade

Este tópico fornece informações sobre os LEDs da unidade.

Cada unidade hot-swap vem com um LED de atividade e um LED de status, e os sinais são controlados pelos painéis traseiros. Cores e velocidades diferentes indicam atividades ou status diferentes da unidade. A ilustração a seguir mostra os LEDs em uma unidade de disco rígido ou unidade de estado sólido.

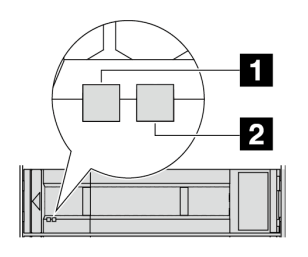

Figura 390. LEDs da unidade

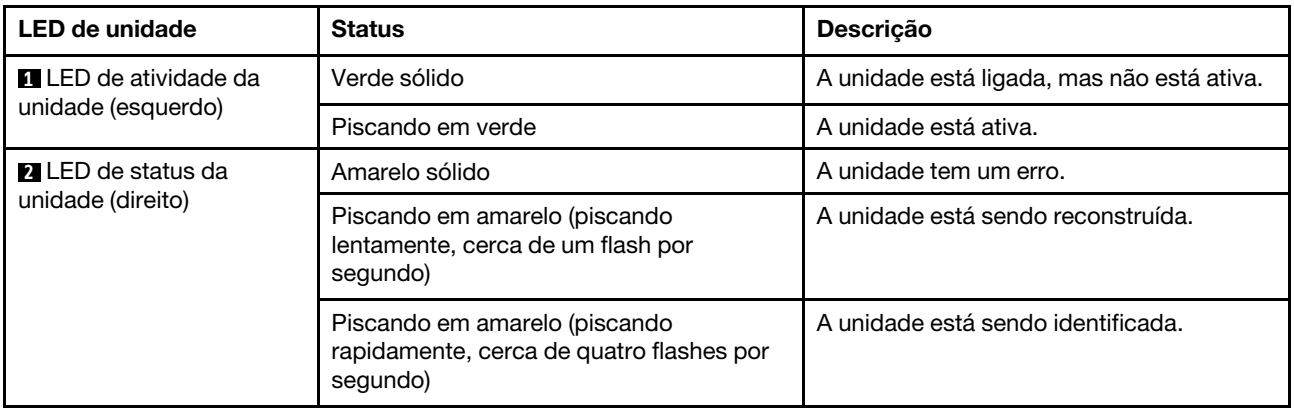

# <span id="page-405-0"></span>LEDs do painel frontal do operador

Este tópico fornece informações sobre os LEDs do painel frontal do operador.

Dependendo do modelo, o servidor vem com o painel frontal do operador sem ou com tela LCD (painel de diagnóstico integrado). Para obter informações sobre o painel de diagnóstico integrado com tela LCD, consulte ["Painel de diagnóstico integrado" na página 398](#page-407-0).

A ilustração a seguir mostra o painel frontal do operador no compartimento de mídia. Para alguns modelos de servidor, o painel frontal do operador é integrado na trava do rack. Consulte "Módulo de E/S frontal" no Guia do Usuário ou no Guia de Configuração do Sistema.

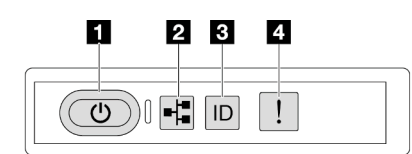

Figura 391. LEDs do painel frontal do operador

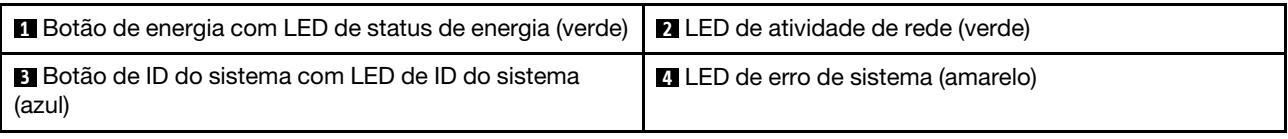

## **1** Botão de energia com LED de status de energia (verde)

Você pode pressionar o botão de energia para ligar o servidor após concluir a configuração do servidor. Você também pode segurar o botão de energia por vários segundos para desligar o servidor se não for possível desligá-lo do sistema operacional. Os estados do LED de energia são os seguintes:

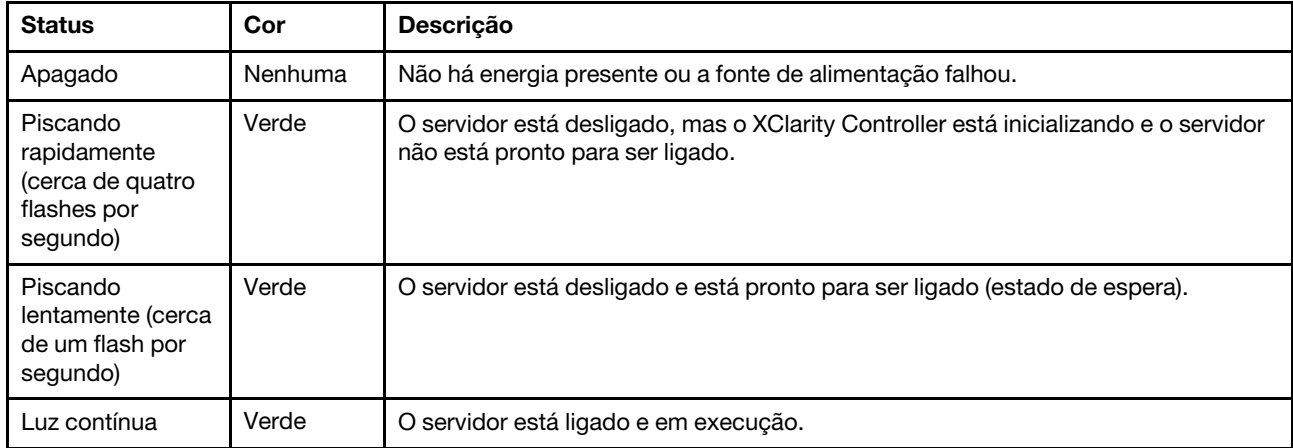

## **2 LED** de atividade de rede (verde)

Compatibilidade do adaptador NIC e do LED de atividade de rede:

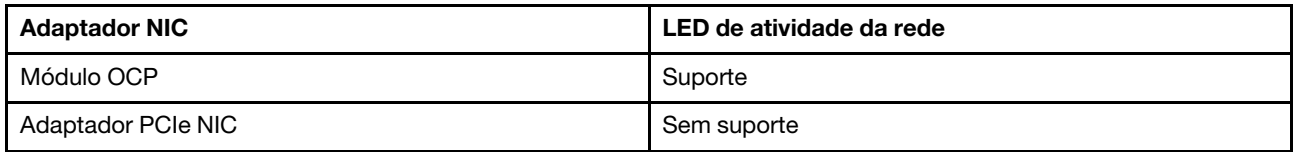

Quando um módulo OCP está instalado, o LED de atividade da rede no conjunto de E/S frontal ajuda a identificar a conectividade e a atividade da rede. Se nenhum módulo OCP estiver instalado, esse LED estará desligado.

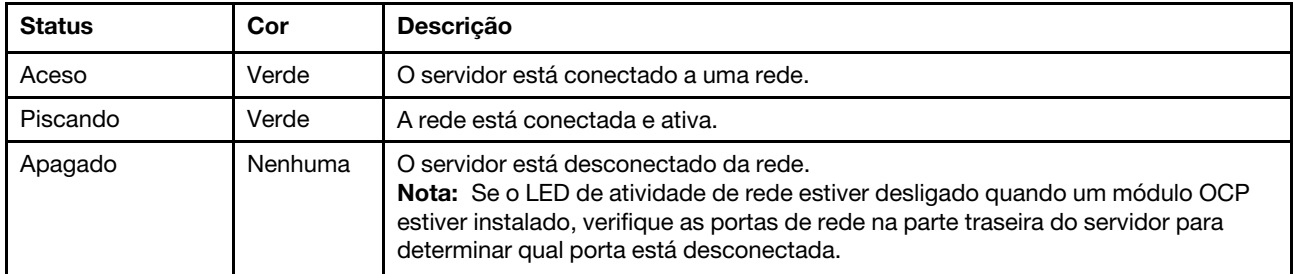

## **3** Botão de ID do sistema com LED de ID do sistema (azul)

Use esse botão de ID do sistema e o LED azul de ID do sistema para localizar visualmente o servidor. Cada vez que você pressionar o botão de ID do sistema, o estado do LED de ID do sistema é alterado. O LED pode ser alterado para aceso, piscando ou apagado. Também é possível usar o Lenovo XClarity Controller ou um programa de gerenciamento remoto para alterar o estado do LED de ID sistema com o objetivo de ajudar a localizar visualmente o servidor entre outros servidores.

Se o conector USB do XClarity Controller é configurado para ter ambas as funções de USB 2.0 e de gerenciamento do XClarity Controller, você pode pressionar o botão de ID do sistema por três segundos para alternar entre as duas funções.

## **4 LED** de erro de sistema (amarelo)

O LED de erro do sistema ajuda a determinar se há erros no sistema.

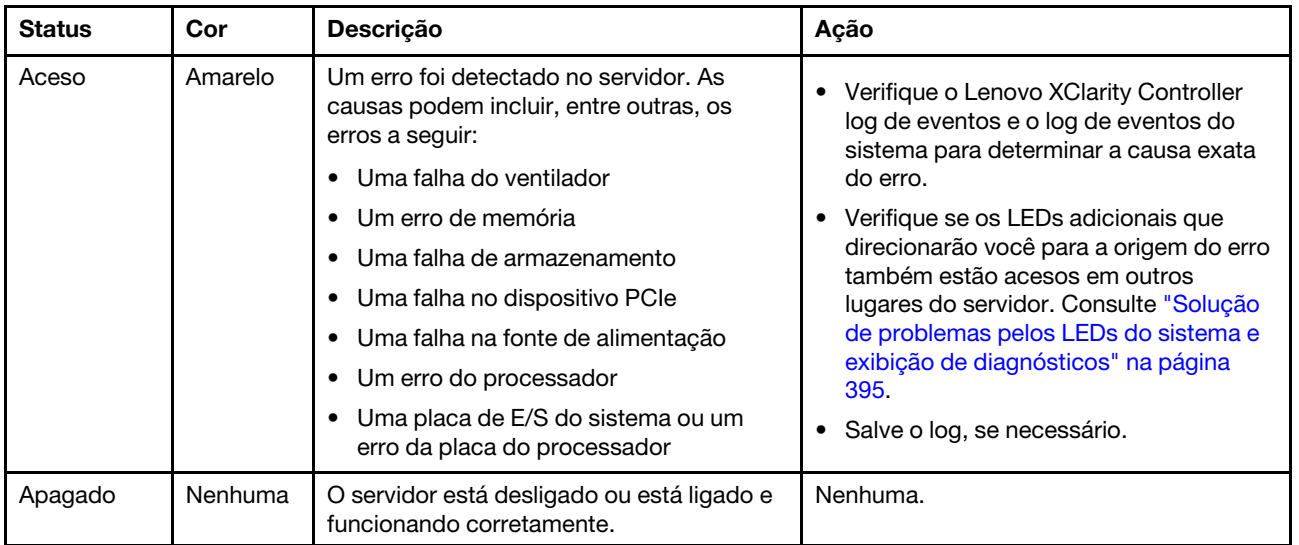

# <span id="page-407-0"></span>Painel de diagnóstico integrado

O painel de diagnóstico integrado é instalado na frente do servidor permitindo acesso rápido às informações do sistema, como erros, status, firmware, rede e funcionamento.

- ["Local do painel de diagnóstico" na página 398](#page-407-1)
- ["Visão geral do painel de diagnóstico" na página 399](#page-408-0)
- ["Fluxograma de opções" na página 399](#page-408-1)
- ["Lista completa de menus" na página 400](#page-409-0)

## <span id="page-407-1"></span>Local do painel de diagnóstico

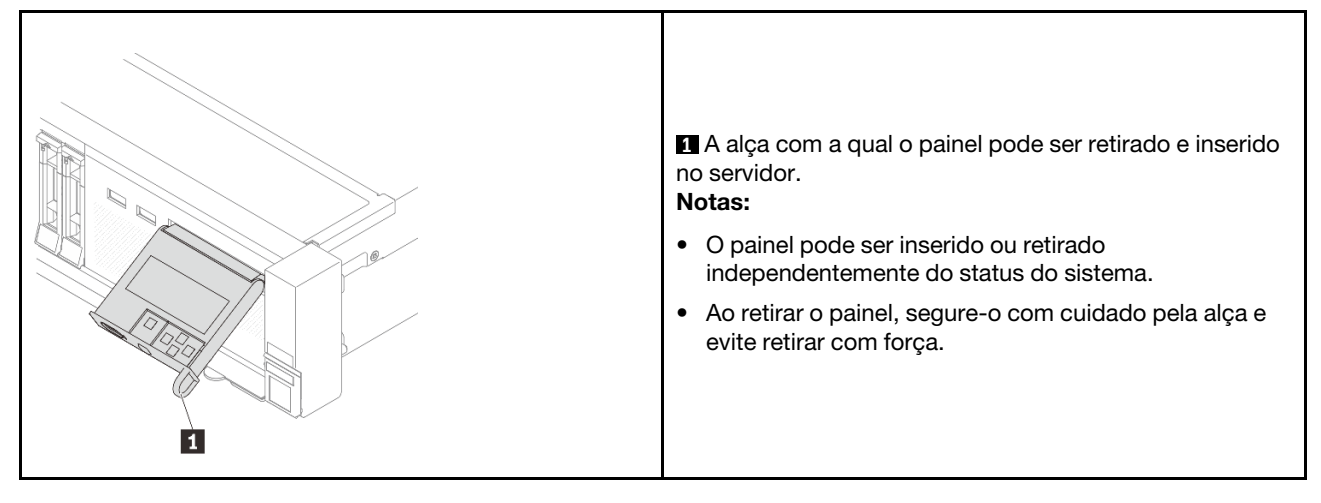

## <span id="page-408-0"></span>Visão geral do painel de diagnóstico

O dispositivo de diagnóstico consiste em um monitor LCD e cinco botões de navegação.

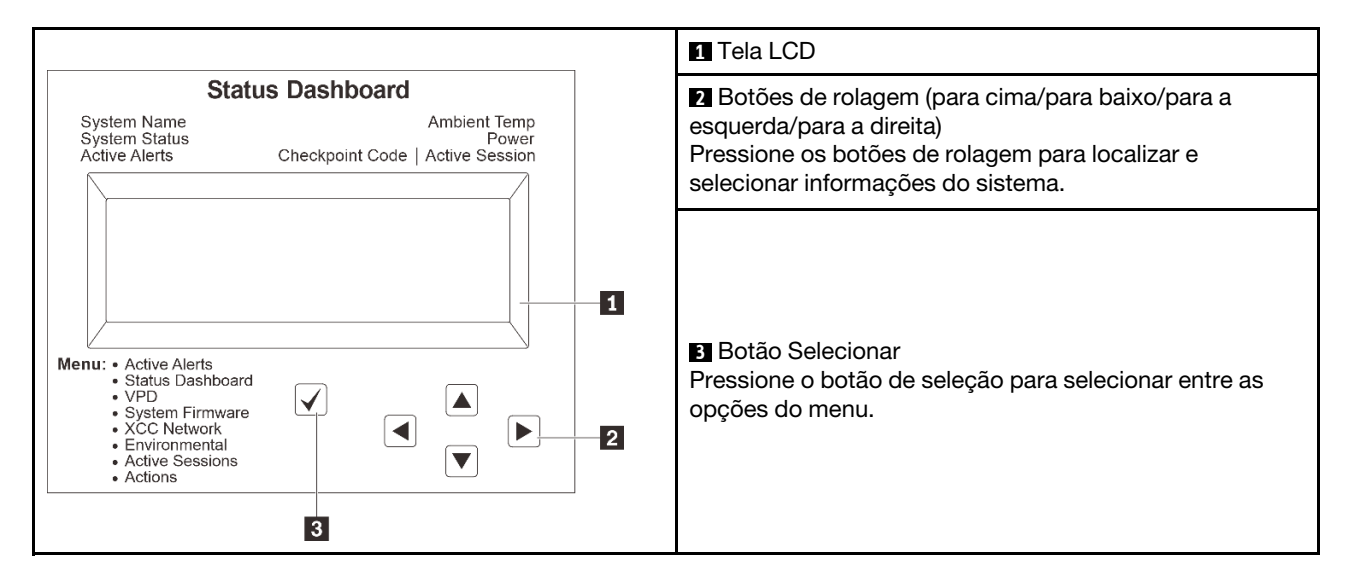

#### <span id="page-408-1"></span>Fluxograma de opções

O painel LCD exibe várias informações do sistema. Navegue pelas opções com as teclas de rolagem.

Dependendo do modelo, as opções e entradas na tela LCD podem ser diferentes.

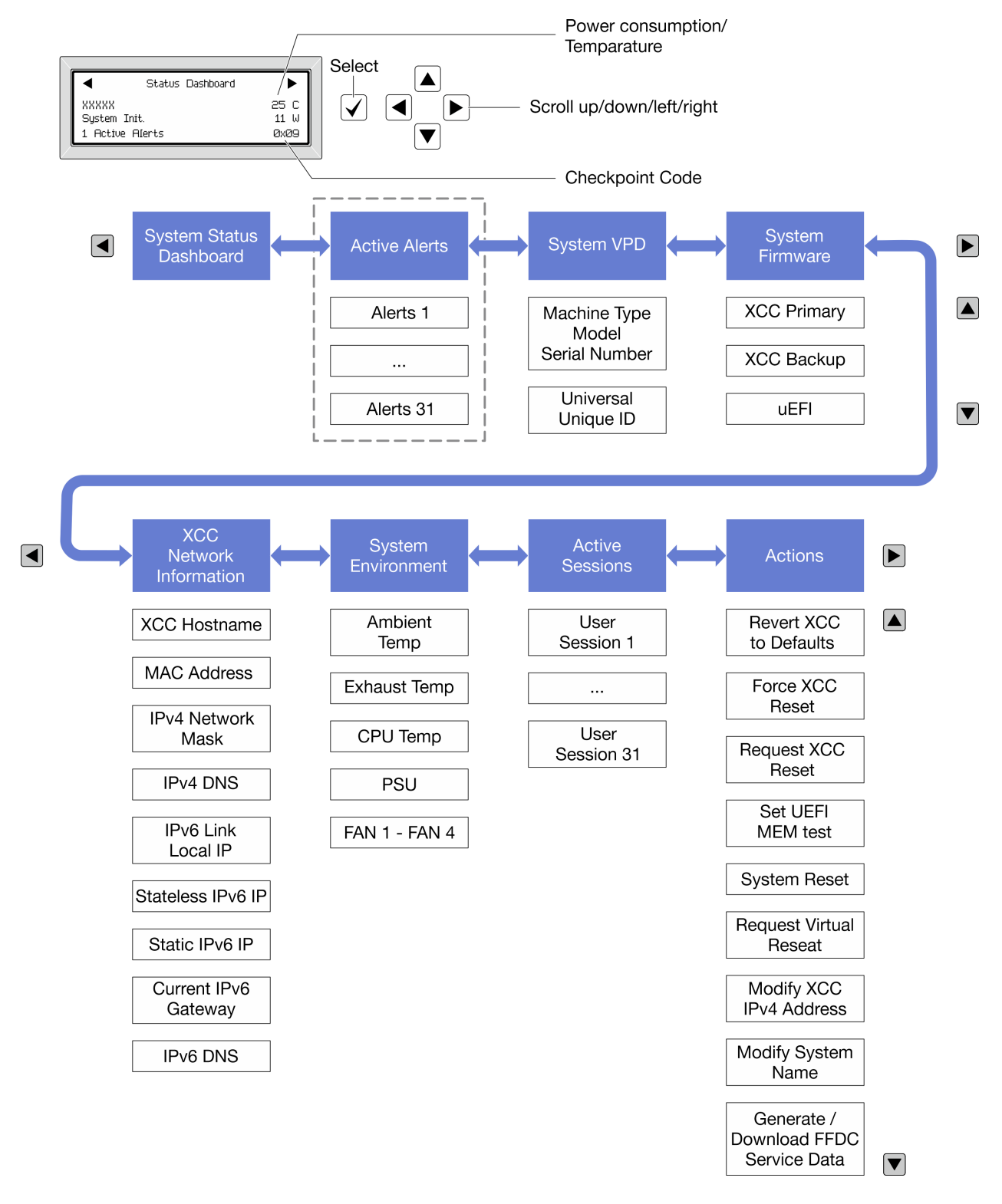

#### <span id="page-409-0"></span>Lista completa de menus

Veja a seguir a lista de opções disponíveis no painel/monofone de diagnóstico. Alterne entre uma opção e as entradas de informações subordinadas com o botão de seleção, e alterne entre opções ou entradas de informações com os botões de rolagem.

Dependendo do modelo, as opções e entradas na tela LCD podem ser diferentes.

### Menu Início (painel de status do sistema)

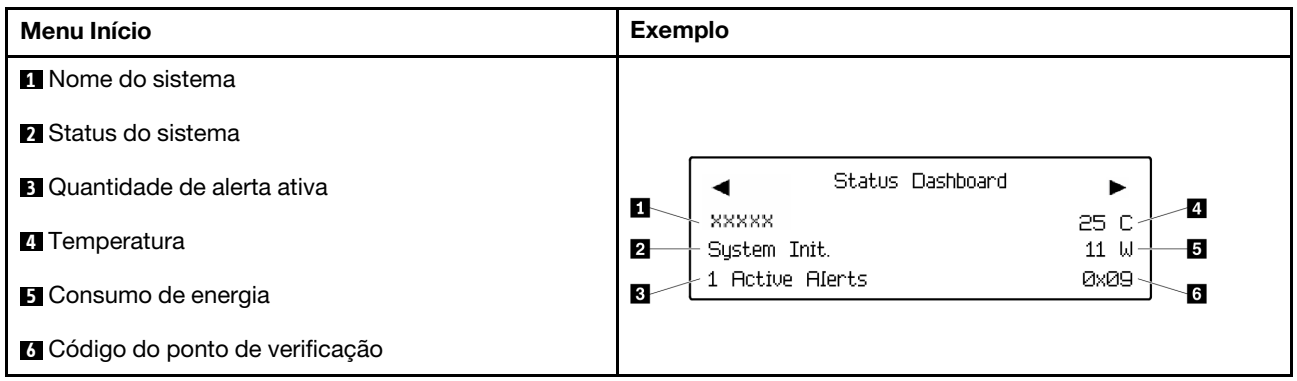

#### Alertas Ativos

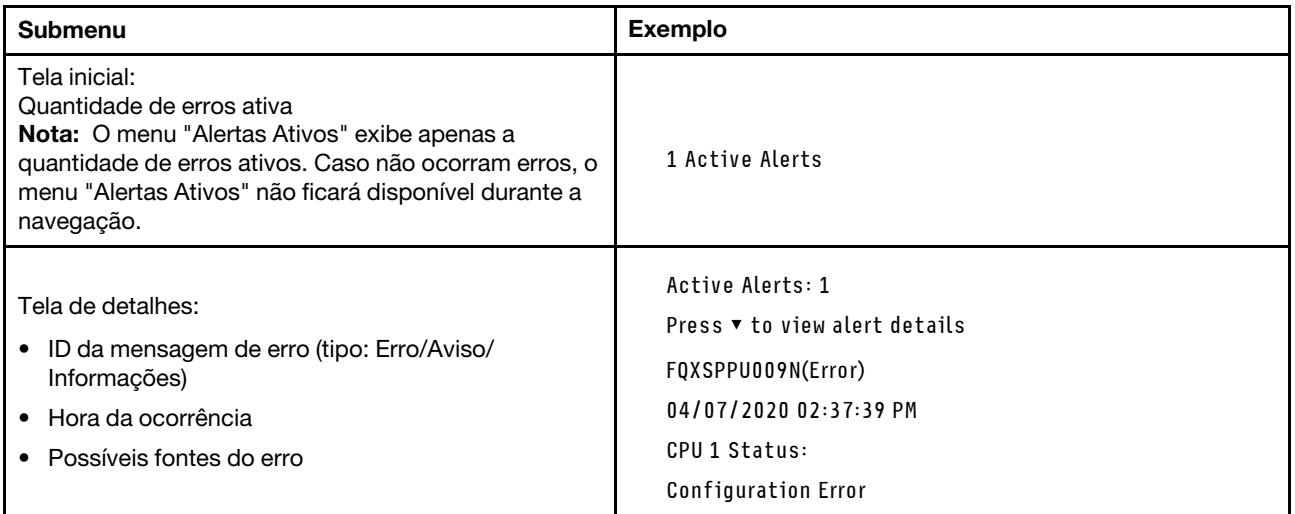

## Informações de VPD do sistema

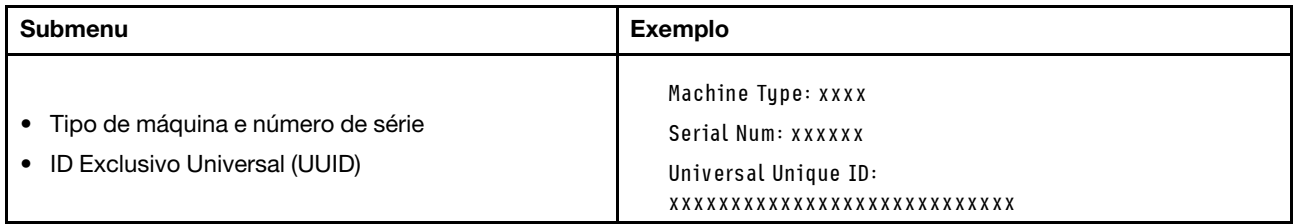

### Firmware do sistema

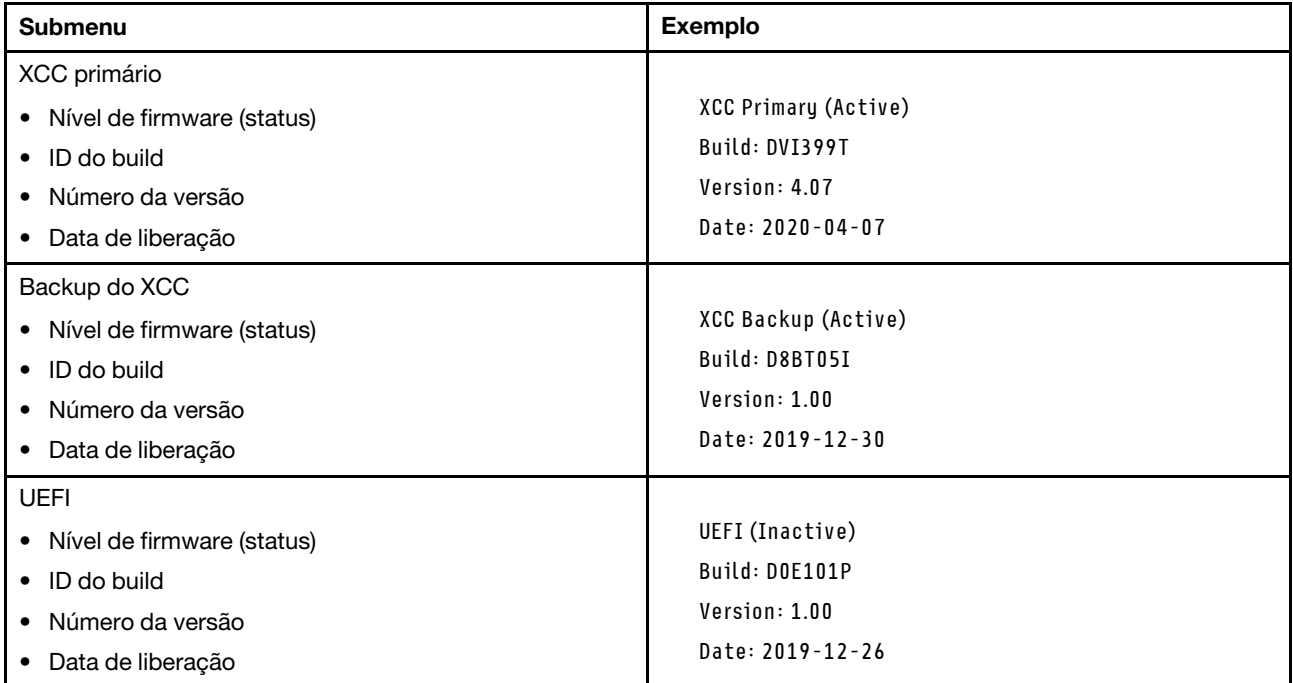

## Informações de rede do XCC

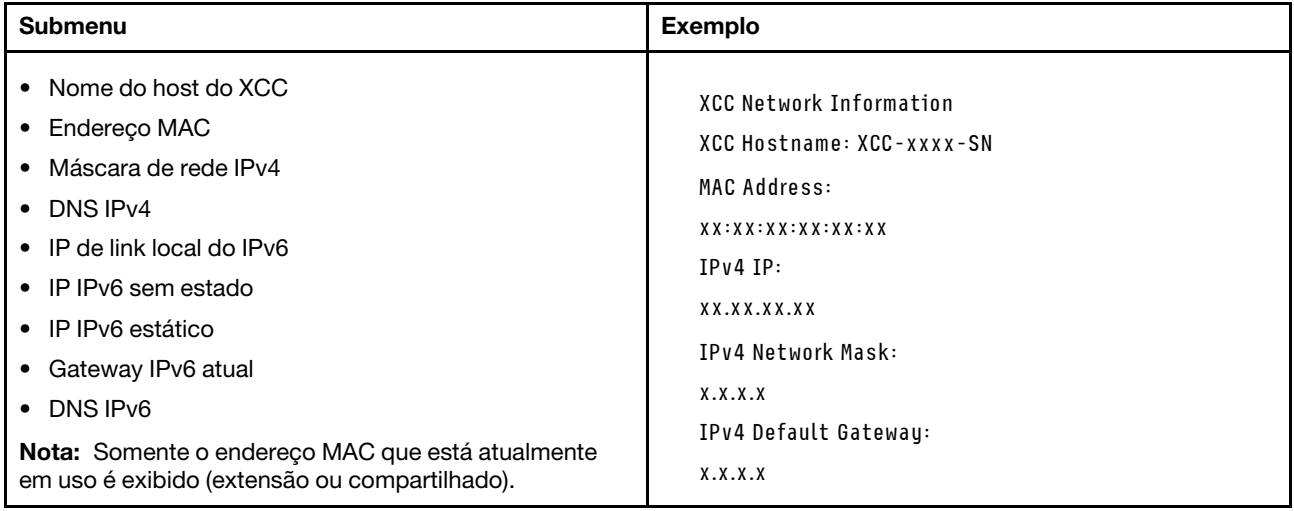

#### Informações do ambiente do sistema

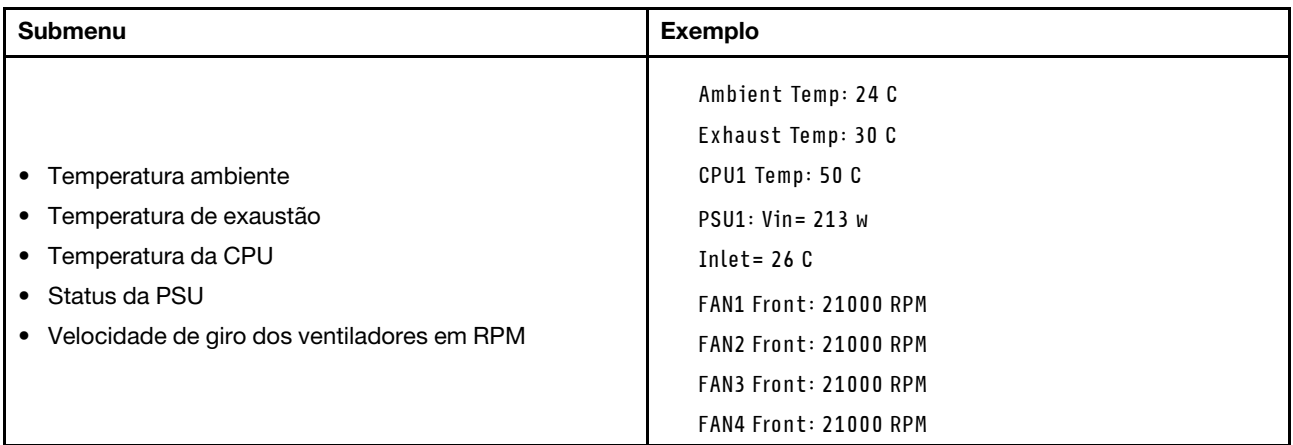

#### Sessões Ativas

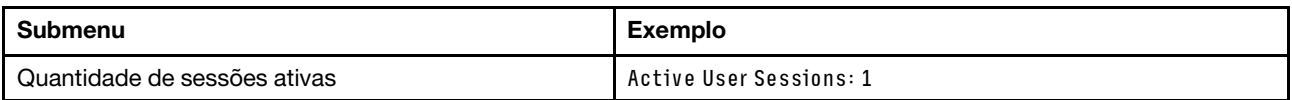

#### Ações

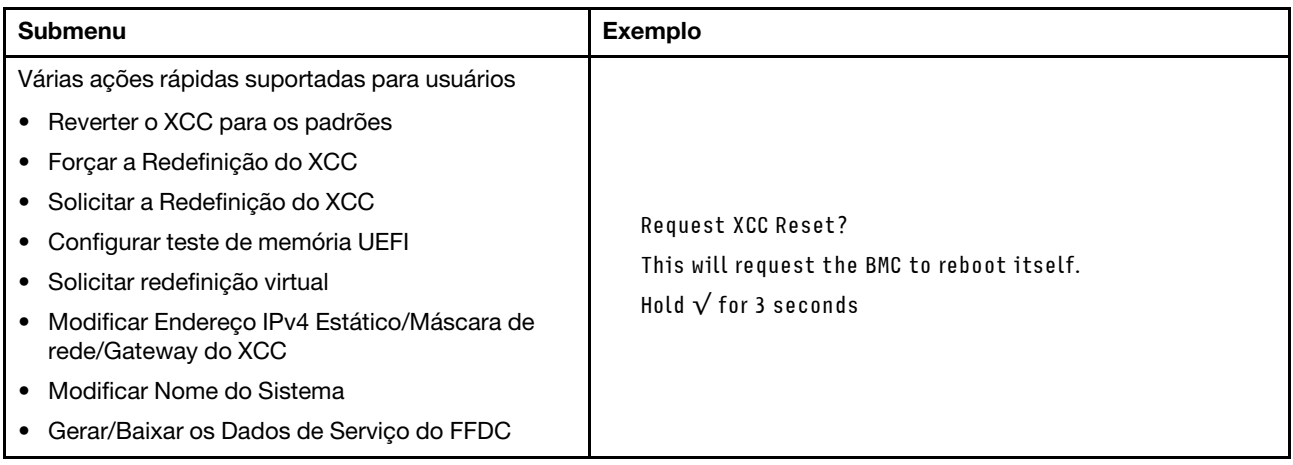

## <span id="page-412-0"></span>Monofone de diagnóstico externo

O monofone de diagnóstico externo é um dispositivo externo que pode ser conectado ao servidor com um cabo e permite acesso rápido às informações do sistema, como erros, status, firmware, rede e funcionamento.

Nota: O monofone de diagnóstico externo é uma peça opcional que precisa ser comprada separadamente.

- ["Local do monofone de diagnóstico externo" na página 404](#page-413-0)
- ["Visão geral do painel de diagnóstico" na página 404](#page-413-1)
- ["Fluxograma de opções" na página 406](#page-415-0)
- ["Lista completa de menus" na página 407](#page-416-0)

### <span id="page-413-0"></span>Local do monofone de diagnóstico externo

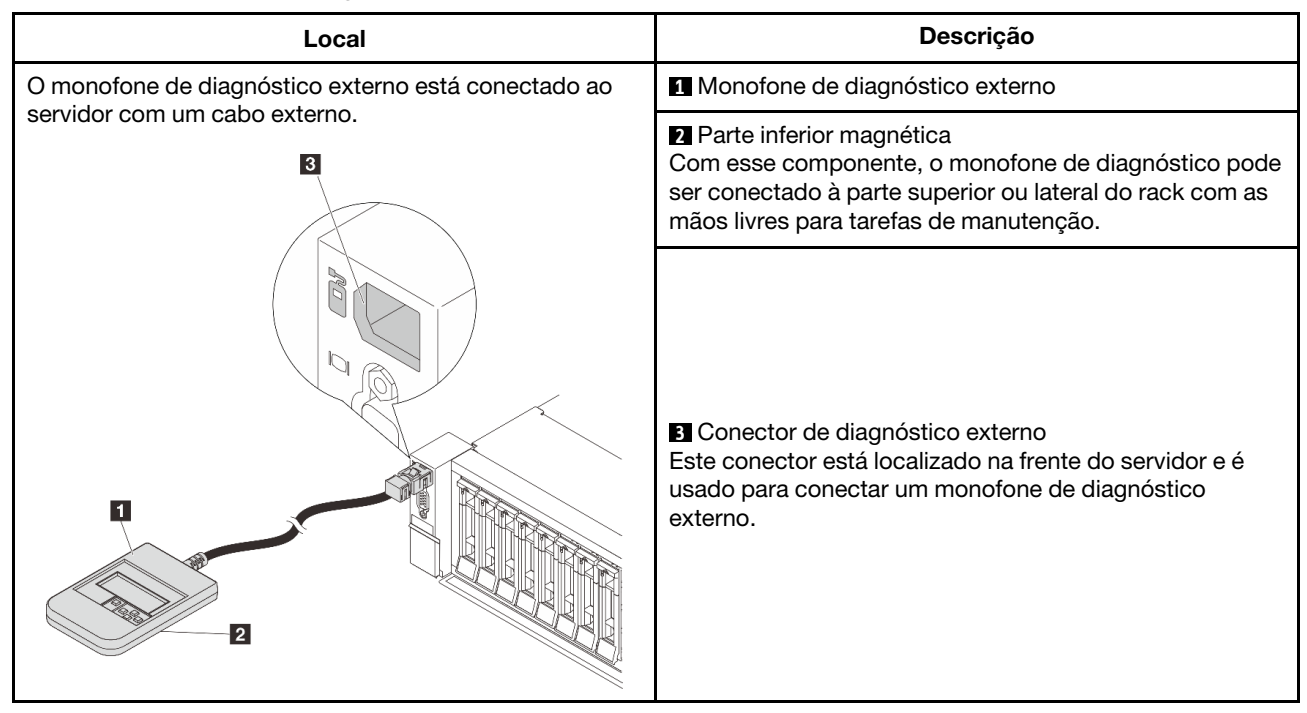

Nota: Preste atenção às seguintes etapas ao desconectar o monofone de diagnóstico externo:

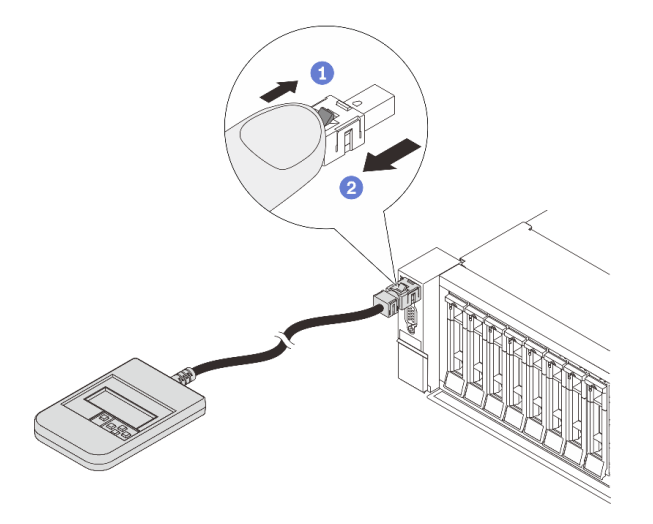

- Etapa 1. Pressione o clipe plástico no plugue na direção mostrada.
- Etapa 2. Puxe com cuidado o cabo do conector, mantendo o clipe pressionado.

## <span id="page-413-1"></span>Visão geral do painel de diagnóstico

O dispositivo de diagnóstico consiste em um monitor LCD e cinco botões de navegação.

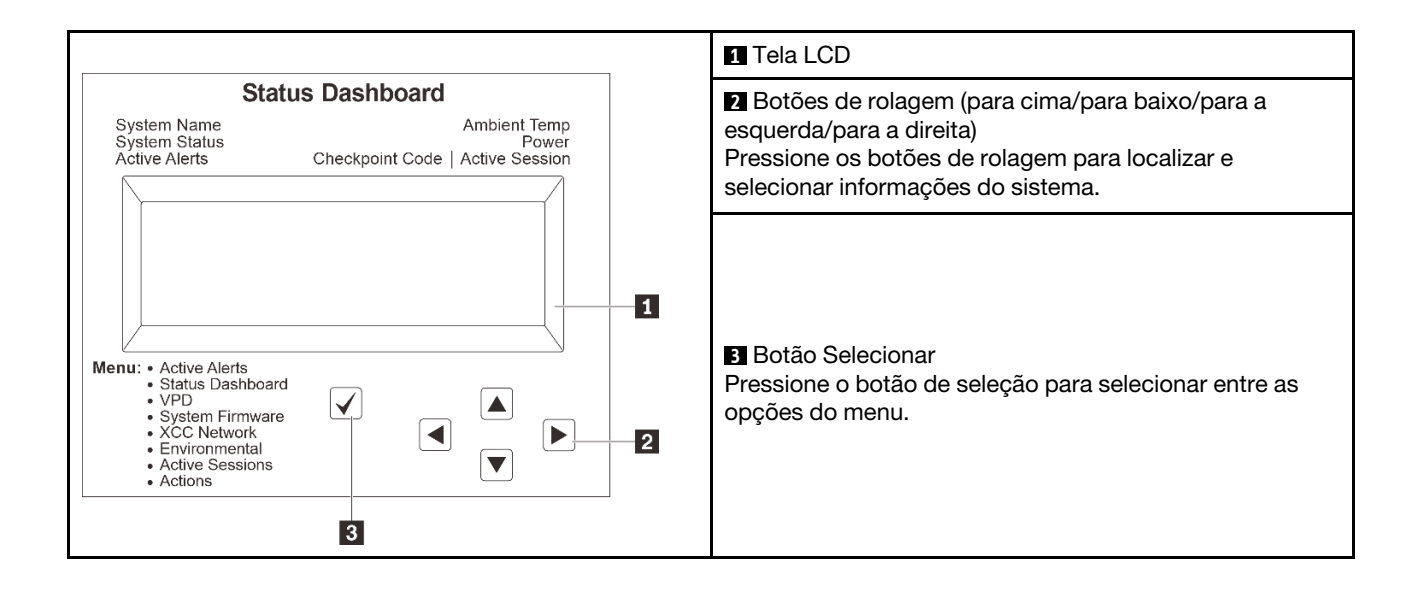

## <span id="page-415-0"></span>Fluxograma de opções

O painel LCD exibe várias informações do sistema. Navegue pelas opções com as teclas de rolagem.

Dependendo do modelo, as opções e entradas na tela LCD podem ser diferentes.

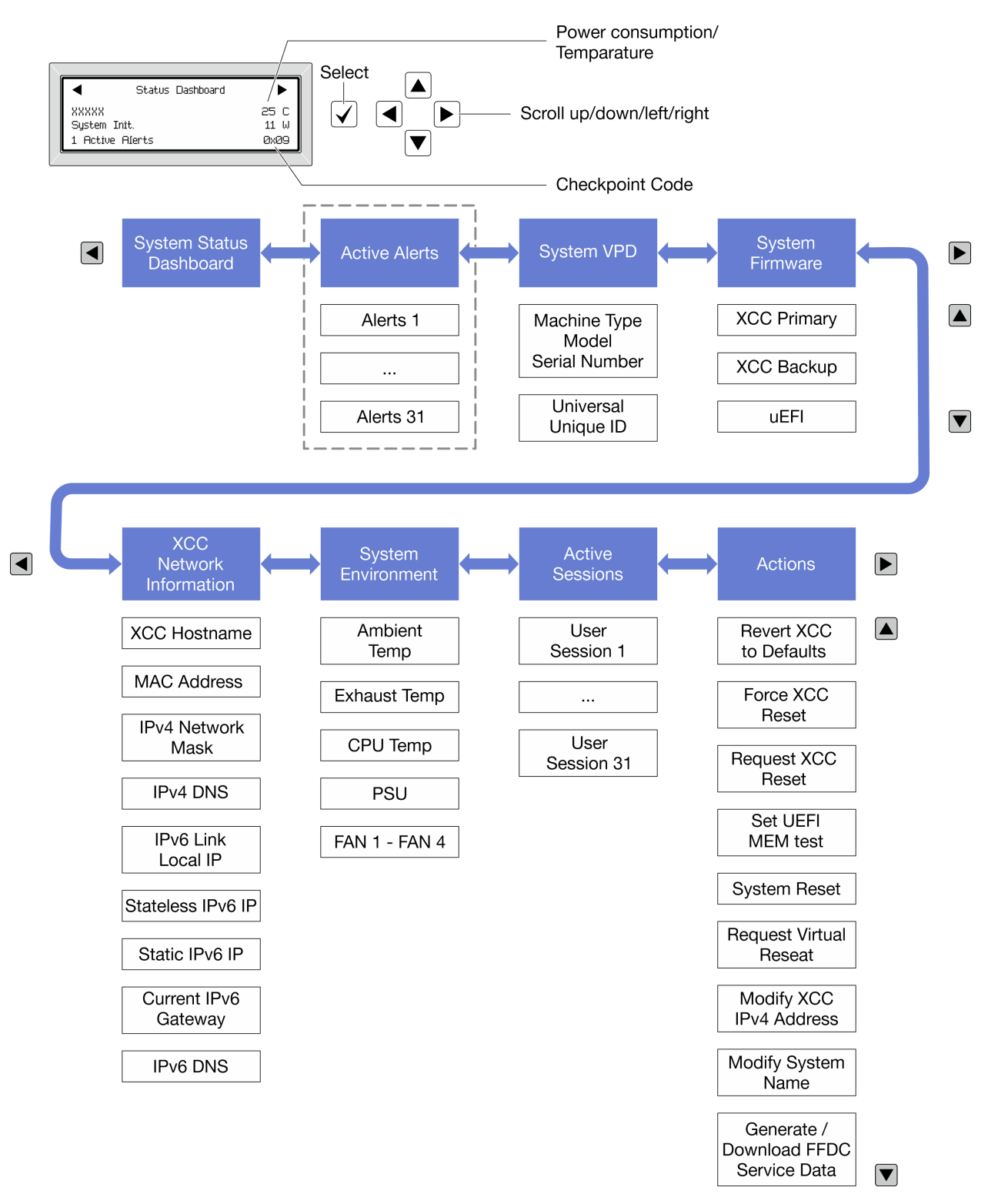

### <span id="page-416-0"></span>Lista completa de menus

Veja a seguir a lista de opções disponíveis no painel/monofone de diagnóstico. Alterne entre uma opção e as entradas de informações subordinadas com o botão de seleção, e alterne entre opções ou entradas de informações com os botões de rolagem.

Dependendo do modelo, as opções e entradas na tela LCD podem ser diferentes.

### Menu Início (painel de status do sistema)

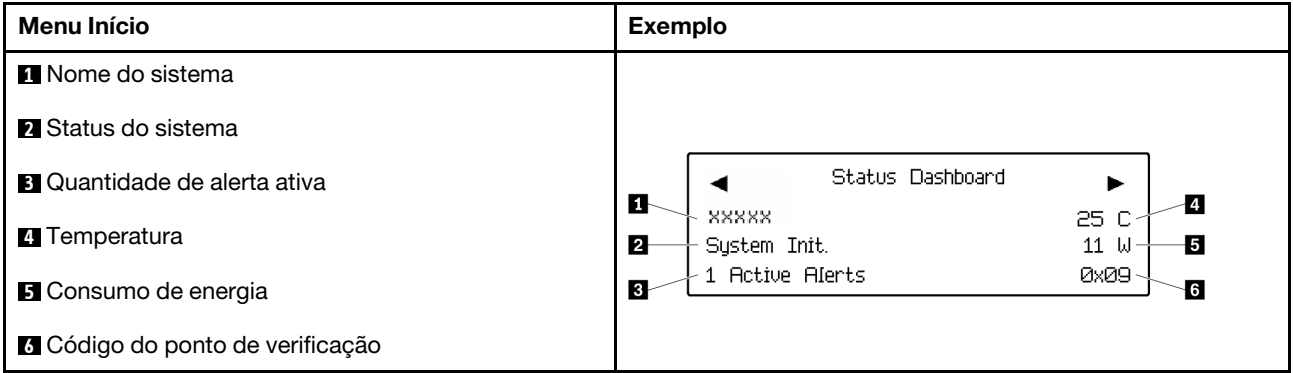

### Alertas Ativos

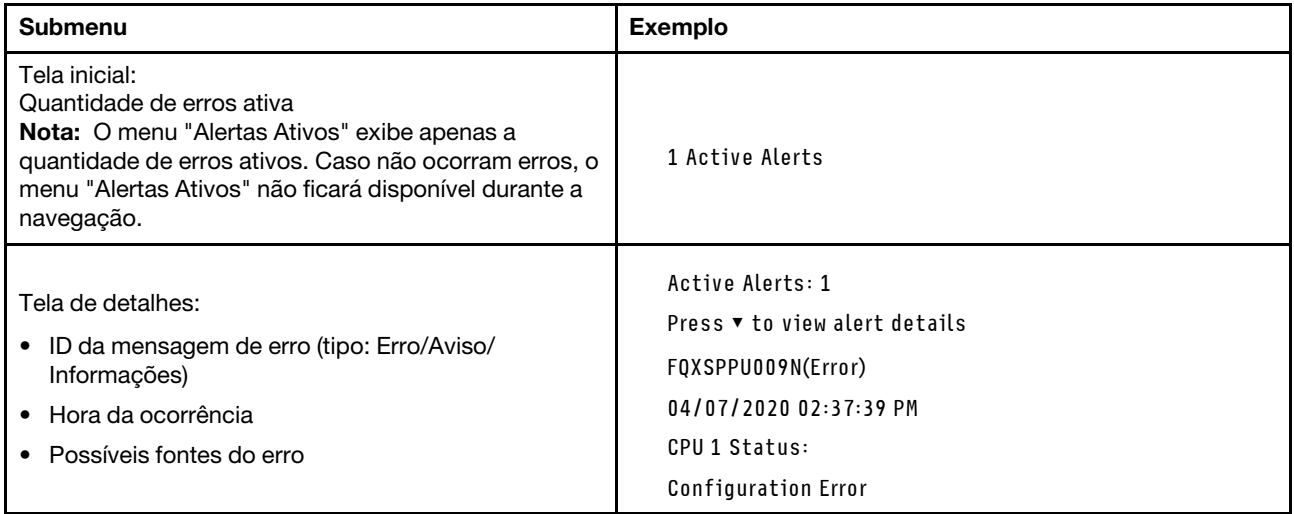

#### Informações de VPD do sistema

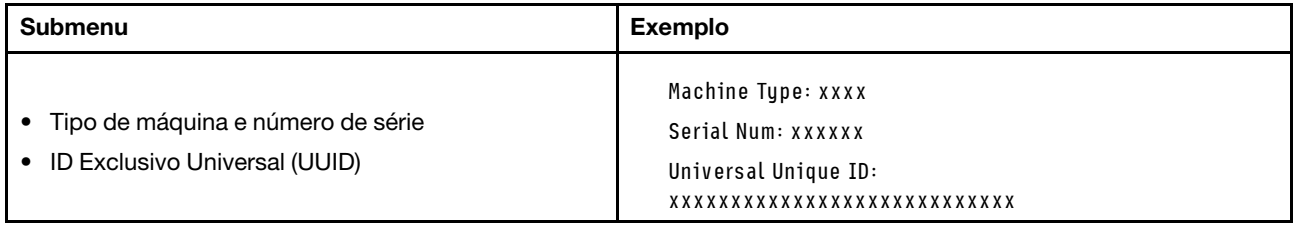

### Firmware do sistema

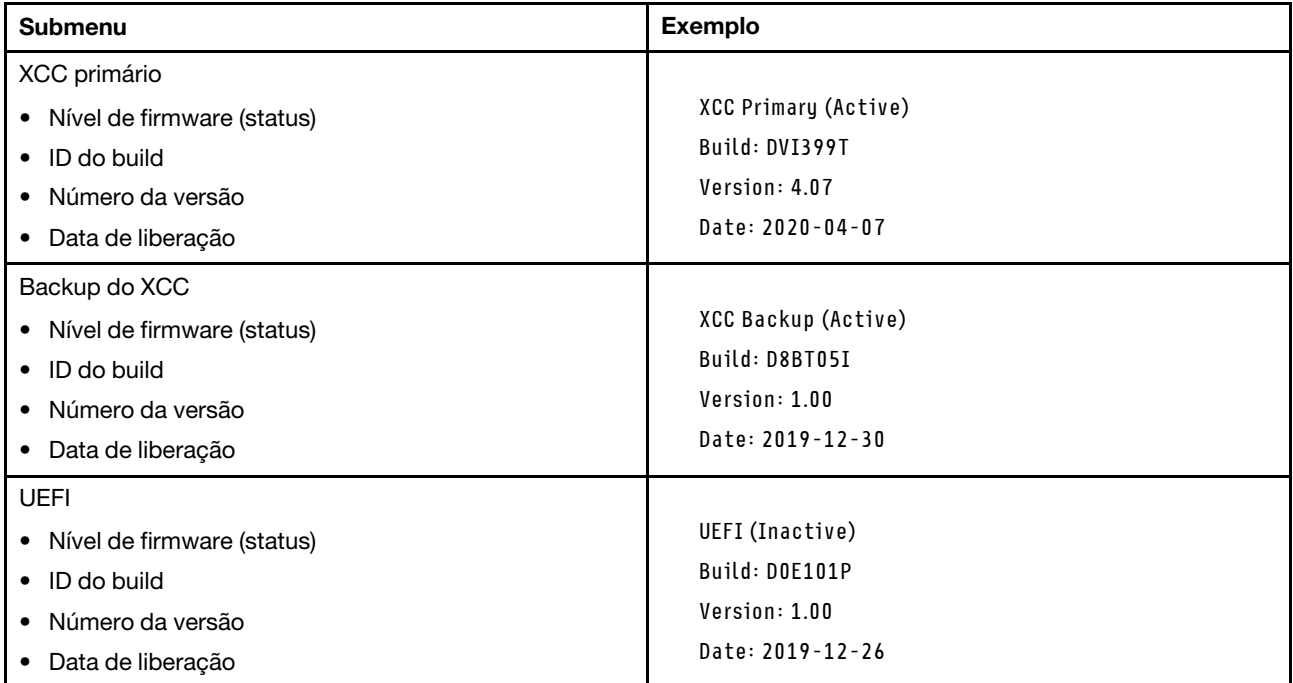

## Informações de rede do XCC

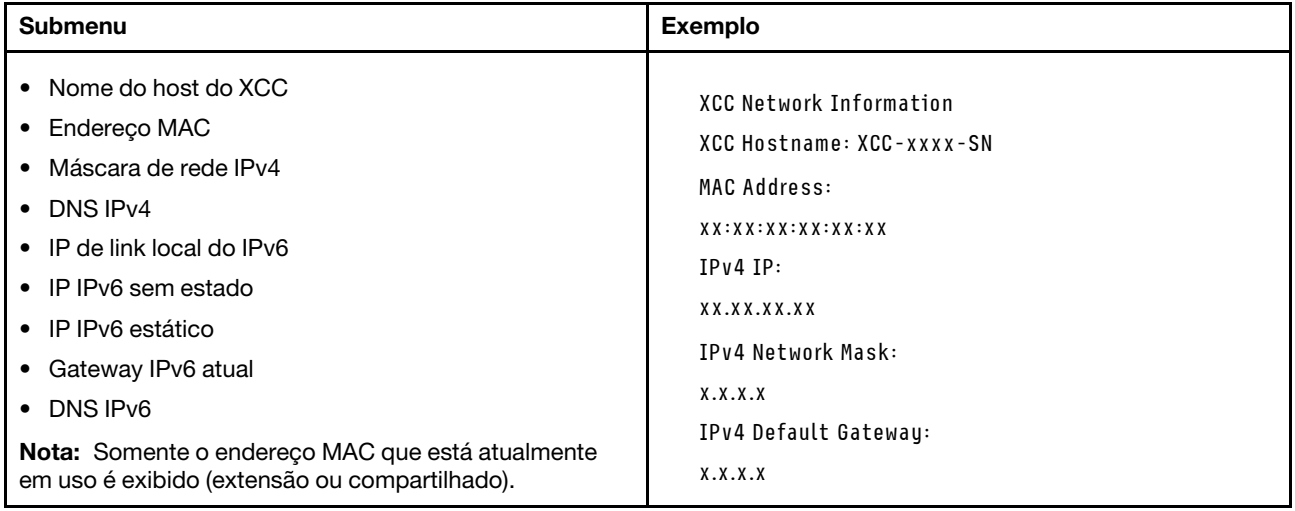

### Informações do ambiente do sistema

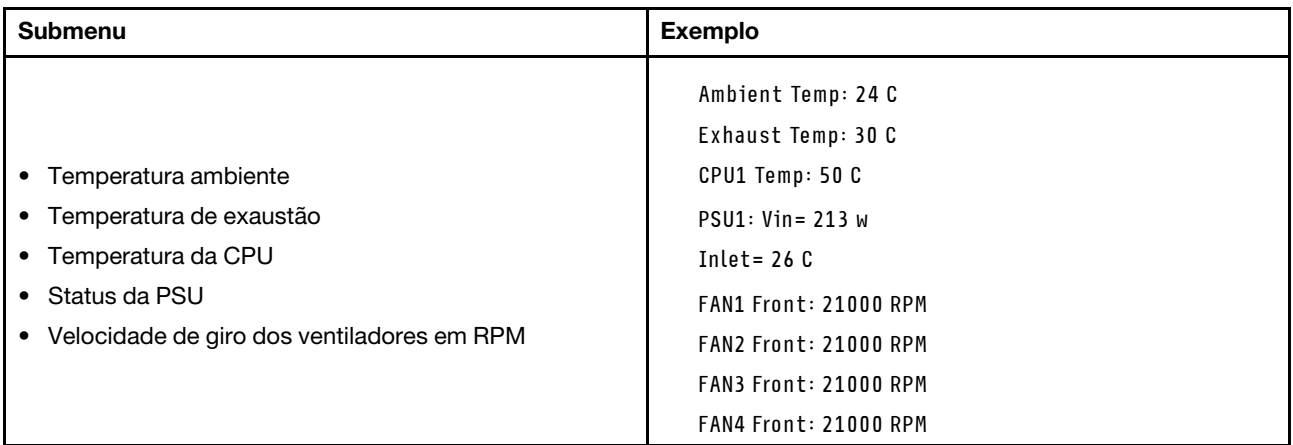

#### Sessões Ativas

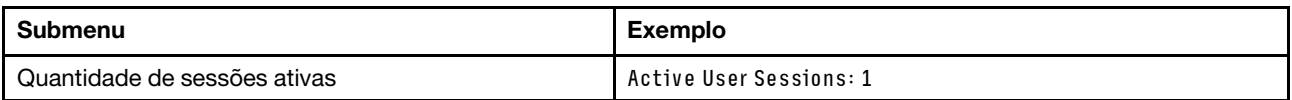

### Ações

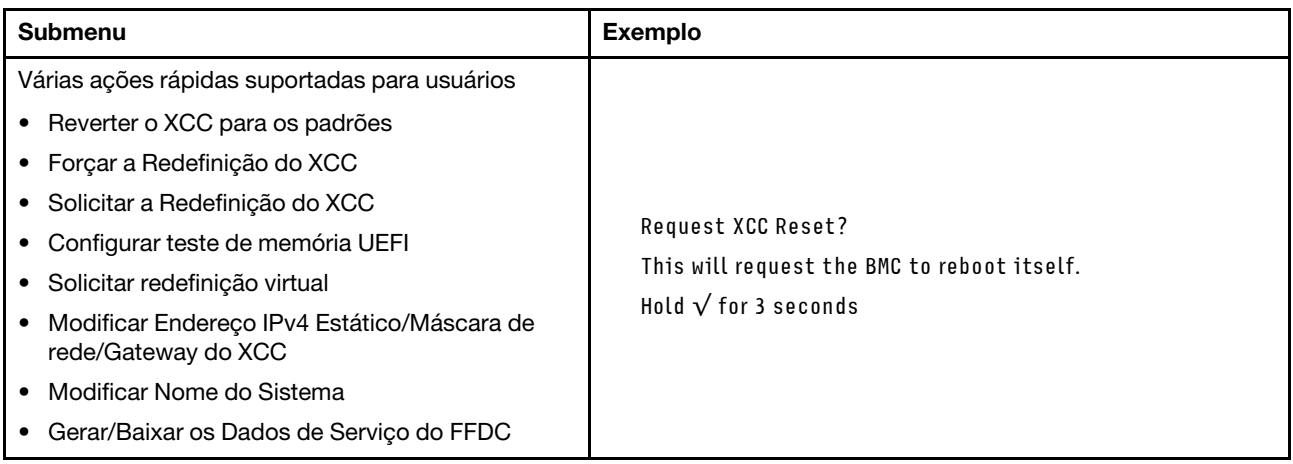

# <span id="page-418-0"></span>LEDs da porta de gerenciamento do sistema XCC

Este tópico fornece informações sobre os LEDs do Porta de gerenciamento de sistema XCC.

A tabela a seguir descreve os problemas indicados pelos LEDs em Porta de gerenciamento de sistema XCC.

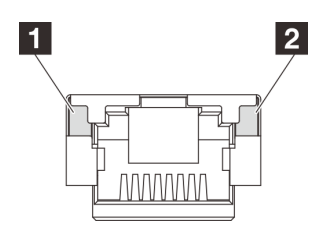

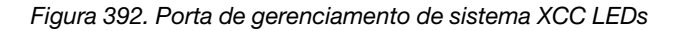

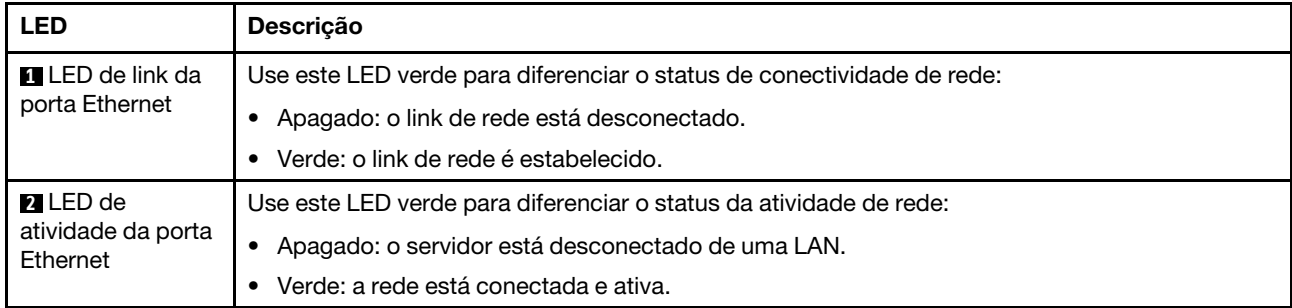

# <span id="page-419-0"></span>LEDs da fonte de alimentação

Este tópico fornece informações sobre vários status do LED da fonte de alimentação e sugestões de ação correspondente.

A configuração mínima a seguir é necessária para que o servidor seja iniciado:

- Um processador
- Um módulo de memória no slot 7
- Uma fonte de alimentação
- Uma unidade HDD/SSD ou uma unidade M.2 (se o SO for necessário para depuração)
- Cinco ventiladores do sistema

A tabela a seguir descreve os problemas indicados pelas várias combinações dos LEDs da fonte de alimentação e o LED de inicialização e as ações sugeridas para corrigir os problemas detectados.

Nota: Dependendo do tipo de fonte de alimentação, sua fonte de alimentação pode parecer ligeiramente diferente da ilustração a seguir.

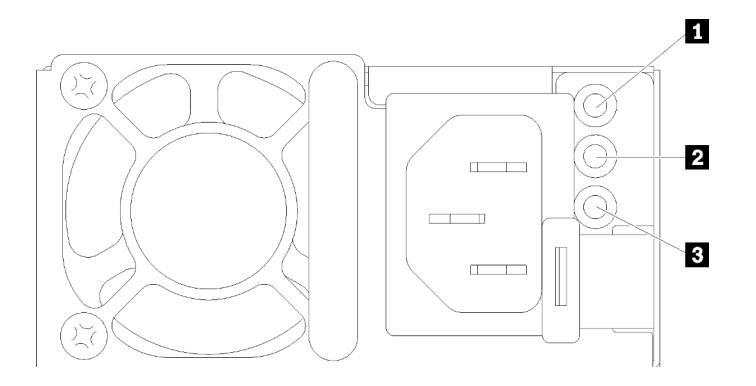

Figura 393. LEDs da fonte de alimentação

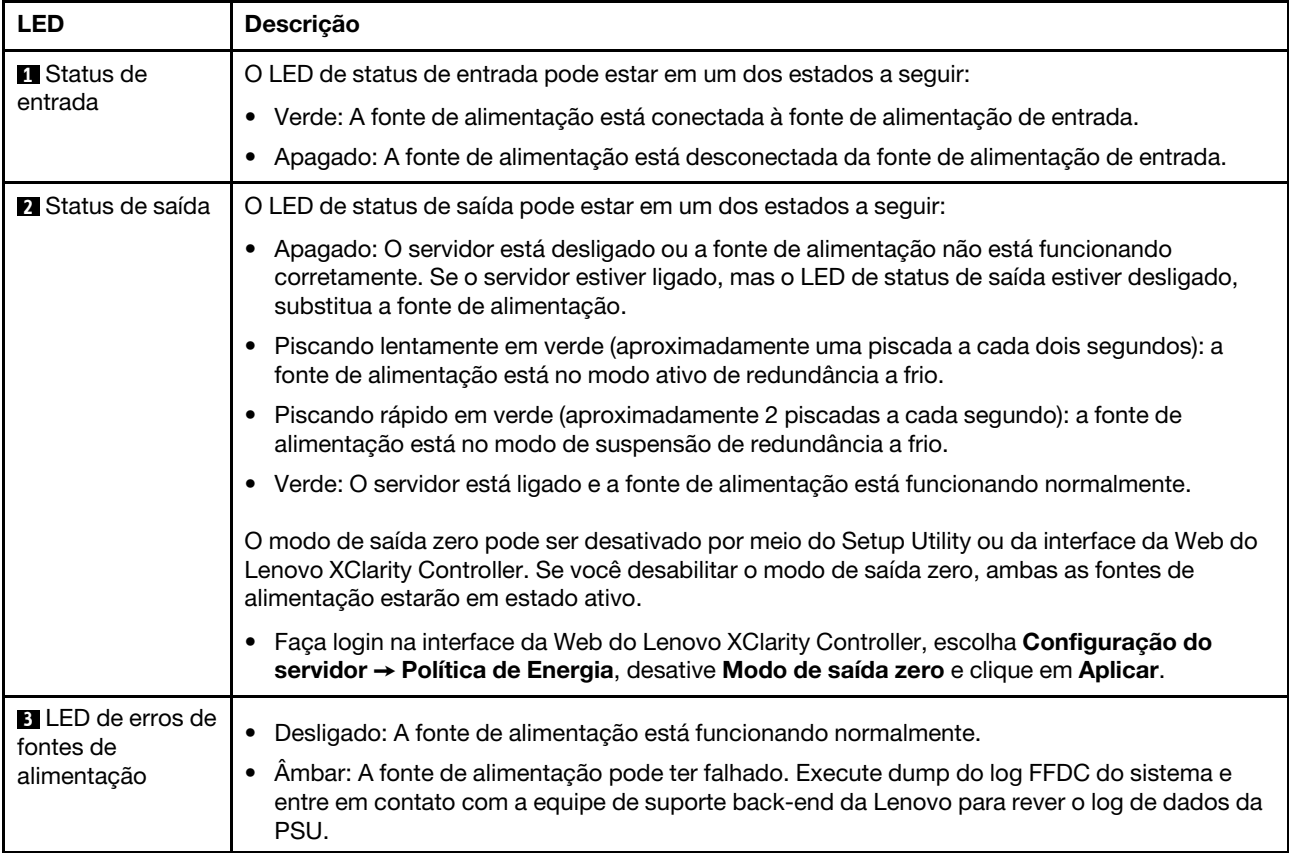

# <span id="page-421-0"></span>LEDs do conjunto de placa-mãe

A ilustração a seguir mostra os LEDs do conjunto de placa-mãe que contém a placa de E/S do sistema e a placa do processador.

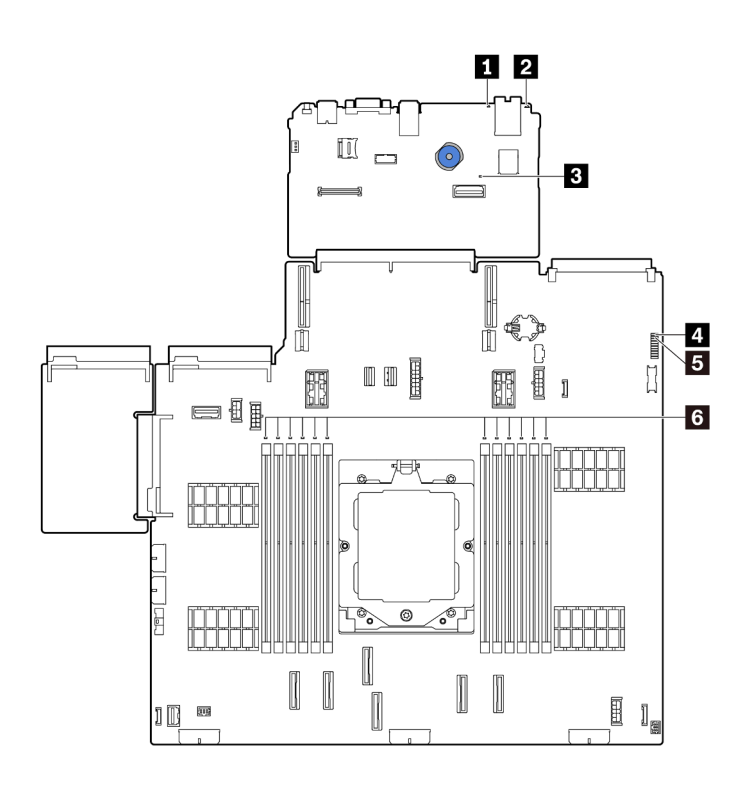

Figura 394. LEDs do conjunto de placa-mãe

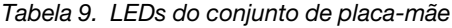

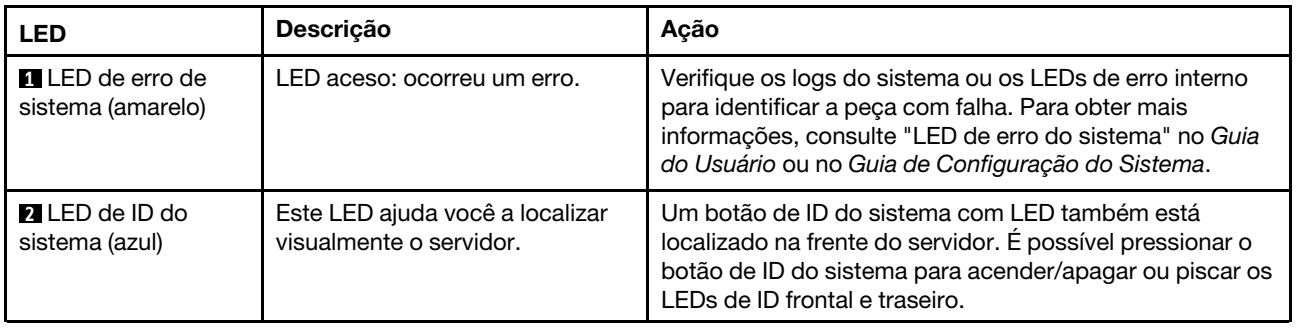

<span id="page-422-0"></span>

| <b>LED</b>                                 | Descrição                                                                                                    | Ação                                                                                                    |                                                                       |                                                                                   |
|--------------------------------------------|----------------------------------------------------------------------------------------------------|----------------------------------------------------------------------------------------------------|-----------------------------------------------------------------------|-----------------------------------------------------------------------------------|
| <b>B</b> LED de pulsação<br>do XCC (verde) | O LED de pulsação do XCC ajuda<br>a identificar o status do XCC.                                                                                                    | · Se o LED de pulsação do XCC estiver sempre<br>apagado ou aceso, faça o seguinte:                                                                                              |                                                                       |                                                                                   |
|                                            | • Piscando (cerca de um flash<br>por segundo): o XCC está<br>funcionando normalmente.<br>• Piscando em outras<br>velocidades ou sempre aceso:<br>o XCC está na fase inicial ou<br>está funcionando | - Se o XCC não puder ser acessado:                                                                                                    |                                                                       |                                                                                   |
|                                            |                                                                                                    | 1. Reconecte o cabo de alimentação.                                                                                                    |                                                                       |                                                                                   |
|                                            |                                                                                                    | 2. Verifique se a placa de E/S do sistema e o<br>firmware e módulo de segurança RoT estão<br>instalados corretamente. (Somente técnico<br>treinado) Reinstale-os se necessário. |                                                                       |                                                                                   |
|                                            | anormalmente.<br>· Apagado: o XCC não está                                                                                                    | 3. (Somente técnico treinado) Substitua o<br>firmware e módulo de segurança RoT.                                                                                                |                                                                       |                                                                                   |
|                                            | funcionando.                                                                                                    | 4. (Apenas técnico treinado) Substitua a placa de<br>E/S do sistema.                                                                                                    |                                                                       |                                                                                   |
|                                            |                                                                                                    | Se o XCC puder ser acessado, substitua a placa de<br>E/S do sistema.                                                                                                    |                                                                       |                                                                                   |
|                                            |                                                                                                    | · Se o LED de pulsação do XCC estiver piscando<br>rapidamente por 5 minutos, faça o seguinte:                                                                                   |                                                                       |                                                                                   |
|                                            |                                                                                                    | 1. Reconecte o cabo de alimentação.                                                                                                    |                                                                       |                                                                                   |
|                                            |                                                                                                    | 2. Verifique se a placa de E/S do sistema e o<br>firmware e módulo de segurança RoT estão<br>instalados corretamente. (Somente técnico<br>treinado) Reinstale-os se necessário. |                                                                       |                                                                                   |
|                                            |                                                                                                    | 3. (Somente técnico treinado) Substitua o firmware e<br>módulo de segurança RoT.                                                                                                |                                                                       |                                                                                   |
|                                            |                                                                                                    | 4. (Apenas técnico treinado) Substitua a placa de E/<br>S do sistema.                                                                                                    |                                                                       |                                                                                   |
|                                            |                                                                                                    | Se o LED de pulsação do XCC estiver piscando<br>lentamente por 5 minutos, faça o seguinte:<br>1. Reconecte o cabo de alimentação.                                               |                                                                       |                                                                                   |
|                                            |                                                                                                    |                                                                                                    |                                                                       |                                                                                   |
|                                            |                                                                                                    | 3. Se o problema permanecer, entre em contato com<br>o Suporte Lenovo.                                                                                                    |                                                                       |                                                                                   |
|                                            |                                                                                                    | LED de pulsação<br>FPGA (verde)                                                                                                    | O LED de pulsação do FPGA<br>ajuda a identificar o status do<br>FPGA. | Se o LED de pulsação do FPGA estiver sempre apagado<br>ou aceso, faça o seguinte: |
|                                            | 1. Substitua a placa do processador.                                                                                                    |                                                                                                    |                                                                       |                                                                                   |
|                                            | Piscando (cerca de um flash<br>$\bullet$<br>por segundo): o FPGA está<br>funcionando normalmente.                                                                                                  | 2. Se o problema permanecer, entre em contato com o<br>Suporte Lenovo.                                                                                                    |                                                                       |                                                                                   |
|                                            | • Aceso ou apagado: o FPGA<br>não está funcionando.                                                                                                    |                                                                                                    |                                                                       |                                                                                   |

Tabela 9. LEDs do conjunto de placa-mãe (continuação)

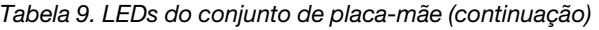

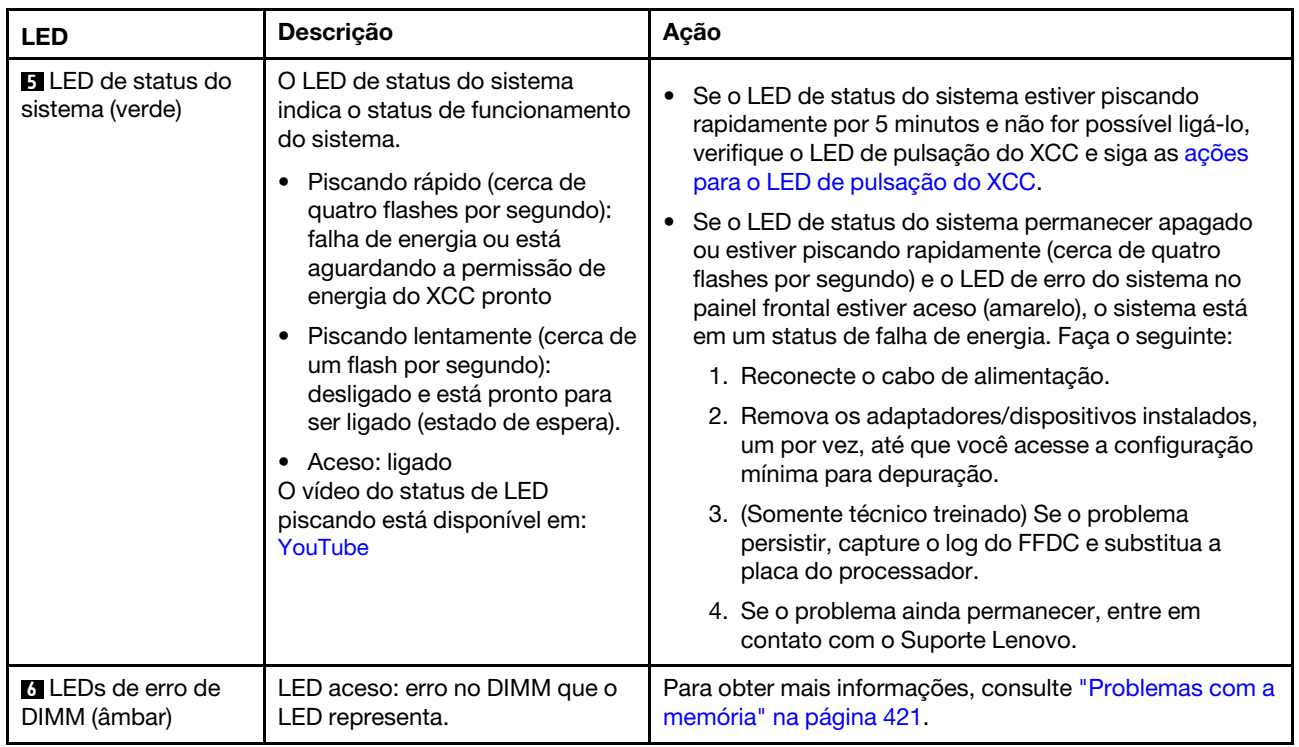

# <span id="page-423-0"></span>LEDs no firmware e módulo de segurança RoT

As ilustrações a seguir mostram os LEDs (diodos emissores de luz) na ThinkSystem V3 Firmware and Root of Trust Security Module (firmware e módulo de segurança RoT).

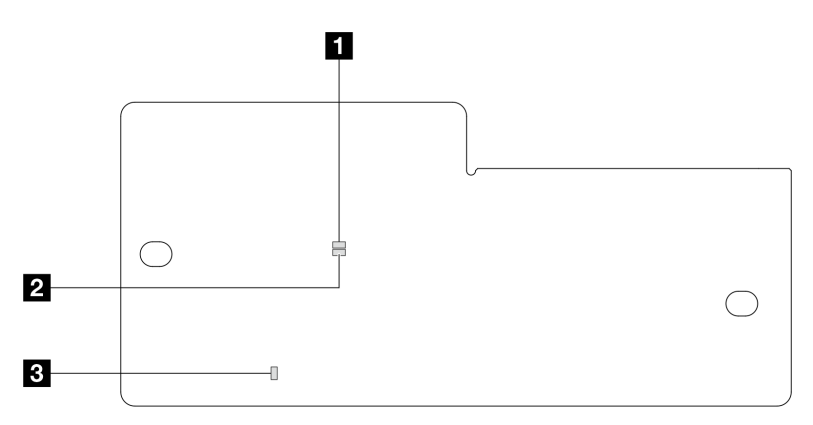

Figura 395. LEDs no firmware e módulo de segurança RoT

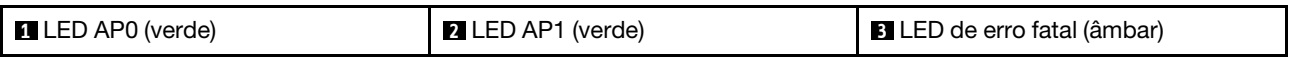

Tabela 10. Descrição dos LEDs

| Cenário                                                           | <b>LED</b><br>AP <sub>0</sub> | <b>LED</b><br>AP <sub>1</sub> | <b>LED</b> de<br>erro<br>fatal | <b>LED</b> de<br>pulsação<br>FPGA <sup>observa-</sup><br>ção | LED de<br>pulsação do<br><b>XCCobservação</b> | Ações                                                                                                    |
|-------------------------------------------------------------------|-------------------------------|-------------------------------|--------------------------------|--------------------------------------------------------------|-----------------------------------------------|----------------------------------------------------------------------------------------------------|
| Falha fatal de<br>firmware do RoT<br><b>Security Module</b>       | Apa-<br>gado                  | Apa-<br>gado                  | Aceso                          | N/D                                                          | N/D                                           | Substitua o firmware e módulo<br>de segurança RoT.                                                                                                    |
|                                                                   | Pis-<br>cando                 | N/D                           | Aceso                          | N/D                                                          | N/D                                           | Substitua o firmware e módulo<br>de segurança RoT.                                                                                                    |
|                                                                   | Pis-<br>cando                 | N/D                           | Aceso                          | Aceso                                                        | N/D                                           | Substitua o firmware e módulo<br>de segurança RoT.                                                                                                    |
| Sem energia do<br>sistema (LED de<br>pulsação FPGA<br>apagado)    | Apa-<br>gado                  | Apa-<br>gado                  | Apaga-<br>do                   | Apagado                                                      | Apagado                                       | Se a energia CA estiver ativa,<br>mas o conjunto de placa-mãe<br>não tiver energia:<br>1. Verifique a unidade de<br>fonte de alimentação<br>(PSU) ou a placa do<br>interposer de energia (PIB)<br>se houver. Se a PSU ou<br>PIB tiver algum erro,<br>substitua-a.<br>2. Se a PSU ou a PIB não<br>tiver erros, faça o seguinte:<br>a. Substitua a placa de E/<br>S do sistema.<br>b. Substitua a placa do<br>processador. |
| Erro recuperável de<br>firmware do XCC                            | Pis-<br>cando                 | N/D                           | Apaga-<br>do                   | N/D                                                          | N/D                                           | Somente informações.<br>Nenhuma ação é necessária.                                                                                                    |
| O firmware do XCC<br>está recuperado de<br>um erro                | Pis-<br>cando                 | N/D                           | Apaga-<br>do                   | N/D                                                          | N/D                                           | Somente informações.<br>Nenhuma ação é necessária.                                                                                                    |
| Falha de<br>autenticação de<br>firmware UEFI                      | N/D                           | Pis-<br>cando                 | Apaga-<br>do                   | N/D                                                          | N/D                                           | Somente informações.<br>Nenhuma ação é necessária.                                                                                                    |
| O firmware UEFI foi<br>recuperado da falha<br>de autenticação     | N/D                           | Aceso                         | Apaga-<br>do                   | N/D                                                          | N/D                                           | Somente informações.<br>Nenhuma ação é necessária.                                                                                                    |
| O sistema está OK<br>(o LED de pulsação<br>do FPGA está<br>aceso) | Aceso                         | Aceso                         | Apaga-<br>do                   | Aceso                                                        | Aceso                                         | Somente informações.<br>Nenhuma ação é necessária.                                                                                                    |

Nota: Para saber os locais do LED FPGA e do LED de pulsação XCC, consulte ["LEDs do conjunto de placa](#page-421-0)[mãe" na página 412](#page-421-0).

## Procedimentos de determinação de problemas gerais

Use as informações nesta seção para solucionar problemas se o log de eventos não contiver erros específicos ou o servidor estiver inoperante.

Se não tiver certeza sobre a causa de um problema e as fontes de alimentação estiverem funcionando corretamente, conclua as seguintes etapas para tentar resolver o problema:

- 1. Desligar o servidor.
- 2. Certifique-se de que o servidor esteja cabeado corretamente.
- 3. Remova ou desconecte os seguintes dispositivos, se aplicável, um de cada vez, até encontrar a falha. Ligue e configure o servidor sempre que remover ou desconectar um dispositivo.
	- Todos os dispositivos externos.
	- Dispositivo supressor de surto (no servidor).
	- Impressora, mouse e dispositivos não Lenovo.
	- Cada adaptador.
	- Unidades de disco rígido.
	- Módulos de memória até você atingir a configuração mínima para depuração que é compatível com o servidor.

Para determinar a configuração mínima para seu servidor, consulte "Configuração mínima para depuração" em ["Especificações técnicas" na página 385](#page-394-0).

4. Ligue o servidor.

Se o problema for resolvido quando você remover um adaptador do servidor, mas ele ocorrer novamente ao reinstalar o mesmo adaptador, substitua o adaptador. Se o problema ocorrer novamente quando substituir o adaptador por um diferente, tente outro slot PCIe.

Se o problema parecer de rede e o servidor for aprovado em todos os testes do sistema, suspeite de um problema de cabeamento de rede que seja externo ao servidor.

# Resolvendo suspeita de problemas de energia

Problemas de energia podem ser difíceis de serem resolvidos. Por exemplo, um curto-circuito pode existir em qualquer lugar em qualquer um dos barramentos de distribuição de alimentação. Geralmente, um curtocircuito faz com que um subsistema de alimentação seja encerrado devido a uma condição de sobrecarga.

Conclua as seguintes etapas para diagnosticar e resolver uma suspeita de problema de energia.

Etapa 1. Verifique o log de eventos e resolva todos os erros relacionados à energia.

Nota: Comece com o log de eventos do aplicativo que está gerenciando o servidor. Para obter mais informações sobre logs de eventos, consulte ["Logs de Eventos" na página 383.](#page-392-1)

- Etapa 2. Verifique se há curto-circuitos, por exemplo, se um parafuso solto está causando um curtocircuito em uma placa de circuito.
- Etapa 3. Remova os adaptadores e desconecte os cabos e cabos de alimentação de todos os dispositivos internos e externos até que o servidor esteja na configuração mínima para depuração necessária para que ele inicie. Para determinar a configuração mínima para seu servidor, consulte "Configuração mínima para depuração" em ["Especificações técnicas" na página 385](#page-394-0).
- Etapa 4. Reconecte todos os cabos de alimentação CA e ative o servidor. Se o servidor for iniciado com sucesso, reposicione os adaptadores e dispositivos, um de cada vez, que o problema seja isolado.

Se o servidor não iniciar a partir da configuração mínima, substitua os componentes na configuração mínima um de cada vez, até que o problema seja isolado.

# Resolvendo suspeita de problemas do controlador Ethernet

O método utilizado para testar o controlador Ethernet depende de qual sistema operacional está sendo utilizado. Consulte a documentação do sistema operacional para obter informações sobre controladores Ethernet e veja o arquivo LEIA-ME do driver de dispositivo do controlador Ethernet.

Conclua as seguintes etapas para tentar resolver suspeita de problemas com o controlador Ethernet.

- Etapa 1. Os drivers de dispositivos corretos devem estar instalados e eles devem estar no nível mais recente.
- Etapa 2. Certifique-se de que o cabo Ethernet esteja instalado corretamente.
	- O cabo deve estar seguramente conectado em todas as conexões. Se o cabo estiver conectado mas o problema continuar, tente um cabo diferente.
	- Verifique se o cabo utilizado é suportado pelo adaptador. Para obter mais informações sobre os adaptadores, cabos e transceptores compatíveis dos servidores específicos, acesse [https://](https://serverproven.lenovo.com/thinksystem/index)  [serverproven.lenovo.com/thinksystem/index](https://serverproven.lenovo.com/thinksystem/index).
	- A classificação do cabo deve ser suficiente para a taxa de dados da rede. Por exemplo, uma rede RJ45 de 1 Gb requer um cabo de classificação Cat5e ou superior.
- Etapa 3. Determine se o comutador suporta autonegociação. Se não, tente configurar o controlador Ethernet integrado manualmente para igualar a velocidade da porta do comutador. Além disso, se os modos de correção de erro de encaminhamento (FEC) forem compatíveis, garanta que o adaptador e a porta do comutador tenham configurações correspondentes.
- Etapa 4. Verifique os LEDs do controlador Ethernet no servidor. Esses LEDs indicam se há algum problema com o conector, cabo ou comutador.

Se a função Ethernet for implementada no conjunto de placa-mãe, os locais de LED do controlador Ethernet serão especificados em ["Solução de problemas pelos LEDs do sistema e](#page-404-2) [exibição de diagnósticos" na página 395.](#page-404-2)

- O LED de status de link da Ethernet fica aceso quando o controlador Ethernet estabeleceu um link com a porta do comutador. Se o LED estiver apagado, poderá haver um conector ou um cabo com defeito ou um problema com a porta do comutador. Em alguns casos, um LED de link bicolor é usado. Verde indica um link na velocidade de rede mais alta. Amarelo indica um link inferior à velocidade de rede mais alta.
- O LED de atividade de transmissão/recebimento Ethernet fica aceso ou pisca quando o controlador Ethernet envia ou recebe dados através da rede Ethernet. Se a atividade de transmissão/recepção Ethernet estiver desligada, garanta que o comutador esteja ligado, a rede esteja em operação e os drivers de dispositivo corretos estejam instalados.
- Etapa 5. Verifique as causas específicas do sistema operacional para o problema e garanta que os drivers do sistema operacional estejam instalados corretamente.
- Etapa 6. Certifique-se de que os drivers de dispositivo no cliente e no servidor estejam utilizando o mesmo protocolo.

Se o controlador Ethernet ainda não puder se conectar com a rede, mas o hardware parecer funcional, o administrador de rede deve investigar outras causas possíveis do erro.

# Solução de problemas por sintoma

Use estas informações para localizar soluções para problemas que apresentam sintomas identificáveis.

Para usar as informações de resolução de problemas com base no sintoma nesta seção, conclua as seguintes etapas:

1. Verifique o log de eventos de Lenovo XClarity Controller e siga as ações sugeridas para resolver os códigos de evento.

Para obter mais informações sobre logs de eventos, consulte ["Logs de Eventos" na página 383](#page-392-1).

- 2. Revise esta seção para localizar os sintomas apresentados e siga as ações sugeridas para resolver o problema.
- 3. Se o problema persistir, entre em contato com o suporte (consulte ["Entrando em contato com o](#page-448-0)  [Suporte" na página 439](#page-448-0)).

# Problemas da placa do ventilador

Use essas informações para resolver problemas relacionados à placa do ventilador.

Para resolver o problema, faça o seguinte:

- 1. Todos os cabos da placa do ventilador devem estar firmemente conectados à placa-mãe.
- 2. Todos os ventiladores devem estar inseridos corretamente na placa do ventilador.
- 3. Conecte o servidor e, em seguida, acesse o log de eventos para verificar o status do ventilador.
- 4. Se o módulo do ventilador em qualquer slot mostrar erro, atualize o firmware.
- 5. Se o problema persistir após a atualização de firmware, troque o ventilador com defeito por um bom.
- 6. Se o erro do ventilador continuar em um módulo de ventilador específico após a troca, substitua o módulo do ventilador.
- 7. Se o erro do ventilador continuar em um slot de ventilador específico após a troca, substitua a placa do ventilador.
- 8. Se o erro do ventilador continuar em um cabo do ventilador específico após a troca, substitua o cabo do ventilador.

# Problemas intermitentes

Use estas informações para resolver problemas intermitentes.

- ["Problemas Intermitentes do Dispositivo Externo" na página 418](#page-427-0)
- ["Problemas Intermitentes de KVM" na página 419](#page-428-0)
- ["Reinicializações Intermitentes Inesperadas" na página 419](#page-428-1)

#### <span id="page-427-0"></span>Problemas Intermitentes do Dispositivo Externo

Conclua as etapas a seguir até que o problema seja resolvido.

- 1. Atualize o firmware do UEFI e XCC para as versões mais recentes.
- 2. Certifique-se de que os drivers de dispositivo corretos estejam instalados. Consulte website do fabricante para obter a documentação.
- 3. Para um dispositivo USB:
	- a. Assegure-se de que o dispositivo esteja configurado corretamente.

Reinicie o servidor e pressione a tecla de acordo com as instruções na tela para exibir a interface de configuração do sistema do LXPM. (Para obter mais informações, consulte a seção "Inicialização" na documentação do LXPM compatível com seu servidor em <https://pubs.lenovo.com/lxpm-overview/>.) Em seguida, clique em Configurações do Sistema → Dispositivos e Portas de E/S → Configuração do USB.

b. Conecte o dispositivo à outra porta. Se estiver usando um hub USB, remova o hub e conecte o dispositivo diretamente ao servidor. Assegure-se de que o dispositivo esteja configurado corretamente para a porta.

#### <span id="page-428-0"></span>Problemas Intermitentes de KVM

Conclua as etapas a seguir até que o problema seja resolvido.

### Problemas de vídeo:

- 1. Certifique-se de que todos os cabos e o cabo breakout do console estejam corretamente conectados e seguros.
- 2. Certifique-se de que o monitor esteja funcionando corretamente, testando-o em outro servidor.
- 3. Teste o cabo breakout do console em um servidor funcional para assegurar-se de que esteja operando corretamente. Substitua o cabo breakout do console se estiver com defeito.

### Problemas de teclado:

Certifique-se de que todos os cabos e o cabo breakout do console estejam corretamente conectados e seguros.

#### Problemas no mouse:

Certifique-se de que todos os cabos e o cabo breakout do console estejam corretamente conectados e seguros.

#### <span id="page-428-1"></span>Reinicializações Intermitentes Inesperadas

Nota: Alguns erros incorrigíveis requerem a reinicialização do servidor para que ele possa desabilitar um dispositivo, como um DIMM de memória ou um processador, para permitir que a máquina seja inicializada corretamente.

1. Se a redefinição ocorrer durante o POST e o Timer de Watchdog do POST estiver habilitado, certifiquese de que haja tempo suficiente no valor de tempo limite de watchdog (Timer de Watchdog do POST).

Para verificar o tempo de watchdog POST, reinicie o servidor e pressione a tecla de acordo com as instruções na tela para exibir a interface de configuração do sistema do LXPM. (Para obter mais informações, consulte a seção "Inicialização" na documentação do LXPM compatível com seu servidor em <https://pubs.lenovo.com/lxpm-overview/>.) Em seguida, clique em Configurações da BMC ➙ Timer de Watchdog do POST.

- 2. Se a reinicialização ocorrer depois da inicialização do sistema operacional, execute um dos seguintes:
	- Entre no sistema operacional quando o sistema operar normalmente e configure o processo de dump do kernel do sistema operacional (os sistemas operacionais Windows e Linux estão usando um método diferente). Insira os menus de configuração UEFI e desabilite o recurso ou desabilite-o com o comando OneCli a seguir.

OneCli.exe config set SystemRecovery.RebootSystemOnNMI Disable --bmc XCC\_USER:XCC\_PASSWORD@XCC\_IPAddress

- Desative qualquer utilitário de reinício automático do servidor (ASR), como o Automatic Server Restart IPMI Application para Windows, ou qualquer dispositivo ASR que esteja instalado.
- 3. Consulte log de eventos do controlador de gerenciamento para verificar se há algum código de evento que indique uma reinicialização. Consulte ["Logs de Eventos" na página 383](#page-392-1) para obter informações

sobre como exibir o log de eventos. Se estiver usando o sistema operacional Linux, capture todos os logs novamente para o Suporte Lenovo para investigação adicional.

# Problemas no teclado, mouse, comutador KVM ou dispositivo USB

Use estas informações para resolver os problemas relacionadas ao teclado, mouse, comutador KVM ou dispositivo USB.

- ["Todas ou algumas teclas do teclado não funcionam" na página 420](#page-429-0)
- ["O mouse não funciona" na página 420](#page-429-1)
- ["Problemas do comutador KVM" na página 420](#page-429-2)
- ["O dispositivo USB não funciona" na página 420](#page-429-3)

#### <span id="page-429-0"></span>Todas ou algumas teclas do teclado não funcionam

- 1. Certifique-se de que:
	- O cabo do teclado está bem conectado.
	- O servidor e o monitor estão ligados.
- 2. Se você estiver usando um teclado USB, execute o Setup Utility e ative a operação sem teclado.
- 3. Se estiver utilizando um teclado USB e ele estiver conectado a um hub USB, desconecte o teclado do hub e conecte-o diretamente ao servidor.
- 4. Substitua o teclado.

### <span id="page-429-1"></span>O mouse não funciona

- 1. Certifique-se de que:
	- O cabo do mouse está conectado com segurança ao servidor.
	- Os drivers do mouse estão corretamente instalados.
	- O servidor e o monitor estão ligados.
	- A opção de mouse está ativada no utilitário de configuração.
- 2. Se estiver usando um mouse USB e ele estiver conectado a um hub USB, desconecte o mouse do hub e conecte-o diretamente no servidor.
- 3. Substitua o mouse.

#### <span id="page-429-2"></span>Problemas do comutador KVM

- 1. Certifique-se de que o comutador KVM seja aceito pelo servidor.
- 2. Assegure-se de que o comutador KVM esteja ligado corretamente.
- 3. Se o teclado, o mouse ou o monitor puderem ser operados normalmente com conexão direta com o servidor, substitua o comutador KVM.

## <span id="page-429-3"></span>O dispositivo USB não funciona

- 1. Certifique-se de que:
	- O servidor está ligado e há energia fornecida para o servidor.
	- O driver de dispositivo USB correto está instalado.
	- O sistema operacional não aceita o dispositivo USB.
- 2. Certifique-se de que as opções de configuração USB estejam definidas corretamente na configuração do sistema.

Reinicie o servidor e pressione a tecla de acordo com as instruções na tela para exibir a interface de configuração do sistema do LXPM. (Para obter mais informações, consulte a seção "Inicialização" na documentação do LXPM compatível com seu servidor em <https://pubs.lenovo.com/lxpm-overview/>.) Em seguida, clique em Configurações do Sistema → Dispositivos e Portas de E/S → Configuração do USB.

- 3. Se você estiver utilizando um hub USB, desconecte o dispositivo USB do hub e conecte-o diretamente no servidor.
- 4. Se o dispositivo USB ainda não estiver funcionando, tente usar outro dispositivo USB ou tente conectar o dispositivo USB que está sendo testado em outro conector USB que esteja funcionando.
- 5. Se o dispositivo USB funcionar bem em outro conector USB, o conector USB original pode ter um problema.
	- Se o conector USB estiver na parte frontal do servidor:
		- a. Remova e reconecte o cabo USB. Garanta que o cabo USB esteja corretamente conectado ao conjunto de placa-mãe. Consulte [Capítulo 2 "Roteamento de cabos internos" na página 239](#page-248-0)
		- b. Substitua o painel frontal ou o conjunto de E/S frontal.
	- Se o conector USB estiver na parte traseira do servidor:
		- a. (Apenas técnico treinado) Substitua a placa de E/S do sistema.

## <span id="page-430-0"></span>Problemas com a memória

Consulte esta seção para resolver problemas relacionados à memória.

#### Problemas comuns com a memória

- ["Memória exibida do sistema é inferior à memória física instalada" na página 421](#page-430-1)
- ["Preenchimento de memória detectada inválido" na página 422](#page-431-0)
- ["Problema de PFA do DIMM" na página 422](#page-431-1)

#### <span id="page-430-1"></span>Memória exibida do sistema é inferior à memória física instalada

Execute o procedimento a seguir para resolver o problema.

Nota: Sempre que instalar ou remover um módulo de memória, você deverá desconectar o servidor da fonte de alimentação.

- 1. Consulte ["Regras e ordem de instalação de módulos de memória" na página 6](#page-15-0) para verificar se há suporte para a sequência de preenchimento do módulo de memória presente e se você instalou o tipo correto de módulo de memória.
- 2. Verifique se algum LED de erro de DIMM está aceso na placa do processador e se algum módulo de memória não é exibido no Setup Utility. Se sim, verifique as ações do cliente/L1 seguindo o evento de erro acionado no XCC ou UEFI.
- 3. Se o problema persistir, substitua o módulo de memória com falha por um que funcione bem.
	- Se o novo módulo de memória ainda funcionar bem, ele indica que o módulo de memória original está danificado. Nesse caso, substitua o módulo de memória por um bom.
	- Se o novo módulo de memória não conseguir funcionar bem, indica que o módulo de memória original está danificado. Nesse caso, substitua a placa do processador (apenas para técnico treinado).
	- Há poucos casos em que o erro de memória é relativo aos processadores. Substitua os processadores afetados se as ações acima não ajudarem na situação do cliente (apenas para técnico treinado).
- 4. Execute o diagnóstico do módulo de memória. Quando você inicia um servidor e pressiona a tecla de acordo com as instruções na tela, a interface do Lenovo XClarity Provisioning Manager é exibida por padrão. Na página Diagnóstico, clique em Executar Diagnóstico → Teste de memória → Teste de memória avançado. Se algum módulo de memória falhar no teste, repita as etapas 2 e 3.

#### <span id="page-431-0"></span>Preenchimento de memória detectada inválido

Se essa mensagem de aviso for exibida, conclua as etapas a seguir:

Invalid memory population (unsupported DIMM population) detected. Please verify memory configuration is valid.

- 1. Consulte ["Regras e ordem de instalação de módulos de memória" na página 6](#page-15-0) para garantir que a sequência de preenchimento do módulo de memória atual seja suportada.
- 2. Se a sequência presente for realmente suportada, verifique se algum dos módulos é exibido como "desativado" no Setup Utility.
- 3. Reposicione o módulo exibido como "desativado" e reinicie o sistema.
- 4. Se o problema persistir, substitua o módulo de memória.

#### <span id="page-431-1"></span>Problema de PFA do DIMM

- 1. Atualize o firmware do UEFI e XCC para a versão mais recente.
- 2. Reposicione os módulos de memória com falha.
- 3. Substitua os processadores e certifique-se de que não haja danos aos pinos do soquete do processador.
- 4. (Apenas serviço de treinamento) Garanta que não haja material anormal em nenhum slot de modulo de memória.
- 5. Execute o diagnóstico do módulo de memória. Quando você inicia um servidor e pressiona a tecla de acordo com as instruções na tela, a interface do Lenovo XClarity Provisioning Manager é exibida por padrão. É possível executar diagnósticos de memória dessa interface. Na página Diagnóstico, clique em Executar Diagnóstico → Teste de memória → Teste de memória avançado.
- 6. Substitua os módulos de memória que falharem no teste de memória.

## Problemas de monitor e vídeo

Use estas informações para solucionar problemas relacionados a um monitor ou vídeo.

- ["Caracteres incorretos são exibidos" na página 422](#page-431-2)
- ["A tela está em branco." na página 422](#page-431-3)
- ["A tela fica em branco quando você inicia alguns programas de aplicativo" na página 423](#page-432-0)
- ["O monitor tem tremulação da tela ou a imagem da tela está ondulada, ilegível, rolando ou distorcida" na](#page-432-1)  [página 423](#page-432-1)
- ["Os caracteres incorretos são exibidos na tela" na página 423](#page-432-2)
- ["Falha na exibição do monitor quando conectado ao conector VGA do servidor" na página 424](#page-433-0)

#### <span id="page-431-2"></span>Caracteres incorretos são exibidos

Execute as etapas a seguir:

- 1. Verifique se as configurações de idioma e localidade estão corretas para o teclado e sistema operacional.
- 2. Se o idioma errado for exibido, atualize o firmware do servidor para o nível mais recente. Consulte "Atualizar o firmware" no Guia do Usuário ou no Guia de Configuração do Sistema.

#### <span id="page-431-3"></span>A tela está em branco.

Nota: Certifique-se de que o modo de inicialização esperado não tenha sido alterado de UEFI para Legacy ou vice-versa.
- 1. Se o servidor estiver conectado a um comutador KVM, ignore este comutador para eliminá-lo como uma possível causa do problema: conecte o cabo do monitor diretamente ao conector correto na parte posterior do servidor.
- 2. A função de presença remota do controlador de gerenciamento será desabilitada se você instalar um adaptador de vídeo opcional. Para usar a função de presença remota do controlador de gerenciamento, remova o adaptador de vídeo opcional.
- 3. Se o servidor for instalado com os adaptadores gráficos ao ligar o servidor, o logotipo Lenovo será exibido na tela após aproximadamente 3 minutos. Essa é a operação normal enquanto o sistema é carregado.
- 4. Certifique-se de que:
	- O servidor está ligado e há energia fornecida para o servidor.
	- Os cabos do monitor estão conectados adequadamente.
	- O monitor está ligado e os controles de brilho e contraste estão ajustados corretamente.
- 5. Certifique-se de que o servidor correto esteja controlando o monitor, se aplicável.
- 6. Garanta que a saída de vídeo não seja afetada pelo firmware do servidor corrompido. Consulte "Atualizar o firmware" no Guia do Usuário ou no Guia de Configuração do Sistema.
- 7. Se o problema permanecer, entre em contato com o Suporte Lenovo.

#### A tela fica em branco quando você inicia alguns programas de aplicativo

- 1. Certifique-se de que:
	- O aplicativo não está definindo um modo de exibição superior à capacidade do monitor.
	- Você instalou os drivers de dispositivo necessários para o aplicativo.

#### O monitor tem tremulação da tela ou a imagem da tela está ondulada, ilegível, rolando ou distorcida

1. Se os autotestes do monitor indicarem que ele está funcionando corretamente, considere a localização do monitor. Campos magnéticos ao redor de outros dispositivos (como transformadores, aparelhos, fluorescentes e outros monitores) podem causar tremulação ou ondulação na tela, bem como imagens ilegíveis, oscilantes ou distorcidas na tela. Se isso ocorrer, desligue o monitor.

Atenção: Mover um monitor colorido enquanto ele está ligado pode provocar descoloração da tela.

Mova o dispositivo e o monitor pelo menos 305 mm (12 pol.) de distância e ligue o monitor.

#### Notas:

- a. Para prevenir erros de leitura/gravação na unidade de disquete, certifique-se de que a distância entre o monitor e qualquer unidade de disquete externa seja de pelo menos 76 mm (3 pol.).
- b. Cabos de monitor não fornecidos pela Lenovo podem causar problemas imprevisíveis.
- 2. Recoloque o cabo do monitor.
- 3. Substitua os componentes listados na etapa 2 um por vez, na ordem mostrada, reiniciando o servidor a cada vez:
	- a. Cabo do monitor
	- b. Adaptador de vídeo (se um estiver instalado)
	- c. Monitor

#### Os caracteres incorretos são exibidos na tela

Execute as seguintes etapas até que o problema seja resolvido:

1. Verifique se as configurações de idioma e localidade estão corretas para o teclado e sistema operacional.

2. Se o idioma errado for exibido, atualize o firmware do servidor para o nível mais recente. Consulte "Atualizar o firmware" no Guia do Usuário ou no Guia de Configuração do Sistema.

#### Falha na exibição do monitor quando conectado ao conector VGA do servidor

Execute as seguintes etapas até que o problema seja resolvido:

- 1. Verifique se o servidor está ligado.
- 2. Se houver um KVM conectado entre o monitor e o servidor, remova o KVM.
- 3. Reconecte os cabos do monitor e verifique se os cabos estão conectados corretamente.
- 4. Tente usar um monitor que tenha sido verificado e não tenha problemas.
- 5. Se a exibição do monitor ainda falhar, faça o seguinte:
	- Se o conector VGA estiver na parte frontal do servidor:
		- a. Remova e reconecte o cabo VGA interno. Garanta que o cabo VGA esteja corretamente conectado ao conjunto de placa-mãe. Consulte [Capítulo 2 "Roteamento de cabos internos" na](#page-248-0) [página 239](#page-248-0)
		- b. Substitua a trava esquerda do rack por VGA. Consulte o ["Substituição das travas do rack" na](#page-169-0)  [página 160](#page-169-0).
		- c. (Apenas técnico treinado) Substitua a placa de E/S do sistema.
	- Se o conector VGA estiver na parte traseira do servidor:
		- a. (Apenas técnico treinado) Substitua a placa de E/S do sistema.

### Problemas observáveis

Use estas informações para resolver problemas observáveis.

- ["O servidor trava durante o processo de inicialização UEFI" na página 424](#page-433-0)
- ["O servidor exibe imediatamente o Visualizador de Eventos de POST quando é ligado" na página 425](#page-434-0)
- ["O servidor não responde \(O POST foi concluído e o sistema operacional está em execução\)" na página](#page-434-1)  [425](#page-434-1)
- ["O servidor não responde \(falha no POST e não é possível iniciar a Configuração do Sistema\)" na página](#page-435-0) [426](#page-435-0)
- ["A falha planar de tensão é exibida no log de eventos" na página 426](#page-435-1)
- ["Cheiro incomum" na página 426](#page-435-2)
- ["O servidor parece estar sendo executado quente" na página 426](#page-435-3)
- ["Não é possível entrar no modo legado depois de instalar um novo adaptador" na página 427](#page-436-0)
- ["Peças rachadas ou chassi rachado" na página 427](#page-436-1)

#### <span id="page-433-0"></span>O servidor trava durante o processo de inicialização UEFI

Se o sistema travar durante o processo de inicialização UEFI com a mensagem UEFI: DXE INIT no monitor, certifique-se de que os ROMs da opção não foram definidos com Legado. É possível exibir remotamente as configurações atuais dos ROMs da opção executando o seguinte comando com o Lenovo XClarity Essentials OneCLI:

onecli config show EnableDisableAdapterOptionROMSupport --bmc xcc\_userid:xcc password@xcc\_jpaddress

Para recuperar um sistema que trava durante o processo de inicialização com configurações legadas de ROM da opção, consulte a seguinte dica técnicas:

<https://datacentersupport.lenovo.com/solutions/ht506118>

Se for necessário usar ROMs de opção legados, não defina os ROMs de opção de slot como Legado no menu Dispositivos e Portas de E/S. Em vez disso, defina ROMs da opção de slot como Automático (a configuração padrão) e defina o modo de inicialização do sistema como Modo Legado. Os ROMs da opção legados serão chamados um pouco antes da inicialização do sistema.

#### <span id="page-434-0"></span>O servidor exibe imediatamente o Visualizador de Eventos de POST quando é ligado

Conclua as etapas a seguir até que o problema seja resolvido.

- 1. Corrija todos os erros indicados pelos LEDs do sistema e a tela de diagnóstico.
- 2. Certifique-se de que o servidor ofereça suporte a todos os processadores e que eles correspondam em velocidade e tamanho de cache.

É possível exibir detalhes do processador na configuração do sistema.

Para determinar se o processador é suportado para o servidor, consulte <https://serverproven.lenovo.com>.

- 3. (Apenas para técnico treinado) Certifique-se de que o processador 1 esteja corretamente encaixado.
- 4. (Apenas para técnico treinado) Remova o processador 2 e reinicie o servidor.
- 5. Substitua os componentes a seguir, um de cada vez, na ordem mostrada, reiniciando o servidor a cada vez:
	- a. (Apenas para técnico treinado) Processador
	- b. (Apenas para técnico treinado) Placa-mãe

#### <span id="page-434-1"></span>O servidor não responde (O POST foi concluído e o sistema operacional está em execução)

Conclua as etapas a seguir até que o problema seja resolvido.

- Se você estiver no mesmo local que o servidor, conclua as seguintes etapas:
	- 1. Se você estiver usando uma conexão KVM, certifique-se de que a conexão esteja operando corretamente. Caso contrário, certifique-se de que o teclado e o mouse estejam operando corretamente.
	- 2. Se possível, faça login no servidor e verifique se todos os aplicativos estão em execução (nenhum aplicativo está interrompido).
	- 3. Reinicie o servidor.
	- 4. Se o problema permanecer, certifique-se de que qualquer novo software tenha sido instalado e configurado corretamente.
	- 5. Entre em contato com o local de compra do software ou com o fornecedor de software.
- Se você estiver acessando o servidor de um local remoto, conclua as seguintes etapas:
	- 1. Certifique-se de que todos os aplicativos estejam em execução (nenhum aplicativo está interrompido).
	- 2. Tente fazer logout do sistema e fazer login novamente.
	- 3. Valide o acesso à rede executando ping ou executando uma rota de rastreio para o servidor partindo de uma linha de comandos.
		- a. Se você não conseguir obter uma resposta durante um teste de ping, tente executar ping de outro servidor no chassi para determinar se é um problema de conexão ou um problema de servidor.
		- b. Execute uma rota de rastreio para determinar onde a conexão é interrompida. Tente resolver um problema de conexão com a VPN ou com o ponto em que a conexão é interrompida.
	- 4. Reinicie o servidor remotamente por meio da interface de gerenciamento.
	- 5. Se o problema permanecer, verifique se algum novo software foi instalado e configurado corretamente.
	- 6. Entre em contato com o local de compra do software ou com o fornecedor de software.

#### <span id="page-435-0"></span>O servidor não responde (falha no POST e não é possível iniciar a Configuração do Sistema)

Mudanças na configuração, como dispositivos incluídos ou atualizações de firmware do adaptador, e problemas no código do firmware ou do aplicativo podem fazer com que o servidor falhe no POST (o autoteste de ligação).

Se isso ocorrer, o servidor responde de uma das duas maneiras a seguir:

- O servidor reinicia automaticamente e tenta fazer POST novamente.
- O servidor trava e você deve reiniciar manualmente o servidor para que ele tente fazer POST outra vez.

Depois de um número especificado de tentativas consecutivas (automáticas ou manuais), o servidor é revertido para a configuração UEFI padrão e inicia o System Setup para que você possa fazer as correções necessárias na configuração e reiniciar o servidor. Se o servidor não puder concluir o POST com sucesso com a configuração padrão, pode haver um problema com a placa do processador ou a placa de E/S do sistema. Faça o seguinte:

- 1. Remova os dispositivos recém-adicionados e reverta o sistema para a configuração de hardware padrão.
- 2. Tente reiniciar o sistema e verifique se ele pode ser inicializado na Configuração do Sistema com êxito.
	- Se não, faça o seguinte:
		- a. Substitua a placa do processador.
		- b. Substitua a placa de E/S do sistema.
	- Se sim, tente mover o dispositivo suspeito para outro sistema sob teste (SUT).
		- Se o sistema SUT funcionar normalmente, talvez o problema seja causado pela placa do processador ou a placa de E/S do sistema.
		- Se o sistema SUT funcionar de modo anormal, pode haver um problema com o dispositivo suspeito.
- 3. Se todas as peças suspeitas forem isoladas e o problema ainda permanecer inalterado, execute o sistema afetado com a configuração mínima para isolamento de problemas mais detalhados e adicioneos novamente passo a passo.

#### <span id="page-435-1"></span>A falha planar de tensão é exibida no log de eventos

Conclua as etapas a seguir até que o problema seja resolvido.

- 1. Reverta o sistema para a configuração mínima. Consulte ["Especificações" na página 385](#page-394-0) para conhecer o número mínimo necessário de processadores e DIMMs.
- 2. Reinicie o sistema.
	- Se o sistema for reiniciado, adicione cada um dos itens removidos, um de cada vez, e reinicie o sistema depois de cada inclusão, até que o erro ocorra. Substitua o item para o qual o erro ocorre.
	- Se o sistema não for reiniciado, suspeite da placa-mãe primeiro e, em seguida, da placa de E/S do sistema.

#### <span id="page-435-2"></span>Cheiro incomum

Conclua as etapas a seguir até que o problema seja resolvido.

- 1. Um cheiro incomum pode ser proveniente de equipamentos recém-instalados.
- 2. Se o problema permanecer, entre em contato com o Suporte Lenovo.

#### <span id="page-435-3"></span>O servidor parece estar sendo executado quente

Conclua as etapas a seguir até que o problema seja resolvido.

Vários servidores ou chassis:

- 1. Certifique-se de que a temperatura da sala esteja dentro do intervalo especificado (consulte ["Especificações" na página 385](#page-394-0)).
- 2. Verifique se os ventiladores estão instalados corretamente.
- 3. Atualize o UEFI e o XCC para as versões mais recentes.
- 4. Garanta que os preenchimentos no servidor estejam instalados corretamente (consulte [Capítulo 1](#page-10-0) ["Procedimentos de substituição de hardware" na página 1](#page-10-0) para saber os procedimentos de instalação detalhados).
- 5. Use o comando IPMI para aumentar a velocidade do ventilador até a velocidade total do ventilador para ver se o problema pode ser resolvido.

Nota: O comando bruto IPMI deve ser usado apenas por um técnico treinado e cada sistema tem seu próprio comando bruto do PMI específico.

6. Verifique se no log de eventos do processador de gerenciamento há eventos de aumento de temperatura. Se não houver eventos, o servidor está sendo executado dentro das temperaturas de operação normais. Observe que é possível obter variações na temperatura.

#### <span id="page-436-0"></span>Não é possível entrar no modo legado depois de instalar um novo adaptador

Execute o procedimento a seguir para resolver o problema.

- 1. Acesse Configurar UEFI → Dispositivos e Portas de E/S → Definir Ordem de Execução da Option ROM.
- 2. Mova o adaptador RAID com o sistema operacional instalado para a parte superior da lista.
- 3. Selecione Salvar.
- 4. Reinicialize o sistema e a inicialização automática no sistema operacional.

#### <span id="page-436-1"></span>Peças rachadas ou chassi rachado

Entre em contato com o Suporte Lenovo.

## Problemas de dispositivo opcional

Use estas informações para solucionar problemas relacionados a dispositivos opcionais.

- ["Dispositivo USB externo não reconhecido" na página 427](#page-436-2)
- ["O adaptador PCIe não é reconhecido ou não estão funcionando" na página 428](#page-437-0)
- ["Recursos insuficientes de PCIe detectados." na página 428](#page-437-1)
- ["Um dispositivo opcional Lenovo que acabou de ser instalado não funciona." na página 428](#page-437-2)
- ["Um dispositivo opcional Lenovo que antes funcionava não funciona mais" na página 429](#page-438-0)

#### <span id="page-436-2"></span>Dispositivo USB externo não reconhecido

Conclua as etapas a seguir até que o problema seja resolvido:

- 1. Atualize o firmware UEFI para a versão mais recente.
- 2. Certifique-se de que os drivers apropriados estejam instalados no servidor. Consulte a documentação do produto do dispositivo USB para obter informações sobre drivers de dispositivo.
- 3. Use o Setup Utility para se certificar de que o dispositivo esteja configurado corretamente.
- 4. Se o dispositivo USB estiver conectado a um hub ou ao cabo breakout do console, desconecte o dispositivo e conecte-o diretamente à porta USB na frente do servidor.

#### <span id="page-437-0"></span>O adaptador PCIe não é reconhecido ou não estão funcionando

Conclua as etapas a seguir até que o problema seja resolvido:

- 1. Atualize o firmware UEFI para a versão mais recente.
- 2. Verifique o log de eventos e resolva os problemas relacionados ao dispositivo.
- 3. Verifique se o dispositivo tem suporte para o servidor (consulte <https://serverproven.lenovo.com>). Certifique-se de que o nível de firmware no dispositivo esteja no nível mais recente suportado e atualize o firmware, se aplicável.
- 4. Certifique-se de que o adaptador esteja instalado em um slot correto.
- 5. Certifique-se de que os drivers de dispositivo apropriados estejam instalados para o dispositivo.
- 6. Resolva conflitos de recursos se estiver executando o modo legado (UEFI). Verifique as ordens de inicialização de ROM legada e modifique a configuração de UEFI para base de configuração de MM.

Nota: Assegure-se de modificar a ordem de inicialização de ROM associada ao adaptador PCIe para a primeira ordem de execução.

- 7. Verifique <http://datacentersupport.lenovo.com> para obter dicas técnicas (também conhecidas como dicas retain ou boletins de serviço) que podem estar relacionados ao adaptador.
- 8. Assegure-se de que as conexões externas do adaptador estejam corretas e que os conectores não estejam danificados fisicamente.
- 9. Certifique-se de que o adaptador PCIe esteja instalado com o sistema operacional suportado.

#### <span id="page-437-1"></span>Recursos insuficientes de PCIe detectados.

Se você vir uma mensagem de erro indicando "Recursos insuficientes de PCI detectados", conclua as seguintes etapas até que o problema seja resolvido:

- 1. Pressione Enter para acessar o Utilitário de Configuração do sistema.
- 2. Selecione Configurações do Sistema → Dispositivos e Portas de E/S → Alocação de Recurso de PCI de 64 Bits e, em seguida, altere a configuração de Auto para Habilitar.
- 3. Se o dispositivo de inicialização não suportar MMIO acima de 4GB para inicialização legada, use o modo de inicialização UEFI ou remova/desabilite alguns dispositivos PCIe.
- 4. Execute o ciclo CC do sistema e certifique-se de que o sistema esteja no menu de inicialização UEFI ou no sistema operacional; em seguida, capture o log FFDC.
- 5. Entre em contato com o Suporte Técnico Lenovo.

#### <span id="page-437-2"></span>Um dispositivo opcional Lenovo que acabou de ser instalado não funciona.

- 1. Certifique-se de que:
	- O dispositivo tem suporte para o servidor (consulte <https://serverproven.lenovo.com>).
	- Você seguiu as instruções de instalação fornecidas com o dispositivo e o dispositivo está instalado corretamente.
	- Você não soltou nenhum outro dispositivo ou cabo instalado.
	- Você atualizou as informações de configuração na configuração do sistema. Quando você inicia um servidor e pressiona a tecla de acordo com as instruções na tela para exibir o Setup Utility. (Para obter mais informações, consulte a seção "Inicialização" na documentação do LXPM compatível com seu servidor em <https://pubs.lenovo.com/lxpm-overview/>.) Sempre que houver alterações na memória ou nos dispositivos, é necessário atualizar a configuração.
- 2. Recoloque o dispositivo recém-instalado.
- 3. Substitua o dispositivo recém-instalado.
- 4. Reconecte a conexão do cabo e verifique se não há danos físicos ao cabo.
- 5. Se houver algum dano no cabo, substitua o cabo.

#### <span id="page-438-0"></span>Um dispositivo opcional Lenovo que antes funcionava não funciona mais

- 1. Certifique-se de que todas as conexões de cabo do dispositivo estejam seguras.
- 2. Se o dispositivo for fornecido com instruções de teste, utilize-as para testar o dispositivo.
- 3. Reconecte a conexão do cabo e verifique se alguma peça física foi danificada.
- 4. Substitua o cabo.
- 5. Reconecte o dispositivo com falha.
- 6. Substitua o dispositivo com falha.

#### Problemas de desempenho

Use estas informações para resolver problemas de desempenho.

- ["Desempenho de rede" na página 429](#page-438-1)
- ["Desempenho do sistema operacional" na página 429](#page-438-2)

#### <span id="page-438-1"></span>Desempenho de rede

Execute as seguintes etapas até que o problema seja resolvido:

- 1. Isole a rede que está operando lentamente (como armazenamento, dados e gerenciamento). Pode ser útil usar ferramentas de ping ou do sistema operacional, como a ethtool, o gerenciador de tarefas ou o gerenciador de recursos.
- 2. Verifique se há congestionamento de tráfego na rede.
- 3. Use as configurações de controle de fluxo para evitar sobrecarga de uma porta.
- 4. Atualize o driver de dispositivo do NIC ou o driver de dispositivo do controlador de dispositivo de armazenamento.
- 5. Use as ferramentas de diagnóstico de tráfego fornecidas pelo fabricante do adaptador.
- 6. Equilibre a carga de trabalho nos vários núcleos do processador usando funções como Receive Side Scaling (RSS).
- 7. Limite a comunicação entre processadores usando parâmetros como afinidade de interrupção e configurações NUMA.
- 8. Siga as instruções das guias de ajuste específicas do adaptador fornecidas pelo fabricante do adaptador.

#### <span id="page-438-2"></span>Desempenho do sistema operacional

Execute as seguintes etapas até que o problema seja resolvido:

- 1. Se você tiver feito alterações recentemente no servidor (por exemplo, atualizou drivers de dispositivo ou instalou aplicativos de software), remova as alterações.
- 2. Verifique se há problemas de rede.
- 3. Verifique nos logs do sistema operacional se há erros relacionados a desempenho.
- 4. Verifique se há eventos relacionados a altas temperaturas e problemas de energia, pois o servidor pode ser regulado para ajudar no resfriamento. Se estiver regulado, reduza a carga de trabalho no servidor para ajudar a melhorar o desempenho.
- 5. Verifique se há eventos relacionados a DIMMS desativadas. Se não houver memória suficiente para a carga de trabalho do aplicativo, o sistema operacional terá um desempenho insatisfatório.
- 6. Assegure-se de que a carga de trabalho não seja excessiva para a configuração.

## Problemas de ativação e desligamento

Use estas informações para resolver problemas ao ligar ou desligar o servidor.

- ["O botão liga/desliga não funciona \(o servidor não inicia\)" na página 430](#page-439-0)
- ["O servidor não é inicializado" na página 430](#page-439-1)
- ["O servidor não é desligado" na página 431](#page-440-0)

#### <span id="page-439-0"></span>O botão liga/desliga não funciona (o servidor não inicia)

Nota: O botão de energia não funcionará até aproximadamente 1 a 3 minutos após o servidor ter sido conectado à energia CA para que o BMC tenha tempo de inicializar.

Conclua as etapas a seguir até que o problema seja resolvido:

- 1. Verifique se o botão liga/desliga no servidor está funcionando corretamente:
	- a. Desconecte os cabos de alimentação do servidor.
	- b. Reconecte os cabos de alimentação do servidor.
	- c. Recoloque o cabo do painel frontal do operador e, em seguida, repita as etapas 3a e 3b.
		- Se o servidor for iniciado, recoloque o painel frontal do operador.
		- Se o problema persistir, substitua o painel frontal do operador.
- 2. Certifique-se de que:
	- Os cabos de alimentação estejam conectados ao servidor e a uma tomada que esteja funcionando.
	- Os LEDs da fonte de alimentação não indicam um problema.
	- O LED do botão de energia está aceso e pisca lentamente.
	- A força de envio é suficiente e com resposta de botão forçado.
- 3. Se o LED do botão de energia não acender nem piscar corretamente, recoloque todas as fontes de alimentação e certifique-se de que o LED de CA no lado traseiro da PSU esteja aceso.
- 4. Se você acabou de instalar um dispositivo opcional, remova-o e inicie novamente o servidor.
- 5. Se o problema ainda for observado ou sem o LED do botão de energia aceso, implemente a configuração mínima para verificar se algum componente específico bloqueia a permissão de energia. Substitua cada fonte de alimentação e verifique a função do botão de energia depois de instalar cada uma.
- 6. Se tudo ainda estiver concluído e o problema não puder ser resolvido, colete as informações de falha com os logs de sistema capturados para o Suporte Lenovo.

#### <span id="page-439-1"></span>O servidor não é inicializado

Conclua as etapas a seguir até que o problema seja resolvido:

- 1. Verifique no log de eventos se há eventos relacionados a problemas para ligar o servidor.
- 2. Verifique se há LEDs piscando em âmbar.
- 3. Verifique os LEDs de energia no conjunto de placa-mãe. Consulte o ["LEDs do conjunto de placa-mãe"](#page-421-0)  [na página 412](#page-421-0).
- 4. Certifique-se de que o LED de energia CA esteja aceso ou que o LED âmbar esteja aceso no lado traseiro da PSU.
- 5. Ative o ciclo de AC do sistema.
- 6. Remova a bateria do CMOS por pelo menos dez segundos e, em seguida, reinstale a bateria do CMOS.
- 7. Tente ligar o sistema pelo comando IPMI por meio do XCC ou pelo botão de energia.
- 8. Implemente a configuração mínima (um processador, um DIMM e uma PSU sem qualquer adaptador e qualquer unidade instalada).
- 9. Recoloque todas as fontes de alimentação e certifique-se de que os LEDs CA no lado traseiro da PSU estejam acesos.
- 10. Substitua cada fonte de alimentação e verifique a função do botão de energia depois de instalar cada uma.
- 11. Se o problema não puder ser resolvido pelas ações acima, chame o serviço para examinar o sintoma do problema e ver se a substituição da placa de E/S do sistema ou a placa do processador é necessária.

#### <span id="page-440-0"></span>O servidor não é desligado

Conclua as etapas a seguir até que o problema seja resolvido:

- 1. Determine se você está utilizando um sistema operacional ACPI (Advanced Configuration and Power Interface) ou um sistema operacional não ACPI. Se você estiver usando um sistema operacional não ACPI, conclua as seguintes etapas:
	- a. Pressione Ctrl+Alt+Delete.
	- b. Desligue o servidor, pressionando o botão de controle de energia e mantenha-o pressionado por 5 segundos.
	- c. Reinicie o servidor.
	- d. Se o servidor causar falhas no POST e o botão Liga/Desliga não funcionar, desconecte o cabo de alimentação por 20 segundos; em seguida, reconecte-o e reinicie o servidor.
- 2. Se o problema persistir ou se você estiver utilizando um sistema operacional compatível com ACPI, suspeite da placa-mãe.

## Problemas de fonte de alimentação e do PIB

Utilize estas informações para resolver problemas relacionados à fonte de alimentação e à PIB.

- ["O LED de erro do sistema está aceso e o log de eventos "Fonte de alimentação 1 perdeu a entrada" é](#page-440-1)  [exibido" na página 431](#page-440-1)
- ["O LED de erro do sistema está aceso e o log de eventos "Fonte de alimentação 2 perdeu a entrada" é](#page-440-2)  [exibido" na página 431](#page-440-2)

#### <span id="page-440-1"></span>O LED de erro do sistema está aceso e o log de eventos "Fonte de alimentação 1 perdeu a entrada" é exibido

Para resolver o problema, faça o seguinte:

- 1. A fonte de alimentação deve estar conectada corretamente a um cabo de alimentação.
- 2. O cabo de alimentação está conectado a uma tomada aterrada adequadamente para o servidor.
- 3. Certifique-se de que a fonte CA da fonte de alimentação esteja estável dentro do intervalo suportado.
- 4. Substitua as fontes de alimentação para ver se o problema continua com a fonte de alimentação 1. Se ele persistir na fonte de alimentação 1, substitua a que estiver com falha.
- 5. Revise o log de eventos e se o log de eventos "Fonte de alimentação 1 perdeu a entrada" persistir, substitua a PIB.

#### <span id="page-440-2"></span>O LED de erro do sistema está aceso e o log de eventos "Fonte de alimentação 2 perdeu a entrada" é exibido

Para resolver o problema, certifique que:

- 1. A fonte de alimentação esteja conectada corretamente a um cabo de alimentação.
- 2. O cabo de alimentação está conectado a uma tomada aterrada adequadamente para o servidor.
- 3. Certifique-se de que a fonte CA da fonte de alimentação esteja estável dentro do intervalo suportado.
- 4. Substitua as fontes de alimentação para ver se o problema continua com a fonte de alimentação 2. Se ele persistir na fonte de alimentação 2, substitua a que estiver com falha.
- 5. Revise o log de eventos e veja como o problema segue as ações do log de eventos para resolver o problema.

## Problemas de dispositivo serial

Use estas informações para resolver problemas com portas ou dispositivos seriais.

- ["O número de portas seriais exibidas é menor do que o número de portas seriais instaladas" na página](#page-441-0)  [432](#page-441-0)
- ["O dispositivo serial não funciona" na página 432](#page-441-1)

#### <span id="page-441-0"></span>O número de portas seriais exibidas é menor do que o número de portas seriais instaladas

Conclua as etapas a seguir até que o problema seja resolvido.

- 1. Certifique-se de que:
	- Cada porta é atribuída a um endereço exclusivo no utilitário de configuração e nenhuma das portas seriais está desativada.
	- O adaptador de porta serial (se um estiver presente) está colocado corretamente.
- 2. Reconecte o adaptador da porta serial.
- 3. Substitua o adaptador da porta serial.

#### <span id="page-441-1"></span>O dispositivo serial não funciona

- 1. Certifique-se de que:
	- O dispositivo é compatível com o servidor.
	- A porta serial está ativada e se tem um endereço exclusivo atribuído.
	- O dispositivo está conectado ao conector correto (consulte ["Conectores do conjunto de placa-mãe"](#page-402-0) [na página 393](#page-402-0)).
- 2. Recoloque os seguintes componentes:
	- a. Dispositivo serial com falha.
	- b. Cabo serial.
- 3. Substitua os seguintes componentes:
	- a. Dispositivo serial com falha.
	- b. Cabo serial.
- 4. Se o problema permanecer, entre em contato com o Suporte Lenovo.

## Problemas de software

Use estas informações para resolver problemas de software.

- 1. Para determinar se o problema é causado pelo software, verifique se:
	- O servidor possua a memória mínima necessária para utilizar o software. Para requisitos de memória, consulte as informações fornecidas com o software.

Nota: Se você acabou de instalar um adaptador ou memória, o servidor pode ter um conflito de endereço de memória.

• O software foi projetado para operar no servidor.

- Outro software funciona no servidor.
- O software funciona em outro servidor.
- 2. Se você receber alguma mensagem de erro enquanto utiliza o software, consulte as informações fornecidas com o software para obter uma descrição das mensagens e soluções sugeridas para o problema.
- 3. Entre em contato com o local da compra do software.

## Problemas na unidade de armazenamento

Use estas informações para resolver problemas relacionados às unidade de armazenamento.

- ["O servidor não consegue reconhecer uma unidade" na página 433](#page-442-0)
- ["Falha em várias unidades" na página 434](#page-443-0)
- ["Várias unidades estão offline" na página 434](#page-443-1)
- ["Uma unidade de substituição não é reconstruída" na página 434](#page-443-2)
- ["O LED de atividade verde da unidade não representa o estado real da unidade associada" na página](#page-443-3)  [434](#page-443-3)
- ["O LED amarelo de status da unidade não representa o estado real da unidade associada" na página 435](#page-444-0)
- ["A unidade NVMe U.3 pode ser detectada na conexão NVMe, mas não pode ser detectada no modo](#page-444-1) [triplo" na página 435](#page-444-1)

#### <span id="page-442-0"></span>O servidor não consegue reconhecer uma unidade

Conclua as etapas a seguir até que o problema seja resolvido.

- 1. Observe o LED de status amarelo associado da unidade. Se esse LED estiver aceso, isso indicará uma falha da unidade.
- 2. Se o LED de status estiver aceso, remova a unidade do compartimento, aguarde 45 segundos e reinsira-a novamente, verificando se o conjunto da unidade se conecta ao backplane da unidade.
- 3. Observe o LED verde de atividade da unidade associado e o LED de status amarelo e execute as operações correspondentes em diferentes situações:
	- Se o LED de atividade verde estiver piscando e o LED de status amarelo não estiver aceso, a unidade foi reconhecida pelo controlador e está funcionando corretamente. Execute os testes de diagnóstico para as unidades. Quando você inicia um servidor e pressiona a tecla de acordo com as instruções na tela, o LXPM é exibido por padrão. (Para obter mais informações, consulte a seção "Inicialização" na documentação do LXPM compatível com seu servidor em <https://pubs.lenovo.com/lxpm-overview/> .) É possível executar diagnósticos de unidade nessa interface. Na página Diagnóstico, clique em Executar Diagnóstico ➙ Teste de unidade de disco.
	- Se o LED de atividade verde estiver piscando e o LED de status amarelo estiver piscando lentamente, a unidade foi reconhecida pelo controlador e está sendo reconstruída.
	- Se o LED não estiver aceso nem piscando, verifique se o backplane da unidade está posicionado corretamente. Para obter detalhes, vá para a etapa 4.
	- Se o LED de atividade verde estiver piscando e o LED de status amarelo estiver aceso, substitua a unidade.
- 4. Certifique-se de que o painel traseiro da unidade esteja encaixado corretamente. Quando ele está colocado corretamente, as montagens da unidade se conectam corretamente ao painel traseiro sem inclinar-se ou causar movimento do painel traseiro.
- 5. Recoloque o cabo de energia do painel traseiro e repita as etapas 1 a 3.
- 6. Recoloque o cabo de sinal do painel traseiro e repita as etapas 1 a 3.
- 7. Suspeite do painel traseiro ou do cabo de sinal do painel traseiro:
- Substitua o cabo de sinal do painel traseiro afetado.
- Substitua o painel traseiro afetado.
- 8. Execute os testes de diagnóstico para as unidades. Quando você inicia um servidor e pressiona a tecla de acordo com as instruções na tela, o LXPM é exibido por padrão. (Para obter mais informações, consulte a seção "Inicialização" na documentação do LXPM compatível com seu servidor em [https://](https://pubs.lenovo.com/lxpm-overview/)  [pubs.lenovo.com/lxpm-overview/](https://pubs.lenovo.com/lxpm-overview/).) É possível executar diagnósticos de unidade nessa interface. Na página Diagnóstico, clique em Executar Diagnóstico → Teste de unidade de disco.

Com base nesses testes:

- Se o backplane passar no teste, mas as unidades não forem reconhecidas, substitua o cabo de sinal do painel traseiro e execute os testes novamente.
- Substitua o painel traseiro.
- Se o adaptador falhar no teste, desconecte o cabo de sinal do painel traseiro do adaptador e execute os testes novamente.
- Se o adaptador falhar no teste, substitua-o.

#### <span id="page-443-0"></span>Falha em várias unidades

Execute as seguintes etapas até que o problema seja resolvido:

- Verifique no log de eventos do Lenovo XClarity Controller se há outros eventos relacionados a fontes de alimentação ou problemas de vibração e resolva esses eventos.
- Certifique-se de que os drivers de dispositivo e o firmware da unidade e do servidor estejam no nível mais recente.

Importante: Algumas soluções de cluster necessitam de níveis de código específicos ou atualizações de códigos coordenados. Se o dispositivo fizer parte de uma solução de cluster, verifique se o nível de código mais recente é aceito para a solução de cluster antes da atualização do código.

#### <span id="page-443-1"></span>Várias unidades estão offline

Execute as seguintes etapas até que o problema seja resolvido:

- Verifique no log de eventos do Lenovo XClarity Controller se há outros eventos relacionados a fontes de alimentação ou problemas de vibração e resolva esses eventos.
- Visualize o log do subsistema de armazenamento para eventos relacionados ao subsistema de armazenamento e resolva esses eventos.

#### <span id="page-443-2"></span>Uma unidade de substituição não é reconstruída

Execute as seguintes etapas até que o problema seja resolvido:

- 1. Certifique-se de que a unidade seja reconhecida pelo adaptador (o LED de atividade verde da unidade esteja piscando).
- 2. Revise a documentação do adaptador SAS/SATA RAID para determinar os parâmetros e definições de configuração corretos.

#### <span id="page-443-3"></span>O LED de atividade verde da unidade não representa o estado real da unidade associada

Execute as seguintes etapas até que o problema seja resolvido:

1. Se o LED de atividade verde da unidade não piscar quando a unidade estiver em uso, execute os testes de diagnóstico para as unidades. Quando você inicia um servidor e pressiona a tecla de acordo com as instruções na tela, o LXPM é exibido por padrão. (Para obter mais informações, consulte a seção "Inicialização" na documentação do LXPM compatível com seu servidor em [https://pubs.lenovo.com/](https://pubs.lenovo.com/lxpm-overview/)  [lxpm-overview/](https://pubs.lenovo.com/lxpm-overview/).) É possível executar diagnósticos de unidade nessa interface. Na página Diagnóstico, clique em Executar Diagnóstico ➙ Teste de unidade de disco

- 2. Se a unidade passar no teste, substitua o painel traseiro.
- 3. Se a unidade falhar no teste, substitua a unidade.

#### <span id="page-444-0"></span>O LED amarelo de status da unidade não representa o estado real da unidade associada

Execute as seguintes etapas até que o problema seja resolvido:

- 1. Desligue o servidor.
- 2. Reposicione o adaptador SAS/SATA.
- 3. Reposicione o cabo de alimentação do painel traseiro e o cabo de sinal do painel traseiro.
- 4. Reconecte a unidade.
- 5. Ligue o servidor e observe a atividade dos LEDs da unidade.

#### <span id="page-444-1"></span>A unidade NVMe U.3 pode ser detectada na conexão NVMe, mas não pode ser detectada no modo triplo

No modo triplo, as unidades NVMe são conectadas via um link PCIe x1 ao controlador. Para dar suporte ao modo triplo com unidades NVMe U.3, o modo U.3 x1 deve ser habilitado para os slots de unidade selecionados no painel traseiro por meio da GUI da Web do XCC. Por padrão, a configuração do painel traseiro é modo U.2 x4.

Execute as seguintes etapas para ativar o modo U.3 x1:

- 1. Faça login na GUI da Web do XCC e escolha Armazenamento → Detalhe na árvore de navegação à esquerda.
- 2. Na janela que é exibida, clique no ícone ao lado de **Backplane**.
- 3. Na caixa de diálogo que é exibida, selecione os slots da unidade de destino em clique em Aplicar.
- 4. Realize um ciclo de ativação CC para que a configuração tenha efeito.

# <span id="page-446-0"></span>Apêndice A. Obtendo ajuda e assistência técnica

Se precisar de ajuda, serviço ou assistência técnica ou apenas desejar mais informações sobre produtos Lenovo, você encontrará uma ampla variedade de fontes disponíveis da Lenovo para ajudá-lo.

Na Web, informações atualizadas sobre sistemas, dispositivos opcionais, serviços e suporte Lenovo estão disponíveis em:

#### <http://datacentersupport.lenovo.com>

Nota: A IBM é o provedor de serviço preferencial da Lenovo para o ThinkSystem

## Antes de Ligar

Antes de telefonar, há várias etapas que você pode realizar para tentar resolver o problema por conta própria. Se você decidir que realmente precisa ligar para obter assistência, colete todas as informações que serão necessárias para o técnico de serviço resolver mais rapidamente o problema.

#### Tente resolver o problema por conta própria

Você pode resolver muitos problemas sem assistência externa, seguindo os procedimentos de resolução de problemas que a Lenovo fornece na ajuda on-line ou na documentação fornecida com o produto Lenovo. A ajuda online também descreve os testes de diagnóstico que podem ser executados. A documentação da maioria dos sistemas, sistemas operacionais e programas contém procedimentos de resolução de problemas e explicações de mensagens de erro e códigos de erro. Se suspeitar de um problema de software, consulte a documentação do sistema operacional ou do programa.

É possível encontrar a documentação dos seus produtos ThinkSystem no seguinte local:

#### <https://pubs.lenovo.com/>

Você pode realizar as seguintes etapas para tentar resolver o problema por conta própria:

- Verifique todos os cabos para certificar-se de que estejam conectados.
- Verifique os comutadores de energia para certificar-se de que o sistema e os dispositivos opcionais estejam ativados.
- Verifique se há software, firmware e drivers de dispositivo do sistema operacional atualizados para seu produto Lenovo. (Consulte os links a seguir) Os termos e condições da Lenovo Warranty indicam que você, o proprietário do produto Lenovo, é responsável pela manutenção e atualização de todos os softwares e firmwares do produto (a menos que ele seja coberto por um contrato de manutenção adicional). Seu técnico de serviço solicitará que você faça upgrade do software e firmware se o problema tiver uma solução documentada dentro de um upgrade do software.
	- Downloads de drivers e softwares
		- [https://datacentersupport.lenovo.com/products/servers/thinksystem/sr655v3/7d9e/downloads/driver](https://datacentersupport.lenovo.com/products/servers/thinksystem/sr655v3/7d9e/downloads/driver-list/)[list/](https://datacentersupport.lenovo.com/products/servers/thinksystem/sr655v3/7d9e/downloads/driver-list/)
	- Centro de suporte de sistema operacional
		- <https://datacentersupport.lenovo.com/solutions/server-os>
	- Instruções de instalação do sistema operacional
		- <https://pubs.lenovo.com/thinksystem#os-installation>
- Se você tiver instalado um novo hardware ou software em seu ambiente, verifique o [https://](https://serverproven.lenovo.com)  [serverproven.lenovo.com](https://serverproven.lenovo.com) para se certificar de que o hardware e o software sejam suportados por seu produto.
- Consulte [Capítulo 3 "Determinação de problemas" na página 383](#page-392-0) para obter instruções sobre como isolar e resolver problemas.
- Acesse <http://datacentersupport.lenovo.com> e verifique as informações para ajudar a resolver o problema.

Para localizar as Dicas Técnicas disponíveis para seu servidor:

- 1. Acesse <http://datacentersupport.lenovo.com> e navegue até a página de suporte do seu servidor.
- 2. Clique em How To's (Instruções) no painel de navegação.
- 3. Clique em Article Type (Tipo de artigo) ➙ Solution (Solução) no menu suspenso.

Siga as instruções na tela para escolher a categoria para o problema com que você está lidando.

• Confira o Fórum de data center da Lenovo em [https://forums.lenovo.com/t5/Datacenter-Systems/ct-p/sv\\_eg](https://forums.lenovo.com/t5/Datacenter-Systems/ct-p/sv_eg) para ver se outra pessoa encontrou um problema semelhante.

#### Coletando as informações necessárias para chamar o suporte

Se você precisar de um serviço de garantia em seu produto Lenovo, os técnicos de serviço poderão auxiliálo com mais eficácia se você preparar as informações apropriadas antes de ligar. Você também pode acessar <http://datacentersupport.lenovo.com/warrantylookup> para obter informações sobre a garantia do produto.

Reúna as informações a seguir para serem fornecidas ao técnico de serviço. Esses dados ajudarão o técnico a fornecer rapidamente uma solução para o seu problema e a assegurar que você receba o nível de serviço que contratou.

- Números de contrato do acordo de Manutenção de Hardware e Software, se aplicável
- Número de tipo de máquina (identificador de máquina com 4 dígitos da Lenovo). O número do tipo de máquina pode ser localizado na etiqueta de ID. Consulte "Identificando o servidor e acesse o Lenovo XClarity Controller" no Guia do Usuário ou no Guia de Configuração do Sistema.
- Número do modelo
- Número de série
- Níveis atuais de UEFI e de firmware do sistema
- Outras informações pertinentes, como mensagem de erro e logs

Em vez de chamar o Suporte Lenovo, você pode acessar <https://support.lenovo.com/servicerequest> para enviar uma Solicitação de serviço eletrônica. Submeter uma Solicitação Eletrônica de Serviço iniciará o processo de determinação de uma solução para o seu problema, tornando as informações pertinentes disponíveis para os técnicos de serviço. Os técnicos de serviço Lenovo podem começar a trabalhar na sua solução assim que você tiver concluído e enviado uma Solicitação de Serviço Eletrônico.

## Coletando dados de serviço

Para identificar claramente a causa raiz de um problema do servidor ou mediante solicitação do Suporte Lenovo, talvez seja necessário coletar dados de serviço que podem ser usados para realizar uma análise mais aprofundada. Os dados de serviço incluem informações como logs de eventos e inventário de hardware.

Os dados de serviço podem ser coletados pelas seguintes ferramentas:

• Lenovo XClarity Provisioning Manager

Use a função Coletar Dados de Serviço do Lenovo XClarity Provisioning Manager para coletar dados de serviço do sistema. É possível coletar dados do log do sistema existente ou executar um novo diagnóstico para coletar novos dados.

#### • Lenovo XClarity Controller

É possível usar a interface da Web do Lenovo XClarity Controller ou a CLI para coletar dados de serviço do servidor. É possível salvar e enviar o arquivo salvo para o Suporte Lenovo.

- Para obter mais informações sobre como usar a interface da Web para coletar dados de serviço, consulte a seção "Backup da configuração do BMC" na documentação do XCC compatível com seu servidor em <https://pubs.lenovo.com/lxcc-overview/>
- Para obter mais informações sobre como usar a CLI para coletar dados de serviço, consulte a seção "Comando ffdc do XCC" na documentação do XCC compatível com seu servidor em [https://](https://pubs.lenovo.com/lxcc-overview/) [pubs.lenovo.com/lxcc-overview/](https://pubs.lenovo.com/lxcc-overview/).

#### • Lenovo XClarity Administrator

O Lenovo XClarity Administrator pode ser configurado para coletar e enviar arquivos de diagnóstico automaticamente para o Suporte Lenovo quando determinados eventos que podem ser reparados ocorrerem no Lenovo XClarity Administrator e nos terminais gerenciados. É possível optar por enviar arquivos de diagnóstico ao Suporte Lenovo utilizando Call Home ou outro provedor de serviço que usar SFTP. Também é possível coletar arquivos de diagnóstico manualmente, abrir um registro de problemas e enviar arquivos de diagnóstico ao Suporte Lenovo.

É possível obter mais informações sobre como configurar notificações automáticas de problemas no Lenovo XClarity Administrator em [https://pubs.lenovo.com/lxca/admin\\_setupcallhome](https://pubs.lenovo.com/lxca/admin_setupcallhome).

#### • Lenovo XClarity Essentials OneCLI

O Lenovo XClarity Essentials OneCLI tem o aplicativo de inventário para coletar dados de serviço. Ele pode ser executado dentro e fora da banda. Quando está em execução dentro da banda no sistema operacional do host no servidor, o OneCLI pode coletar informações sobre o sistema operacional, como o log de eventos do sistema operacional, além dos dados de serviço do hardware.

Para obter dados de serviço, você pode executar o comando qetinfor. Para obter mais informações sobre como executar o getinfor, consulte [https://pubs.lenovo.com/lxce-onecli/onecli\\_r\\_getinfor\\_](https://pubs.lenovo.com/lxce-onecli/onecli_r_getinfor_command) [command](https://pubs.lenovo.com/lxce-onecli/onecli_r_getinfor_command).

### Entrando em contato com o Suporte

É possível entrar em contato com o Suporte para obter ajuda para resolver seu problema.

Você pode receber serviço de hardware por meio de um Provedor de Serviços Autorizados Lenovo. Para localizar um provedor de serviços autorizado pela Lenovo para prestar serviço de garantia, acesse [https://](https://datacentersupport.lenovo.com/serviceprovider) [datacentersupport.lenovo.com/serviceprovider](https://datacentersupport.lenovo.com/serviceprovider) e use a pesquisa de filtro para países diferentes. Para consultar os números de telefone do Suporte Lenovo, consulte <https://datacentersupport.lenovo.com/supportphonelist> para obter os detalhes de suporte da sua região.

# Apêndice B. Documentos e suportes

Esta seção fornece documentos úteis, downloads de driver e firmware e recursos de suporte.

## Download de documentos

Esta seção fornece a introdução e o link para download de documentos úteis.

#### **Documentos**

Baixe as seguintes documentações do produto em:

[https://thinksystem.lenovofiles.com/help/topic/sr655-v3/7d9e/pdf\\_files.html](https://thinksystem.lenovofiles.com/help/topic/sr655-v3/pdf_files.html)

- Guias de instalação do trilho
	- Instalação de trilhos em um rack
- Guia do Usuário
	- Visão geral completa, configuração do sistema, substituição de componentes de hardware e solução de problemas.

Capítulos selecionados no Guia do Usuário:

- Guia de Configuração do Sistema: Visão geral do servidor, identificação de componentes, exibição de LEDs do sistema e diagnósticos, retirada do produto da embalagem, instalação e configuração do servidor.
- Guia de Manutenção de Hardware: instalação de componentes de hardware, roteamento de cabos e solução de problemas.
- Referência de mensagens e códigos
	- Eventos do XClarity Controller, LXPM e uEFI
- Manual de UEFI
	- Introdução à configuração de UEFI

### Sites de suporte

Esta seção fornece downloads de driver e firmware e recursos de suporte.

#### Suporte e downloads

- Site de download de drivers e software para ThinkSystem SR655 V3
	- <https://datacentersupport.lenovo.com/products/servers/thinksystem/sr655v3/7d9e/downloads/driver-list/>
- Fórum de data center da Lenovo
	- [https://forums.lenovo.com/t5/Datacenter-Systems/ct-p/sv\\_eg](https://forums.lenovo.com/t5/Datacenter-Systems/ct-p/sv_eg)
- Suporte a data center da Lenovo para ThinkSystem SR655 V3
	- <https://datacentersupport.lenovo.com/products/servers/thinksystem/sr655v3/7d9e>
- Documentos de informações de licença da Lenovo
	- <https://datacentersupport.lenovo.com/documents/lnvo-eula>
- Site do Lenovo Press (Guias de produtos/planilhas de especificações/documentação técnica)
- <https://lenovopress.lenovo.com/>
- Declaração de Privacidade da Lenovo
	- <https://www.lenovo.com/privacy>
- Consultoria de segurança do produto Lenovo
	- [https://datacentersupport.lenovo.com/product\\_security/home](https://datacentersupport.lenovo.com/product_security/home)
- Planos de garantia de produtos Lenovo
	- <http://datacentersupport.lenovo.com/warrantylookup>
- Site do Lenovo Server Operating Systems Support Center
	- <https://datacentersupport.lenovo.com/solutions/server-os>
- Site do Lenovo ServerProven (pesquisa de compatibilidade de opções)
	- <https://serverproven.lenovo.com>
- Instruções de instalação do sistema operacional
	- <https://pubs.lenovo.com/thinksystem#os-installation>
- Enviar um eTicket (solicitação de serviço)
	- <https://support.lenovo.com/servicerequest>
- Assinar as notificações do produto Lenovo Data Center Group (ficar atualizado nas atualizações de firmware)
	- <https://datacentersupport.lenovo.com/solutions/ht509500>

# <span id="page-452-0"></span>Apêndice C. Avisos

É possível que a Lenovo não ofereça os produtos, serviços ou recursos discutidos nesta publicação em todos os países. Consulte um representante Lenovo local para obter informações sobre os produtos e serviços disponíveis atualmente em sua área.

Qualquer referência a produtos, programas ou serviços Lenovo não significa que apenas produtos, programas ou serviços Lenovo possam ser utilizados. Qualquer produto, programa ou serviço funcionalmente equivalente, que não infrinja nenhum direito de propriedade intelectual da Lenovo, poderá ser utilizado em substituição a esse produto, programa ou serviço. Entretanto, a avaliação e verificação da operação de qualquer outro produto, programa ou serviço são de responsabilidade do Cliente.

A Lenovo pode ter patentes ou solicitações de patentes pendentes relativas a assuntos descritos nesta publicação. O fornecimento desta publicação não é uma oferta e não fornece uma licença em nenhuma patente ou solicitações de patente. Pedidos devem ser enviados, por escrito, para:

Lenovo (United States), Inc. 8001 Development Drive Morrisville, NC 27560  $U.S.A$ Attention: Lenovo Director of Licensing

A LENOVO FORNECE ESTA PUBLICAÇÃO "NO ESTADO EM QUE SE ENCONTRA", SEM GARANTIA DE NENHUM TIPO, SEJA EXPRESSA OU IMPLÍCITA, INCLUINDO, MAS A ELAS NÃO SE LIMITANDO, AS GARANTIAS IMPLÍCITAS DE NÃO INFRAÇÃO, COMERCIALIZAÇÃO OU ADEQUAÇÃO A UM DETERMINADO PROPÓSITO. Alguns países não permitem a exclusão de garantias expressas ou implícitas em certas transações; portanto, essa disposição pode não se aplicar ao Cliente.

Essas informações podem conter imprecisões técnicas ou erros tipográficos. São feitas alterações periódicas nas informações aqui contidas; tais alterações serão incorporadas em futuras edições desta publicação. A Lenovo pode fazer aperfeiçoamentos e/ou alterações nos produtos ou programas descritos nesta publicação a qualquer momento sem aviso prévio.

Os produtos descritos nesta publicação não são destinados para uso em implantações ou em outras aplicações de suporte à vida, nas quais o mau funcionamento pode resultar em ferimentos ou morte. As informações contidas nesta publicação não afetam nem alteram as especificações ou garantias do produto Lenovo. Nada nesta publicação deverá atuar como uma licença expressa ou implícita nem como indenização em relação aos direitos de propriedade intelectual da Lenovo ou de terceiros. Todas as informações contidas nesta publicação foram obtidas em ambientes específicos e representam apenas uma ilustração. O resultado obtido em outros ambientes operacionais pode variar.

A Lenovo pode utilizar ou distribuir as informações fornecidas, da forma que julgar apropriada, sem incorrer em qualquer obrigação para com o Cliente.

Referências nesta publicação a Web sites que não são da Lenovo são fornecidas apenas por conveniência e não representam de forma alguma um endosso a esses Web sites. Os materiais contidos nesses Web sites não fazem parte dos materiais desse produto Lenovo e a utilização desses Web sites é de inteira responsabilidade do Cliente.

Todos os dados de desempenho aqui contidos foram determinados em um ambiente controlado. Portanto, o resultado obtido em outros ambientes operacionais pode variar significativamente. Algumas medidas podem ter sido tomadas em sistemas em nível de desenvolvimento e não há garantia de que estas medidas serão as mesmas em sistemas disponíveis em geral. Além disso, algumas medidas podem ter sido

estimadas através de extrapolação. Os resultados atuais podem variar. Os usuários deste documento devem verificar os dados aplicáveis para seu ambiente específico.

## Marcas Registradas

LENOVO e THINKSYSTEM são marcas registradas da Lenovo.

Todas as outras marcas registradas são de propriedade de seus respectivos donos.

## Notas Importantes

A velocidade do processador indica a velocidade do relógio interno do processador; outros fatores também afetam o desempenho do aplicativo.

A velocidade da unidade de CD ou DVD lista a taxa de leitura variável. As velocidades reais variam e frequentemente são menores que a velocidade máxima possível.

Ao consultar o armazenamento do processador, armazenamento real e virtual, ou o volume do canal, KB significa 1.024 bytes, MB significa 1.048.576 bytes e GB significa 1.073.741.824 bytes.

Ao consultar a capacidade da unidade de disco rígido ou o volume de comunicações, MB significa 1.000.000 bytes e GB significa 1.000.000.000 bytes. A capacidade total acessível pelo usuário pode variar, dependendo dos ambientes operacionais.

As capacidades máximas de unidades de disco rígido assumem a substituição de quaisquer unidades de disco rígido padrão e a população de todos os compartimentos de unidades de disco rígido com as maiores unidades com suporte disponibilizadas pela Lenovo.

A memória máxima pode requerer substituição da memória padrão com um módulo de memória opcional.

Cada célula da memória em estado sólido tem um número intrínseco, finito, de ciclos de gravação nos quais essa célula pode incorrer. Portanto, um dispositivo em estado sólido possui um número máximo de ciclos de gravação ao qual ele pode ser submetido, expressado como total bytes written (TBW). Um dispositivo que excedeu esse limite pode falhar ao responder a comandos gerados pelo sistema ou pode ser incapaz de receber gravação. A Lenovo não é responsável pela substituição de um dispositivo que excedeu seu número máximo garantido de ciclos de programas/exclusões, conforme documentado nas Especificações Oficiais Publicadas do dispositivo.

A Lenovo não representa ou garante produtos não Lenovo. O suporte (se disponível) a produtos não Lenovo é fornecido por terceiros, não pela Lenovo.

Alguns softwares podem ser diferentes de sua versão de varejo (se disponível) e podem não incluir manuais do usuário ou todos os recursos do programa.

## Avisos de Emissão Eletrônica

Ao conectar um monitor ao equipamento, você deve usar o cabo de monitor designado e quaisquer dispositivos de supressão de interferência fornecidos com o monitor.

Avisos de emissões eletrônicas adicionais estão disponíveis em:

[https://pubs.lenovo.com/important\\_notices/](https://pubs.lenovo.com/important_notices/)

## Declaração RoHS BSMI da região de Taiwan

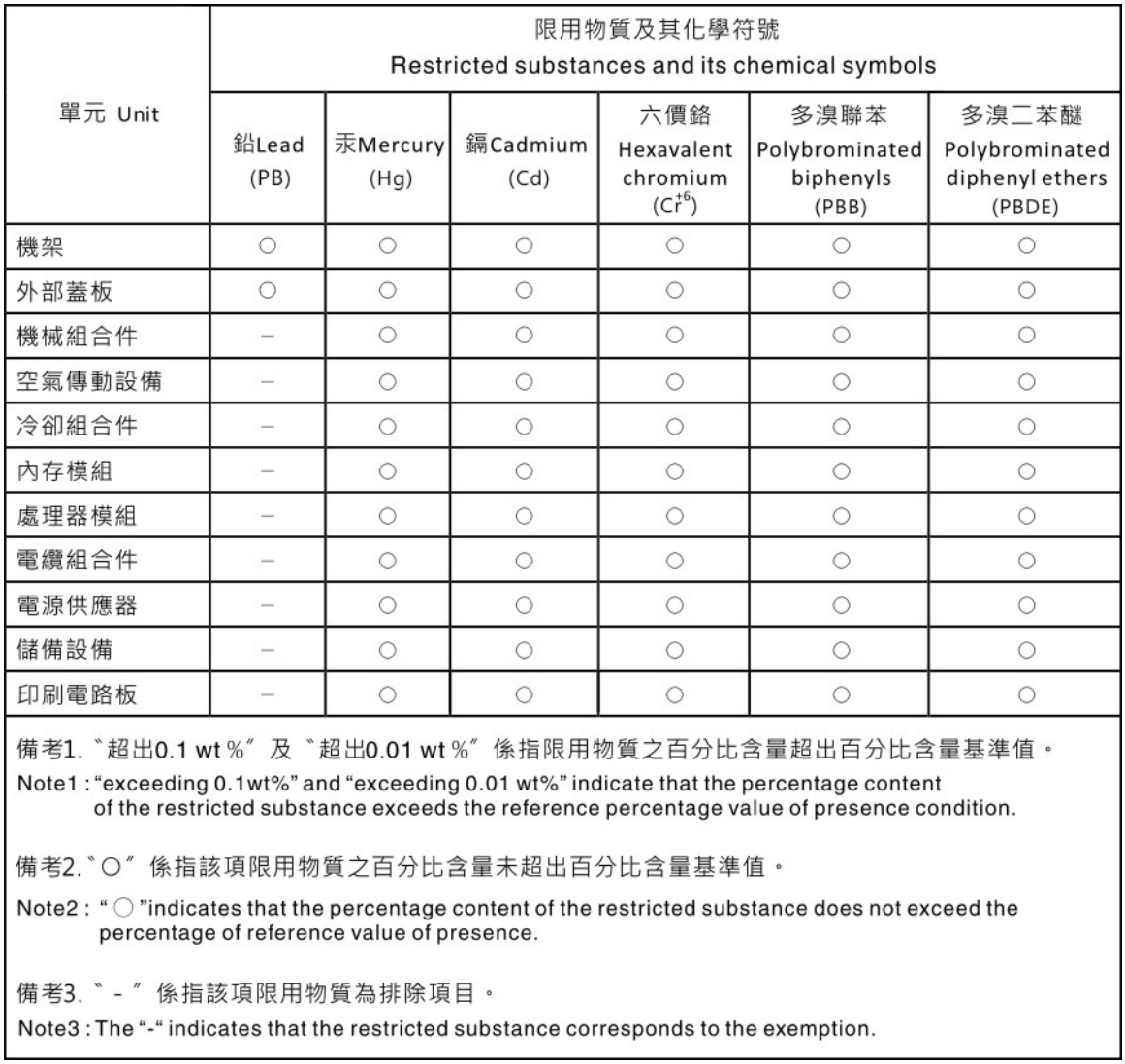

## Informações de contato da região de Taiwan para importação e exportação

Contatos estão disponíveis para informações da região de Taiwan para importação e exportação.

## 委製商/進口商名稱: 台灣聯想環球科技股份有限公司 進口商地址: 台北市南港區三重路 66號 8樓 進口商電話: 0800-000-702

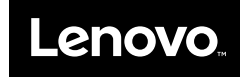